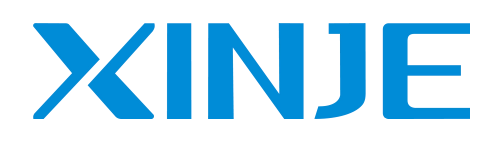

# **XS** series PLCopen controller

User manual [Instruction] (XS Studio)

Wuxi XINJE Electric Co., Ltd.

Data No. PS05 20230109EN 1.0

# Basic Description

- $\bullet$  Thank you for purchasing the Xinje XS series PLCopen standard controller.
- This manual mainly introduces the relevant usage of XS series PLCopen standard controller instructions.
- Before using the product, please read this manual carefully and program it on the premise of fully understanding the content of the manual.
- Please deliver this manual to the end user.

# User Information

- Only operators with a certain level of electrical knowledge can perform wiring and other operations on the product. If there are any areas where the use is unknown, please
- Consult our company's technical department.
- The examples listed in manuals and other technical materials are for user understanding and reference only, and do not guarantee certain actions.
- When using this product in combination with other products, please confirm whether it meets relevant specifications, principles, etc.
- When using this product, please confirm whether it meets the requirements and is safe.
- Please set up backup and safety functions on your own to avoid potential machine malfunctions or losses caused by the malfunction of this product.

# Declaration of Responsibility

- Although the content in the manual has been carefully checked, errors are inevitable and we cannot guarantee complete consistency.
- We will regularly check the content in the manual and make corrections in subsequent versions. We welcome your valuable feedback.
- The content described in the manual is subject to change without prior notice.

# Related manuals

Please refer to the following manual for hardware related and software applications of the XS series PLC.

- User Manual for XS Series PLCopen Standard Controller [Hardware]
- User Manual for XS Series PLCopen Standard Controller [Software]

WUXI XINJE ELECTRIC CO., LTD. Copy Rights Reserved

Without explicit written permission, this material and its contents shall not be copied, reproduced or used, and violators

shall be liable for any losses caused. All rights provided in the patent license and registration, including utility modules or

designs, are reserved.

Jan. 2023

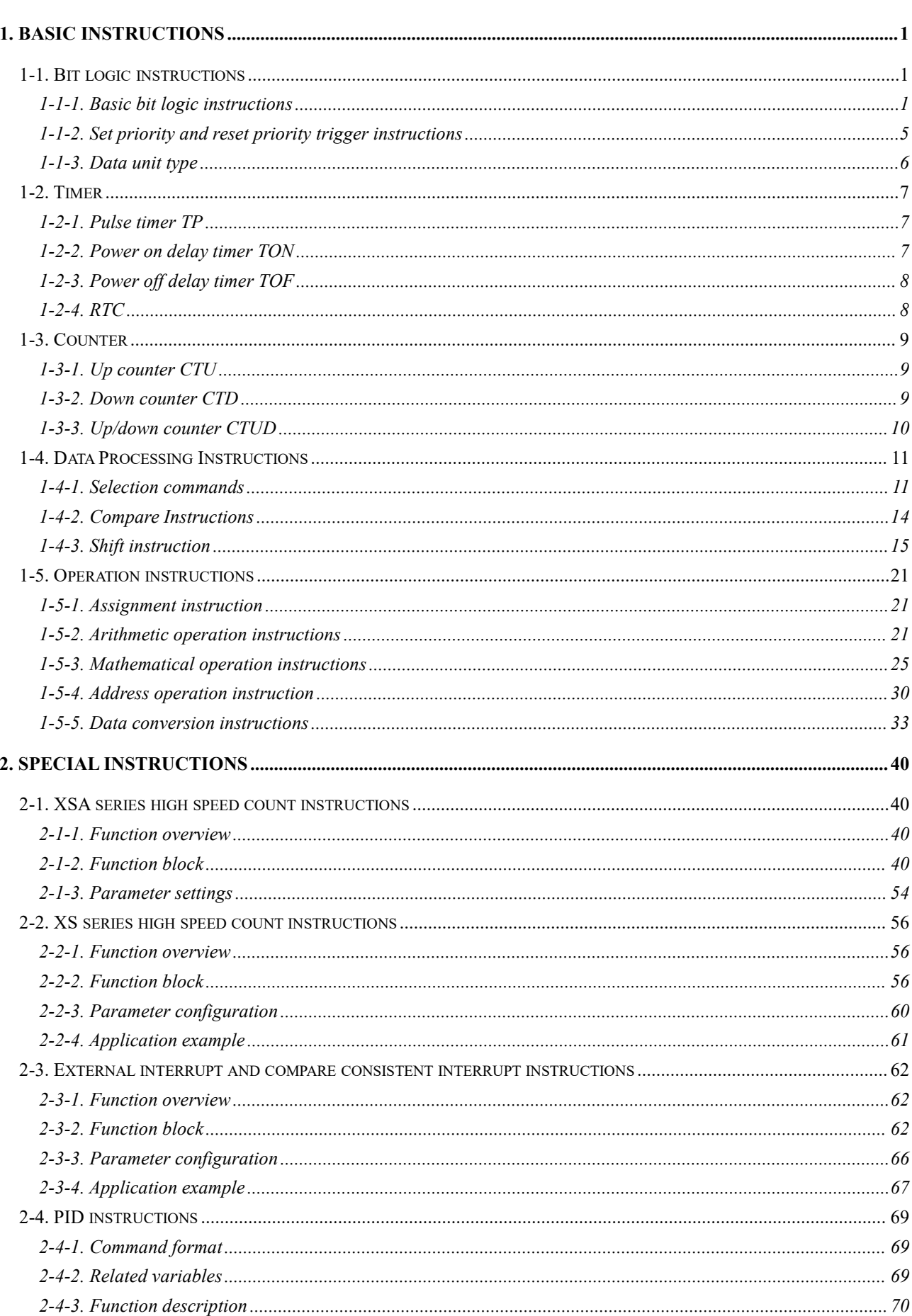

# Catalog

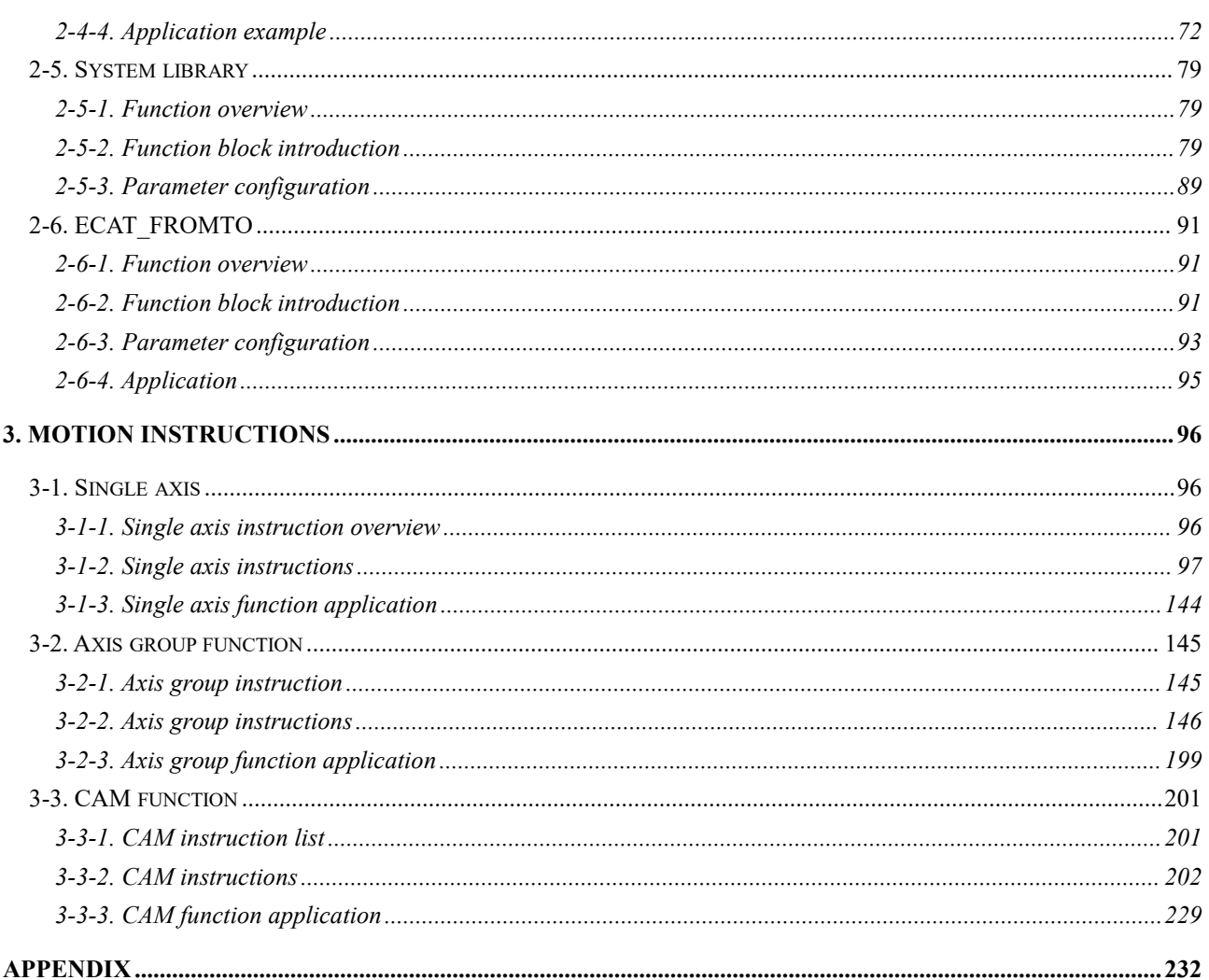

# <span id="page-4-0"></span>1. Basic instructions

# <span id="page-4-1"></span>1-1. Bit logic instructions

## <span id="page-4-2"></span>1-1-1. Basic bit logic instructions

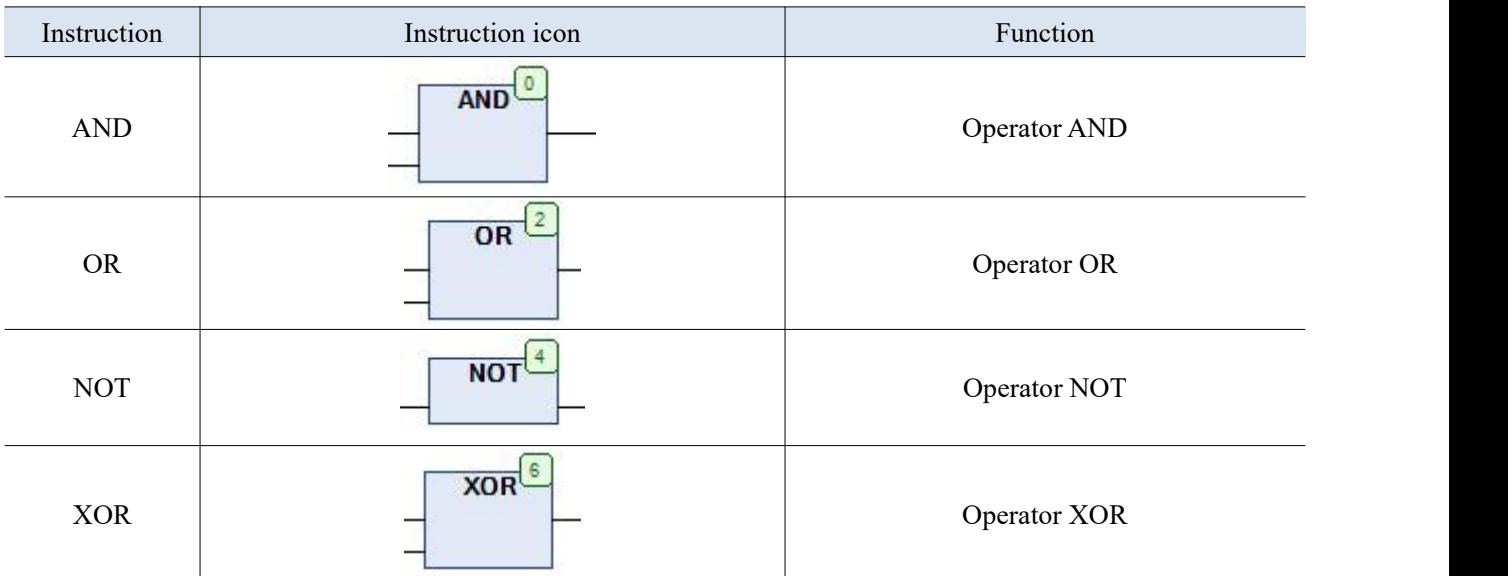

Basic bit logic instructions include AND, OR, NOT, and XOR. In XS Studio, functions can be divided into bit logic operation and Boolean logic operation.

- Bit logic operation: perform Boolean logic operation on corresponding bits oftwo integer data one by one, and return compatible integer results.
- Boolean logic operation: perform logical operation on two Boolean type data.

## 1-1-1-1. Bit AND

Function: The bit AND operation instruction compares the corresponding bits oftwo integers. When the corresponding bits of two numbers are both 1, the corresponding result bit returned is "1". When the corresponding bits of two integers are both "0" or one of the bits is "0", the corresponding result bit is returned as "0".

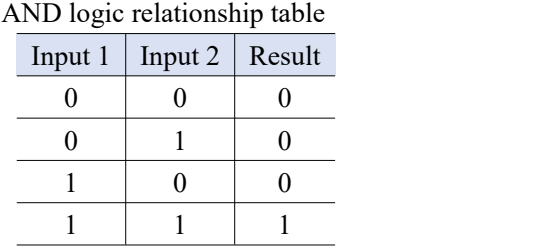

Example: Create a POU and declare two integers

The variables iVar1 and iVar2 are assigned values of 1 and 85, and bit AND operations are performed on these two variables to output the results to iResult. The specific implementation code is as follows:

VAR iVar1:INT:=1; iVar2:INT:=85; iResult:INT;

### END\_VAR

#### iResult:=iVar1 and iVar2;

The decimal number 1 corresponds to a binary number of 0000 0001, and the decimal number 85 corresponds to a binary number of 0101 0101. According to the definition of bit AND operation, each independent bit is subjected to an AND operation one by one, resulting in the final result of 0000 0001, which is a decimal value of 1.

### 1-1-1-2. Boolean AND

Function: Boolean AND operation is used to calculate the AND results of two Boolean expression.When the result of two Boolean expression is true, it is returned as true. If one of them is false, it is returned as false. Example: Create a POU and use the Boolean AND operation to determine the return value of the operation. The code is as follows:

VAR B1:BOOL; B2:BOOL; B3:BOOL; END\_VAR

#### B3:=B1 AND B2;

When both B1 and B2 are true, the running result of the program is B3 to be true.

## 1-1-1-3. Bit OR

Function: The bit OR operation instruction compares the corresponding bits oftwo integers. When one of the corresponding bits of two numbers is "1" or both are "1", the corresponding result bit is returned as "1". When the corresponding bits of two integers are both "0", the corresponding result is returned as "0".

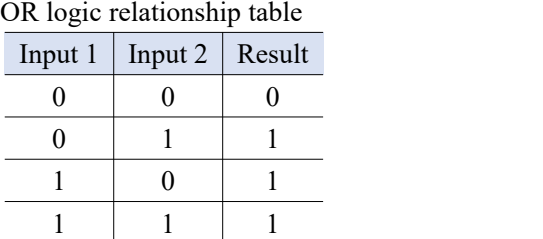

Example: Create a POU, perform bit OR on variables iVar1 and iVar2, and perform bit OR on these two variables to output the results to iResult. The specific implementation code is as follows:

VAR  $iVar1:INT:=1;$ iVar2:INT:=85; iResult:INT; END\_VAR

```
iResult:=iVar1 OR iVar2;
```
The final running result of the program is 85.

#### 1-1-1-4. Boolean OR

Function: Boolean OR operation instruction is used to calculate the OR result of two Boolean expression. When one of the two Boolean expression returns true, the result is true. When the result of two Boolean expression is false, the result is false.

Example: Create a POU and use the Boolean OR operation to determine the return value of the operation. The code is as follows:

VAR bResult:BOOL; bVar1:BOOL; iVar1:INT:=30; END\_VAR

bResult:=bVar1 OR (iVar1 <80);

Due to the initial value of iVar1 being 30, the condition of iVar1<80 is true, while the initial value of bVar1 is "0", so it is false. The logical result of one true and one false OR is true. Therefore, the condition on the right side of the equation is true, and the running result of the program is bResult being true.

## 1-1-1-5. Bit NOT

Function: Negate the logical string, changing the current value from "0" to "1" or from "1" to "0". The bit 'not' operation instruction is to take variables or constants one by one as not.

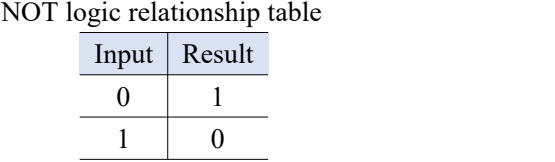

Example: Create a POU and use the bit NOT operation to determine the return value of the operation. The specific code is as follows:

VAR byVar1:BYTE:=1; byVar2:BYTE; END\_VAR

#### byVar2:=NOT byVar1;

Due to the value of byVar1 being 1, converting it to binary yields 0000 0001. After performing bit negation, the result is 1111 1110. The final output result is 254.

## 1-1-1-6. Boolean NOT

Function: Boolean "Not" operation instruction is used to calculate the result of a single Boolean expression. When the input is true, the result is false. When the input is false, the result is true.

Example: Create a POU and use the Boolean 'not'operation to determine the return value of the operation. The specific code is as follows:

VAR bResult:BOOL; bVar1:BOOL; iVar1:INT:=30; END\_VAR

bResult:=NOT ( $80 \le i$ Var1);

80<30 this proposition is false. After using the NOT instruction to negate the Boolean expression, the result is true, so the final bResult is true.

## 1-1-1-7. Bit XOR

Function: Compare the corresponding bits of two integers using the bit XOR operation instruction. When the corresponding bit of two integers is one "1" and the other is "0", the corresponding result bit returned is "1". When the corresponding bits of two integers are both "1" or "0", the corresponding result bit is returned as "0". Example: Create a POU, perform bit XOR on variables iVar1 and iVar2, and output the results. The specific implementation code is as follows:

VAR iVar1:INT:=1; iVar2:INT:=85; iResult:INT; END\_VAR

### iResult:=iVar1 XOR iVar2;

The decimal number 1 corresponds to a binary number of 0000 0001, and the decimal number 85 corresponds to a binary number of 0101 0101. According to the definition of the bit XOR operation instruction, the result is 84.

Bit XOR operation. Only when the input state of one contact is "1" and the input state of the other contact is "0", the output is "1". If both contact states are "1" or "0" at the same time, the output is "0".

### 1-1-1-8. Boolean XOR

Function: Boolean XOR operation instruction is used to calculate the results of two Boolean expression. Only when one expression is true and the other is false, the result returned by the expression is true. When both expressions evaluate to true or false, the returned result is false.

Example: Create a POU and use the Boolean XOR operation instruction to determine whether the return value is TRUE or FALSE. The specific implementation code is as follows:

VAR bResult:BOOL; bVar1:BOOL; iVar1:INT:=30; END\_VAR

### bResult:=bVar1 XOR (iVar1 <80);

The running result of the program is TRUE.

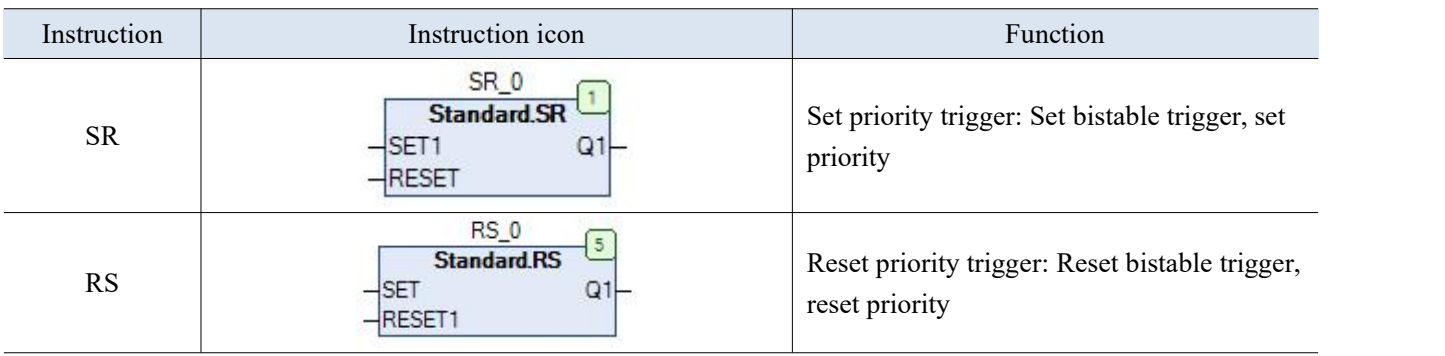

#### <span id="page-8-0"></span>1-1-2. Set priority and reset priority trigger instructions

In a relay system, several pairs of contacts of a relay act simultaneously. In PLC, instructions are executed one by one, and the execution of instructions is sequential, without any "simultaneous" instructions. So the setting and reset commands for coil format have priority. The set and reset inputs of SR trigger and RS trigger are in the same instruction, and the set and reset inputs are executed by the one below the instruction input. The SR trigger is a "set priority" type trigger. When the set signal (SET1) and reset signal (RESET) are both 1, the trigger ultimately enters the set state.The RS trigger is a "reset priority" type trigger. When the set signal (SET) and reset signal (RESET1) are both 1, the trigger ultimately enters the reset state.

## 1-1-2-1. Set priority trigger SR

Function: Set bistable trigger, with set priority. Logical relationship: Q1=(NOT RESET AND Q1) OR SET1, where SET1 is the set signal and RESET is the reset signal.

Syntax: When SET1 is "1", regardless of whether RESET is "1" or not, Q1 output is "1". When SET1 is "0", if Q1 output is "1", once RESET is "1", Q1 output will immediately reset to "0". If Q1 output is "0", regardless of whether RESET is "1" or "0", Q1 output remains "0".

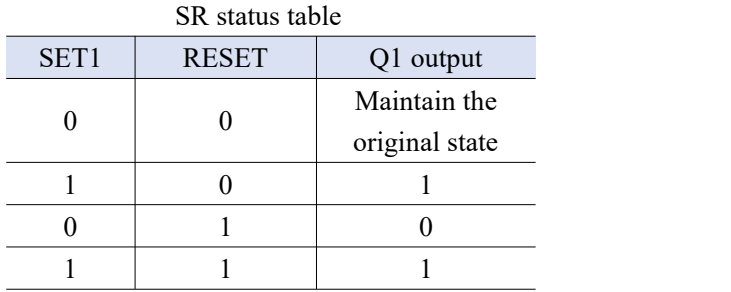

## 1-1-2-2. Reset priority trigger RS

Function: Reset the bistable trigger, with reset priority. Logical relationship: Q1=NOT RESET1 AND (Q1 OR SET), where SET is the set signal and RESET1 is the reset signal.

Syntax: When RESET1 is "1", regardless of whether SET is "1" or not, Q1 output is "0". When RESET1 is "0", if Q1 output is "0", once SET is "1", Q1 output is immediately set to "1". If Q1 output is "1", regardless of whether SET is "1" or "0", Q1 output remains "1".

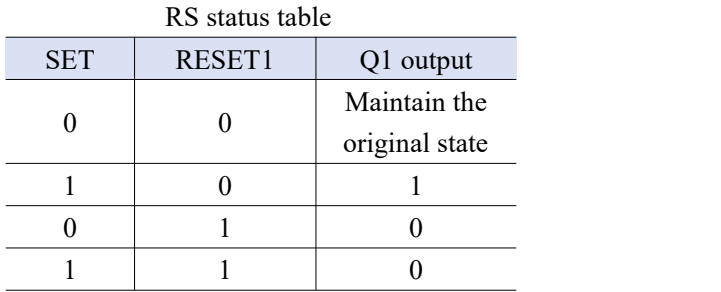

## <span id="page-9-0"></span>1-1-3. Data unit type

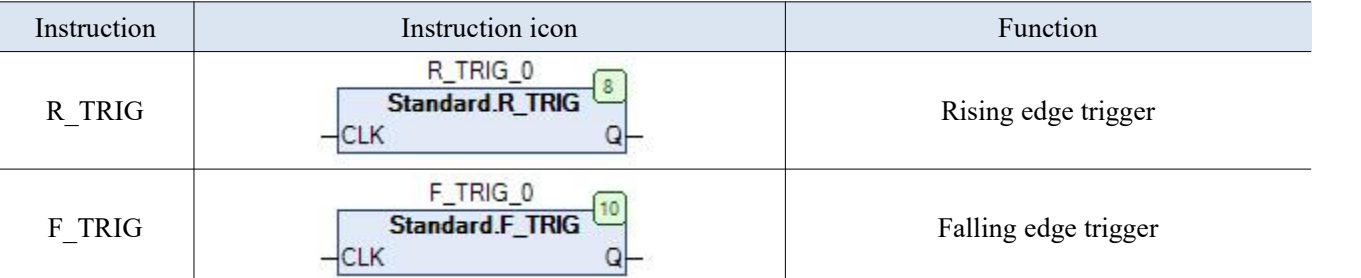

The edge detection instruction is used to detect changes in the rising edge (signal from  $0\rightarrow 1$ ) and falling edge (signal from 1-->0) of the BOOL signal. In each scanning cycle, the signal state is compared with its state in the previous scanning cycle. If different, it indicates a jump edge. Therefore, the signal state from the previous cycle must be stored in order to be compared with the new signal state.

1-1-3-1. Rising edge detection R\_TRIG

Function: Used to detect the rising edge.

Syntax: When CLK changes from "0" to "1", the rising edge detector starts, and the Q output first changes from "1" to "0", lasting for one PLC operation cycle. If CLK remains at "1"or "0" continuously, Q output remains at "0".

1-1-3-2. Falling edge detection F\_TRIG

Function: Used to detect the falling edge.

Syntax: When CLK changes from "1" to "0", the falling edge detector starts, and the Q output first changes from "1" to "0", lasting for one PLC operation cycle. If CLK remains at "1" or "0" continuously, Q output remains at "0".

## <span id="page-10-0"></span>1-2. Timer

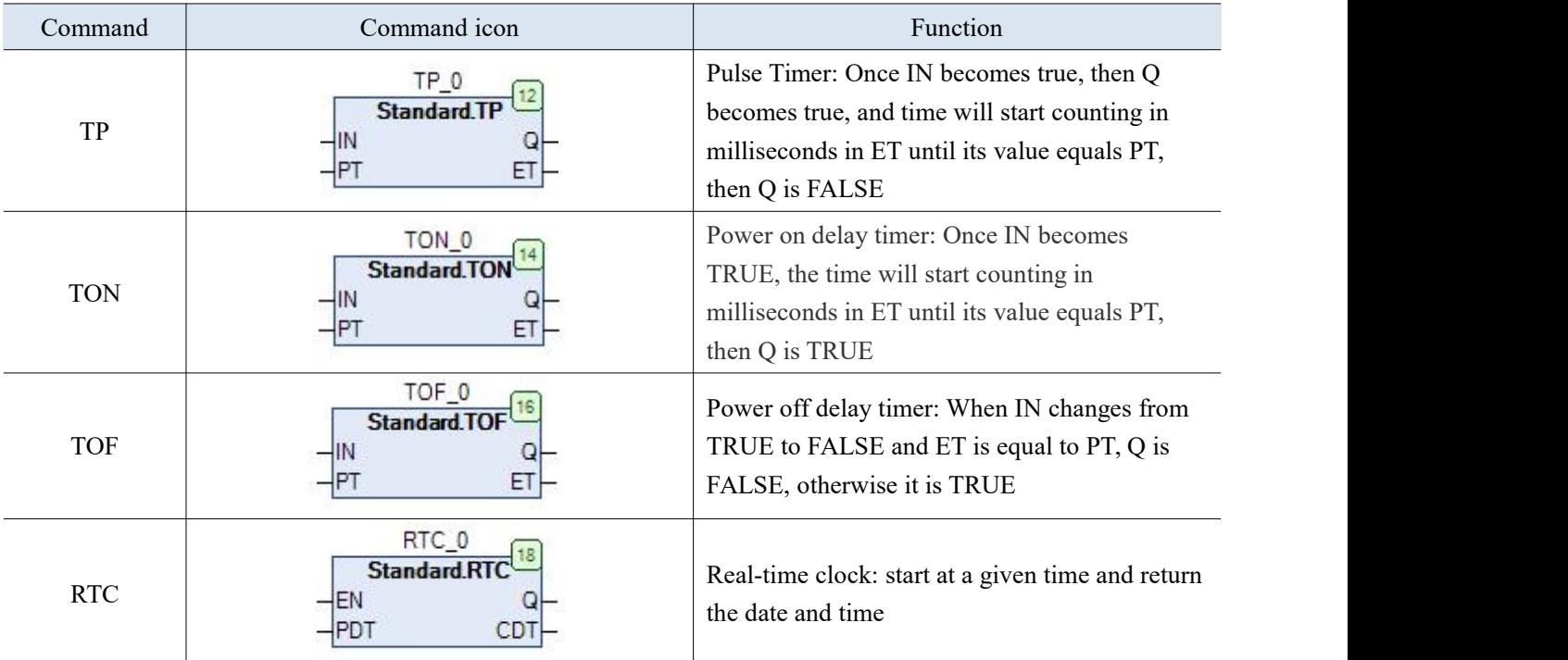

## <span id="page-10-1"></span>1-2-1. Pulse timer TP

Function: Pulse timing.

Syntax: When the input IN of the timer changes from "0" to "1", the timer starts. Regardless of how the input IN of the timer changes, the actual running time of the timer is the user-defined PT time. When the timer is running, the output signal of its output Q is "1". The output terminal ET provides a timing time for the output terminal Q. The timing starts from T#0s and ends at the set PT time. When the PT time expires, ET will maintain a timed time until IN becomes "0". If the input IN has already changed to "0" before reaching the PT timing time, input ET changes to  $T\#0s$ , the timing of the PT. To reset the timer, simply set  $PT=T\#0s$ .

## <span id="page-10-2"></span>1-2-2. Power on delay timer TON

## Function: Power on delay timing.

Syntax: When the input IN of the timer changes from "0" to "1", the timer starts. When the timing time PT is reached and the input signal IN is always maintained at "1", the output signal of the output Q is "1". If the input IN signal changes from "1" to "0" before the timer's timing time is reached, the timer resets, and timer restarts at the rising edge of the next IN signal. The output end ET provides a timing time, with a delay starting from T#0s and ending at the set PT time. When PT arrives, ET will maintain a timed time until IN becomes "0". If the input IN becomes "0" before reaching the PT timing time, the output ET immediately becomes T#0s. To restart the timer, you can set  $PT=T#0s$  or  $IN=FALSE$ .

## <span id="page-11-0"></span>1-2-3. Power off delay timer TOF

## Function: Power off delay timing.

Syntax: When the input IN of the timer changes from "0" to "1", the Q output signal of the timer is "1". When the start input of the timer changes to "0", the timer starts. As long as the timer is running, its output Q remains "1". When the timing time is reached, the output Q is reset. Before the timing time is reached, if the input of the timer returns to "1", the timer is reset, The Q output signal at the output end remains at "1". The output end ET provides a timing time, with a delay starting from T#0s and ending at the set timing time PT. When the PT time expires, ET will maintain a timed time until the input IN returns to "1". If the input IN becomes "1" before reaching the PT timing time, the output ET immediately becomes T#0s. To reset the timer, it is possible to set PT=T#0s.

## <span id="page-11-1"></span>1-2-4. RTC

Function: Start at a given time and return the current date and time.

Syntax: RTC (EN, PDT, Q, CDT) means that when EN is "0", the output variable Q and CDT are "0", and the relevant time is DT#1970-01-01-00:00:00. Once EN is "1", the time given by PDT will be set and counted in seconds. Once EN is reset to FALSE, CDT will be reset to the initial value DT#1970-01-01-00:00:00. Please note that the PDT time is only valid on the rising edge. The RTC timer parameter table is as follows:

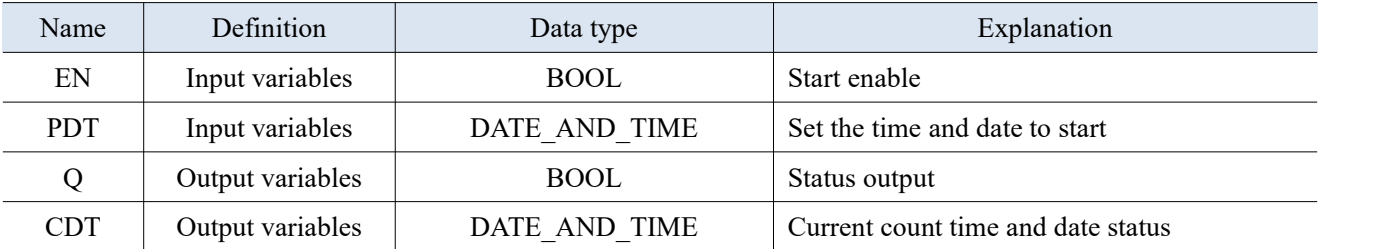

#### Standard Timer Command Parameter Table

## <span id="page-12-0"></span>1-3. Counter

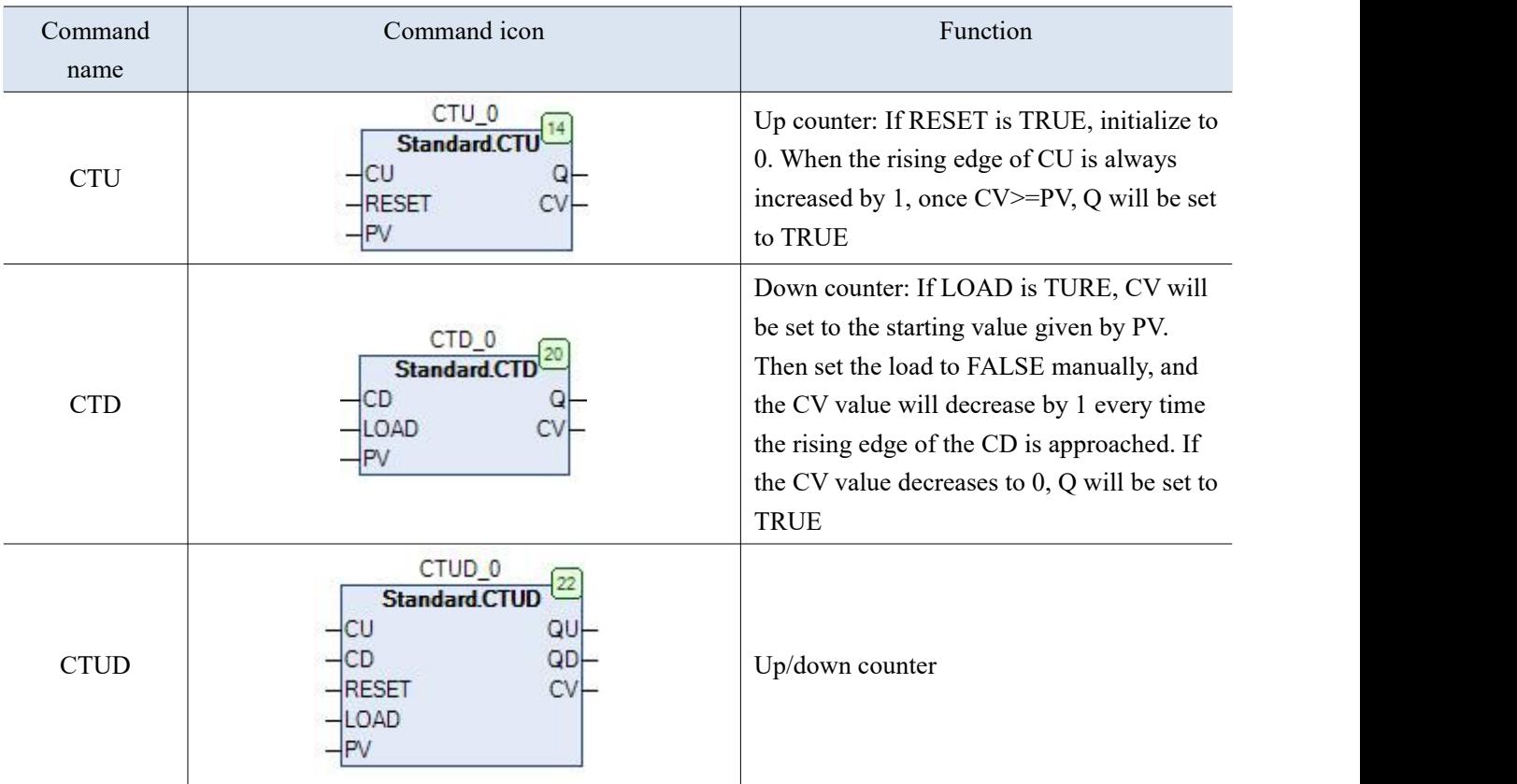

## <span id="page-12-1"></span>1-3-1. Up counter CTU

When the signal at the input end of the counter CU changes from state "0" to state "1", the current calculated value is increased by 1 and displayed through the output end CV. On the first call (resetting the input RESET signal state to "0"), the count at the input PV end is the default value. When the count reaches the upper limit of 32767, the counter will not increase again and the CU will no longer function.

When the signal status of the reset input RESET is "1", the CV and Q of the counter are both "0". As long as the input RESET status is "1", the rising edge will no longer have any effect on the CU. When the CV value is greater than or equal to PV, the output Q is "1". At this point, CV can still continue to accumulate, and output Q continues to be output "1".

Incremental function block. The input variable CU, RESET, and output variable Q are of Boolean type, while the input variable PV and output variable CV are WORD type. CV will be initialized to 0 if RESET is resetto true. If CU has a rising edge that changes from FALSE to TRUE and CV increases by 1, Q will return TRUE, so CV will be greater than or equal to the upper limit PV.

## <span id="page-12-2"></span>1-3-2. Down counter CTD

When the CD signal at the input end of the counter is changed from "0" to state "1", the current count value is reduced by 1, and the CV displays the current value on the output end. When the first call is made (the load input signal needs to be initialized, and it needs to be changed from "0" to state "1" and then to state "0" to make the function block effective), the count at the input PV end is the default value. When the count reaches 0, the count value will no longer decrease, CD no longer work.

When the load input signal LOAD is "1", the count value will be set to the PV default value. As long as the load

input signal LOAD status is "1", the CD rising edge of the input end will not work. When the CV value is less than or equal to 0, the output  $Q$  is "1".

## <span id="page-13-0"></span>1-3-3. Up/down counter CTUD

When the CU signal at the counting input end changes from  $"0"$  to state  $"1",$  the current counting value is incremented by 1 and displayed on the output CV.

When the signal status of the CD at the subtract count input changes from "0" to "1", the current count value is subtracted by 1 and displayed on the output CV. If both inputs have rising edges, the current count value will remain unchanged.

When the counting value reaches the upper limit value 32767, the rising edge of the counting input CU no longer works. Therefore, even if there is a rising edge on the counting input CU, its value will not increase. Similarly, when the count value reaches the lower limit value of 0, the subtracting input CD will not be effective. Therefore, even if the subtracting input CD shows a rising edge, the count value will not decrease. When the CV value is greater than or equal to the PV value, the output QU is "1". When the CV value is less than or equal to 0, the output QD is "1".

Example: To create a POU, use the up/down counter CTUD. When bUp has a rising edge signal, the count value increases, and when bDown has a rising edge signal, the count value decreases. bReset is used for data reset, and the specific code is as follows:

VAR bUp: BOOL; bDown: BOOL; bReset: BOOL; bLoad: BOOL; CTUD\_0: CTUD; END\_VAR

CTUD\_0(  $CU:=bUp,$ CD:= bDown, RESET:=bReset,<br>LOAD:= bLoad,  $PV = QU = > QD = > CV = >$ ;

## <span id="page-14-0"></span>1-4. Data Processing Instructions

## <span id="page-14-1"></span>1-4-1. Selection commands

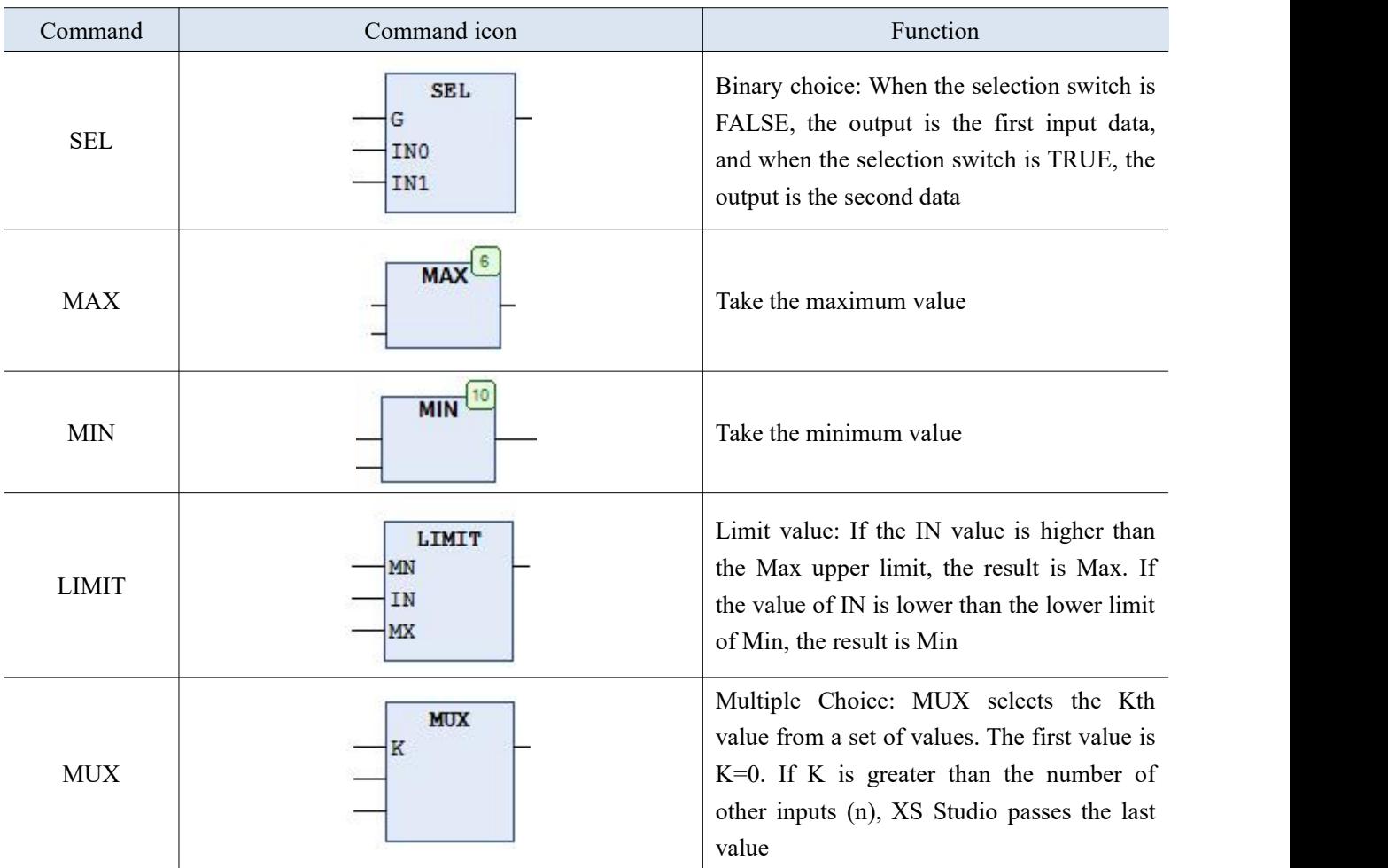

1-4-1-1. Binary choice instruction SEL

Function: select one of the two input data as the output through the selection switch. When the switch is FALSE, the output is the first input data, and when the switch is TRUE, the output is the second data.

Grammar: Its textual language syntax format is as follows:

 $OUT := SEL(G, IN0, IN1)$ 

The parameter G must be a Boolean variable. If G is FALSE, the result of the returned value is IN0. If G is TRUE, the result of the returned value is IN1. The parameter description is detailed in the table below:

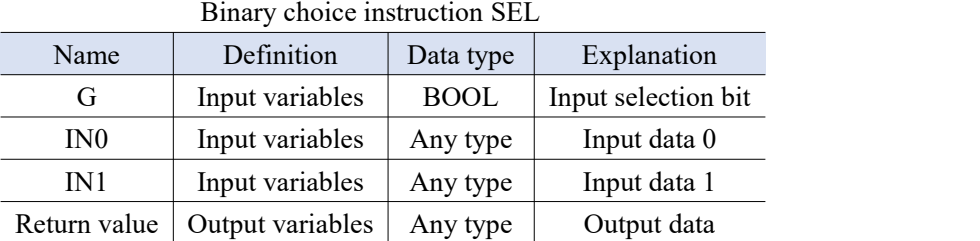

Example: To create a POU, when the input value bInput is FALSE, the output is 3, and vice versa, when it is TRUE, the output is 4. The specific implementation program is as follows:

VAR

iVar1:INT:=3;

iVar2:INT:=4; iOutVar: INT; bInput: BOOL; END\_VAR

iOutVar:=SEL(bInput,iVar1,iVar2);

After running the program, the output result is 3.

1-4-1-2. Take the maximum value MAX

Function: Maximum function. Select the maximum value asthe output from multiple input data.

Grammar: The textual language syntax format is as follows:

 $OUT := MAX(INO, ..., INn)$ 

IN0, INn, and OUT can be any data type, and their parameter descriptions are detailed in the following table:

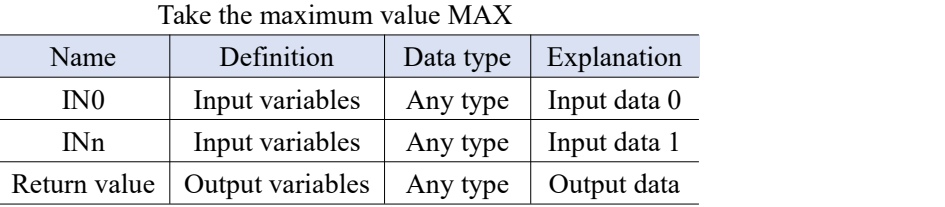

Create a POU, the input value of iOutVar being the larger one of iVar1 and iVar2. The specific implementation program is as follows:

VAR iVar1:INT:=30; iVar2:INT:=60; iOutVar: INT; END\_VAR

iOutVar:=MAX(iVar1,iVar2);

After running the program, the output result is 60.

1-4-1-3. Take the minimum value MIN

Function: Minimum value function. Select the minimum value asthe output from multiple input data. Grammar: The textual language syntax format is as follows:

 $OUT := MIN(IN0, ..., INn)$ 

IN0, INn, and OUT can be any data type, and their parameter descriptions are detailed in the following table:

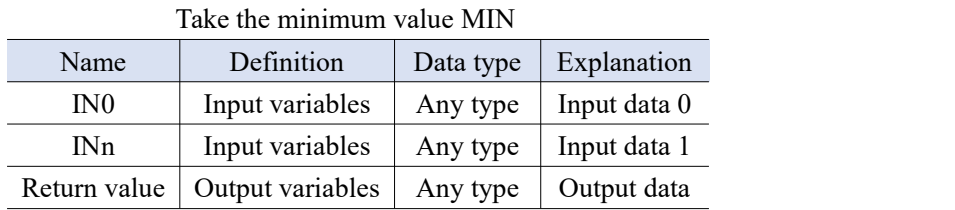

Example: To create a POU, the input value of iOutVar is the smaller one of iVar1 and iVar2. The specific implementation program is as follows:

```
VAR
iVar1:INT:=30;
iVar2:INT:=60;
iOutVar: INT;
END_VAR
```
iOutVar:=MIN(iVar1,iVar2);

After running the program, the output result is 30.

### 1-4-1-4. Limit value LIMIT

Function: Limit value output. Determine whether the input data is between the minimum and maximum values. If the input data is between the two, directly output the input data as output data. If the input data is greater than the maximum value, the maximum value is taken as the output value. If the input data is less than the minimum value, the minimum value is used as the output value.

Grammar: Its textual language syntax format is as follows:,

 $OUT := LIMIT(Min, IN, Max)$ 

IN, Min, Max, and return values can be any data type, and their parameter descriptions are detailed in the table below:

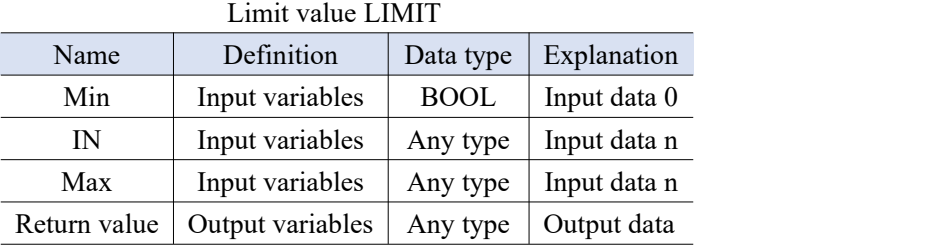

Example: Create a POU, use the limit value instruction to ensure that the output value is within the range of 30-80 regardless of the input value. The specific implementation program is as follows:

VAR iVar:INT:=90; iOutVar: INT; END\_VAR

#### iOutVar:=limit(30,iVar,80);

The minimum input value is 30, the maximum input value is 80, and the actual input value is 90, which is greater than the maximum value. Therefore, the final output is based on the maximum value of 80, so the final result is 80.

#### 1-4-1-5. Multiple choice MUX

Function: Multiplexer operation. Select one of multiple input data as the output through the control value. Grammar: Its textual language syntax format is as follows:

 $OUT := MUX(K, IN0,...,INn)$ 

IN0,…, INn and the return value can be any variable type. But K must be BYTE, WORD, DWORD, LWORD, SINT, USINT, INT, UINT, DINT, LINT, ULINT, or UDINT. MUX selects the Kth data output from the variable group. The parameter description is detailed in the table below:

| Name         | Definition       | Data type    | Explanation   |  |
|--------------|------------------|--------------|---------------|--|
| K            | Input variables  | Integer type | Control value |  |
| IN0          | Input variables  | Any type     | Input data 0  |  |
| $I\!N$ n     | Input variables  | Any type     | Input data n  |  |
| Return value | Output variables | Any type     | Output data   |  |

Multiple choice MUX

Example: To create a POU, use multiple choice instruction to select the final output data based on the input control value iVar. The specific implementation program is as follows:

VAR iVar:INT:=1; iOutVar: INT; END\_VAR

iOutVar:=MUX(iVar,30,40,50,60,70,80);

The final output result is 40, as the data sorting starts from the 0th element and accumulates. If the data exceeds the range, the final data will be output based on the last data. In the example, setting the value of iVar to 10 will result in a final output of 80. If iVar is -1, the final output value is still 80.

## <span id="page-17-0"></span>1-4-2. Compare Instructions

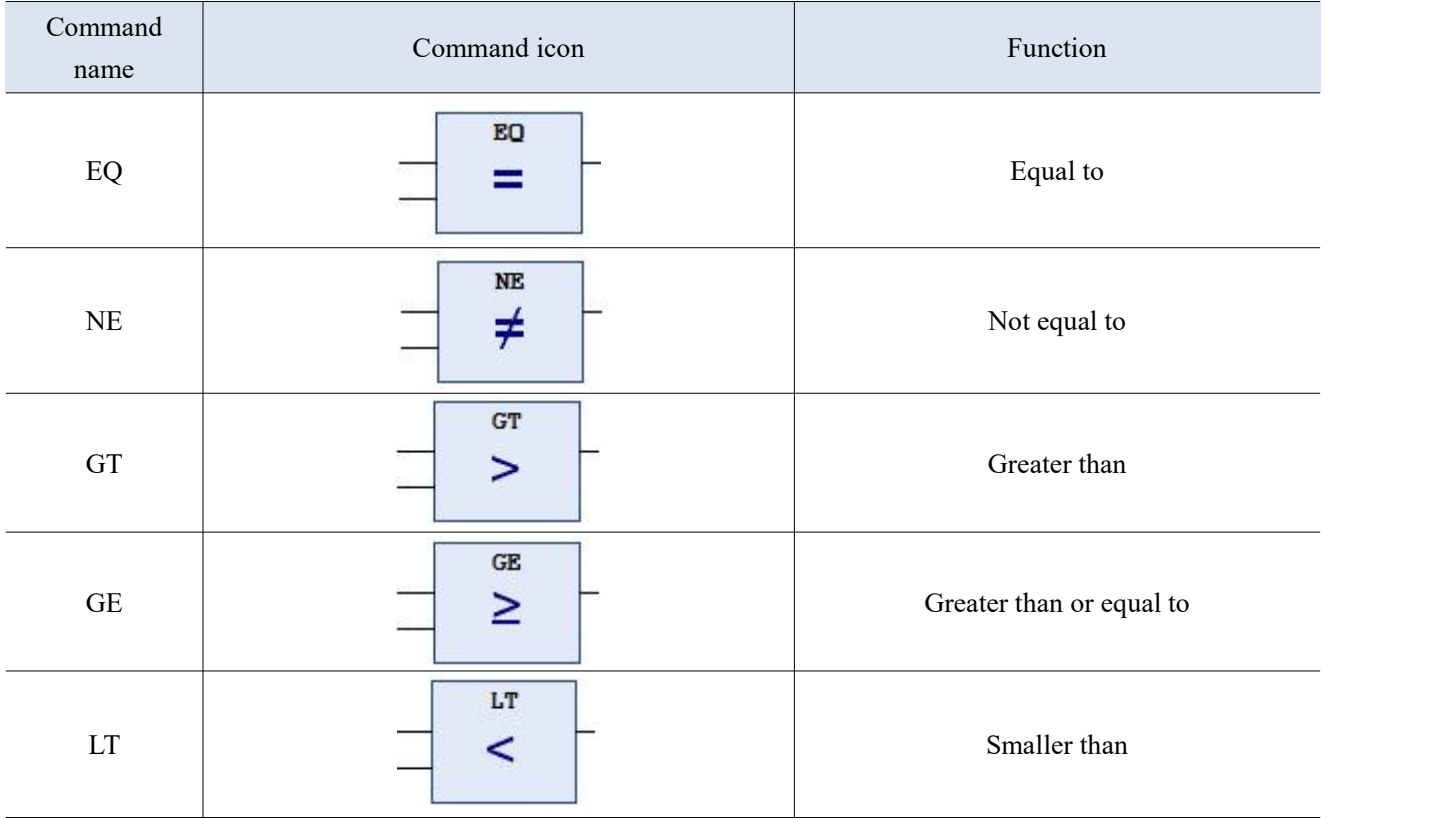

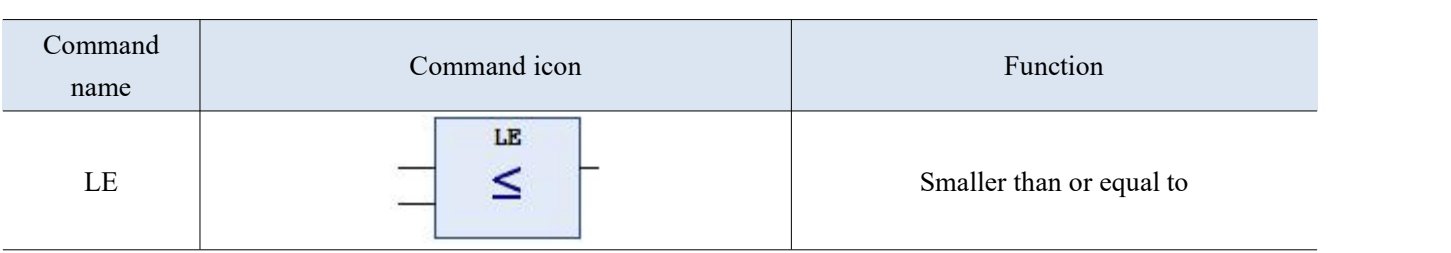

## <span id="page-18-0"></span>1-4-3. Shift instruction

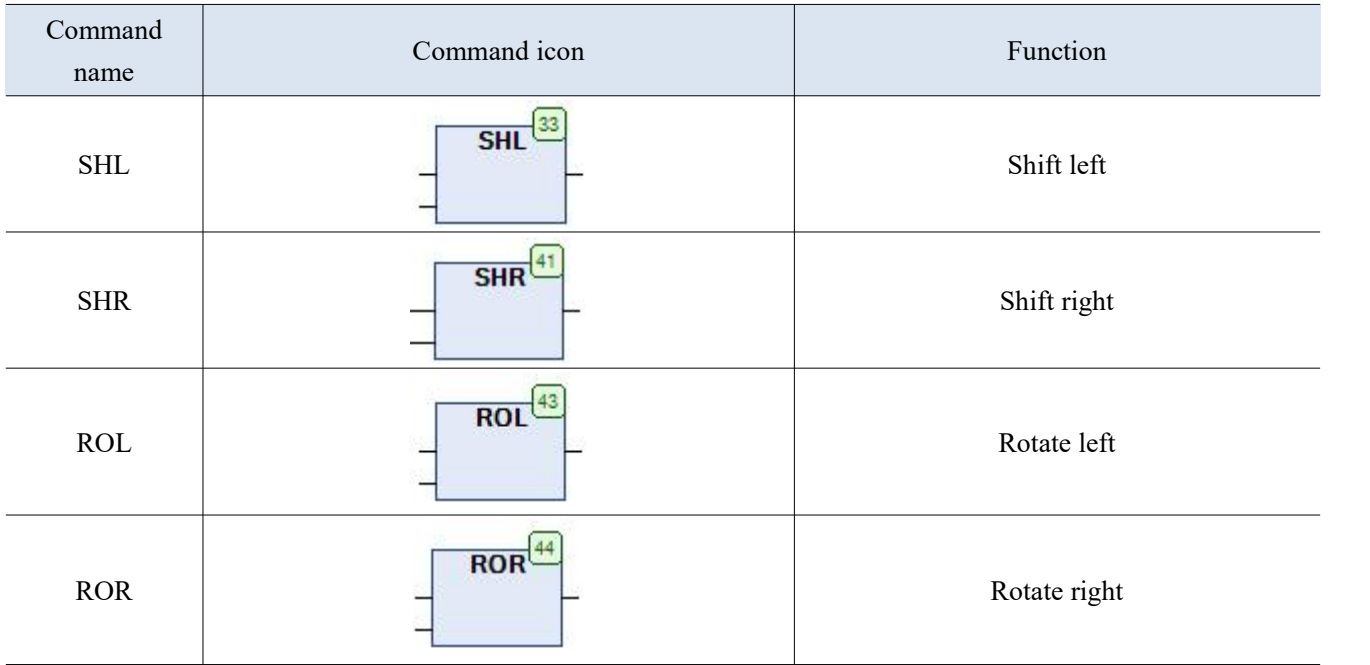

## 1-4-3-1. Shift left SHL

Function: Shift the operand to the left bit by bit, without processing the left outbit, and automatically fill in the right empty bit with 0.

Syntax: The instruction can shift the data in input IN by n bits to the left, and assign the output result to OUT. Shifting a binary number by one bit to the left is equivalent to multiplying the original number by 2. If n is greater than the width of the data type, BYTE, Word, and DWORD values will be filled to zero. The syntax format of textual language is as follows:

## $OUT:= SHL (IN, n)$

For example, the shift left instruction is used to shift the current value of WORD1(an WORD type input variable) to the left by 4 bits, , and the output result is assigned to Word2.

WORD2 16#0010 := SHL (WORD1 16#0001 , 4) ; RETURN

## Shift left program example

As mentioned above, Word1 is 0001 in hexadecimal, and after moving it 4 bits to the left, the final output result is 16#0010. The process is shown in the following figure. Fill in the empty space of the lower 4 bits with 0.

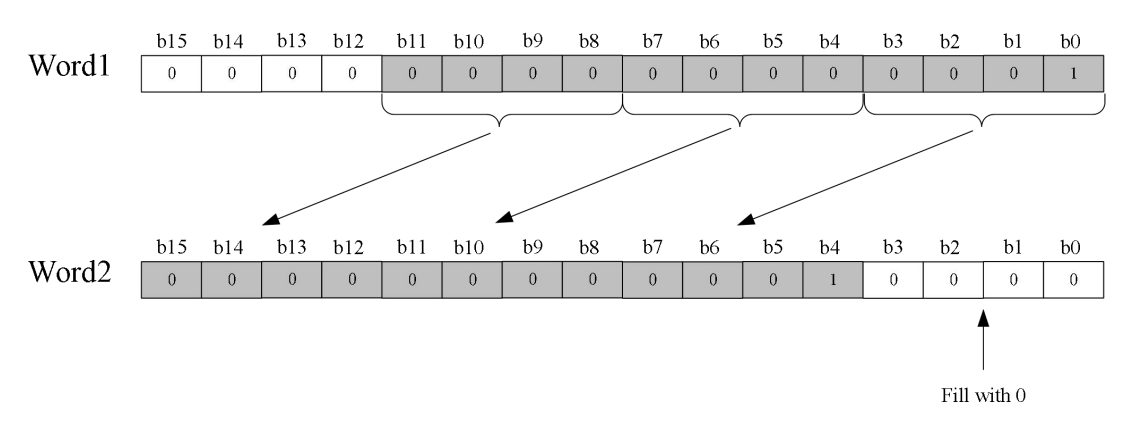

The process of shift left by 4 bits

The total number of bits in a shift operation is influenced by the data type of the input variable. If the input variable is a constant, the data type with the smallest length will be taken. The data type of the output variable does not affect the arithmetic operation, and the difference between the two is identified through the following example.

Please compare the bit left shift operation of hexadecimal numbers below. Although the input variable values in byte and word form are equal, depending on the data type of the input variable (BYTE or WORD), erg byte and erg\_word will yield different results.

VAR in byte : BYTE:= $16\#45$ ; in word : WORD:= $16#45$ ; erg\_byte : BYTE; erg\_word : WORD; n: BYTE :=2; END\_VAR

```
erg_byte:=SHL(in_byte,n); (* result is 16#14 *)
erg_word:=SHL(in_word;n); (* result is 16#0114 *)
```
When the BYTE type variables b6 and b7 shift left by 2 bits and overflow, the final data is hexadecimal 14. When the b6 and b7 bits of the WORD type variable are shifted to the left by two bits and enter the high byte b8 and b9 bits, this bit will continue to be retained, and the final result is a hexadecimal value of 114. The process is shown in the following figure:

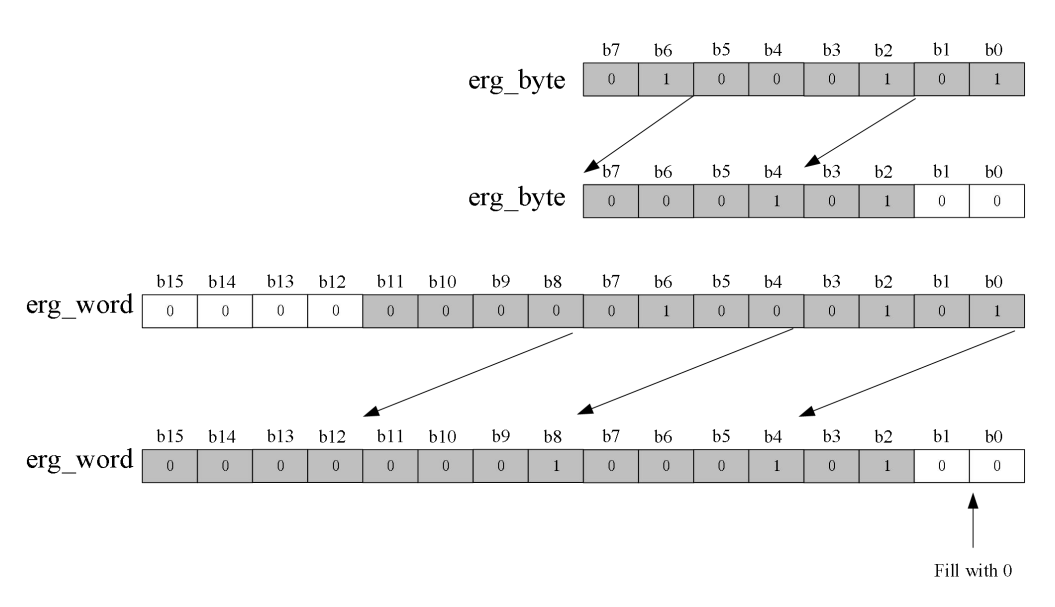

BYTE and WORD variables shifted left by bit

## 1-4-3-2. Shift right SHR

Function: Shift the operand bit by bit to the right, without processing the right out bit, and automatically fill in the left empty bit with 0.

Syntax: The instruction can shift the data in input IN by n bits to the right, assign the output result to OUT, and shift the binary number by one bit to the right is equivalent to dividing the original number by 2. If n is greater than the width of the data type, BYTE, Word, and DWORD values will be filled in aszero. If a signed data type is used, the arithmetic shift will be supplemented by the highest order. The textual language syntax format is as follows:

## $OUT:= SHR (IN, n)$

Example: Use the bit by bit right shift instruction to shift the current value Word1(WORD type input variable) to the right by 5 bits, and assign the output result to Word2.

```
Word2 16#0008 := SHR (Word1 16#0100 , 5) ; RETURN
```
## Shift right by bit example

Word1 is a hexadecimal value of 0100, and after moving 5 bits to the right, the final output result is 16#0008. Due to the fact that WORD type variables belong to unsigned data types and have valid values ranging from 0 to 65535, after shifting 5 bits to the right, there is no sign bit, and the high 5 bits are filled with 0. The shift process is shown in the following figure:

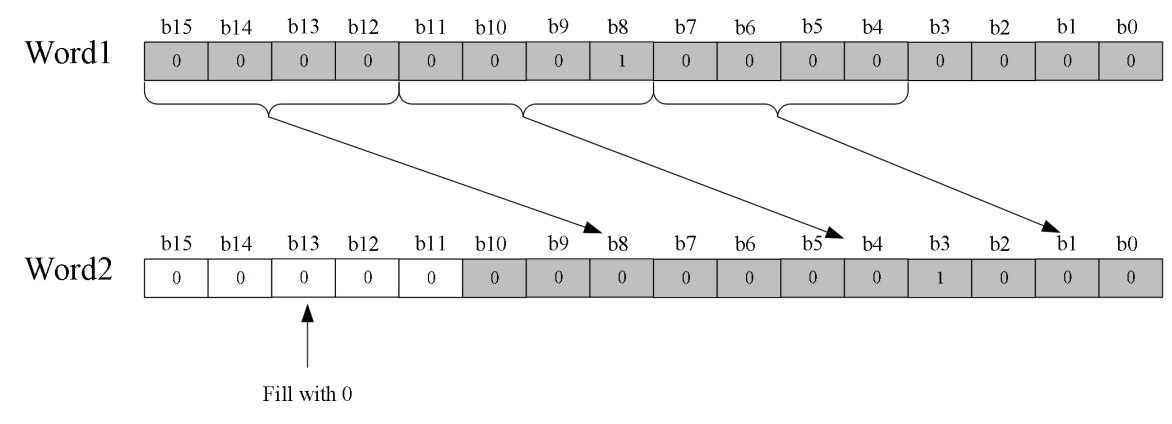

The process of shift right by 5 bits

The previous example was the right shift of unsigned bit data. If encountering signed integer data, the high bit right shift requires filling in the signed bit. As shown in the following example:

For example, the current value of the INT type input variable iINT1 is shifted to the right by 4 bits, and the output result is assigned to iINT2.

INT2 16#FF10 := SHR (INT1 16#F100 , 4) ; RETURN

## Signed integer data shift right example

As mentioned above, since INT is signed bit data with valid values ranging from -32768 to 32767, iINT1 is hexadecimal signed data F100, and the highest bit b15 is the sign bit. After moving 4 bits to the right, data needs to be supplemented. Due to the sign bit of the source data being 1, the high 4 bits are supplemented with 1 (i.e. sign bits). Therefore, the final result of program operation is 16#FF10. The specific shift process is shown following figure:

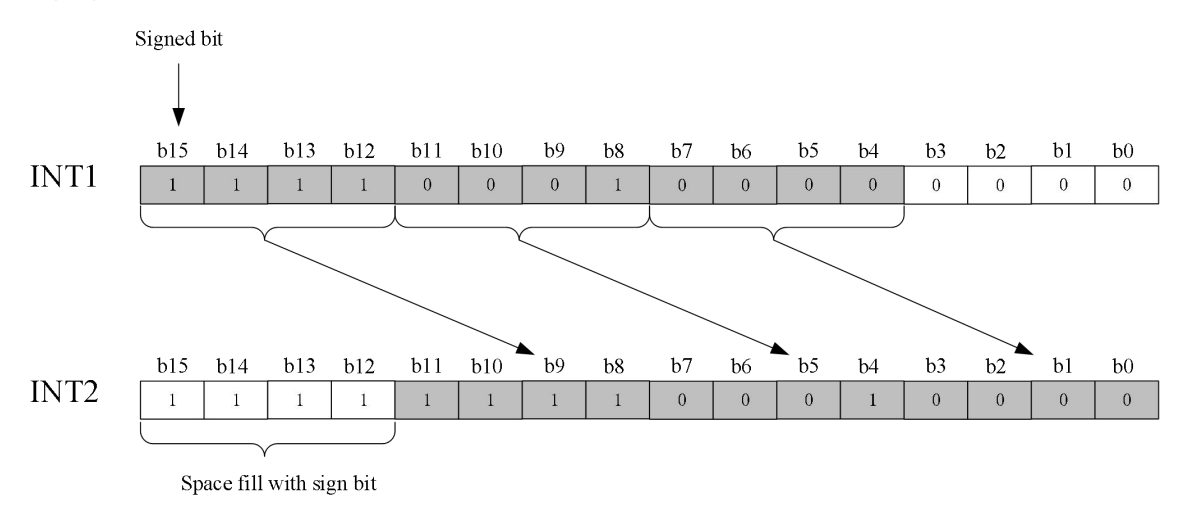

#### 1-4-3-3. Rotate left ROL

Function: Rotate the operands to the left, and the bits moved from the left are directly added to the lowest bit on the right.

Syntax: Allowed data types: BYTE, WORD, DWORD. This instruction can be used to rotate all the contents of the input IN bit by bit to the left, and the vacated bits are filled with the signal state of the shifted bits. The input parameter n provides a numerical value representing the number of bits to rotate, and OUT is the result of the rotation operation. The textual language syntax format is as follows:

## $OUT:= ROL (IN, n)$

Example: Create a POU and compare the differences between bitwise left shift and cyclic leftshift. Move the hexadecimal WORD type variable Word1 by the same number of digits using two different left shift methods, and compare the results.

> Word2 16#A000 := SHL (Word1 16#AA00 , 4) ; Word3 16#A00A := ROL (Word1 16#AA00 , 4) ;

### **Bitwise left shift and rotate left shift comparison program**

As shown in the following figure, after using the rotated right, the output of Word3's b0 to b3 bits does not fill with 0, but rather fills in the 1010 of b12 to b15 in the input data Word1 to b0 to b3 bits.

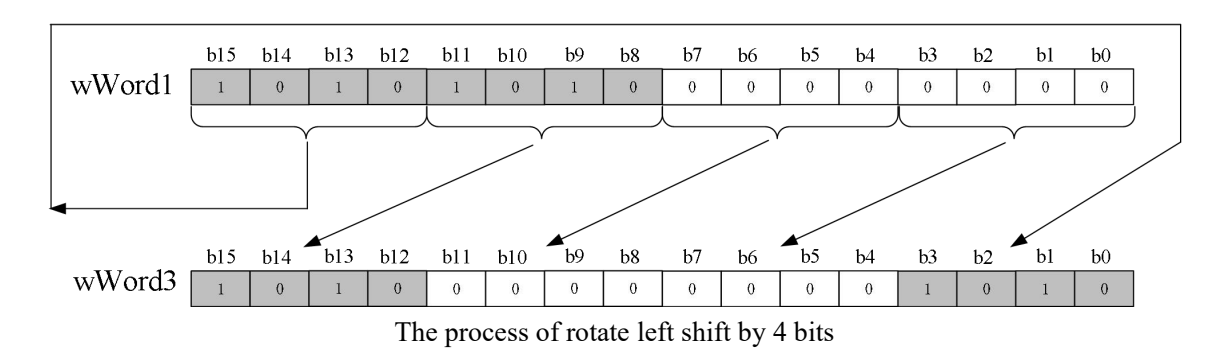

The total number of bits in a rotate shift instruction is also affected by the data type of the input variable. If the input variable is a constant, the data type with the smallest length will be taken. The data type of the output variable does not affect the arithmetic operation, and the difference between the two is identified through the following example.

Example: please compare the rotate left shift operation of hexadecimal numbers below. Although the input variable values in byte and word form are equal, depending on the data type of the input variable (BYTE or WORD), erg\_byte and erg\_word will yield different results.

VAR in byte: BYTE:= $16\#45$ ; in\_word: WORD:=16#45; erg\_byte : BYTE; erg\_word : WORD; n: BYTE :=2; END\_VAR

erg byte:=ROL(in byte,n); (\* result is  $16#15$  \*) erg\_word:=ROL(in\_word,n); (\* result is  $16#0114$  \*)

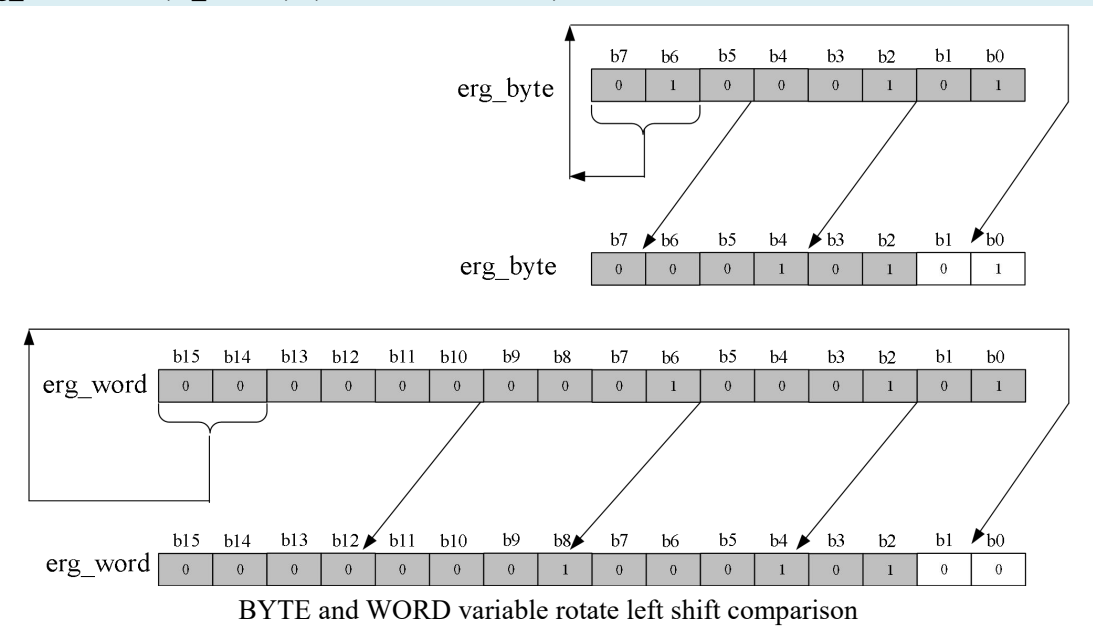

As shown in the figure, when the b6 and b7 bits ofthe BYTE type variable are moved to the left by 2 bits and then moved to the b0 and b1 bits in the output data, the final data is hexadecimal 15. When the b6 and b7 bits of the WORD type variable are shifted to the left by two bits, they are moved to bits b8 and b9 in the output data. The b14 and b15 bits of the original data are 0, and after being shifted to the left, they are moved to bits b0 and b1 in the output data. Therefore, the final result is a hexadecimal 114.

## 1-4-3-4. Rotate right ROR

Function: Rotate the operands bit by bit to the right, and the bits moved out from the right are directly added to the highest position on the left.

Syntax: Allowed data types: BYTE, WORD, DWORD. Using this instruction, all contents in the input IN can be rotated bit by bit to the right, and the vacated bits are filled with the signal state of the shifted bits. The input parameter n provides a numerical value to represent the number of digits to rotate, and OUT is the result of the rotation operation. The textual language syntax format is as follows:

## $OUT: = ROR (IN, n)$

For example, the current value of the WORD type input variable Word1 is rotated 5 bits to the right by using the rotate right shift instruction, and the output result is assigned to Word2.

Word2 16#1008 := ROR (Word1 16#0102 , 5) ;

Rotate right program example

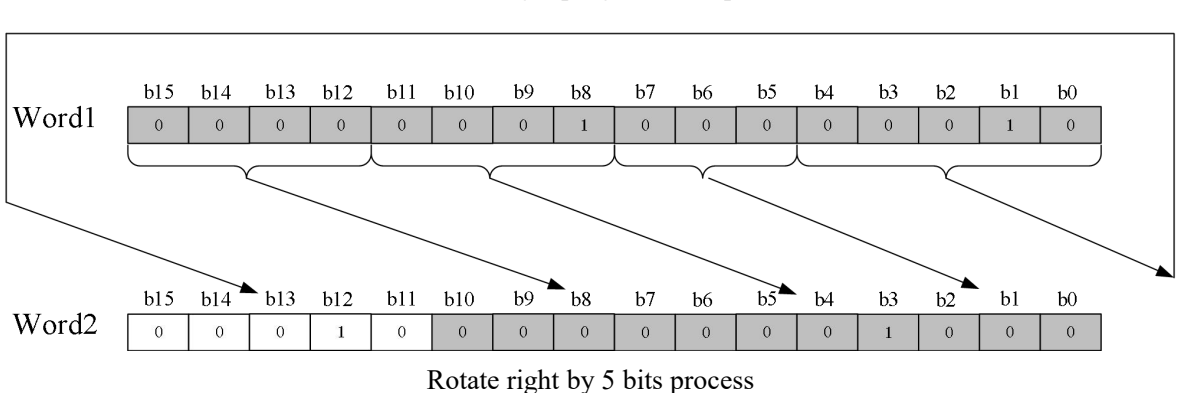

The final running result of the program is 1008 in hexadecimal, and the program moves the lower 5 bits b0~b4 of Word1 to b11~b15 in Word2.

# <span id="page-24-0"></span>1-5. Operation instructions

## <span id="page-24-1"></span>1-5-1. Assignment instruction

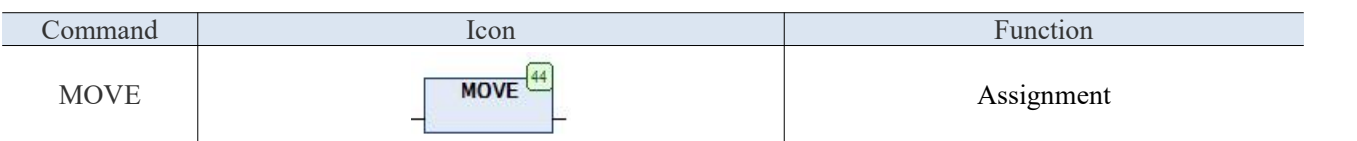

## 1-5-1-1. Assignment instruction MOVE

Function: Assign the value of a constant or variable to another variable.

Example: Create a POU and assign the data from the WORD variable WORD1 to WORD2. The specific implementation program is as follows:

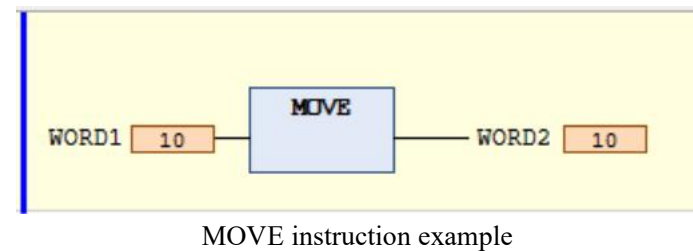

# <span id="page-24-2"></span>1-5-2. Arithmetic operation instructions

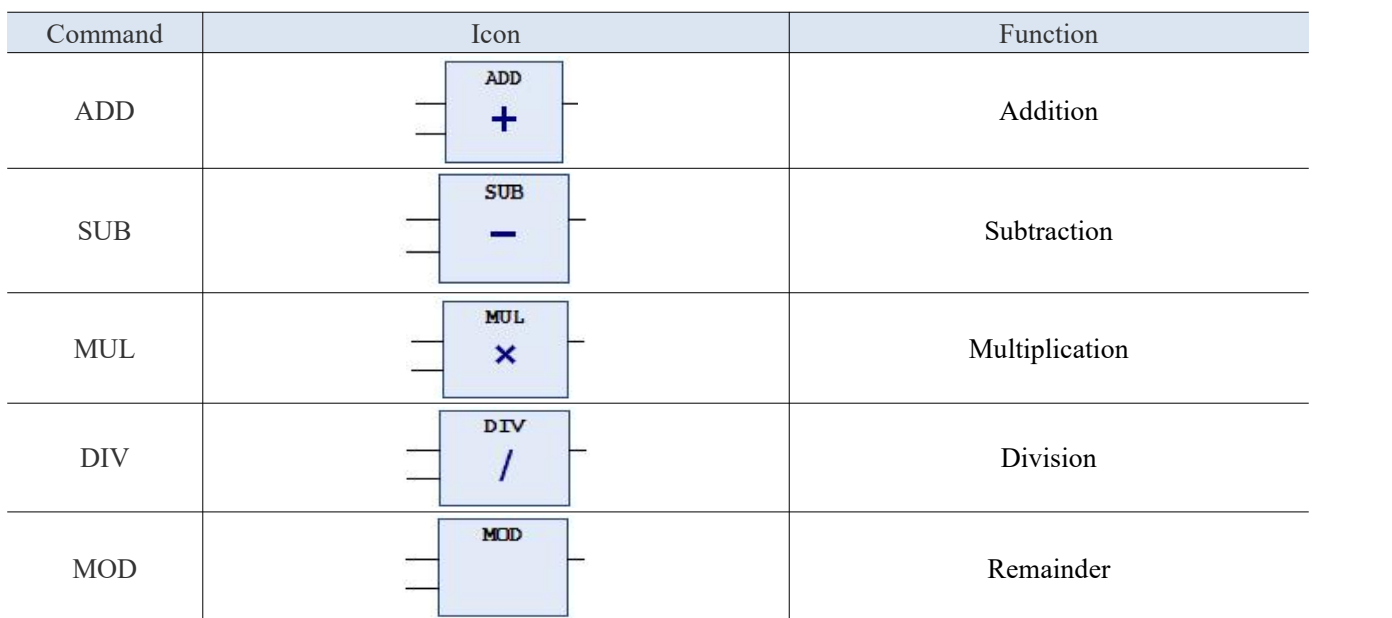

## 1-5-2-1. Addition operation ADD

Function: Addition operation instruction, adding two (or more) variables or constants. Two time variables can also be added, resulting in another time variable.

Syntax: The instruction can add the value of the input variable IN0 to the value of INn, and assign the result to OUT. The addition operation instruction supports the following variable types: BYTE, WORD, DWORD, SINT, USINT, INT, UINT, DINT, UDINT, (L) REAL, TIME, and constants. The textual language syntax format is as follows:

 $OUT := IN0 + ... + INn$ 

Example 1: Create a POU, declare two integer variables iVar1 and iVar2, assign iVar1 to 2014, and then make the value of iVar2 the sum of iVar1 and iVar1. The specific code is as follows:

VAR  $iVar1:INT: =2014;$ iVar2:INT; END\_VAR

iVar2:=iVar1+iVar1;

The running result of the program is iVar2 equal to 4028.

Example 2: In practical engineering, it is often necessary to record the number of operations, using the ST programming language. When the number accumulates to 10, the cumulative variable is cleared to zero. The following is a program implementation using ST language. Accumulate the addend iCounter by triggering the function block along the rising edge.

VAR bCalStart: BOOL; FB\_StartTrigR\_TRIG:R\_TRIG; iCounter:word; END\_VAR

```
FB_StartTrigR_TRIG(CLK:=bCalStart);
IF FB_StartTrigR_TRIG.Q THEN
iCounter:=iCounter+1;
END_IF
IF iCounter=10 THEN
iCounter:=0;
END_IF
```
Note: TIME variables can also use the addition function, where two TIME variables are added to obtain a new time.

Example:  $t#45s + t#50s = t#1m35 s$ .

The selected output data type should be able to store the output results, otherwise it may cause data errors.

## 1-5-2-2. Subtraction operation SUB

Function: Subtraction operation instruction, subtracting two variables or constants.

Syntax: The instruction can subtract the value of IN0 by the input variable IN1 and assign the result to OUT. The subtraction operation instruction supports the following variable types: BYTE, WORD, DWORD, SINT, USINT, INT, UINT, DINT, UDINT, REAL, (L) REAL, TIME, and constants. The textual language syntax format is as follows:

 $OUT := IN0 - IN1$ 

For example: create a POU, declare two Floating-point arithmetic variables rVar1 and rVar2, assign values of 3.14 and 10 respectively, and declare an rResult variable, whose value is the value obtained by subtracting rVar1 from rVar2. The specific code is as follows:

VAR rVar1:REAL:=3.14; rVar2:REAL:=10; rResult:REAL; END\_VAR

rResult:=rVar2-rVar1;

The running result of the program is rResult equal to 6.86.

Note:

① TIME type variables can also use the subtraction function, where two TIME variables are subtracted to obtain a new time.

Example:  $\text{t#1m35s} - \text{t#50s} = \text{t#45s}$ , but the time result cannot have a negative value.

② TOD type variables can also use the subtraction function, where two TOD types are subtracted to obtain a new TIME type data.

Example: TOD#45:40:30- TOD#22:30:20=T#1390m10s0ms, but the time result cannot have a negative value.

1-5-2-3. Multiplication operation MUL

Function: Multiplication operation instruction, multiplying two (ormore) variables or constants.

Syntax: The instruction can perform a multiplication operation on the value of the input variable IN0 until the value of INn, and assign its product to OUT. The multiplication instruction supports the following variable types: BYTE, WORD, DWORD, SINT, USINT, INT, UINT, DINT, UDINT, (L) REAL, TIME, TOD, and constants. The textual language syntax format is as follows:

 $OUT := IN0$  \*... \*INn

Example: Create a POU, declare two integer variables iVar1 and iVar2, assign values of 10 and 2 respectively, and then declare an integer variable iResult, so that the result is the product of iVar1 and iVar2. The specific implementation code is as follows:

VAR iVar1:INT:=10; iVar2:INT:=2; iResult:INT; END\_VAR

```
iResult:=iVar1*iVar2;
```
The running result of the program is iResult equal to 20.

1-5-2-4. Division operation DIV

Function: Division operation instruction, dividing two variables or constants.

Syntax: The instruction can divide the input variable IN0 by the value of IN1, and assign its quotient value to OUT. The division operation instruction supports the following variable types: BYTE, WORD, DWORD, SINT, USINT, INT, UINT, DINT, UDINT, REAL, LREAL, and constant. The textual language syntax format is as follows:

 $OUT := IN0 / IN1$ 

Example: Create a POU, declare two integer variables iVar1 and iVar2, assign values of10 and 2 respectively, and then declare an integer variable iResult, which is the value obtained by dividing iVar1 by iVar2. The specific implementation code is as follows:

VAR iVar1:INT:=10; iVar2:INT:=2; iResult:INT; END\_VAR

iResult:=iVar1/iVar2;

The running result of the program is iResult equal to 5.

Note: When using the DIV instruction, instructions such as CheckDivByte, CheckDivWord, CheckDivDWord, and CheckDivReal can be used to check whether the divisor is zero, avoiding the phenomenon of divisor being zero.

## 1-5-2-5. Remainder operation MOD

Function: Divide variables or constants to obtain remainder, and the result is the remainder after dividing two numbers, which is an integer data.

Syntax: The MOD instruction can assign the remainder of the input variables IN0 and IN1 to OUT, and typically uses this instruction to create equations with a remainder within a specific range. The remainder operation instruction supports the following variable types: BYTE, WORD, DWORD, SINT, USINT, INT, UINT, DINT, UDINT, REAL, LREAL, and constants. The textual language syntax format is as follows:

 $OUT := IN0 MOD IN1;$ 

Example: Create a POU, declare two integer variables iVar1 and iVar2, assign values of 44 and 9 respectively, and then declare an integer variable iResult to make its value to be the one afterthe remainder operation of iVar1 and iVar2. The specific implementation code is as follows:

VAR iVar1:INT:=44; iVar2:INT:=9; iResult:INT;

## END\_VAR

iResult:=iVar1 MOD iVar2;

The running result of the program is iResult equal to 8.

| Command               | Icon                                    | Function          |
|-----------------------|-----------------------------------------|-------------------|
| ABS                   | $\overline{\mathsf{ABS}}$ <sup>57</sup> | Absolute value    |
| <b>SQRT</b>           | SQRT <sup>58</sup>                      | Square root       |
| <b>EXP</b>            | $EXP$ <sup>59</sup>                     | Exponent          |
| ${\rm LN}$            | $LN$ <sup>60</sup>                      | Natural logarithm |
| $LOG$                 | LOG <sup>61</sup>                       | Common logarithm  |
| $\mathrm{SIN}$        | $SIN^62$                                | Sine              |
| <b>COS</b>            | $cos^{63}$                              | Cosine            |
| ACOS                  | $ACOS$ <sup><math>64</math></sup>       | Arccosine         |
| $\operatorname{ASIN}$ | ASIN <sup>65</sup>                      | Arcsine           |
| <b>TAN</b>            | TAN <sup>66</sup>                       | Tangent           |
| <b>ATAN</b>           | ATAN <sup>67</sup>                      | Arctangent        |

<span id="page-28-0"></span>1-5-3. Mathematical operation instructions

## 1-5-3-1. Absolute value ABS

Function: This function instruction is used to calculate the absolute value of a number. It has nothing to do with the sign of positive and negative numbers.

Syntax: The absolute value operation instruction supports the following variable types: BYTE, WORD, DWORD, SINT, USINT, INT, UINT, DINT, UDINT, REAL, LREAL, and constants. The textual language syntax format is as follows:

 $OUT := ABS (IN);$ Example: ABS function example. VAR iVar1:INT:=-44; iResult:INT; END\_VAR

iResult:=abs(iVar1);

The running result of the program is iResult equal to 44.

## 1-5-3-2. Square root SQRT

Function: The square root of non negative real numbers.

Syntax: The input variable IN can be BYTE, WORD, DWORD, SINT, USINT, INT, UINT, DINT, UDINT, REAL, LREAL, and constant, but the output must be of type REAL or LREAL. The textual language syntax format is as follows:

 $OUT := SQRT(IN);$ 

Example: SQRT function example.

VAR rVar1:REAL:=16; rResult:REAL; END\_VAR

## rResult:=SQRT(rVar1);

The running result of the program is rResult equal to 4.

## 1-5-3-3. Exponent EXP

Function: return the power of e (the base of Natural logarithm). e is a constant of 2.71828. Syntax: The input variable IN can be BYTE, WORD, DWORD, SINT, USINT, INT, UINT, DINT, UDINT, REAL, LREAL, and constant, but the output must be type REAL or LREAL. The textual language syntax format is as follows:

 $OUT := EXP(IN);$ Example: EXP function example. VAR rVar1:REAL:=2; rResult:REAL; END\_VAR

rResult:=EXP(rVar1);

The running result of the program is rResult equal to 7.389056.

### 1-5-3-4. Natural logarithm LN

Function: returns the Natural logarithm of a number. The base of Natural logarithm is the constant term e (2.71828182845904).

Syntax: The input variable IN can be BYTE, WORD, DWORD, SINT, USINT, INT, UINT, DINT, UDINT, REAL, LREAL, and constant, but the output must be type REAL or LREAL. The textual language syntax format is as follows:

 $OUT := LN$  (IN);

Example: LN function example.

```
VAR
```
rVar1:REAL:=45; rResult:REAL; END\_VAR

rResult:=LN(rVar1);

The running result of the program is rResult equal to 3.80666.

1-5-3-5. Logarithm with a base of 10 LOG

Function: Returns the logarithm of a base of 10.

Syntax: The input variable IN can be BYTE, WORD, DWORD, SINT, USINT, INT, UINT, DINT, UDINT, REAL, LREAL, and constant, but the output must be type REAL or LREAL. The textual language syntax format is as follows:

 $OUT := LOG(IN);$ Example: LOG function example. VAR rVar1:REAL:=314.5; rResult:REAL; END\_VAR

rResult:=LOG(rVar1);

The running result of the program is rResult equal to 2.49762.

## 1-5-3-6. Sine function SIN

Function: Sine function.

Syntax: The input variable IN can be BYTE, WORD, DWORD, SINT, USINT, INT, UINT, DINT, UDINT, REAL, LREAL, and constant, but the output must be type REAL or LREAL. The textual language syntax format is as follows:

```
OUT := SIN(IN);Example: SIN function example. VAR
    rVar1:REAL:=0.5;
    rResult:REAL;
    END_VAR
```

```
rResult:=SIN(rVar1);
```
The running result of the program is rResult equal to 0.479426.

## 1-5-3-7. Cosine function COS

Function: Cosine function.

Syntax: The input variable IN can be BYTE, WORD, DWORD, SINT, USINT, INT, UINT, DINT, UDINT, REAL, LREAL, and constant, but the output must be type REAL or LREAL. The textual language syntax format is as follows:  $OUT := COS(IN);$ 

Example: COS function example. VAR rVar1:REAL:=0.5; rResult:REAL; END\_VAR

rResult:=COS(rVar1);

The running result of the program is rResult equal to 0.877583.

## 1-5-3-8. Arccosine functionACOS

Syntax: The input variable IN can be BYTE, WORD, DWORD, SINT, USINT, INT, UINT, DINT, UDINT, REAL, LREAL, and constant, but the output must be type REAL or LREAL. The textual language syntax format is as follows:

```
OUT := ACOS(IN);Example: ACOS function example. VAR
    rVar1:REAL:=0.5;
    rResult:REAL;
    END_VAR
```

```
rResult:=ACOS(rVar1);
```
The running result of the program is rResult equal to 1.0472.

## 1-5-3-9. Arcsin function ASIN

Function: Sine radian (Arcsine function).

Syntax: The input variable IN can be BYTE, WORD, DWORD, SINT, USINT, INT, UINT, DINT, UDINT, REAL, LREAL, and constant, but the output must be type REAL or LREAL. The textual language syntax format is as follows:

```
OUT := ASIN(IN);Example: ASIN function example. VAR
    rVar1:REAL:=0.5;
    rResult:REAL;
    END_VAR
```
## rResult:=ASIN(rVar1);

The running result of the program is rResult equal to 0.523599.

1-5-3-10. Tangent function TAN

Function: Tangent function.

Syntax: The input variable IN can be BYTE, WORD, DWORD, SINT, USINT, INT, UINT, DINT, UDINT, REAL, LREAL, and constant, but the output must be type REAL or LREAL. The textual language syntax format is as follows: OUT:=TAN (IN);

Example: TAN function example.

VAR rVar1:REAL:=0.5; rResult:REAL; END\_VAR

rResult:= TAN (rVar1);

The running result of the program is rResult equal to 0.546302.

1-5-3-11. Arctangent function ATAN

Function: Tangent radian (Arctangent function).

Syntax: The input variable IN can be BYTE, WORD, DWORD, SINT, USINT, INT, UINT, DINT, UDINT, REAL, LREAL, and constant, but the output must be type REAL or LREAL. The textual language syntax format is as follows:

 $OUT := ATAN(IN);$ Example: ATAN function example. VAR rVar1:REAL:=0.5; rResult:REAL; END\_VAR

rResult:= ATAN (rVar1);

The running result of the program is rResult equal to 0.463648.

## <span id="page-33-0"></span>1-5-4. Address operation instruction

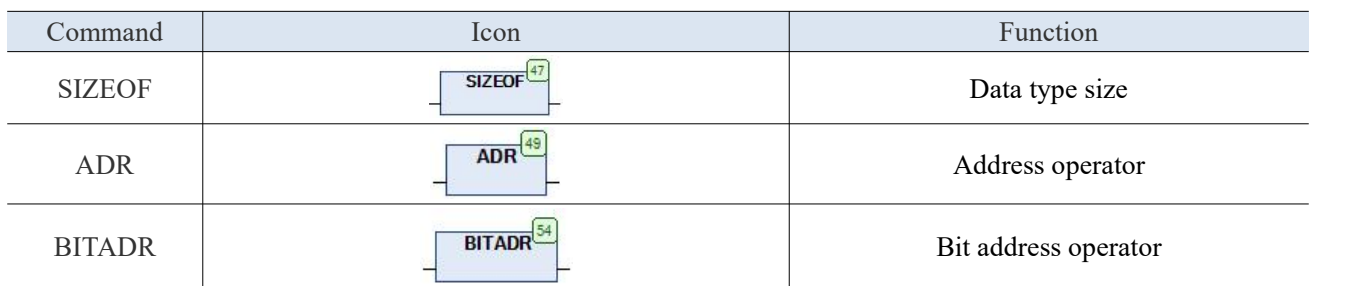

### 1-5-4-1. Data type size SIZEOF

Function: Execute this function to determine the number of bytes required for the given data type. Simply put, its function is to return the number of memory bytes occupied by an object or type.

Syntax: The return value of SIZEOF is an unsigned value, and the return value of type will be used to find the size of variable IN0. The output value of OUT is in bytes, and IN0 can be any data type. The textual language syntax format is shown below. The type of return value is an implicit data type, which will be determined according to the actual data value. See the following table for details:

 $OUT := SIZEDF(INO);$ 

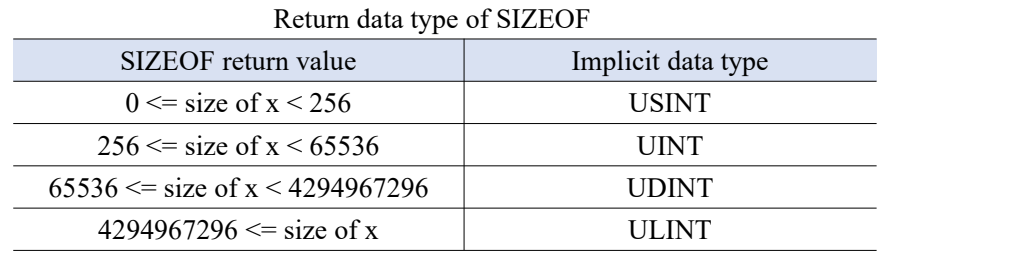

Example: Using the SIZEOF instruction to retrieve the memory size occupied by an array, the program is as follows:

```
Example of ST language:
    VAR
    arr1:ARRAY[0..4] OF INT;
    var1:INT;
    END_VAR
```
## $var1 := SIZEOF(arr1);$

The program assigns the result to var1, and ultimately var1 is equal to 10. Because the arr1 array consists of 5 INT integer elements and the result unit of SIZEOF is BYTE, the program runs with a total of 10 BYTEs, indicating that arr1 occupies 10 bytes of memory.

### 1-5-4-2. Address operator ADR

Function: Obtain the memory address of the input variable and output it. This address can be used as a pointer within the program or passed as a pointer to a function.

Syntax: The ADR operator returns an address variable with a DWORD value, and IN0 can be of any data type. The textual language syntax format is as follows:

 $OUT := ADR(IN0);$ 

The return value of ADR is only the memory address of the variable. The memory address can store data with a length of 1 BYTE. The content operator "<sup>^</sup>" can be used to extract the content in the corresponding address, such as obtaining the memory address of var int1 is assigned to a pointer variable, and the specific content in its corresponding address is extracted by using the "^" operator and assigned to var int2. The implementation program is as follows:

pt :=  $ADR(var int1);$ var int2:=  $pt^{\wedge}$ ;

Example 1: Using the ADR instruction to retrieve an array, the program is as follows: Example of ST language:

```
VAR
arr1:ARRAY[0..4] OF INT;
dwVar:DWORD;
END_VAR
```
dwVar:=ADR(arr1);

Example 2: Using the ADR instruction to retrieve an array, the program is as follows:

Example of ST language:

VAR arr1:ARRAY[0..4] OF INT; dwVar:DWORD; END\_VAR

dwVar:=ADR(arr1);

Example 3: An example of using the ADR instruction to retrieve an array is as follows: Example of ST language:

VAR pt:POINTER TO INT; var int1:INT; var\_int2:INT; END\_VAR

pt :=  $ADR(var int1);$ var int2:=pt^;

## 1-5-4-3. Bit address operator BITADR

Function: Returns the bit address information offset of the allocation variable.

Syntax: The BITADR operator returns an address variable with a DWORD value, and IN0 can be of any data type. The textual language syntax format is as follows:

OUT :=BITADR(IN0);

The implementation program is as follows, where BITADR returns a bit offset numerical address in the DWORD variable type. Note that the offset value depends on whether the option type address can be obtained from the target system. The maximum DWORD defines the memory area as follows:

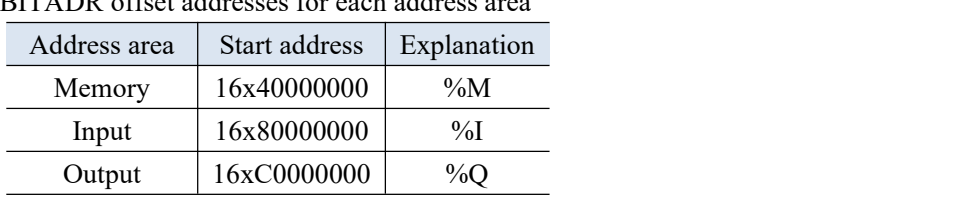

BITADR offset addresses for each address area

An example of using the BITADR instruction to retrieve bit address information is shown in the following program. Example of ST language:

VAR var1 AT %IX2.3:BOOL; bitoffset: DWORD; END\_VAR

## bitoffset:=BITADR(var1);

The running result is 80000013 in hexadecimal, where "2" in %IX2.3 represents 2 Bytes and ". 3" represents the 4th Bit, so its address is equal to 2\*8+4=20. Convert the decimal 20 to the hexadecimal 14. Because the first address corresponding to Zone I is stored starting from 80000000, it is not difficult to understand that the actual address corresponding to hexadecimal 14 is 16#80000013. The schematic diagram is shown in the table below:

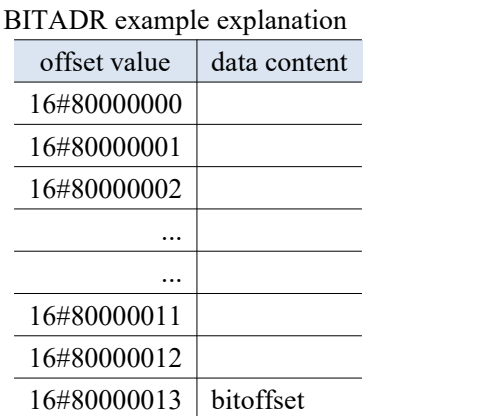

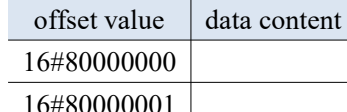
#### 1-5-5. Data conversion instructions

Before using this instruction, you need to add the util.library.

Syntax:<TYPE1>\_TO\_< TYPE2>

It is strictly prohibited to implicitly convert "larger" data types to "smaller" data types for use, because information may be lost when converting from larger data types to smaller data types.

If the converted value exceeds the storage range of the target data type, the high bytes of this number will be ignored. Example: Convert INT Type to BYTE type, or DINT Type to WORD type.

For <TYPE> TO\_STRING conversion, the string is generated from the left. If the length of the defined string is less than the length of<TYPE>, the right part will be truncated.

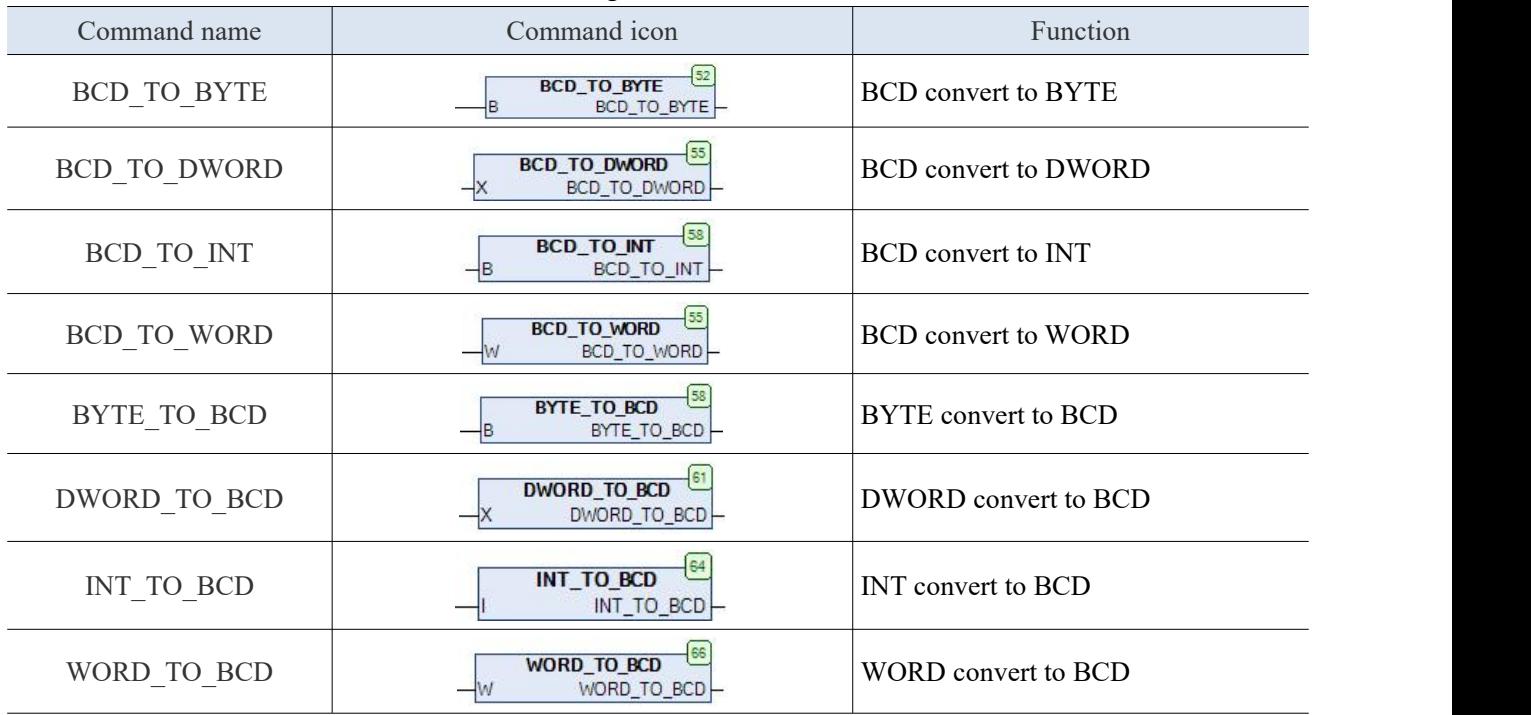

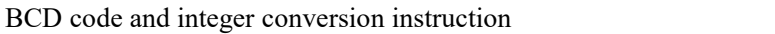

#### 1-5-5-1. BCD code and integer data conversion

BCD (Binary Coded Decimal... BCD) refers to the use of 4-bit binary numbers to represent the values of each digit in a decimal number in parallel. For example, in BIN data, BCD data 0000 0001 0101 0111 (343) is used to represent the decimal number "157" in the following way.

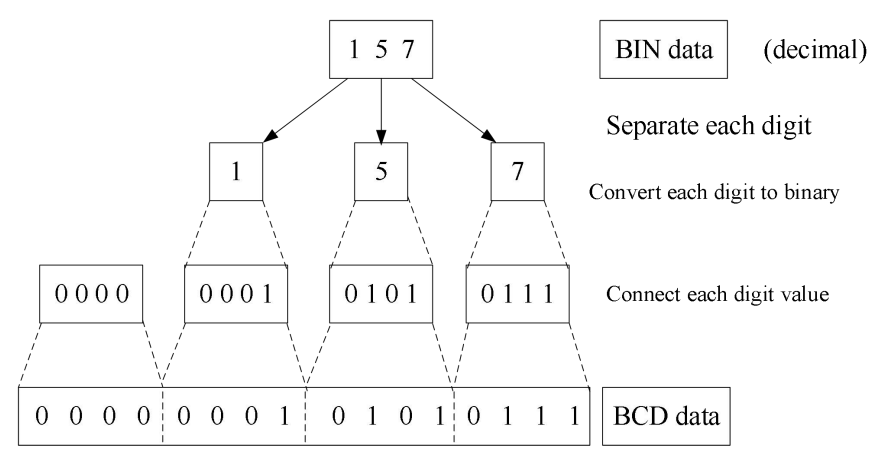

BCD example

When BCD data is stored in 16 bits memory, it can handle values ranging from 0 to 9999 (the maximum value of 4 bits). The weights of each bit are shown in the following figure:

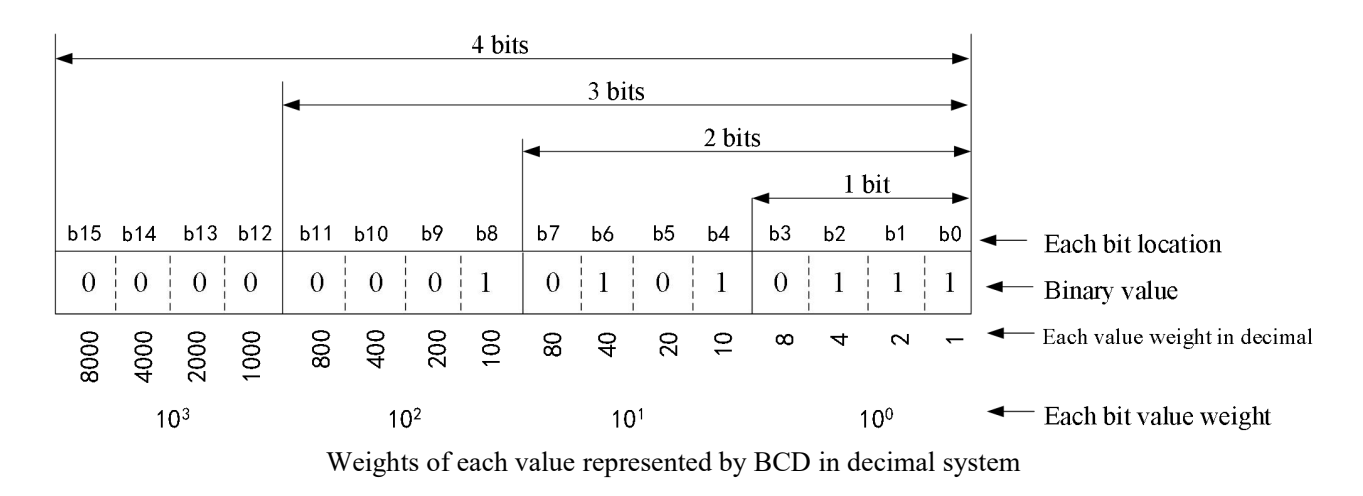

Example: Using the ST programming language, convert BCD code 73 to integer data.

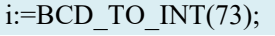

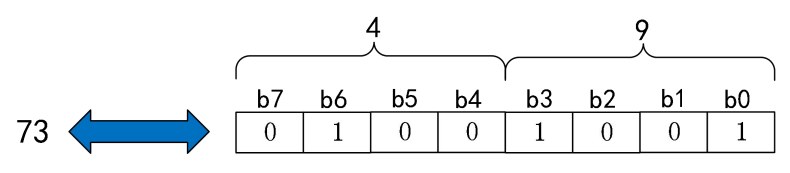

Application of convert BCD to INT

As shown in the figure, use BCD\_TO\_ INT instruction performs conversion, as the result of converting 73 to binary is 01001001, the result of converting it to BCD is 49.<br>Example: Using ST programming language to convert integer data 73 into BCD code.

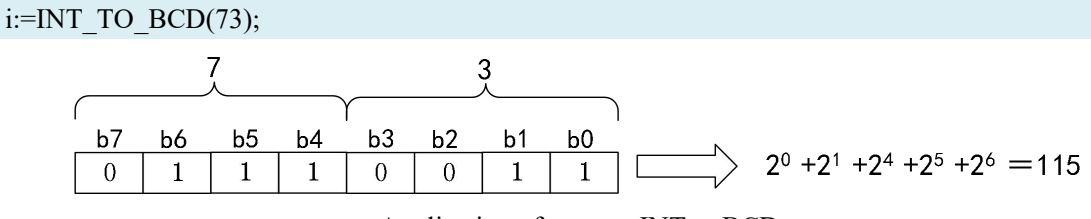

Application of convert INT to BCD

As shown in the above figure, using INT\_TO\_BCD instruction for conversion. The program converts 73 in decimal system to BCD code, and the result is 01110011, so the final BCD code Decimal representation result is 115.

1-5-5-2. BOOL\_TO\_<TYPE> boolean type conversion data

Function: convert Boolean data type to other data types.

Support data types: BYTE, WORD, DWORD, SINT, USINT, INT, UINT, DINT, UDINT, REAL, TIME, DATE, TOD, DT, and STRING.

- When the output is digital type: if the input is TRUE, the output is 1. If the input is FALSE, the output is 0.
- When outputting as a string type: If the input is TRUE, the string 'TRUE' is output. If the input is FALSE, the output is the string 'FALSE'.

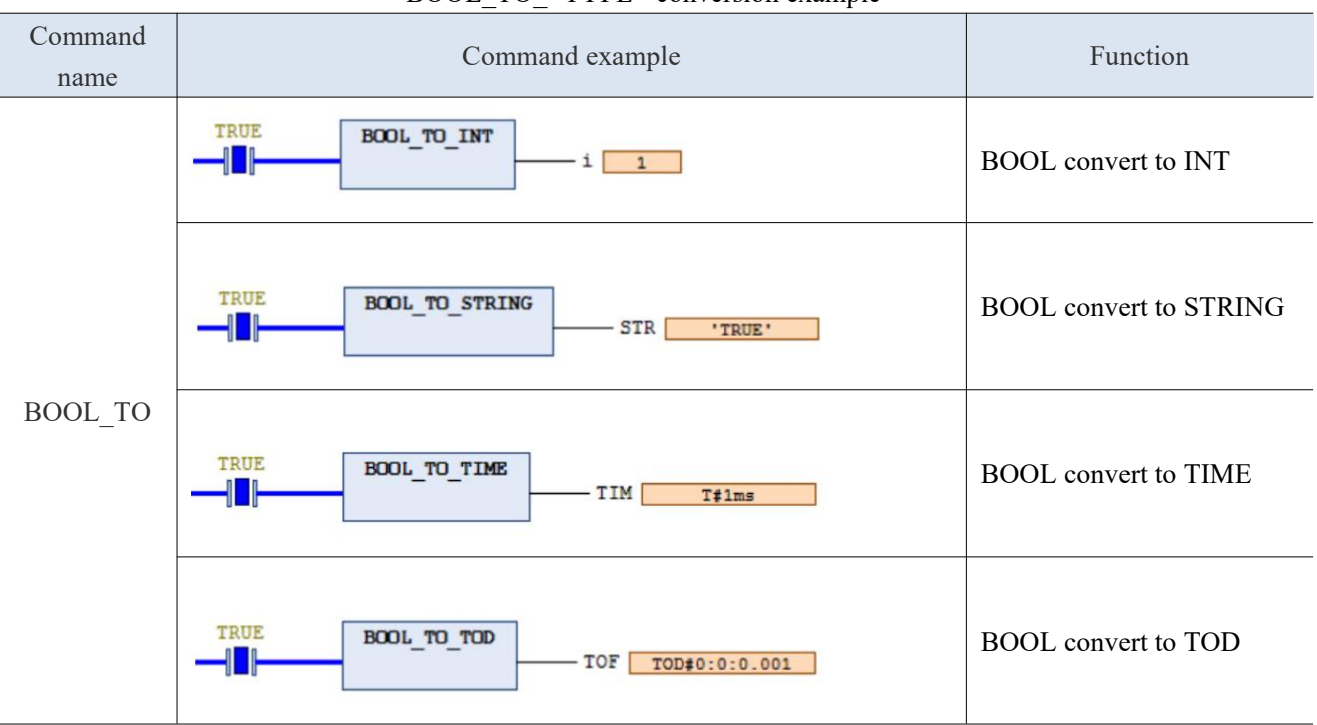

BOOL TO <TYPE> conversion example

1-5-5-3. BYTE\_TO\_<TYPE> byte type conversion data

Function: convert byte type to other data types. Support data types: BOOL, WORD, DWORD, SINT, USINT, INT, UINT, DINT, UDINT, REAL, TIME, DATE, TOD, DT, and STRING.

- When the output is BOOL: When the input is not equal to 0, the output is TRUE. When the input is equal to 0, the output is FALSE.
- When the output is TIME or TOD: the input will be converted in milliseconds.
- When the output is DATE or DT: the input will be converted in seconds.<br>BYTE\_TO\_<TYPE> conversion example

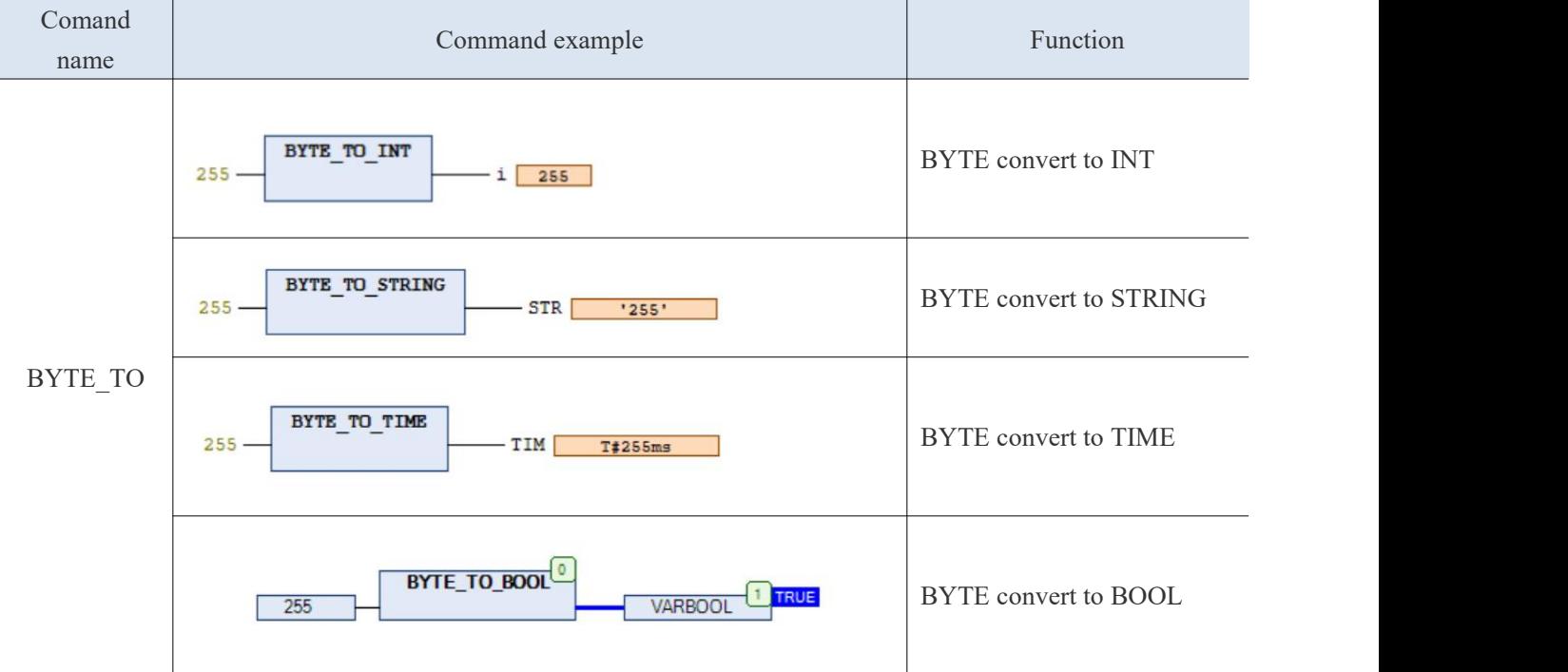

1-5-5-4. < Integer data > \_TO\_<TYPE> integer type conversion instruction

Function: Convert integer type data to other data types.

Support data types: BOOL, BYTE, SINT, WORD, DWORD, USINT, INT, UINT, DINT, UDINT, REAL, TIME, DATE, TOD, DT, and STRING.

- When the output is BOOL: When the input is not equal to 0, the output is TRUE. When the input is equal to 0, the output is FALSE.
- When the output is TIME or TOD, the input will be converted in milliseconds.
- When the output is DATE or DT, the input will be converted in seconds.<br>  $\leq$  Integer data  $>$  TO  $\leq$  TYPE $>$  Example of integer type conversion

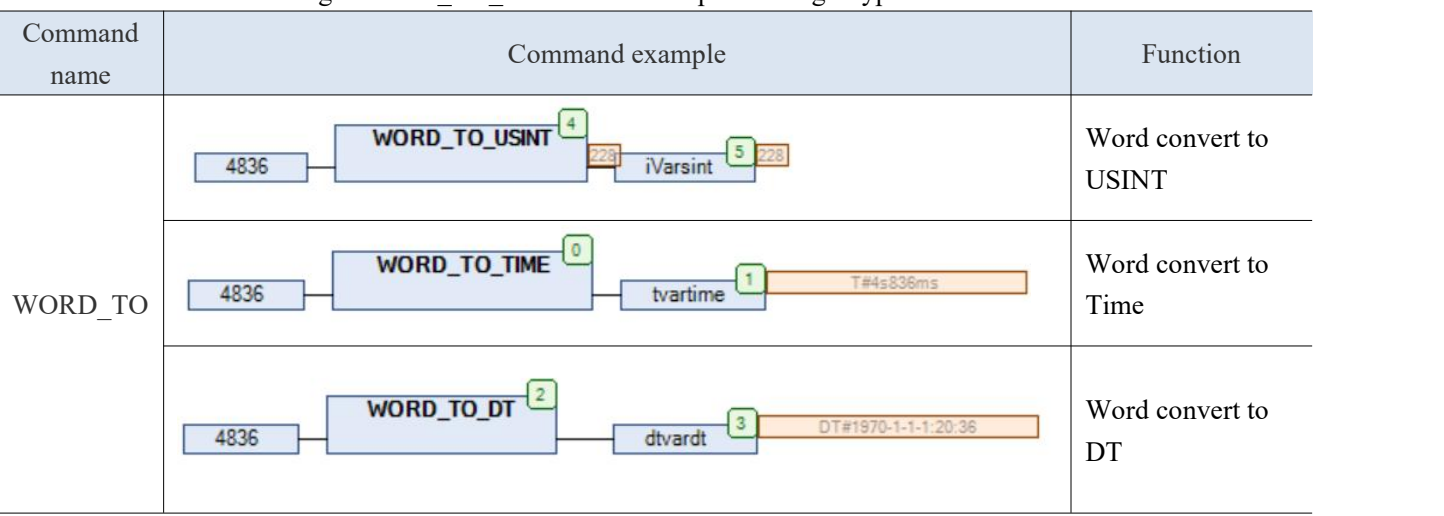

1-5-5-5. REAL\_TO\_<TYPE> Real type conversion instruction

Function: convert Floating-point arithmetic numbers to other types of data. When converting a Floating-point arithmetic number to other types of data, first round the value to an integer value, and then convert it to a new quantity type.

Support data types: BOOL, BYTE, WORD, DWORD, SINT, USINT, INT, UINT, DINT, UDINT, REAL, TIME, DATE, TOD, DT, and STRING.

- When the output is BOOL: When the input is not equal to 0, the output is TRUE. When the input is equal to 0, the output is FALSE.
- When the output is TIME or TOD: the input will be converted in milliseconds.
- When the output is DATE or DT: the input will be converted in seconds.

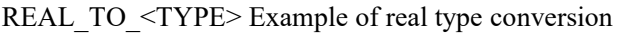

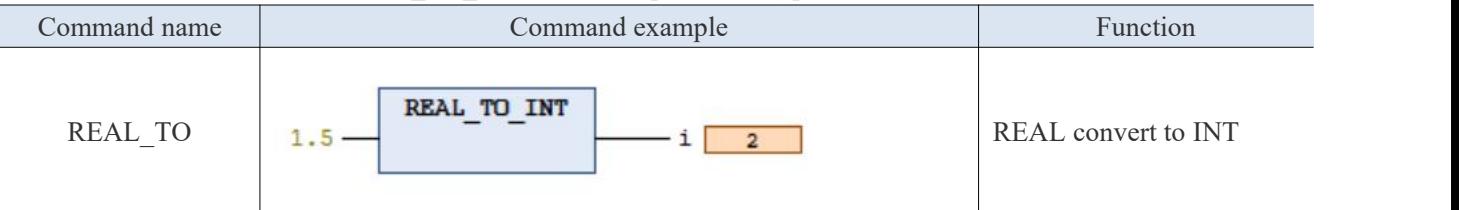

1-5-5-6. TIME\_TO\_<TYPE> time type conversion instruction

Function: Convert time-based data to other types of data, and store the time in milliseconds internally as a DWORD type (starting from 00:00 am for the TIME\_OF\_DAY variable).

Support data types: BOOL, BYTE, WORD, DWORD, SINT, USINT, INT, UINT, DINT, UDINT, REAL, TIME, DATE, TOD, DT, and STRING.

 When the output is BOOL: When the input is not equal to 0, the output is TRUE. When the input is equal to 0, the output is FALSE.

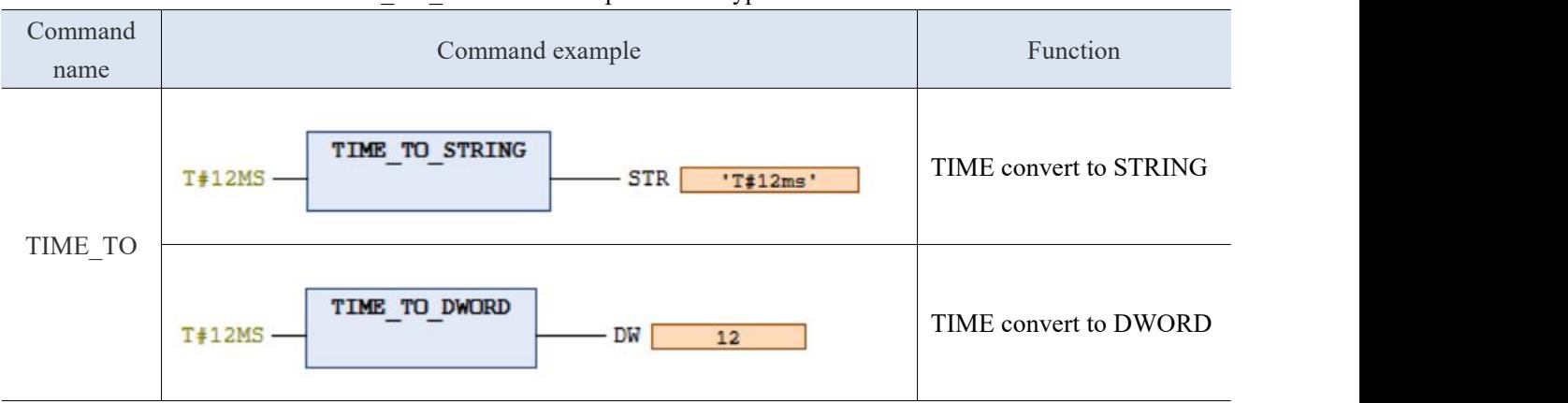

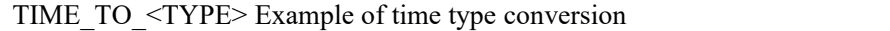

#### 1-5-5-7. DATE\_TO\_<TYPE> Date type conversion instruction

Function: Convert date type into other types, store dates in seconds internally, starting from January 1, 1970. Support data types: BOOL, BYTE, WORD, DWORD, SINT, USINT, INT, UINT, DINT, UDINT, REAL, TIME, DATE, TOD, DT, and STRING.

When the output is BOOL: When the input is not equal to 0, the output is TRUE. When the input is equal to 0, the output is FALSE.

| Command<br>name | Command example                                                       | Function                         |
|-----------------|-----------------------------------------------------------------------|----------------------------------|
| DATE TO         | DATE TO INT<br>$D#2022-08-24$ –<br>$I$ 27136                          | DATE convert to INT              |
|                 | DATE TO STRING<br>$D#2022 - 08 - 01$ -<br><b>STR</b><br>'D#2022-08- > | DATE convert to<br><b>STRING</b> |

DATE\_TO\_<TYPE> Example of date type conversion instruction

1-5-5-8. DT\_TO\_<TYPE> Date time type conversion instruction

Function: Convert date time data into other types of data, with dates stored internally in seconds, starting from January 1, 1970.

Support data types: BOL, BYTE, WORD, DWORD, SINT, USINT, INT, UINT, DINT, UDINT, REAL, TIME, DATE, TOD, DT, and STRING.

When the output is BOOL: When the input is not equal to 0, the output is TRUE. When the input is equal to 0, the output is FALSE.

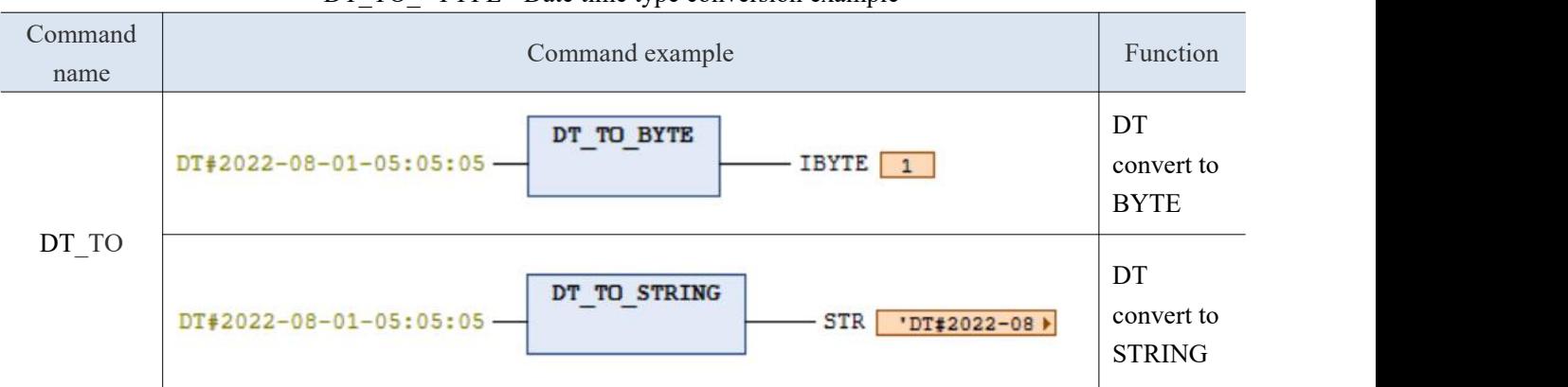

DT\_TO  $\leq$ TYPE $\geq$  Date time type conversion example

1-5-5-9. TOD\_TO\_<TYPE> Timetype conversion instruction

Function: Convert time-based data into other types of data, and convert dates internally in milliseconds. Support data types: BOOL, BYTE, WORD, DWORD, SINT, USINT, INT, UINT, DINT, UDINT, REAL, TIME, DATE, TOD, DT, and STRING.

 When the output is BOOL: When the input is not equal to 0, the output is TRUE. When the input is equal to 0, the output is FALSE.

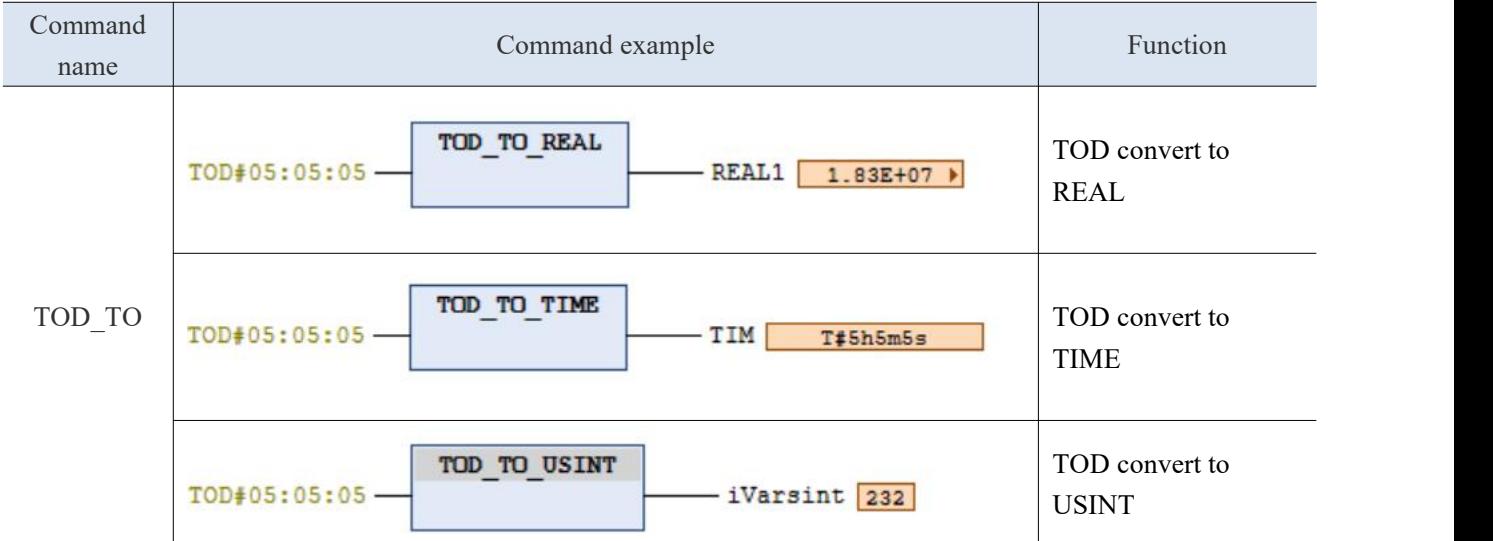

#### TOD TO <TYPE> Example of time type conversion

1-5-5-10. STRING\_TO\_<TYPE> Character type conversion instruction

Function: Convert strings to other types of data. String variables must contain a valid target variable value, otherwise the conversion result is 0.

Support data types: BOOL, BYTE, WORD, DWORD, SINT, USINT, INT, UINT, DINT, UDINT, REAL, TIME, DATE, TOD, DT, and STRING.

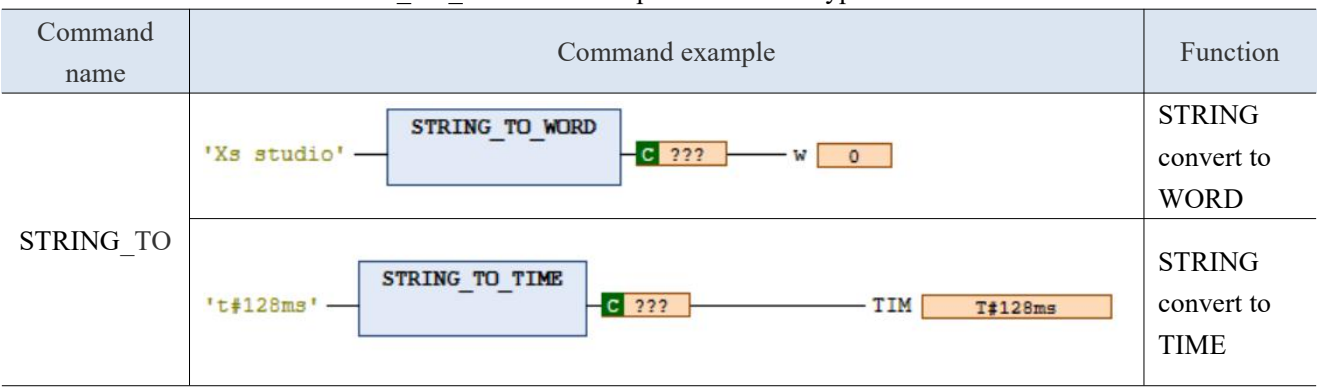

#### STRING TO <TYPE> Example of character type conversion

#### 1-5-5-11. Rounding TRUNC

Function: Truncate the decimal part of the data and only retain the integer part. Support data types: input is REAL type, output is INT, WORD, DWORD type.

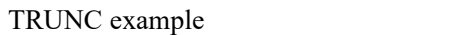

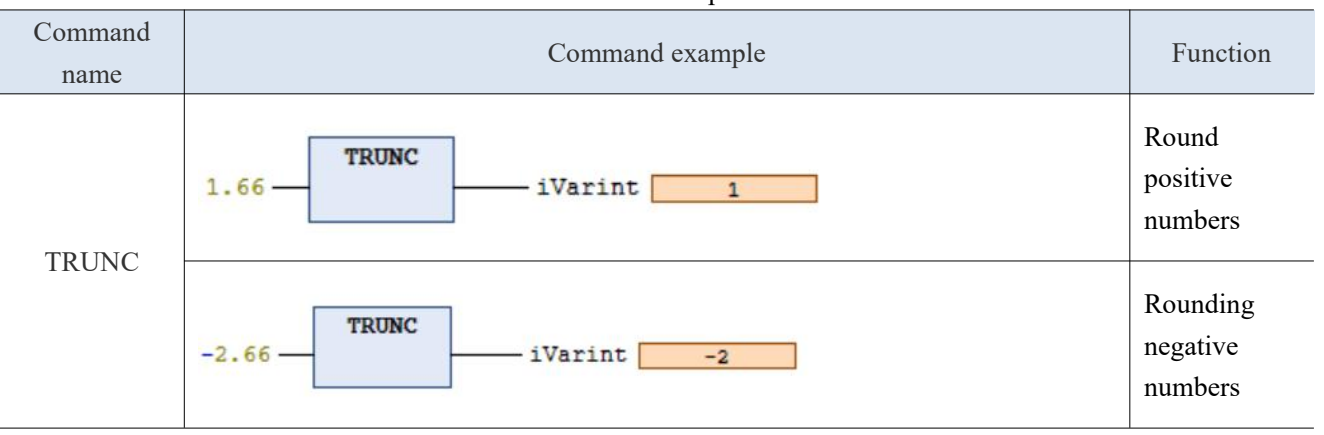

#### **Notes:**

① When changing from a larger data type to a smaller data type, information may be lost.

② This instruction only truncates the integer part. If you want to round it up, you can use REAL\_TO\_INT instruction.

# 2. Special instructions

# 2-1. XSA series high speed count instructions

### 2-1-1. Function overview

The XSA series PLC has a high-speed counting function, which enables the measurement of high-speed input signals such as measurement sensors and rotary encoders by selecting different counters. Its maximum measurement frequency can reach 1MHz. At present, the instruction library and high-speed IO interface are only supported by XSA330.

The XSDH and XSLH series will be supported in the future. For firmware versions below V1.1.0, please refer to Chapter 2-2 for the XSDH and XSLH series instruction libraries.

#### 2-1-2. Function block

#### 2-1-2-1. Command format

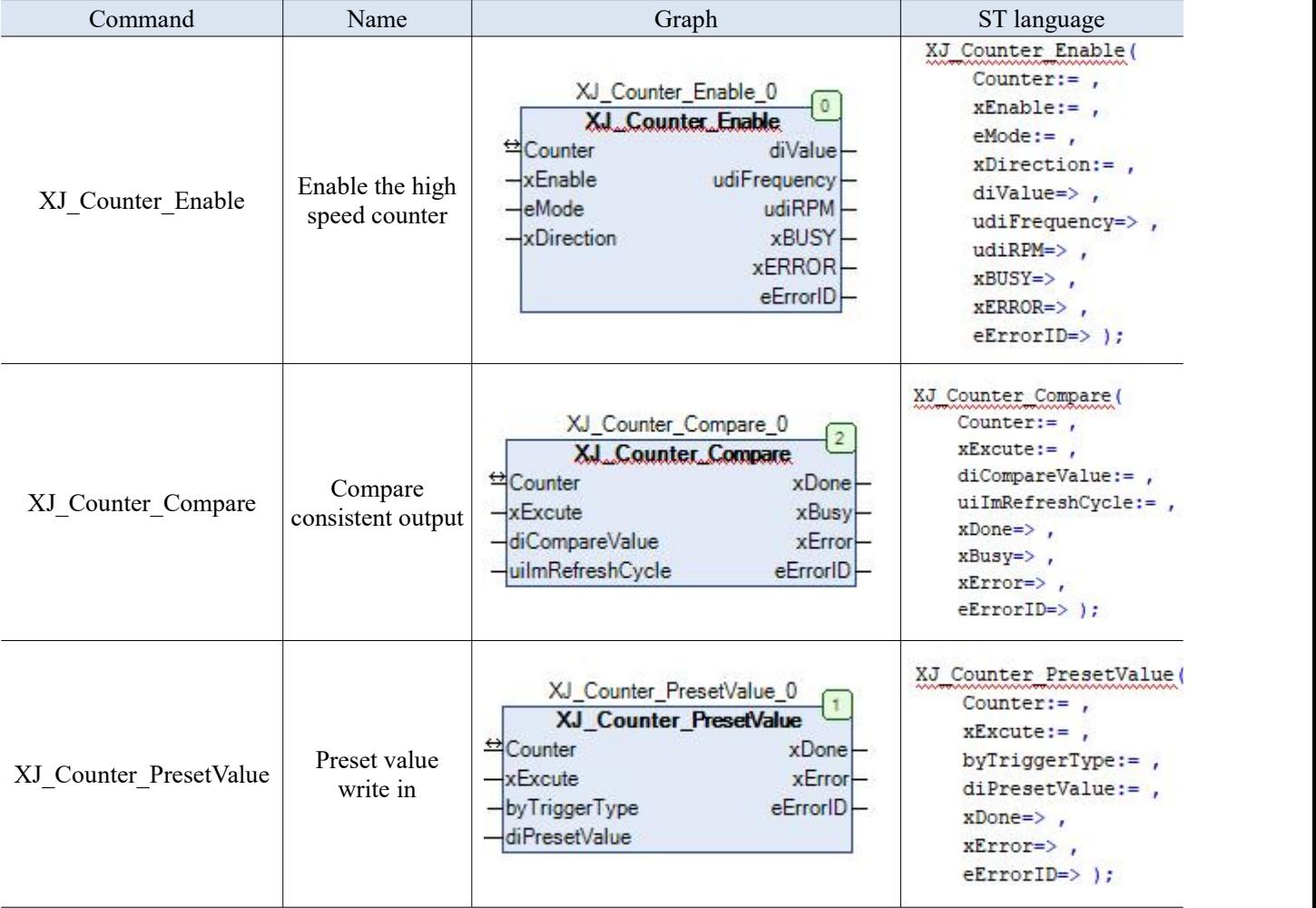

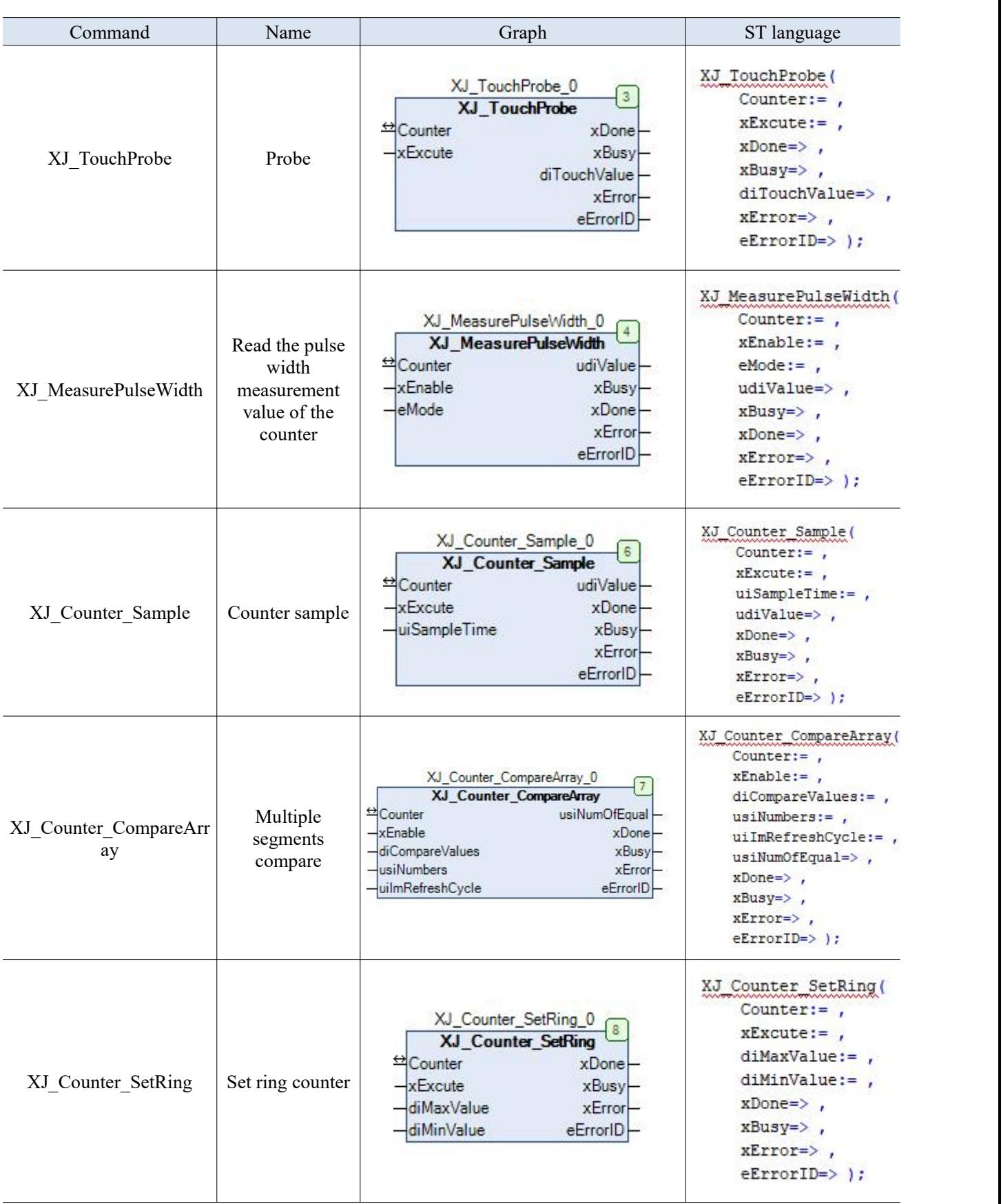

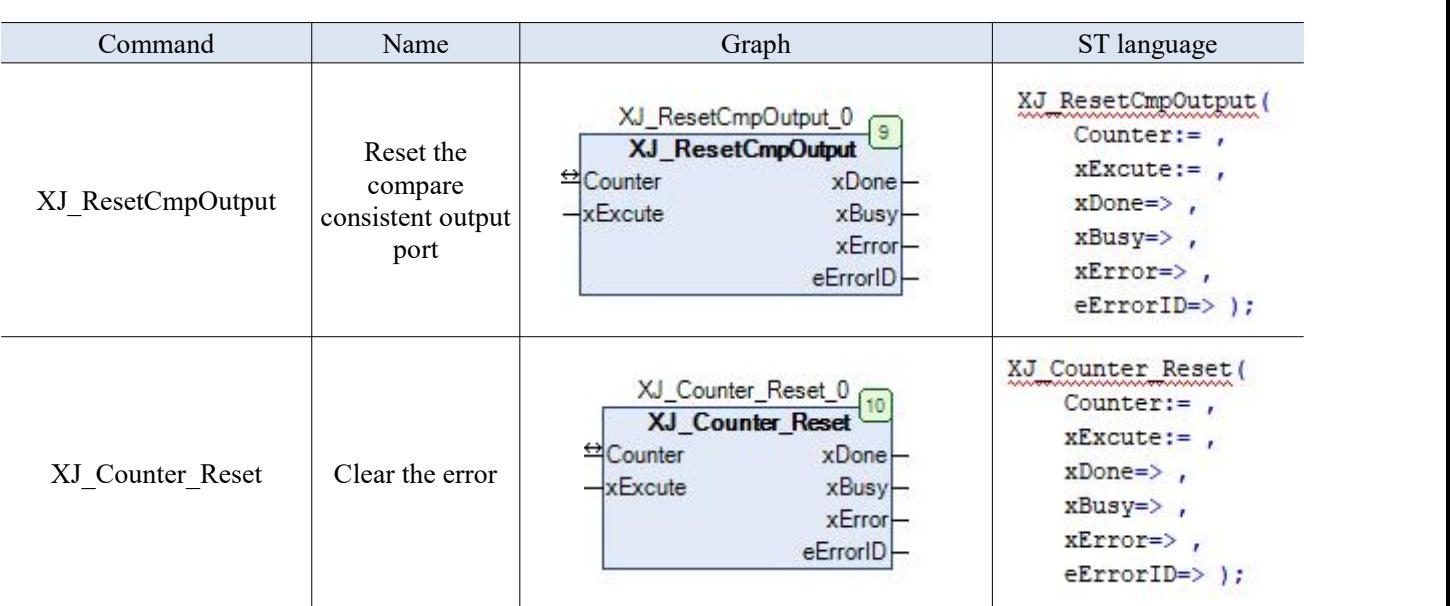

Note: The reason why the graphical representation and ST representation of some instructions are marked with red wavy lines is that VAR\_IN\_OUT'Counter' must be assigned a value, then the program can be compiled and downloaded.

#### 2-1-2-2. Enable the high speed counter【XJ\_Counter\_Enable】

#### (1) Input variables

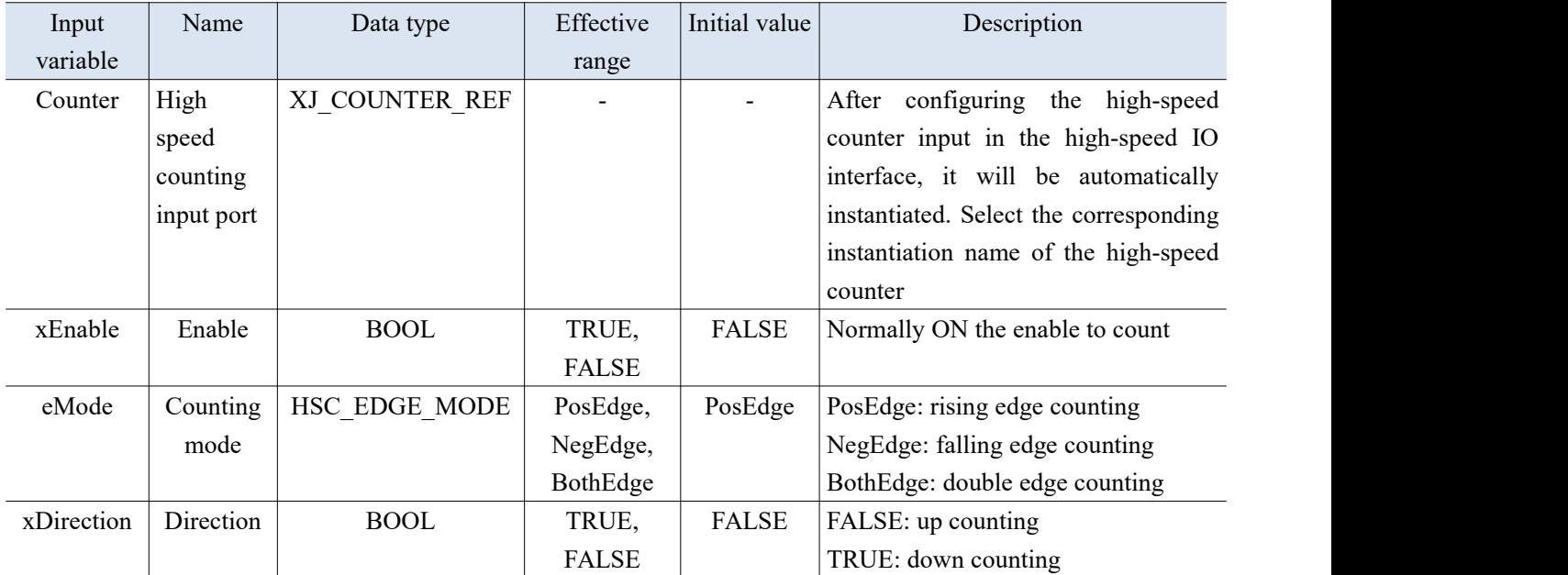

(2) Output variables

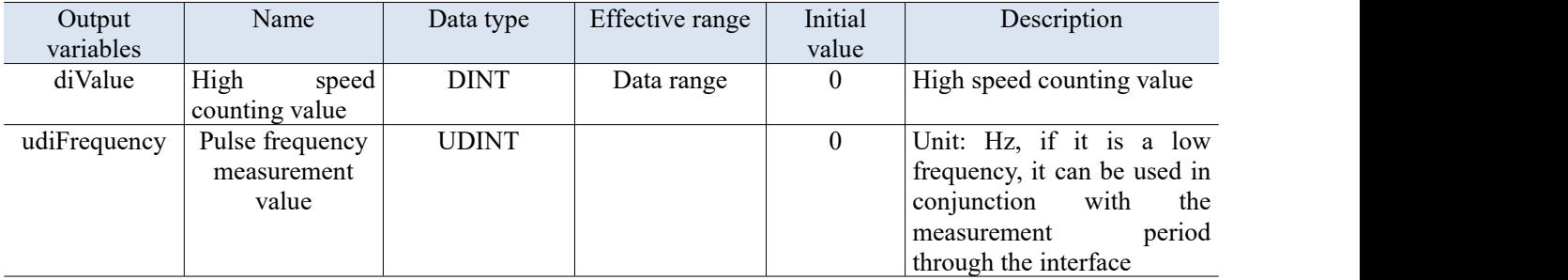

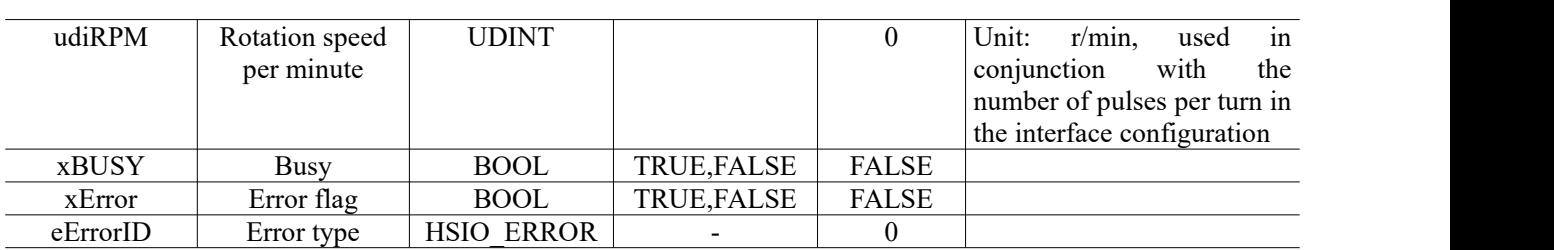

To use high-speed counting, it is necessary to check and configure the corresponding high-speed counter in the hardware parameters, set the counting method and pulse frequency/rotation speed measurement related parameters for the counter parameters.

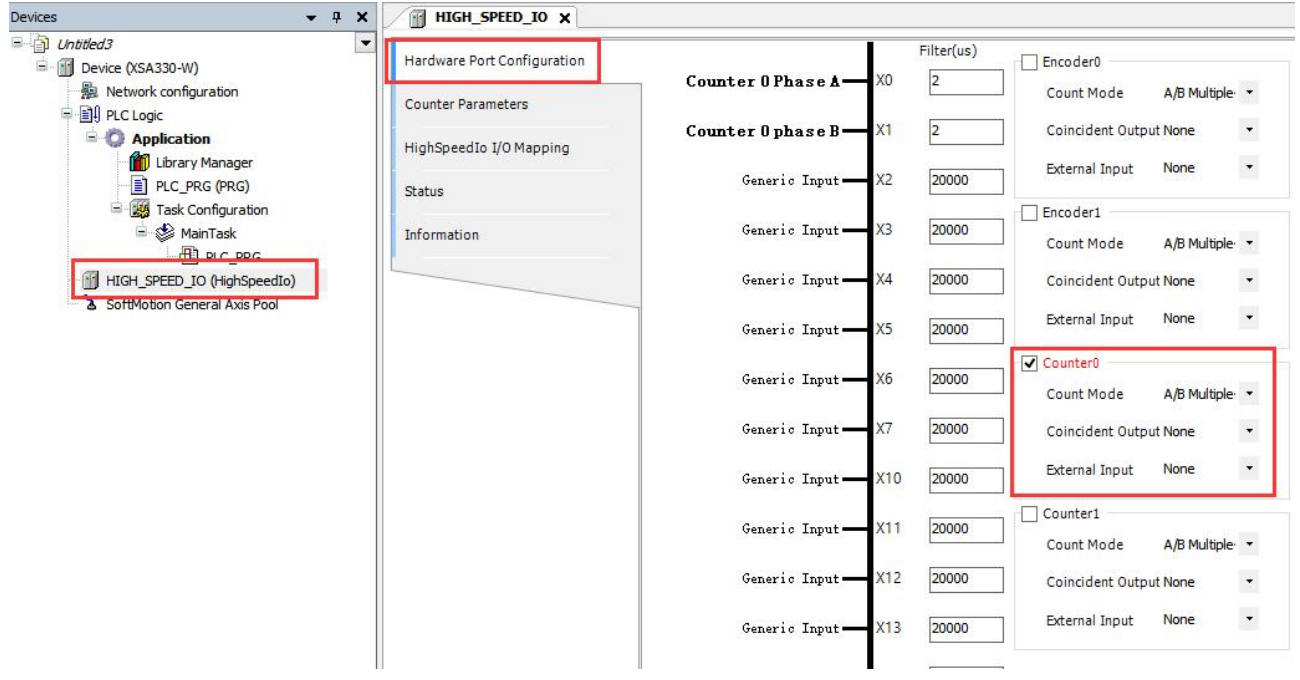

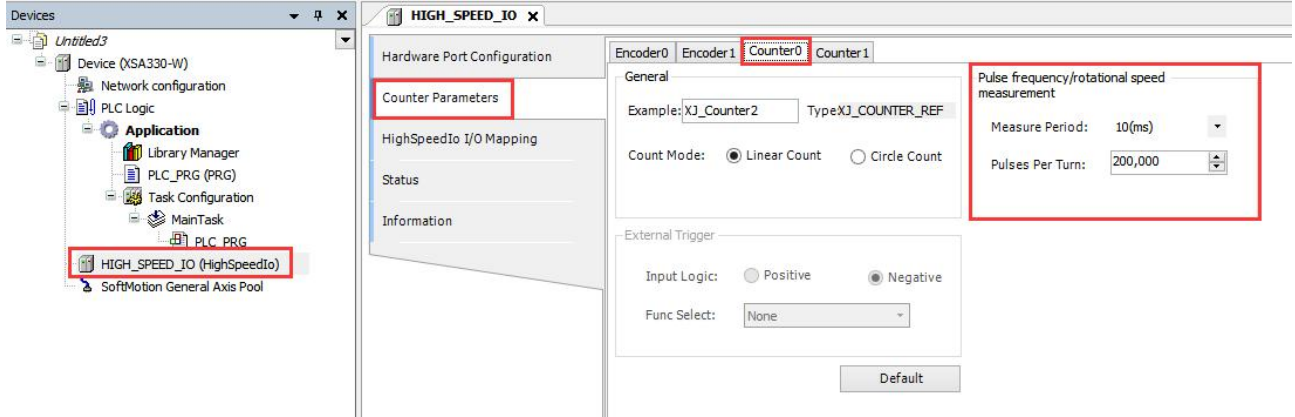

#### **Note:**

- (1) Please assigning a value to VAR\_IN\_OUT'Counter' when calling XJ\_Counter\_Enable, then can the program be compiled and downloaded.
- (2) Notes when setting xDirection:
	- When single-phase or AB phase counting, counting up/down based on the xDirection terminal status.
	- $\bullet$  When in P+D mode, the direction terminal FALSE and the xDirection terminal FALSE are counting up. Direction terminal FALSE, xDirection terminal TRUE, represents the subtraction count. The direction terminal is TRUE, while the xDirection terminal is FALSE, indicating a subtractive count. The direction terminal is true, and the xDirection terminal is true, indicating the addition count.
- (3) The meaning of measurement cycle is to collect the number of pulses during this period for calculation:
	- The measurement cycle is 1000ms, and the minimum measurable frequency is 1Hz. The

measurement cycle is 1ms, and the minimum measurable frequency is 1kHz.

- The measurement cycle is 10ms, and the minimum measurable frequency is 100Hz. The measurement cycle is 100ms, and the minimum measurable frequency is 10Hz. The maximum measurement frequency is the frequency that can be received by high-speed counting.
- (4) The unit of rotation speed per minute is r/min, and the measured values may fluctuate back and forth due to hardware influence.
- (5) The difference between linear counting and circular counting:
	- ◆ Linear counting: (DownLimitValue, UpLimitValue)
	- ◆ Circular counting: [iRingDownValue, iRingUpValue]
	- Counter 0-3: The linear counting range is  $(-2147483648, 2147483647)$ , not include  $-2147483648$ and 2147483647.
	- Ring counting range is [-2147483648, 2147483647], include -2147483648 and 2147483647.
- (6) When Counter0/Counter1 selects AB phase counting, only A-phase frequency is displayed. Set in single phase, AB phase interface.
- (7) If the count value reaches near the boundary value, the counter overflow may not reportan error due to the influence of the scanning cycle.
- (8) When downloading the program, the counter value is not cleared to zero.
- (9) Please enable the XJ\_Counter\_Enable before using XJ\_Counter\_Sample function block.

#### 2-1-2-3. Compare consistent output【XJ\_Counter\_Compare】

Set a compare consistent output. If high-speed counting interrupt function is required, it needs to call XJ\_EnableInterrupt to open the interrupt.

Note: Multi segment comparison and single segment comparison are executed in the triggering order, and those triggered later will not interrupt those triggered earlier. The later triggered execution will take effect after the first triggered execution is completed.

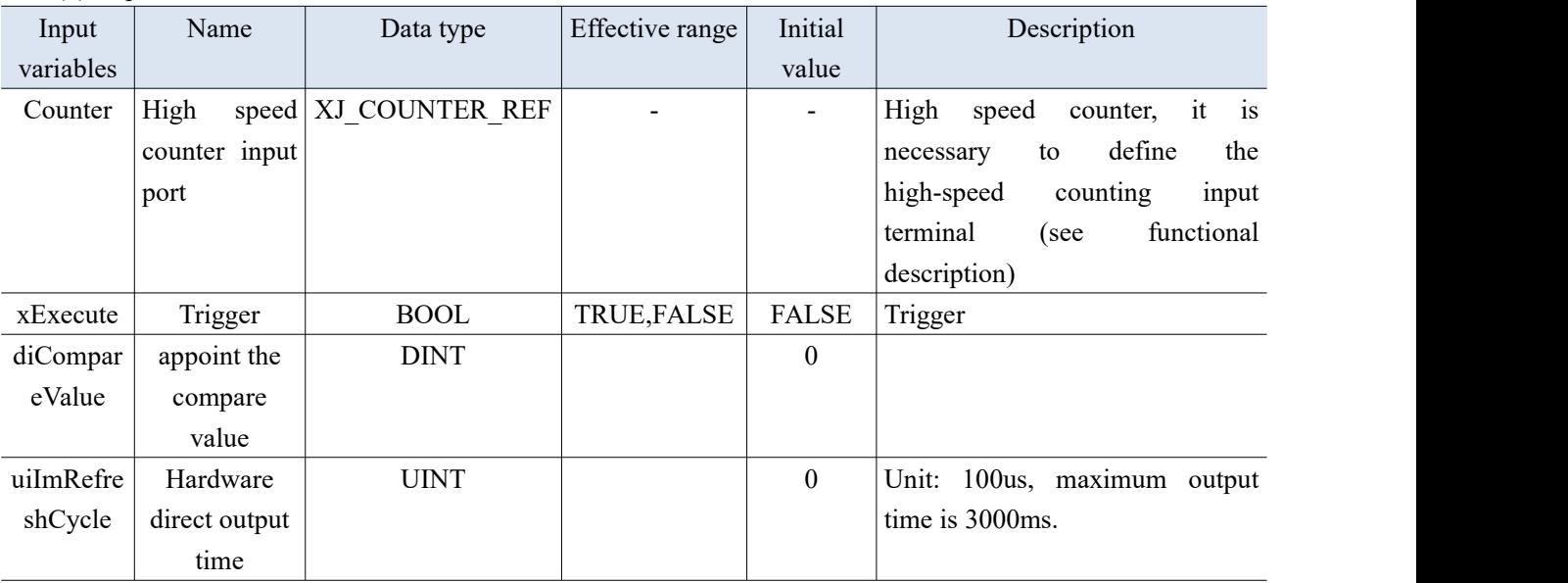

(1) Input variable

#### (2) Output variables

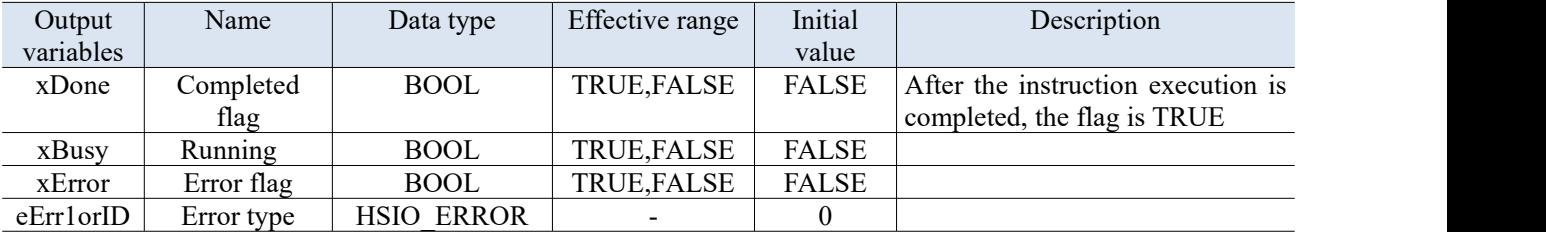

#### **Note:**

- (1) The control of Y0-Y7 can be configured in the background, and each counter can freely select Y0-Y7, with a certain delay in output. The output time is 100us-3000ms. If ImRefreshCycle is 0, call XJ\_Reset CmpOutput to lower the output.
- (2) ImRefresh=1: Hardware immediately outputs, Y0-Y7 cannot be freely selected, there is no delay, and the output time is set through ImRefreshCycle. The output time is 0-3000ms.
- (3) XJ\_EnableInterrupt needs to be called in advance to open compare consistent interrupt.
- (4) After hot reset and cold reset, maintain the previous comparison value.

Set compare consistent output and call XJ\_EnableInterrupt to open the interrupt.

If hardware output is not set, it is necessary to turn on compare consistent interrupt. If hardware output is set, compare consistent interrupt may not be turned on.

For example, if the output time is set to 1 second, the hardware output of Y will be 1 second after comparing the values, and the software status of Y will remain unchanged, it will not display any output. Execute interrupt program after external trigger input.

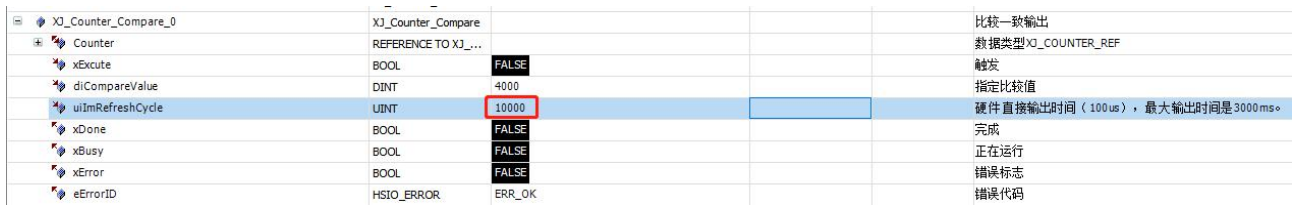

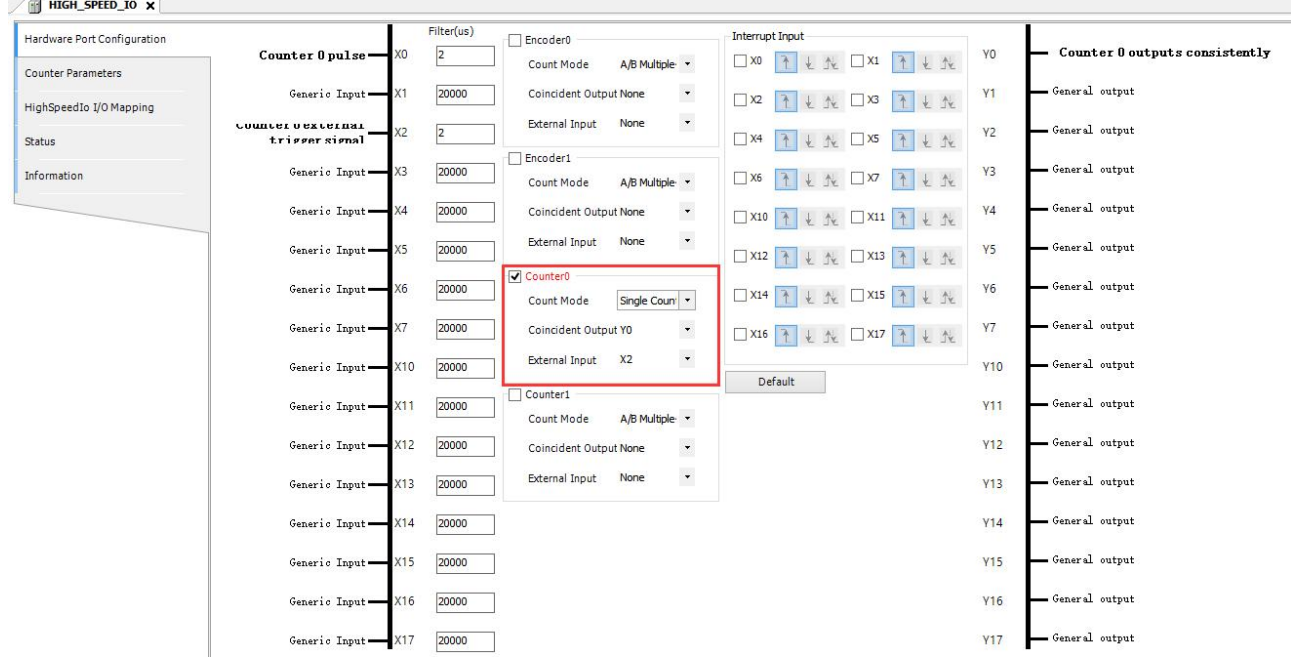

#### 2-1-2-4. Preset value write in【XJ\_Counter\_PresetValue】

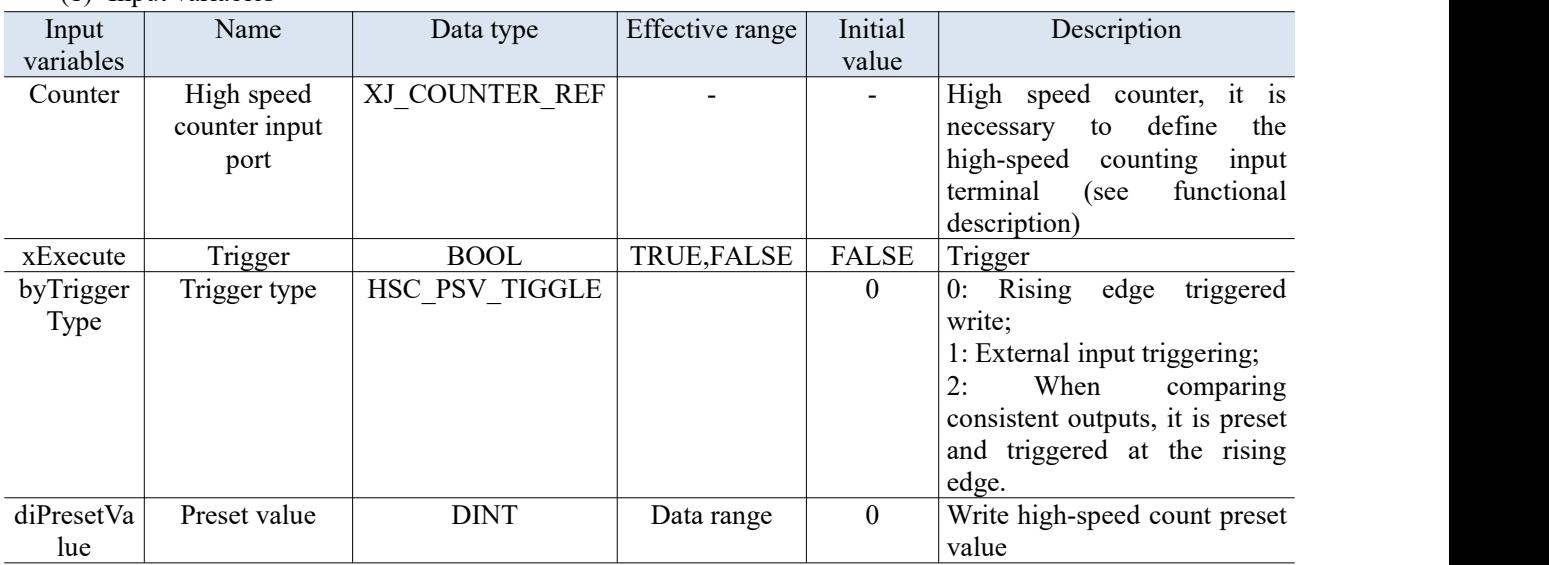

#### (1) Input variables

#### (2) Output variables

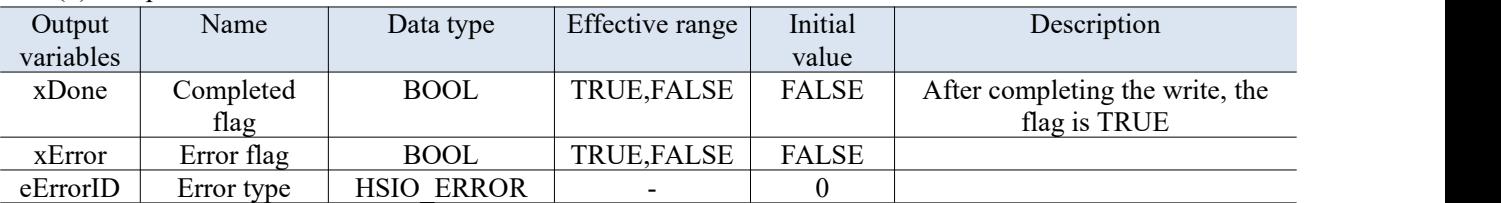

Note: If the value displayed for ErrorID is 2, it is because the CounterID range is not between 0 and 3. 0: Rising edge triggered writing. After the instruction is triggered, the preset value can be written into the high-speed count.

1: External input triggering. After the command is triggered, wait for the set external input terminal signal, and if there is a signal, the preset value can be written in.

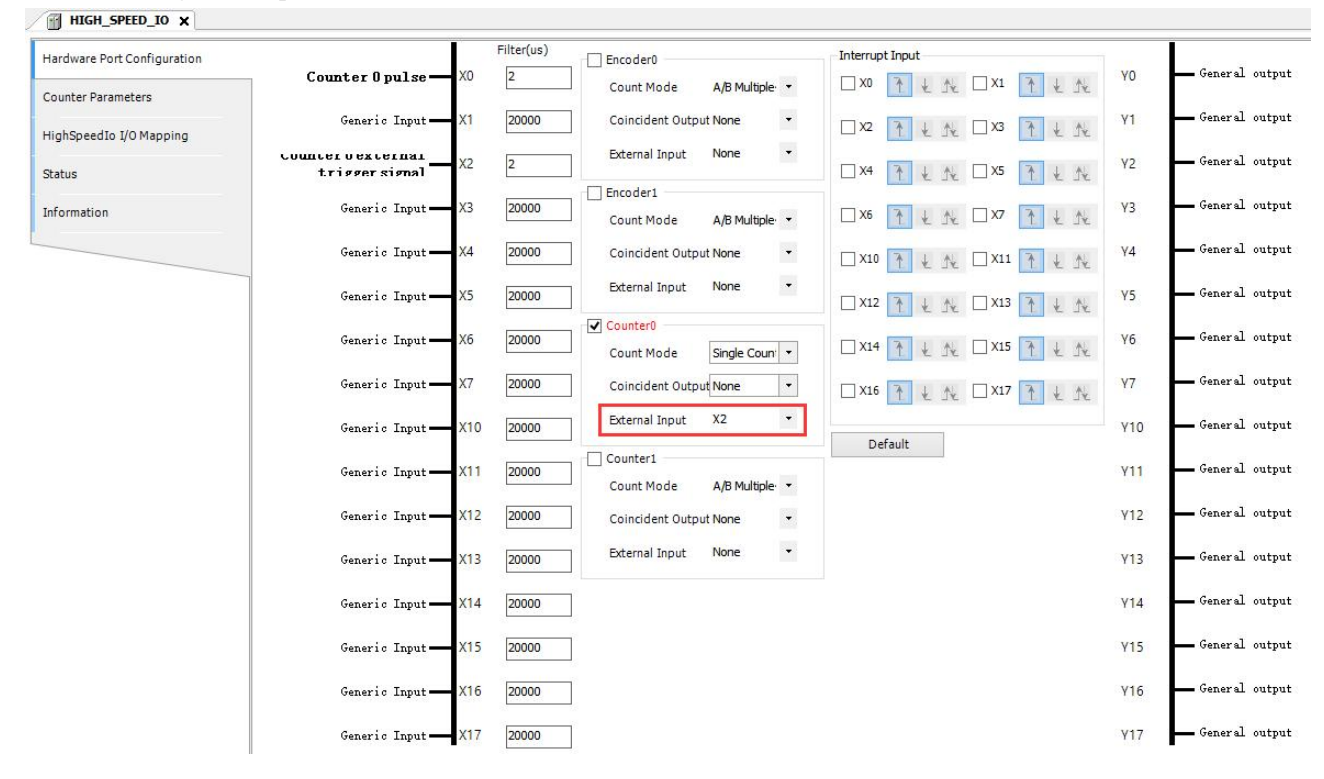

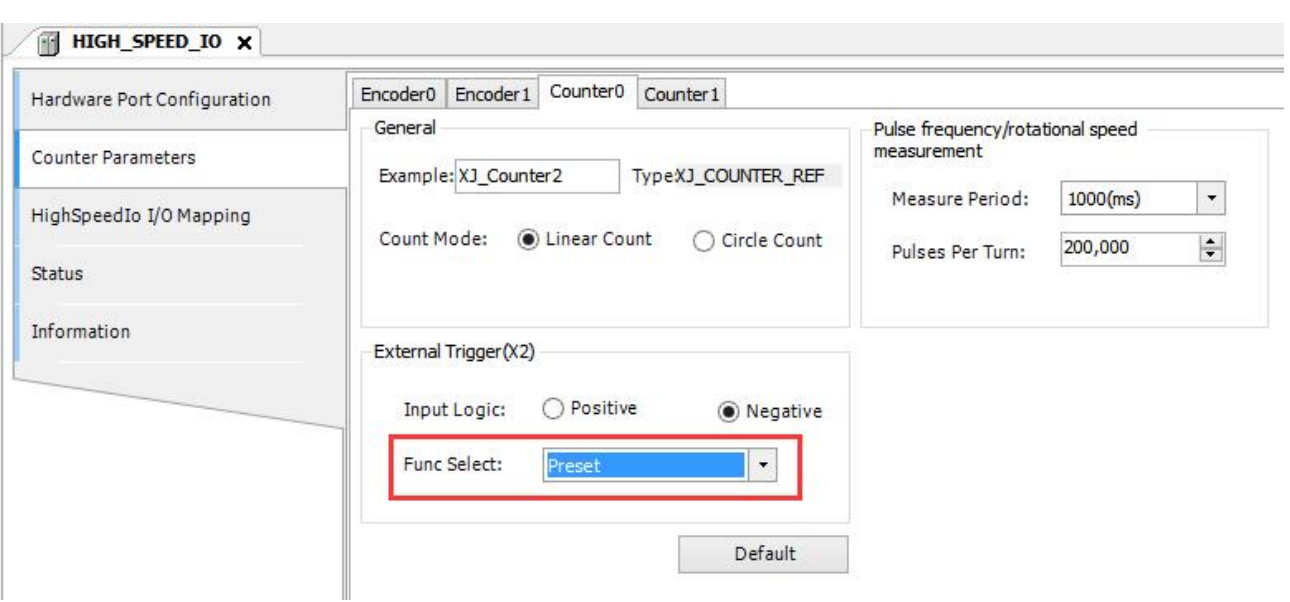

2: When comparing consistent outputs, it is preset and triggered at the rising edge.

#### 2-1-2-5. Probe【XJ\_TouchProbe】

#### (1) Input variables

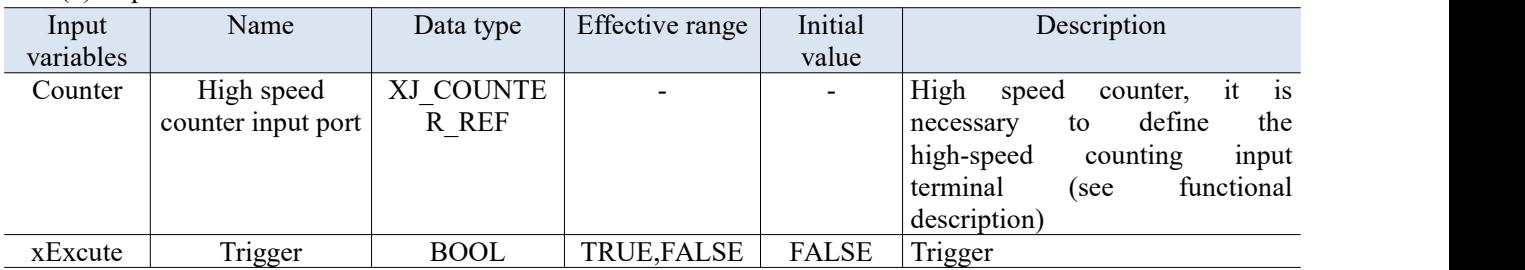

#### (2) Output variables

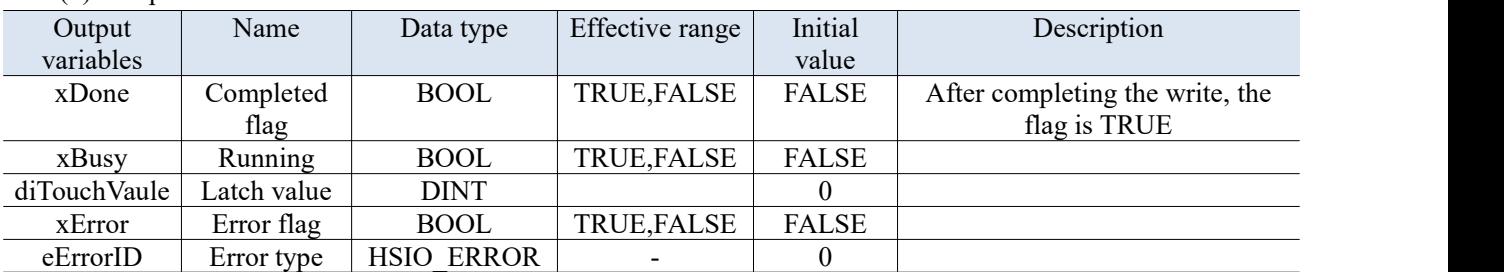

Set the terminal for the probe function. After triggering this terminal, the current high-speed count value can be locked, as shown in the following figure. The positive logic, takes effect after the rising edge is triggered.<br>  $\Box \bullet \times \Box$  TouchProbe 0  $\Box$  TouchProbe

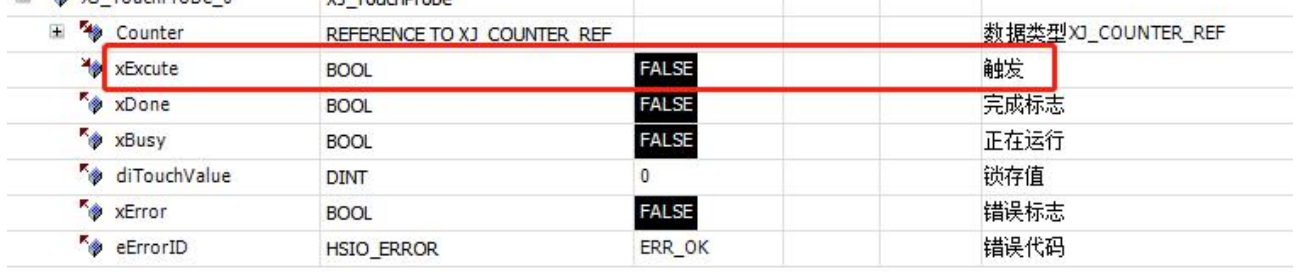

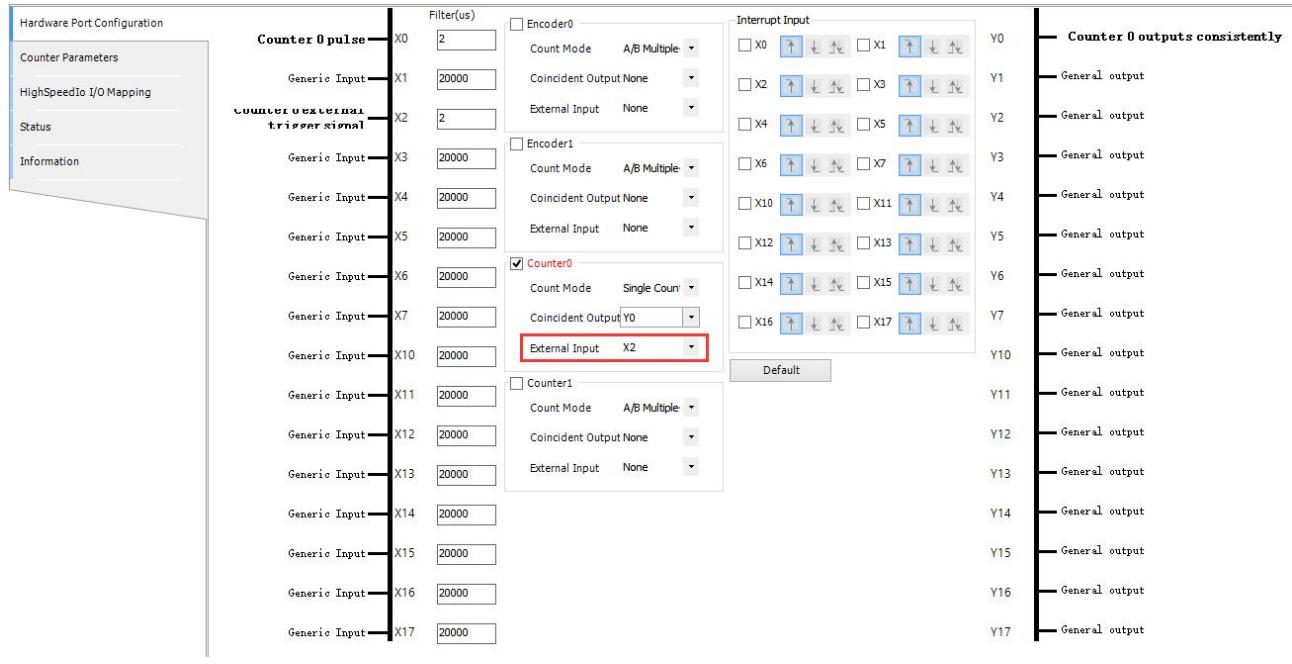

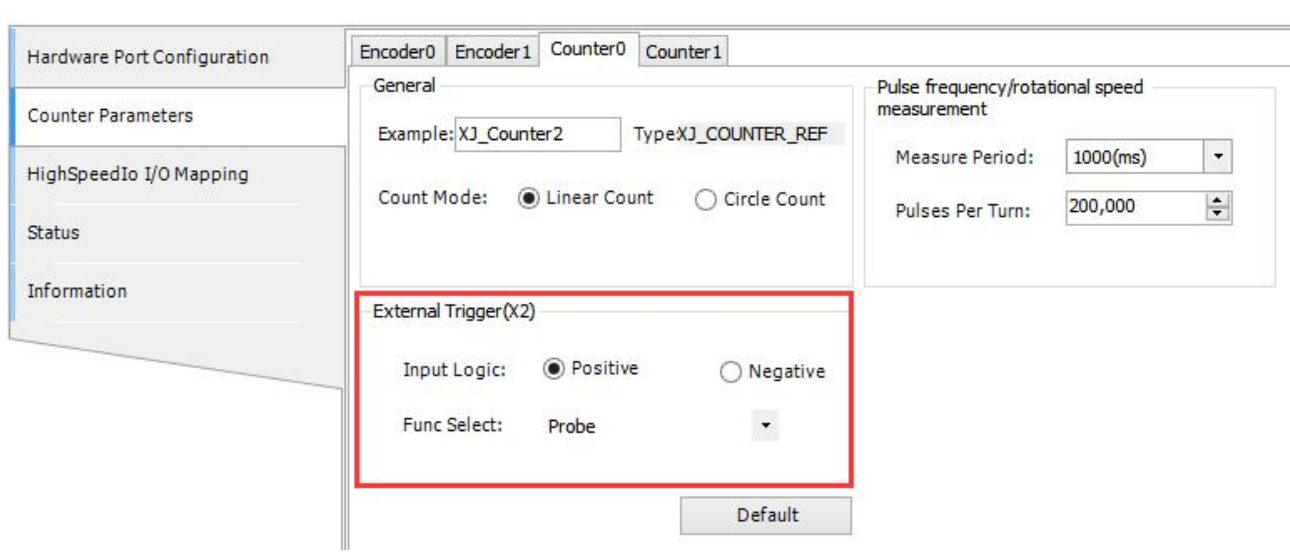

2-1-2-6. Read the pulse width measurement value of the counter【XJ\_MeasurePulseWidth】

| $\Box$ ) input variables |                  |             |                    |                |                                                   |  |
|--------------------------|------------------|-------------|--------------------|----------------|---------------------------------------------------|--|
| Input                    | Name             | Data type   | Effective range    | Initial        | Description                                       |  |
| variables                |                  |             |                    | value          |                                                   |  |
| Counter                  | High<br>speed    | XJ COUNTER  |                    |                | i <sub>s</sub><br>High<br>speed<br>counter,<br>it |  |
|                          | input<br>counter | <b>REF</b>  |                    |                | define<br>the<br>to<br>necessary                  |  |
|                          | port             |             |                    |                | high-speed<br>counting<br>input                   |  |
|                          |                  |             |                    |                | functional<br>terminal<br>(see                    |  |
|                          |                  |             |                    |                | description)                                      |  |
| <b>x</b> Execute         | Trigger          | <b>BOOL</b> | <b>TRUE, FALSE</b> | <b>FALSE</b>   | Trigger                                           |  |
| eMode                    | Measure          | HSC PULSEWI | 0,1                | $\overline{0}$ | signal high<br>0: External<br>level               |  |
|                          | high/low level   | DTH TYPE    |                    |                | high<br>(measuring)<br>pulse<br>level             |  |
|                          | pulse width      |             |                    |                | width)                                            |  |
|                          |                  |             |                    |                | low-level<br>External<br>signal<br>l:             |  |
|                          |                  |             |                    |                | low-level<br>pulse<br>(measuring                  |  |
|                          |                  |             |                    |                | width)                                            |  |

#### (1) Input variables

#### (2) Output variables

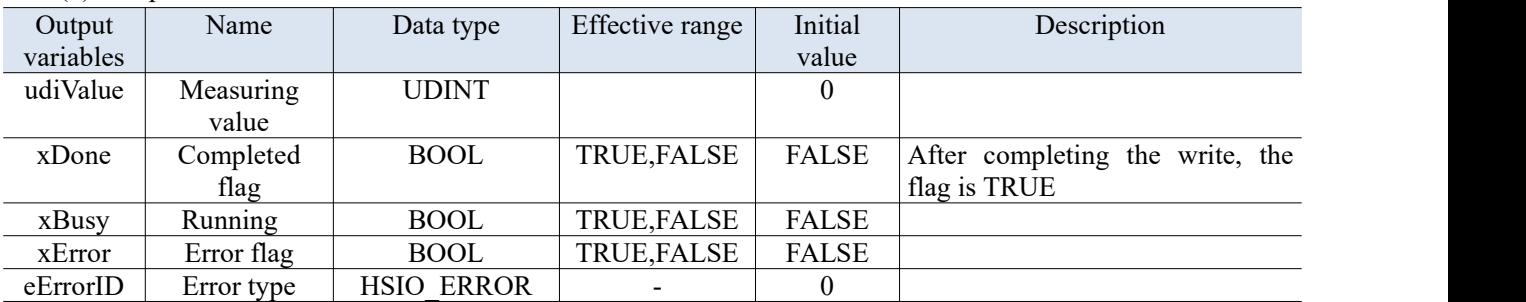

Note: Measure the duration of high and low levels in us microseconds.

Example: If the frequency is 1kHz, it is equivalent to sending a pulse every 1ms, and if there is a high or low level every 0.5ms, the measured high or low level is about 500us.

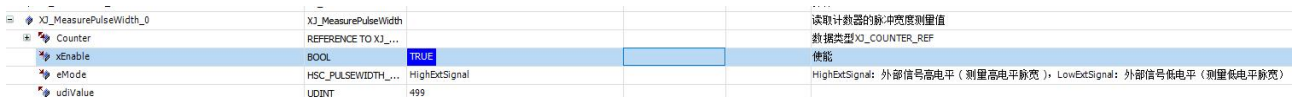

#### 2-1-2-7. Counter sample【XJ\_Counter\_Sample】

#### (1) Input variables

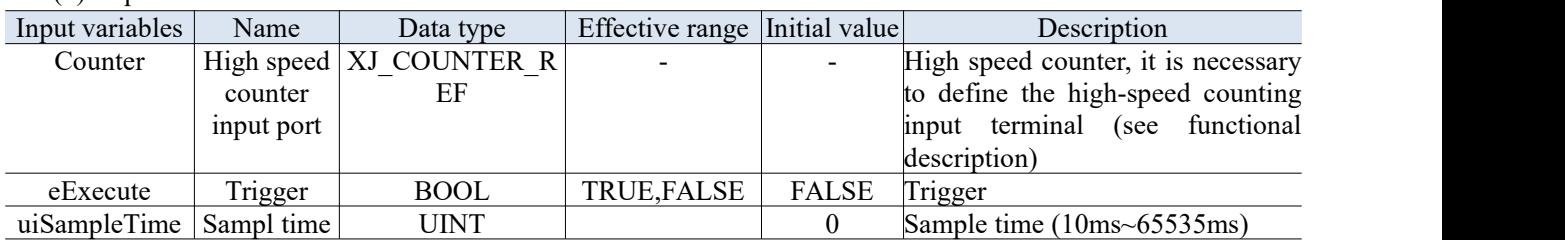

#### (2) Output variables

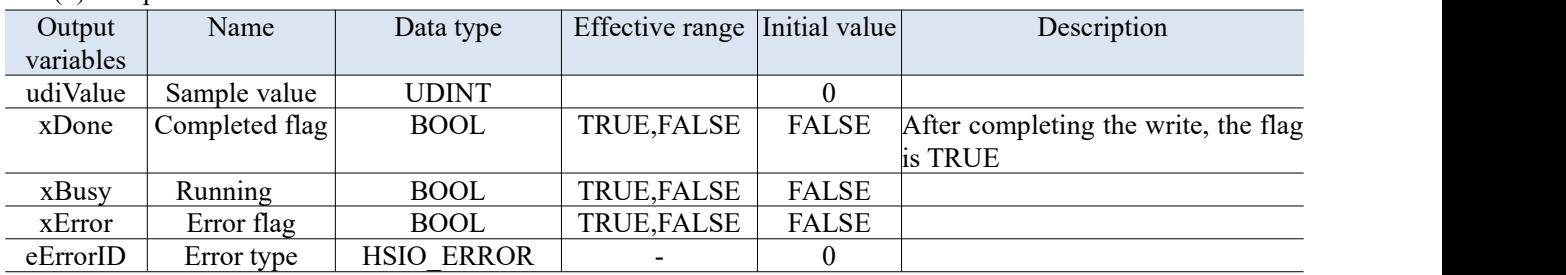

#### **Note:**

- (1) XJ\_Counter\_Sample can run after XJ\_Counter\_Enable is enabled.
- (2) After the command is triggered, the sampled signal count value will not change in real time, but will be displayed after the command is completed, displaying the high-speed count value collected within the set time.

#### 2-1-2-8. Multiple segments compare【XJ\_Counter\_CompareArray】

Compare consistent output: Up to 100 comparison values can be set, and the Done signal is the output. Note: Multi-segment comparison and single segment comparison are executed in the triggering order, and those triggered later will not interrupt those triggered earlier. The later triggered execution will take effect after the first triggered execution is completed.

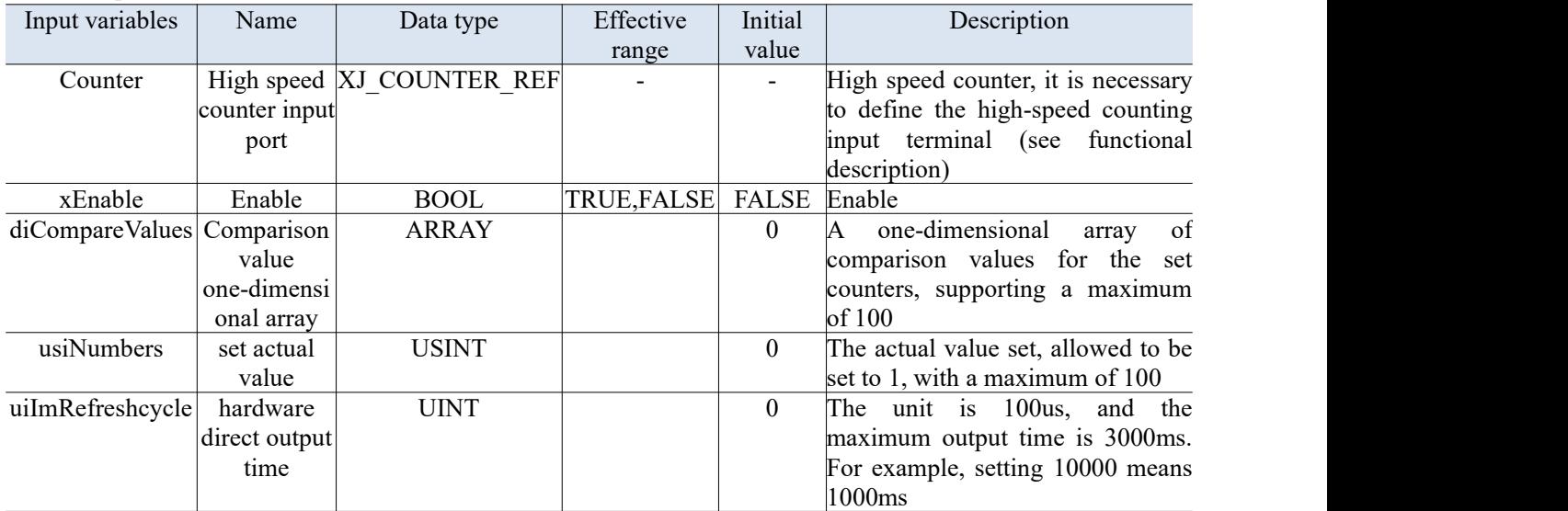

#### (1) Input variables

#### (2) Output variables

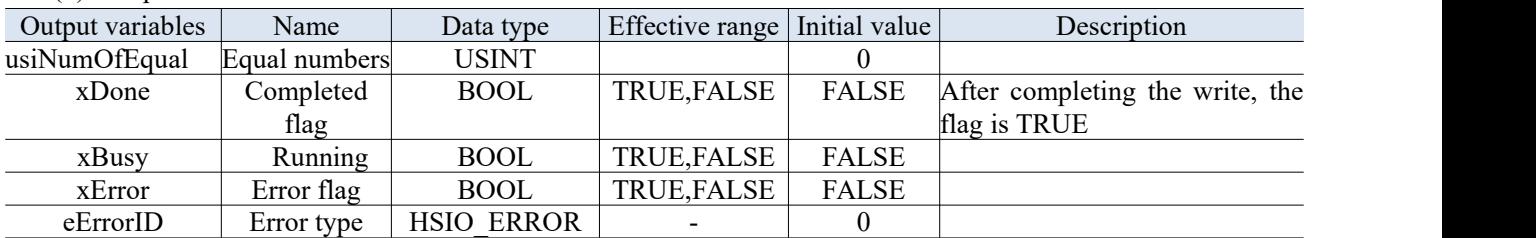

 Multiple comparison values can be set, and when the comparison value is reached, it will enter the task execution instruction of external events, with hardware output.

 Difference from single segment comparison: It is necessary to open a compare consistent interrupt, otherwise the instruction will report an error.

As shown in the figure below, set the corresponding parameters as needed:

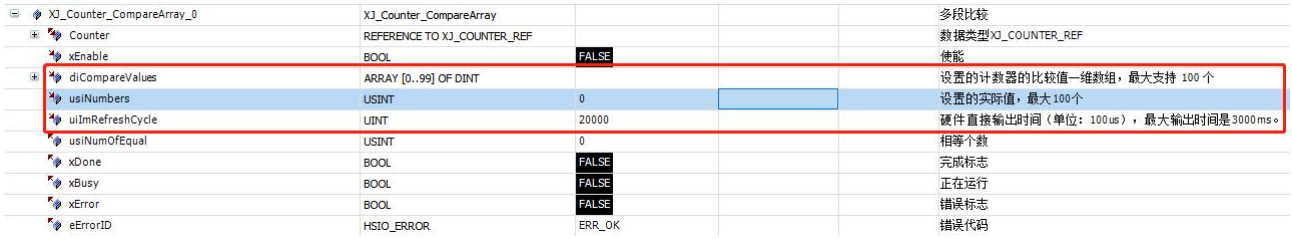

#### 2-1-2-9. Ring counting【XJ\_Counter\_SetRing】

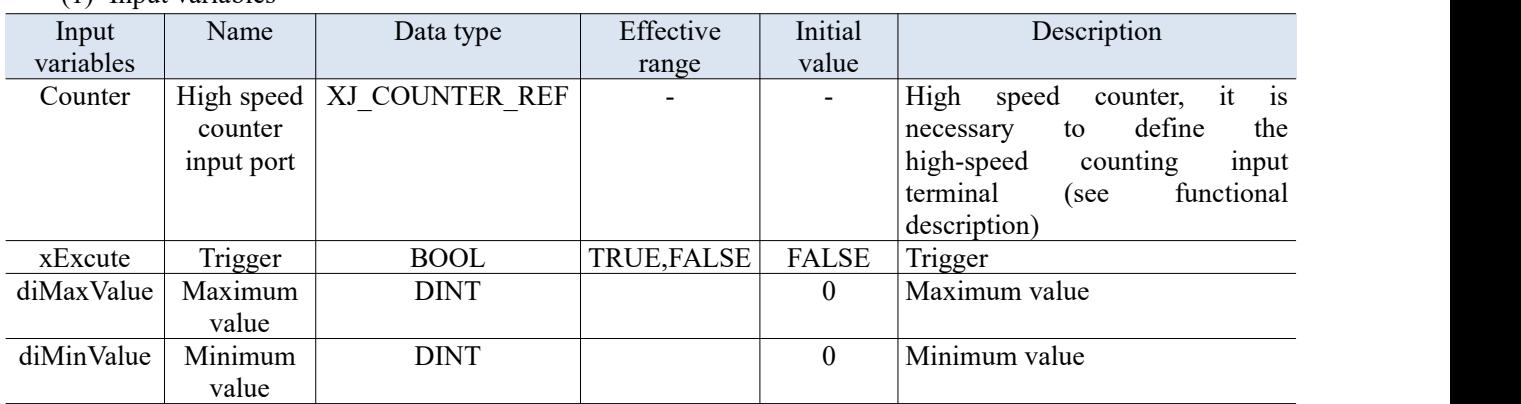

#### (1) Input variables

#### (2) Output variables

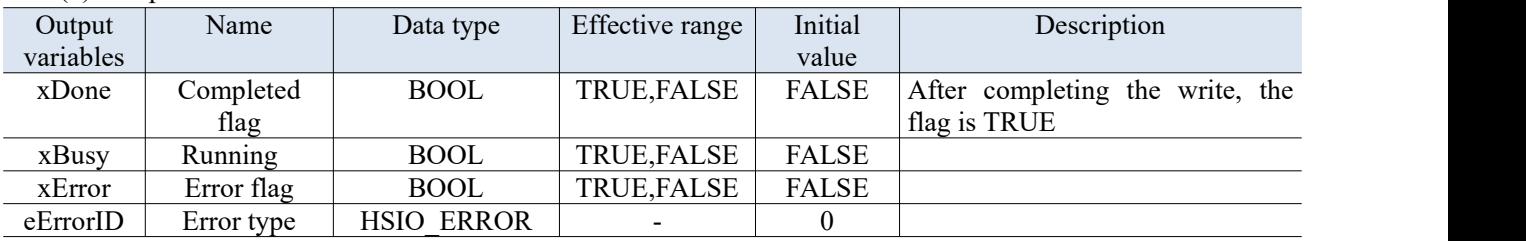

• The current count value needs to be within the set value range, otherwise the command will report an error. After the instruction is executed, no instruction can switch back to linear counting. If switching back to linear technology is required, the counting range needs to be changed to a linear counting range.

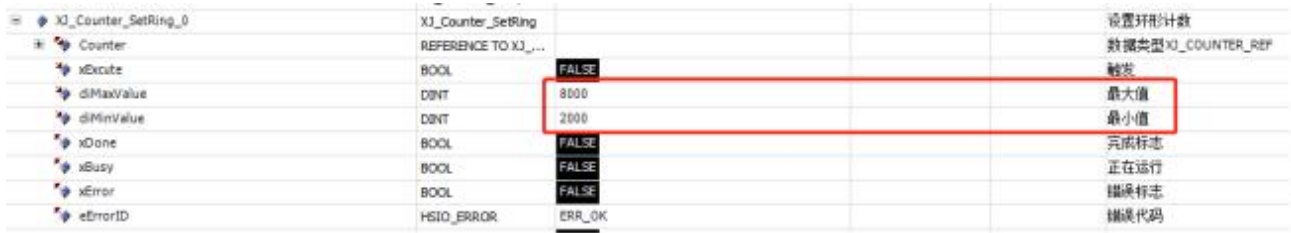

- The minimum value for linear counting is -2147483647, and the maximum value is 2147483646. For example, adding one signal input after increasing the count to 2147483646 will change to -2147483647, and then continue counting upwards. It will not reach the minimum value of double word signed numbers -2147483648 and the maximum value of 2147483647.
- There are two configuration methods for ring counting: firstly, when not logged in, in the "High speed IO" interface - "Counter parameter settings", you can click "Ring counting" and set the range. The second is to use the XJ\_Counter\_SetRing instruction setting, which can directly switch linear counting to circular counting during login.

#### 2-1-2-10. Reset port of compare consistent output【XJ\_ResetCmpOutput】

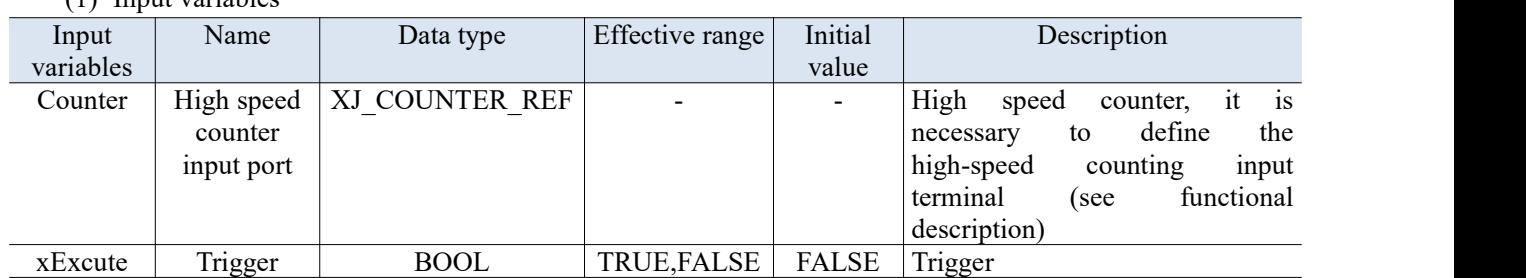

#### (1) Input variables

(2) Output variables

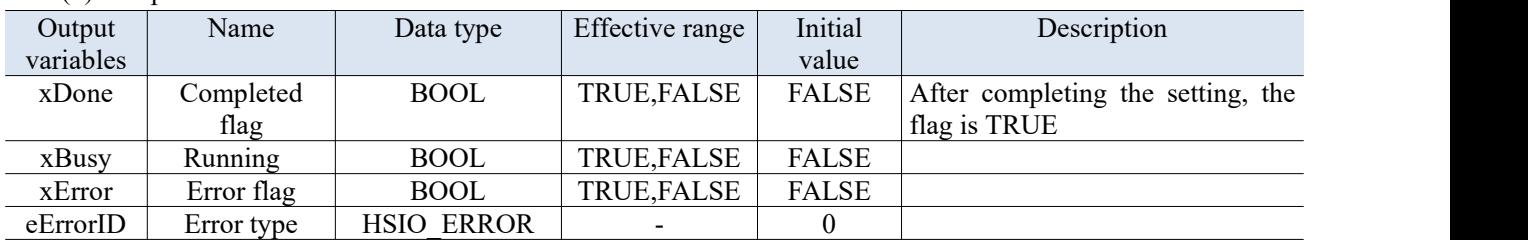

Release all compare consistent output ports. At this time, Y, which was originally set as a compare consistent output, can be used as a normalY. As for whether the Y-point is used as a compare consistent output or a regular output, it depends on which port instruction is triggered first for the compare consistent output command and reset the compare consistent output command.

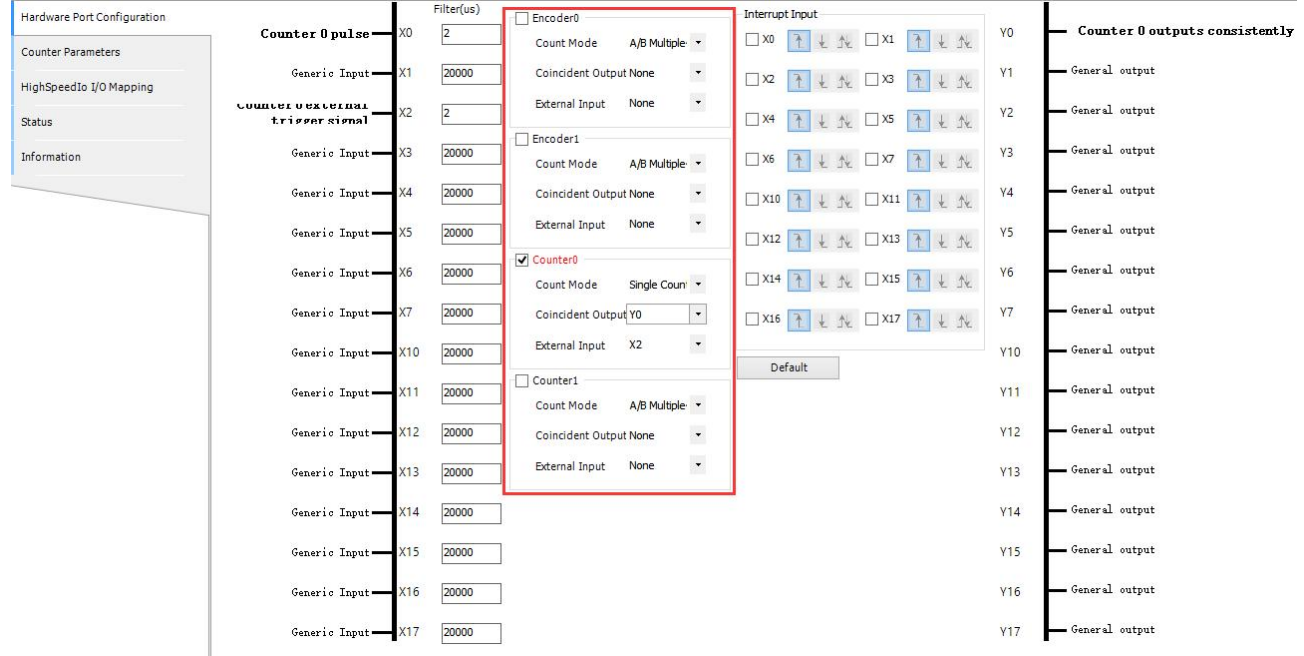

#### 2-1-2-11. Clear the error【XJ\_Counter\_Reset】

Clear errors related to high-speed counting instructions.

#### (1) Input variables

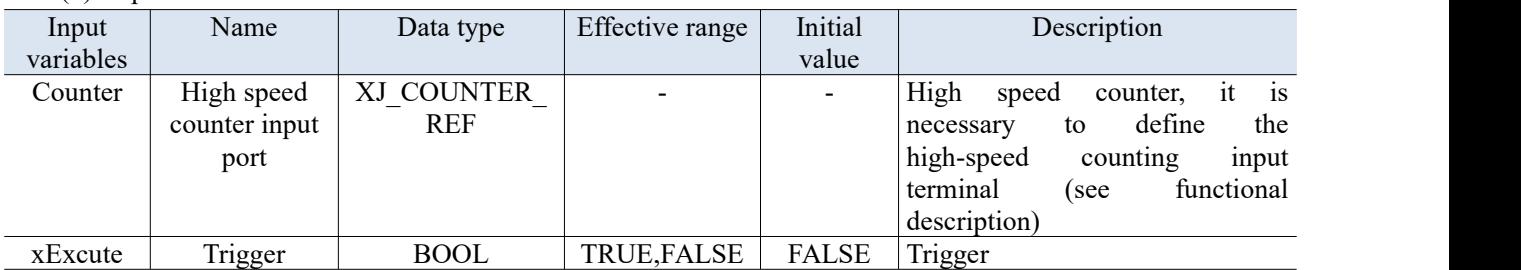

#### (2) Output variables

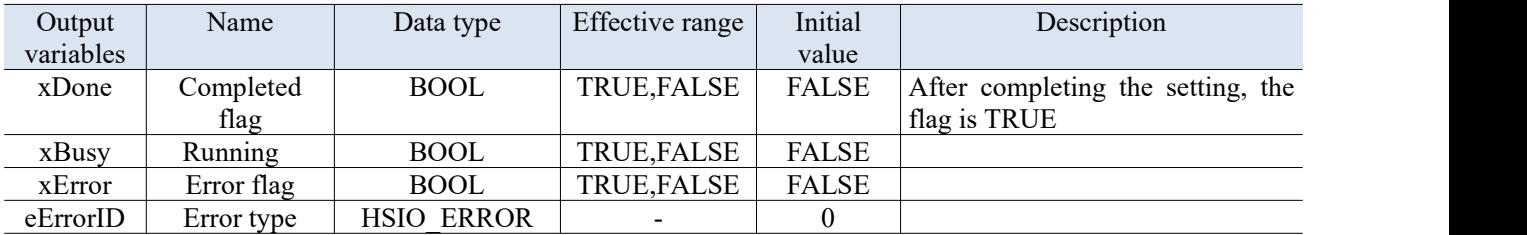

#### 2-1-3. Parameter settings

Add Library File: Library Manager - Add Library - Advanced - Add XJ\_HSIO.

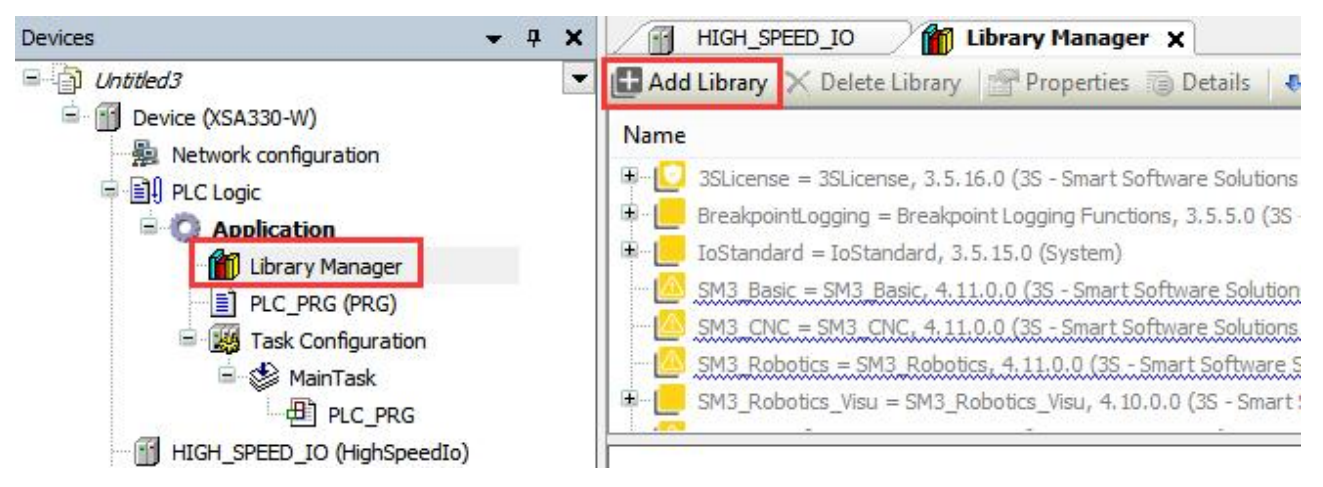

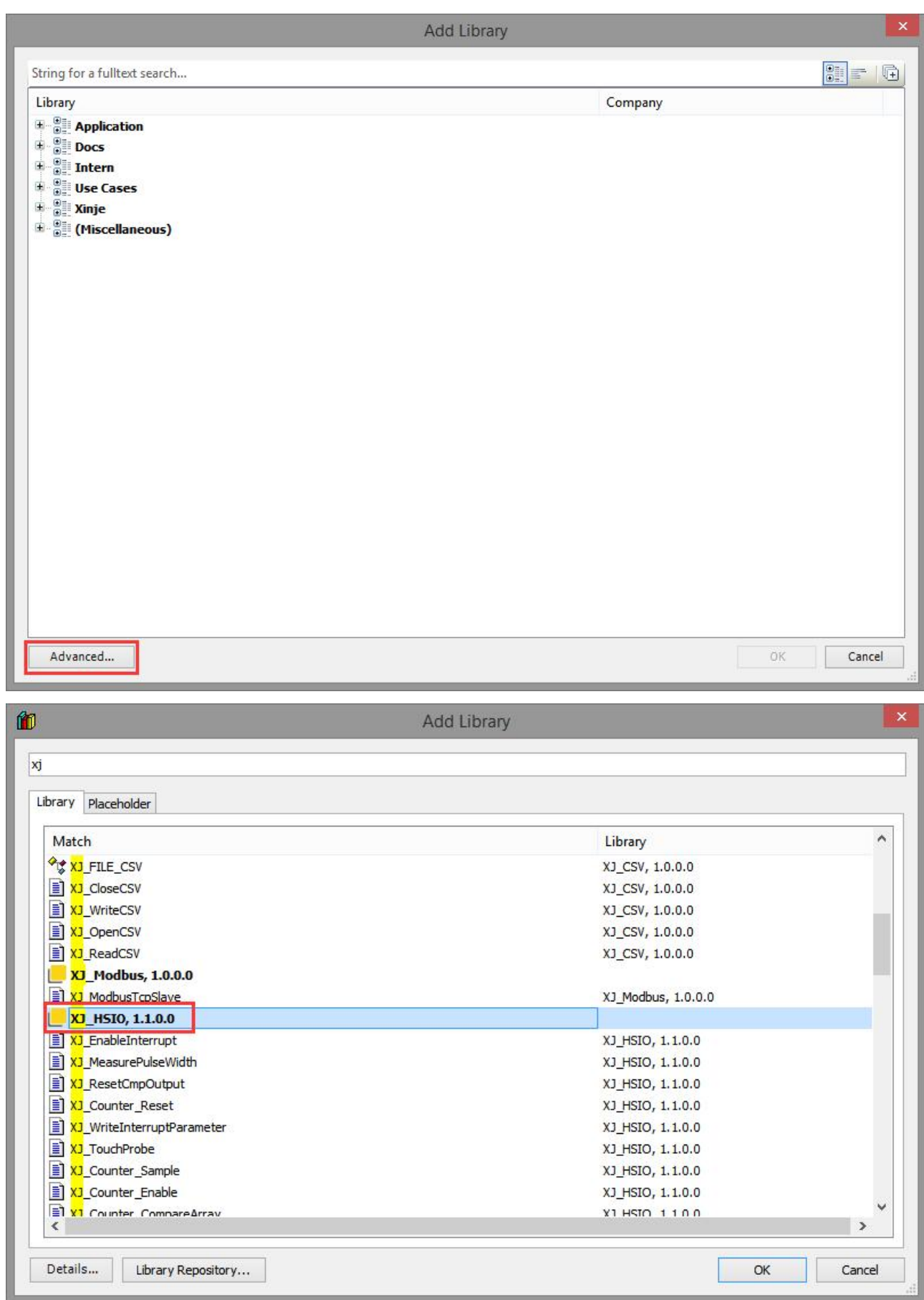

# 2-2. XS series high speed count instructions

#### 2-2-1. Function overview

The XS series PLC has a high-speed counting function, which enables the measurement of high-speed input signals such as measurement sensors and rotary encoders by selecting different counters. Its maximum measurement frequency can reach 200kHz.

Note: The instruction library in this chapter is only supported for firmware versions XSDH and XSLH series below V1.1.0.

#### 2-2-2. Function block

#### 2-2-2-1. Commands

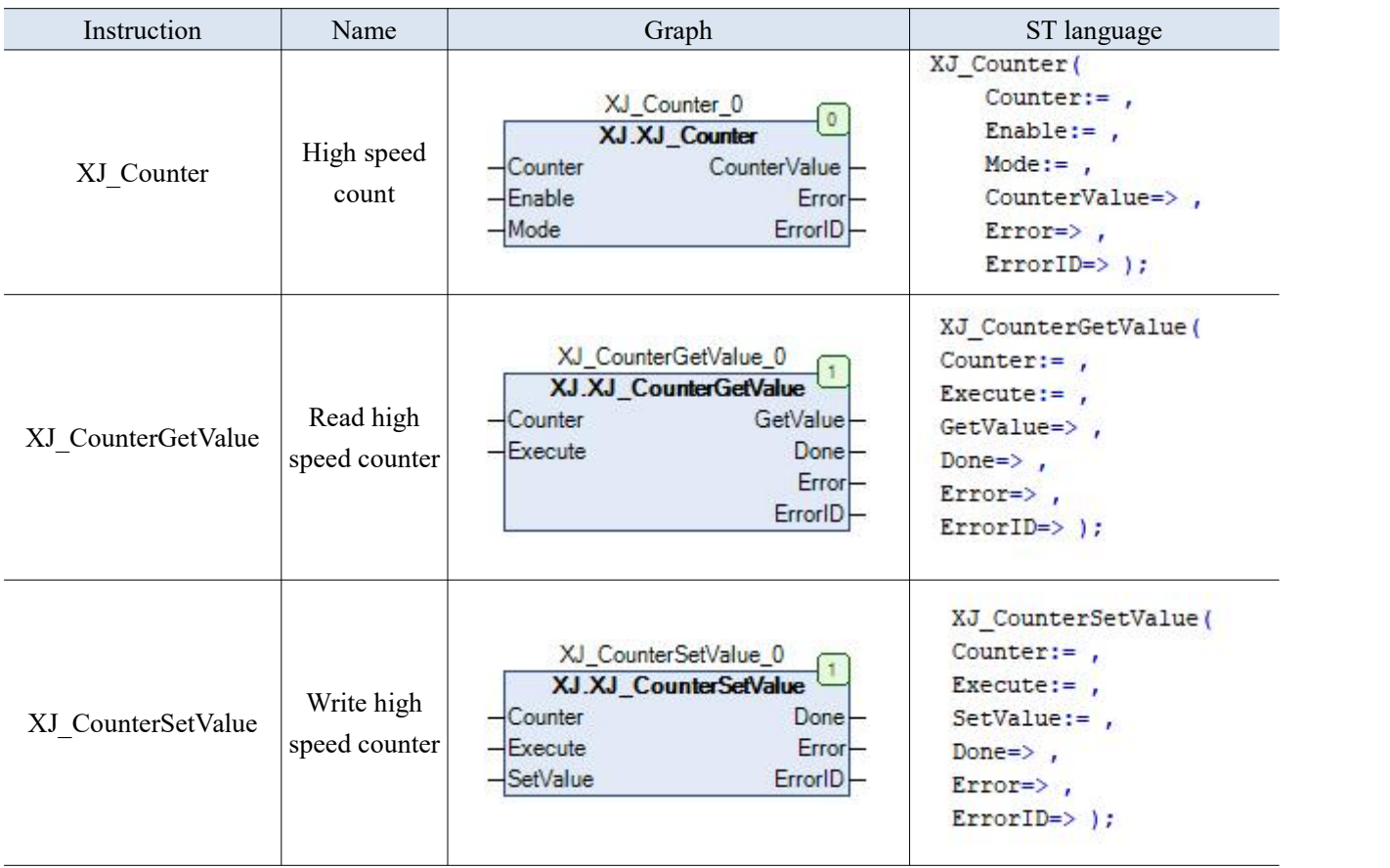

## 2-2-2-2. 【XJ\_Counter】

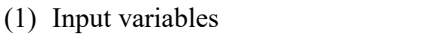

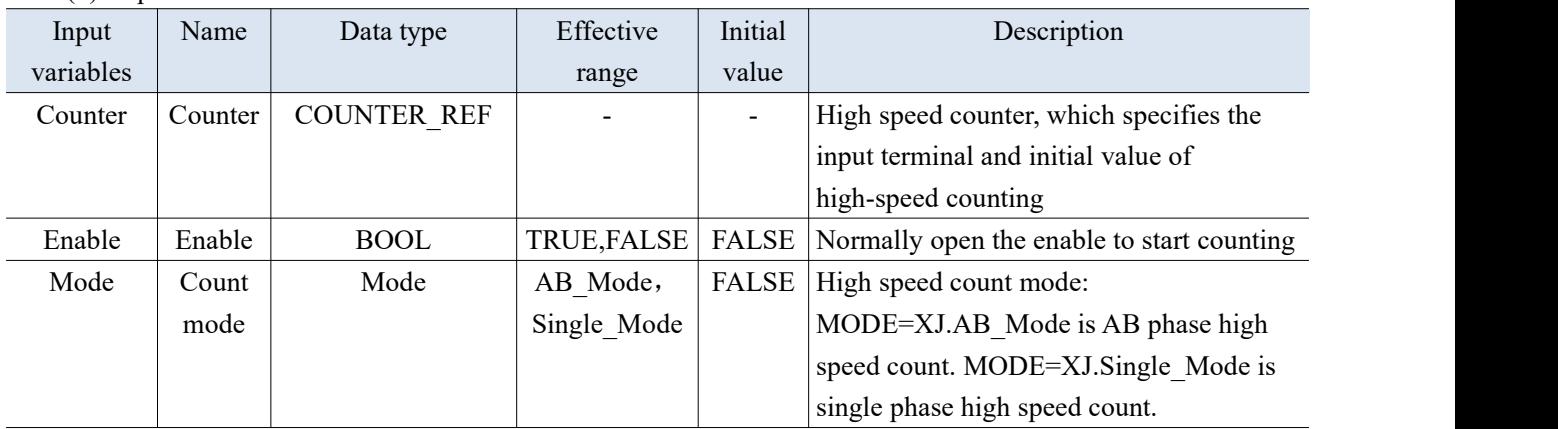

### (2) Output variables

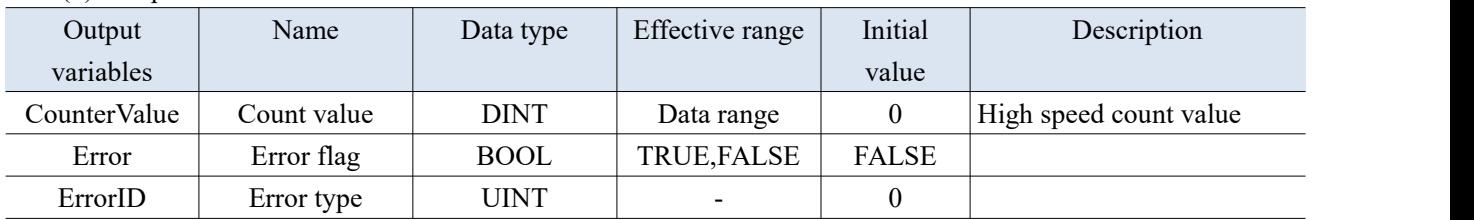

# 2-2-2-3. 【XJ\_CounterGetValue】

#### (1) Input variables

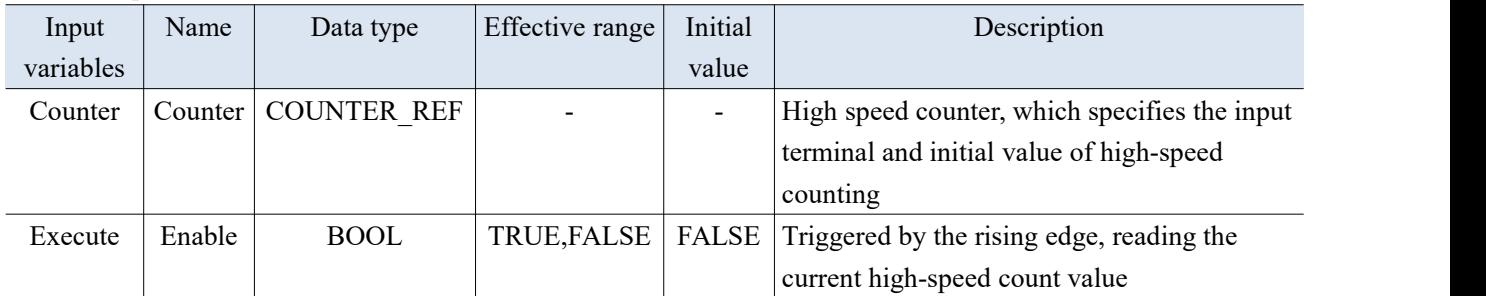

#### (2) Output variables

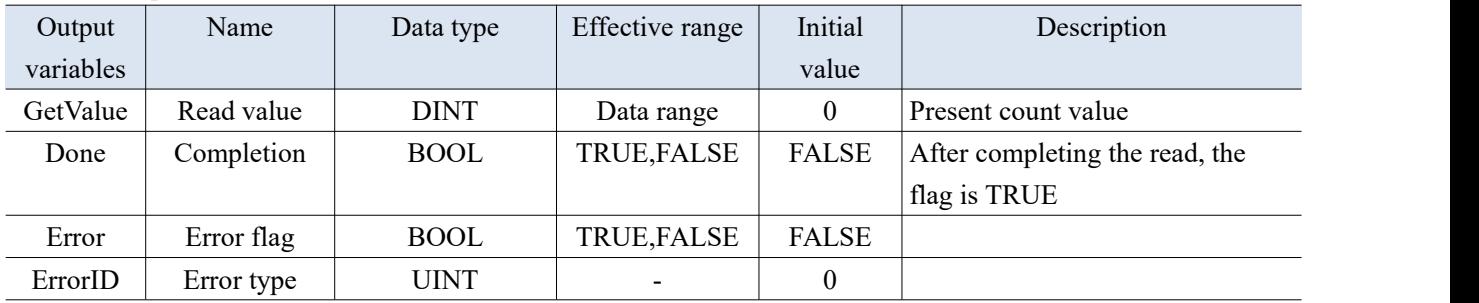

### 2-2-2-4. 【XJ\_CounterSetValue】

#### (1) Input variables

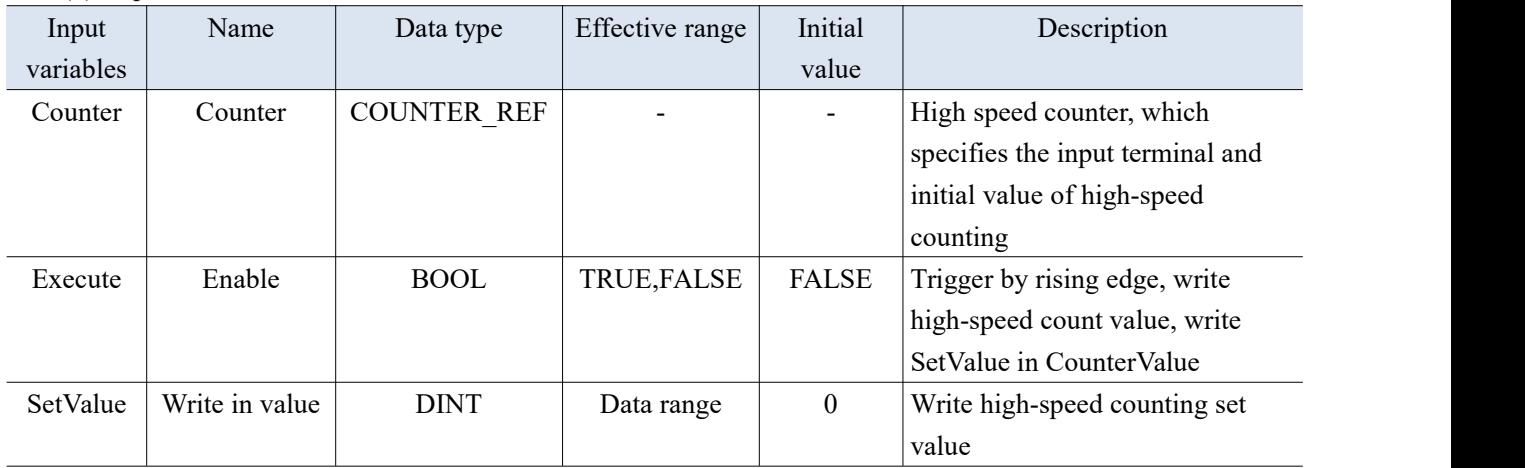

(2) Output variables

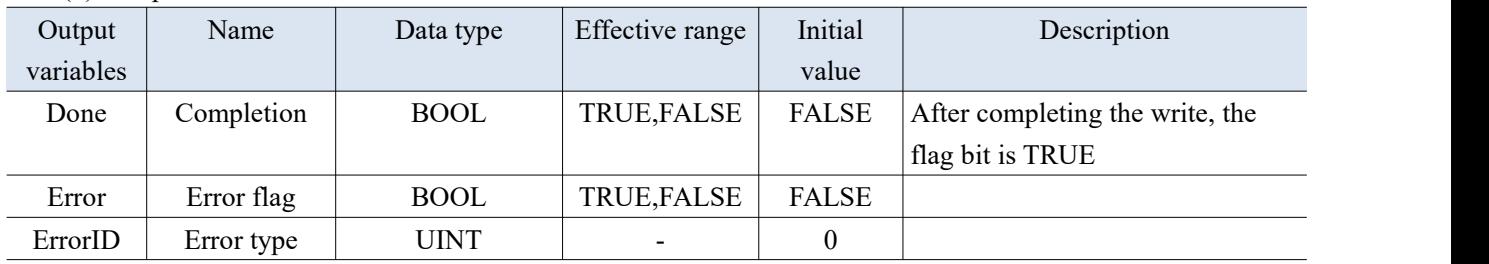

Note: If the value displayed for ErrorID is 2, it is because the CounterID range is not between 0 and 3.

- (3) Function description
- The high-speed counting function has three functional blocks, namely the high-speed counting function block, the read high-speed counting function block, and the write high-speed counting function block. XS3 series high-speed input can only receive differential signal (DIFF), but cannot receive Open collector signal (OC). Please be sure to select differential signal encoder. XSDH series high-speed input is to receive Open collector signal (OC).
- Counter is COUNTER\_REF data type:

COUNTER\_REF specific description is as follows:

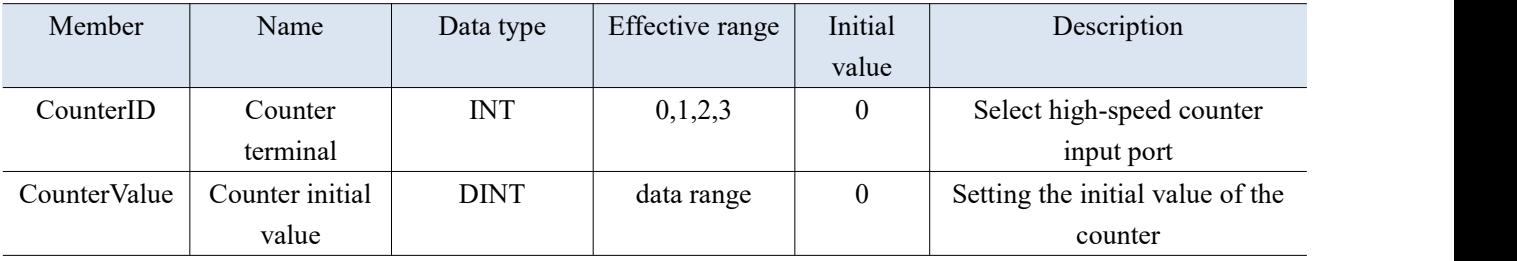

 The XS3 and XSDH series high-speed counting functions have two modes, namely single phase incremental mode and AB phase mode.

(1) Mode= Single\_Mode

In this mode, the input pulse signal is counted, and the count value increases with the rising edge of each pulse

# signal.<br>(2) Mode=AB Mode

In this mode, the high-speed counting value is incremented or decremented based on the pulse signal (A phase and B phase) with a phase difference of 90°. The default counting mode is 4 times frequency.

XS series high-speed counting input portallocation

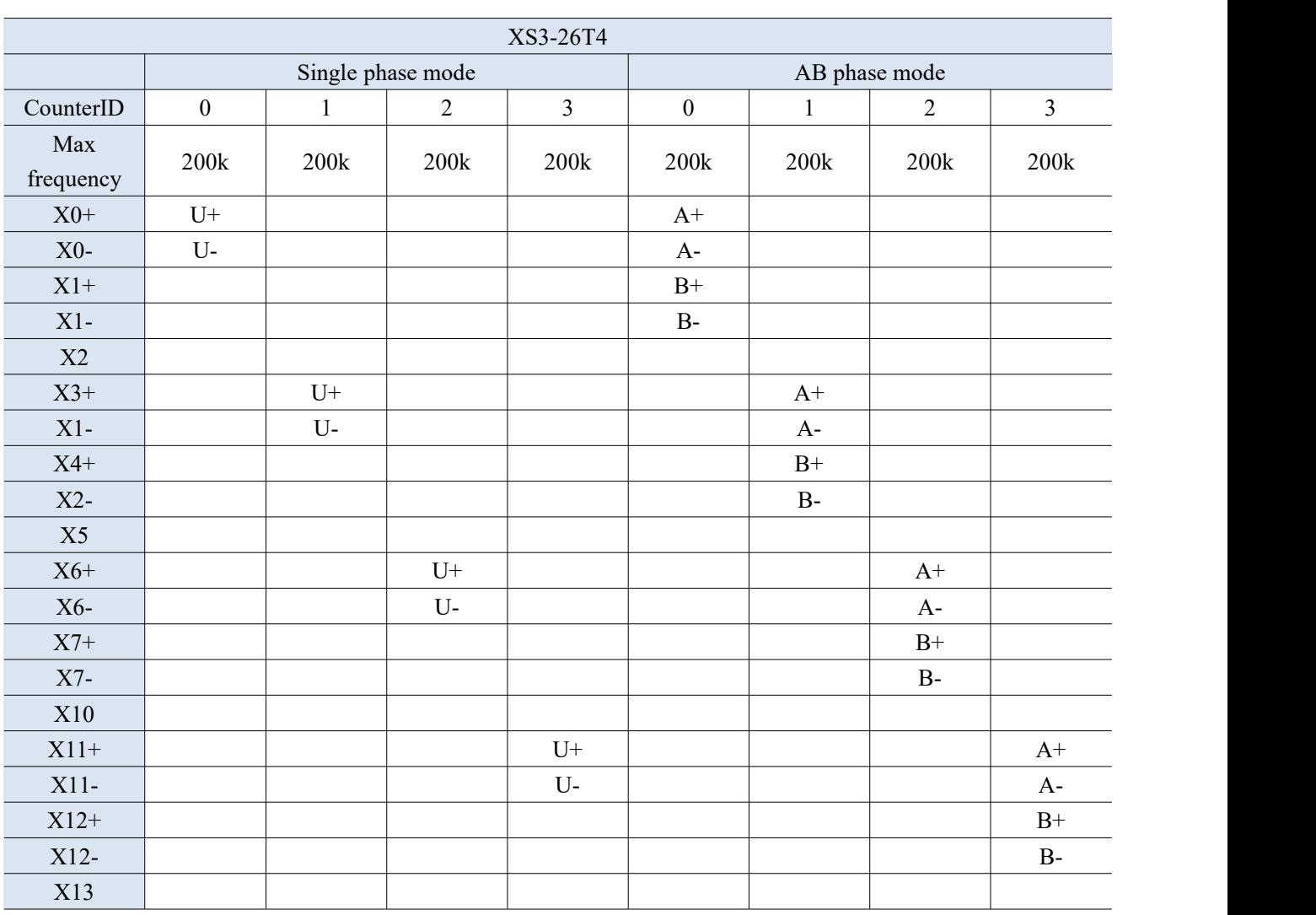

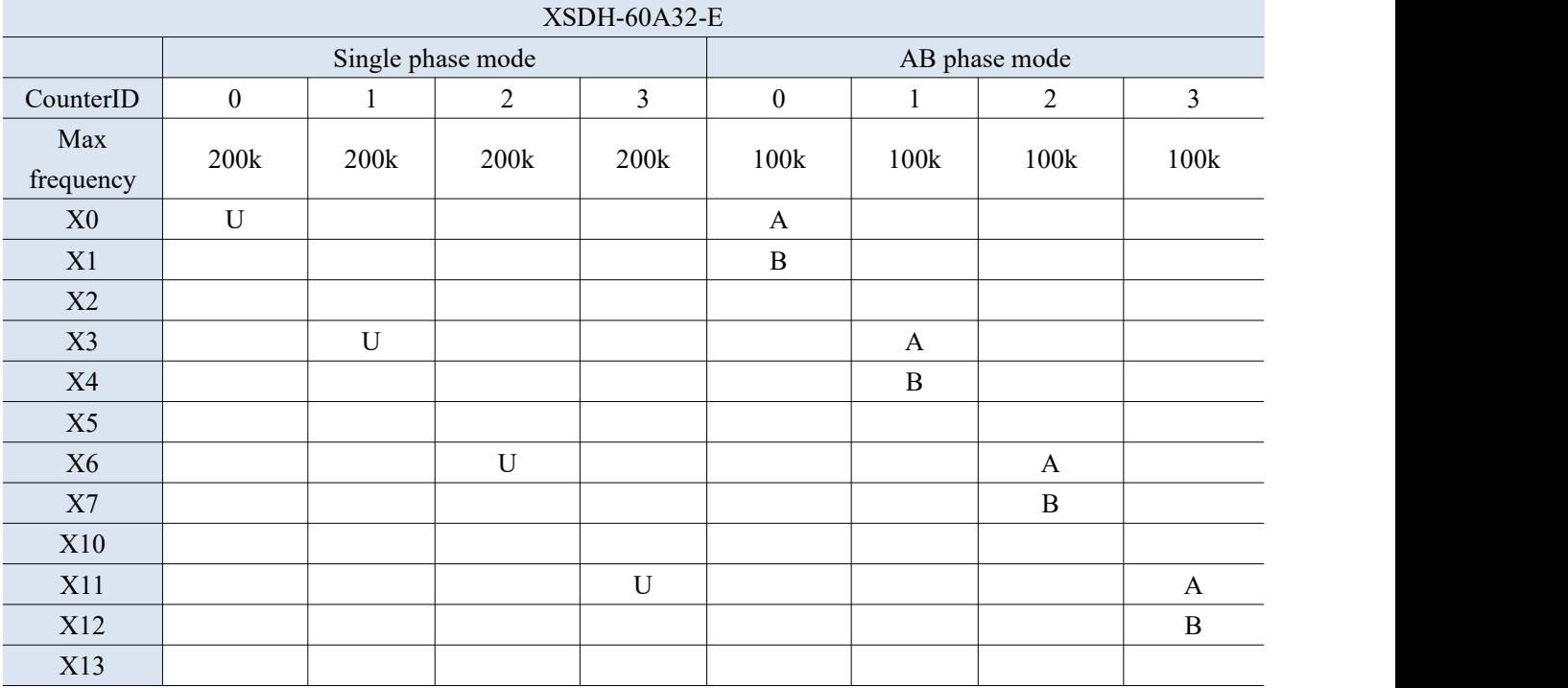

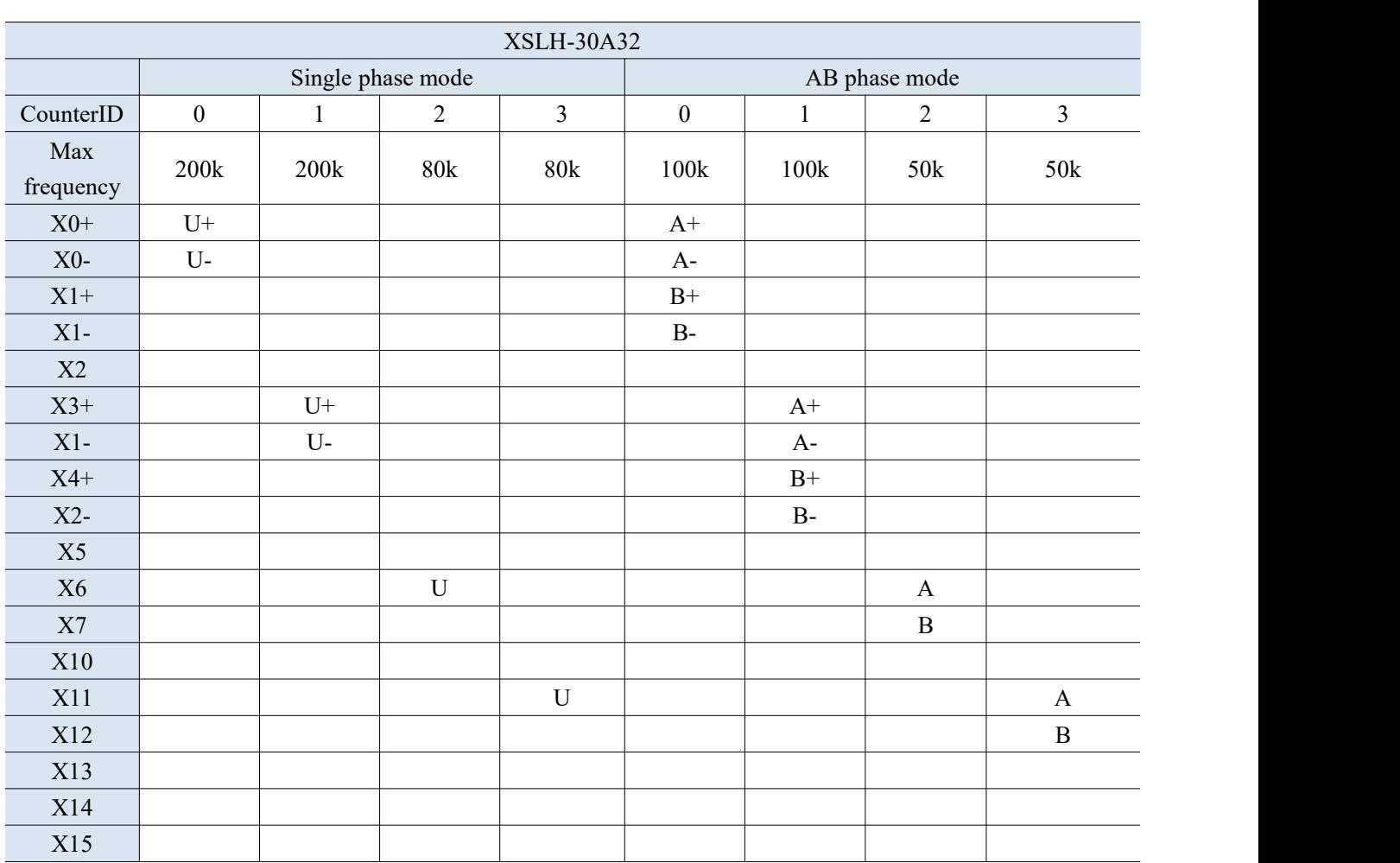

# 2-2-3. Parameter configuration

Add library file:

Add "XinjeCnt" in the "Library Manager", and after adding it, you can use the high-speed counting function.

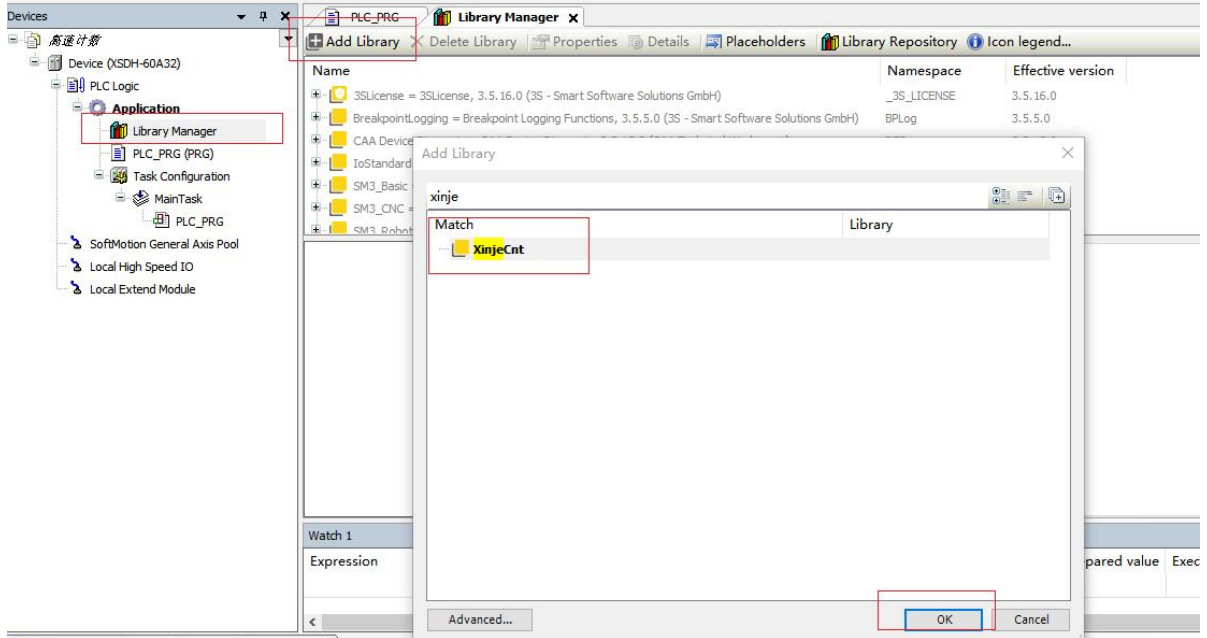

#### 2-2-4. Application example

Example 1: Use the first channel of high-speed count and read the current count value in the count to modify the current high-speed count value.

Program operation:

(1) Install the required libraries according to the steps in sections 2-1-3.

(2) Write a high-speed counting program.

Programming: Use the function blocks "XJ.XJ\_Counter", "XJ.XJ\_CounterGetValue", and

"XJ.XJ\_CounterSetValue" to set the high-speed counting port, high-speed counting mode, and high-speed counting value used in the program.

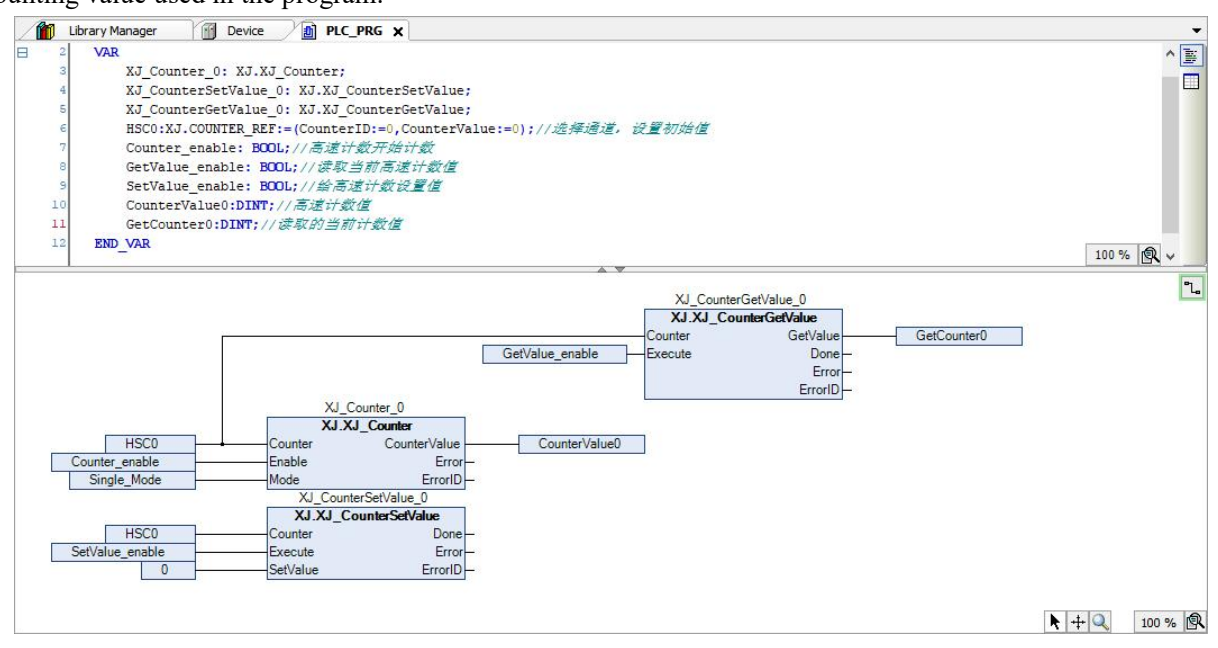

# 2-3. External interrupt and compare consistent interrupt instructions

#### 2-3-1. Function overview

The XSA series PLC supports X-terminal interrupt, and the same terminal supports rising and falling edge interrupts. In Codesys, interrupts are used through external events in the task type. Like X2R\_TRIG represents X2 rising edge interrupt, X2F\_TRIG represents the falling edge interrupt, and the number and type of interrupts supported by each model can be found in the "External event" option.

Note: XSDH and XSLH models currently do not support this instruction library for external interrupts. Please refer to the "XS Series PLCopen Standard Controller User Manual [Software Chapter]" manual for external interrupts.

#### 2-3-2. Function block

#### 2-3-2-1. Instruction format

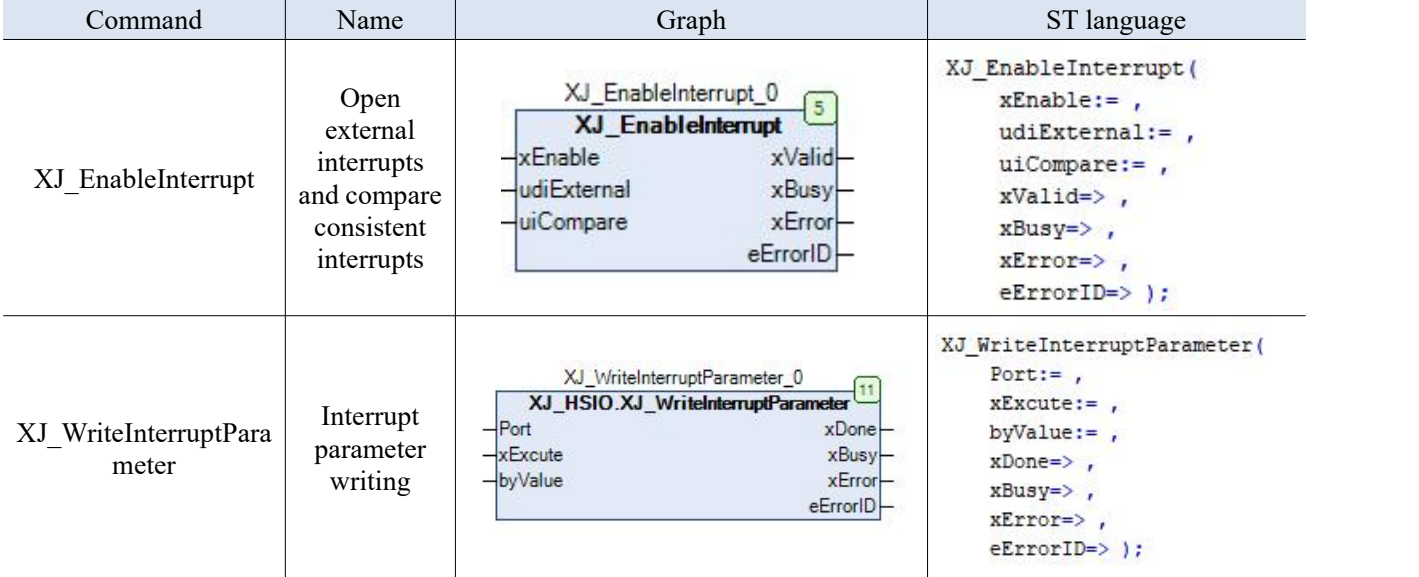

#### 2-3-2-2. Open external interrupts and compare consistent interrupts 【XJ\_EnableInterrupt】

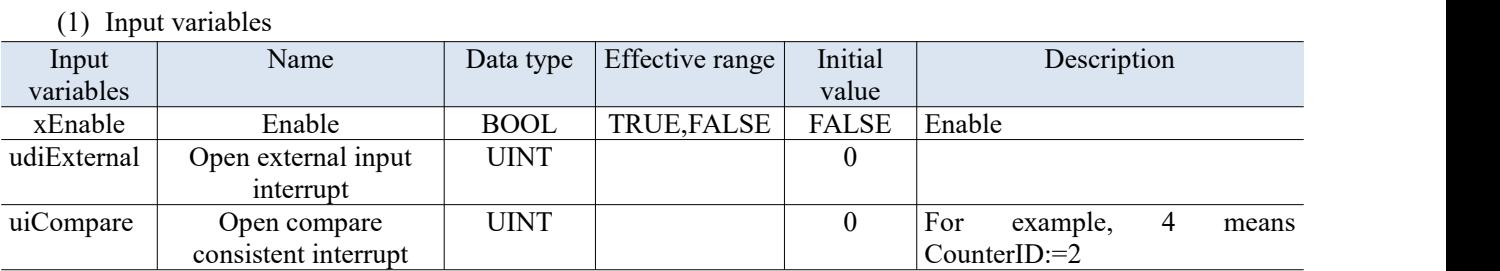

#### (2) Output variables

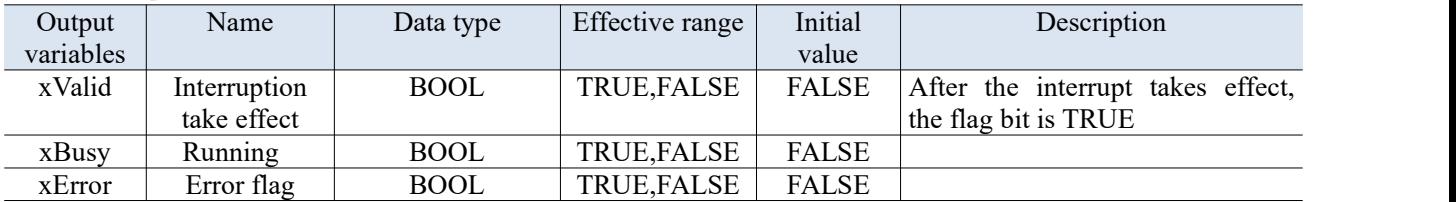

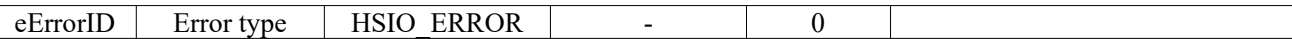

#### **Open external input interrupt:**

 $\Omega$  Select external interrupt terminal, such as X1

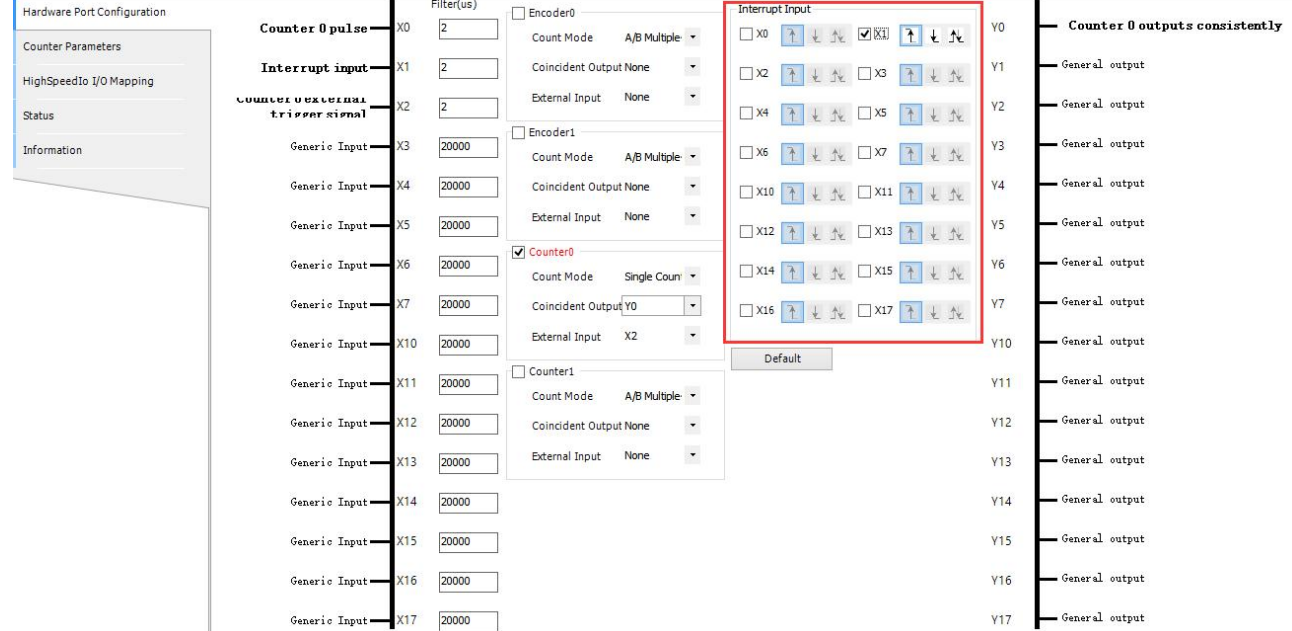

② Open XJ\_EnableInterrupt to add interrupttask, where 1 represents X0, 2 represents X1, 3 represents X0, X1, and so on. As shown in the following figure, external interrupt tasks are executed when the rising edge of X1 is effective.

That is, the udiExternal opens the external output interrupt and displays it as a binary address, and then gives a value. For example, if you fill in binary 2#11 or decimal 10#3, then open X0 and X1. In the "Hardware Parameter Configuration", you also need to check the required X0 and X1, which can be selected as "edge" or "double edge". If there is a signal from X0 and X1, the task configured as "X0" or "X1" will execute the program.

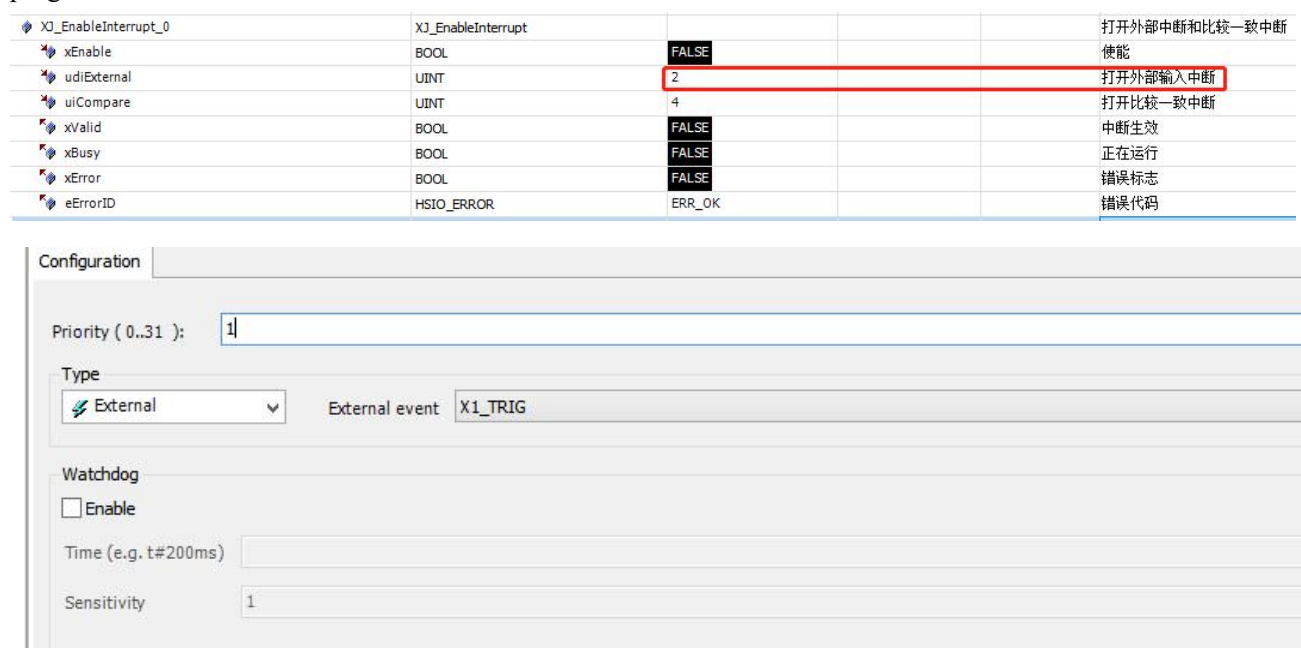

The port needs to be configured on both the interface and instructions to take effect.

#### **Open compare consistent interrupt:**

Set the counter ID that needs to be opened, such as 3 indicating CounterID:=0 and CounterID:=1. In the case, M210 and CounterID:=2 are used, so opening a compare consistent interrupt to write 4. After reaching the comparison value, it will enter the task execution instruction of external events.

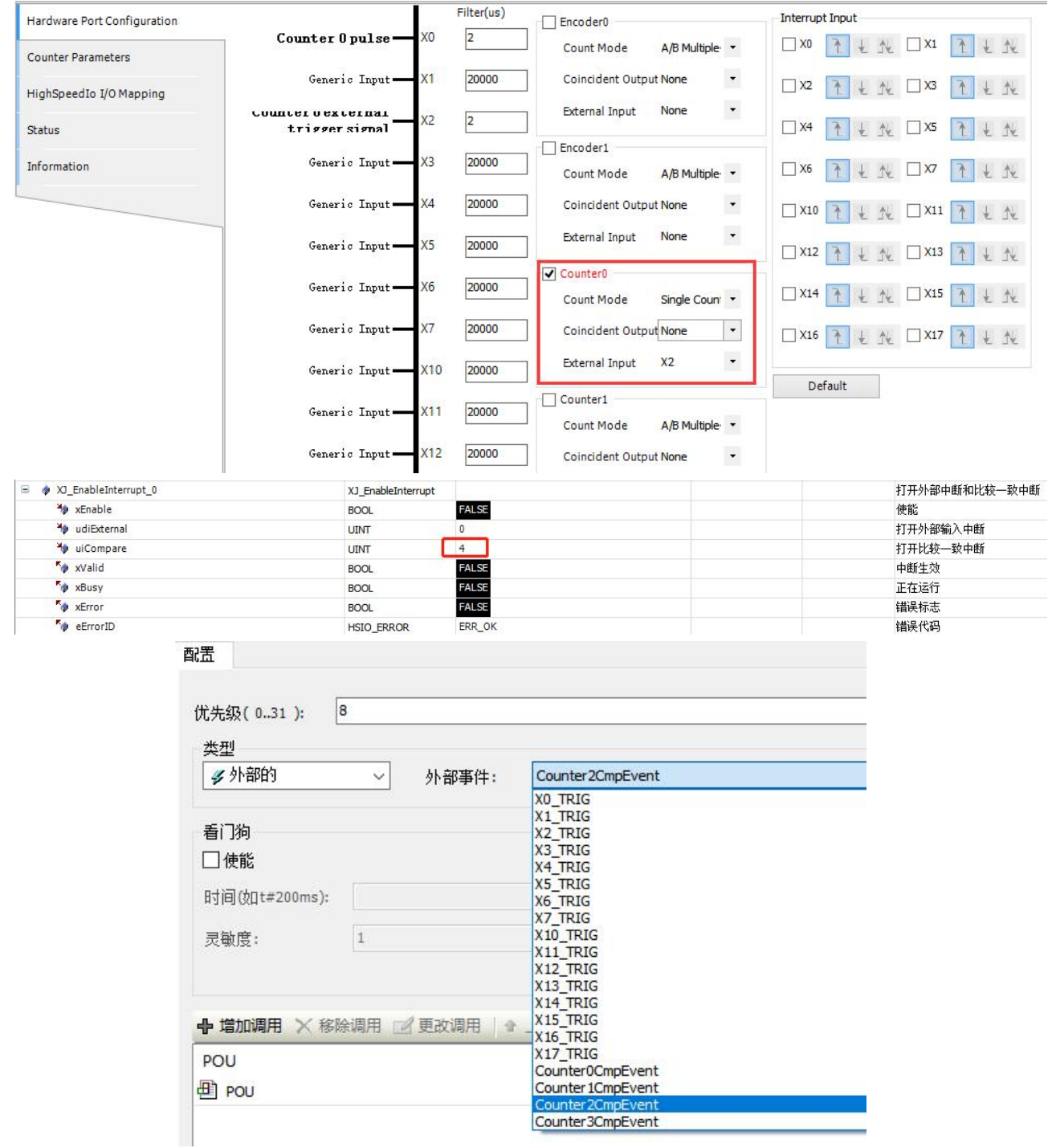

#### 2-3-2-3. Write in interrupt parameters【XJ\_WriteInterruptParameter】

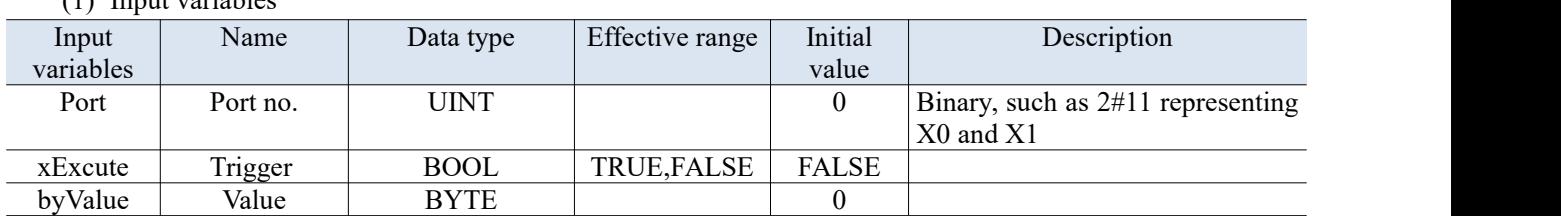

(1) Input variables

#### (2) Output variables

**K**<sup>e</sup> eErrorID

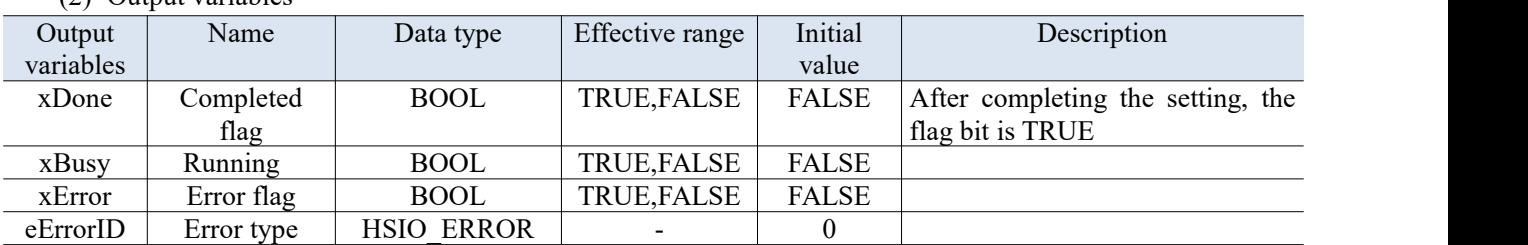

External interrupt parameters can be configured on the interface or modified using the command.

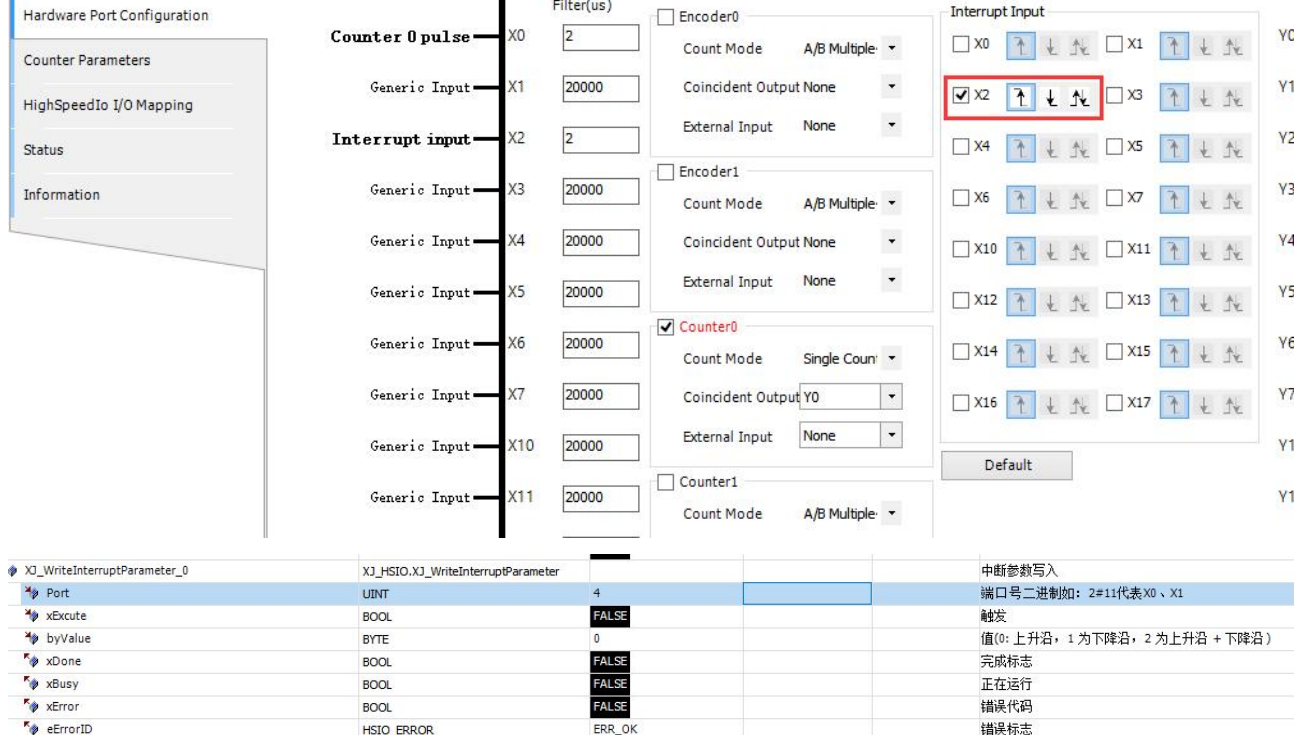

- XJ WritelnterruptParameter executed before XJ Enablelnterrupt, then XJ WritelnterruptParameter parameters are valid.
- XJ\_Enablelnterrupt executed before XJ\_WritelnterruptParameter, background interrupt parameters are valid. XJ\_WritelnterruptParameter executed again, then XJ\_WritelnterruptParameter parameters are valid.

错误标志

When executing this command, it is also necessary to open external input interrupts.

HSIO\_ERROR

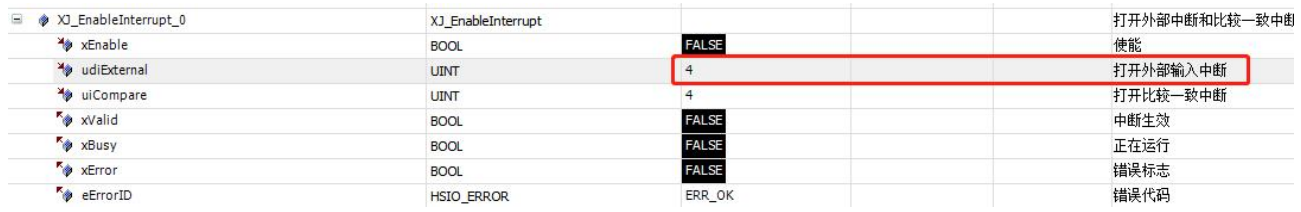

#### 2-3-3. Parameter configuration

Add Library File: Library Manager - Add Library - Advanced - Add XJ\_HSIO.

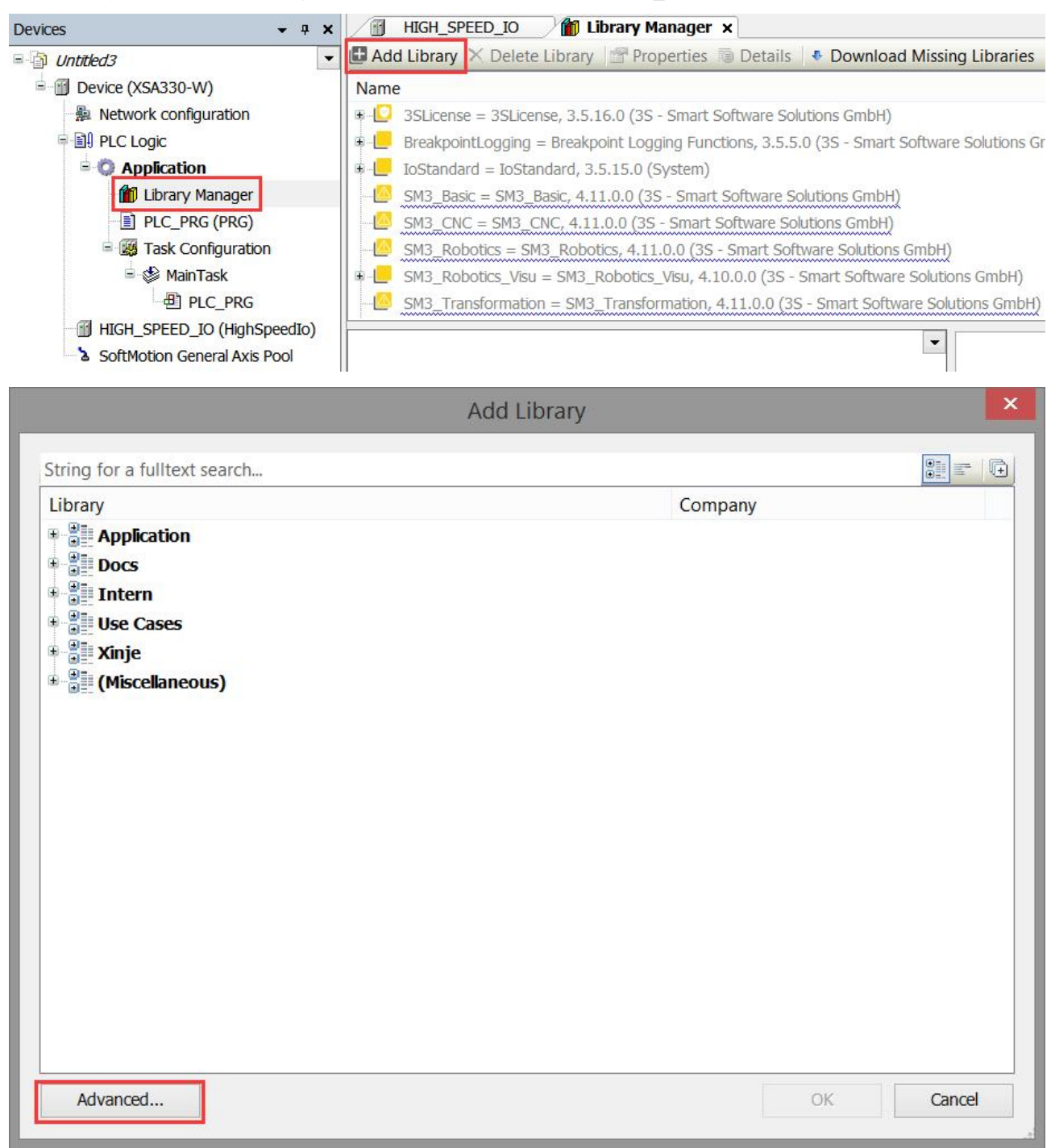

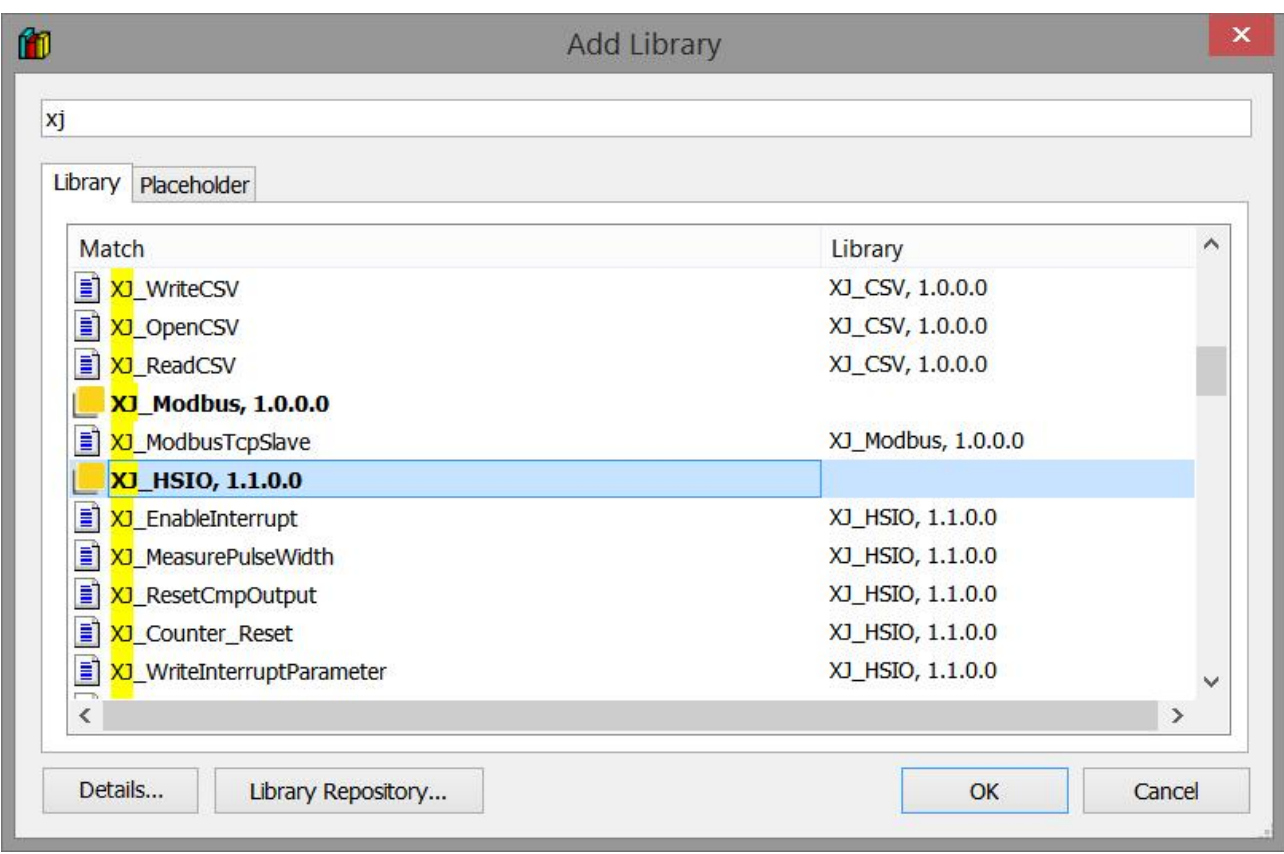

#### 2-3-4. Application example

Double click "Task", the type to "External" in the pop-up interface - use terminal X for external interrupts, and you can also set the priority of external interrupt events.

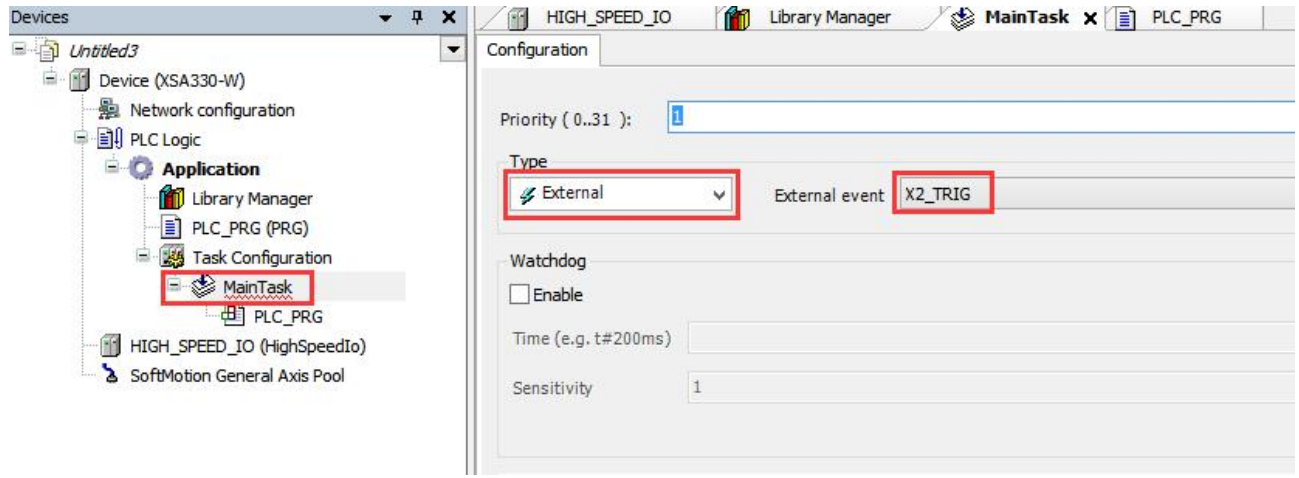

Example 1: Use the 【XJ\_EnnableInterrupt】【XJ\_WriteInterruptParameter】instructions. Set X3 as an external interrupt input, take its bilateral edge signal, which can be configured in the hardware parameter configuration interface or using XJ\_WriteInterruptParameter instruction. Execute the self adding 1 instruction in the POU program under another task (configured as external, X3\_TRIG) once the edge signal of X3 is given. The parameter configuration and instructions are shown in the following figure.

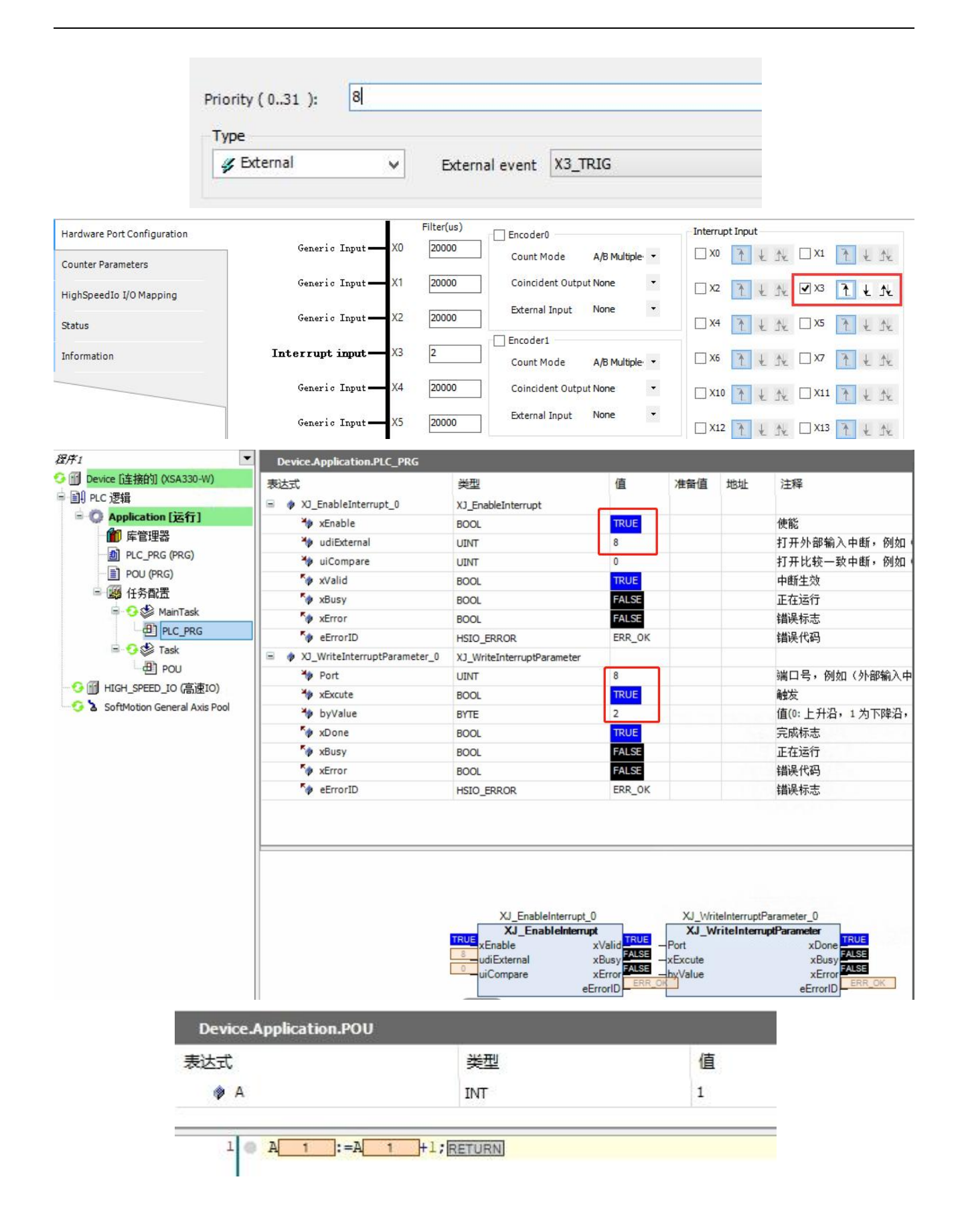
## 2-4. PID instructions

**Attention: The PID function block is copyrighted and can only be used on Xinje's PLC! Simulation not available!**

## 2-4-1. Command format

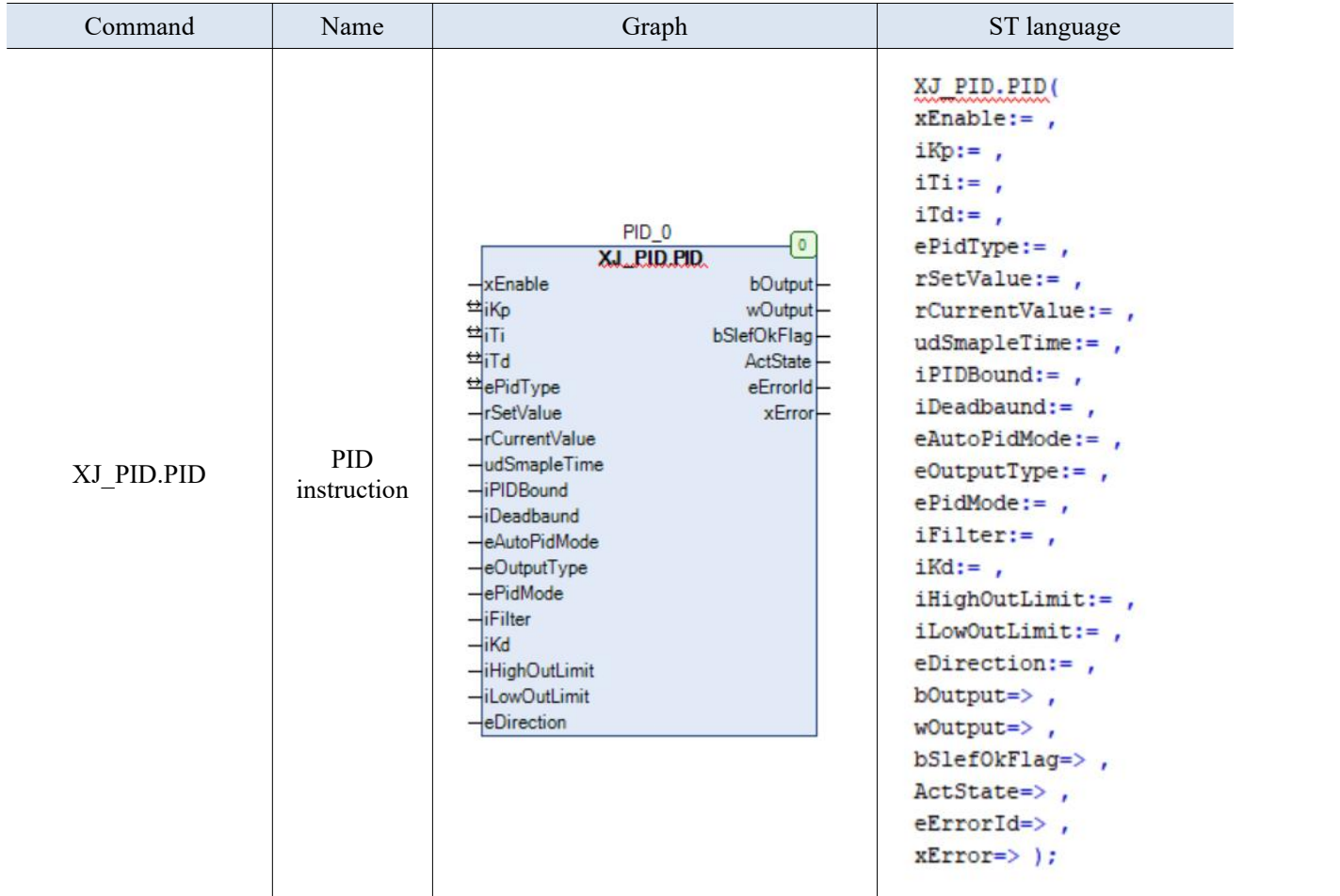

## 2-4-2. Related variables

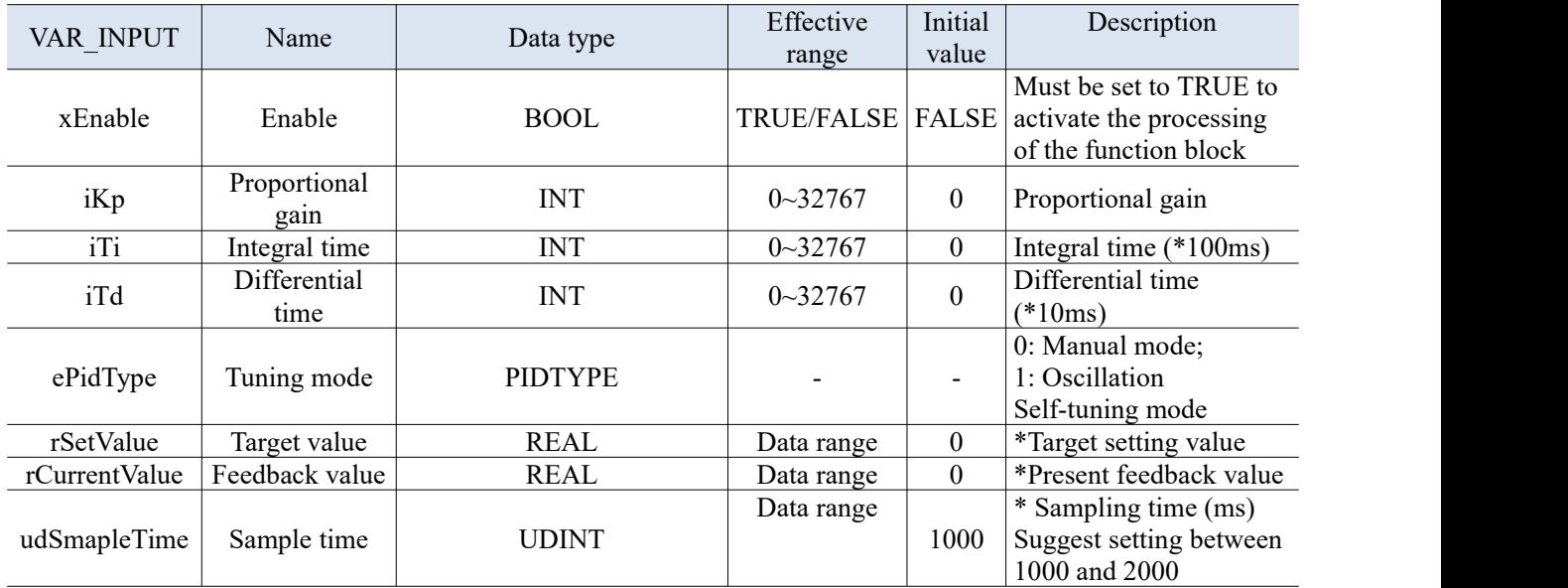

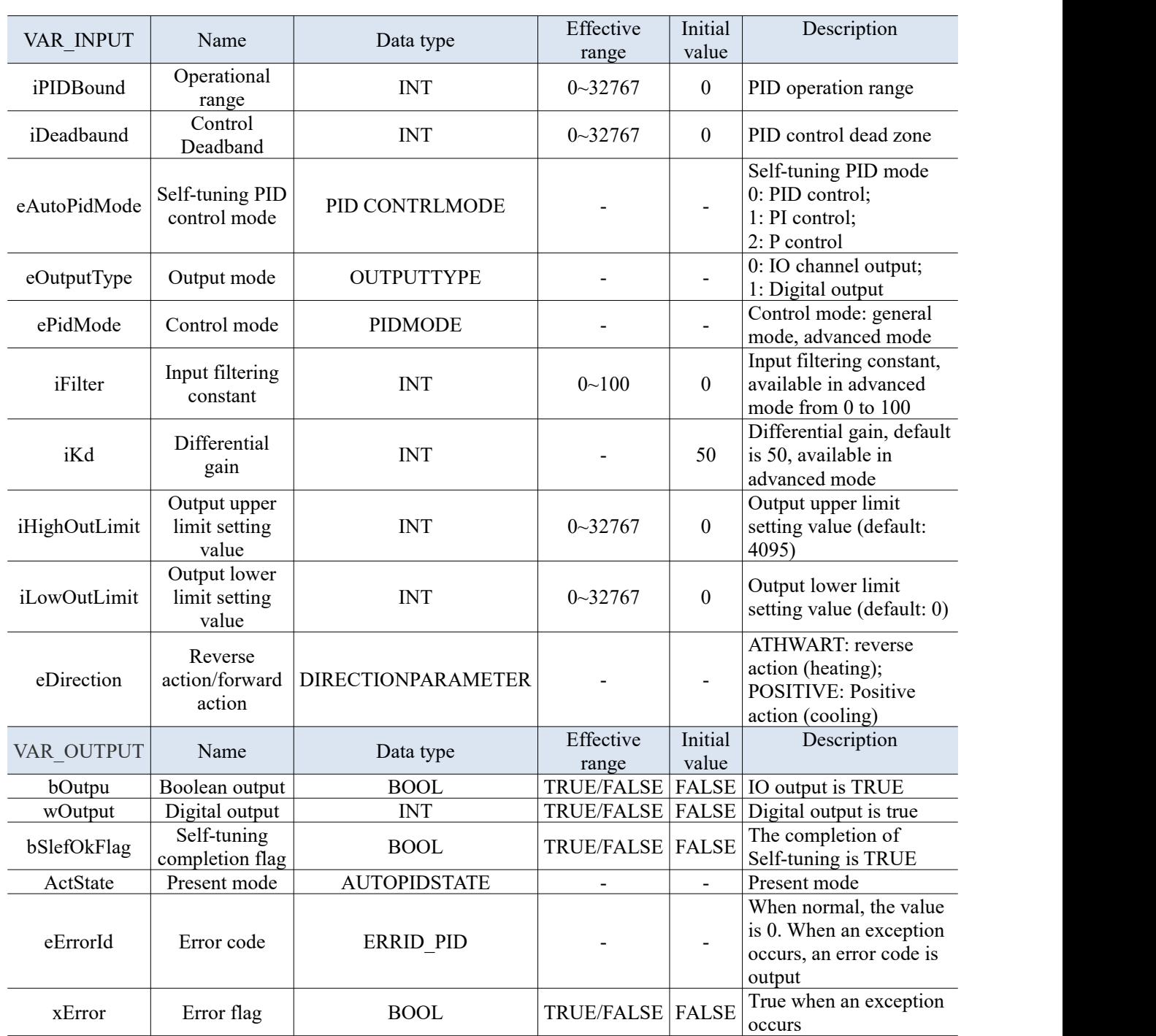

## 2-4-3. Function description

• Direction of action

Positive action: The action where the output value MV of the operation increases with the increase of the measured value PV, usually used for cooling control.

Reverse action: An action in which the output value MV decreases as the measured value PV increases, usually used for heating control.

 Advanced mode setting: enable advanced mode, and users can set parameters such as filtering time, differential gain, and output upper and lower limits.

## • Sample time

The system samples the current value at a certain time interval and compares it with the output value. This time interval is the sampling time T. When DA is output, T has no limit. When the port outputs,  $\overline{T}$  must be greater than 1 PLC program scan cycle. The value of T should be within the range of 100-1000 PLC scanning cycles.

#### PID operation range

When the system is running, it is initially in the PID fully open stage, which approaches the target value at the fastest speed (default is 4095). When it reaches the operating range of the PID, the parameters Kp, TI, and TD begin to take control. As shown in the following figure:

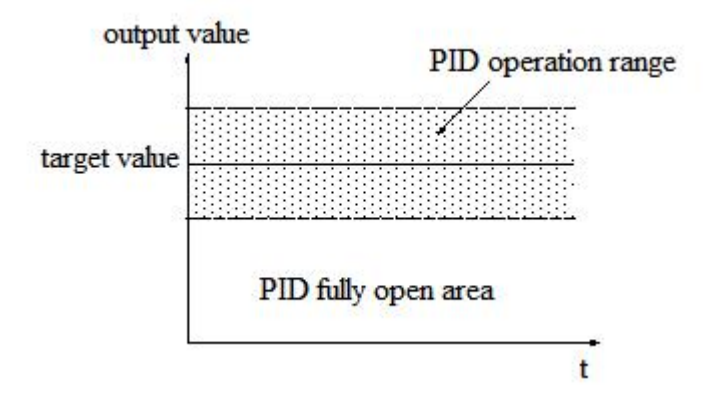

When the user is not clear about the specific set value of PID parameters, the Self-tuning mode can be selected to enable the system to automatically find the best control parameters (proportional gain Kp, integration time Ti, differential time TD).

- Control object applicable to Self-tuning mode: temperature and pressure. Unsuitable control objects: liquid level and flow rate, etc.
- Self-tuning is the process of extracting PID parameters. Sometimes Self-tuning can not find the best parameters once, and it requires multiple Self-tuning. Oscillation in the process is normal. After Self-tuning is completed and the best parameters are found, it is necessary to switch to manual PID. If the control object is unstable during the manual PID process and cannot be controlled at a constant target value, it may be caused by poor parameter adjustment, and it is necessary to adjust the PID parameters again to achieve stable control.
- At the beginning of Self-tuning in critical oscillation method, the user needs to set the PID control cycle (sampling time) in advance. Reference value: Generally, slow response systems can be set to 1000ms, while fast response systems can be set to 10ms-100ms.
- By using the critical oscillation method for Self-tuning, the system can start from any state. For temperature control objects, the current measured temperature does not need to be consistent with the ambient temperature. It can be below or above the target temperature.
- For Self-tuning mode, it is necessary to set "ePidType" to TRUE, and select the pid mode (p, pi, pid). When the setting is completed, switch xEnable status to TRUE, PLC will enter the Self-tuning status, ActState status is AutoPidBusy, when "ActState" is AutoPidDone, it means Self-tuning is successful, and "bSlefOkFlag" is true.After maintaining a cycle, PID status will automatically switch to CommonPID, at this time, PID controls the controlsystem in manual mode with Self-tuning parameters.
- Switching of output values. If the output value required by the user is a digital quantity, set the eOutputType value to 1. If the output value required by the user is a switching quantity, set the eOutputType value to 0.

## 2-4-4. Application example

Double click Library manager  $\rightarrow$  add library  $\rightarrow$ advanced.

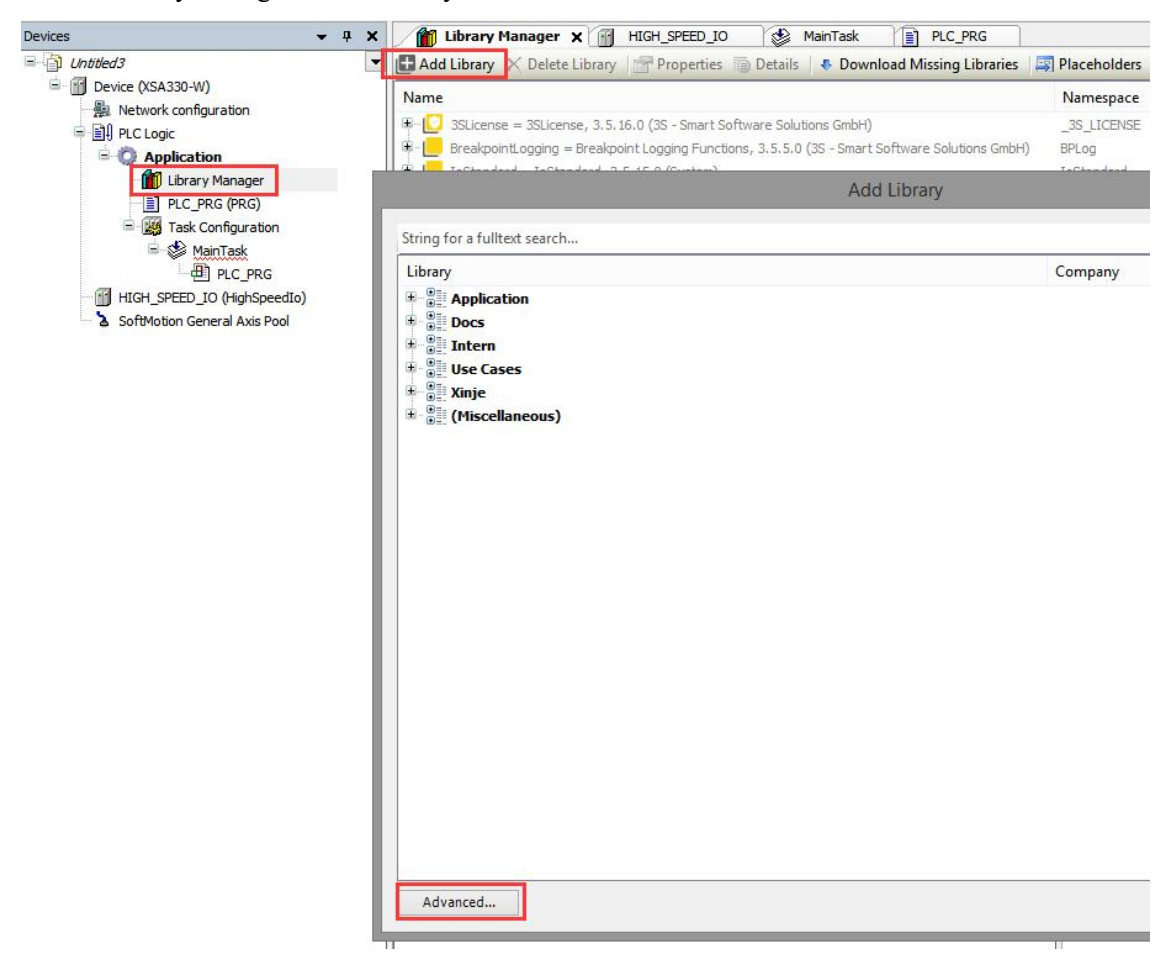

#### Add XJ\_PID.

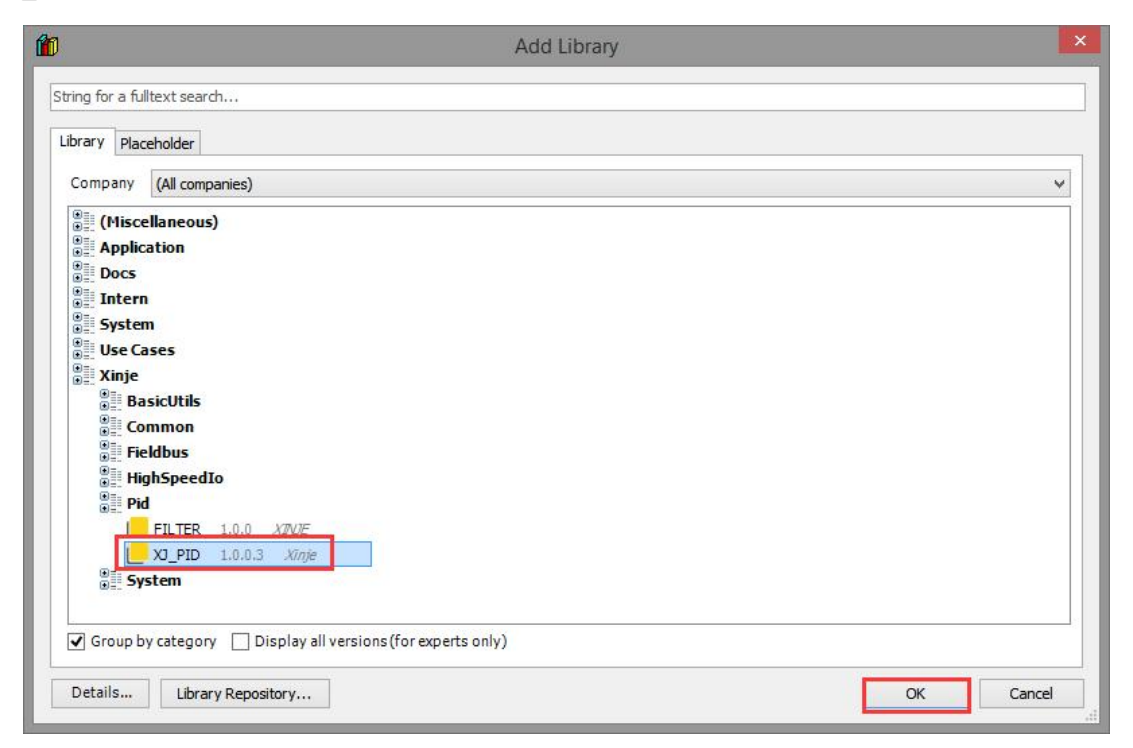

Add temperature expansion module.

■ Double click CPU Frame, select position 1, then double click XD-E6TC-P.

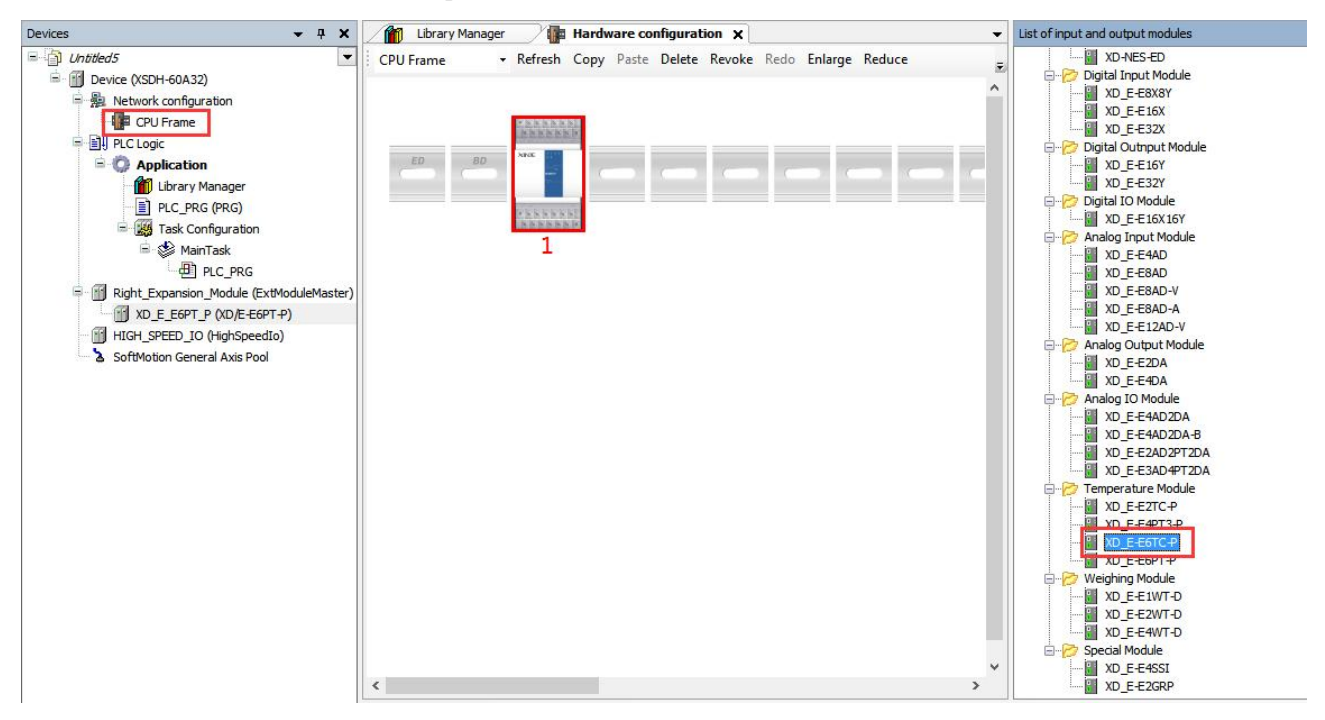

■ Remote IO module: double click Network configuration, double click LC3-AP Ethercat adapter 3.1.1.

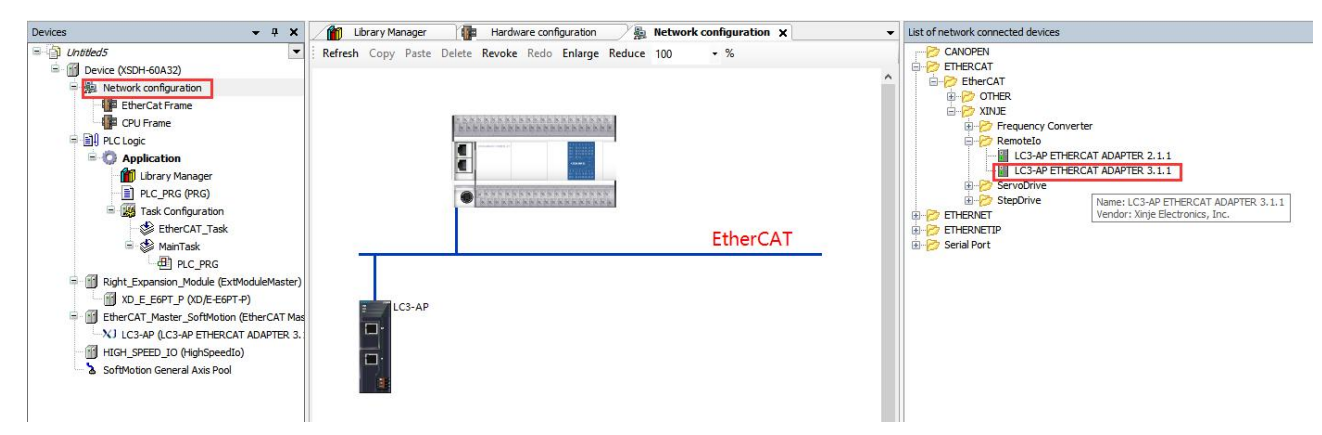

Note: Currently, only LC3-AP V3.1 and above support EC\_From TO instruction.

Double click EtherCat Frame, select position 1, double click XL-E4PT3-P.

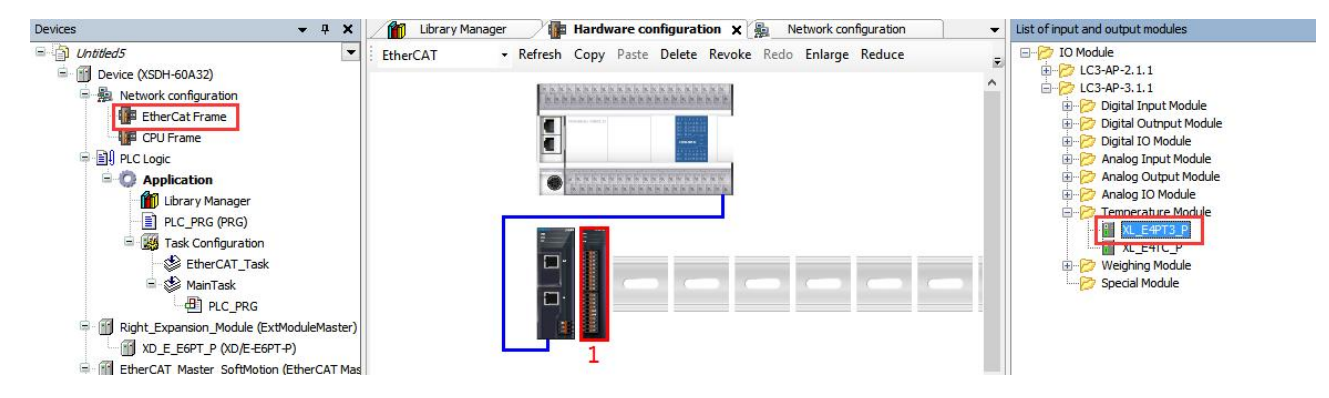

If a switch quantity control relay is needed, the module on the main body needs to set the Y\_Function to 'Imm Out'.

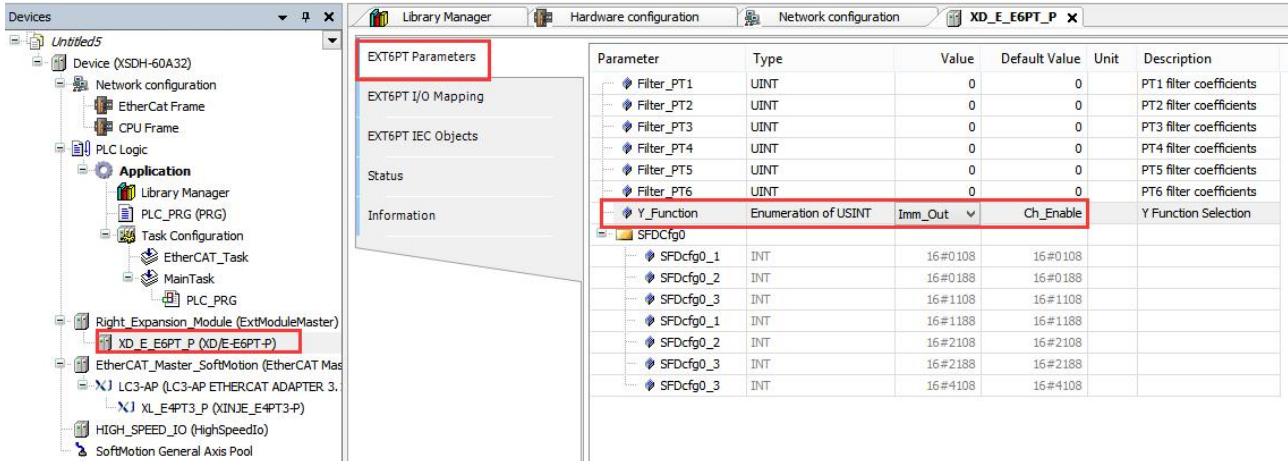

The module on remote IO needs to add the corresponding startup parameter to the default value of 1.

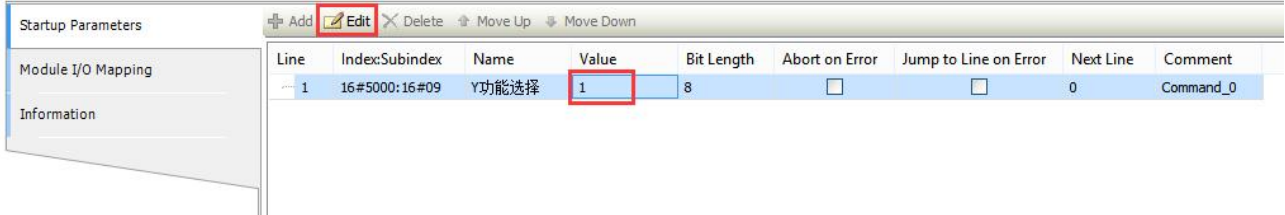

After modifying the module, the parameters need to be powered on again to take effect.

Define the required Global variable.

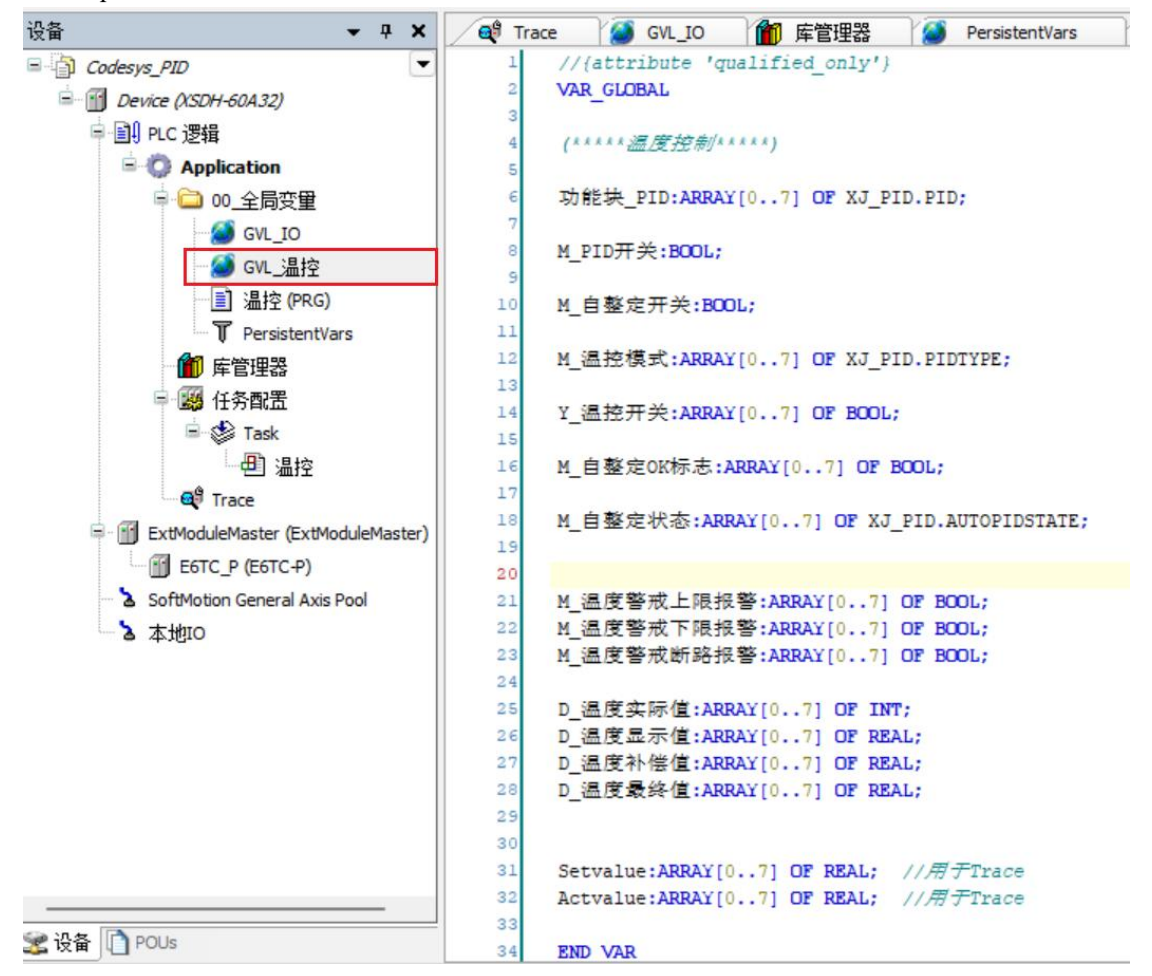

8. Define the required power-off retention variables so that data will not be lost after the PLC restarts.

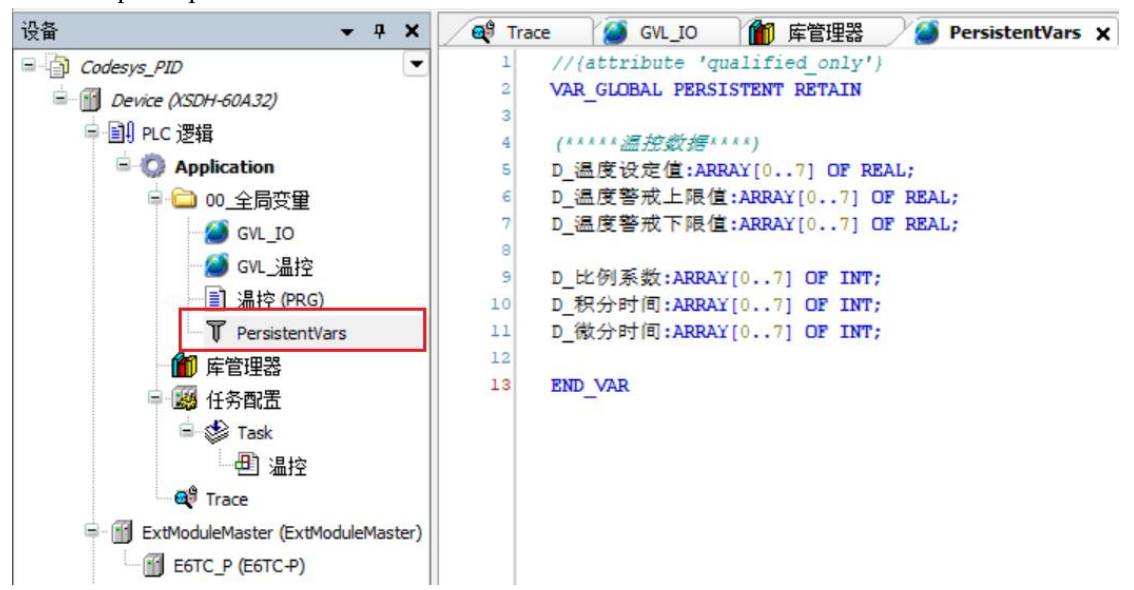

#### 9. Make the PID program.

① Convert the actual temperature value obtained from the temperature module into the correct temperature display value. For example, if the transmitted data is 289, it needs to be divided by 10 to convert it into a Floating-point number of 28.9, representing 28.9°, which is convenient for subsequent personnel to understand and maintain. Due to the possibility of different on-site conditions requiring additional compensation, an additional compensation value is added to obtain a final value. Use this final value to adjust the PID.

```
11注: 在手动模式下, 写入参数需要将PID功能块使能关掉。
(***** 温度实际值转换*****)
FOR a:= 0 TO 2 BY 1 DO
   D 温度显示值[a] := TO REAL(D 温度实际值[a]) / 10;
   D 温度最终值[a] := D 温度显示值[a] + D 温度补偿值[a];
   Setvalue[a] := D 温度设定值[a]; //用于Trace采集
   Actvalue[a]:=D 温度最终值[a]; //用于Trace采集
```
#### **END FOR**

② Temperature alarm: When the actual temperature is too high ortoo low, as well as when there is an open circuit, an alarm is required.

```
(*****漏度超硬报警*****)
FOR b:=0 TO 2 BY 1 DO
   //温度低下限报警
   IF D_温度最终值[b] < D_温度警戒下限值[b] THEN
      M_温度警戒下限报警[b] := TRUE;
   ELSE
      M 温度警戒下限报警 [b] := FALSE;
   END IF
   //温度超上限报警
   IF D 温度最终值[b] > D 温度警戒上限值[b] THEN
      M_温度警戒上限报警 [b] := TRUE;
   RLSR
      M 温度警戒上限报警 [b] := FALSE;
   END IF
   //温度断路报警
   IF D 温度显示值 [b] = -0.1 THEN
      M_温度警戒断路报警[b] := TRUE;
   ELSE
      M_温度警戒断路报警[b] := FALSE;
   END IF
END FOR
```
③ One key Self-tuning, when the "M\_ Self-tuning switch" is on (it can be instantaneous, and it is forbidden to be always on), all PID function blocks are in Self-tuning mode, which is convenient for batch debugging.

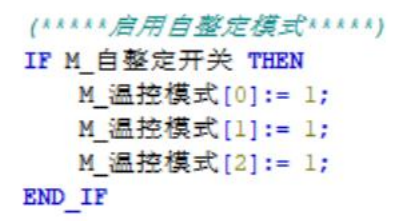

④ To enable Enable the PID function block, simply set ON M\_PID. (Note: When modifying PID parameters, be sure to turn off the PID enable!)

```
IF NOT M 温度警戒上限报警[0] THEN
 功能块 PID[0](
   xEnable:= M_PID开关, //启用PID功能块
   iKp:= D 比例系数[0], //比例系数, 范围0~32767, 单位%
   iTi:= D_积分时间[0], //积分时间, 范围0~32767, 单位100ms
   iTd:= D 微分时间[0], //微分时间, 范围0~32767, 单位10ms
   rSetValue:= D 温度设定值[0], //要维持的温度值
   rCurrentValue:= D 温度最终值[0], //温度传感器检测到的实际值
   ePidType:= M 温控模式[0], //0: 手动模式; 1: 自整定模式
   udSmapleTime:= 1000, //采样时间, 建议设置在1000~2000
   iPIDBound:=, //PID运算范围, 0~32767
   iDeadbaund:= , //PID控制死区, 0~32767
   eAutoPidMode:= 0, // 自整定模式, 0: PID控制; 1: PI控制; 2: P控制
  eOutputType:= XJ PID.OUTPUTTYPE.BoolType, //粉出模式, 开关量或模拟量
   ePidMode:= 0, //控制模式: 通用模式, 高级模式
   iFilter:= , //采样温度滤波参数, 0~100, 单位%, 高级模式模式下可用
   iKd:=, //微分增益, 默认50, 高级模式模式下可用
   iHighOutLimit := , //輸出上限设定值, 0~32767, 高级模式模式下可用
   iLowOutLimit := , //输出下限设定值, 0~32767, 高级模式模式下可用
   eDirection:= 0, //0: 逆动作 (加熱); 1: 正动作 (冷却)
   bOutput=> Y_温控开关[0], //开关量输出
   wOutput=>, //模拟量输出
  bSlef0kFlag=> M 自整定0K标志[0],
   ActState=> M_自整定状态[0], //自整定状态
   eErrorId = \rangle.
   xError \Rightarrow );
END IF
```
 $(5)$  The PID Self-tuning time is about  $15~25$  minutes. After the Self-tuning is completed, iKp, iTi and iTd will all have values. ePidype will automatically switch to "ManualType", the bSelfOKFlag flag will be on, and ActState will display "AutoPIDrea" to facilitate the next Self-tuning.

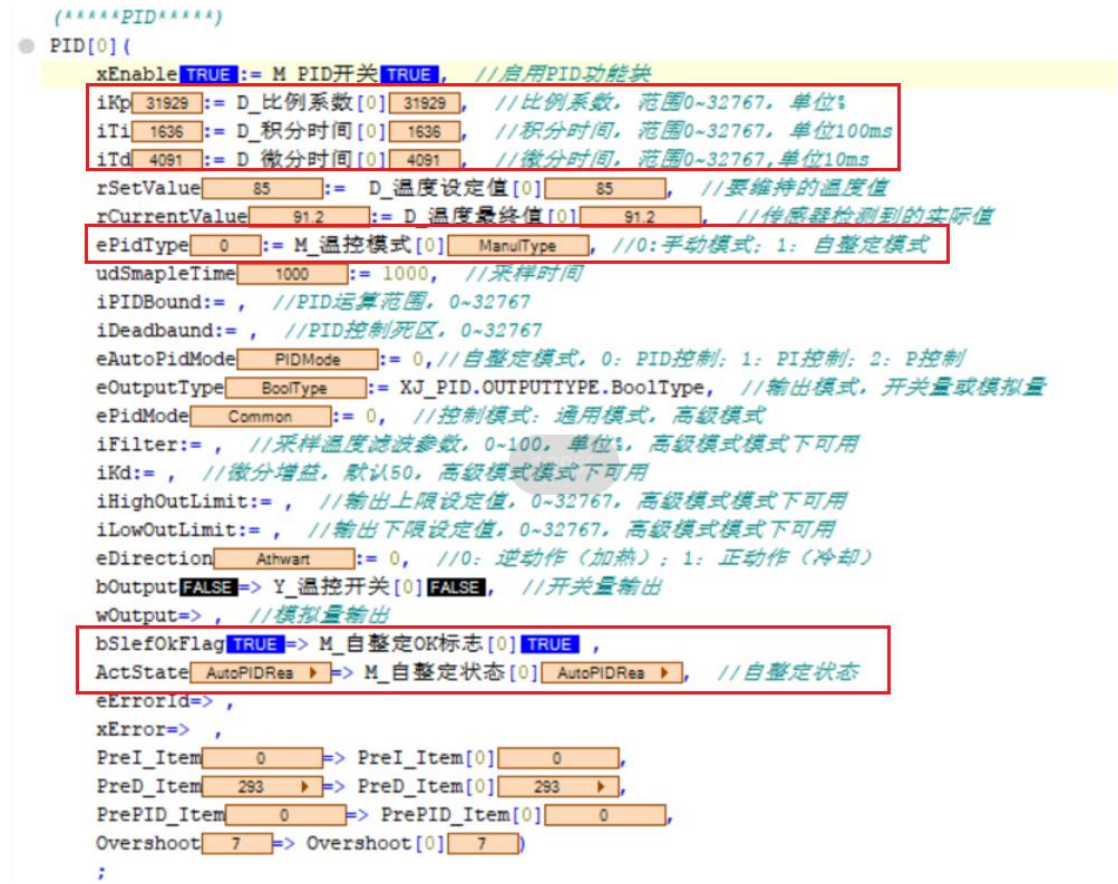

10. The PID accuracy is around 2% of the set temperature. After actual measurement, the set temperature is 85 °C. With PID adjustment, the temperature has been maintained at 85±1 °C

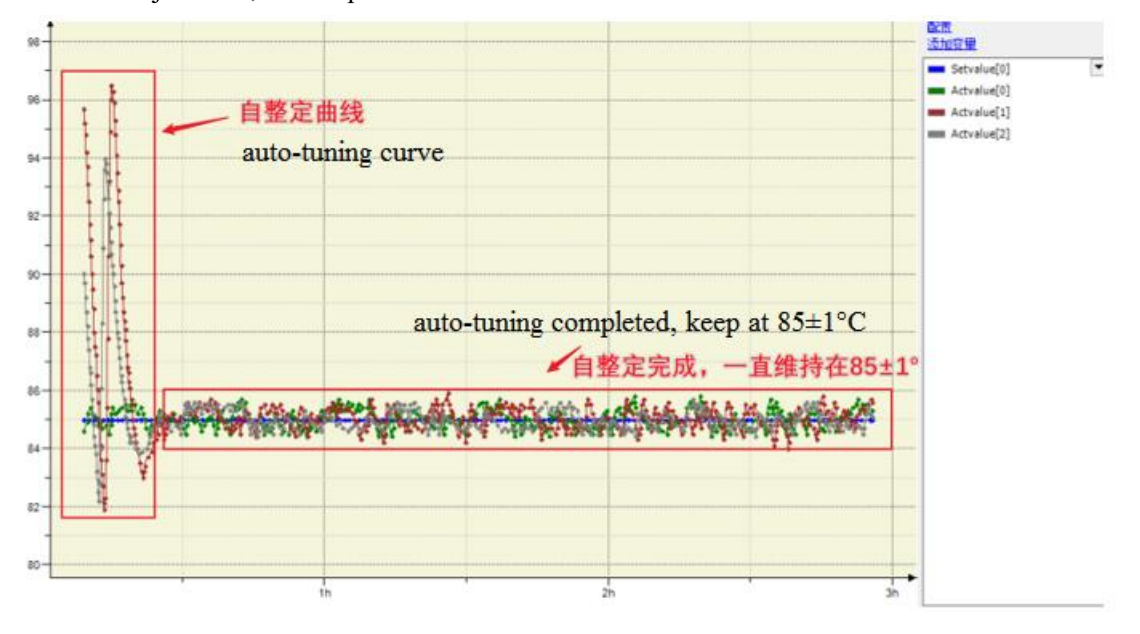

## 2-5. System library

## 2-5-1. Function overview

Users can read or write system parameters of the controller through instructions. Currently only XSA330-W supports this function.

## 2-5-2. Function block introduction

## 2-5-2-1. Command format

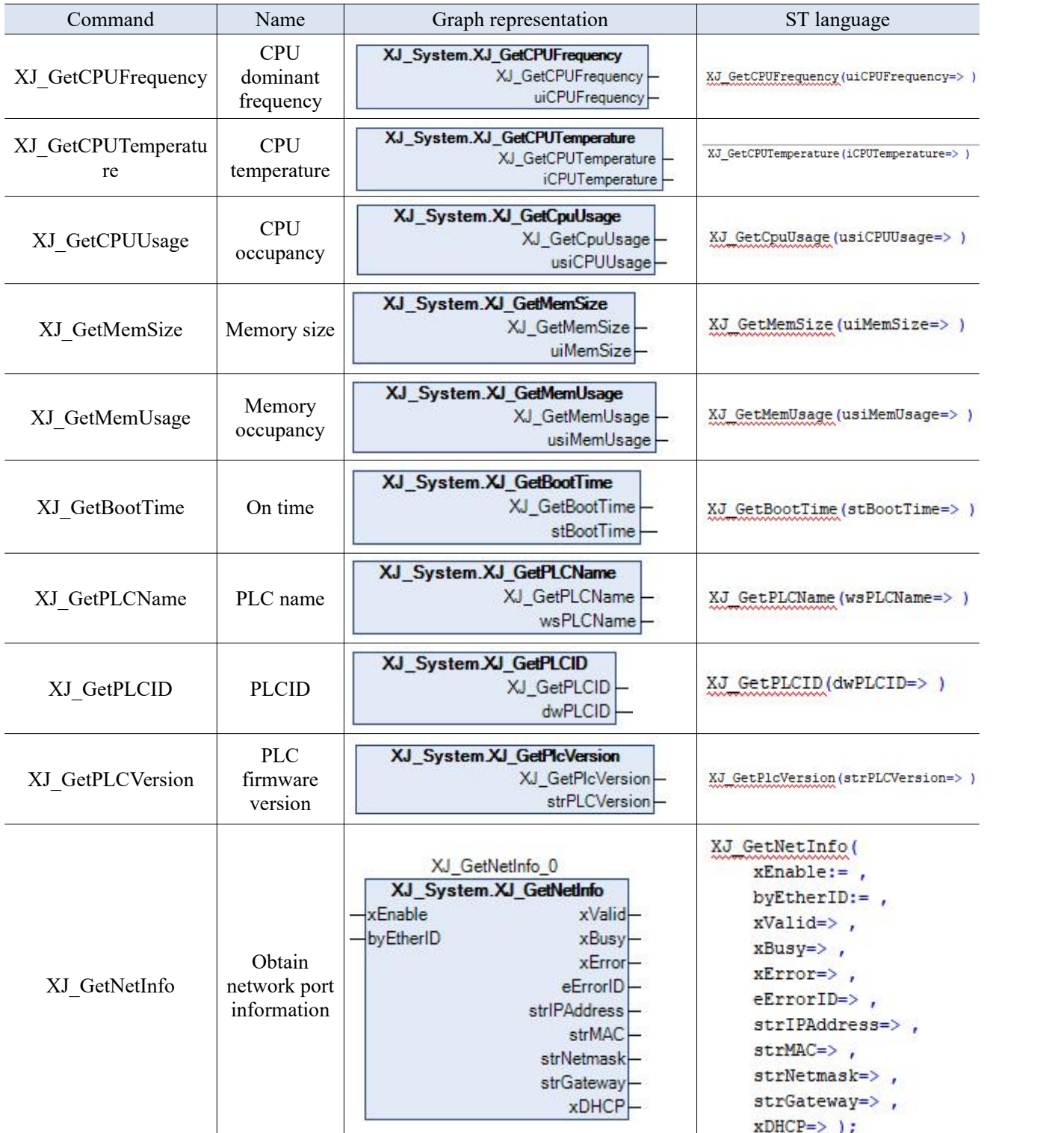

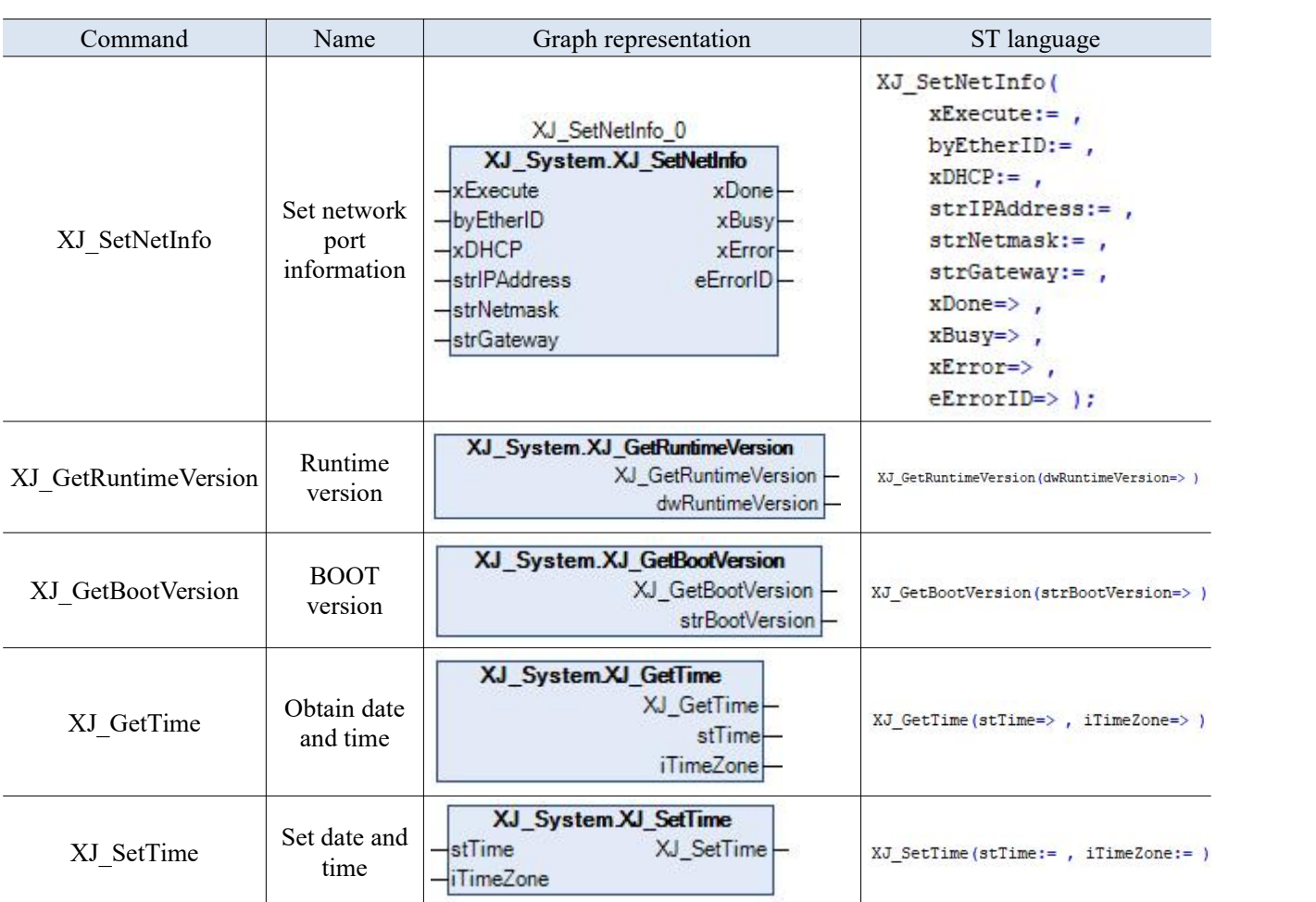

## 2-5-2-2. CPU dominant frequency【XJ\_GetCPUFrequency】

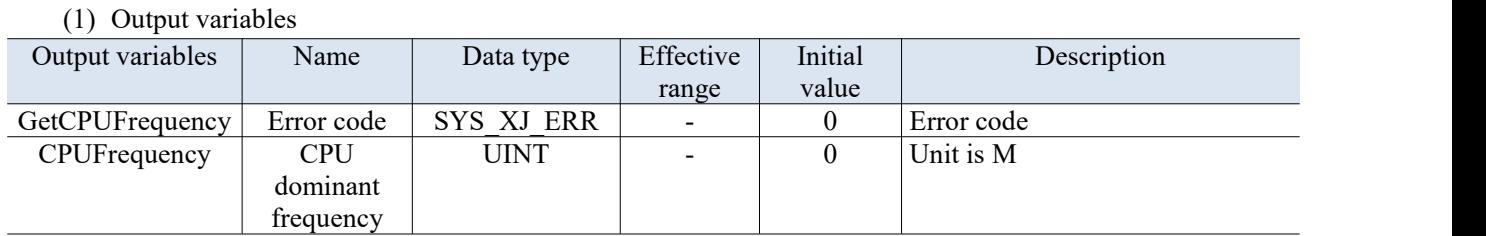

The execution results are as follows:

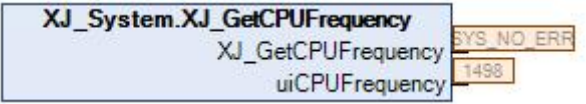

## 2-5-2-3. CPU temperature【XJ\_GetCPUTemperature】

## (1) Output variables

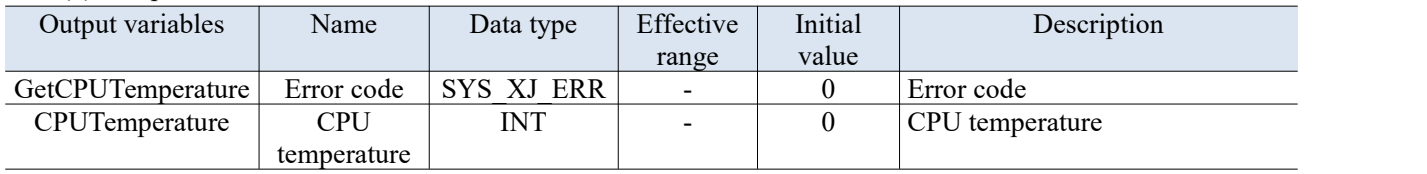

The execution results are as follows:

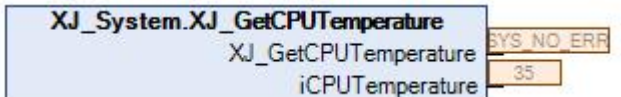

## 2-5-2-4. CPU occupancy【XJ\_GetCPUUsage】

### (1) Output variables

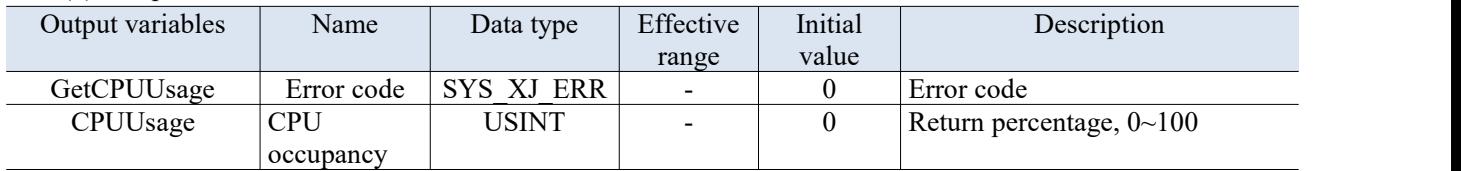

The execution results are as follows:

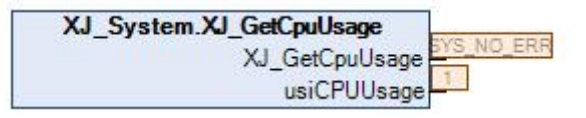

## 2-5-2-5. Memory size【XJ\_GetMemSize】

#### (1) Output variables

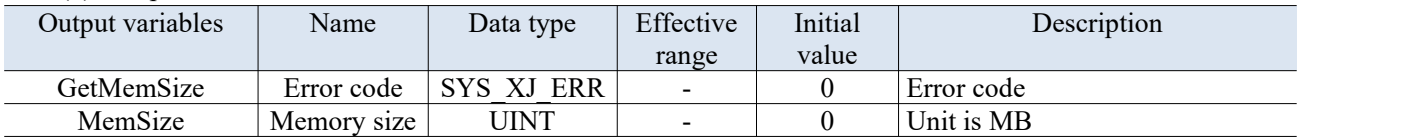

The execution results are as follows:

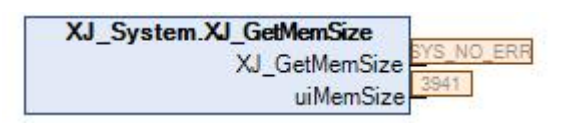

## 2-5-2-6. Memory occupancy【XJ\_GetMemUsage】

#### (1) Output variables

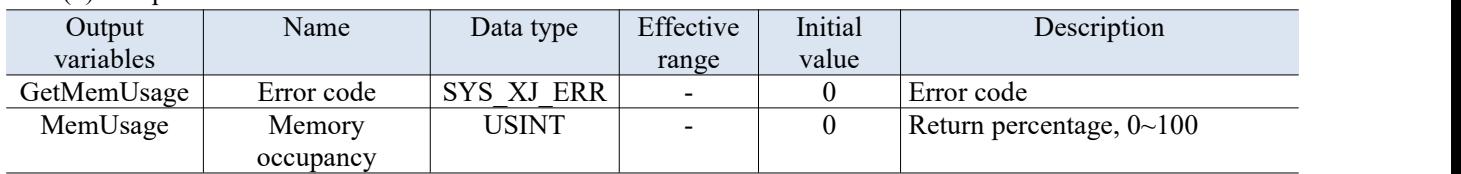

The execution results are as follows:

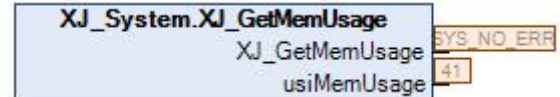

## 2-5-2-7. On time【XJ\_GetBootTime】

#### (1) Output variables

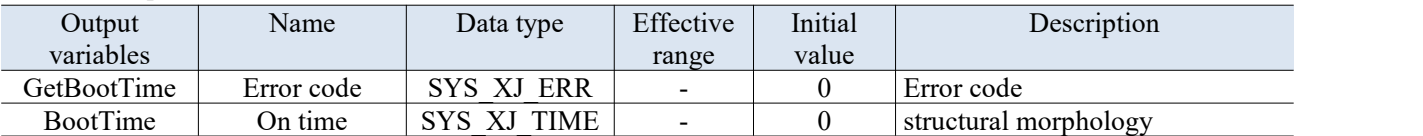

The execution results are as follows:

XJ\_System.XJ\_GetBootTime XJ GetBootTime stBootTime **BOOTTIME** 

```
PROGRAM POU
VAR
    // 获取网口信息
    XJ_GetNetInfo_0: XJ_System.XJ_GetNetInfo;
    PLCID- DWDRD-
    BOOTTIME: XJ_SYSTEM.SYS_XJ_TIME;
    AA: BUUL;
    NETID: BYTE;
    XJ SetNetInfo 0: XJ System.XJ SetNetInfo;
    runtimeversion: DWORD;
    STTIME: XJ_SYSTEM.SYS_XJ_TIME;
    timezone: INT;
    SetTIME: XJ System. SYS XJ TIME;
    itimezone: INT;
END VAR
```
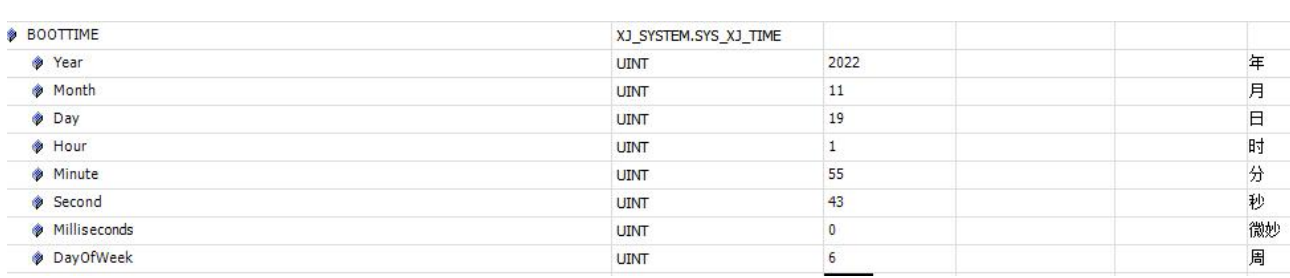

## 2-5-2-8. PLC name【XJ\_GetPLCName】

(1) Output variables

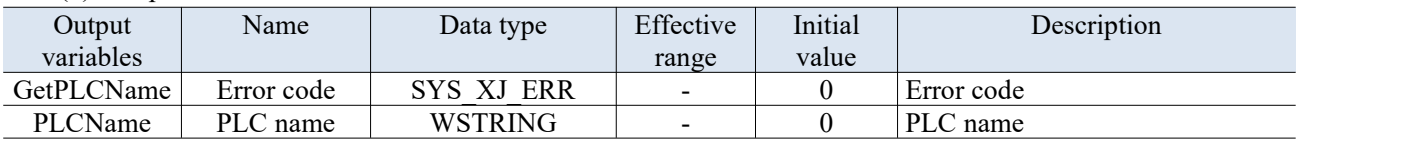

The execution results are as follows:

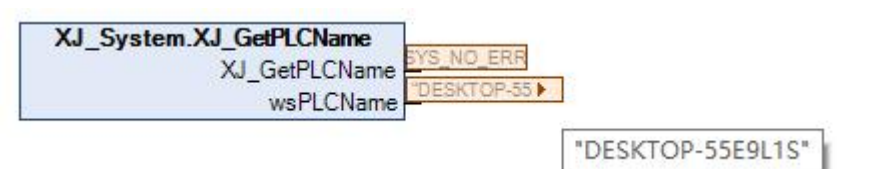

## 2-5-2-9. PLCID【XJ\_GetPLCID】

(1) Output variables

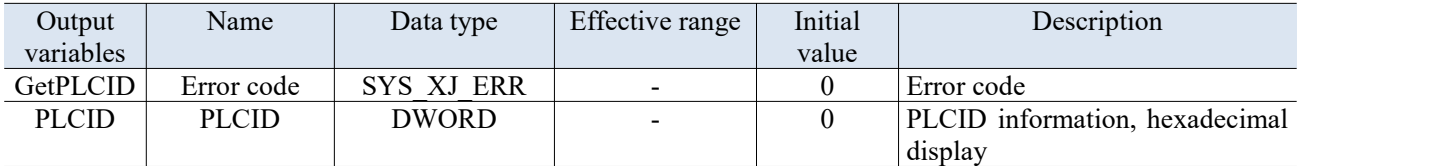

The execution result is as follows, and the PLCID information is displayed in hexadecimal:

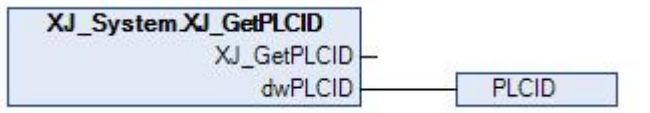

#### PROGRAM POU **VAR**

// 获取网口信息 XJ\_GetNetInfo\_0; XJ\_System.XJ\_GetNetInfo; PLCID: DWORD; BOUTTING AU DISTEM. SYS XJ TIME; AA: BOOL; NETID: BYTE; XJ SetNetInfo 0: XJ System.XJ SetNetInfo; runtimeversion: DWORD; STTIME: XJ SYSTEM. SYS XJ TIME; timezone: INT; SetTIME: XJ\_System.SYS\_XJ\_TIME; itimezone: INT; END VAR

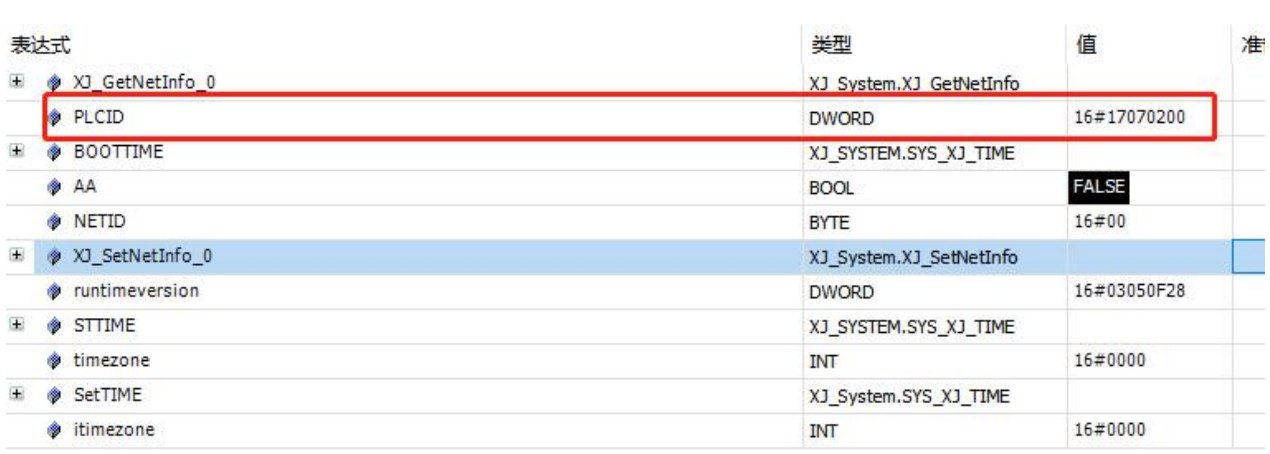

## 2-5-2-10. Firmware version【XJ\_GetPLCVersion】

#### (1) Output variables

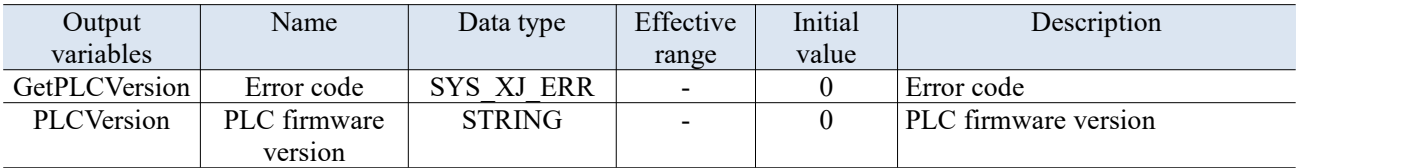

The execution result is as follows:

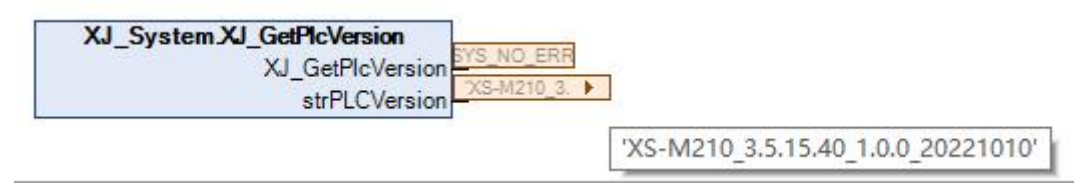

## 2-5-2-11. Obtain network port information【XJ\_GetNetInfo】

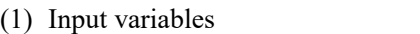

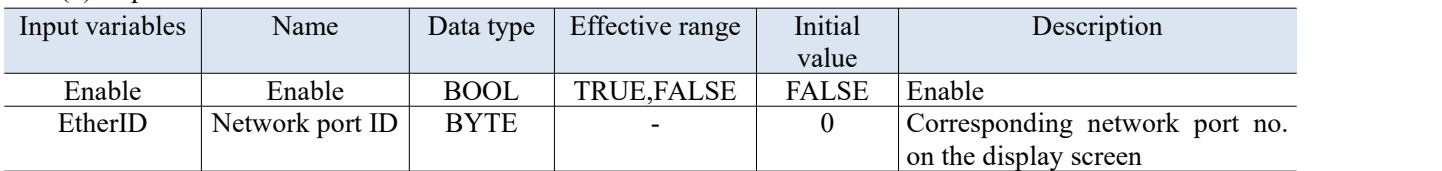

## (2) Output variables

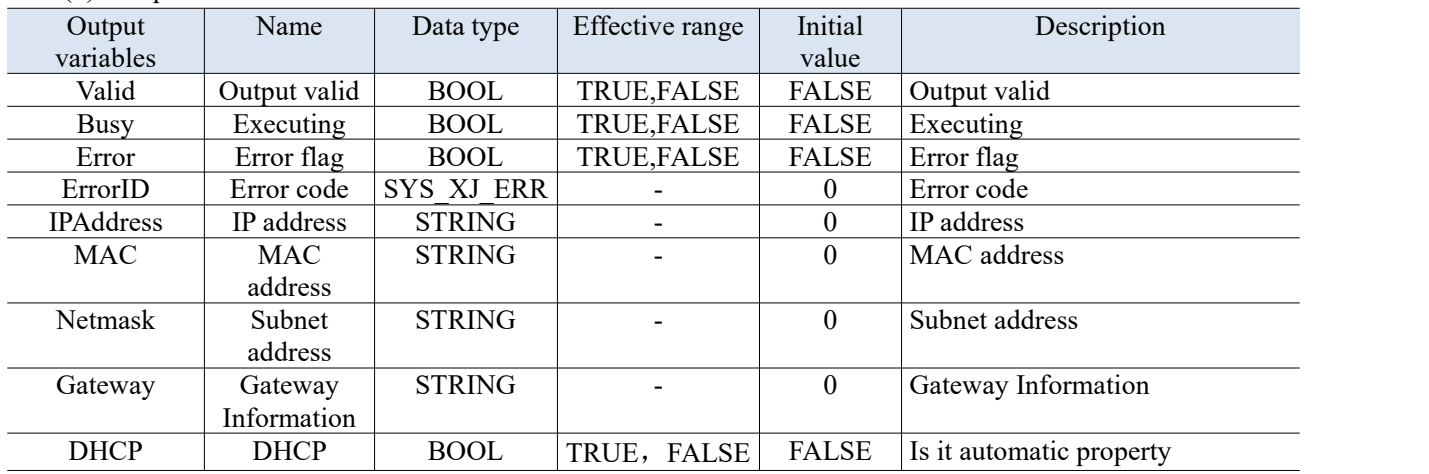

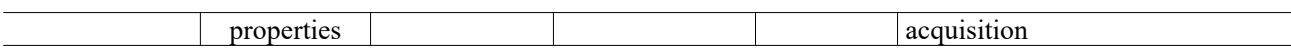

The network port IDs of the industrial computer are arranged in 0-3 order from left to right in the network adapter, as shown in the figure Ethernet1, and the IDs are written in 2.

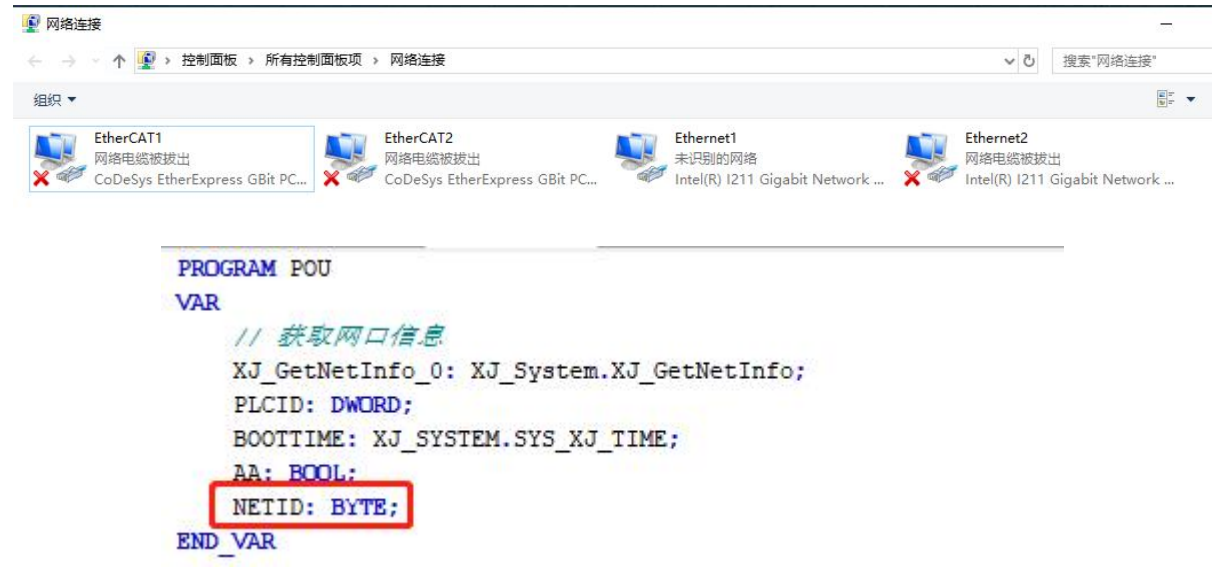

The execution result is as follows:

|                        | XJ_GetNetInfo_0                                         |                                                                                                    |             |
|------------------------|---------------------------------------------------------|----------------------------------------------------------------------------------------------------|-------------|
| AA<br><b>NETID</b>     | XJ_System.XJ_GetNetInfo<br>TRUE<br>xEnable<br>byEtherID | xValid TRUE<br>xBusy TRUE<br>xError <sup>7463</sup><br>NO ERR<br>eErrorID<br>192.168.6<br>strlPAddress<br>$8c - 59 - 3c - 1$<br>strMAC<br>255, 255, 25<br>strNetmask<br>0.0.00<br>strGateway<br><b>xDHCP</b> | r<br>r<br>٠ |
| + XI GetNetInfo 0<br>٠ |                                                         | XJ System.XJ GetNetInfo                                                                                                    | 缺取网口信息      |
| ** xEnable             | BOOL                                                    | TRUE                                                                                                    | 功能块使能       |
| * byEtherID            | <b>BYTE</b>                                             | $\mathbf{3}$                                                                                                    | 网口Id        |
| ** xValid              | <b>BOOL</b>                                             | TRUJE                                                                                                    | 输出有效        |
| ** xBusy               | <b>BOOL</b>                                             | TRUE                                                                                                    | 正在执行        |
| ** xError              | <b>BOOL</b>                                             | FALSE                                                                                                    | 猫洗          |
| ** eErrorID            |                                                         |                                                                                                    |             |
|                        | <b>SYS_XJ_ERR</b>                                       | SYS NO ERR                                                                                                    | 講護ID        |
| ** strIPAddress        | STRING(17)                                              | 192,168,6.6                                                                                                    | 甲地址         |
| * strMAC               | STRING(17)                                              | de-59-3e-10-a9-                                                                                                    | MACHOLL     |
| ** strNetmask          | STRING(17)                                              | 255.255.255.0                                                                                                    | 子网地址        |
| ** strGateway          | STRING(17)                                              | (0.0.0.0)                                                                                                    | 网关信息        |

2-5-2-12. Set network port information【XJ\_SetNetInfo】

## (1) Input variables

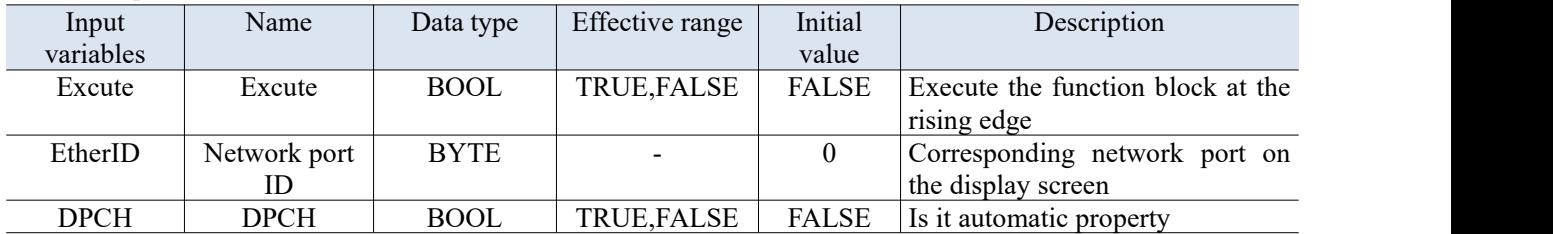

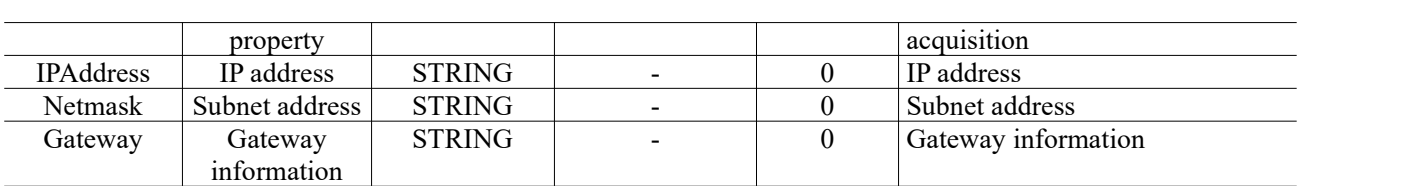

## (2) Output variables

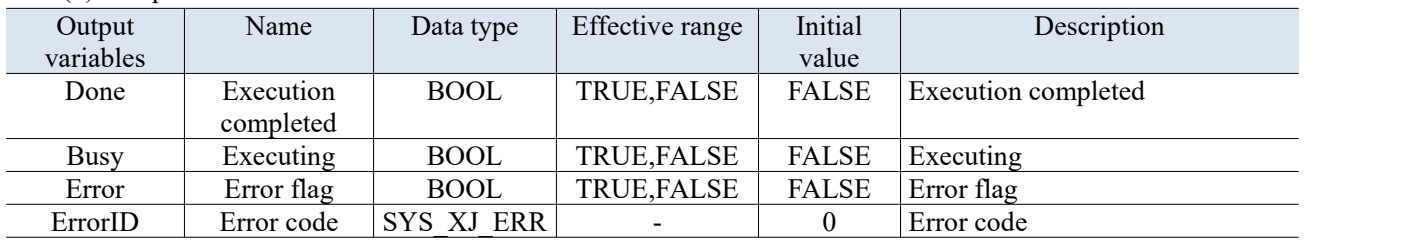

The modification will only take effect after powering off and restarting the PLC or RTE.

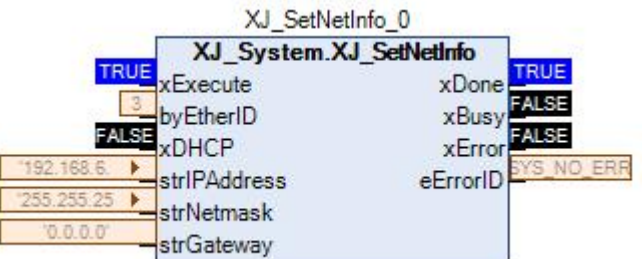

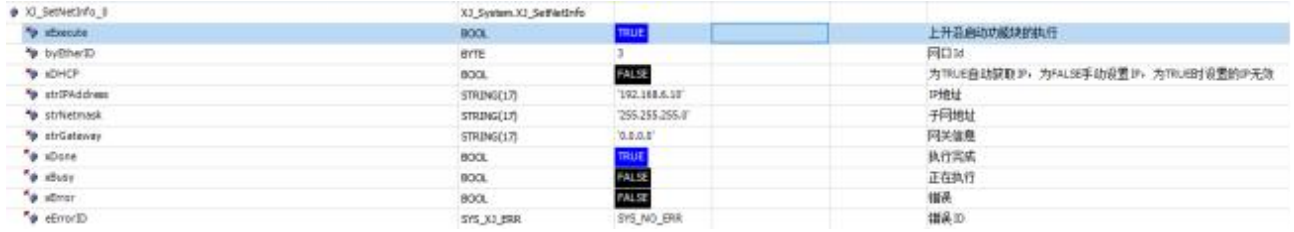

## 2-5-2-13. Runtime version【XJ\_GetRuntimeVersion】

## (1) Output variables

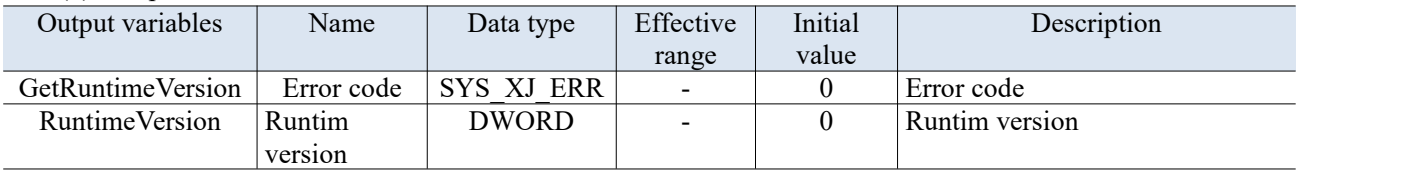

The runtime version is viewed in hexadecimal.

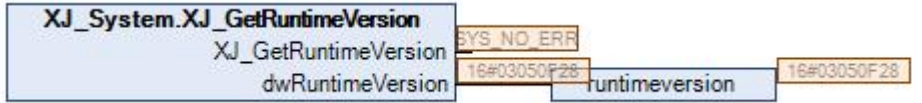

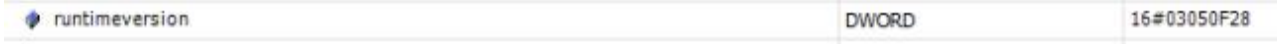

## 2-5-2-14. BOOT version【XJ\_GetBootVersion】

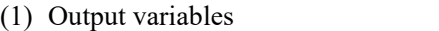

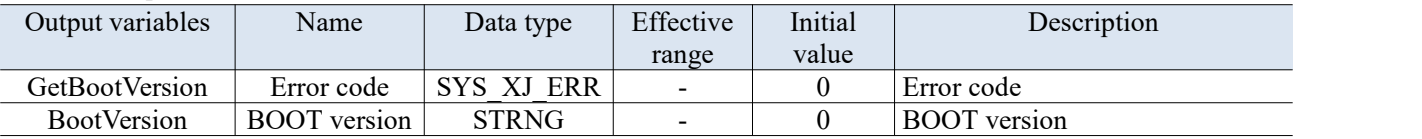

The execution results are as follows:

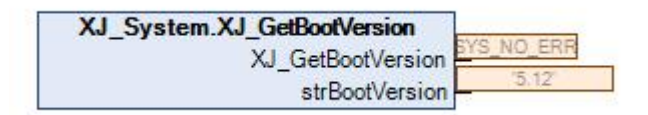

## 2-5-2-15. Obtain date and time【XJ\_GetTime】

#### (1) Output variables

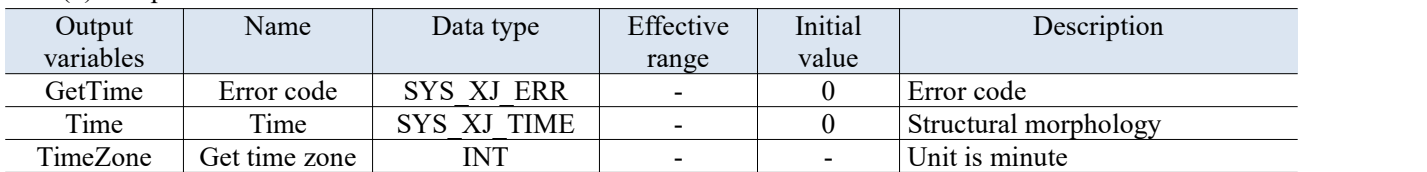

The execution results are as follows:

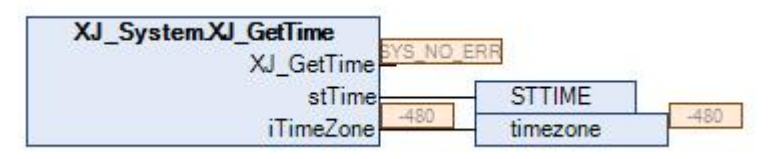

```
PROGRAM POU
VAR
    // 获取网口信息
   XJ GetNetInfo 0: XJ System.XJ GetNetInfo;
    PLCID: DWORD;
    BOOTTIME: XJ SYSTEM.SYS XJ TIME;
   AA: BOOL:
   NETID: BYTE;
   XJ_SetNetInfo_0: XJ_System.XJ_SetNetInfo;
    runtimeversion: DWORD;
   STTIME: XJ_SYSTEM.SYS_XJ_TIME;
   timezone: INT;
    SetTIME: XJ System. SYS XJ TIME;
    itimezone: INT;
```
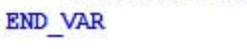

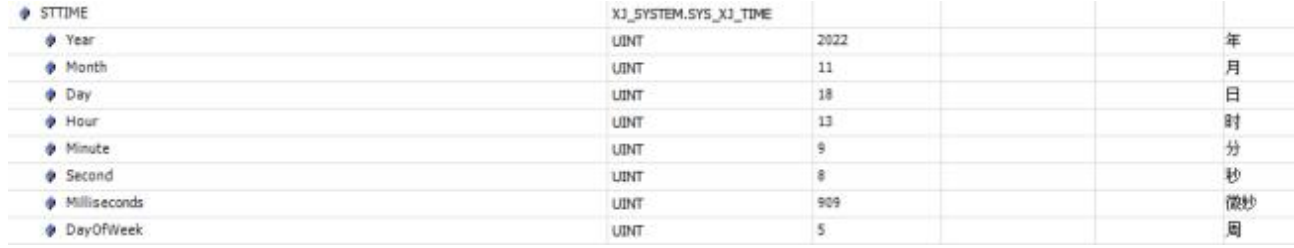

## 2-5-2-16. Set date and time【XJ\_SetTime】

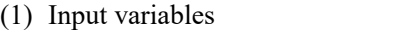

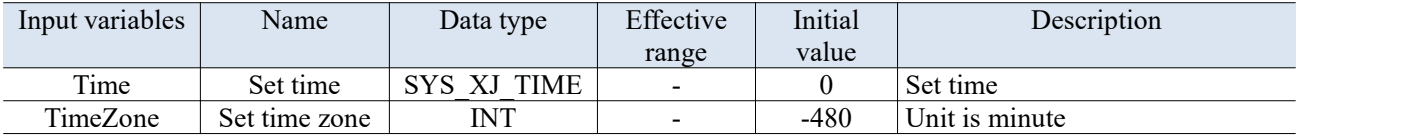

#### (2) Output variables

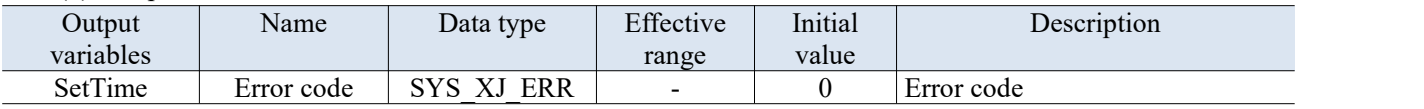

The change in time takes effect immediately after writing. Due to the lack of conduction conditions, the time remains unchanged after writing the time. The execution result is as follows:

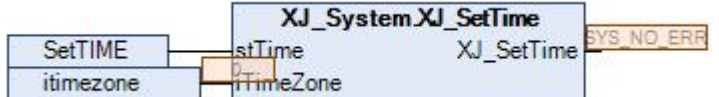

PROGRAM POU

**VAR** 

```
// 获取网口信息
XJ_GetNetInfo_0: XJ_System.XJ_GetNetInfo;
PLCID: DWORD;
BOOTTIME: XJ_SYSTEM.SYS_XJ_TIME;
AA: BOOL;
NETID: BYTE;
XJ_SetNetInfo_0: XJ_System.XJ_SetNetInfo;
STIIME: XJ_SYSTEM.SYS_XJ_TIME;
runtimeversion: DWORD;
timezone: INT;
SetTIME: XJ_System.SYS_XJ_TIME;
itimezone: INT;
```
END VAR

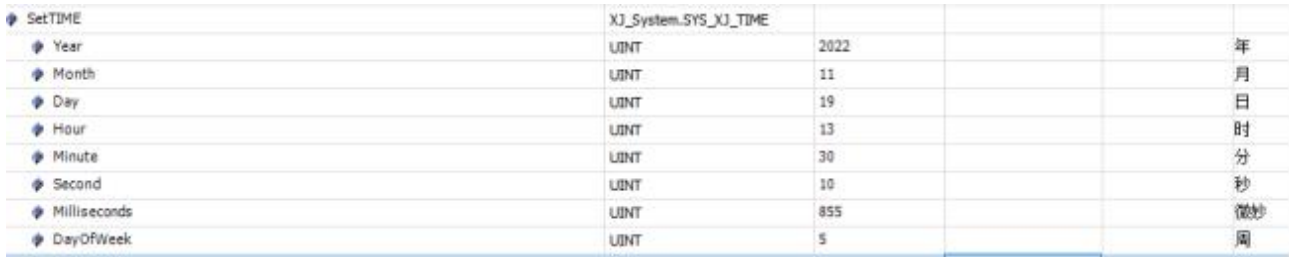

The obtained time is consistent with the set time.

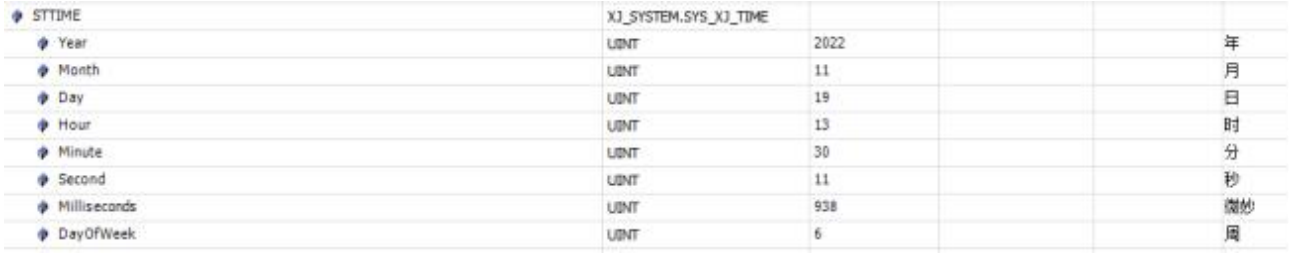

## 2-5-3. Parameter configuration

Add Library File: Library Manager - Add Library - Advanced - Add XJ\_System.

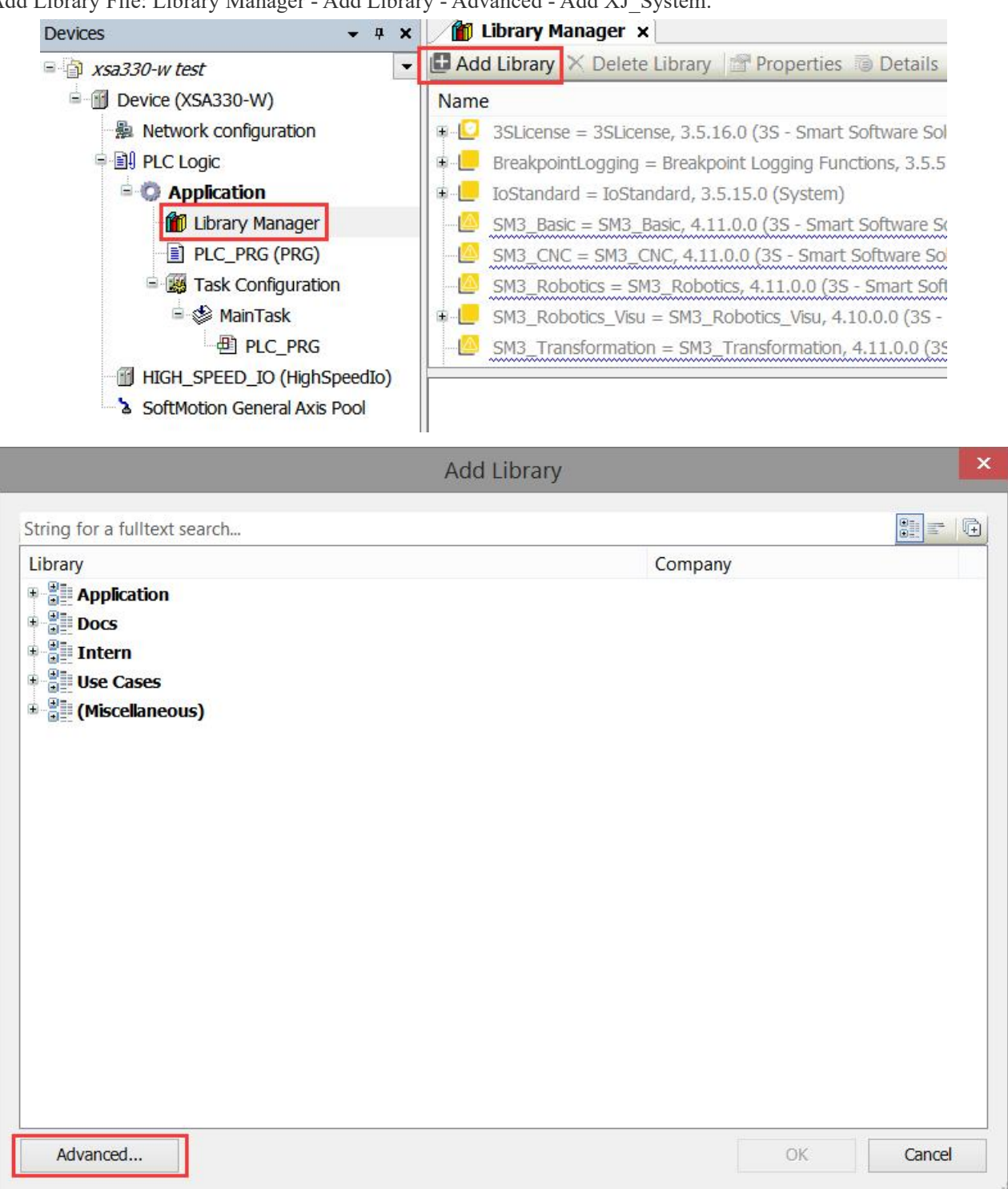

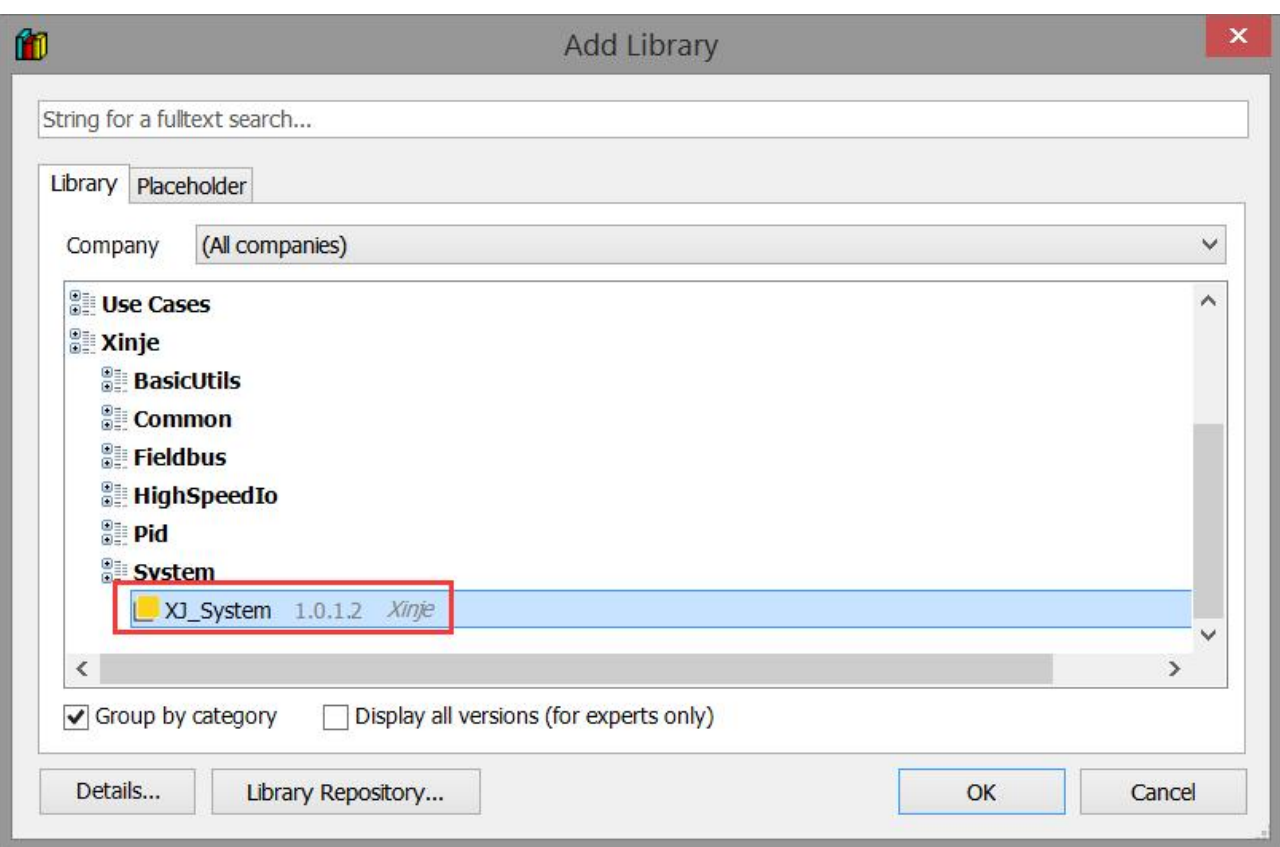

## 2-6. ECAT\_FROMTO

## 2-6-1. Function overview

Used for reading and writing module parameters on remote IO, for temperature modules and weighing modules.

## 2-6-2. Function block introduction

## 2-6-2-1. Instruction format

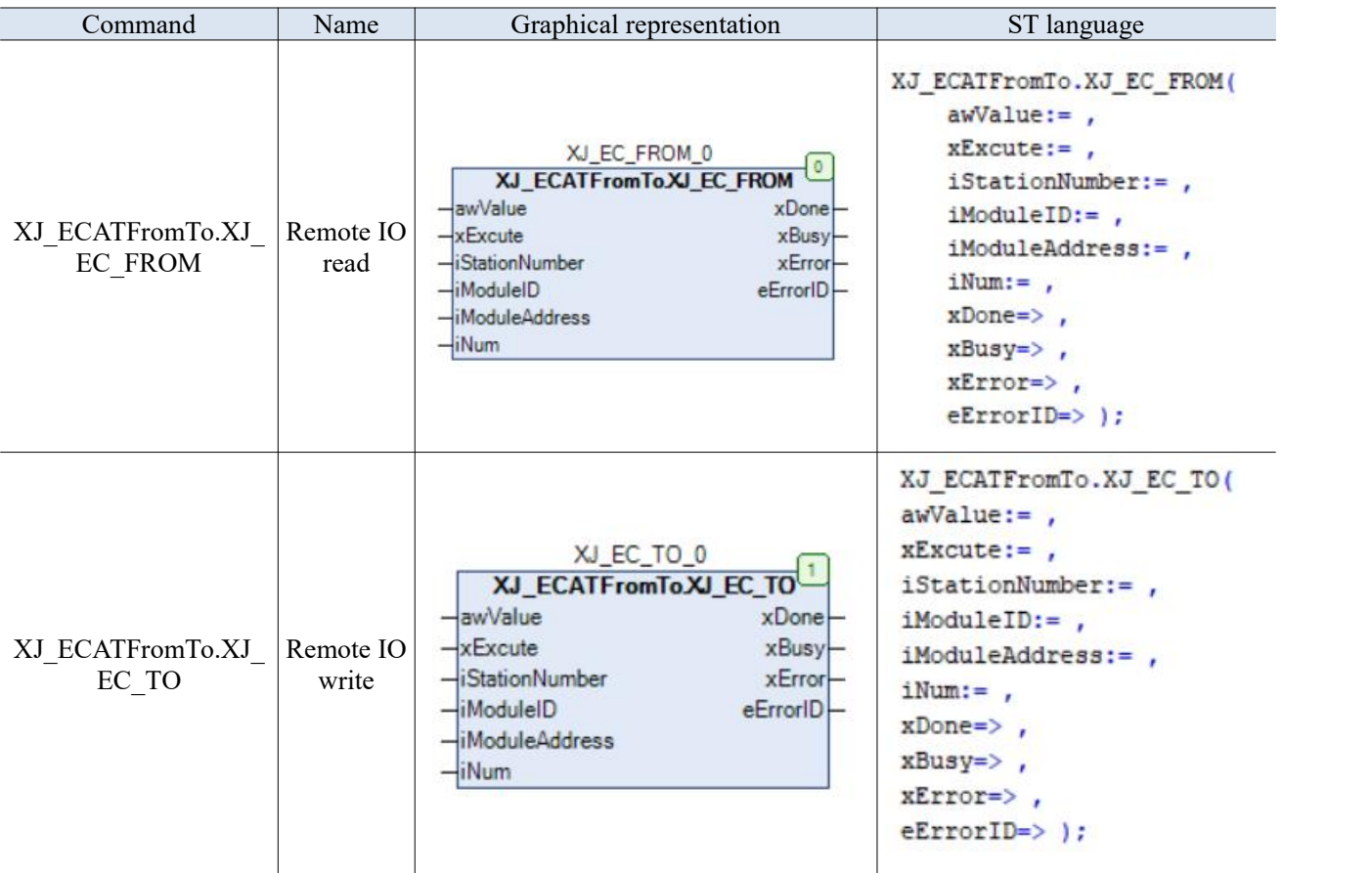

## 2-6-2-2. Remote IO read【XJ\_ECATFromTo.XJ\_EC\_FROM】

## (1) Input variables

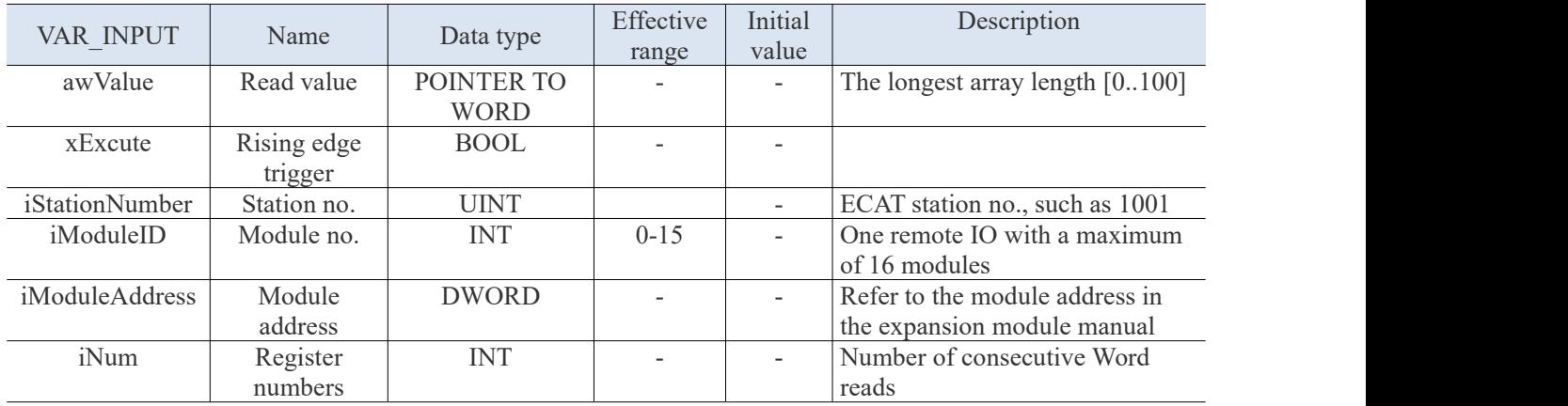

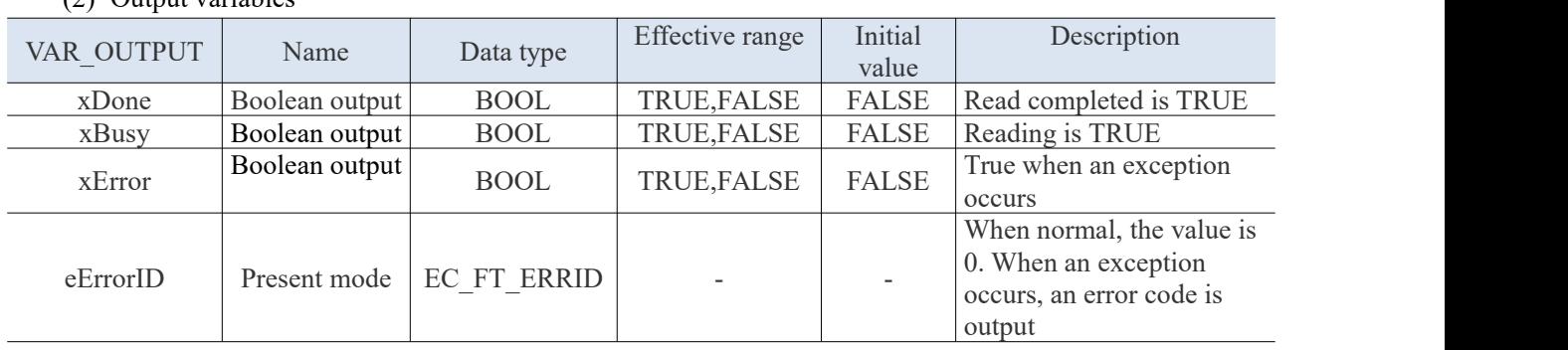

## (2) Output variables

## 2-6-2-3. Remote IO write【XJ\_ECATFromTo.XJ\_EC\_TO】

## (1) Input variables

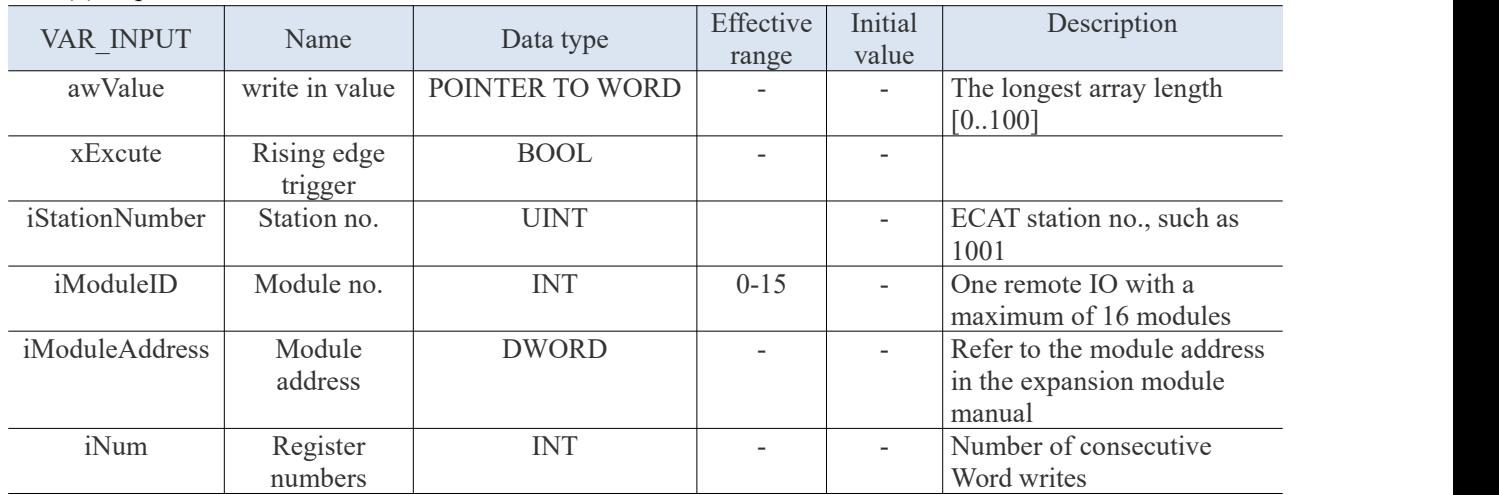

## (2) Output variables

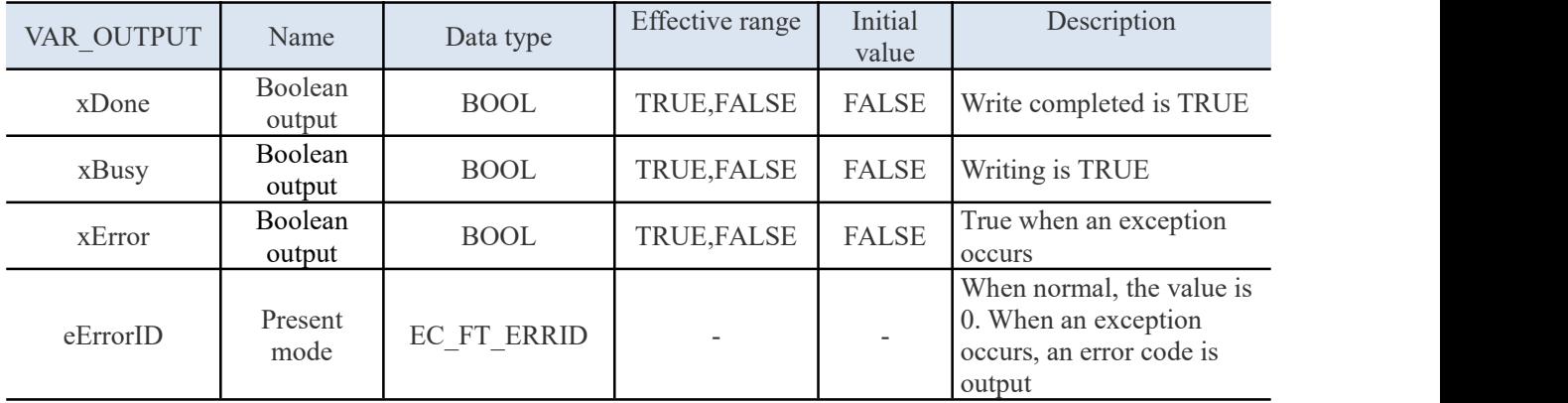

## 2-6-3. Parameter configuration

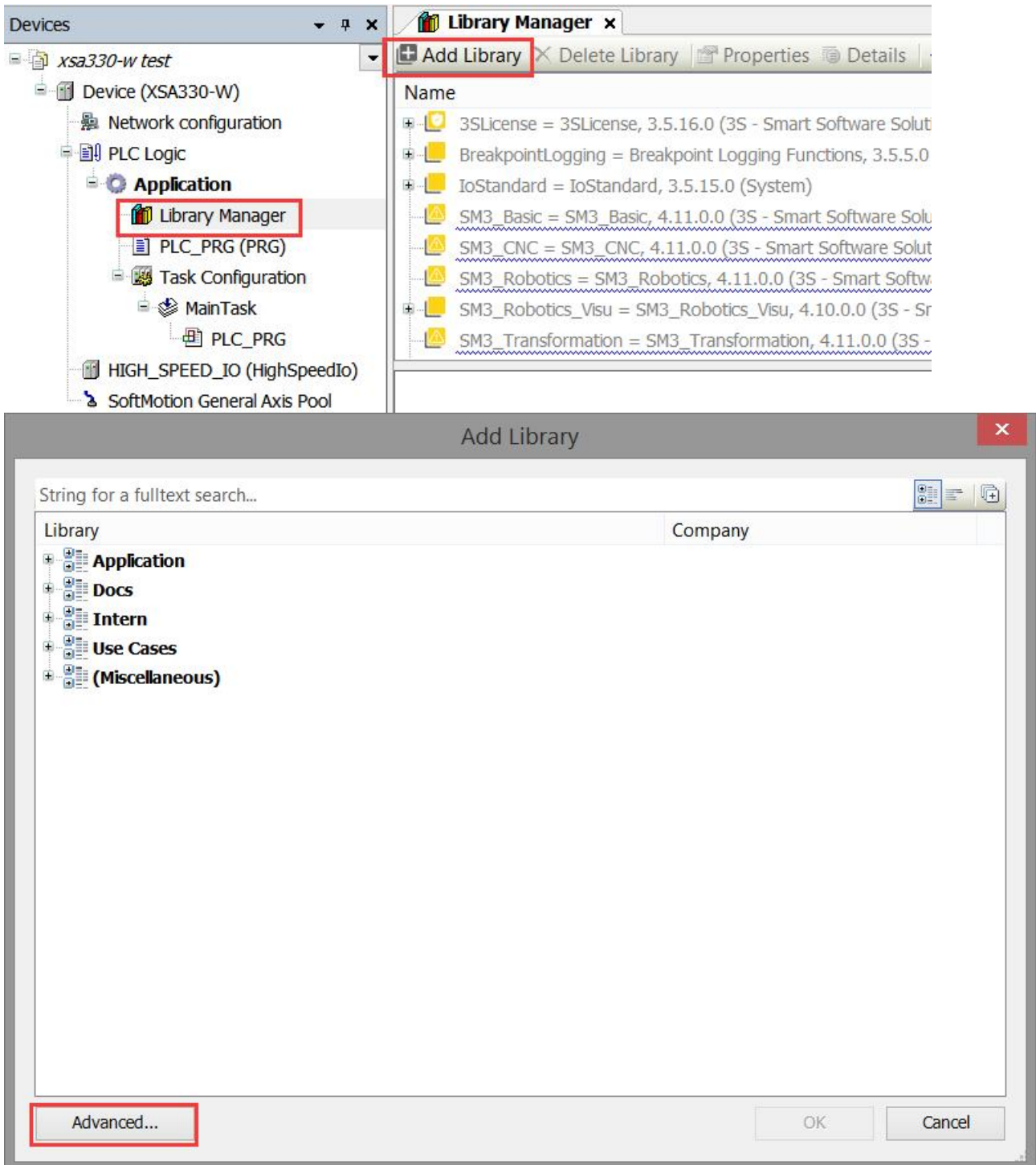

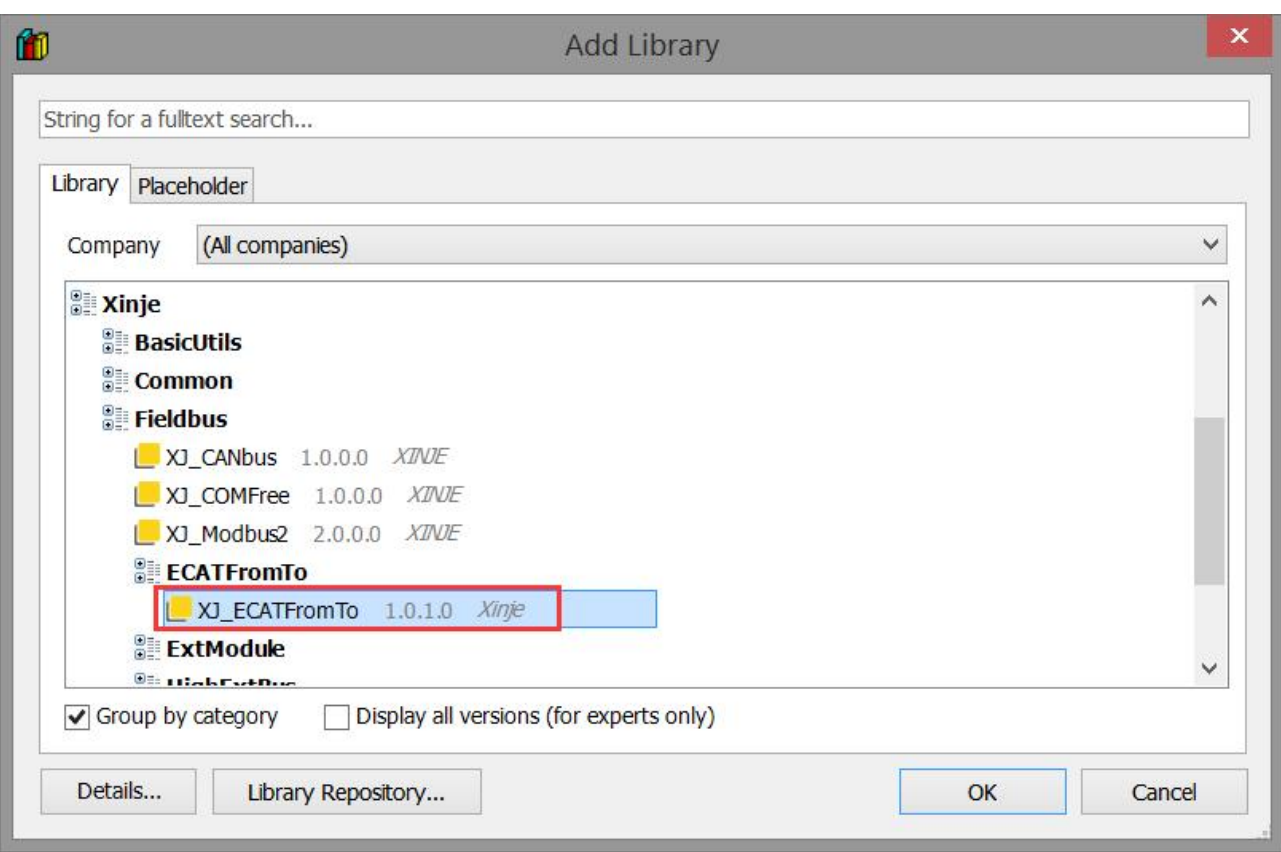

## 2-6-4. Application

X 未命名18.project\* - XS Studio V1.0.0

文件 编辑 视图 工程 编译 在线 调试 工具 窗口 帮助 

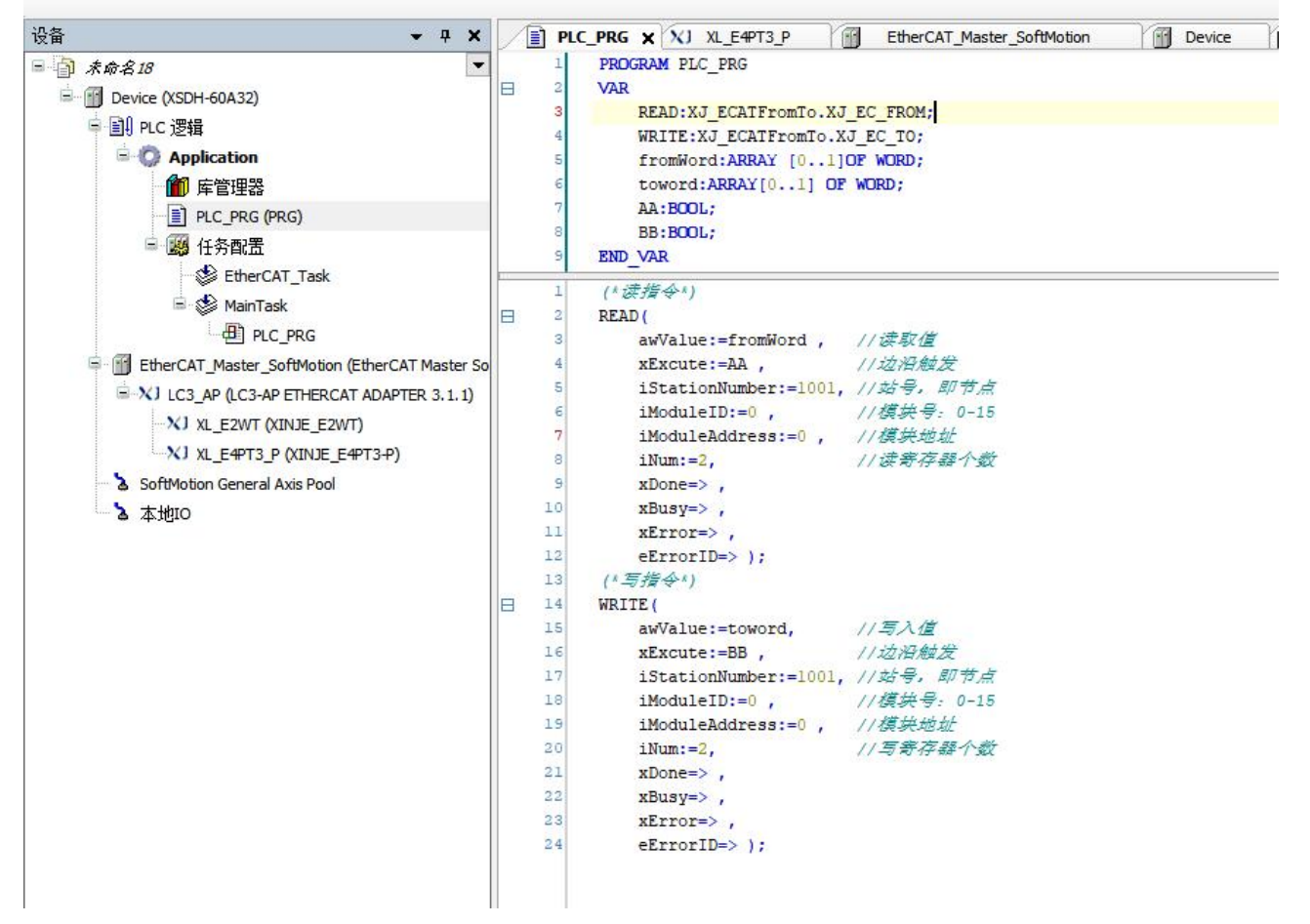

# 3. Motion instructions

## 3-1. Single axis

## 3-1-1. Single axis instruction overview

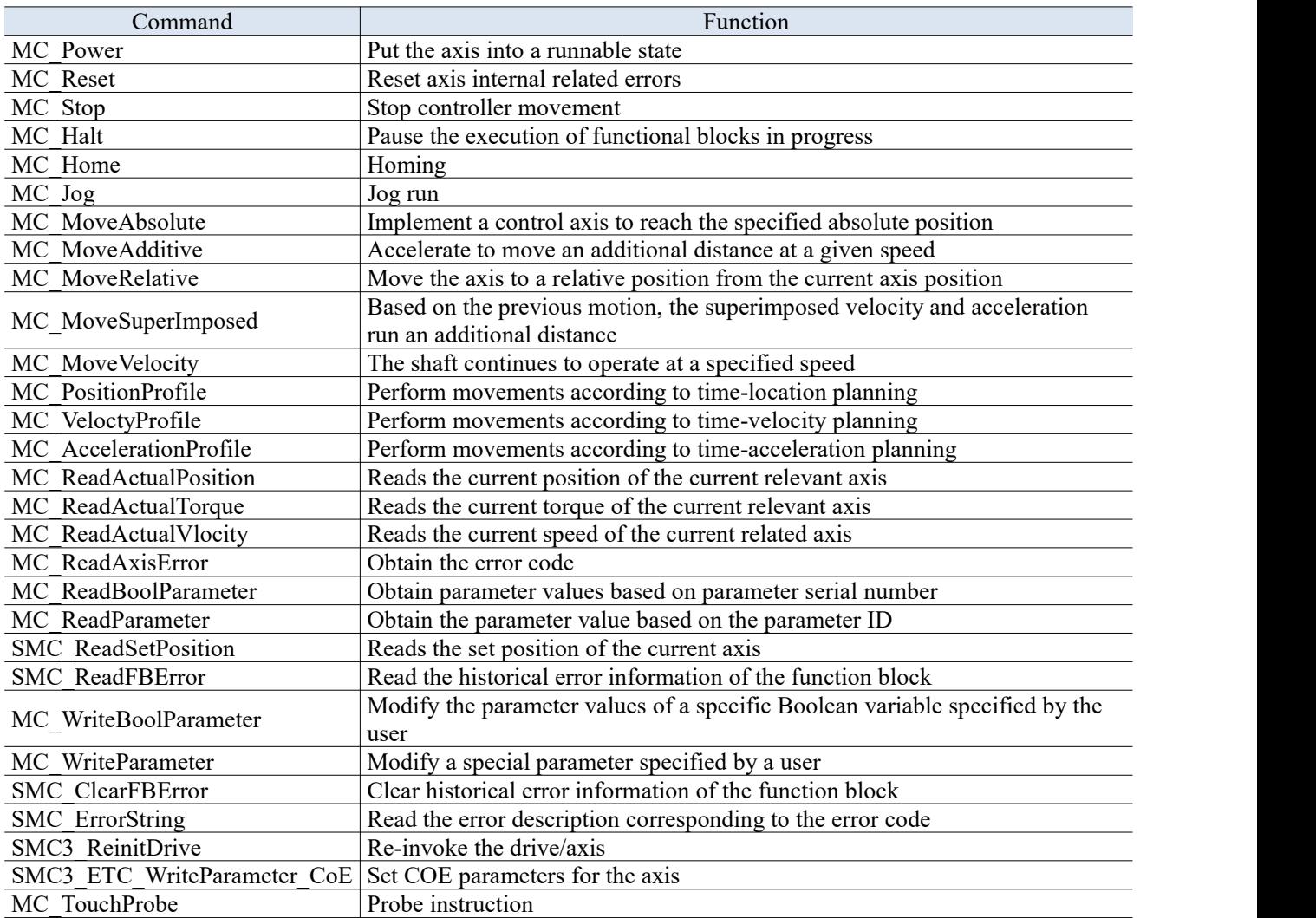

## 3-1-2. Single axis instructions

## 3-1-2-1. Axis enable [MC\_Power]

#### (1) Instruction overview

It is used to enable a specified axis to enter or exit the runable state, also called axis enable.

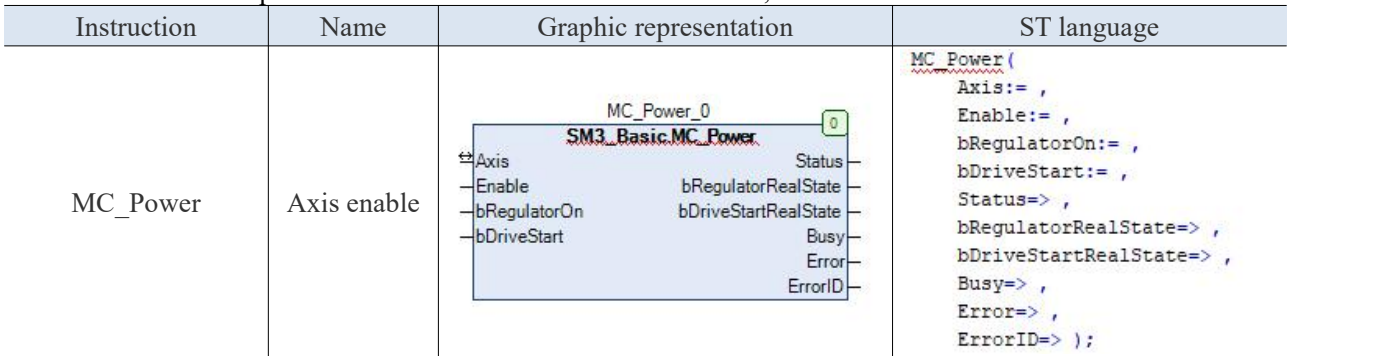

(2) Related variables

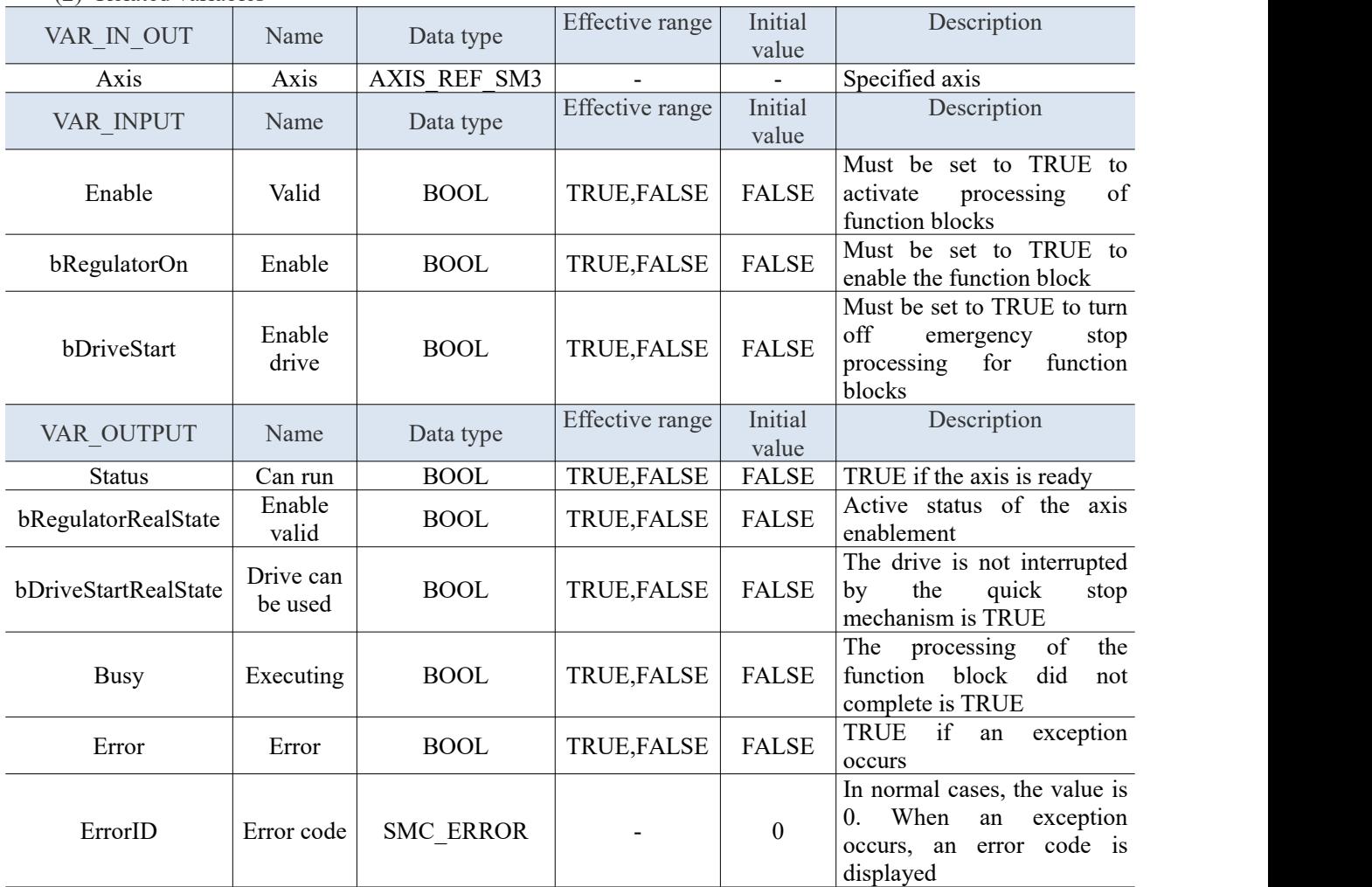

(3) Function description

- Processes the input only if Enable is TRUE.
- Call MC Power with bRegulatoron = FALSE to set nAxisState of the reference axis to state (disabled) off. Then the axis can't move.
- If there are no errors on the disabled axis, call MC\_Power with bRegulatorOn = TRUE, sets its AxisState to pause.
- If an error is detected, set the axis status to errorstop.
- If the input Enable, bRegulatoron and bDrivestart are TRUE, but the output Status remains FALSE for a long time, there may be a drive power-level hardware problem. If the power supply fails (also

during operation), the nAxisState of the reference axis is set to errorstop.

## 3-1-2-2. Axis reset[MC\_Reset]

(1) Instruction overview

Clear the axis error.

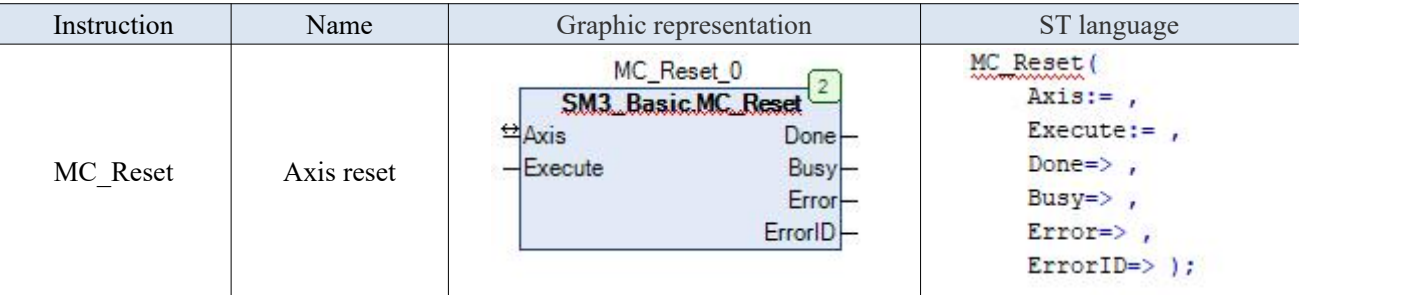

## (2) Related variables

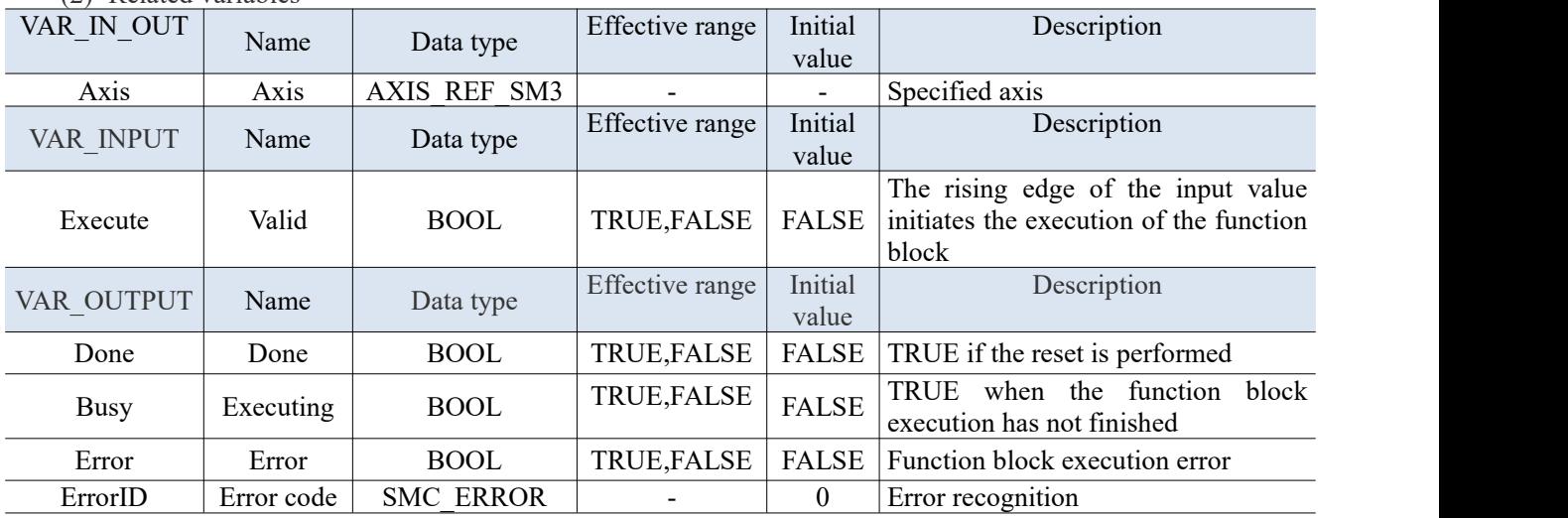

(3) Function description

 When the shaft communication is normal, change the axis state from errorstop to Standstill, turns the abnormal state of the axis to the normal running state.

● The function block returns the error SMC\_R\_NO\_ERROR\_TO\_RESET when called in a state other than errorstop.

## 3-1-2-3. Stop controller motion [MC\_Stop]

## (1) Instruction overview

#### Deceleration stop the axis. Instruction Name Graphic representation ST language MC Stop (  $Axis :=$ MC Stop 0 Execute:=  $,$ SM3 Basic MC Stop <sup>台</sup>Axis Deceleration:= $,$ Done MC Stop  $\vert$  Forced stop  $\vert$   $\vert$   $\vert$  Execute  $Jerk:=$ , Busy Deceleration Error  $Done = >$ ٦ Jerk ErrorID  $Busy = \rangle$ , Error=>, ErrorID=>  $)$  ;

(2) Related variables

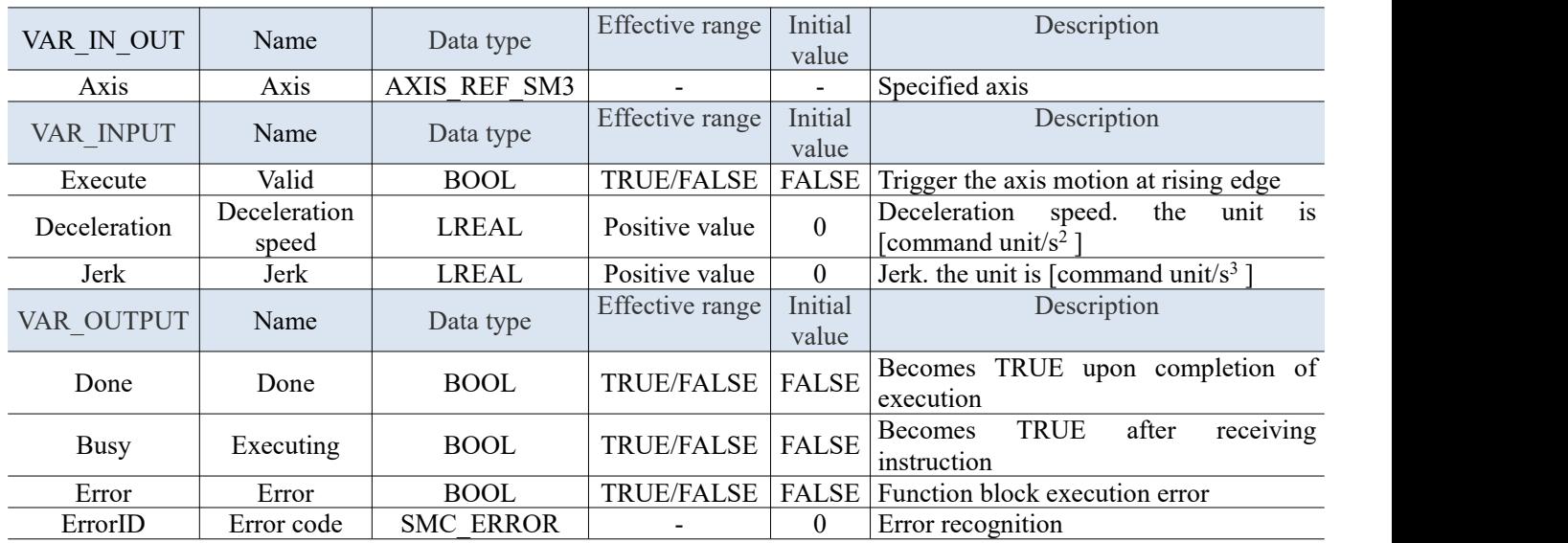

(3) Function description

MC Stop Sets the axis to the stop state. Therefore, the motion of the currently running function block instance is aborted. The only exception is a running Mc\_Stop instance, which will not be aborted. Instead, the MC\_Stop instance that was just started returns an error.)

 As long as the axis is in the stopped state, no other instance can perform motion on it. If the axis reaches the speed value of zero, the Done output is set to TRUE. As long as the Execute input is TRUE, the axis remains stop. If Execute goes to FALSE and the Done output is TRUE, the axis goes to a standstill.

## 3-1-2-4. Pasue the motion [MC\_Halt]

## (1) Instruction overview

Slow down to stop the movement being performed by the axis, and the stopped movement can resume the unfinished part of the execution.

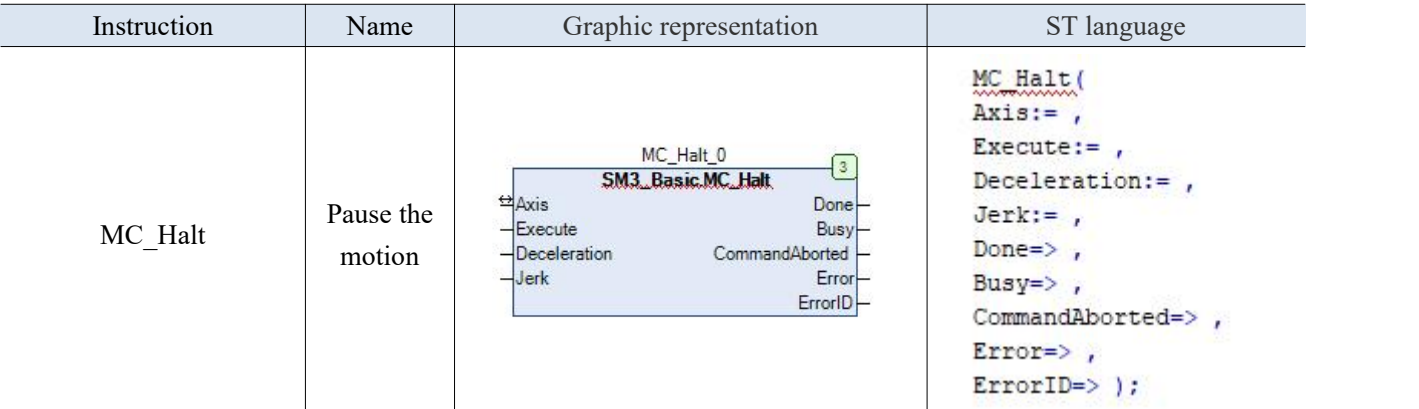

(2) Related variables

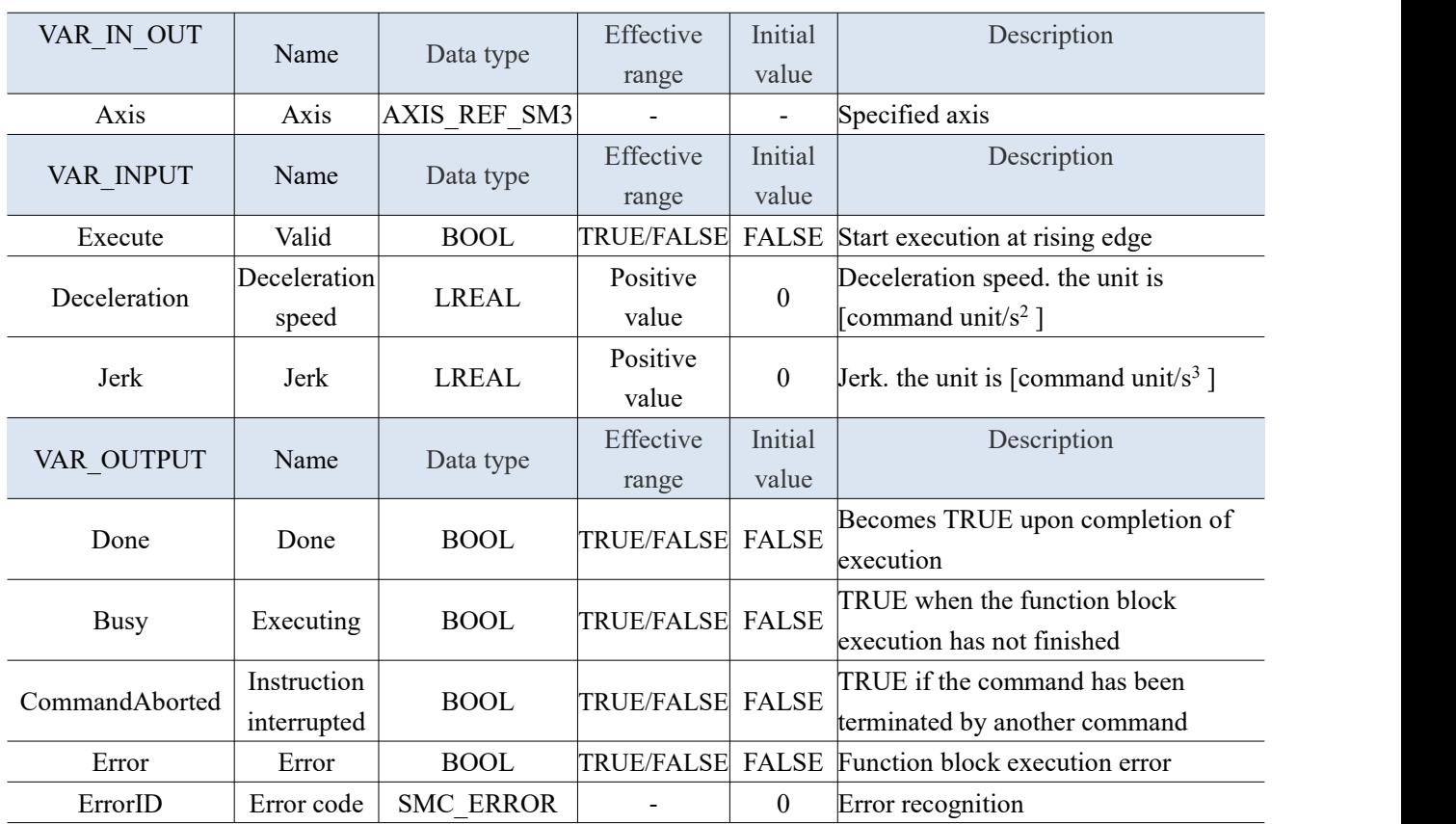

(3) Function description

 This function block stops referencing axes in a controlled manner. If operations ofother function blocks are running at this time, the operation is aborted. The axis enters discrete motion until it reaches velocity 0. If the Done output of MC\_Halt is set, the axis comes to a standstill. As long as MC\_Halt is active, a new motion command can be issued to interrupt the execution of MC\_Halt. Unlike MC\_Stop, MC\_Halt can be interrupted.

## 3-1-2-5. Axis homing [MC\_Home]

## (1) Instruction overview

This command executes the pulse motor homing action, and the specific homing process is determined by the homing mode designed by the bus driver.

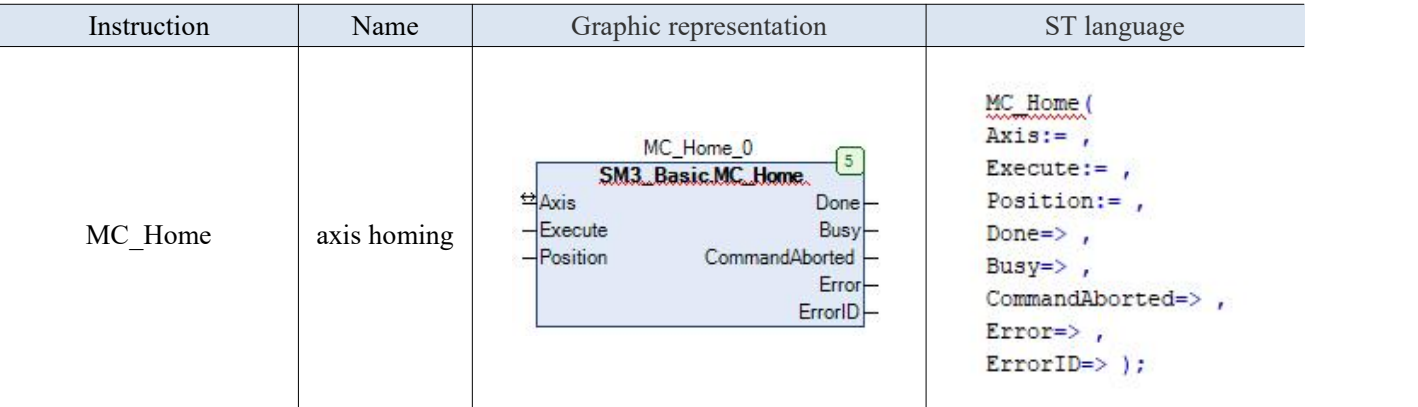

(2) Related variables

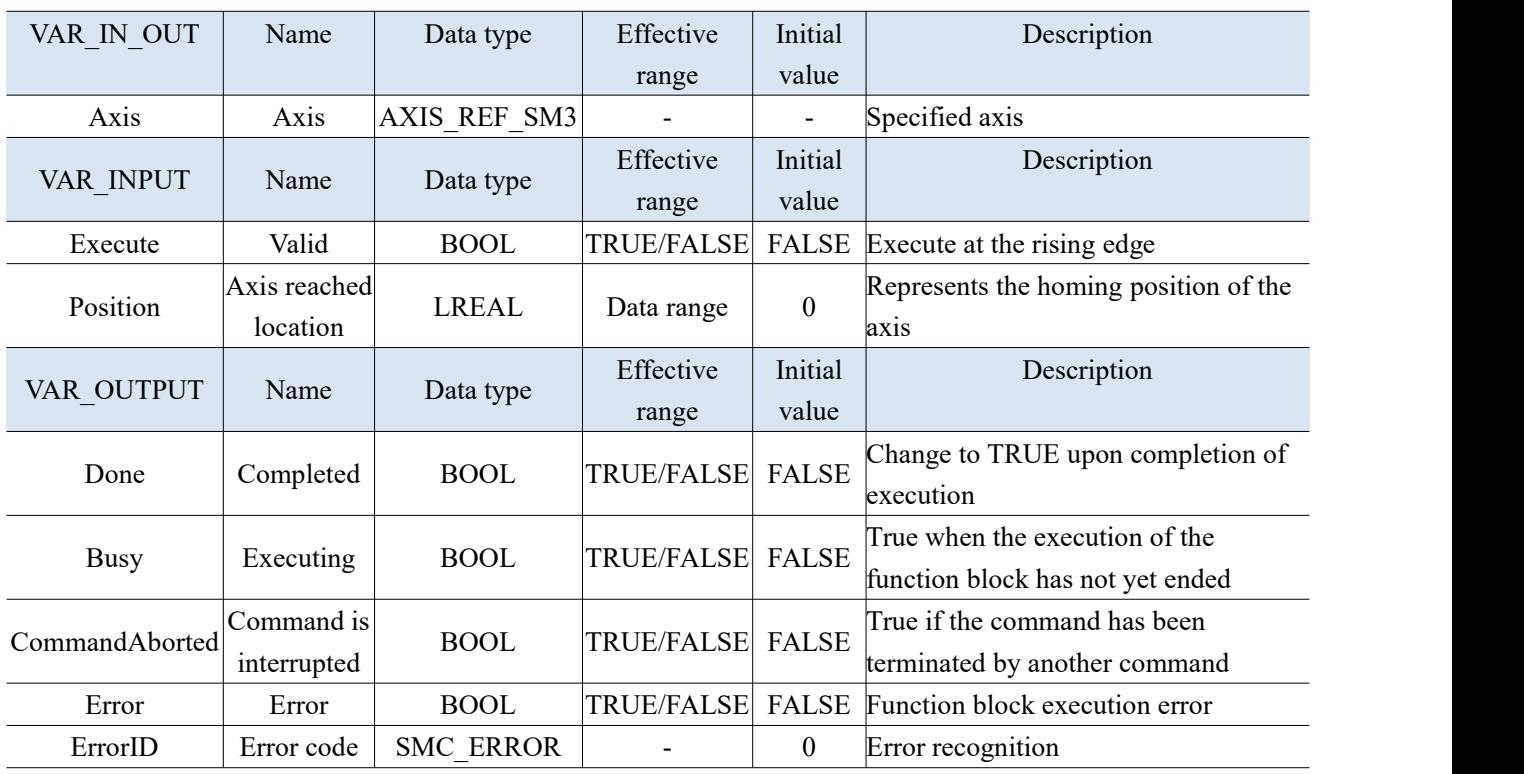

- (3) Function
- This function block is for homing operation, and the position is the zero position of the axis.
- The running status of this function block is in Standstill, and the state of the instruction running is homing. Other states cannot be run.
- Start the instruction at the rising edge of Execute.
- Before executing the homing, it is necessary to configure the bus driver homing parameters, such as homing mode, speed, acceleration, etc. Please refer to the driver manual. For example, DS5C1 series servo driver user manual chapter 6.5 HM mode.
- The general bus driver needs to set the index and sub index data as shown in the table below for returning to zero:

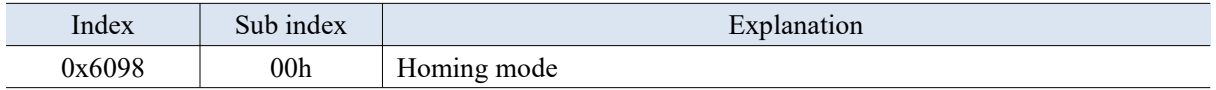

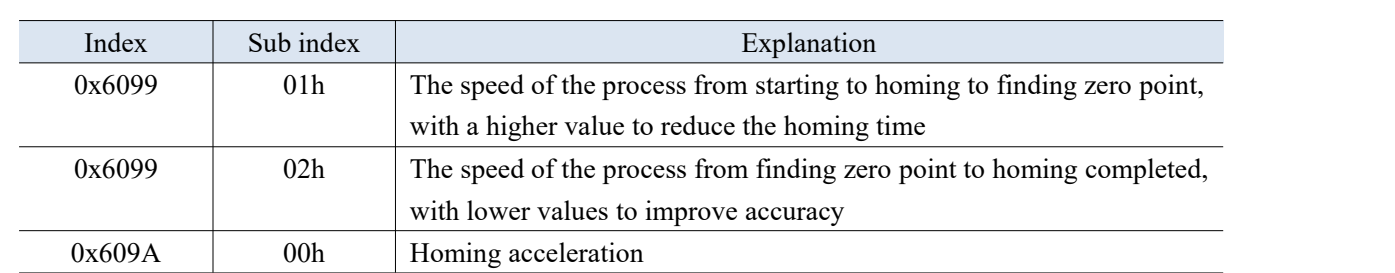

(4) Application example

Example 1: Taking the Xinje DS5C servo as an example, the specified axis homing in homing mode 1. P5-22 is the positive limit setting address, with a default value of 1, which corresponds to the servo terminal SI1. P5-23 is the negative limit setting address, with a default value of 2, which corresponds to the servo terminal SI2. P5-27 sets the address for the origin, with a default value of 3, which corresponds to the servo terminal SI3. Make the program:

Select [expert settings], select 1601 in [Expert process data] – [PDO assignment], add 6098h, 609Ah in 1601.

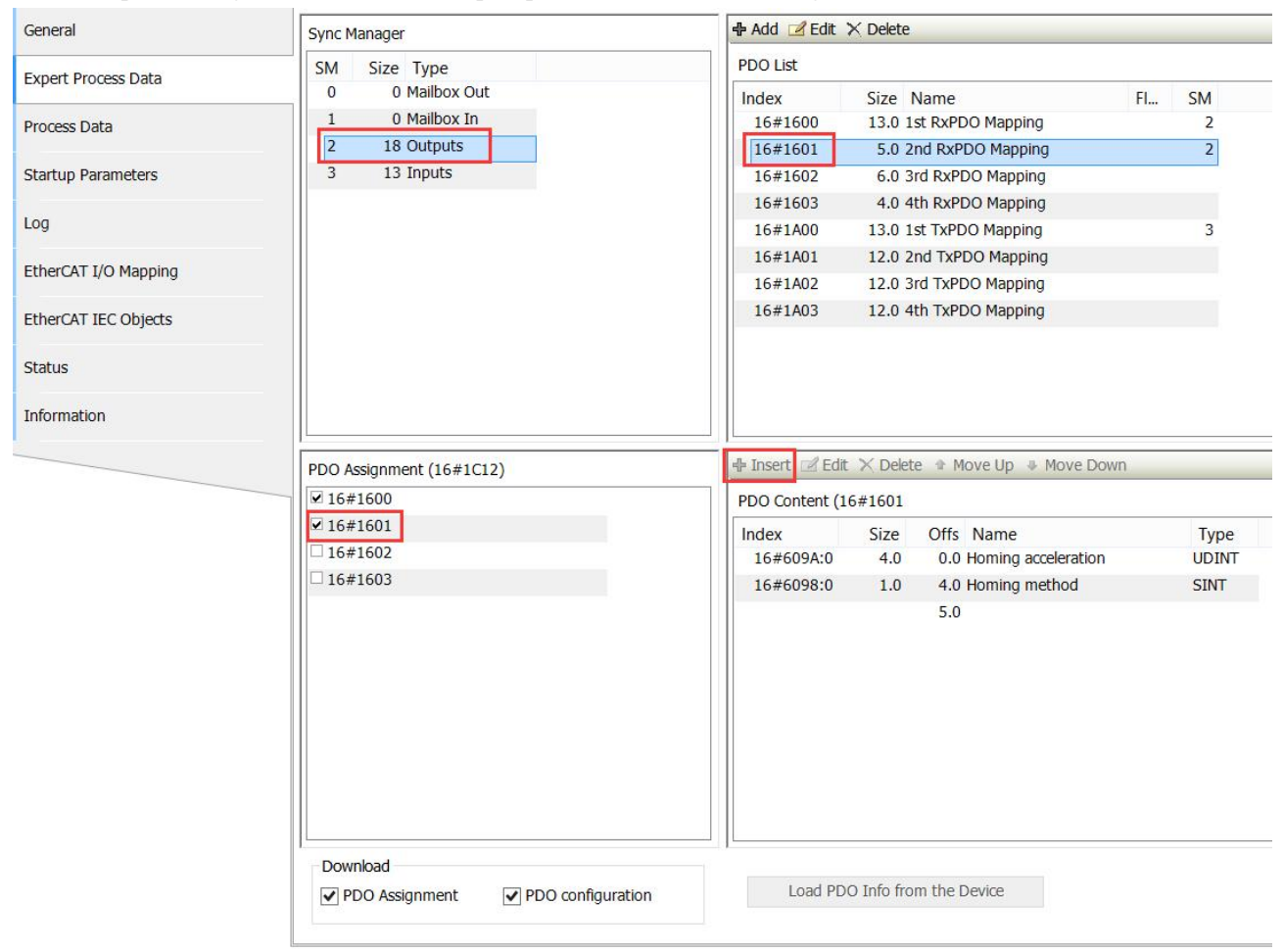

The new added parameters can be seen in [EtherCAT I/O mapping].

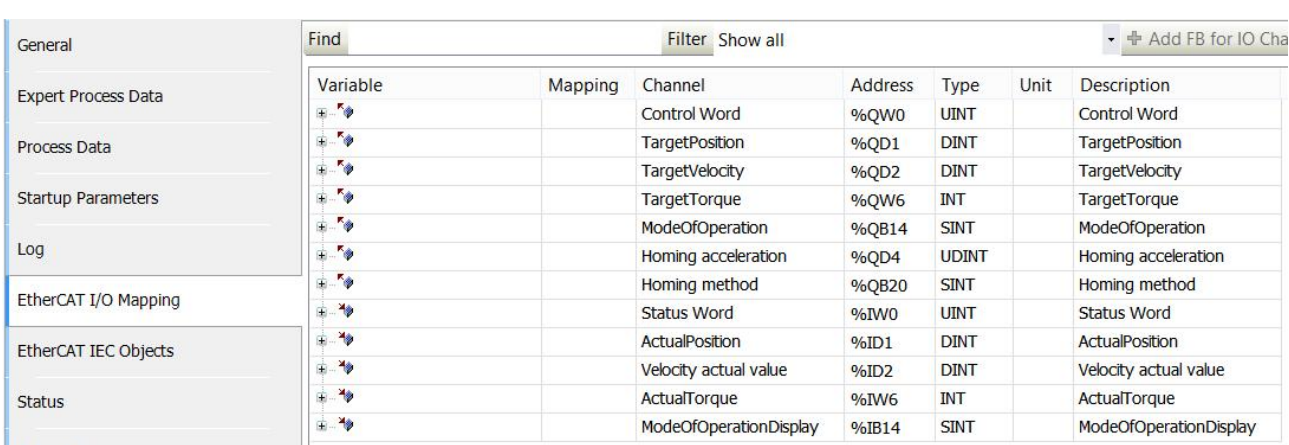

Read the homing speed in 6099h through SMC3\_ETC\_ReadParameter\_CoE, set homing mode 1 in [Ethercat I/O mapping], homing acceleration set to 13107200, after enabling through MC\_Power, set ON the function block MC\_Home, then give SI1 signal.

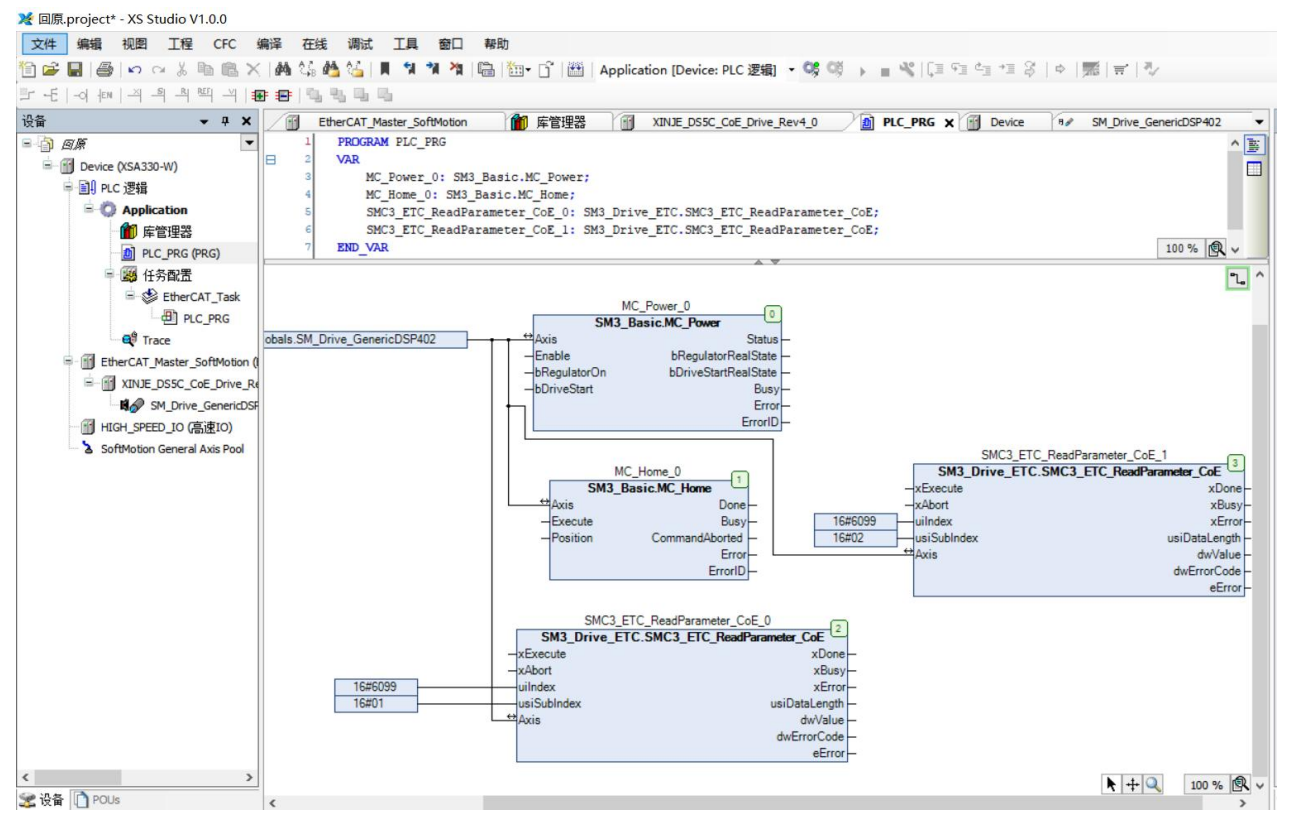

Check the homing speed through Trace.

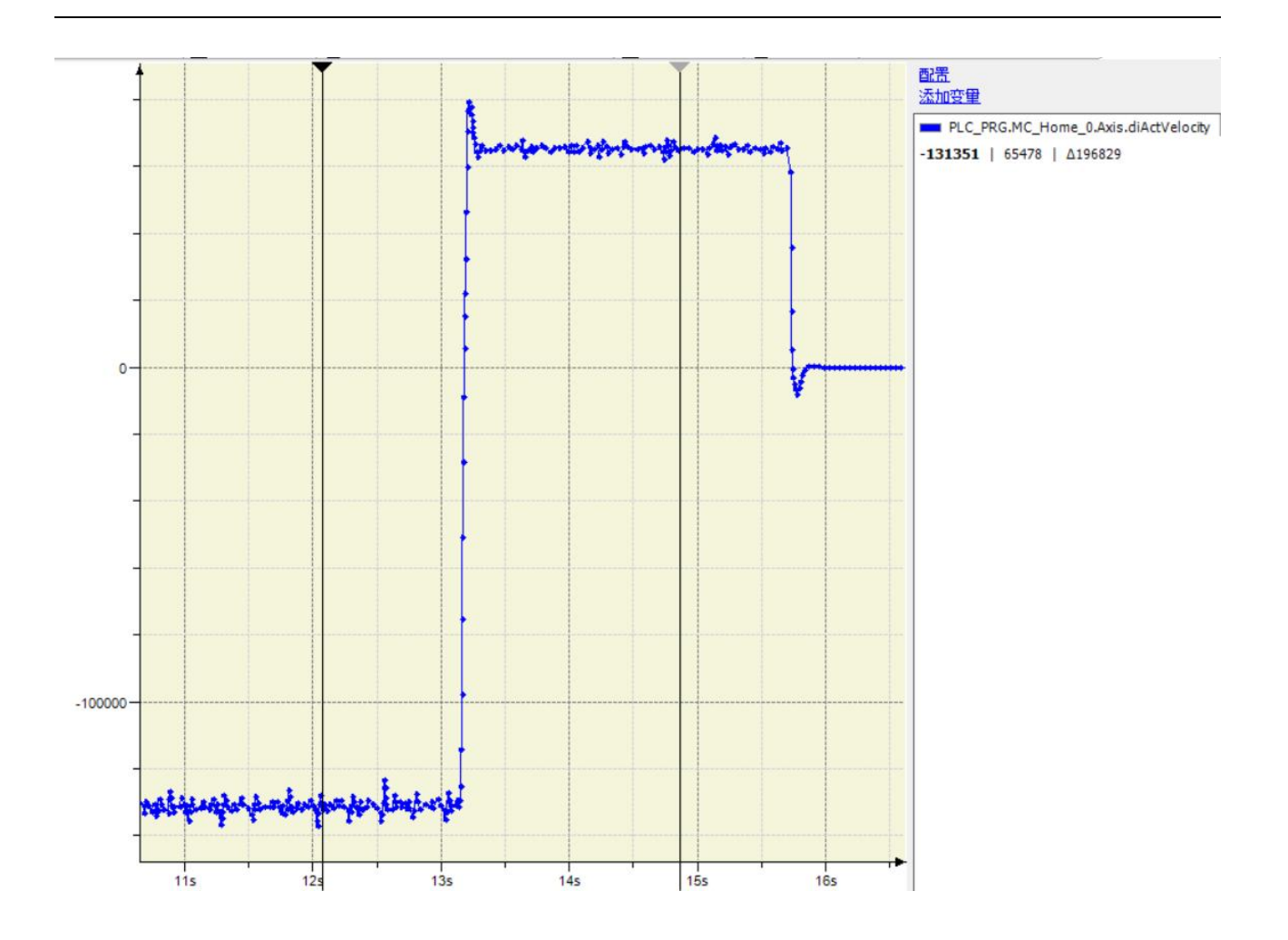

## 3-1-2-6. Jog run [MC\_Jog]

(1) Instruction overview

This command is used to manually control the axis movement in the specified direction.

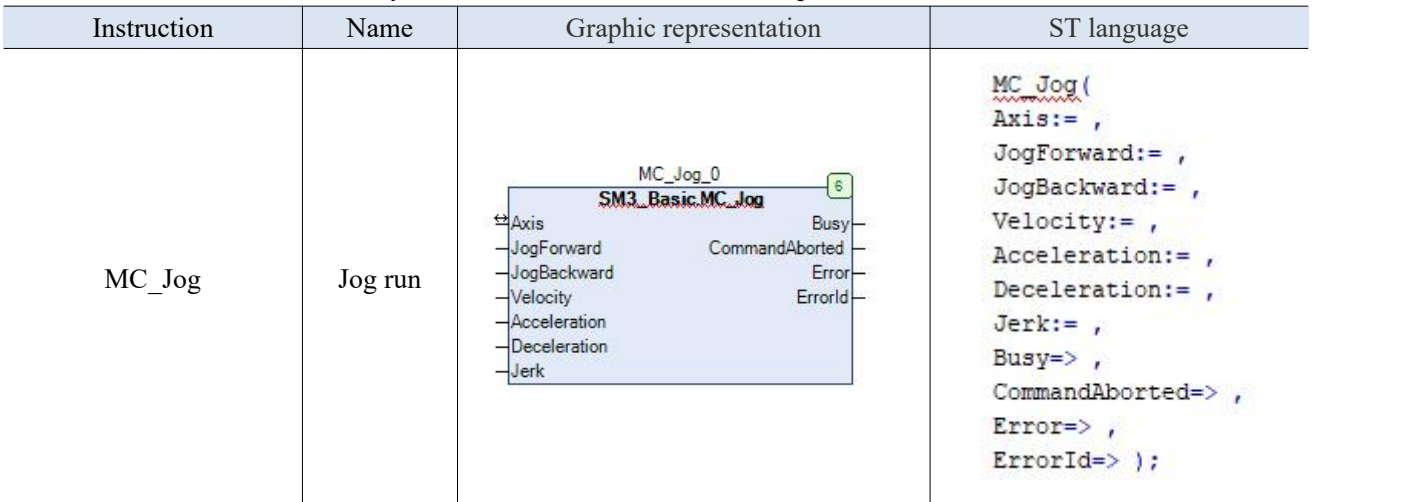

(2) Related variables

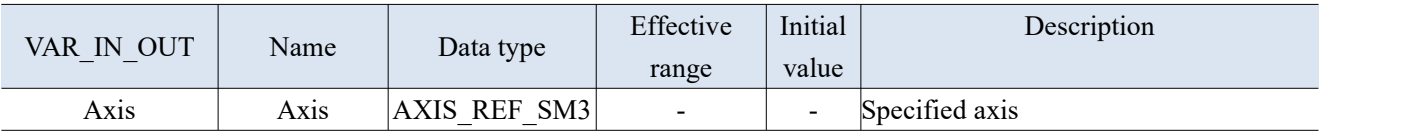
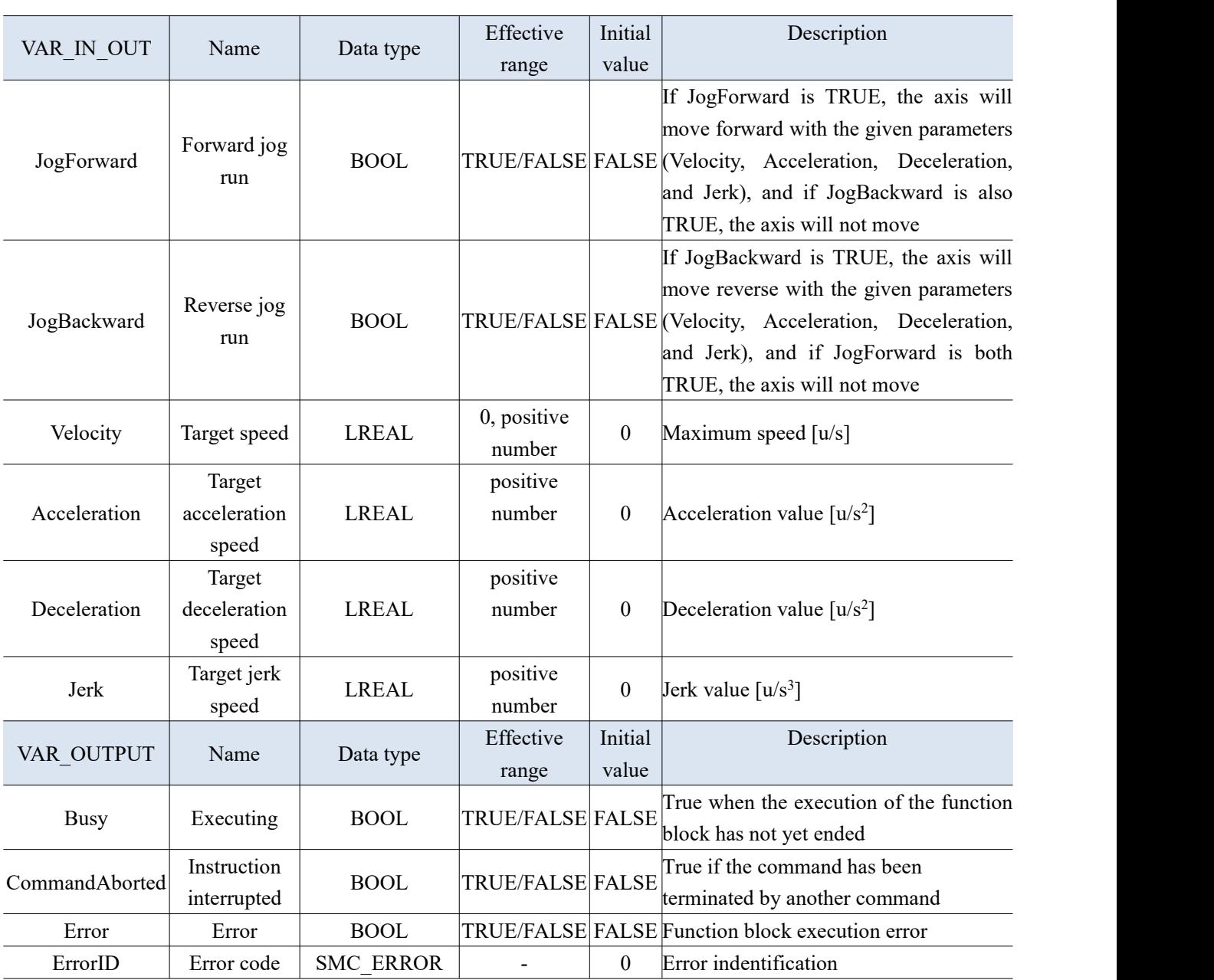

(3) Function description

Perform jog operation according to the specified Velocity (target speed).

 When forward operation is required,set JogForward (valid for forward operation) to TRUE; When reverse running is required, set JogBackward (valid for negative running) to TRUE.

 Setting both JogForward (positive running valid) and JogBackward (negative running valid) to TRUE will prevent any movement from occurring. If MC\_Jog command speed setting exceeds the maximum jog speed in the axis parameters, it will be executed at the maximum jog speed.

# 3-1-2-7. Absolute position [MC\_MoveAbsolute]

#### (1) Instruction overview

This command is used to move the control axis to the specified absolute position according to the set parameters.

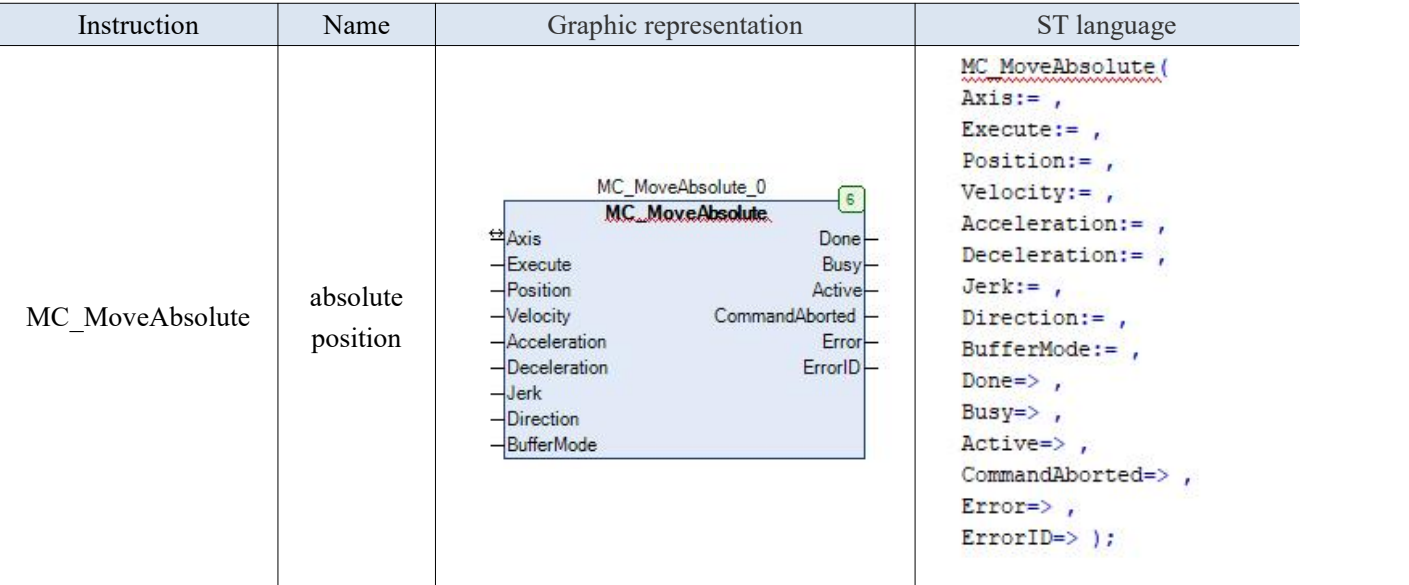

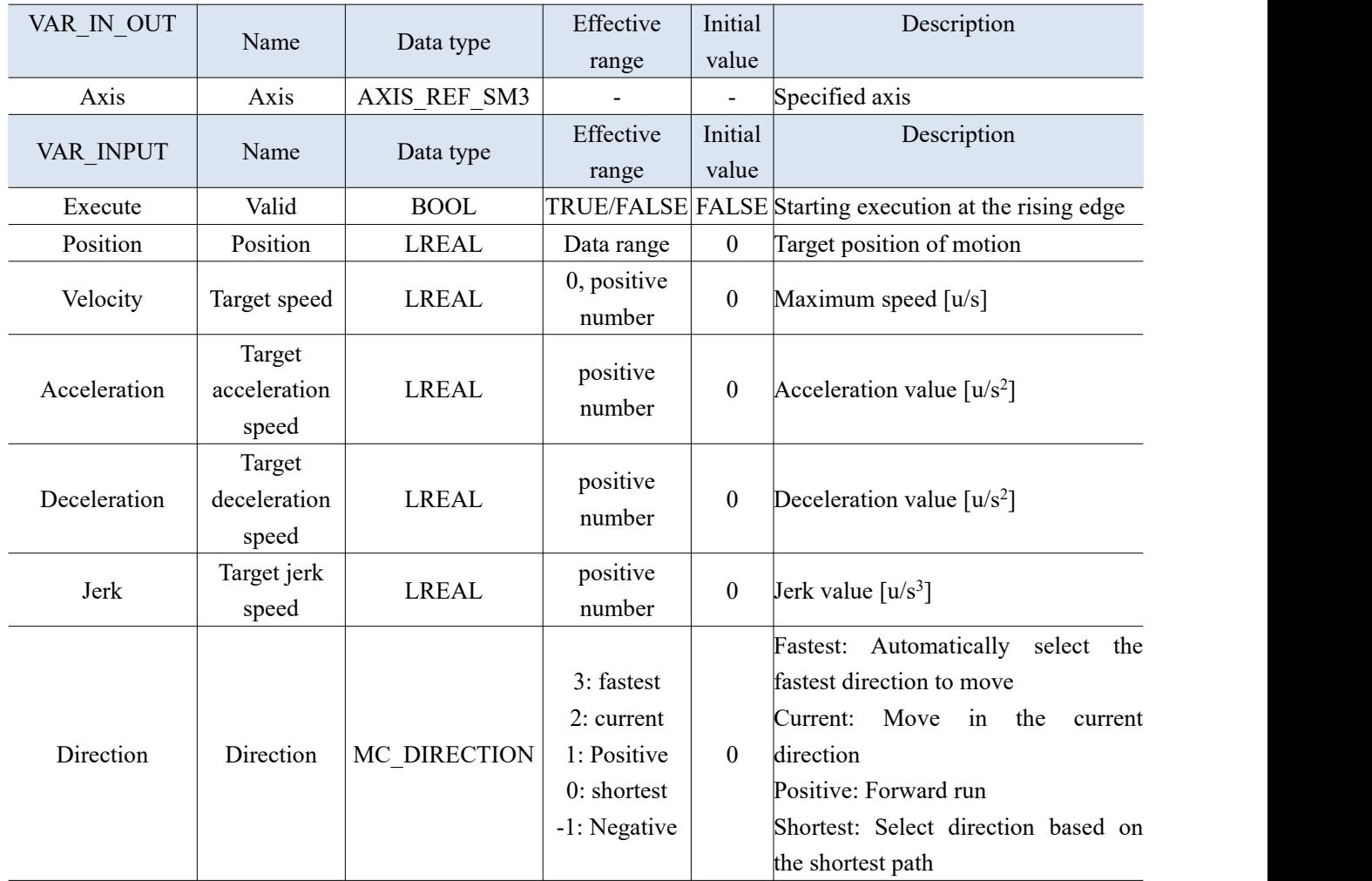

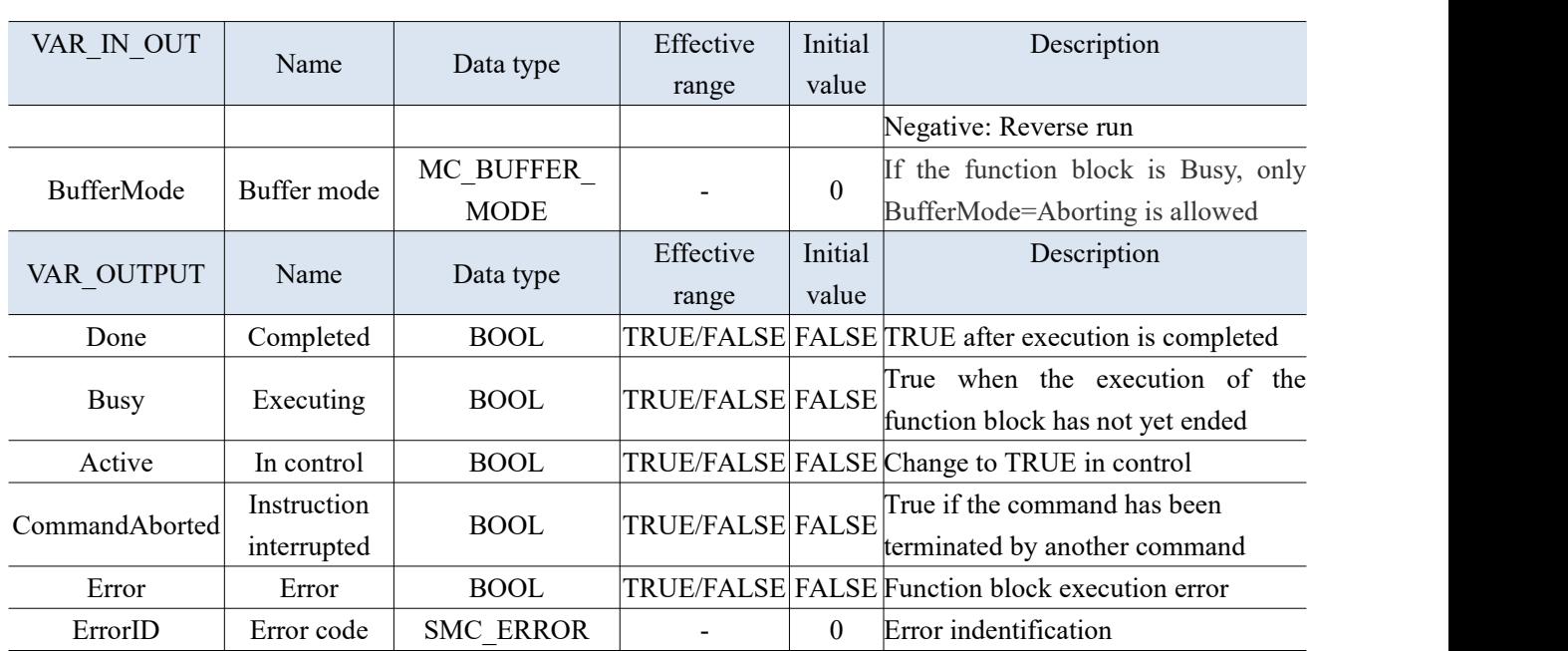

(3) Function description

 This function block moves the shaft to an absolute position and uses the values of speed, deceleration, acceleration, and jerk. If not set, the instruction will end at speed 0 after execution. (i.e. standstill state)

The start command start at the rising edge of Execute.

# 3-1-2-8. Position overlay [MC\_MoveAdditive]

### (1) Instruction overview

The axis is overlaid with the data specified by Distance on the original command position, which is used for online stacking position during the motion axis control process.

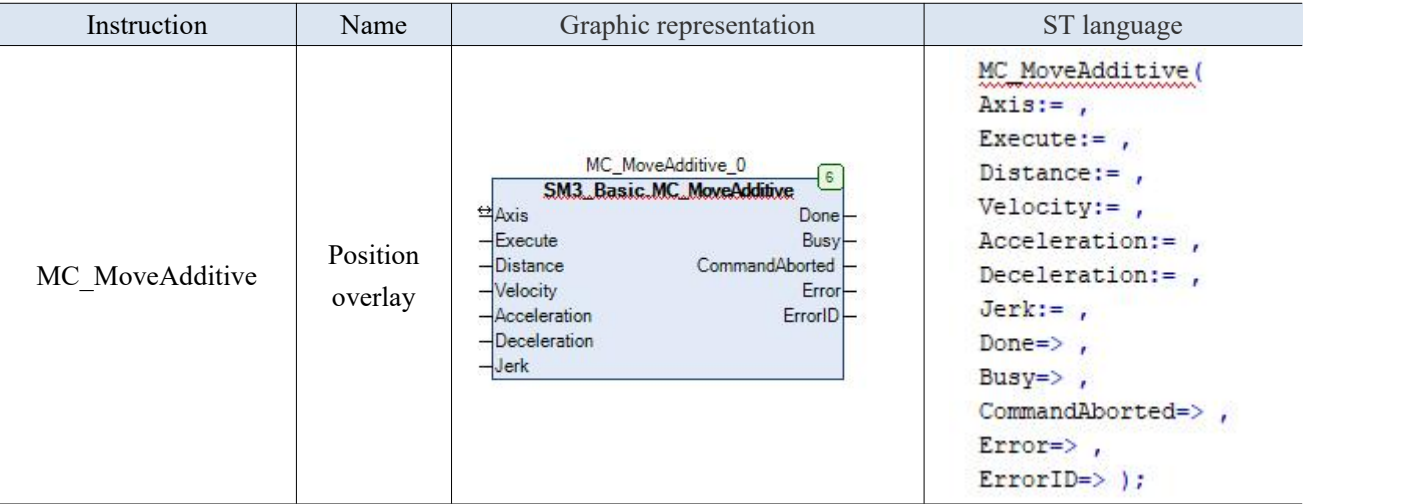

(2) Related variables

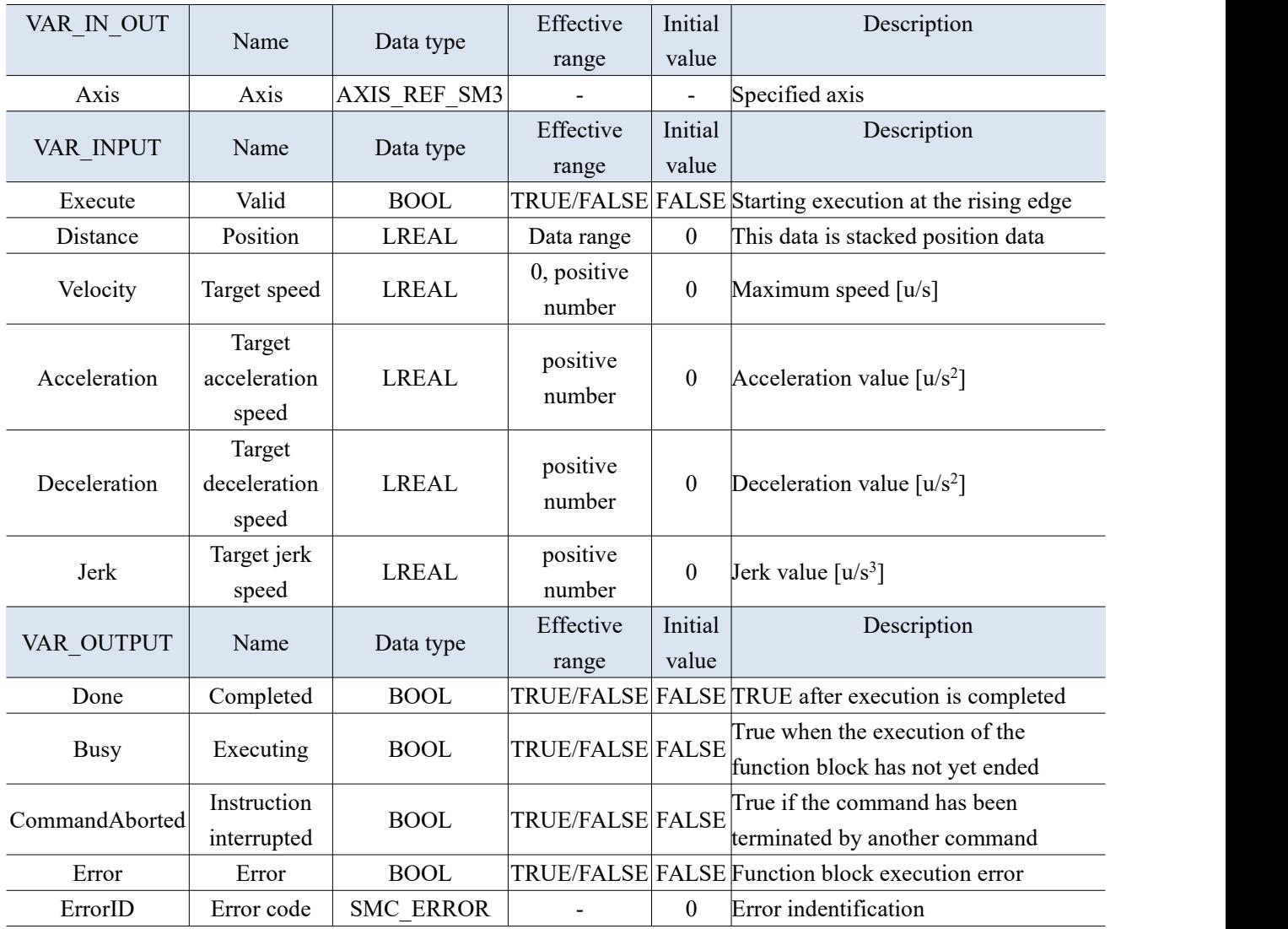

- This function block is a stacking position command, and the Distance data is the stacking data of the axis;
- If the running status of this function block is Discrete Motion, the CommandAbort of other instructions will be set ON during usage;
- In the standstill state, this instruction can run independently to achieve relative positioning requirements:
- Acceleration or Deceleration is zero, and the instruction operation is in an abnormal state, but the state of the axis is Discrete Motion;
- The start command will start at the rising edge of Execute.
- (4) Application example

Example 1: It can be directly used and run through "MC\_MoveAdditive" after "MC\_Power" is enabled.

<sup>①</sup> Programming: You can first set the position to <sup>0</sup> through "MC\_SetPosition", enable it, and then set ON MC\_ MoveAdditive, can be configured to run at <sup>a</sup> speed of <sup>10</sup> and at <sup>a</sup> position of 100.

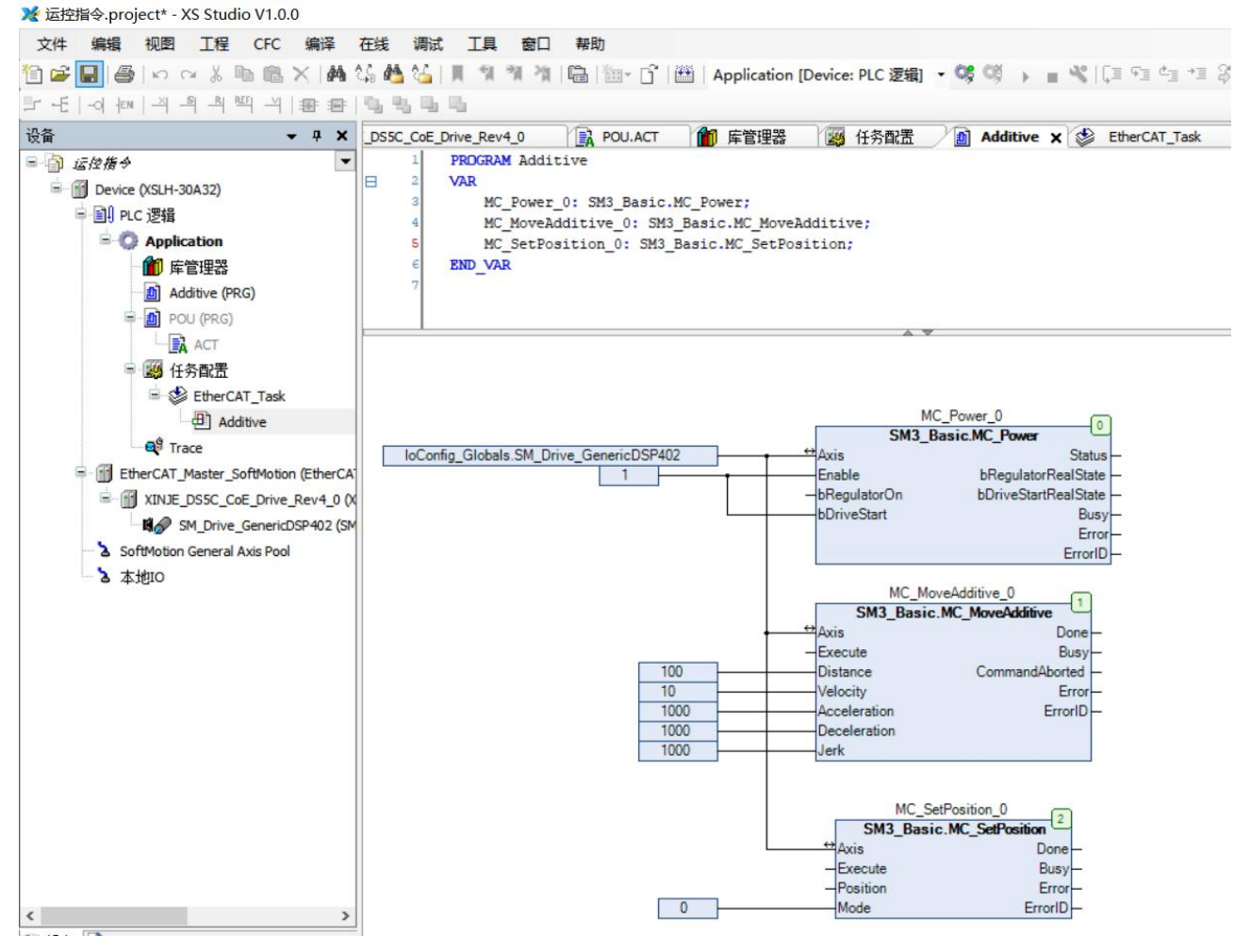

② The position and speed of operation can be seen through Trace.

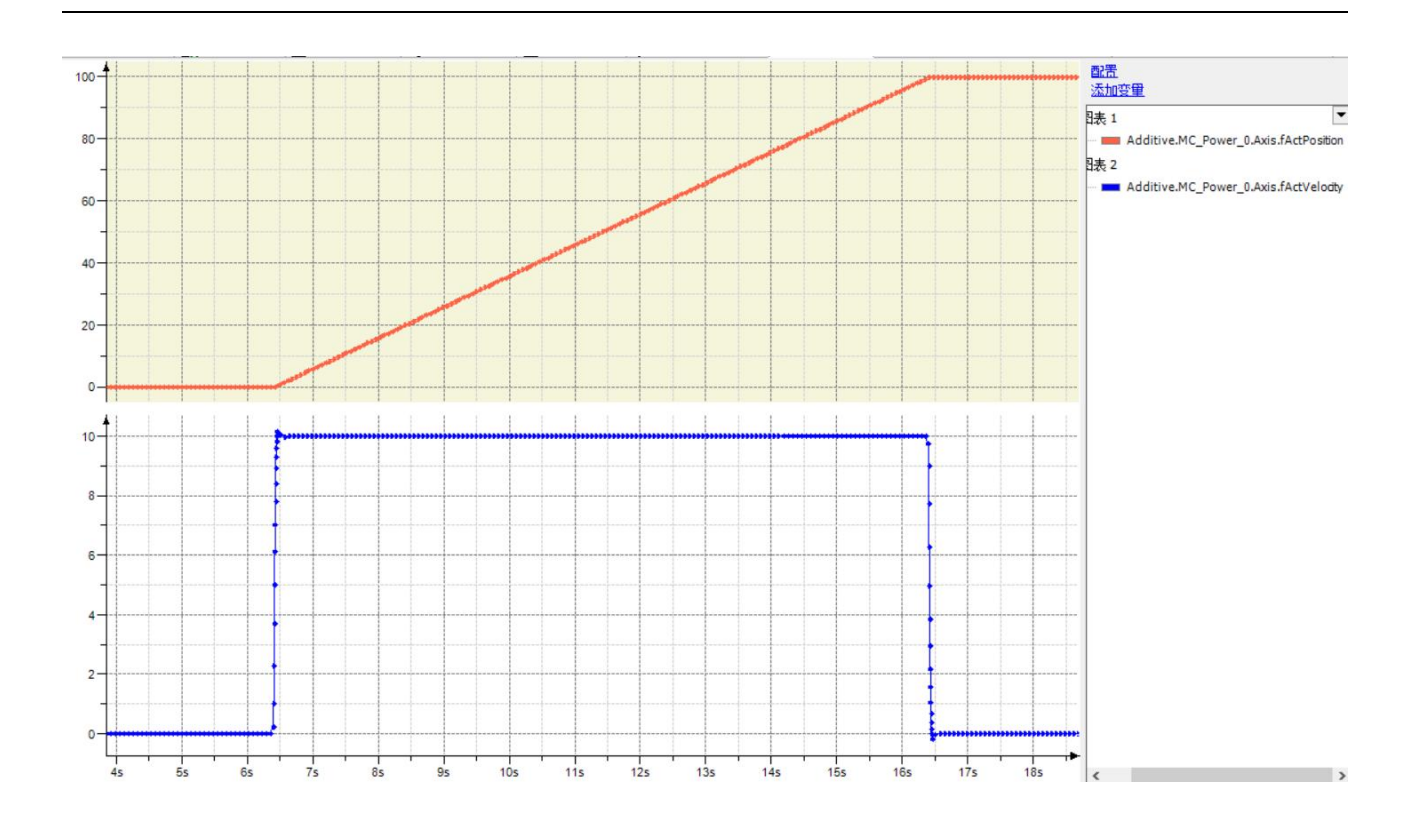

Example 2: After "MC\_Power" is enabled, execute "MC\_MoveRelative" first, and then "MC-MoveAdditive".

① Write a program: "MC\_MoveRelative" is executed at a speed of 5 and a target position of 100. It can be turned on during operation or afterwaiting for the execution of "MC\_MoveRelative" to complete. The speed set for "MC\_MoveAdditive" is 10 and the target position is 100. The execution speed after turning on is 10 and the final position is 100. That is, the position is superimposed, and the acceleration is not superimposed, only the velocity is reset.

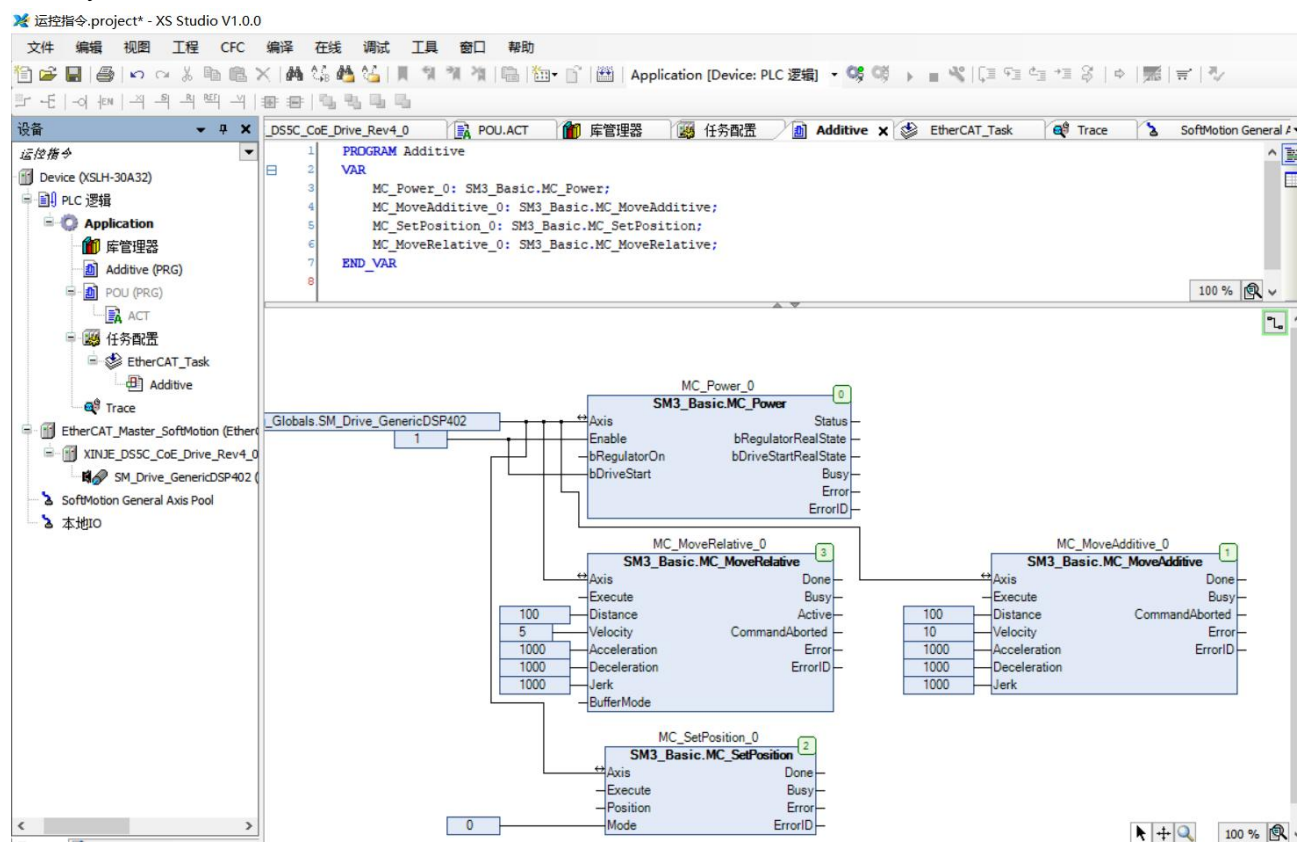

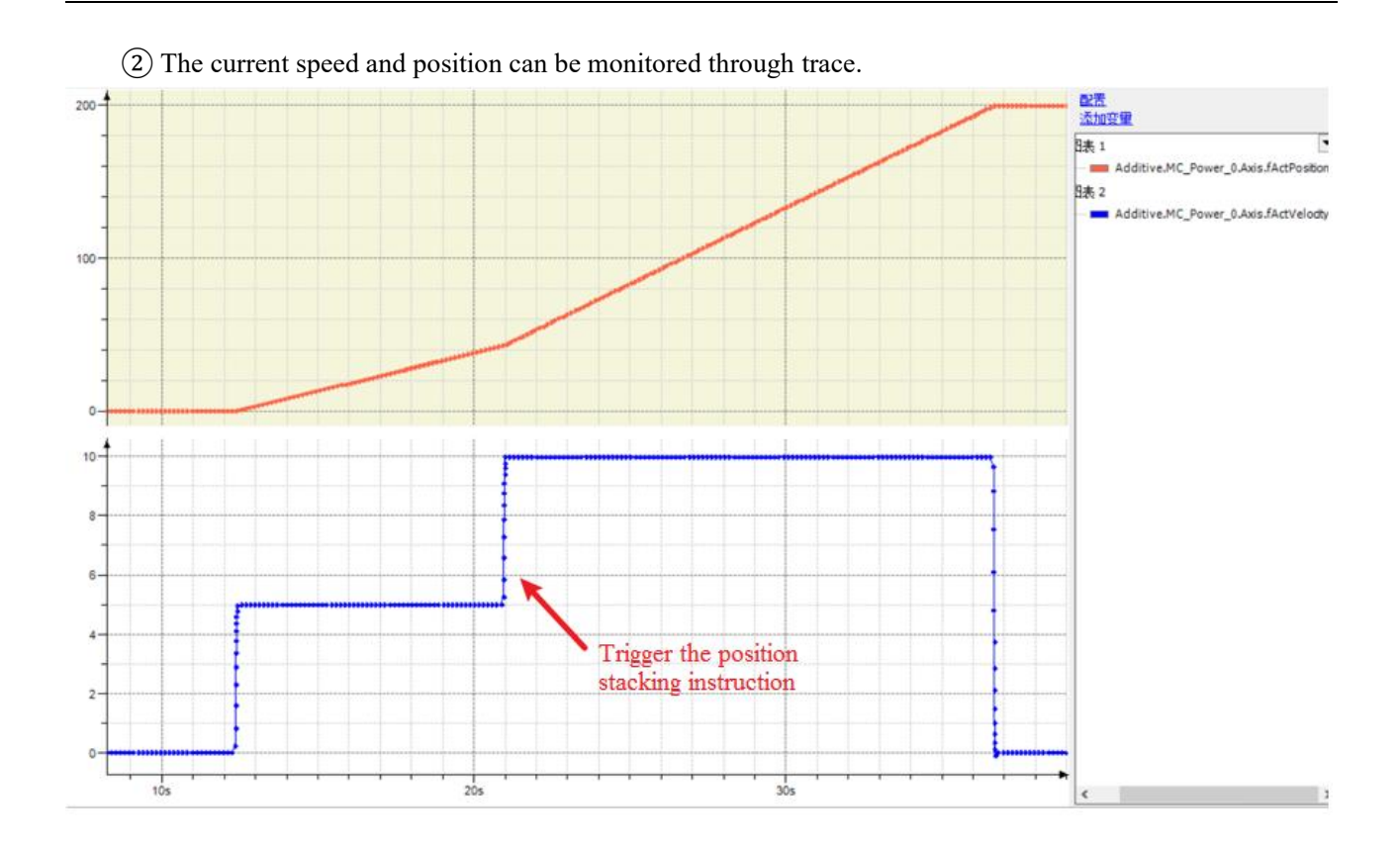

## 3-1-2-9. Relative position [MC\_MoveRelative]

### (1) Instruction overview

The axis runs in relative position, which is specified by Distance.

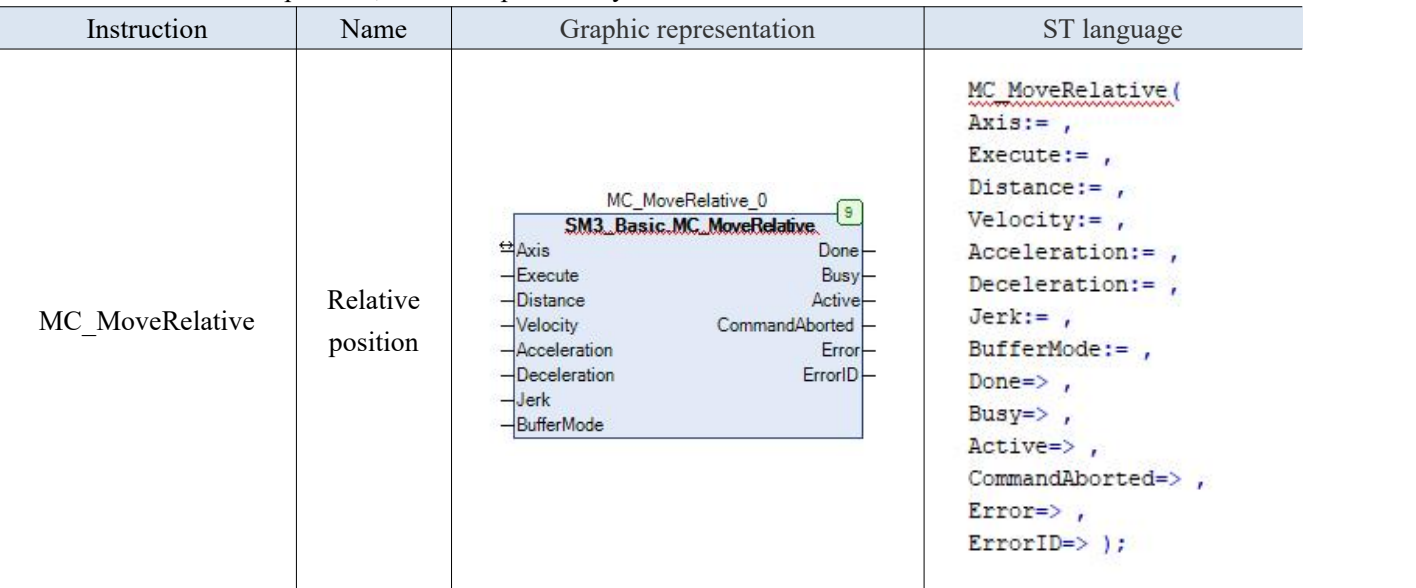

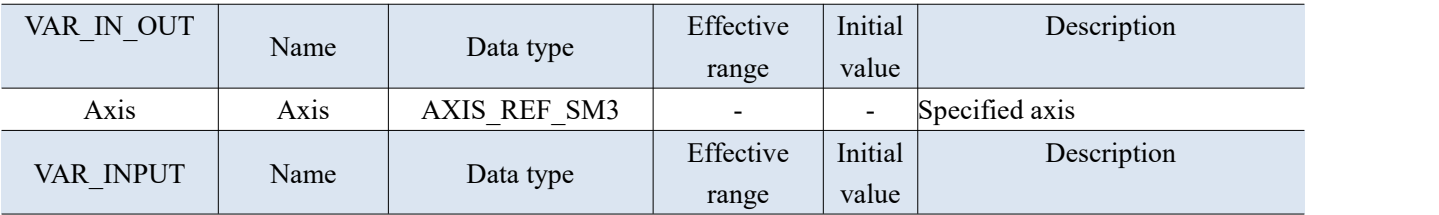

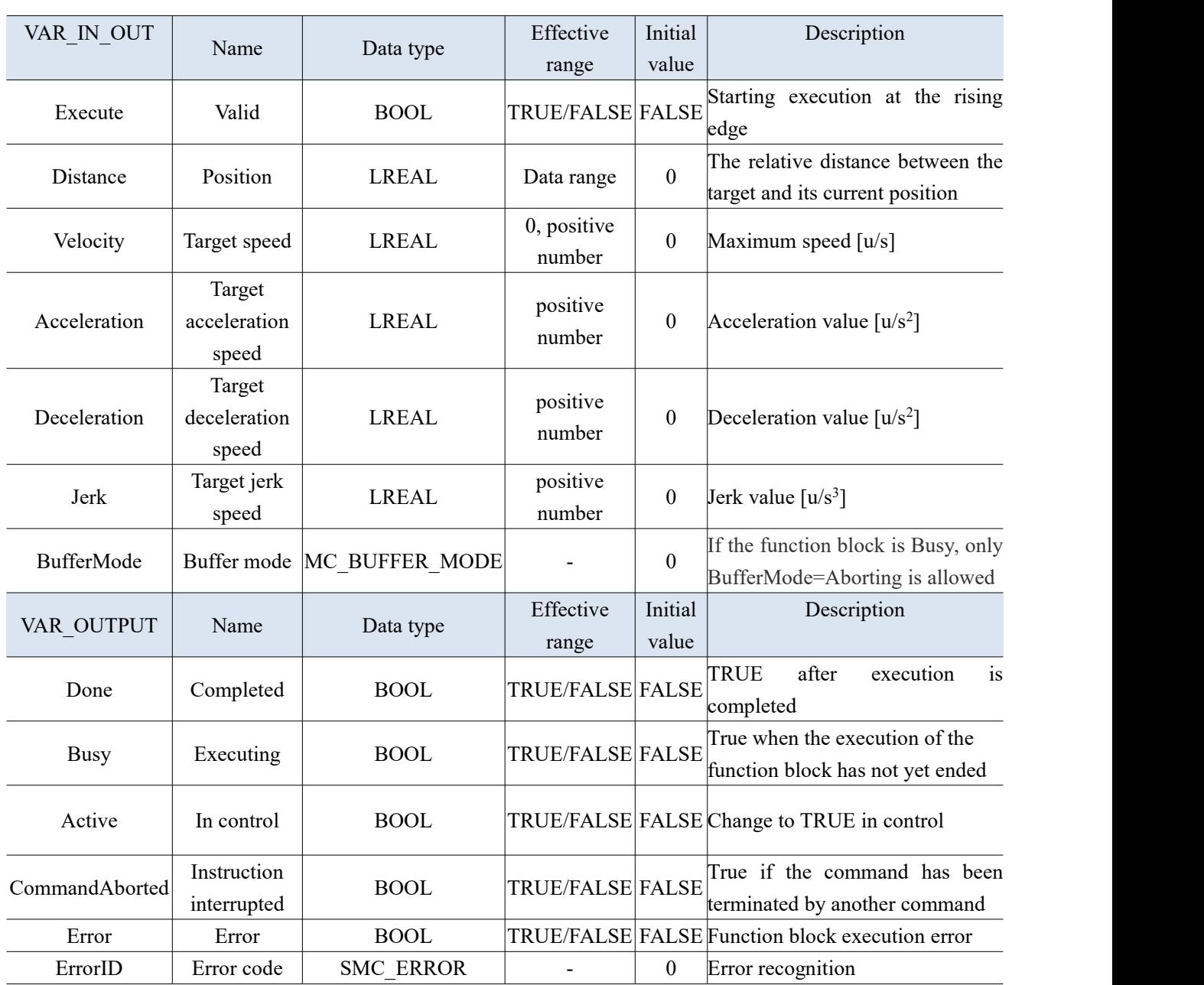

 The running status of this function block is in Standstill, and the state of the instruction during execution is Discrete Motion. Pay attention to the running status of this axis during instruction execution to avoid interrupting other instructions on this axis orbeing interrupted by other instructions.

 The start command will start at the rising edge of Execute. This command is valid for repeated rising edges in Discrete Motion, and can refresh the latest Position every time.

 Acceleration or Deceleration is zero, and the instruction operation is in an abnormal state, but the state of the axis is Discrete Motion;

**•** Trapezoidal acceleration and deceleration action Velocity, Acceleration and Deceleration have value but Jerk is 0.

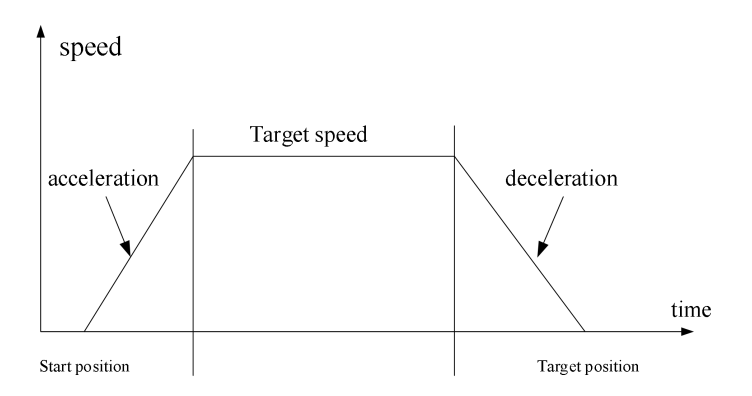

 S curve acceleration and deceleration action Velocity, Acceleration, Deceleration and Jerk have value.

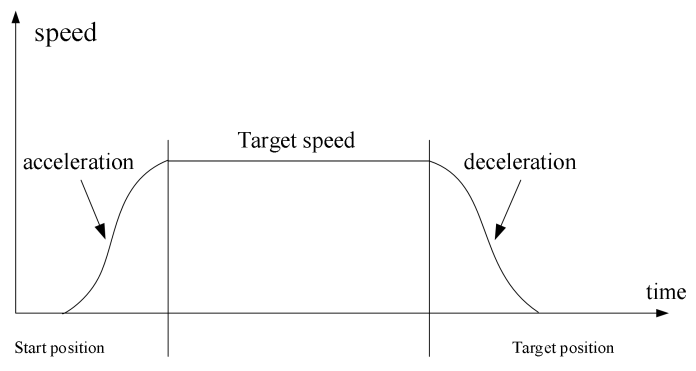

3-1-2-10. Superimposed relative motion command [MC\_MoveSuperImposed]

### (1) Instruction overview

The speed and position data of the axis are superimposed on the running command based on the original command speed and position.

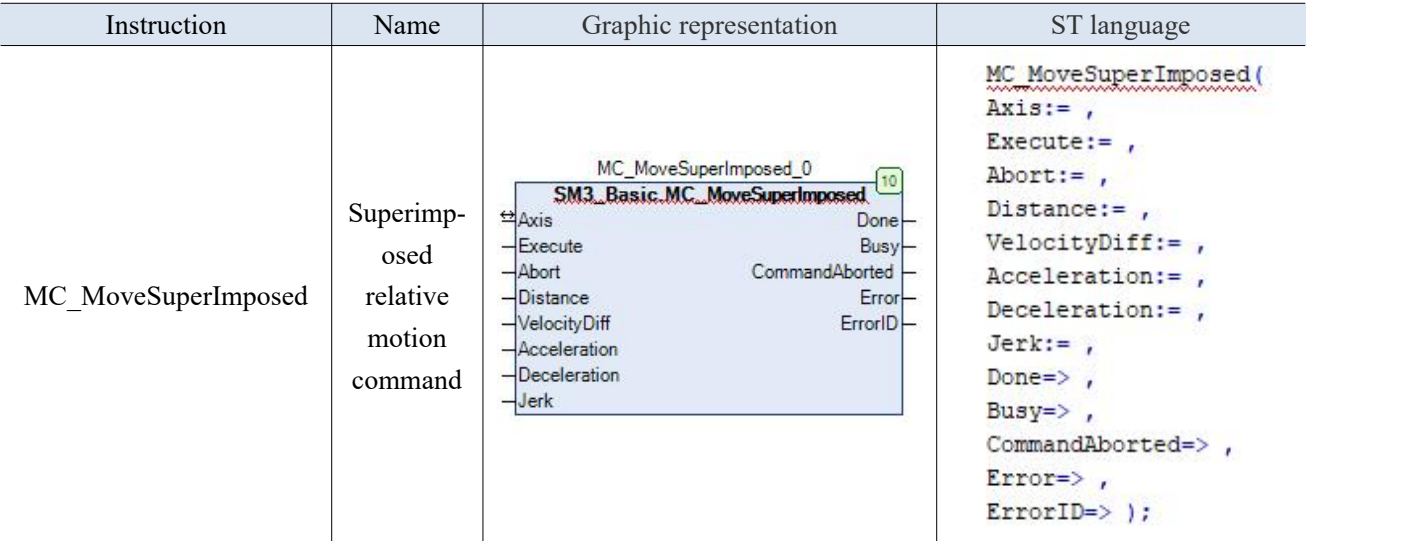

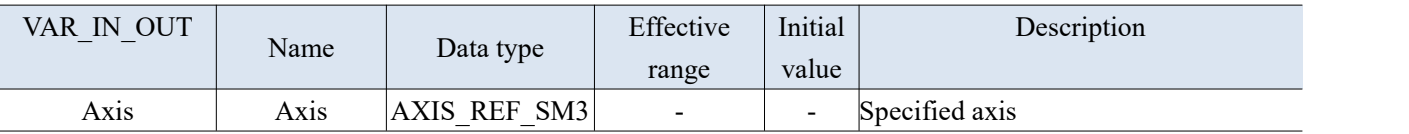

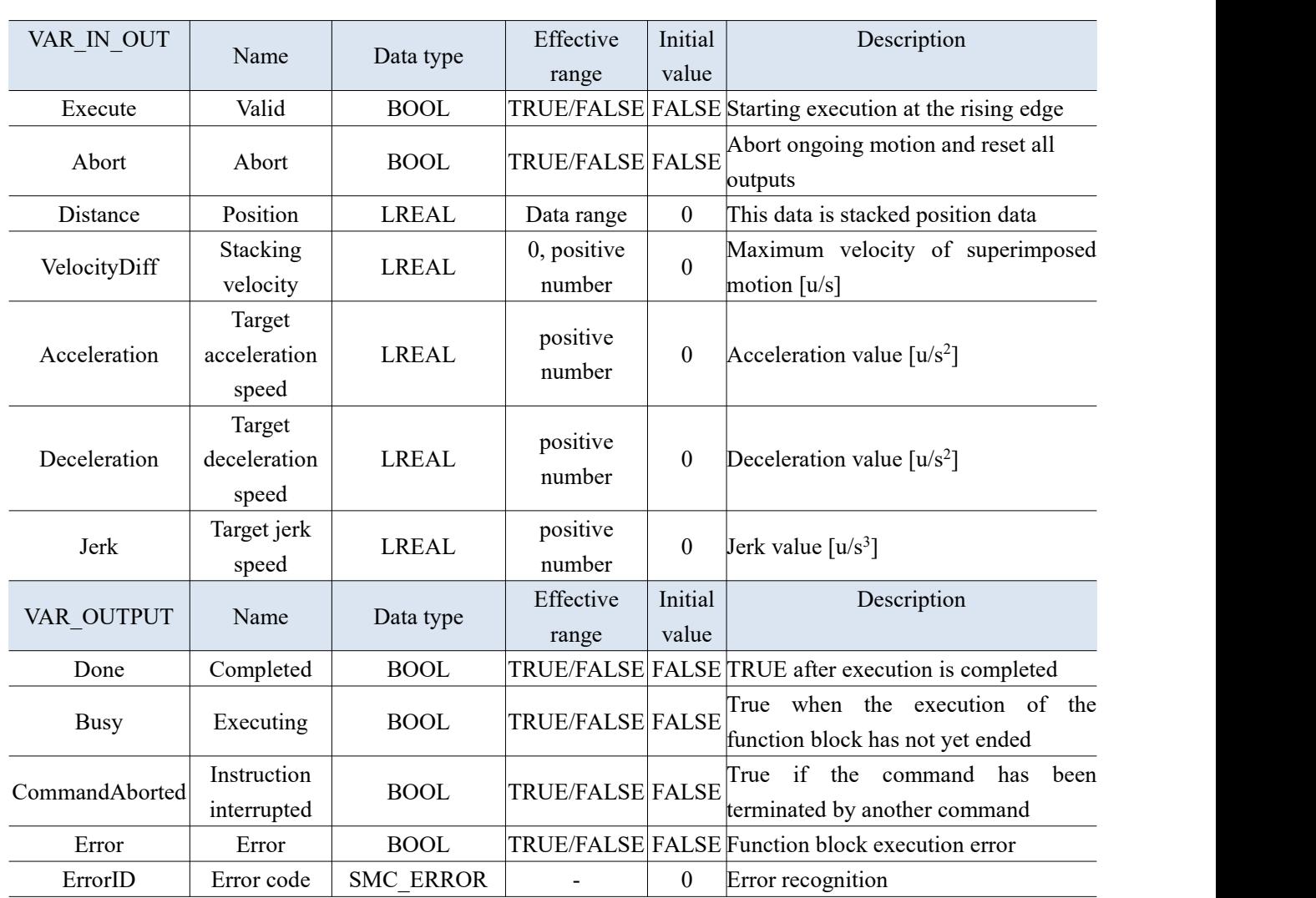

(3) Function description

- This function block is for stacking position and speed commands, while VelocityDiff and Distance represent the speed and position stacked on other commands, respectively;
- $\bullet$  MC MoveSuperImposed can be superimposed on any other instruction;
- $\bullet$  MC<sup>-</sup> MoveSuperImposed can also be aborted by MC<sup>-</sup> MoveSuperImposed;
- In the StandStill state, the function block MC\_ MoveSuperimposed is similar to MC\_ MoveRelative;
- The start command will start at the rising edge of Execute.

### (4) Application

Example 1: It can directly run through "MC\_MoveSuperImposed" after "MC\_Power" is enabled.

Programming: You can first set the position to 0 through "MC\_SetPosition", enable it, and then conduct MC MoveSuperImplied, can be configured with a running speed of 10 and a running position of 100.

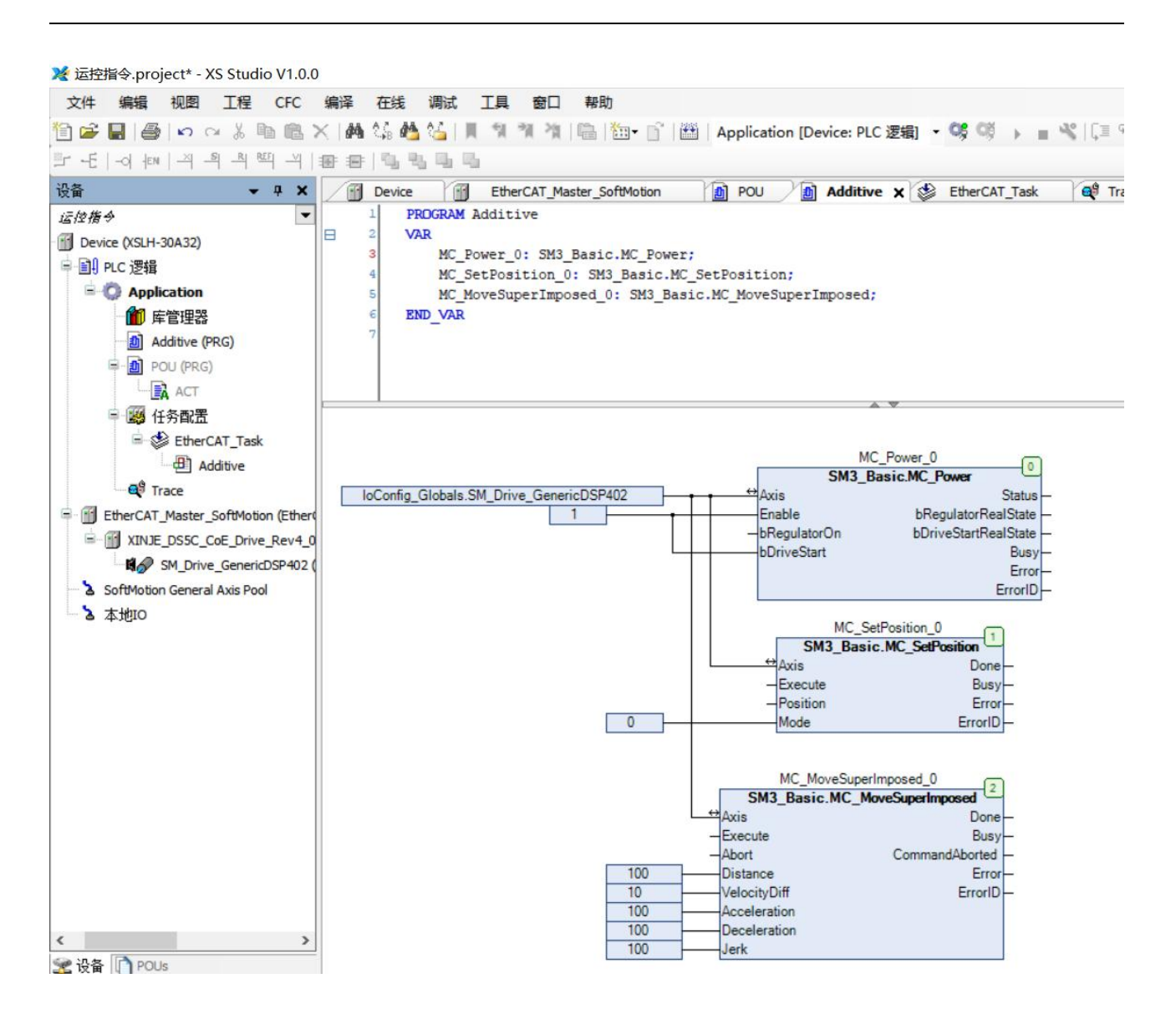

The current speed and position can be monitored through trace.

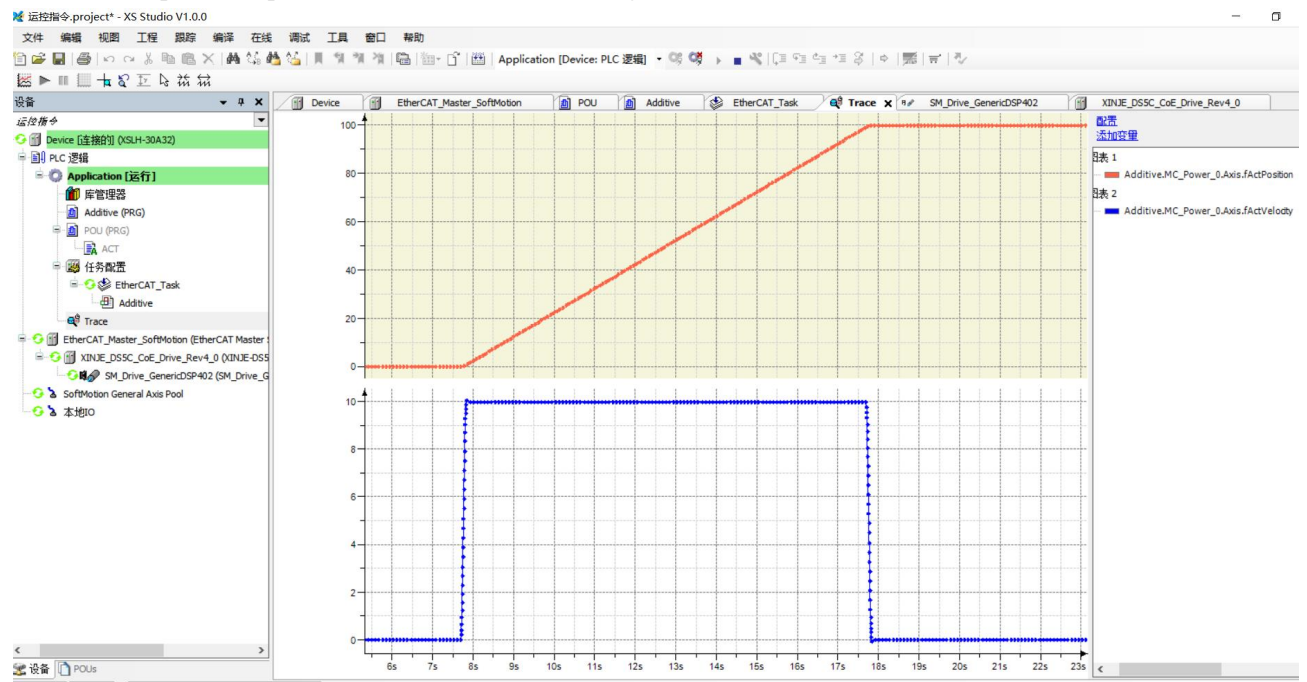

Example 2: After "MC\_Power" is enabled, execute "MC\_MoveRelative" first, and then

"MC\_MoveSuperImposed".

Programming: "MC\_MoveRelative" is executed at a speed of 5u/s and a target position of 100u. MC\_MoveSuperImposed can be turned on during operation or afterwaiting for the execution of "MC\_MoveRelative" to complete. The speed set for "MC\_MoveSuperImposed" is 10u/s and the target position is 100u. The position after turning on is the sum of the target positions set in the two instructions. MC\_MoveSuperImposed instruction overlays both position and speed.

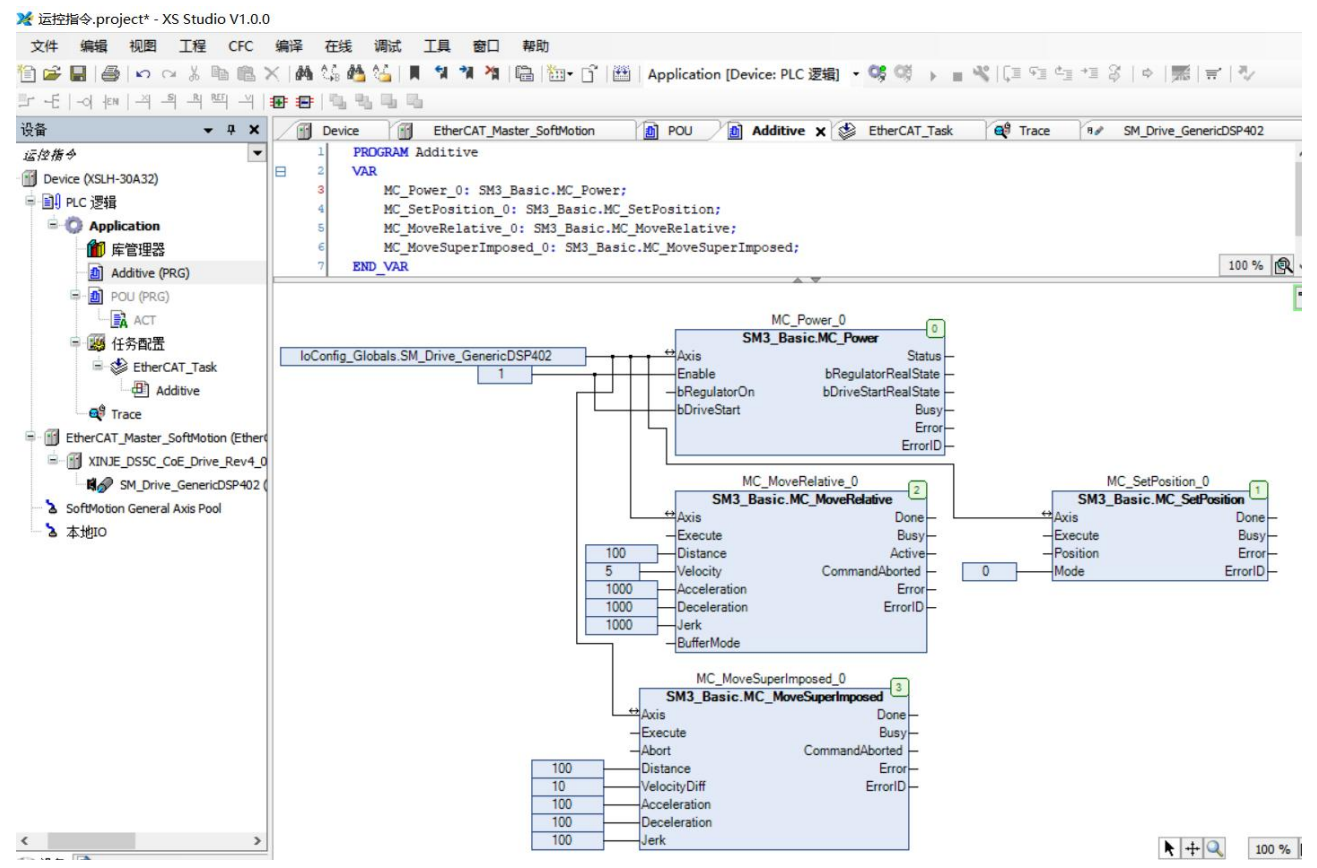

The current speed and position can be monitored through trace.

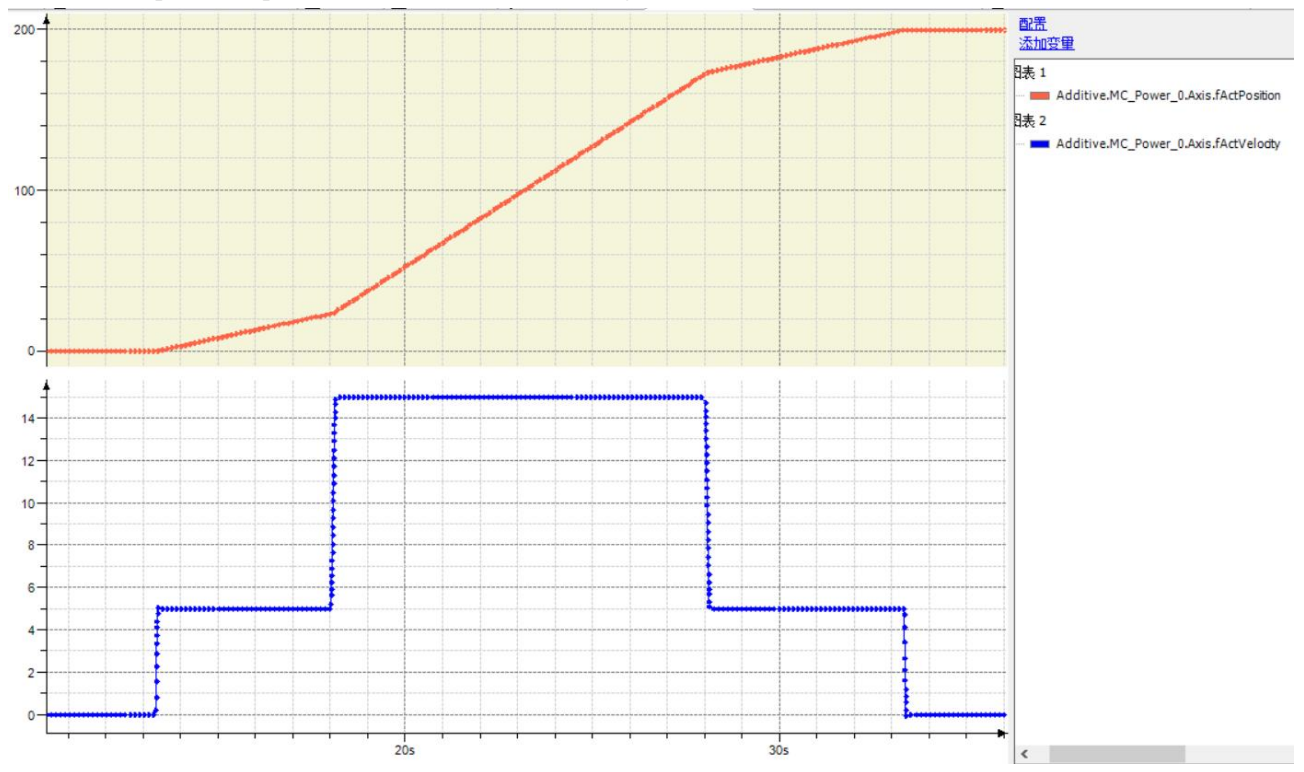

# 3-1-2-11. Speed control [MC\_MoveVelocity]

# (1) Instruction overview

This function block moves infinitely at a specified speed.

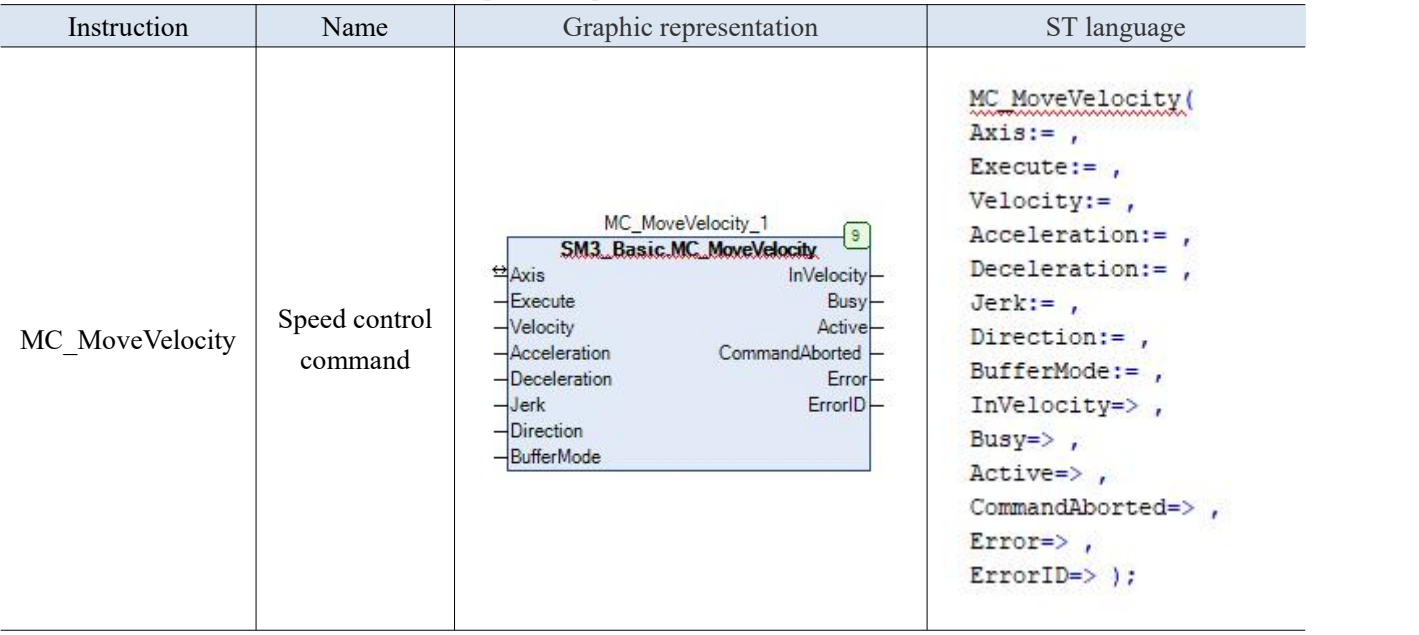

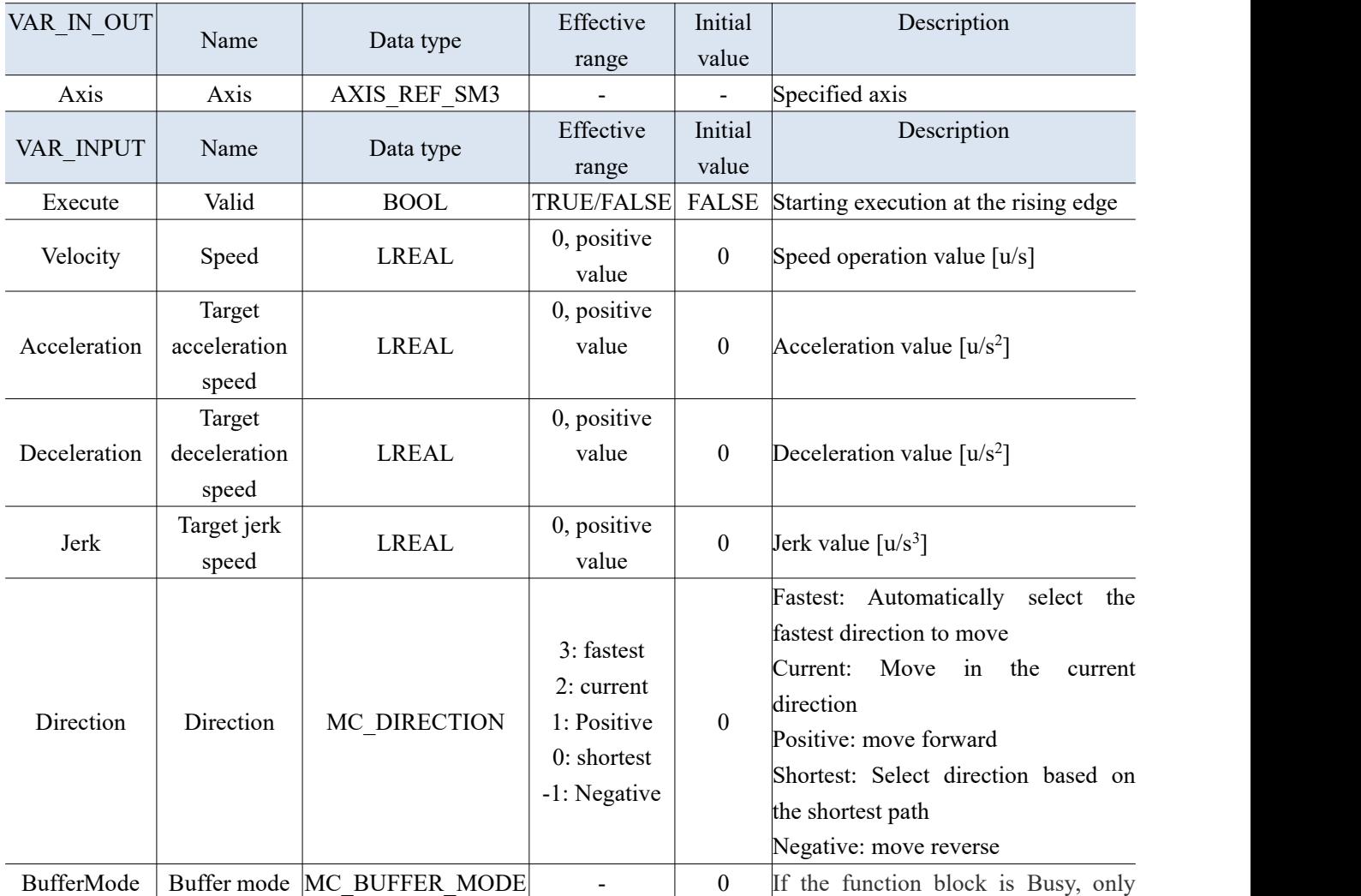

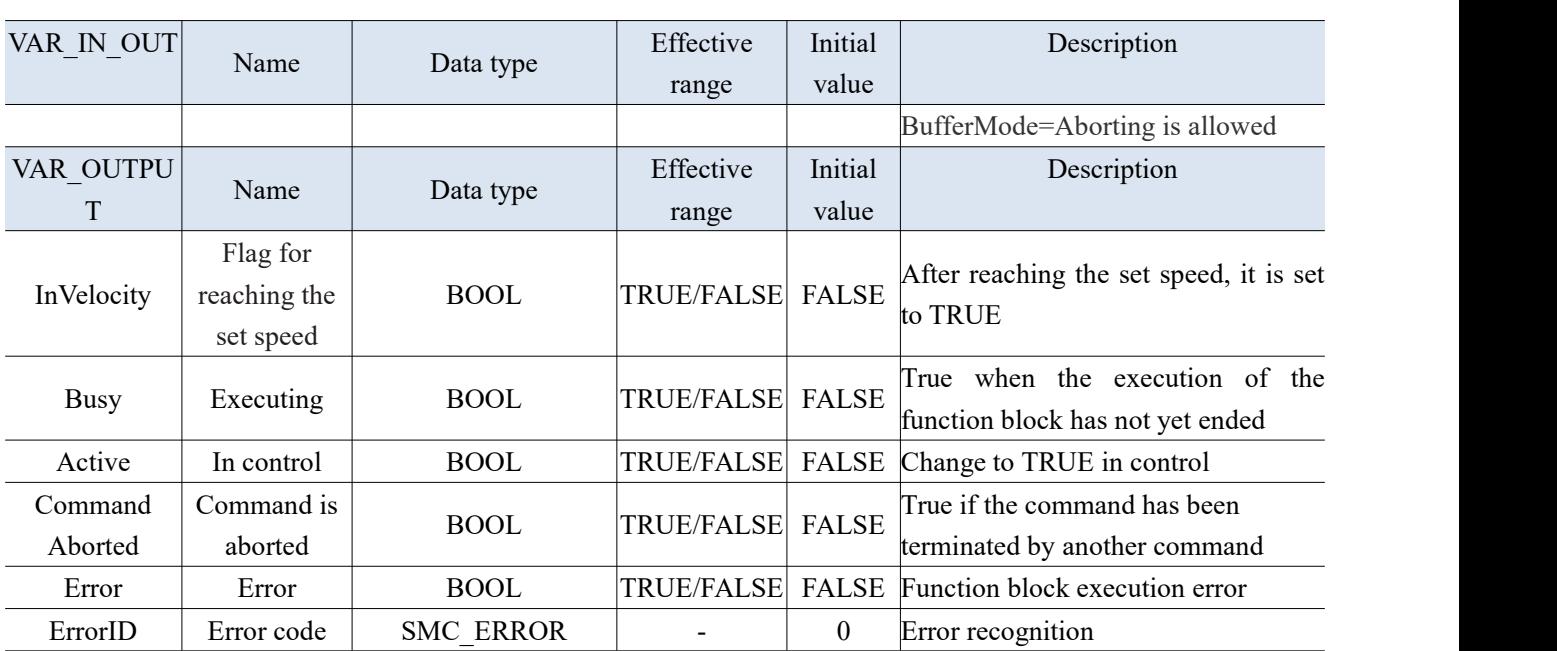

(3) Function description

- Change the Velocity parameter to control the speed of the drive.
- The execution of the function block must have a condition of rising edge.
- The InVelocity of the function block indicates that the operating speed of the instruction has reached the set value.
- The Busy of the function block indicates that the current function block is currently executing.

3-1-2-12. Position profile [MC\_PositionProfile]

#### (1) Instruction overview

Users can plan their own "time - position" data table, and the controller will complete the motion according to the planned data.

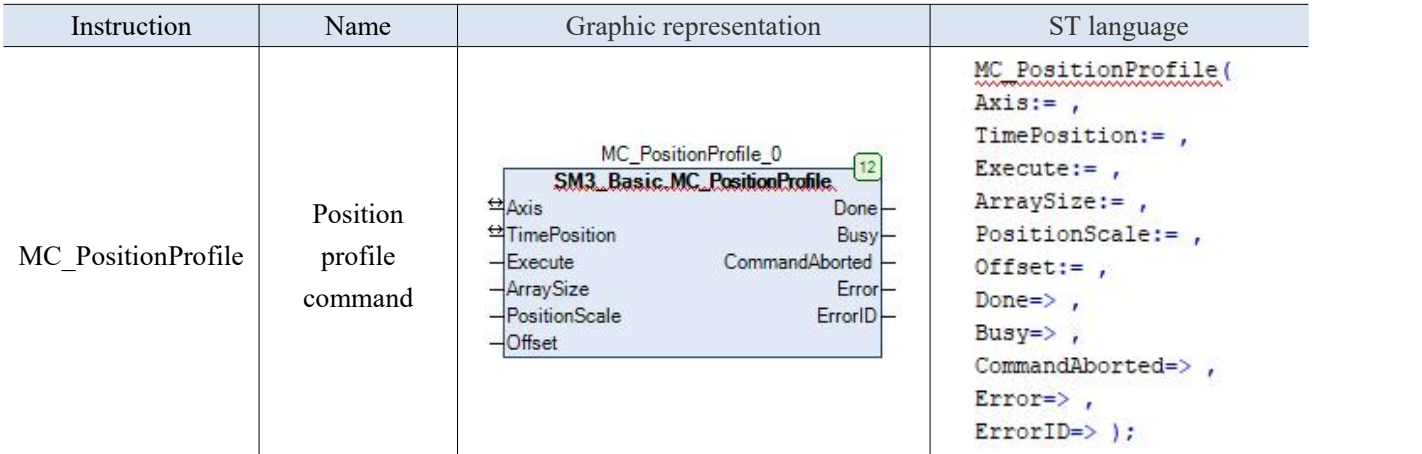

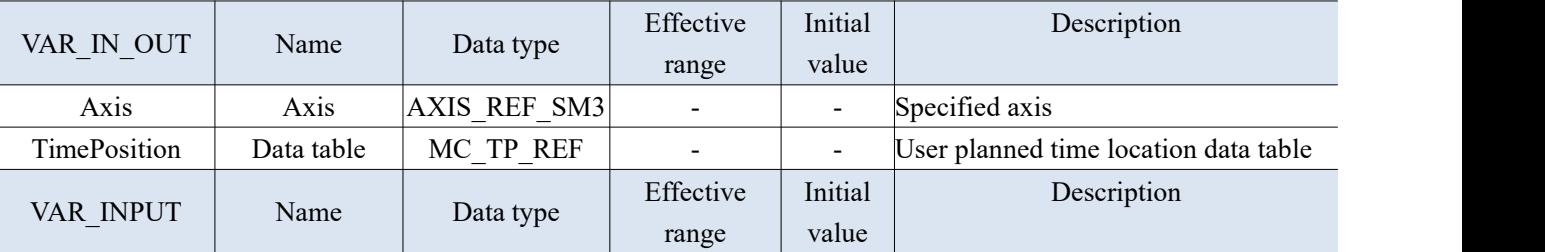

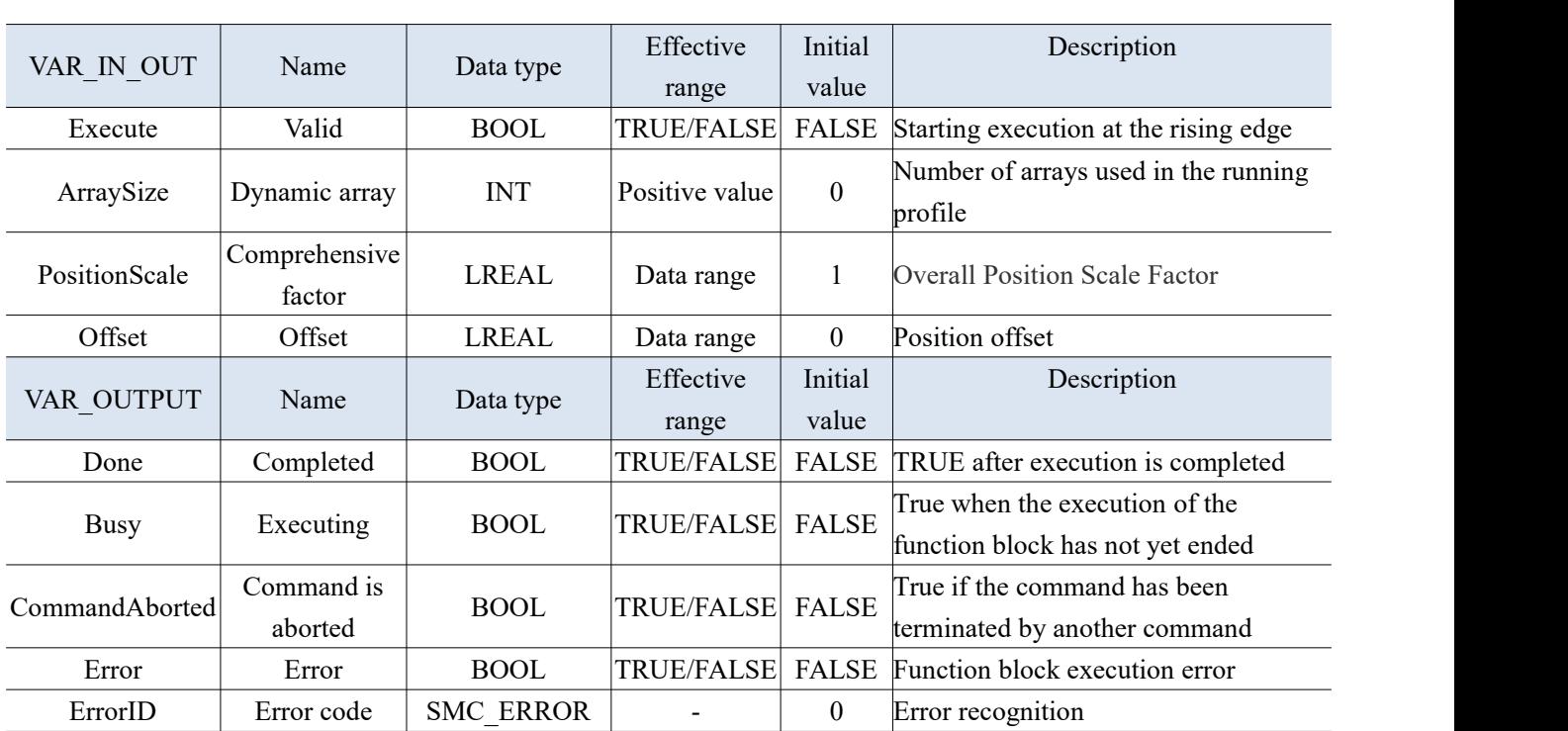

(3) Function description

- This function block is a profile motion model for time periods and positions, running in Discrete Motion mode according to the data set by the user in the TimePosition variable.
- The running status of this function block is in Standstills, and the state of the instruction running is Discrete Motion. Other states cannot be run.
- The command starts at the rising edge of Execute, and this command runs repeatedly in Discrete Motion.
- TimePosition is MC\_ TP\_ REF data type;

The specific description of MC\_TP\_REF is as follows:

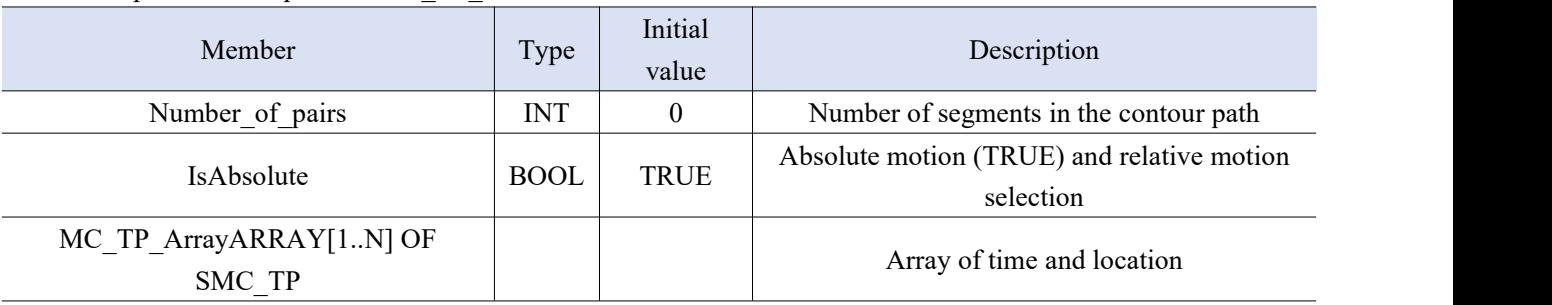

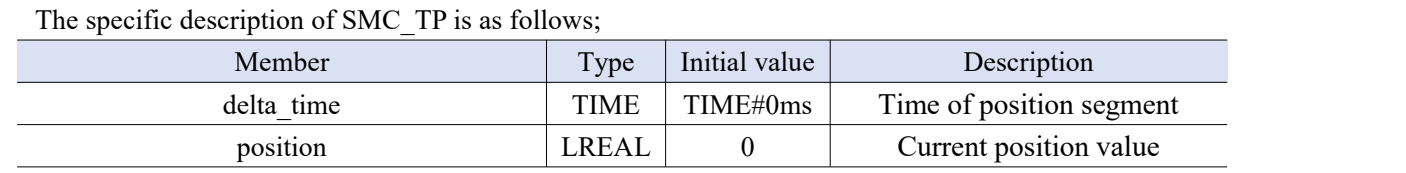

## **Note: When the speed corresponding to the set position data changes, relevant adjustments are made according to the S-curve.**

#### (4) Application

Example 1: Set the execution of three segments and set them as relative motion. The first segment runs at a position of 10 within 1 second, the second segment runs at a position of 20 within 5 seconds, and the third segment runs at a position of 30 within 6 seconds. The total duration of these three segments is 12 seconds, and the total distance of execution is 60.

Write a program using the "MC\_Power" and "MC\_PositionProfile" instructions, enable it, and then set and run the three segments as the command MC\_ PositionProfile. Set the position to 0 through the command

MC\_SetPosition before executing. In ACT (Action Properties of POU), set the time and position. X 运控指令.project\* - XS Studio V1.0.0 文件 编辑 视图 工程 CFC 编译 在线 调试 工具 窗口 帮助 발 년 | - 여 년째 | 꼭 의 의 원 백 개 | 18 号 | 17  $\bullet$  4 **X** Device 设备 EtherCAT\_Master\_SoftMotion **D** POU X R SM\_Drive\_GenericDSP402 XINJE\_DS5C\_CoE\_D PROGRAM POU ■ 日 店位指令  $\overline{\phantom{a}}$ lə VAR Device (XSLH-30A32) MC\_Power\_0: SM3\_Basic.MC\_Power; □ 日 PLC 逻辑 PWR EN: BOOL; **Application** MC\_PositionProfile\_0: SM3\_Basic.MC\_PositionProfile; 1 库管理器 TimePositions: SM3 Basic.MC TP REF; MC\_SetPosition\_0: SM3\_Basic.MC\_SetPosition;  $\overrightarrow{m}$  POU (PRG) **RND VAR RA** ACT **图 任务配置** EtherCAT\_Task **B** POU a<sup>9</sup> Trace EtherCAT\_Master\_SoftMotion (EtherCAT Ma MC\_Power XINJE\_DS5C\_CoE\_Drive\_Rev4\_0 (XINJE SM3\_Basic.MC\_Po loConfig\_Globals.SM\_Drive\_GenericDSP402 Status Axis SM\_Drive\_GenericDSP402 (SM\_Dr Enable **bRegulatorRealState** SoftMotion General Axis Pool **PWR EN** bRegulatorOn **bDriveStartRealState** a 本地IO **bDriveStart Busy** Erro ErrorID **ACT** MC PositionProfile 0 SM3\_Basic.MC\_Positi Axis Done  $\leftrightarrow$  Time Position TimePositions Busy Execute CommandAborted ArraySize Erro PositionScale ErrorID Offset MC\_SetPositi SM3\_Basic.MC\_SetPo Done Axis Execute Busy Position Erro ErrorID  $\overline{\phantom{0}}$  $-Mode$  $\langle$ X 运控指令.project\* - XS Studio V1.0.0 视图 工程 编译 在线 工具 文件 编辑 调试 窗口 帮助 设备  $4 \times$ **Device** 価 EtherCAT\_Master\_SoftMotion **创 POU**  $B$ SM<sub>D</sub> TimePositions. IsAbsolute:=FALSE; ■ 图 运控指令  $\overline{\phantom{0}}$ 1  $\overline{2}$ TimePositions.Number\_of\_pairs:=3; Device (XSLH-30A32) TimePositions.MC\_TP\_Array[1].delta\_time:=T#1S; 3 中国 PLC 逻辑 TimePositions.MC\_TP\_Array[1].position:=10;  $\overline{4}$ **Application** TimePositions.MC\_TP\_Array[2].delta\_time:=T#5S; s TimePositions.MC\_TP\_Array[2].position:=20; 1 库管理器  $\epsilon$  $\overline{7}$ TimePositions.MC\_TP\_Array[3].delta\_time:=T#6S;  $= 2$  POU (PRG)  $\mathbf{a}$ TimePositions.MC TP Array[3].position:=30; **ACT** ■ 3 任务配置 El-& EtherCAT\_Task **B** POU  $\mathbf{e}^{\mathbf{e}}$  Trace E-Fil EtherCAT\_Master\_SoftMotion (EtherCAT Ma E MINJE\_DS5C\_CoE\_Drive\_Rev4\_0 (XINJE SM\_Drive\_GenericDSP402 (SM\_Drive SoftMotion General Axis Pool a 本地IO

You can set 'Trace' to view the execution time and location.

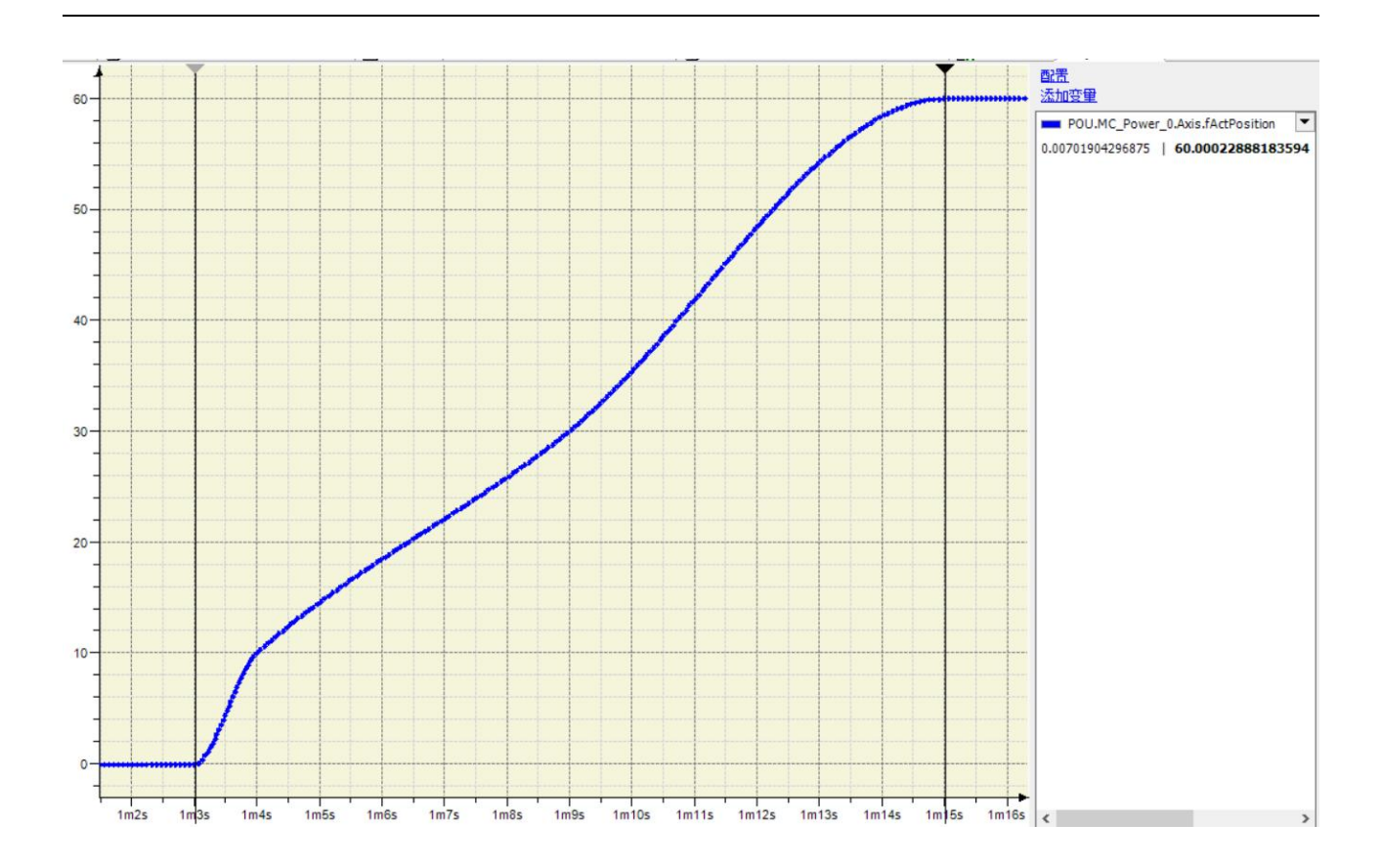

### 3-1-2-13. Speed profile [MC\_VelocityProfile]

### (1) Instruction overview

### Similar to MC\_PositionProfile, MC\_VelocityProfile plans motion by defining "time - velocity" data.

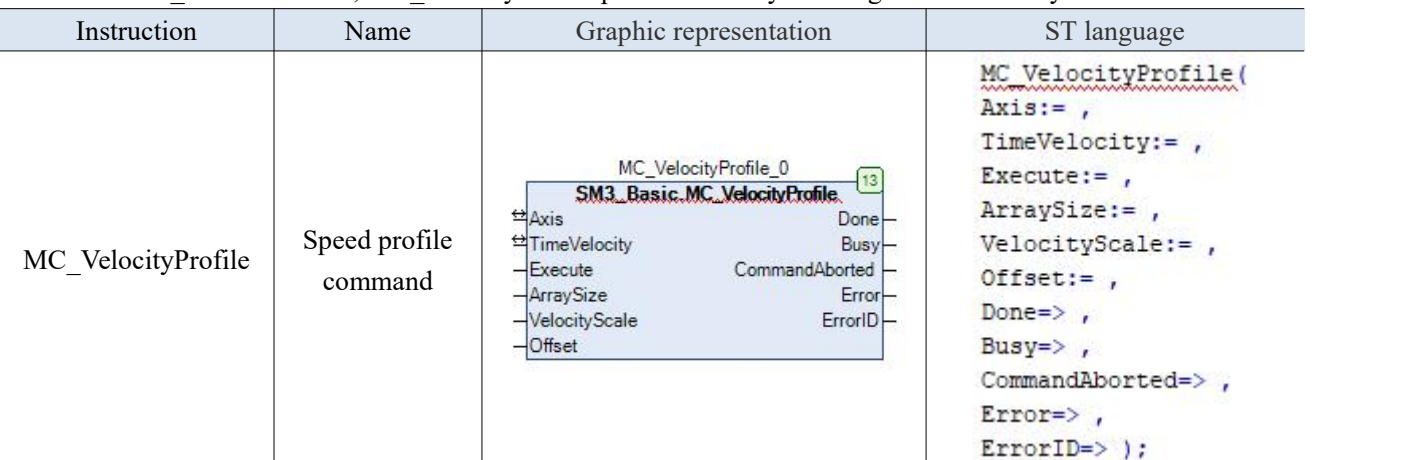

(2) Related variables

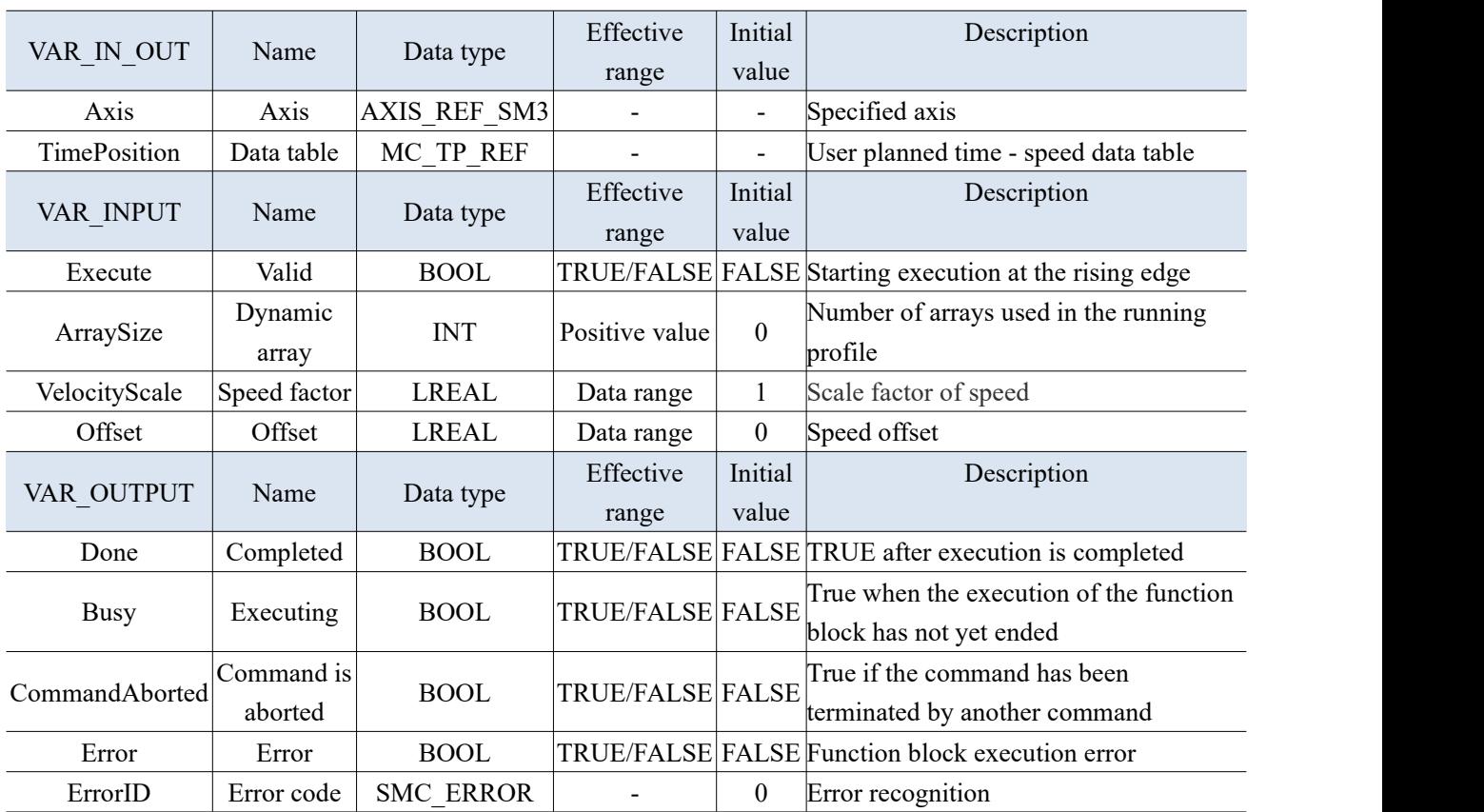

- This function block is a contour motion model for time periods and speeds, running in Continuous Motion mode according to the data set by the user in the TimeVelocity variable.
- The running status of this function block is in Standstills, and the state of the instruction running is Discrete Motion. Other states cannot be run.
- The command will start at the rising edge of Execute, this instruction runs repeatedly in Discrete Motion.
- TimeVelocity is MC\_TV\_REF data type:

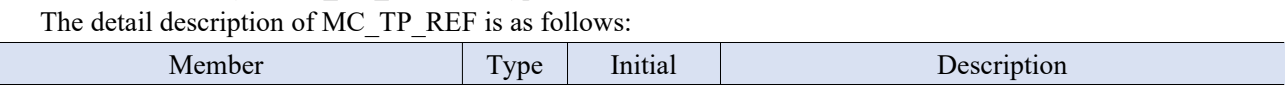

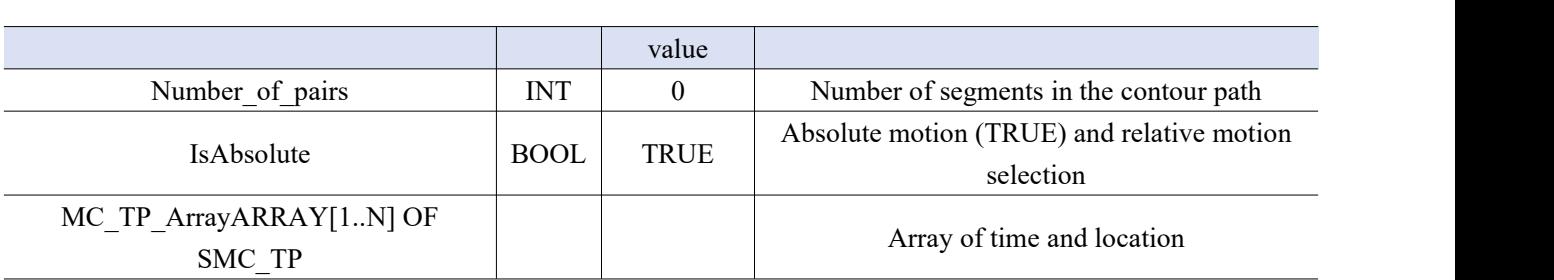

The detail description of SMC\_TP is as follows:

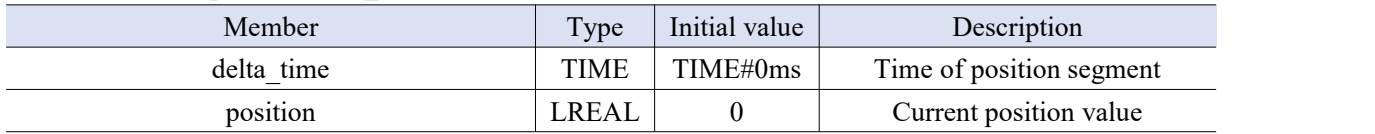

Note: The entire speed process is calculated using an S-curve acceleration and deceleration method, and the speed of each contour segment is calculated using a superposition method; When instructions are repeatedly run, the speed is also stacked to avoid exceeding the speed limit during instruction usage; Repeated operation must return the state of this axis to the Standstill state.

#### (4) Application

Example 1: Set the execution of three segments, with absolute motion. The first segment reaches a speed of 2 after 3 seconds, the second segment reaches a speed of 2 after 4 seconds, and the third segment reaches a speed of 2 after 5 seconds. The total duration of these three segments is 12 seconds, and the final execution speed is 2.

Make the program by using "MC\_Power", "MC\_VelocityProfile", "MC\_Stop" instructions. After enabled, run the three segments as the command setting of MC\_VelocityProfile. In ACT (POU action), set the time and speed.

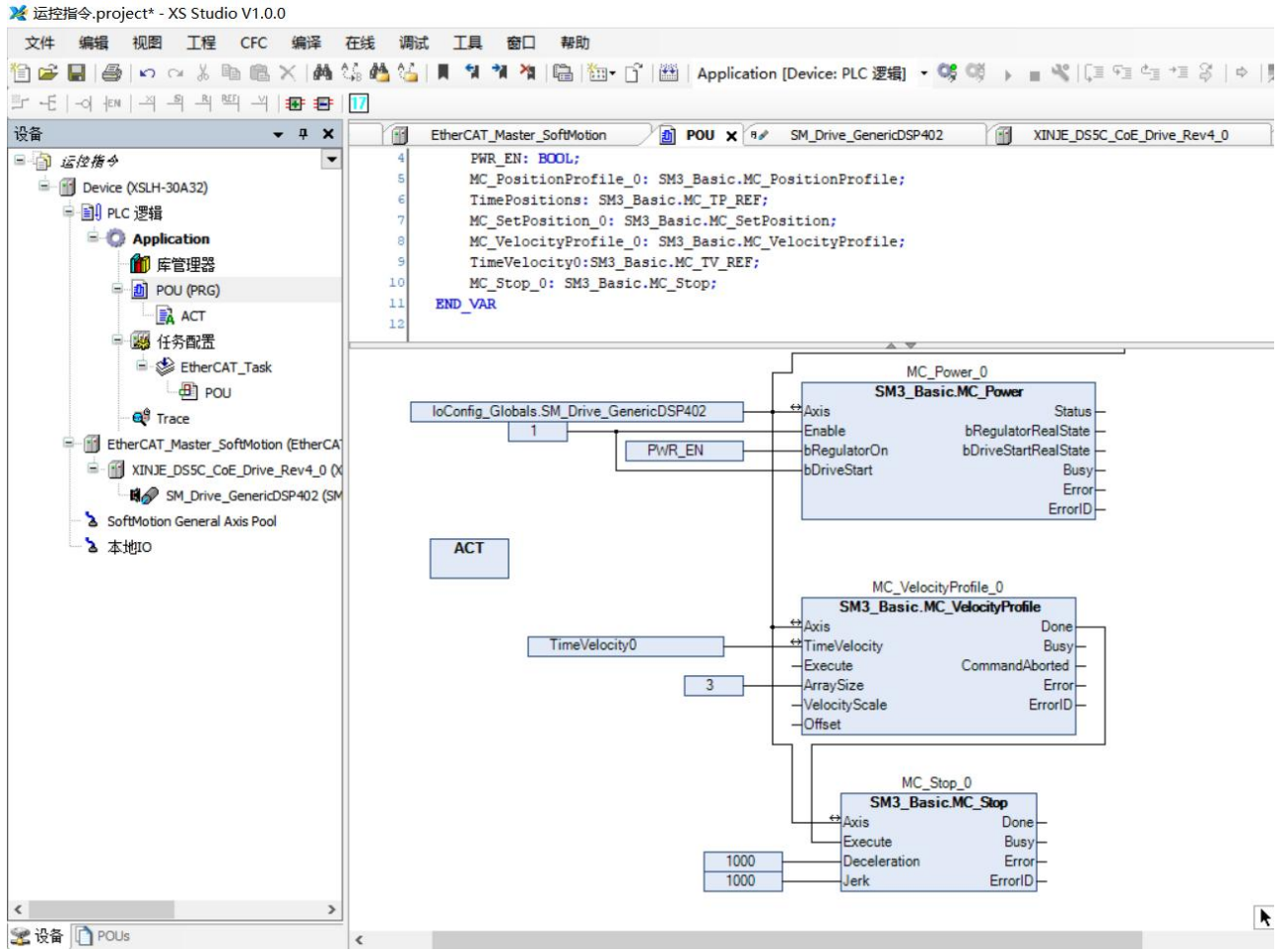

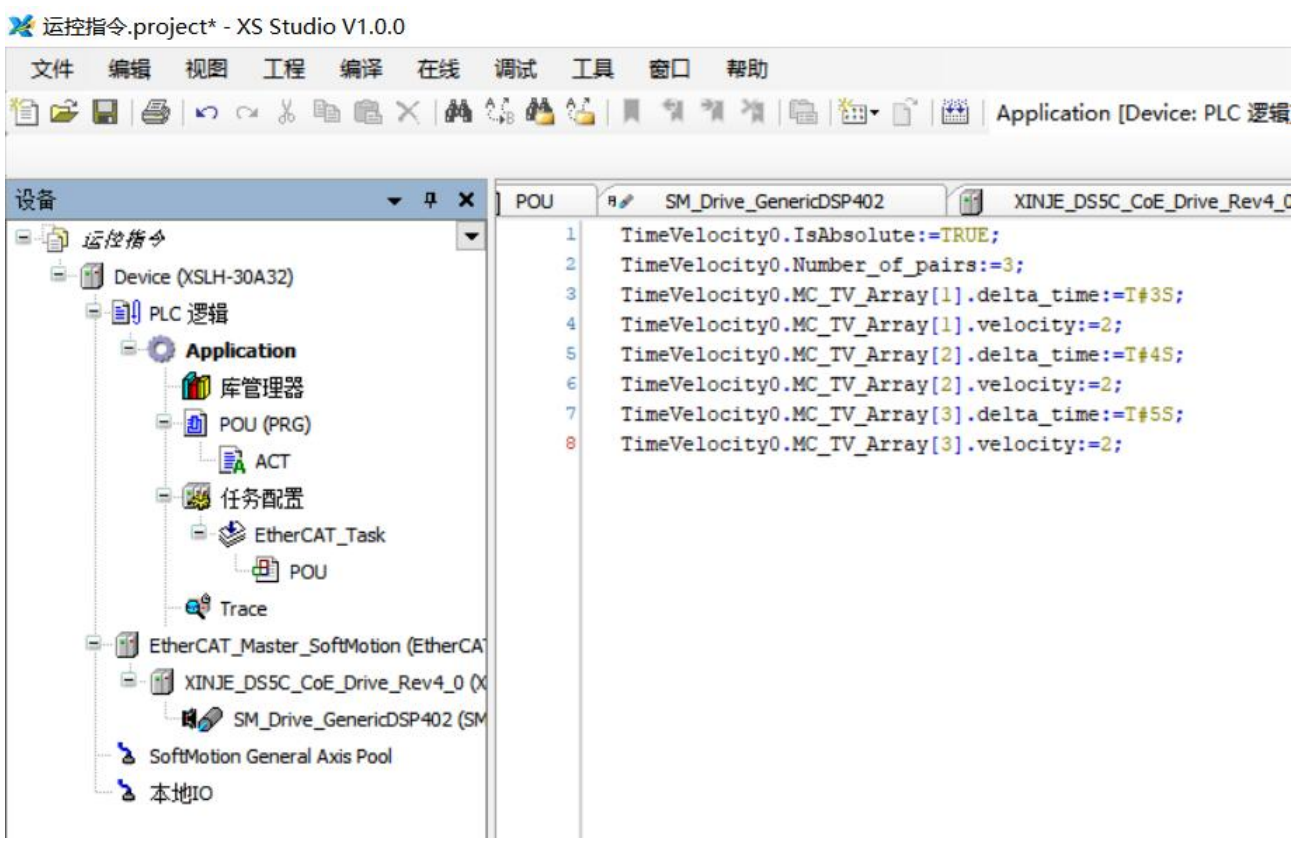

You can view time and speed in

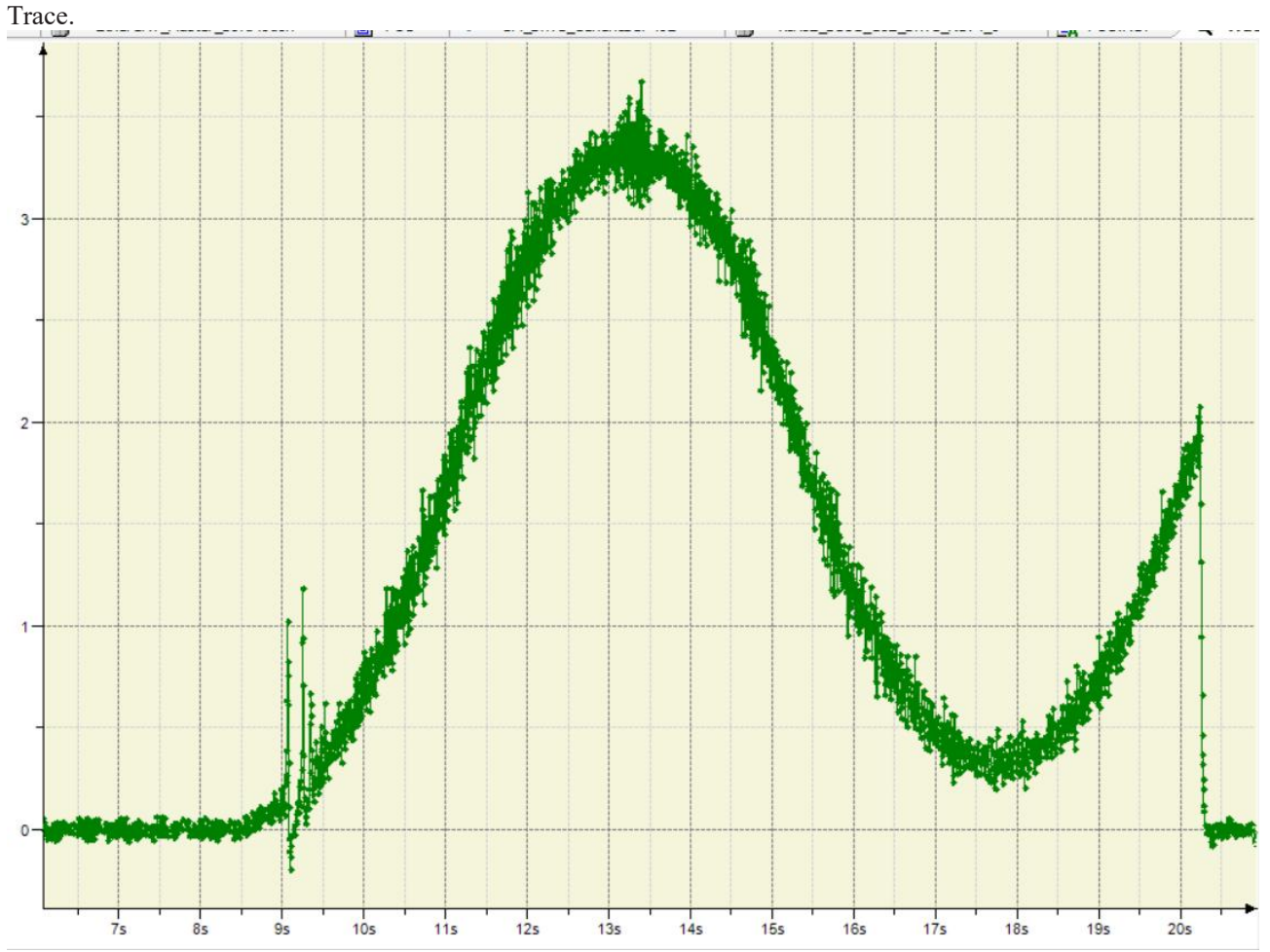

Note: when MC\_VelocityProfile is Done, the speed is not 0. So you need to add STOP or other operation and control commands later.

## 3-1-2-14. Acceleration profile [MC\_AccelerationProfile]

### (1) Instruction overview

Simliar toMC\_PositionProfile instruction, MC\_AccelerationProfile plans motion by defining "time acceleration" data.

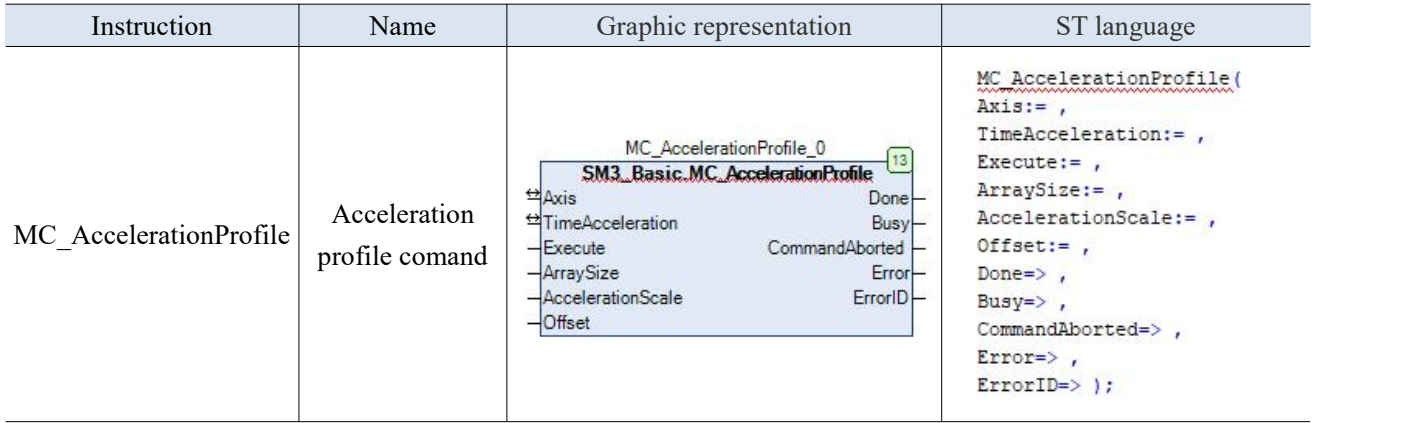

## (2) Related variables

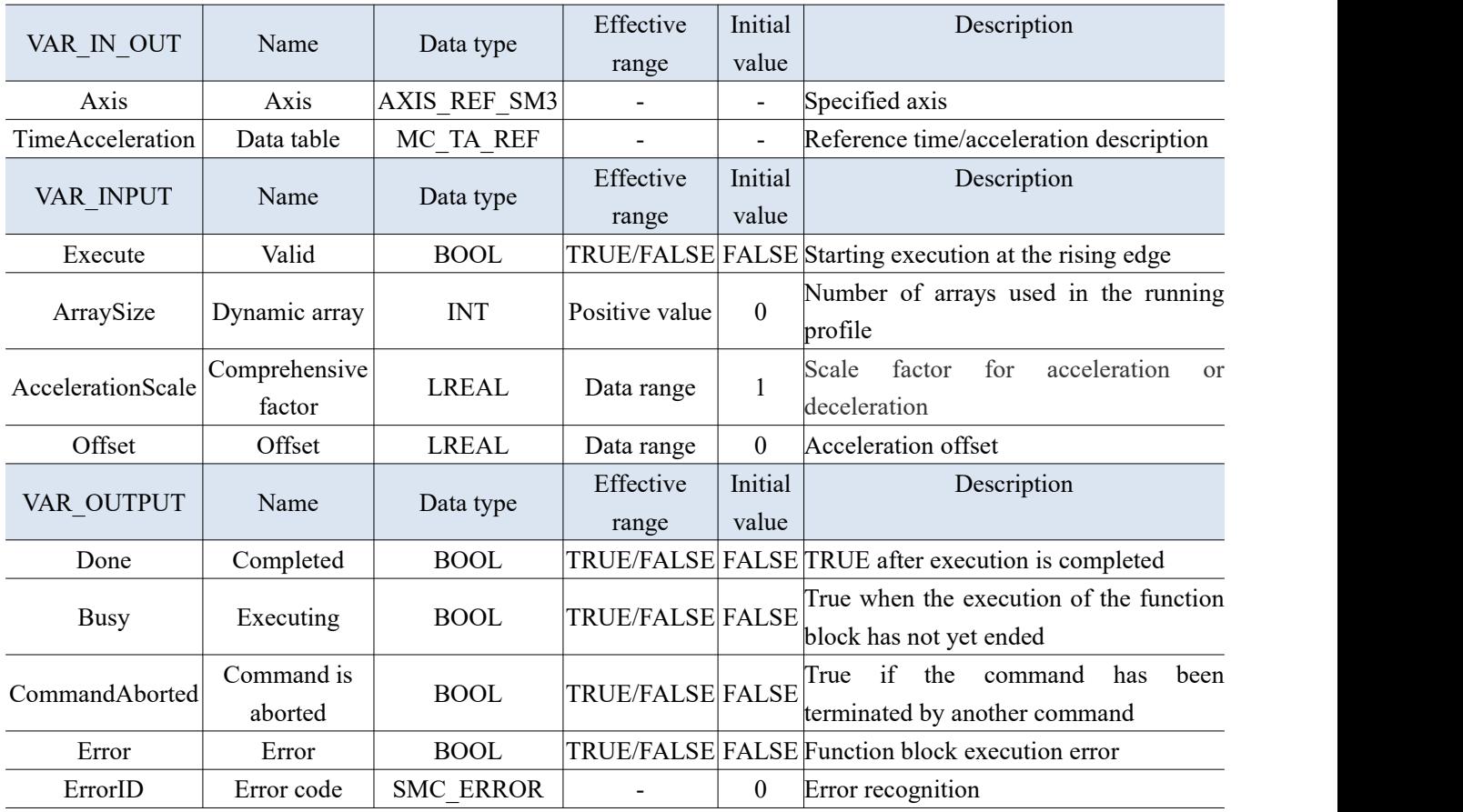

- This function block is a contour motion model for the time period and acceleration/deceleration. The running mode is Discrete Motion, which runs according to the data set in the user's TimeAcceleration variable.
- The running status of this function block is in Standstills, and the state of the instruction running is Discrete Motion. Other states cannot be run.
- The command will start at the rising edge of Execute, and the repeated running speed of this command in Discrete Motion is the superposition of the previous one, which can easily cause system

faults.

• TimeVelocity is MC\_TV\_REF data type.

The specific description of MC\_TP\_REF is as follows:

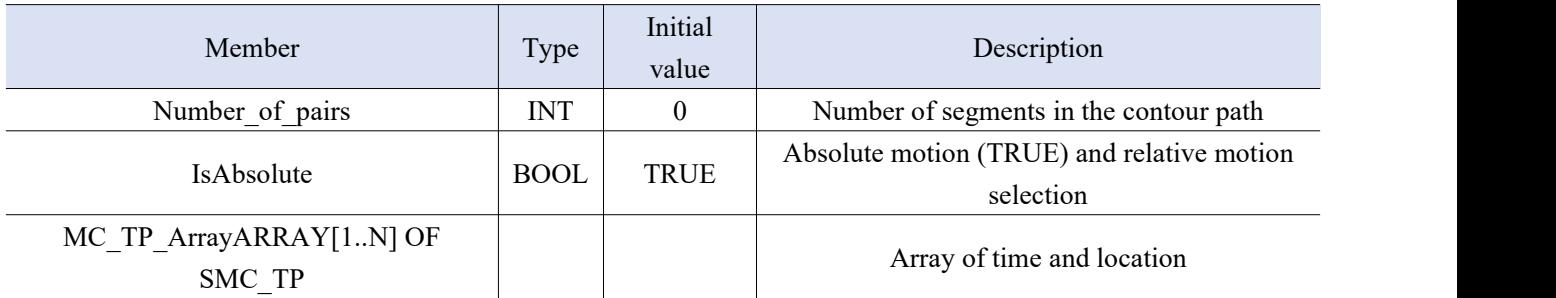

### The specific description of SMC\_TP is as follows:

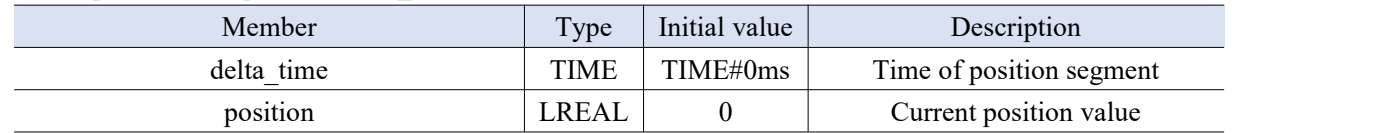

Note: The set acceleration is reflected in the change in velocity, and all acceleration changes follow the S-curve.<br>The acceleration data from the final result change to [starting acceleration is A, ending acceleration is (A+B)/2 is reflected in the final velocity.

## 3-1-2-15. Read actual position [MC\_ReadActualPosition]

### (1) Instruction overview

### Used to read the current actual position value of the axis.

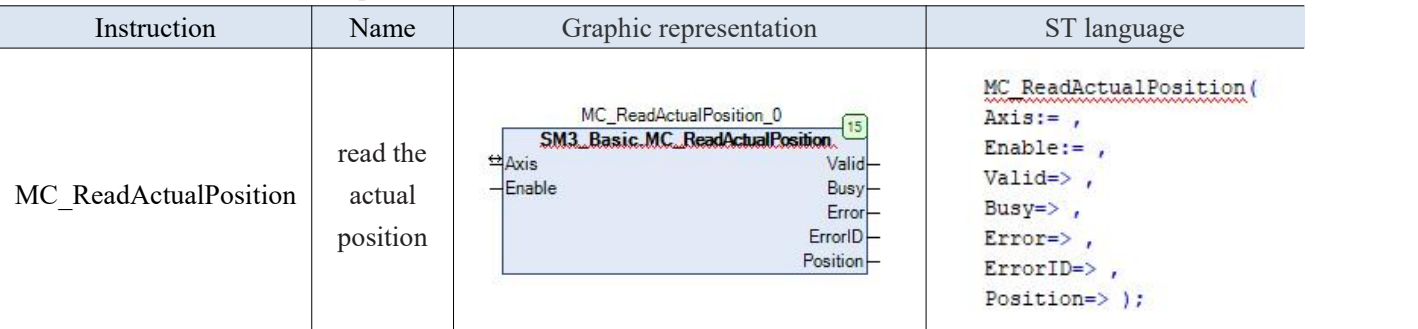

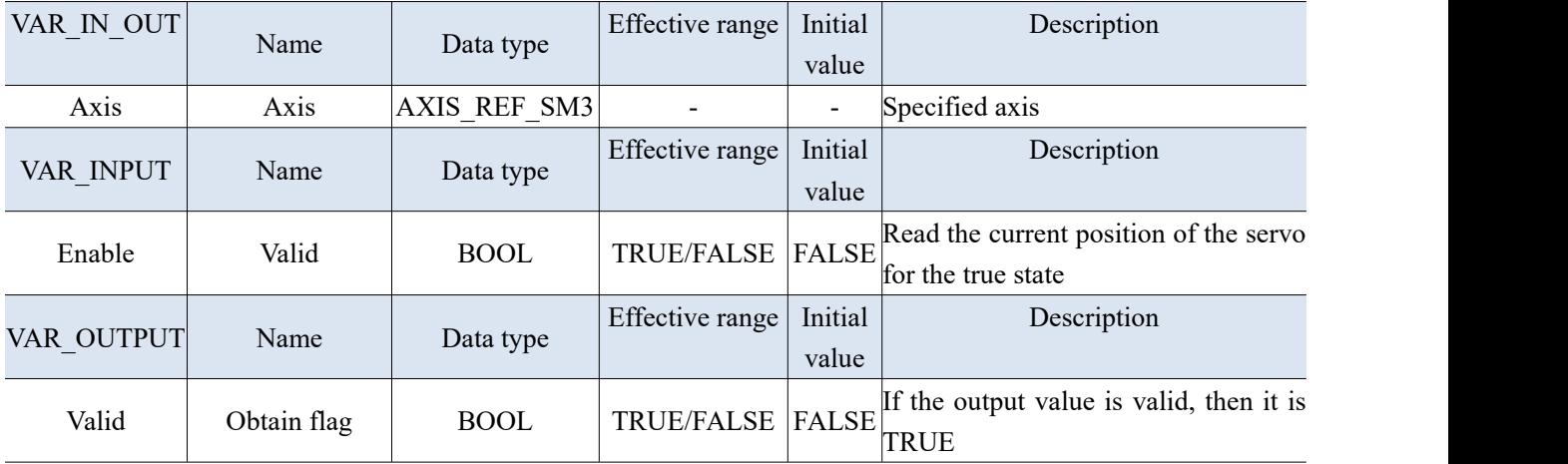

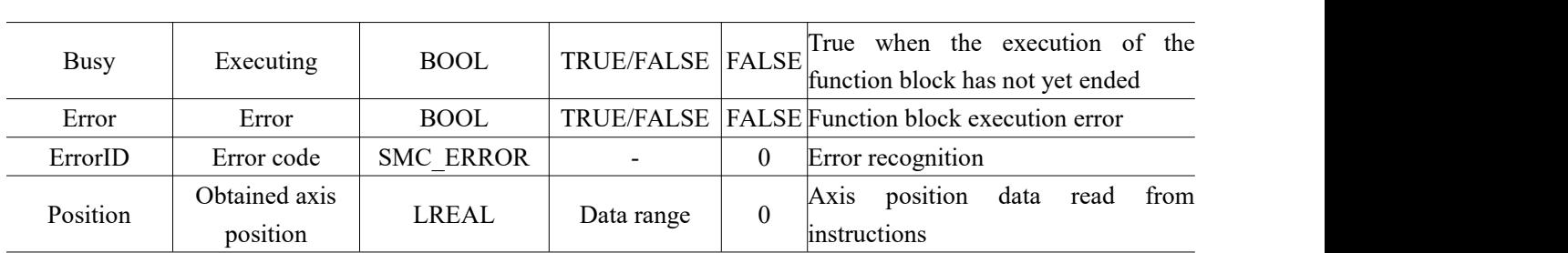

(3) Function description

 Read the actual position command in the driver through this command, which is the Enable level enable effect. Instructions can be used multiple times without affecting each other.

### 3-1-2-16. Read current torque [MC\_ReadActualTorque]

(1) Instruction overview

Used to read the actual torque value of the shaft.

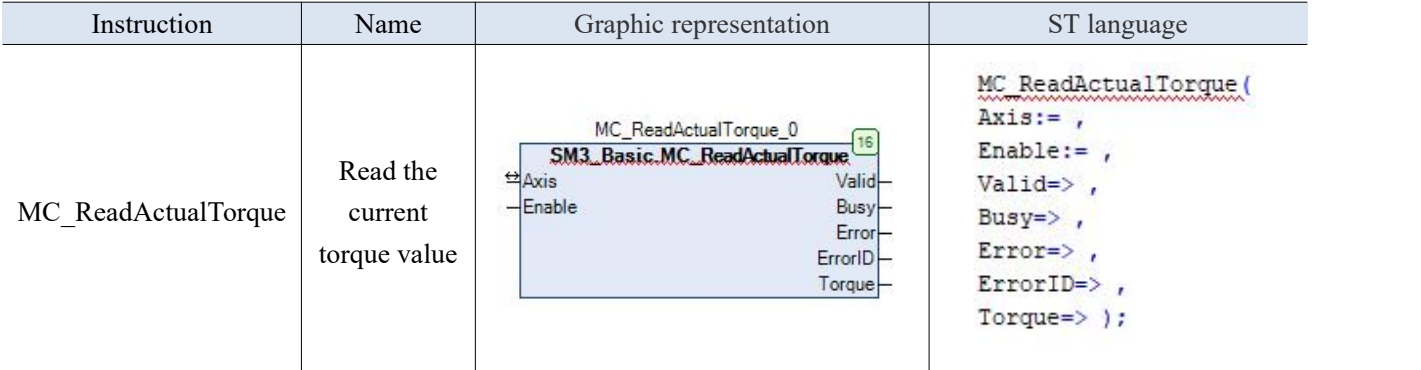

(2) Related variables

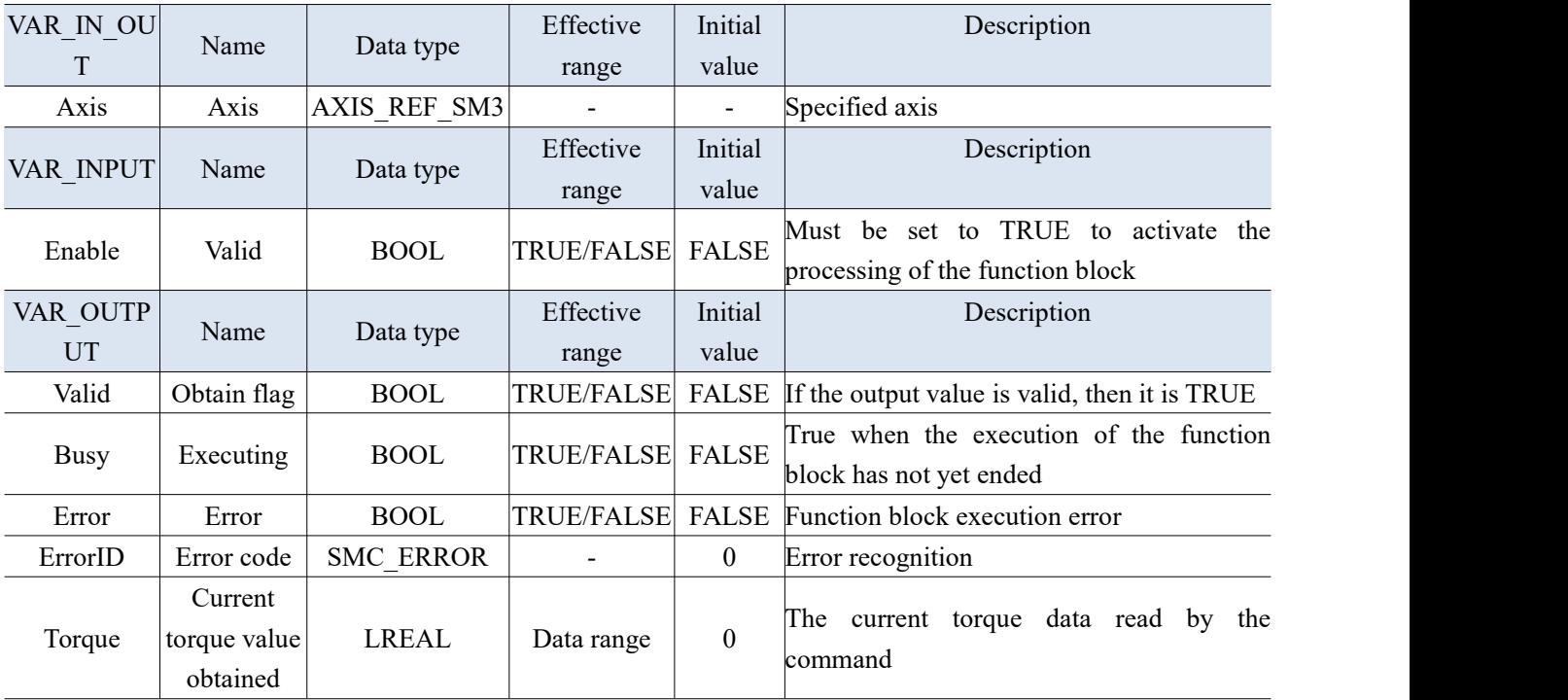

(3) Function description

● Reads the current torque value instruction in the driver through MC\_ReadActualTorque, which is the enable effect of the Enable level. Instructions can be used multiple times without affecting each other.

# 3-1-2-17. Read the current speed [MC\_ReadActualVelocity]

### (1) Instruction overview

Used to read the actual speed value of the axis.

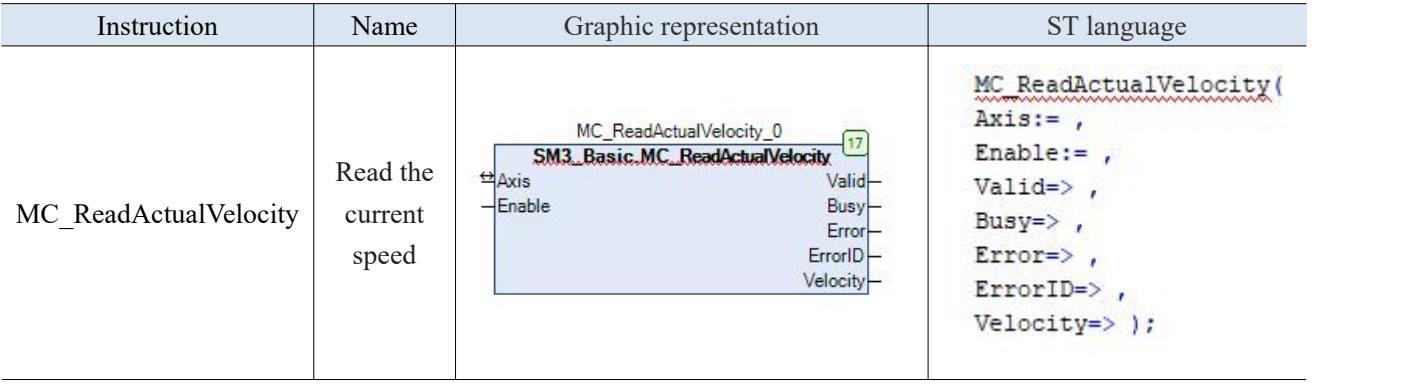

## (2) Related variables

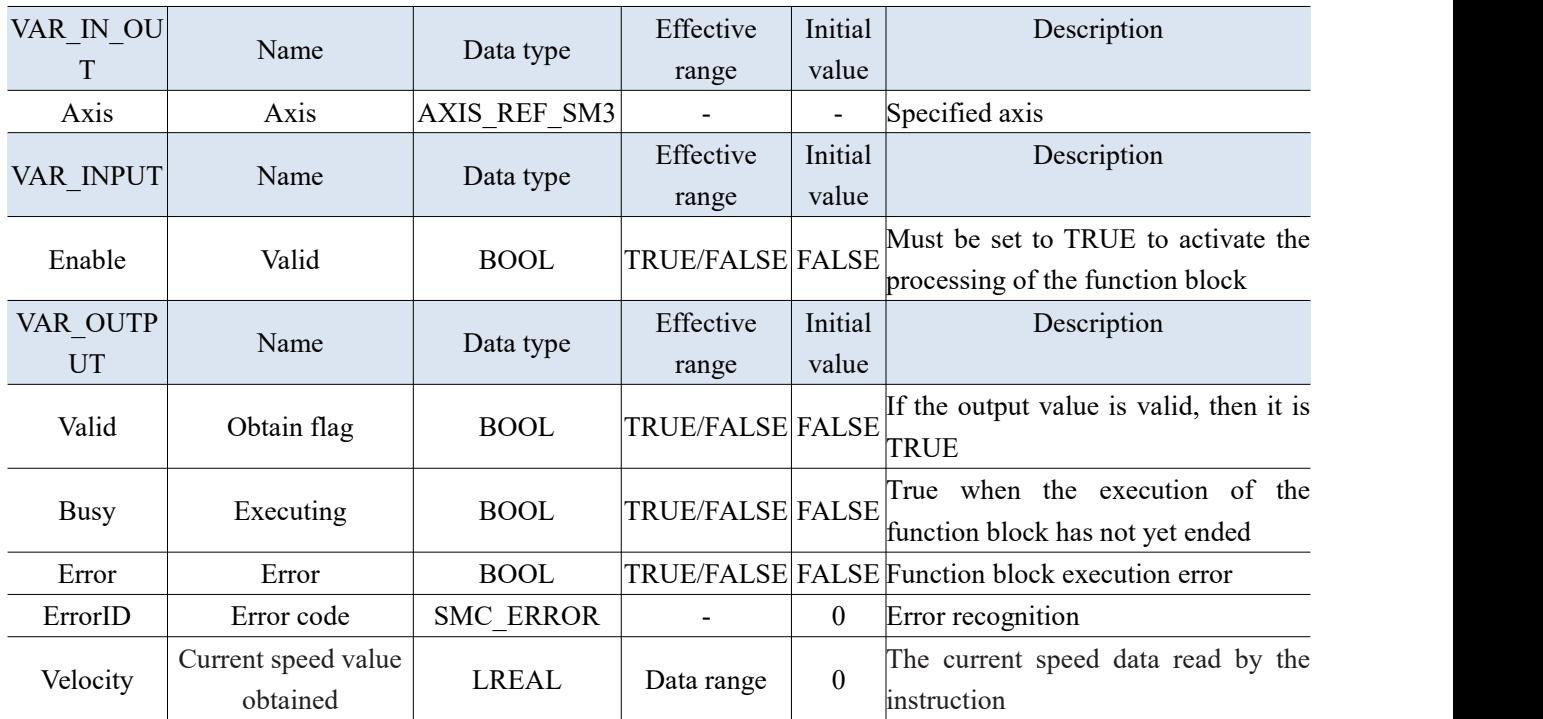

(3) Function description

● Reads the current speed value instruction in the driver through MC\_ReadActualVelocity, which is the effect of the Enable level. Instructions can be used multiple times without affecting each other.

# 3-1-2-18. Read axis error status [MC\_ReadAxisError]

### (1) Instruction overview

#### Read the axis error.

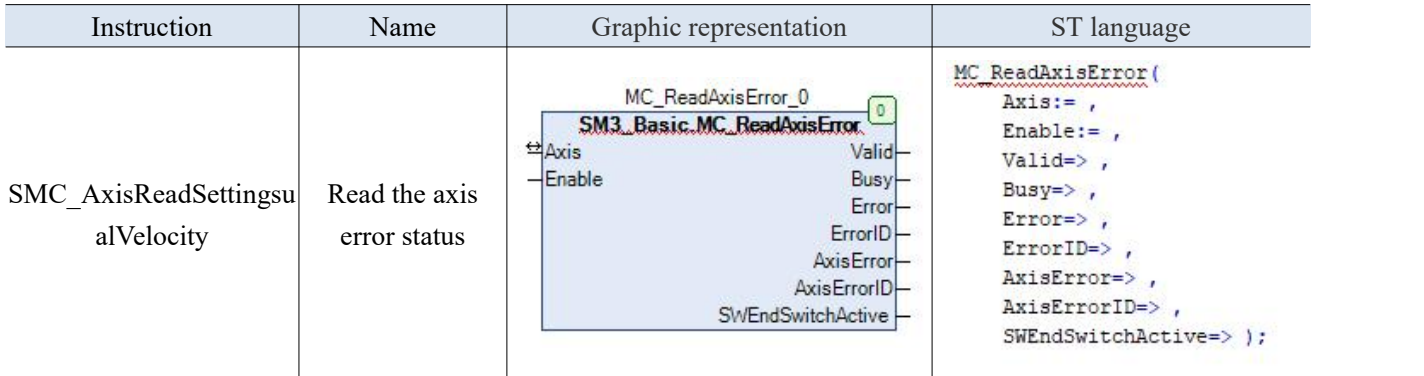

(2) Related variables

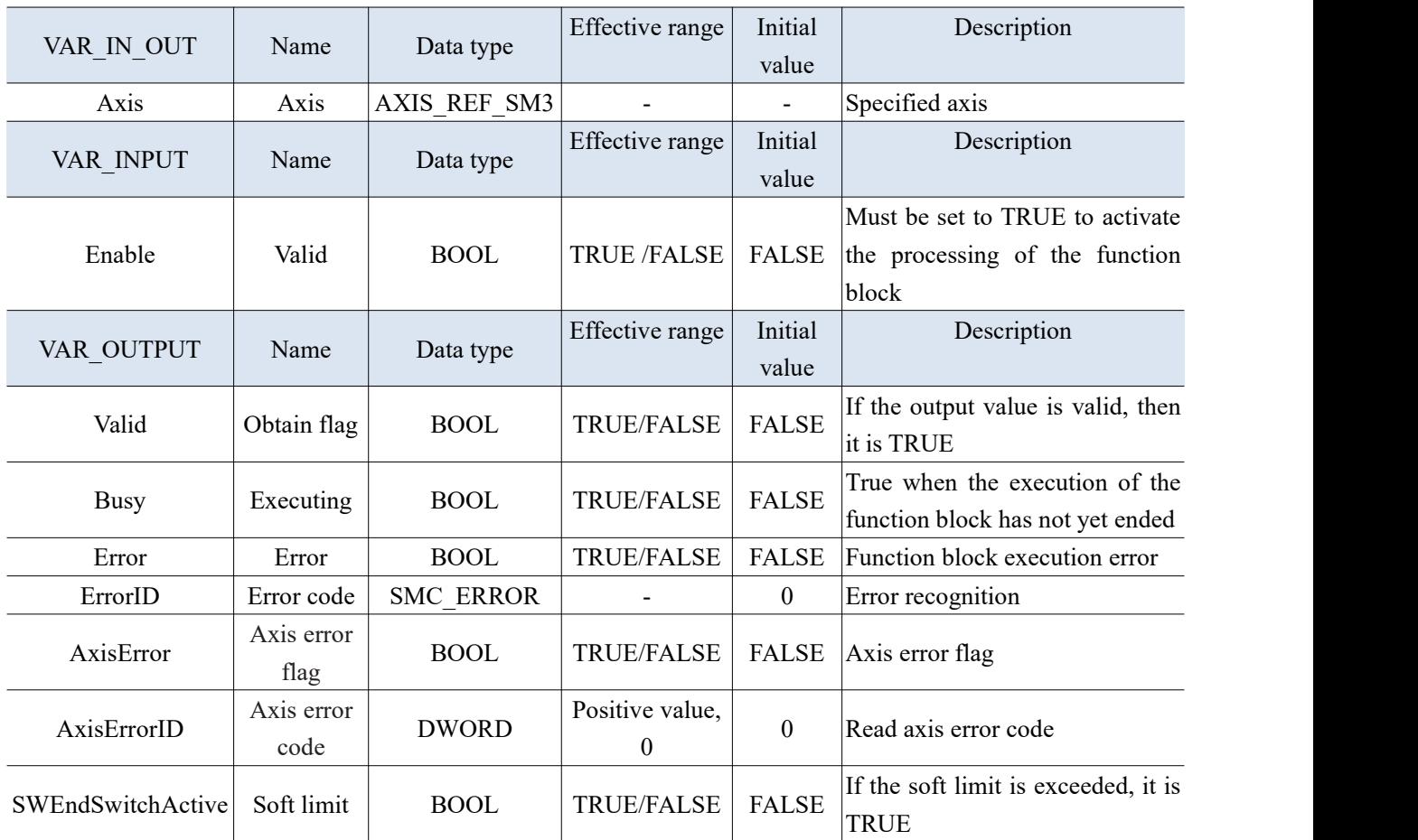

(3) Function description

● Reads the error code in the driver through MC\_ReadAxisError, and the instruction is Enable level effect. Instructions can be used multiple times without affecting each other.

# 3-1-2-19. Read the axis bit parameter [MC\_ReadBoolParameter]

### (1) Instruction overview

Read the value of the specified BOOL type variable.

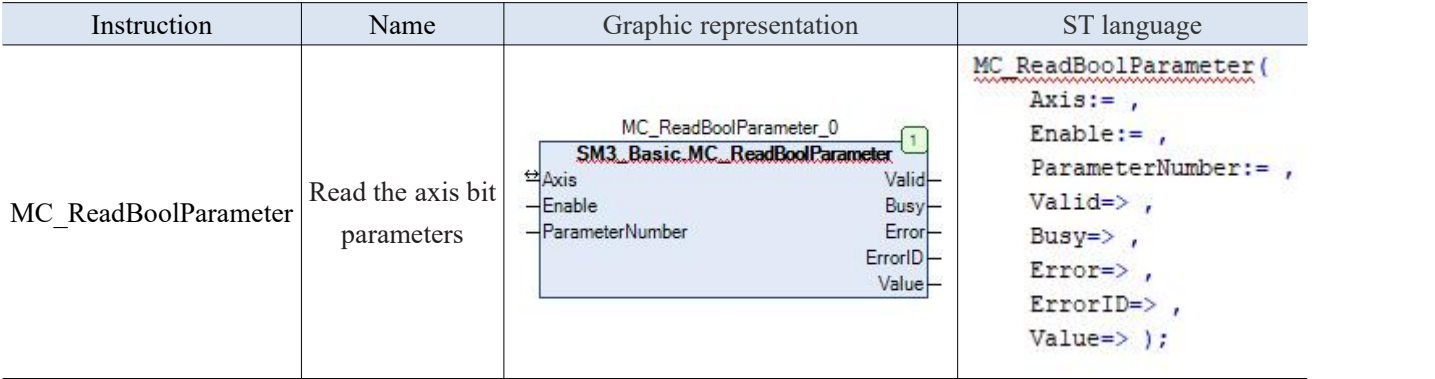

(2) Related variables

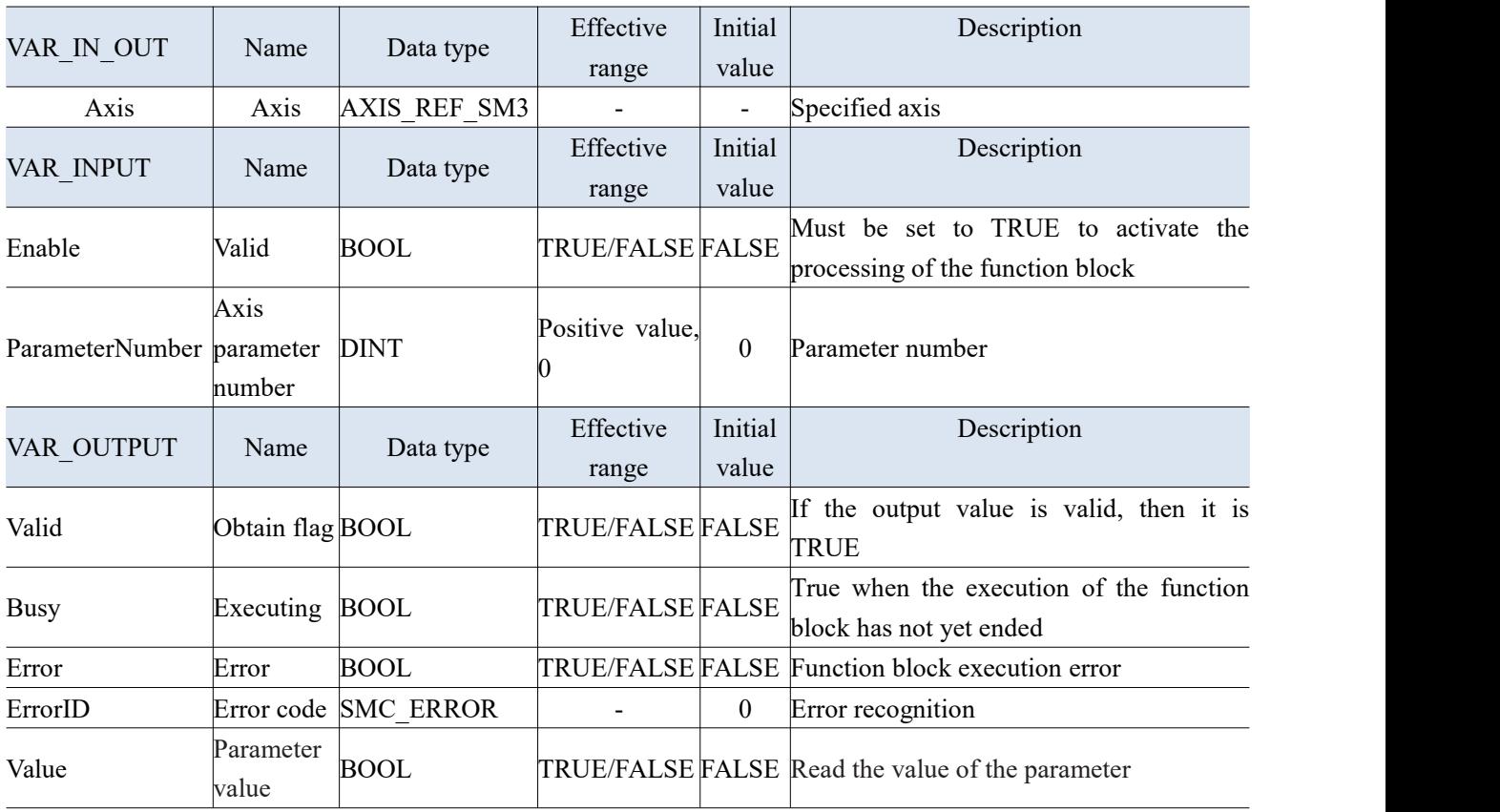

(3) Function description

 Reads the bit data status in the driver through MC\_ ReadBoolParam, and the instruction is Enable level effect. Instructions can be used multiple times without affecting each other.

# 3-1-2-20. Read the axis parameter [MC\_ReadParameter]

### (1) Instruction overview

Used to read the specified parameter value.

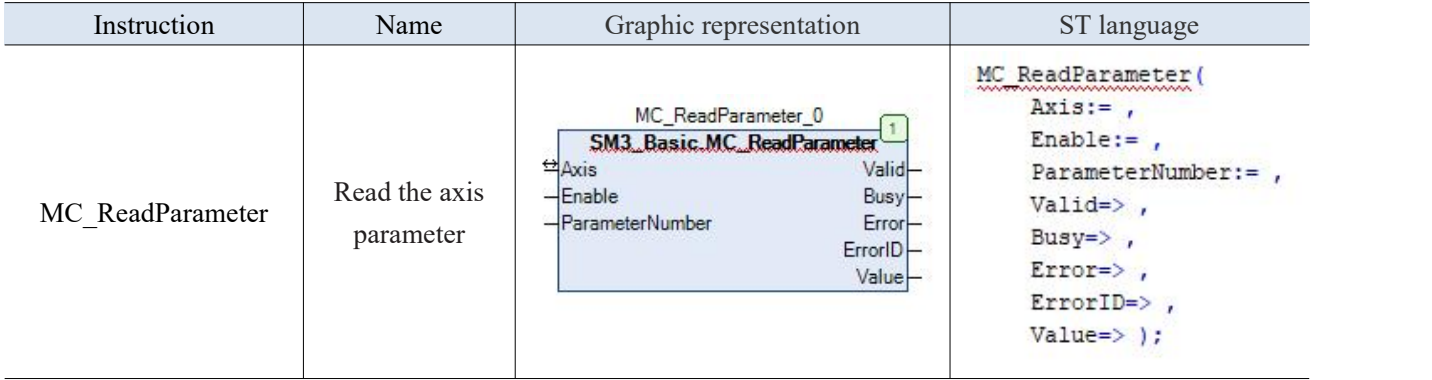

(2) Related variables

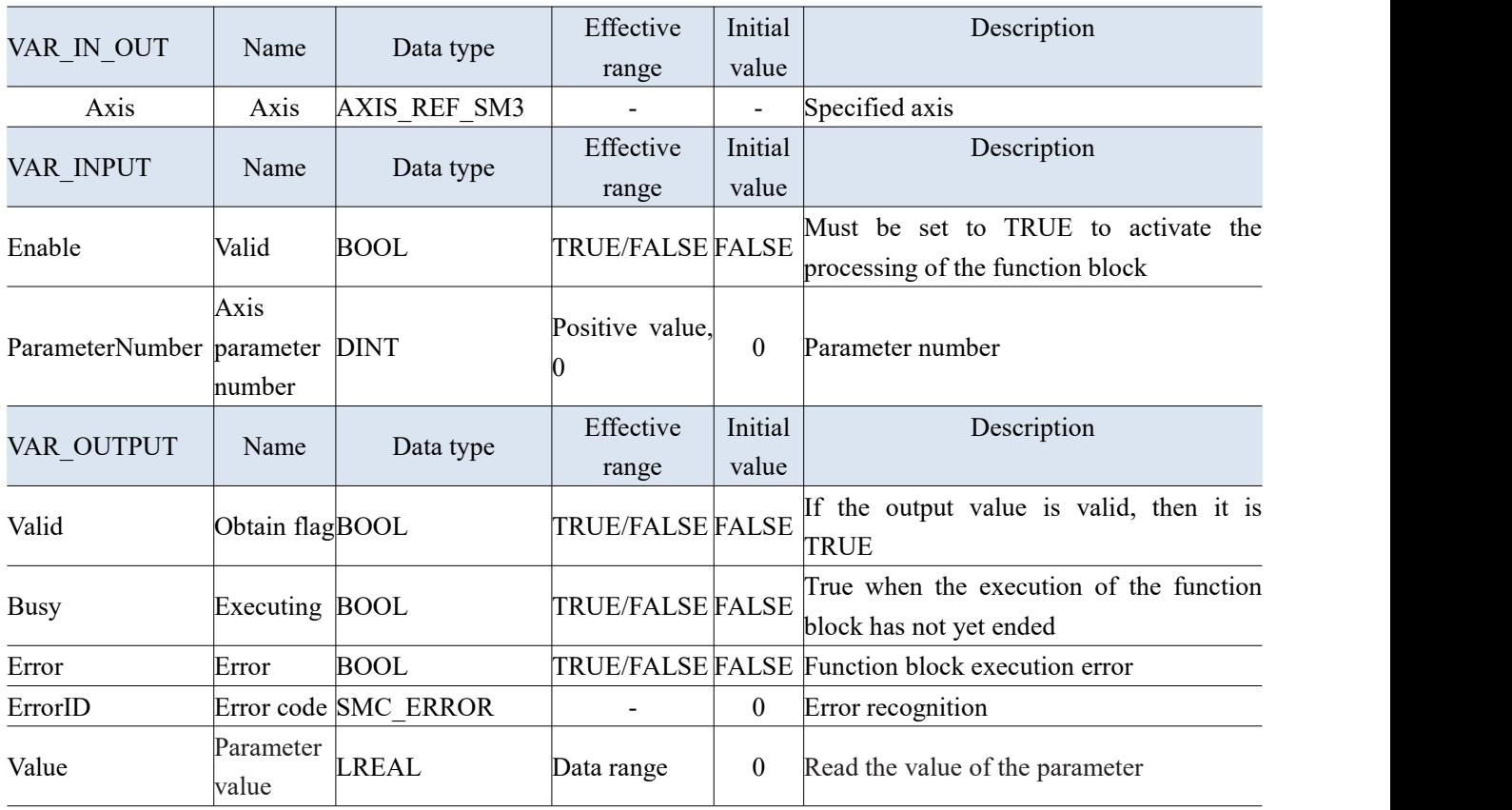

(3) Function description

 Reads the bit data status in the driver through MC\_ReadParam, and the instruction is Enable level effect. Instructions can be used multiple times without affecting each other.

# 3-1-2-21. Read axis instruction position [SMC\_ReadSetPosition]

### (1) Instruction overview

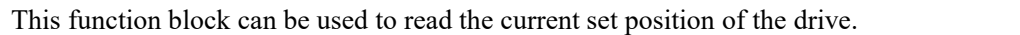

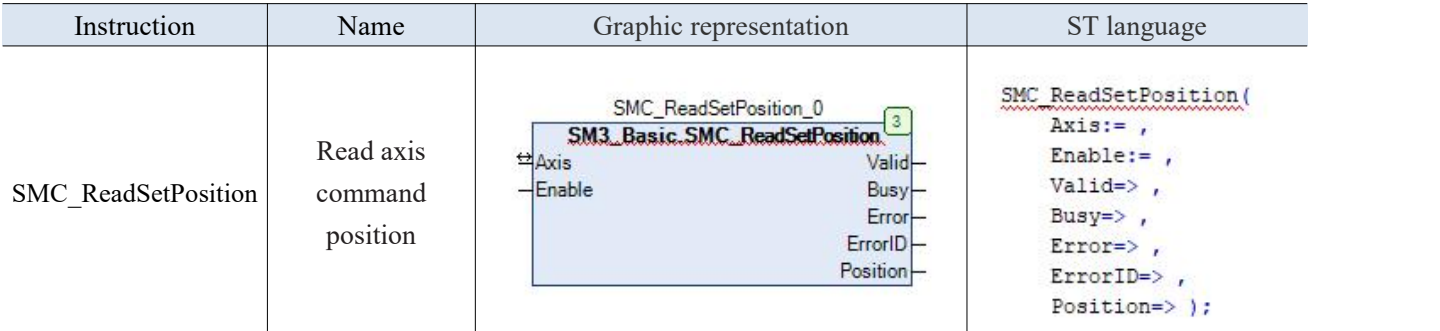

(2) Related variables

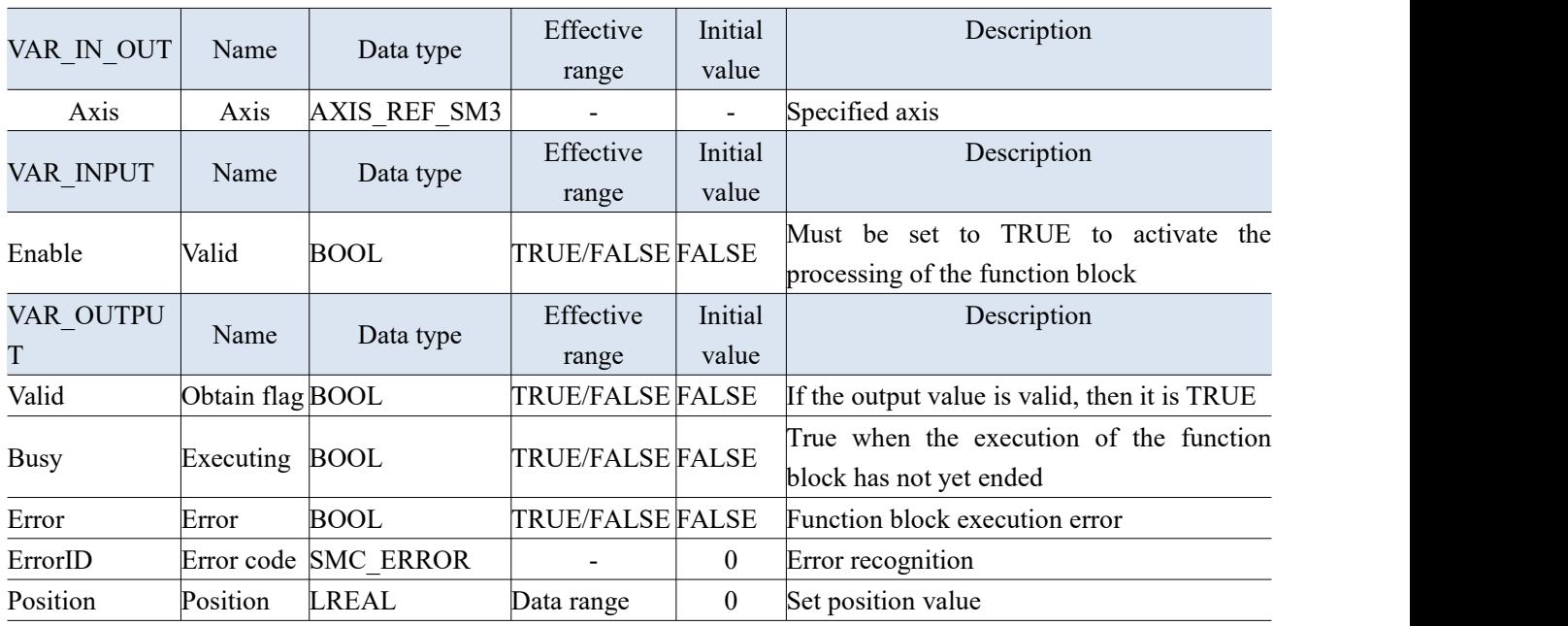

- Enable is true, valid if there are no errors, and Busy output is TURE.
- The output value of Position is the value of Axis.fSetPosition.<br>• If Enable is changed to FALSE, then Valid and Busy outputs a
- If Enable is changed to FALSE, then Valid and Busy outputs as FALSE. Position remains at the value before FALSE.

## 3-1-2-22. Read function block error [SMC\_ReadFBError]

#### (1) Instruction overview

#### Read error messages of the axis function block.

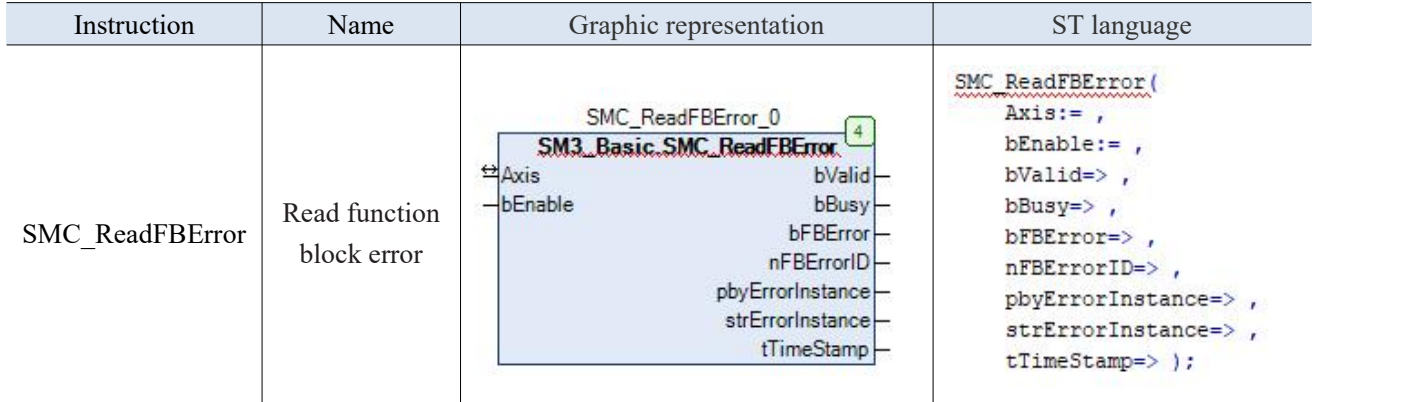

(2) Related variables

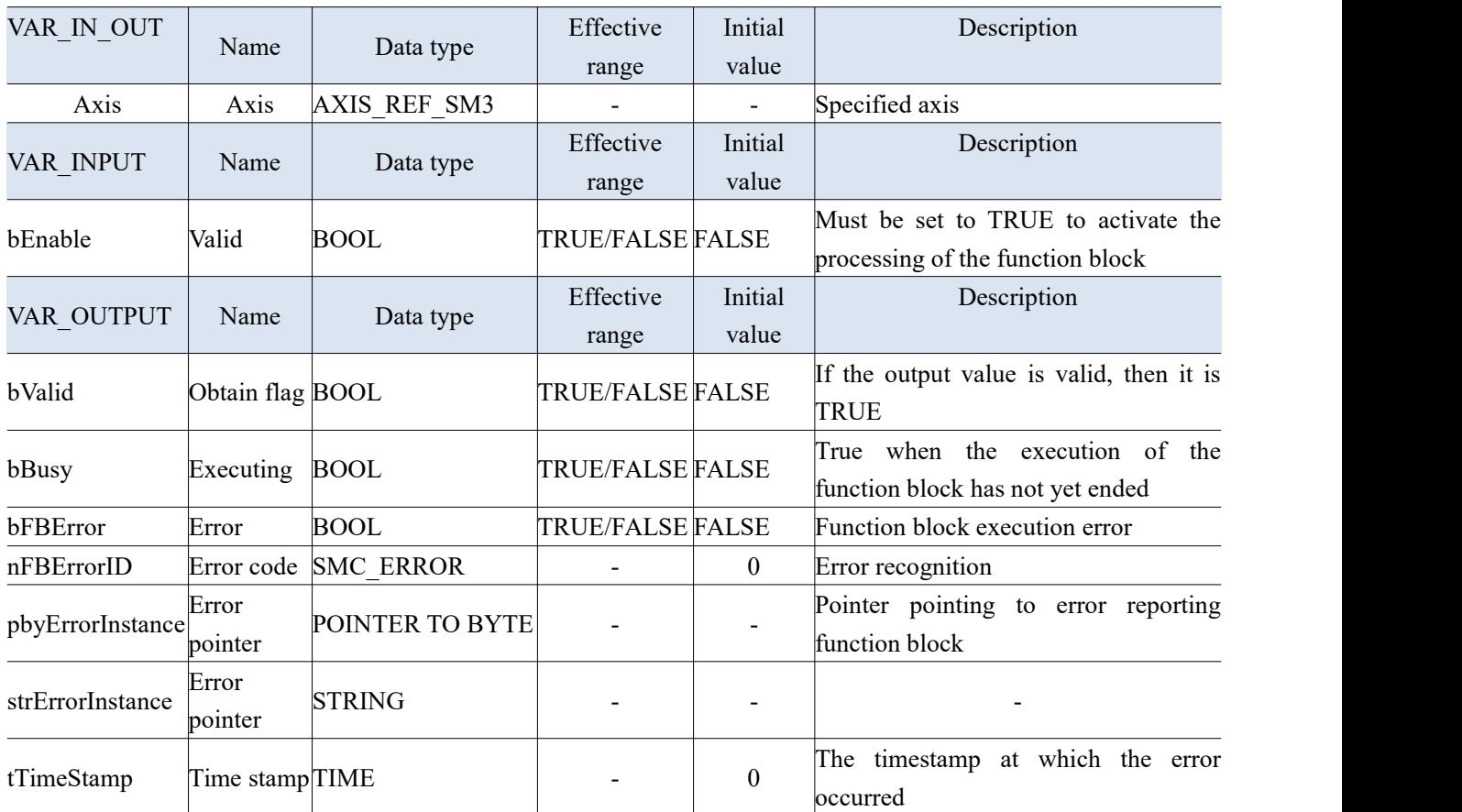

- Enable is true, valid if there are no errors, and Busy output is TURE.
- If there is afunction block alarm, the output of bFBError is true.
- If Enable is changed to FALSE, then Valid and Busy outputs as FALSE.

# 3-1-2-23. Set axis bit parameter [MC\_WriteBoolParameter]

### (1) Instruction overview

Write parameter values of type BOOL.

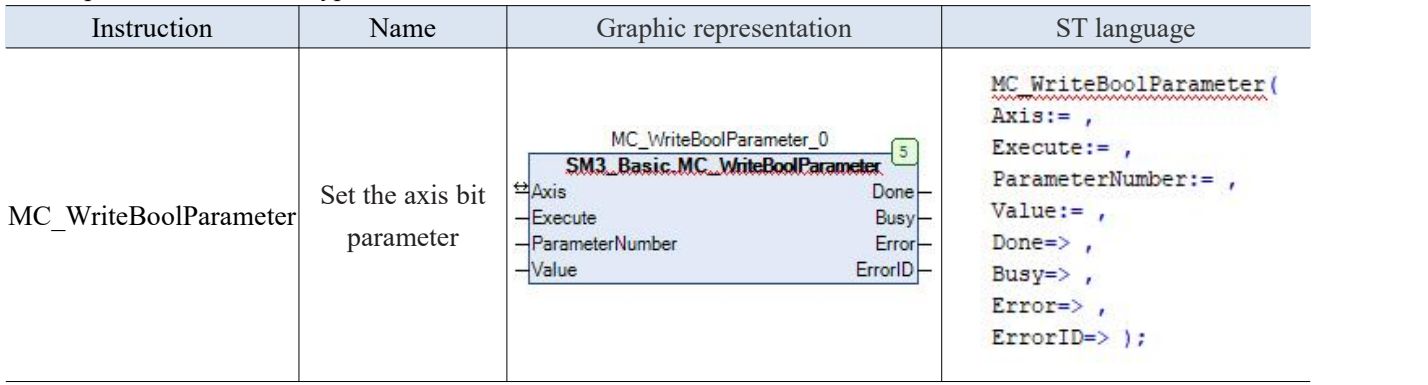

(2) Related variables

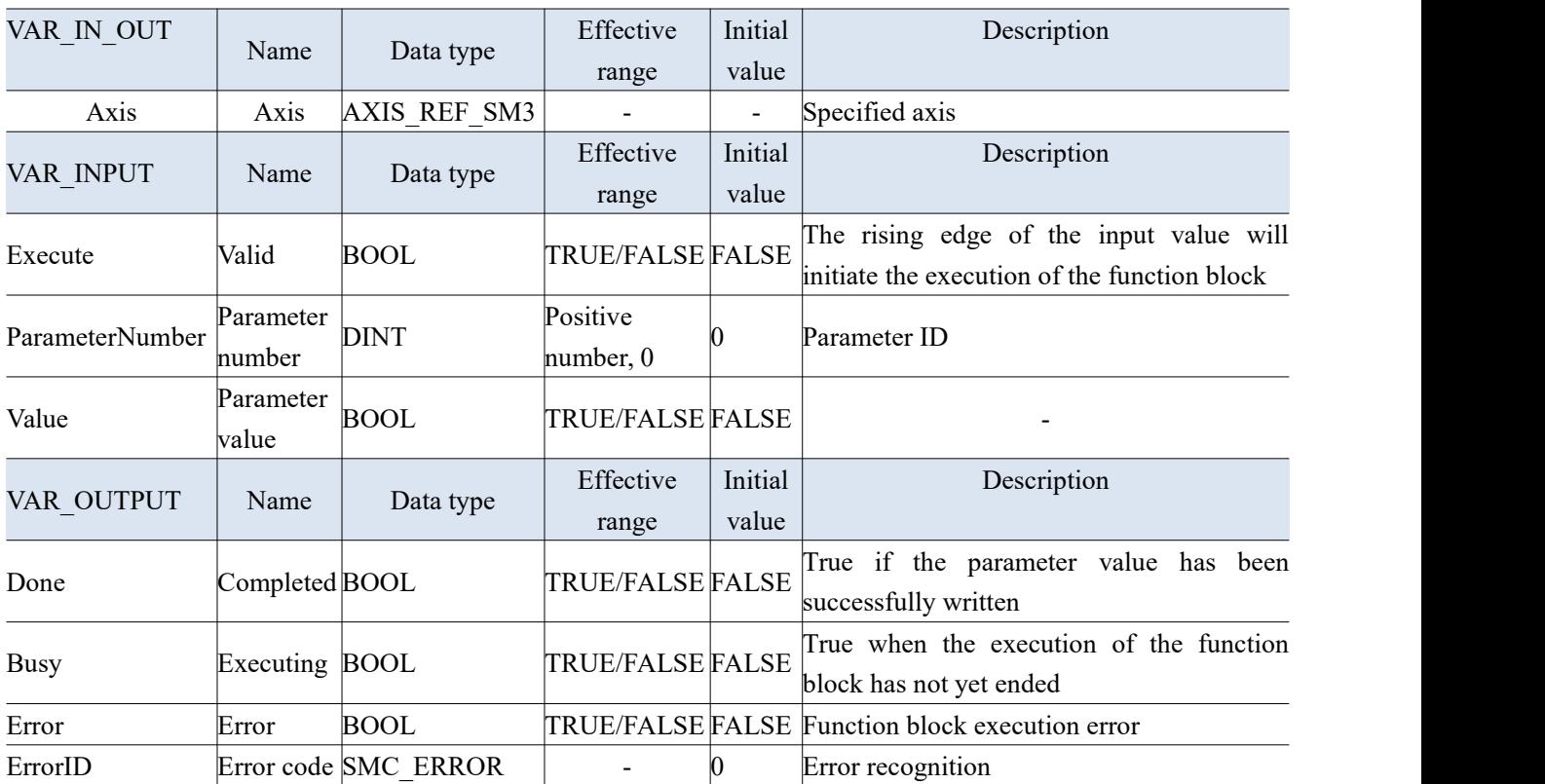

(3) Function description

 Sets the bit parameter of the axis through MC\_ WriteBoolParameter, and the instruction is triggered at the rising edge of Execute. Instructions can be used multiple times without affecting each other.

# 3-1-2-24. Set the axis parameter [MC\_WriteParameter]

### (1) Instruction overview

Write the specified parameter value.

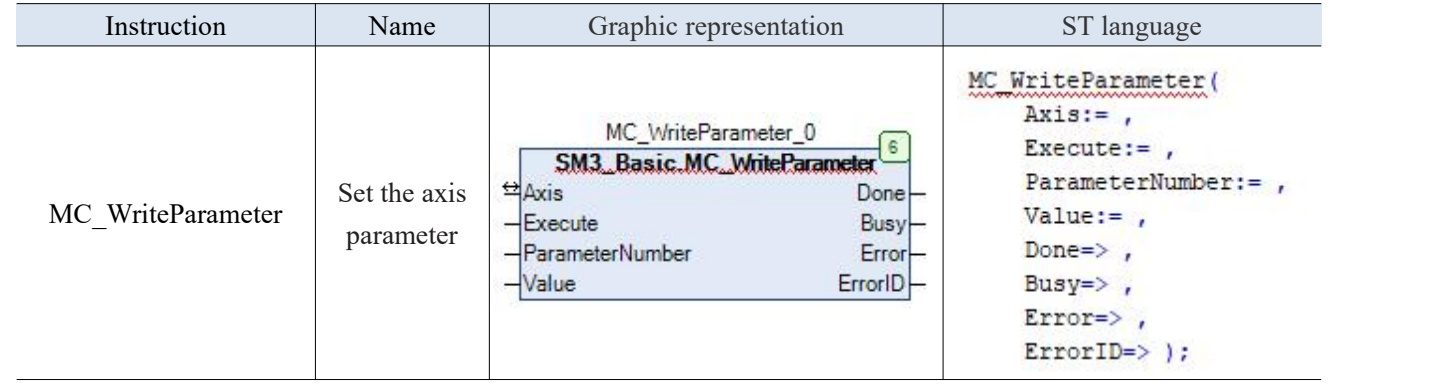

(2) Related variables

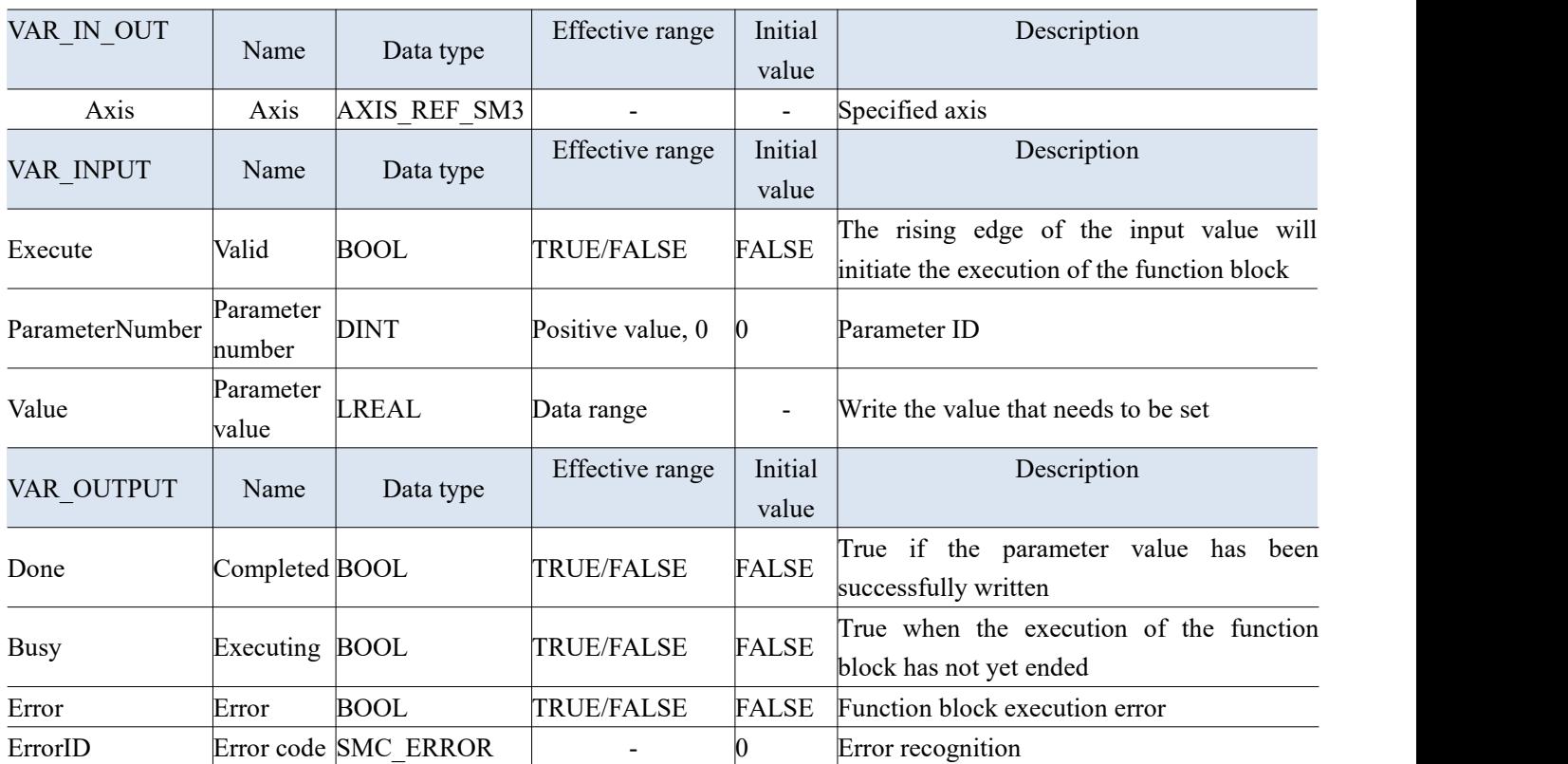

(3) Function description

 Set the axis parameter through MC\_WriteParameter, the instruction is triggered at the rising edge of Execute. Instructions can be used multiple times without affecting each other.

### 3-1-2-25. Clear the error [SMC\_ClearFBError]

### (1) Instruction overview

Clear the historical error information of the function block.

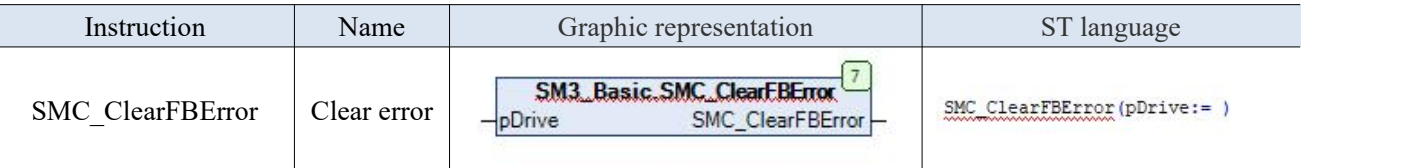

(2) Related variables

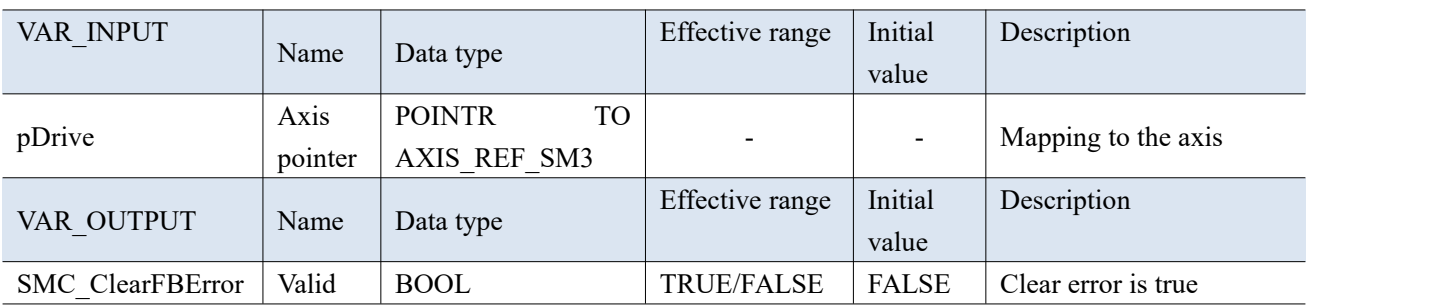

(3) Function description

 When an error occurs on the axis, after calling the reset function block to reset the axis, it is necessary to call the function block to clear the historical error status of the axis. The rising edge of Execute will trigger the execution of this instruction.

### 3-1-2-26. Read the error [SMC\_ErrorString]

#### (1) Instruction overview

Read the error description information corresponding to the error code.

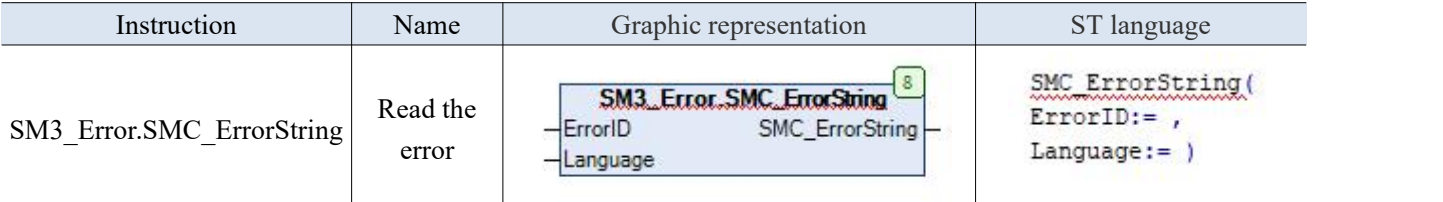

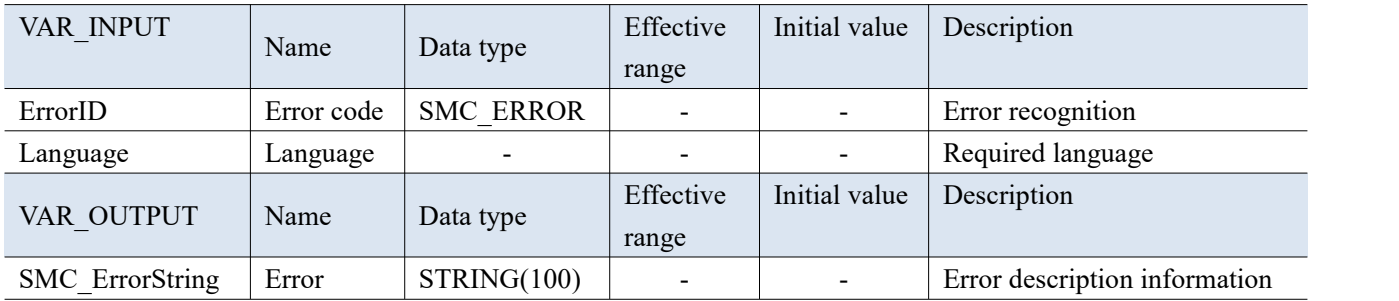

## 3-1-2-27. Recall driver/axis [SMC3\_ReinitDrive]

### (1) Instruction overview

This function block calls the driver/axis again. This means that the startup phase runs again and the application cannot control the driver until the function block is set to bDone:=TRUE.

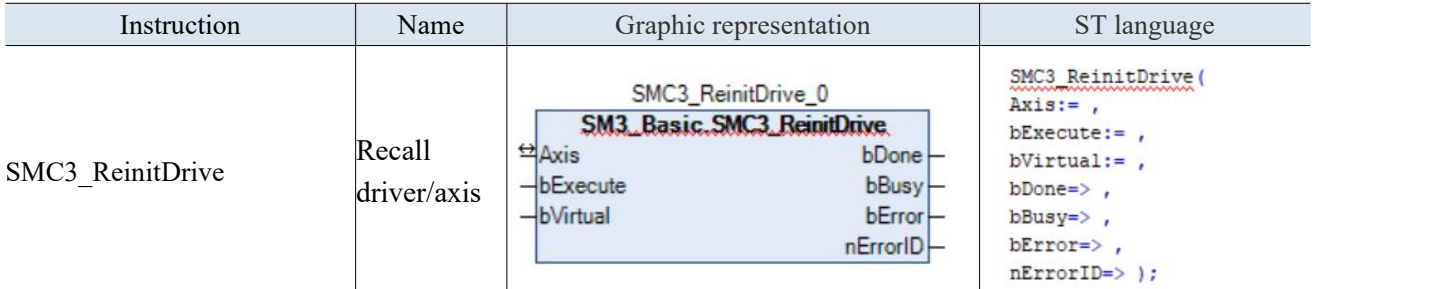

(2) Related variables

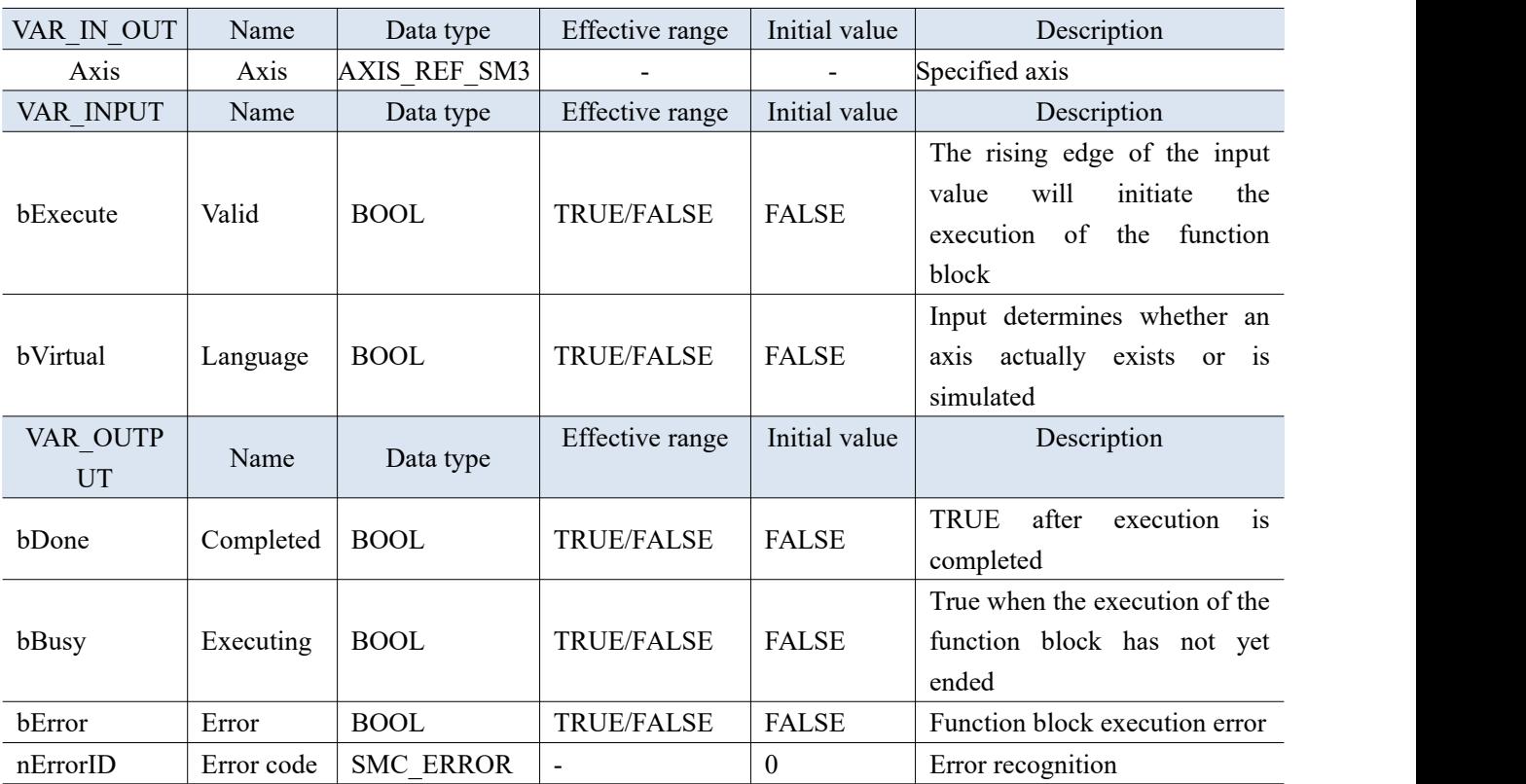

- Used to reset the drive and reconnect with the controller.
- Input bvirtual to determine whether an axis truly exists or is simulated. If the input bVirtual is set to TRUE, the axis is set to virtual mode. Then, it will be replaced by simulations similar to virtual drive devices. This has no impact on the fieldbus device, it will continue to operate as usual, but will not receive messages from or send messages to the actual device.

# 3-1-2-28. Set the axis COE parameter [SMC3\_ETC\_WriteParameter\_CoE]

(1) Instruction overview

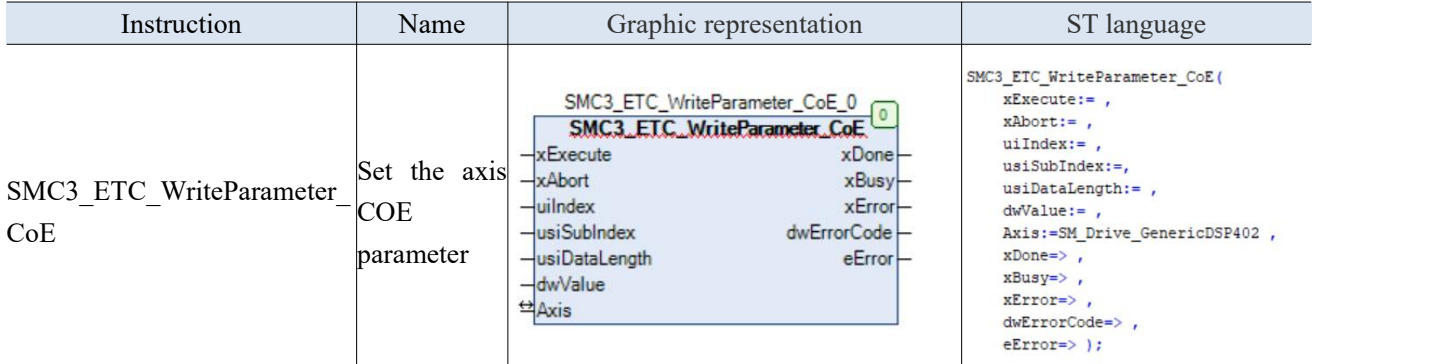

(2) Related variables

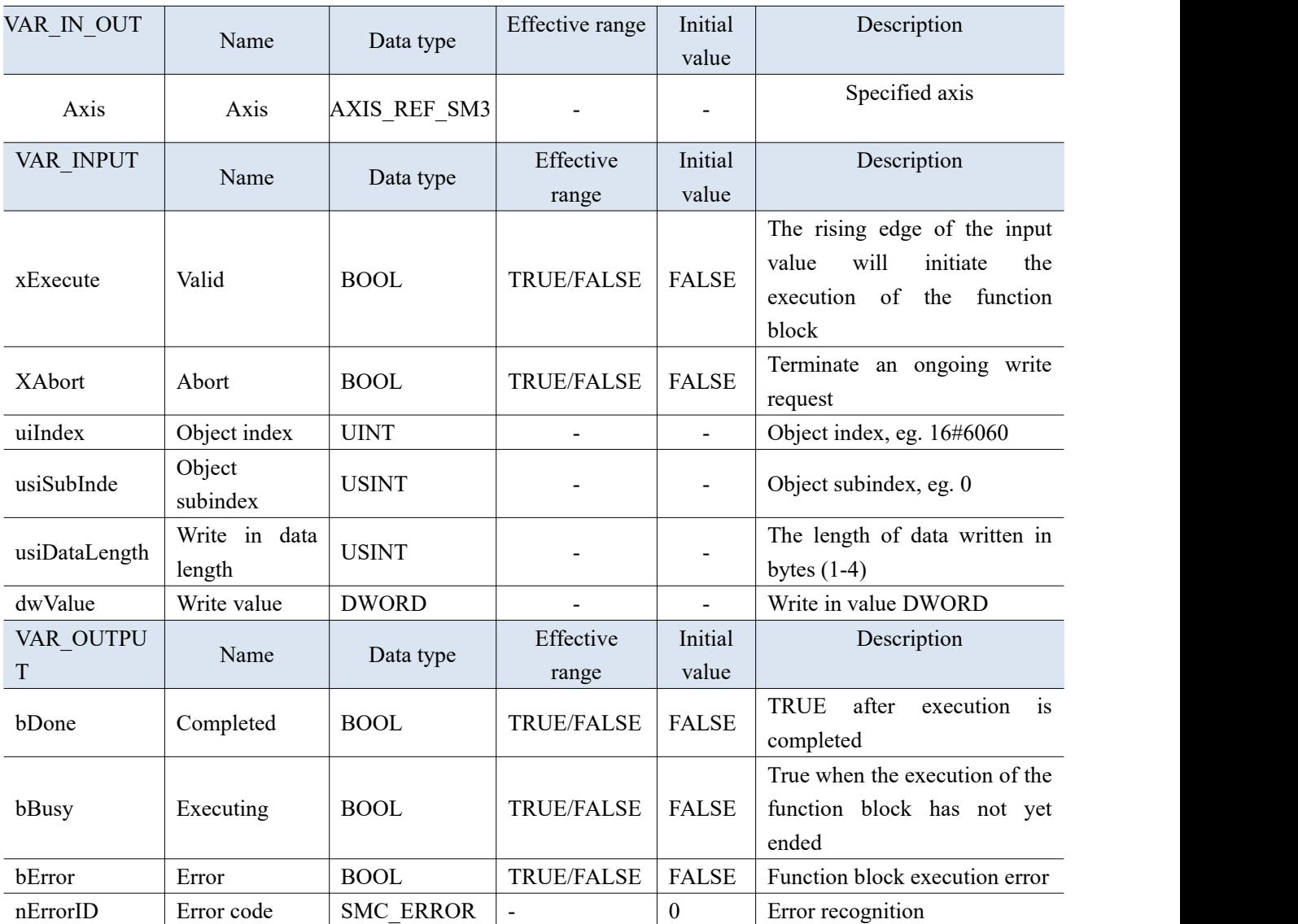

(3) Application

Modify the value of 607D:

VAR

SMC3\_ETC\_WriteParameter\_CoE\_0: SMC3\_ETC\_WriteParameter\_CoE;

SMC3\_ETC\_WriteParameter\_CoE\_1: SMC3\_ETC\_WriteParameter\_CoE; WRITE: BOOL; SMC3\_ReinitDrive: SMC3\_ReinitDrive; END\_VAR

```
SMC3_ETC_WriteParameter_CoE_0(
  xExecute: = WRITE, // trigger at the rising edgexAbort: =,
  uiIndex: =16#607D , //object index such as 16#6060
  usiSubIndex: =1 , //object subindex such as 0
  usiDataLength: =4, // the length of data written in bytes (1-4)
  dwValue: = 16#8000, //write in value DWORD, can customize DWORD variables
  Axis: =SM_Drive_GenericDSP402 , // SoftMotion axis
  xDone=> , xBusy=> , xError=> , dwErrorCode=> , eError=> );
SMC3 ETC WriteParameter CoE 1(
  xExecute: = WRITE,xAbort: =,
  uiIndex: =16#607D,
  usiSubIndex: =2 , usiDataLength: =4 , dwValue: = 16#8000,
  Axis: =SM_Drive_GenericDSP402,
  xDone=> , xBusy=> , xError=> , dwErrorCode=> , eError=>);
```
# 3-1-2-29. Probe [MC\_TouchProbe]

### (1) Instruction overview

This function block is used to record the position of the axis when a triggering event occurs.

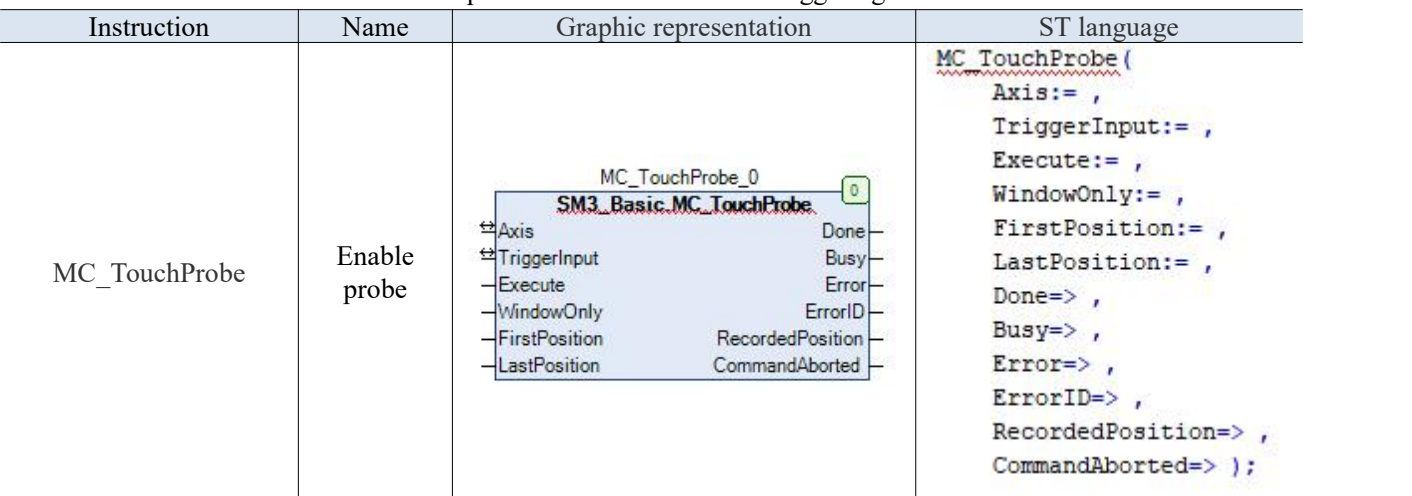

(2) Related variables

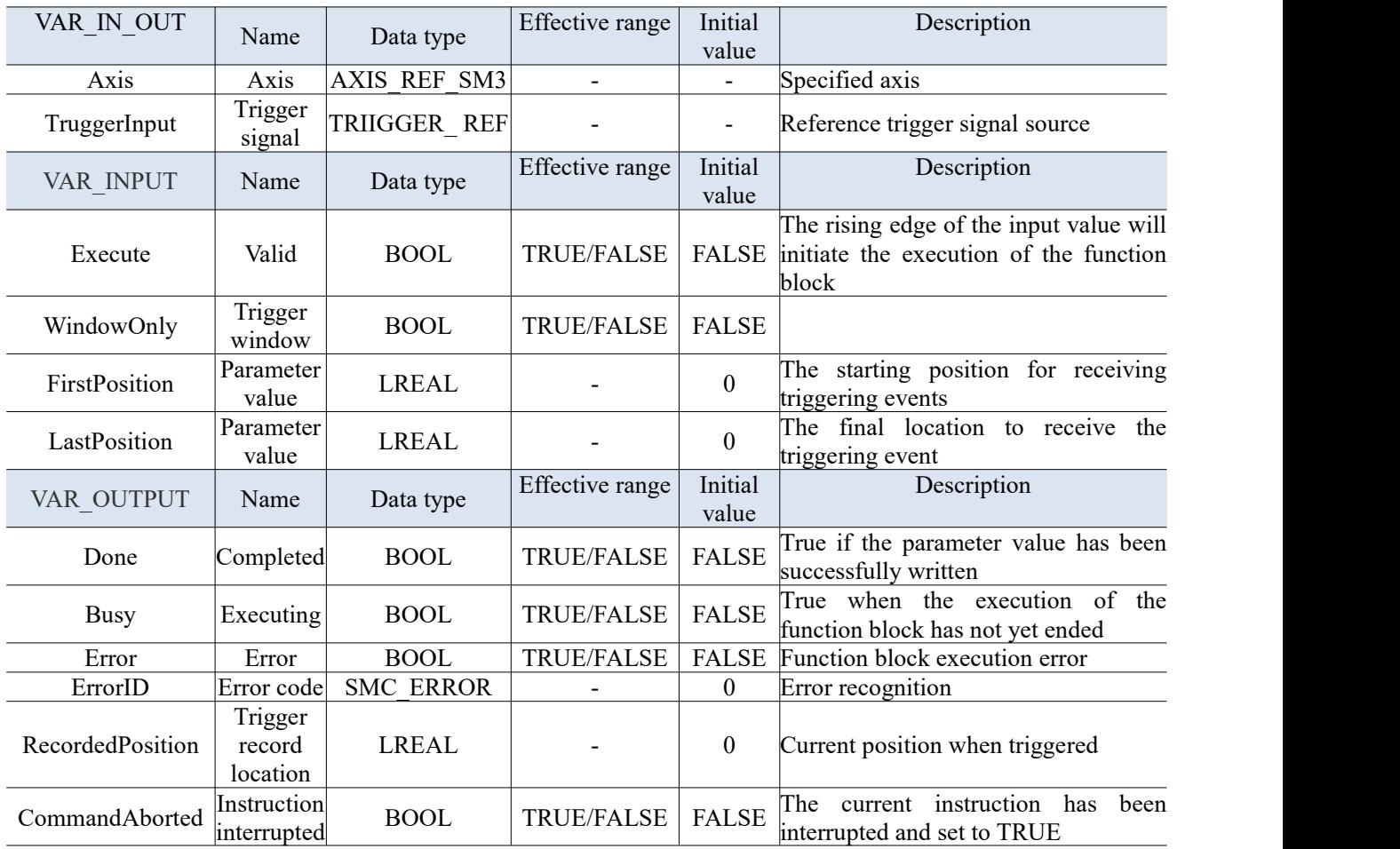

- Record the current position of the running axis when the TruggerInput signal is triggered through the function block MC\_TouchProbe.
- When the driver is locked: the driver will collect the locking signal at the recording position and wait until the controller.
#### (4) Application

Example 1: Taking Xinje DS5C servo as an example, to achieve locking position function of probe 1 at the rising edge.

Programming:

同步管理器 ◆添加 名编辑 ×删除 PDO List SM 大小 类型 0 邮箱输出 索引  $\overline{0}$ 大小 名称 标志 SM 0 邮箱输入  $16 = 1600$ 13.0 1st RxPDO Mapping  $\overline{2}$  $\mathbf{1}$  $\sqrt{2}$ 15 输出  $16 = 1601$ 2.0 2nd RxPDO Mapping  $\overline{2}$ output 19 输入 **3rd RXPDU Mapping** 10-100  $16 = 1603$ 4.0 4th RxPDO Mapping  $16 \# 1400$ 13.0 1st TxPDO Mapping  $\overline{3}$  $16 = 1401$ 6.0 2nd TxPDO Mapping  $\overline{3}$ 16#1A02 12.0 3rd TxPDO Mapping  $16 = 1A03$ 12.0 4th TxPDO Mapping Insert PDO分配(16#1C12): ◆插入 ☆ 上移 → 下移  $\sqrt{1671600}$ PDO 内容 (16#1601):  $16\#1601$ 索引 大小 关闭 名称 类型  $16 = 1602$ UINT 16#60B8:00 2.0 0.0 Touch Probe Function  $\Box$ 16#1603  $2.0$ 同步管理器 ◆添加 名编辑 ×删除 PDO List SM 大小 类型 0 邮箱输出 安引  $\overline{\mathbf{0}}$ 大小 名称 标志 SM  $\overline{1}$ 0 邮箱输入 16#1600 13.0 1st RxPDO Mapping  $\overline{2}$ 2.0 2nd RxPDO Mapping 15 输出  $16 = 1601$  $\overline{2}$ 19 输入 16#1602 6.0 3rd RxPDO Mapping input EE 16#1603 4.0 4th RxPDO Mapping  $16 = 1400$ 13.0 1st TxPDO Mapping  $16 = 1401$ 6.0 2nd TxPDO Mapping **EVAURING IN SCREENING Legislav**  $16#1A03$ 12.0 4th TxPDO Mapping **Insert** PD0分配(16#1C13): ◆插入 名编辑 ×删除 →上移 → 下移 PDO 内容 (16#1A01):  $-16\#1400$  $\sqrt{16 \# 1001}$ 要引 大小 关闭 名称 半型 **MATSPATH** 16#60BA:00  $4.0$ 0.0 Touch Probe Post Pos Value DINT  $\Box$  16#1A03 16#6089-00  $2.0$ 4.0 Touch Probe Status UINT  $6.0$ 

(1) Check 'Enable Expert Settings', select 1601 and 1A01 in PDO Allocation in ExpertProcess Data, add 60B8h in 1601, and 60BAh and 60B9h in 1a01.

(2) You can see the newly added parameters in "EthercatI/O Mapping".

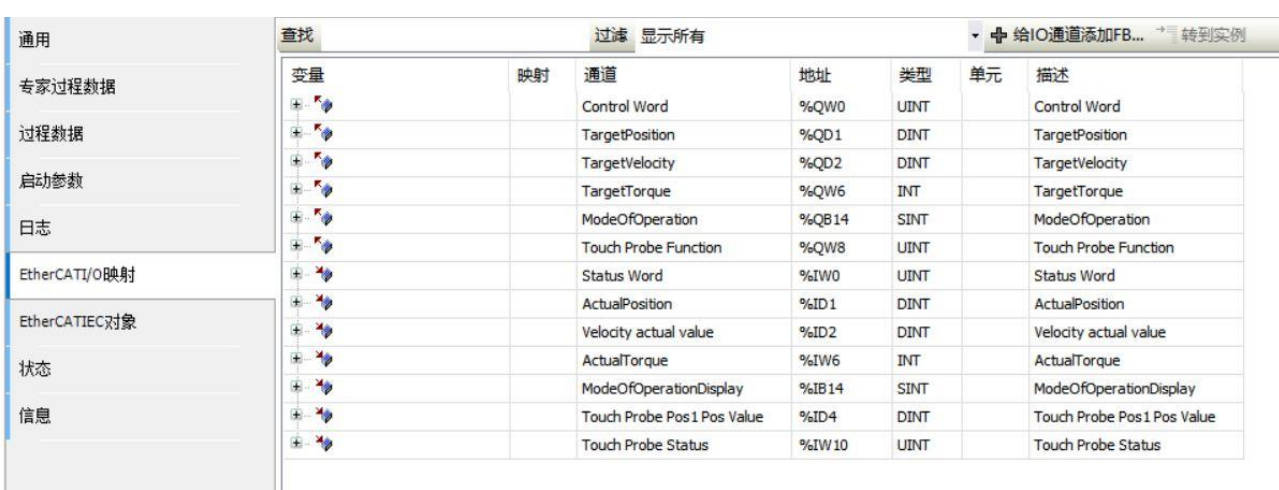

(3) Set bFastLatching to true, bInput to false, and iTriggerNumber to 0 in the input pin TriggerInput of the function block "MC TouchProbe". After the function block is turned on, it will open the rising edge of probe 1. After conduction, it can be seen that the value in 60B8h is 17, which is the rising edge of probe 1.<br> **X**  $\mathbb{R}^{H}$ : project-xs Studio V1.0.0

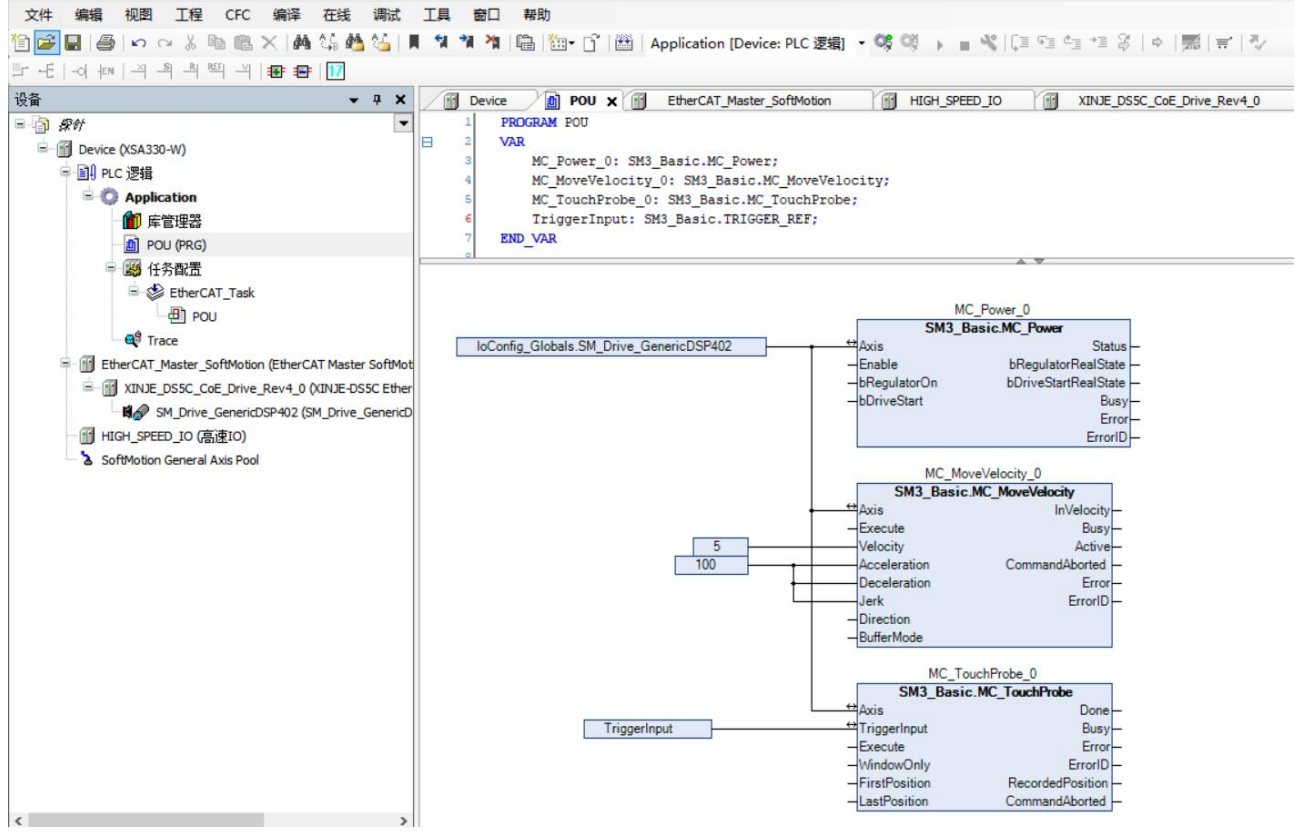

(4) Can be found in 'Trace' that after MC\_TouchProbe command done, it will immediately latch the current position.

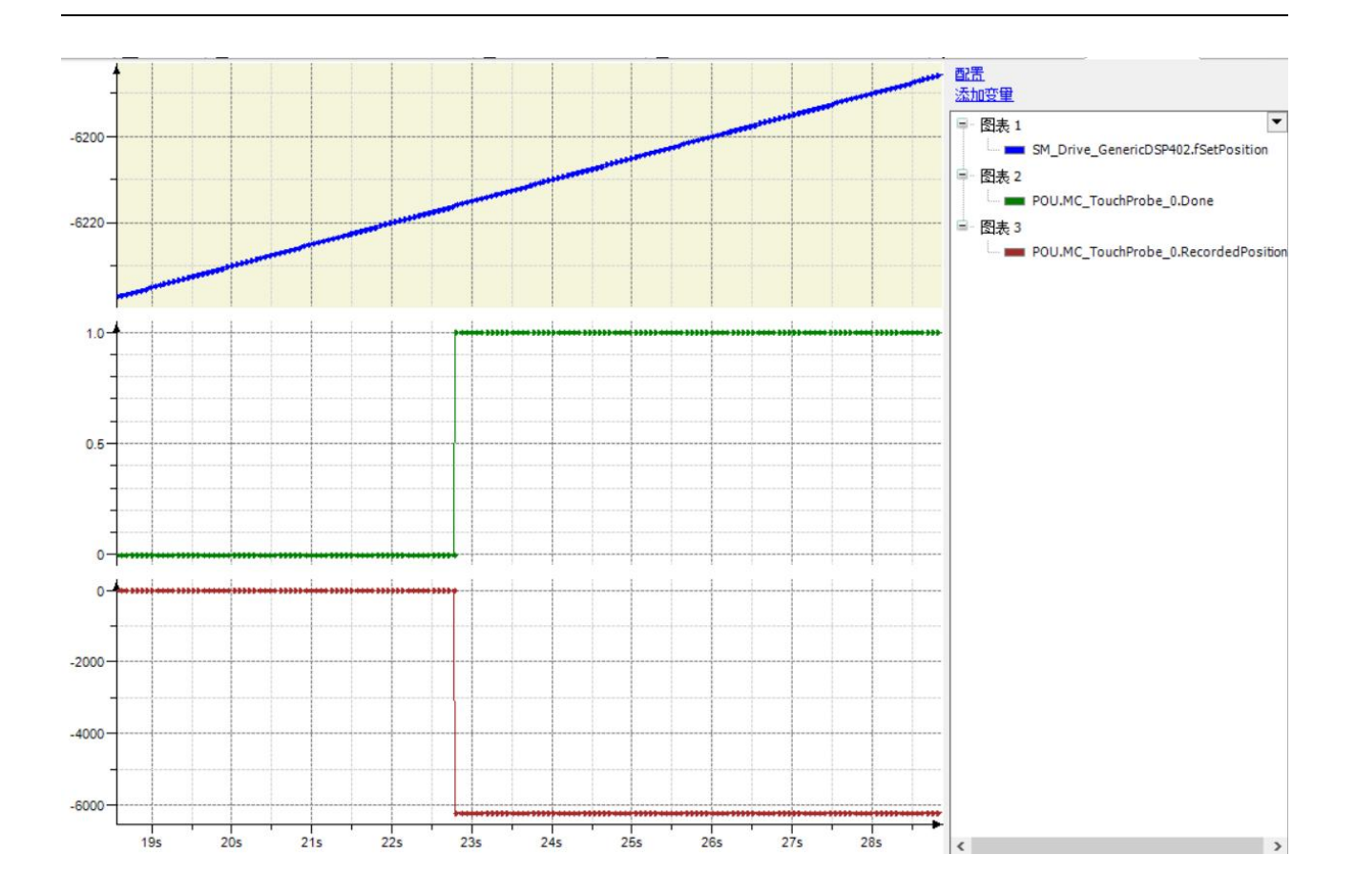

#### 3-1-3. Single axis function application

Example 1: To achieve axis 0 movement in two segments to reach the designated position of 0 Pluse, the first segment operates at a speed of 10 Pluse/S and an acceleration of 100 Pluse/S <sup>2</sup> for relative motion. Then, relative to the starting position, a further 100 Pluse is run. After reaching the relative position of the target, an absolute motion is run at a speed of 15 Pluse/S and an acceleration of 100 Pluse/S <sup>2</sup> for absolute motion. The motion reaches the target position of 0 Pluse. During the movement process, the real-time position can be read, and the movement can also be stopped.If an error occurs, the axis can also be reset.

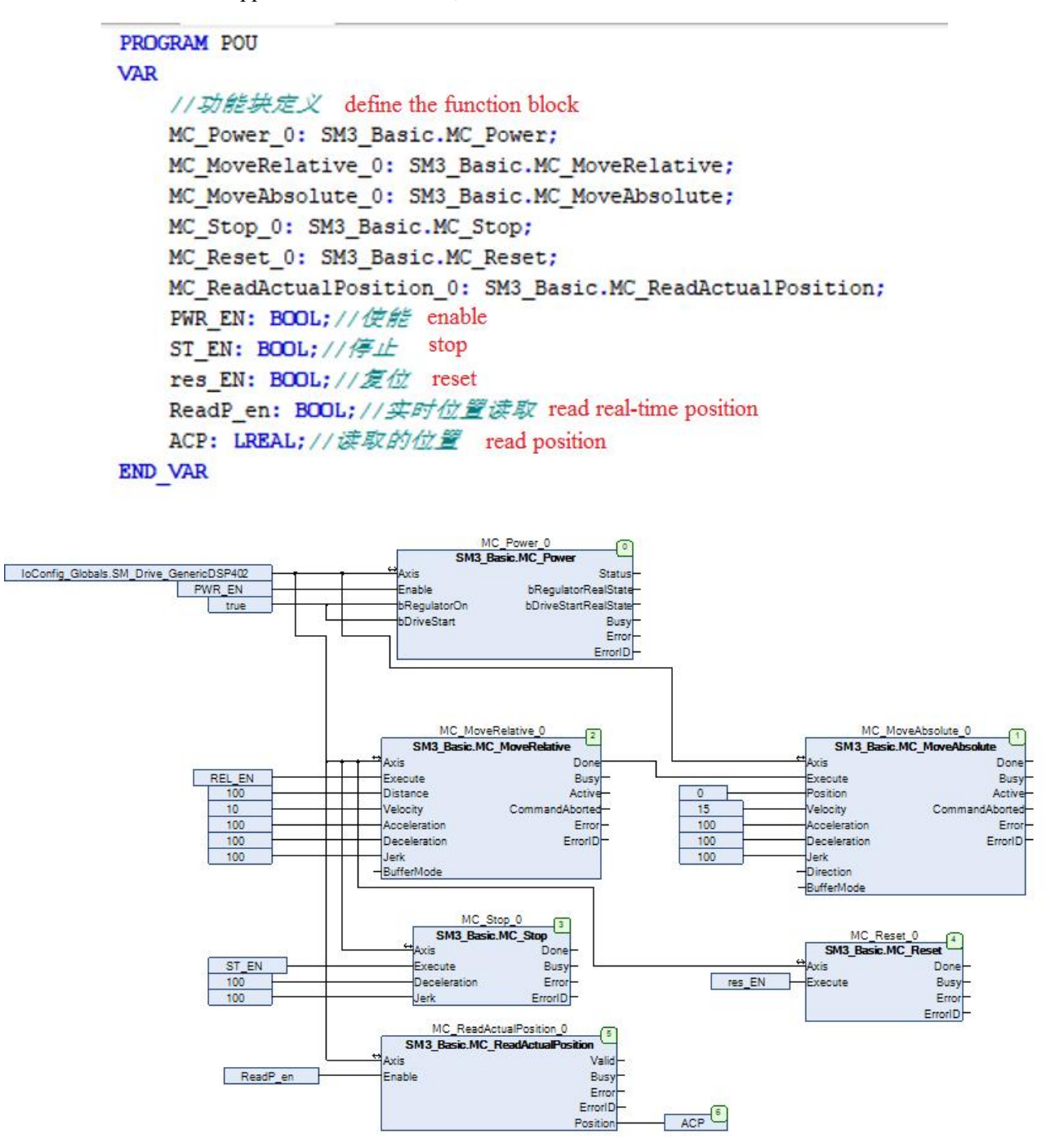

# 3-2. Axis group function

## 3-2-1. Axis group instruction

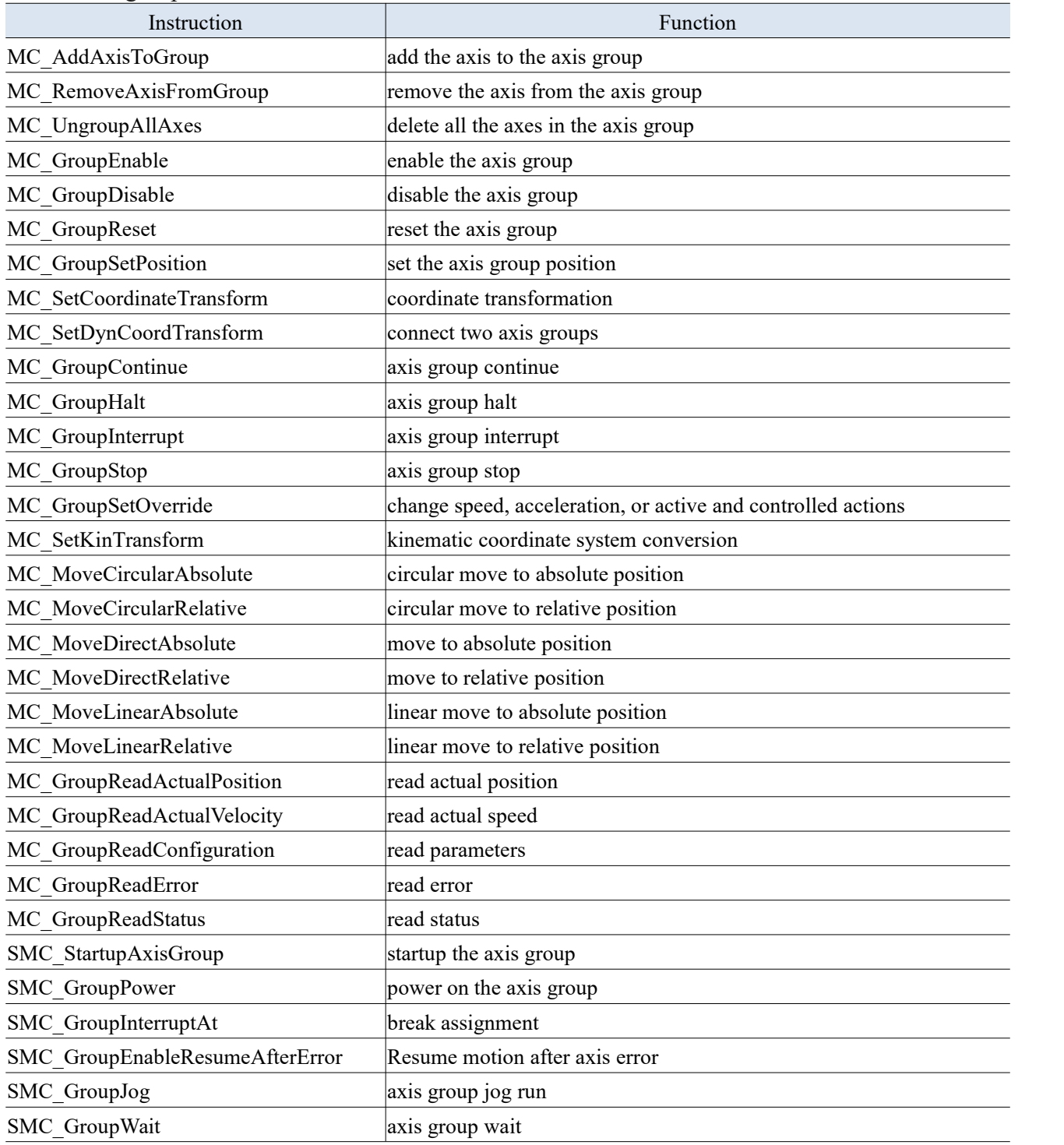

## 3-2-2. Axis group instructions

### 3-2-2-1. Add axis to axis group [MC\_AddAxisToGroup]

#### (1) Instruction overview

#### Add an axis to the axis group using command mode.

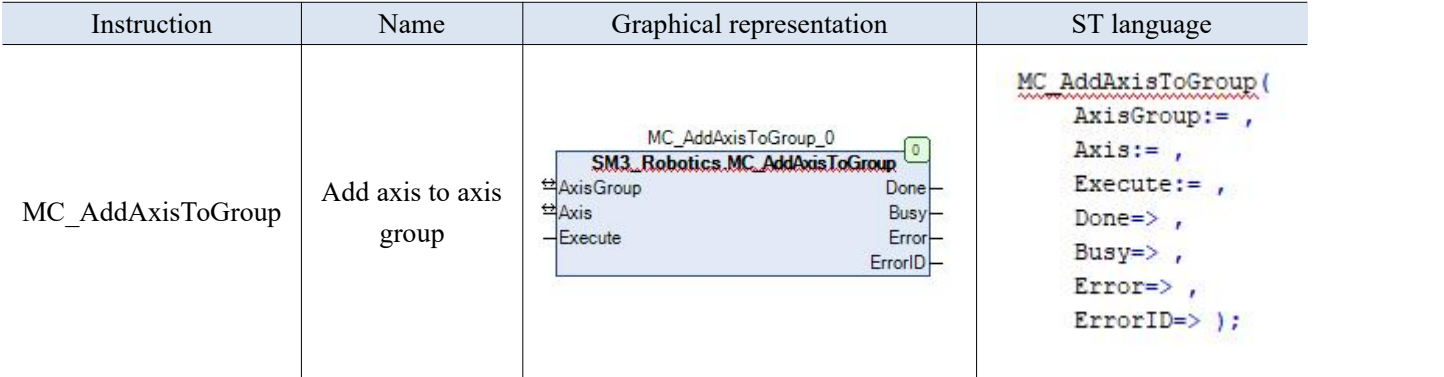

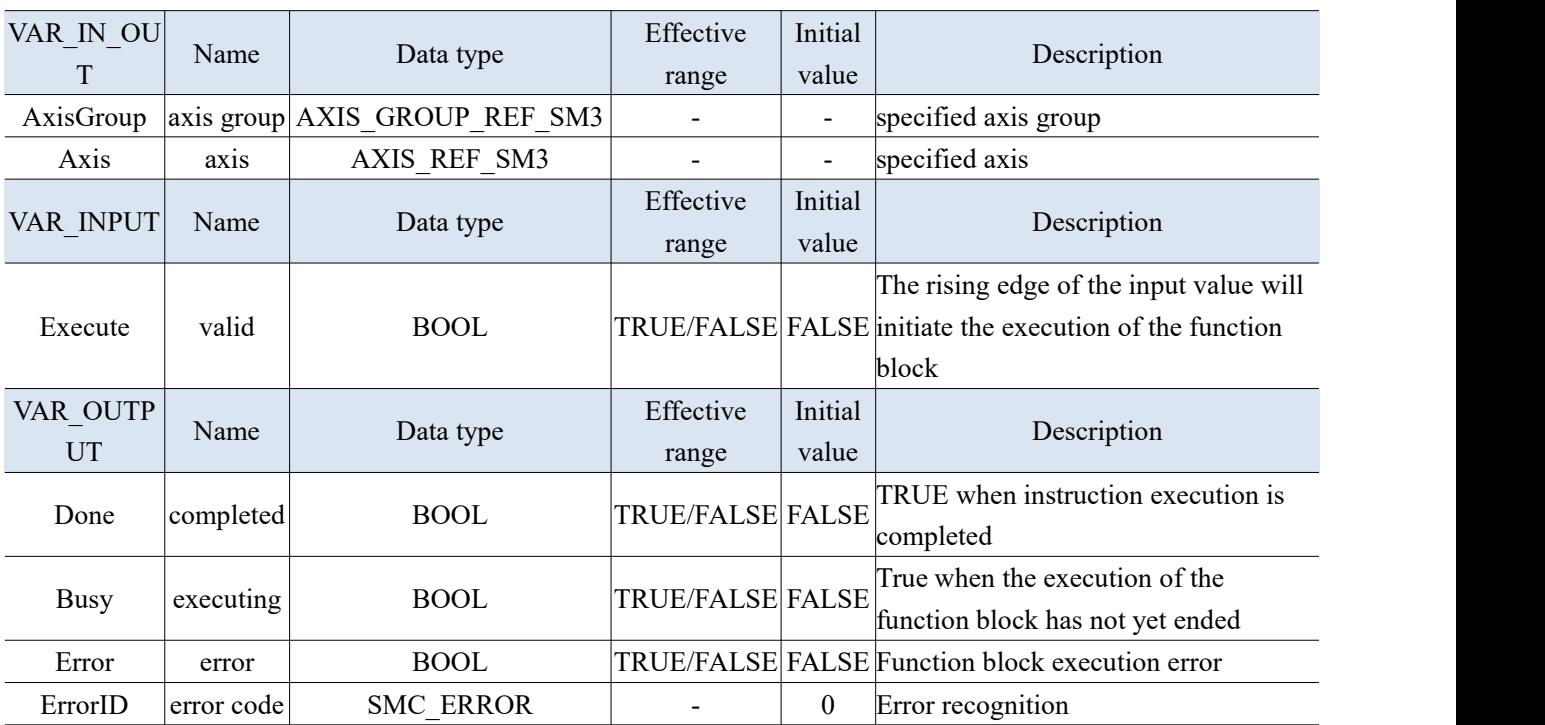

- (3) Function description
- The instruction is used to add axis to the specified axis group and bind them together in the relationship of the axis group.
- When the Done variable of the instruction becomes TRUE, it indicates that the axis has been successfully added to the axis group. Note that setting Execute to FALSE does not remove the axis from the axis group. If you need to remove the axis from the axis group, you need to use MC\_ RemoveAxisFromGroup instruction.
- This command can only be executed when the axis group is in the GroupDisabled state. If this command is executed after the axis group is enabled, an error will be reported.

## 3-2-2-2. Remove axis from the axis group [MC\_RemoveAxisFromGroup]

#### (1) Instruction overview

Remove the axis from the axis group.

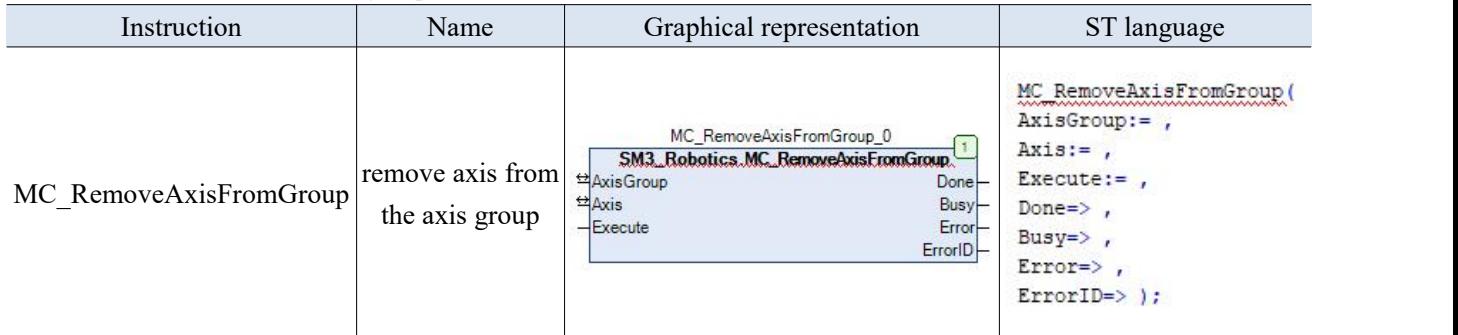

(2) Related variables

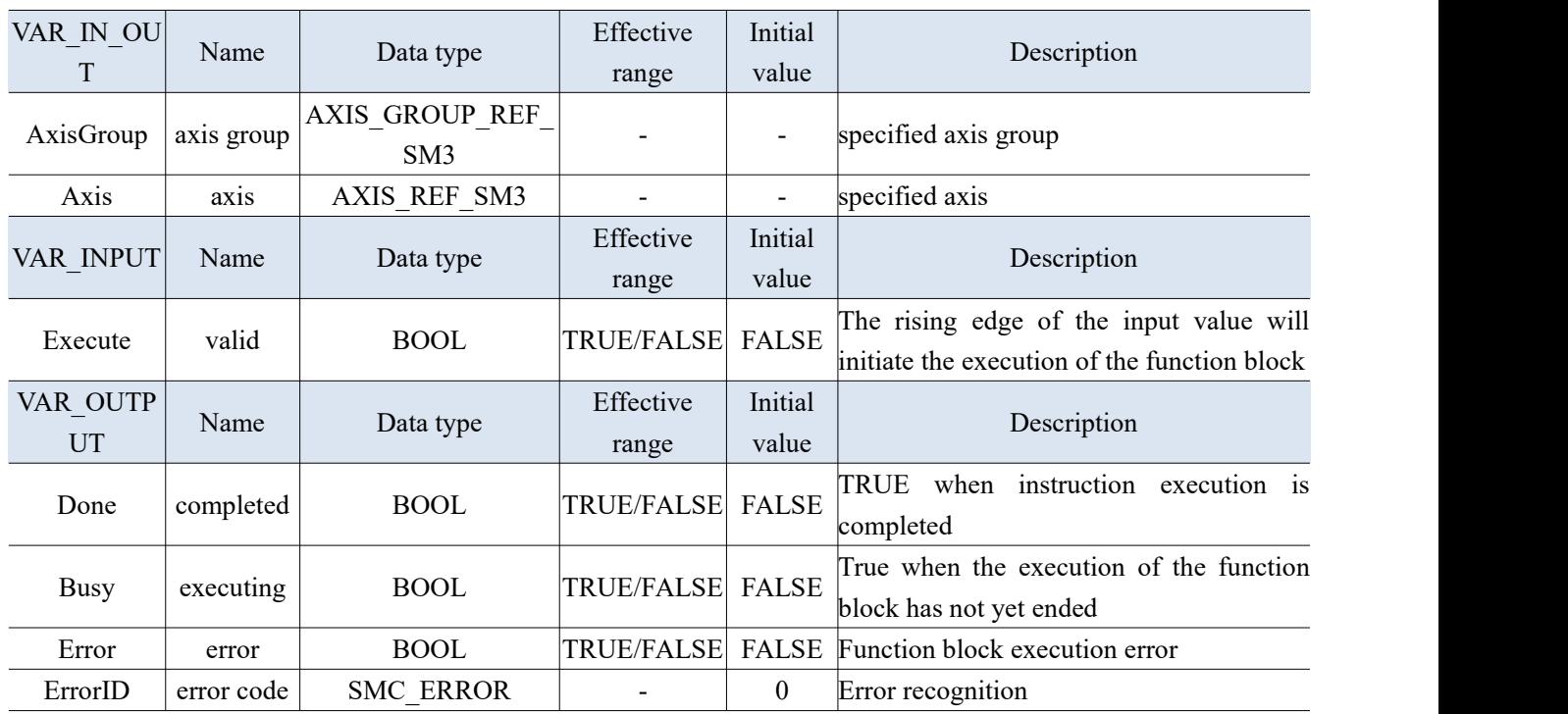

(3) Function description

 This command can only be executed when the axis group is not enabled. If this command is executed after the axis group is enabled, an error will be reported.

 When the Done variable of the instruction becomes TRUE, it indicates that the axis has been successfully removed from the axis group.

## 3-2-2-3. Ungroup all the axes [MC\_UngroupAllAxes]

#### (1) Instruction overview

Remove all the axes contained in a certain axis group and dissolve the axis group.

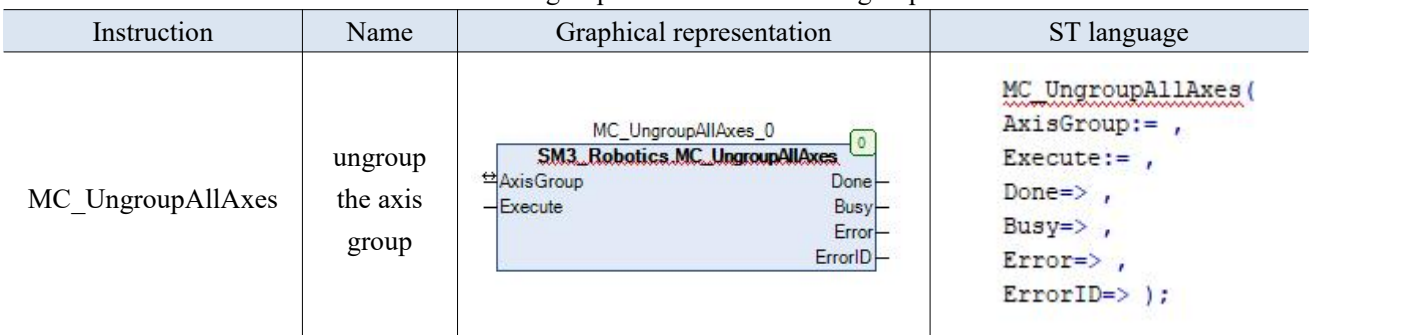

(2) Related variables

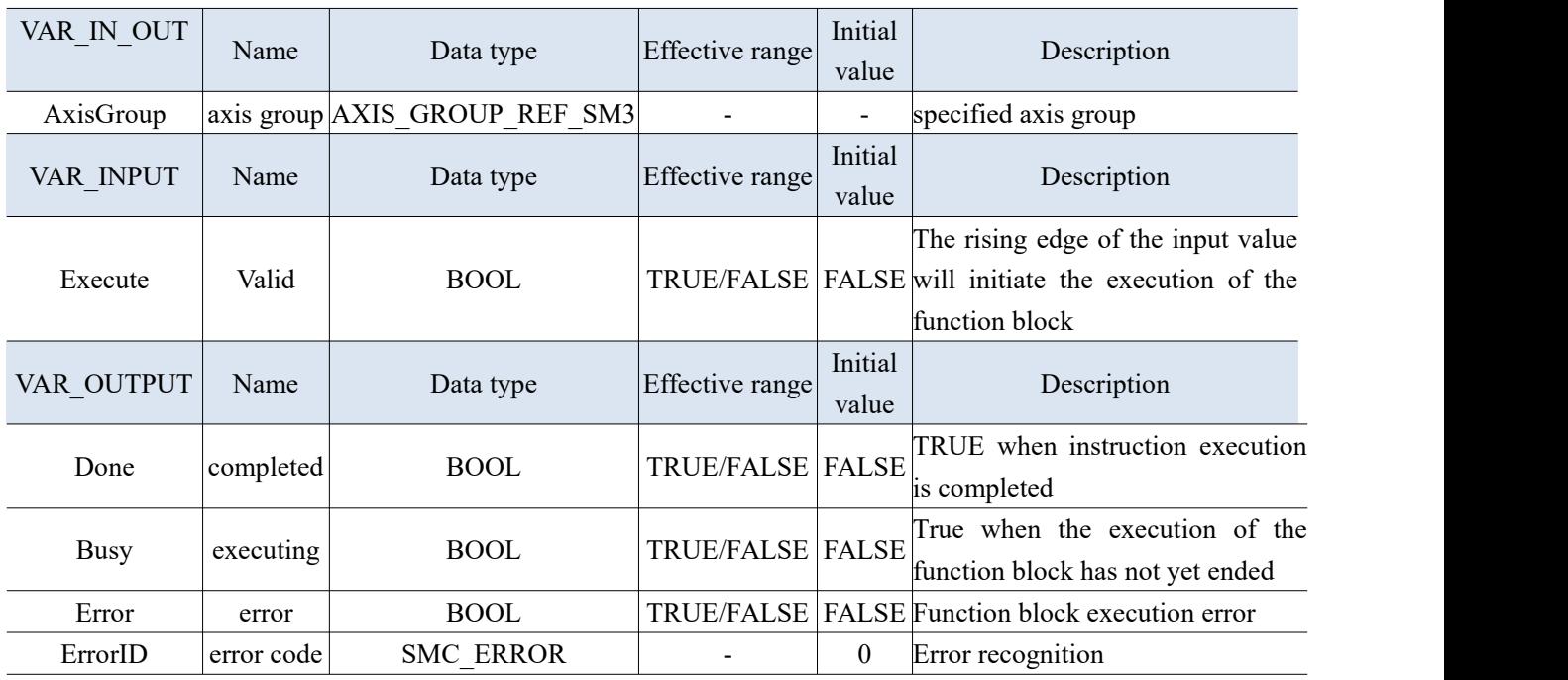

(3) Function description

**•** Remove all axes from the axis group. If the status of the axis group is not GroupDisabled, an error will be generated and the axis will not be removed from the axis group.

### 3-2-2-4. Enable the axis group [MC\_GroupEnable]

#### (1) Instruction overview

Enable the axis group.

| Instruction    | Name                     | Graphical representation                                                                                                    | ST language                                                                                                    |
|----------------|--------------------------|----------------------------------------------------------------------------------------------------|----------------------------------------------------------------------------------------------------|
| MC GroupEnable | Enable the<br>axis group | MC_GroupEnable_0<br>SM3 Robotics MC GroupEnable<br>Axis Group<br>$Done$ -<br>Busy-<br>$-$ Execute<br>$Error$ -<br>-CompatibilityOptions<br>ErrorID | MC GroupEnable (<br>AxisGroup:=,<br>Exercise:<br>CompatibilityOptions:= ,<br>Done= $>$ ,<br>$Busy = \rangle$ ,<br>$Error = \; .$<br>$ErrorID \Rightarrow$ ); |

(2) Related variables

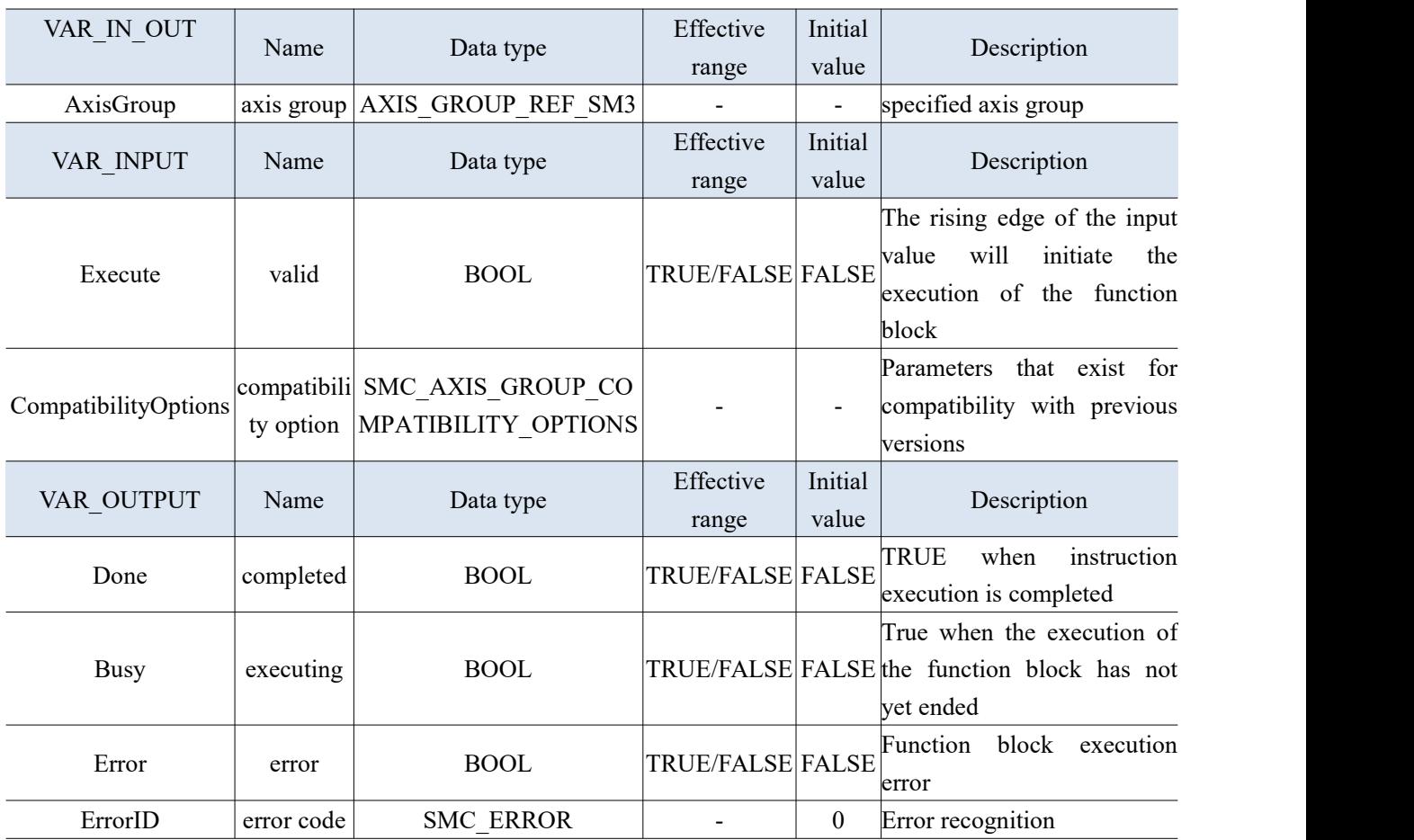

- **•** Before calling the motion control and other commands of the axis group, SMC\_GroupPower or MC Power needs to be called to enable the axis group.
- When the Done variable of the instruction becomes TRUE, it indicates that the axis group has successfully switched to the Standby state.
- The types of axes that can be specified in the axis group can only be "servo axis" and "virtual servo axis". If other axis types are specified, an exception will occur.
- When executing this command, all axes under the axis group must be in a stop state.
- If there are axes that already belong to other axis groups and have already been enabled, MC\_GroupEnable cannot be executed, the command will cause an unexpected error.
- The conditions for invalidating the axis group include: executing MC\_GroupDisable command, switch to program mode to stop running, and start MC trial run.

#### 3-2-2-5. Disable the axis group [MC\_GroupDisable]

#### (1) Instruction overview

The axis group is switched to the Disabled state, and motion control of the axis group cannot be performed in this state.

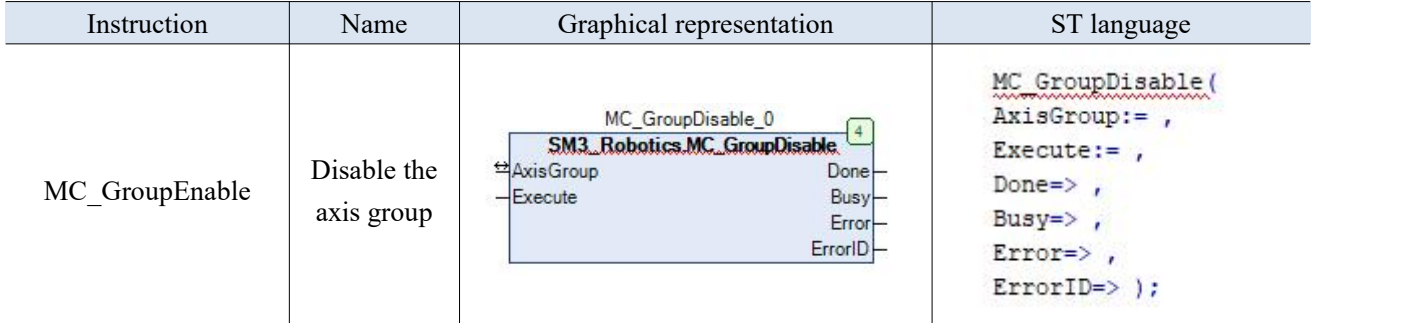

#### (2) Related variables

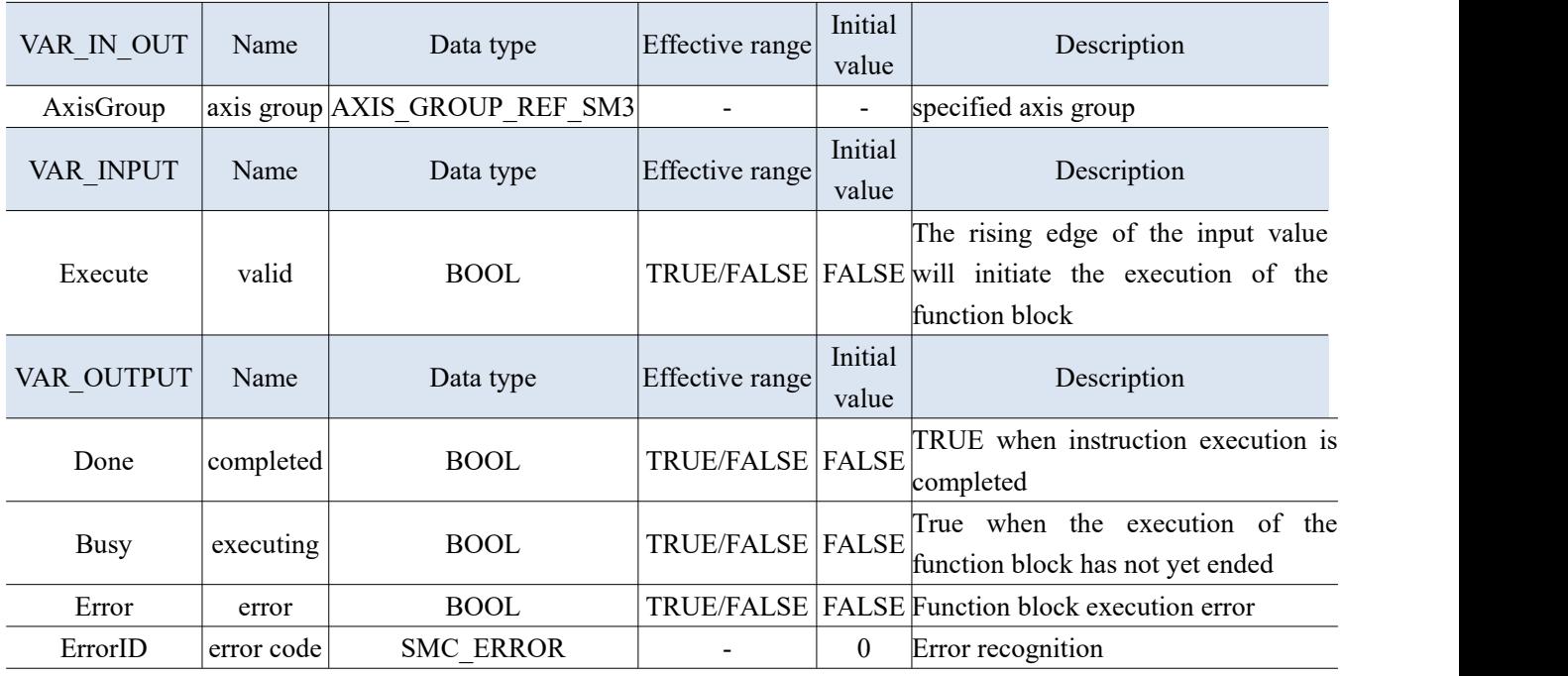

- This command switches the specified axis group to the GroupDisable state.
- When the axis group status changes to GroupDisable, the cache instructions for the specified AxesGroup will be cleared.

#### 3-2-2-6. Axis group reset [MC\_GroupReset]

#### (1) Instruction overview

Release the abnormal state of the axis group and axis.

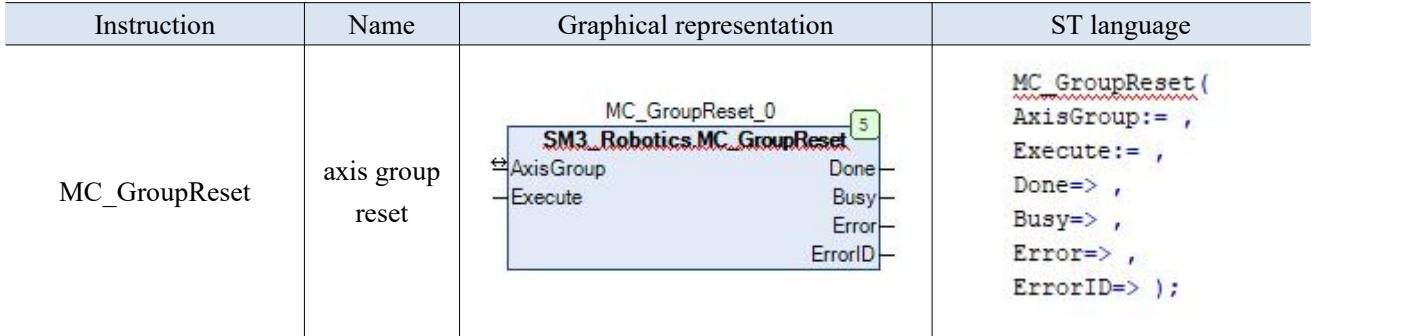

(2) Related variables

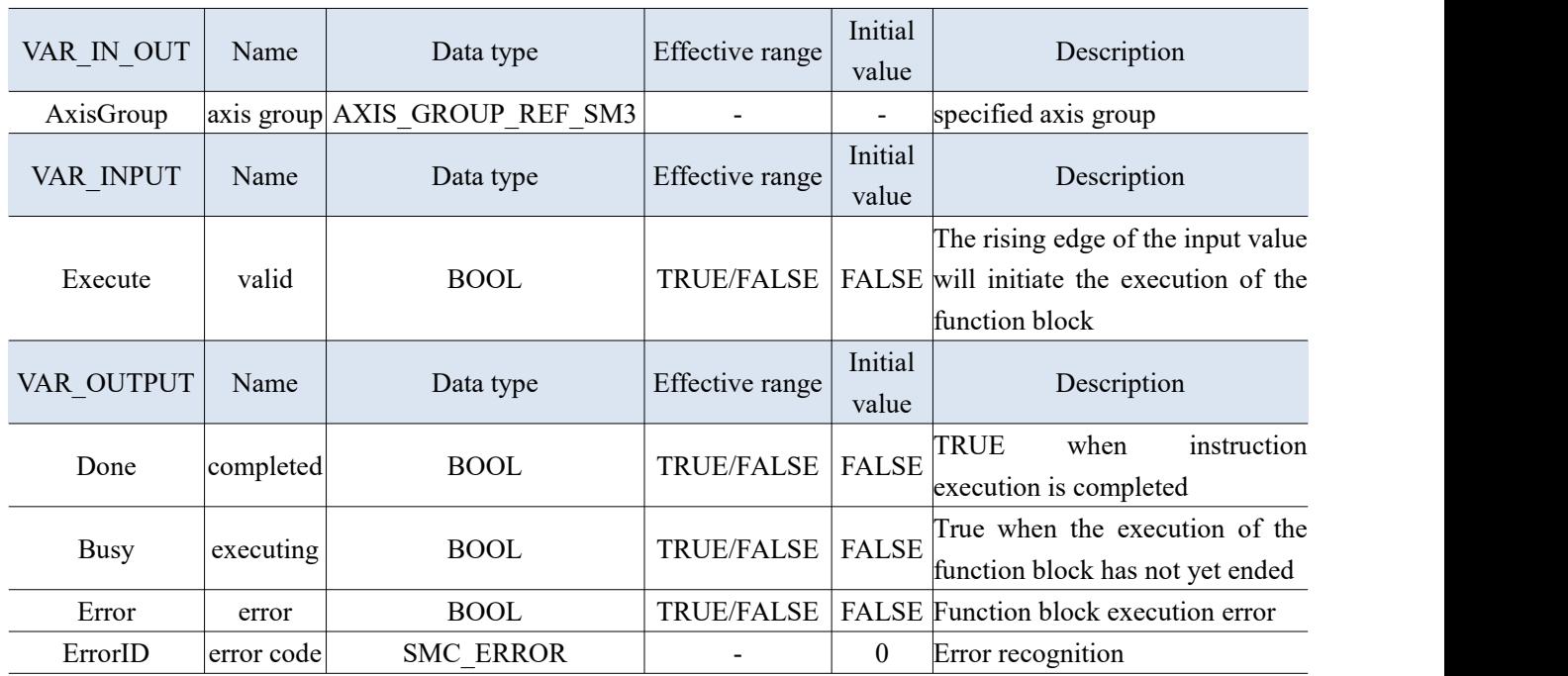

- On the rising edge of Execute, handle the exceptions of the AxesGroup specified axis group in the GroupEnable state and the exceptions of the axis to which the axis group belongs. The exceptions that can be resolved include "minor faults" in the axis and axis group,"abnormal monitoring information", and driver error reset.
- Regardless of whether the axis is in servo ON or servo OFF state, abnormal release processing can be executed.
- For axes with driver errors, the driver error reset process should be executed first, and then the exception relief process should be executed.
- The driver error reset processing can choose to clear the driver error or remain unchanged within the axis parameter [driver error reset monitoring time]. Driver error reset is performed simultaneously on all axes belonging to the axis group.
- The exception object that can be resolved is the exception that occurs when the rising edge of Execute is activated. Cannot perform exception resolution on exceptions that occur during the exception resolution process.

 If the command is executed during an incorrect deceleration stop of the axis group, it cannot be executed because abnormal release cannot be performed before the axis stops. In addition, if an abnormal error occurs on the axis itself in the axis group, it cannot be resolved through this command.

## 3-2-2-7. Set axis group position [MC\_GroupSetPosition]

#### (1) Instruction overview

Used to set the command positions of each axis in the axis group.

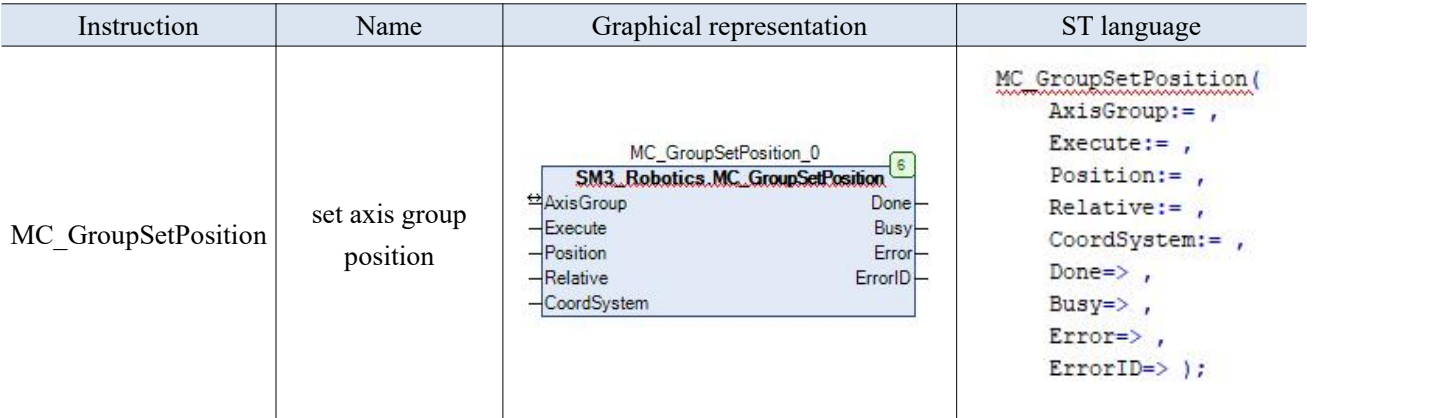

#### (2) Related variables

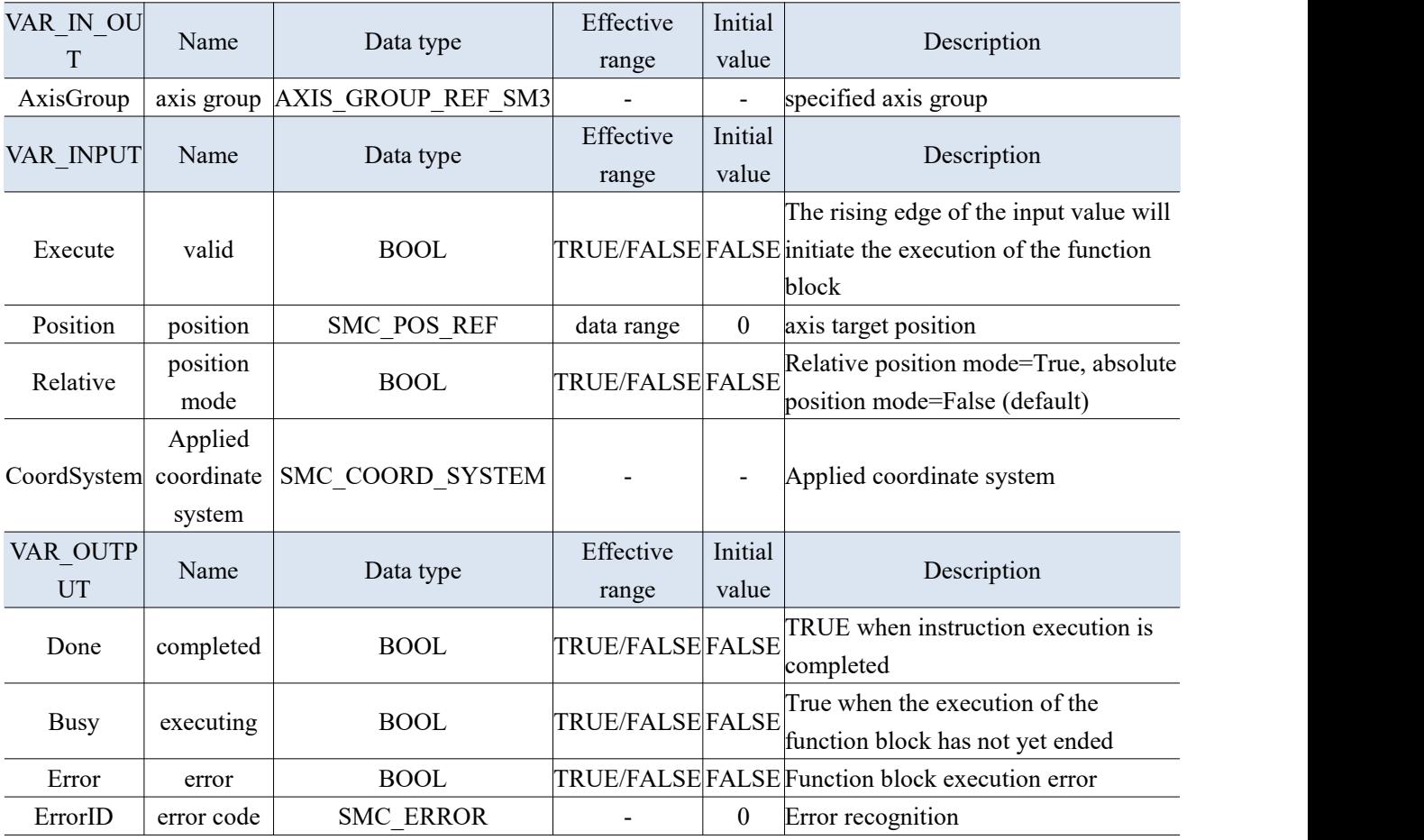

#### (3) Function description

Set the coordinate position under the specified coordinate system in the axis group.

 The instruction is executed in the GroupStandby state of the axis group, and cannot be executed in the dynamic coordinate system or executed with MC\_GroupContinue instruction simultaneously.

#### 3-2-2-8. Coordinate transform [MC\_SetCoordinateTransform]

#### (1) Instruction overview

Used to convert different command coordinates of reference coordinate systems.

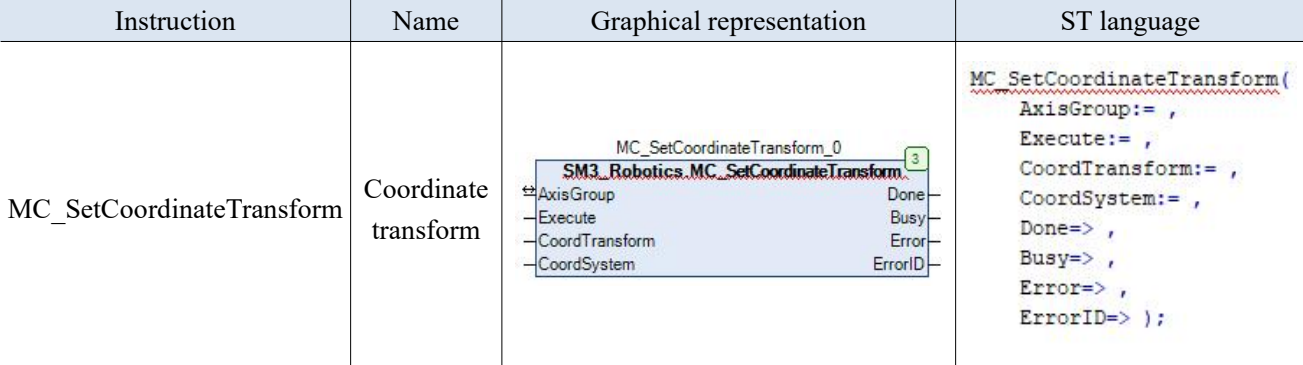

#### (2) Related variables

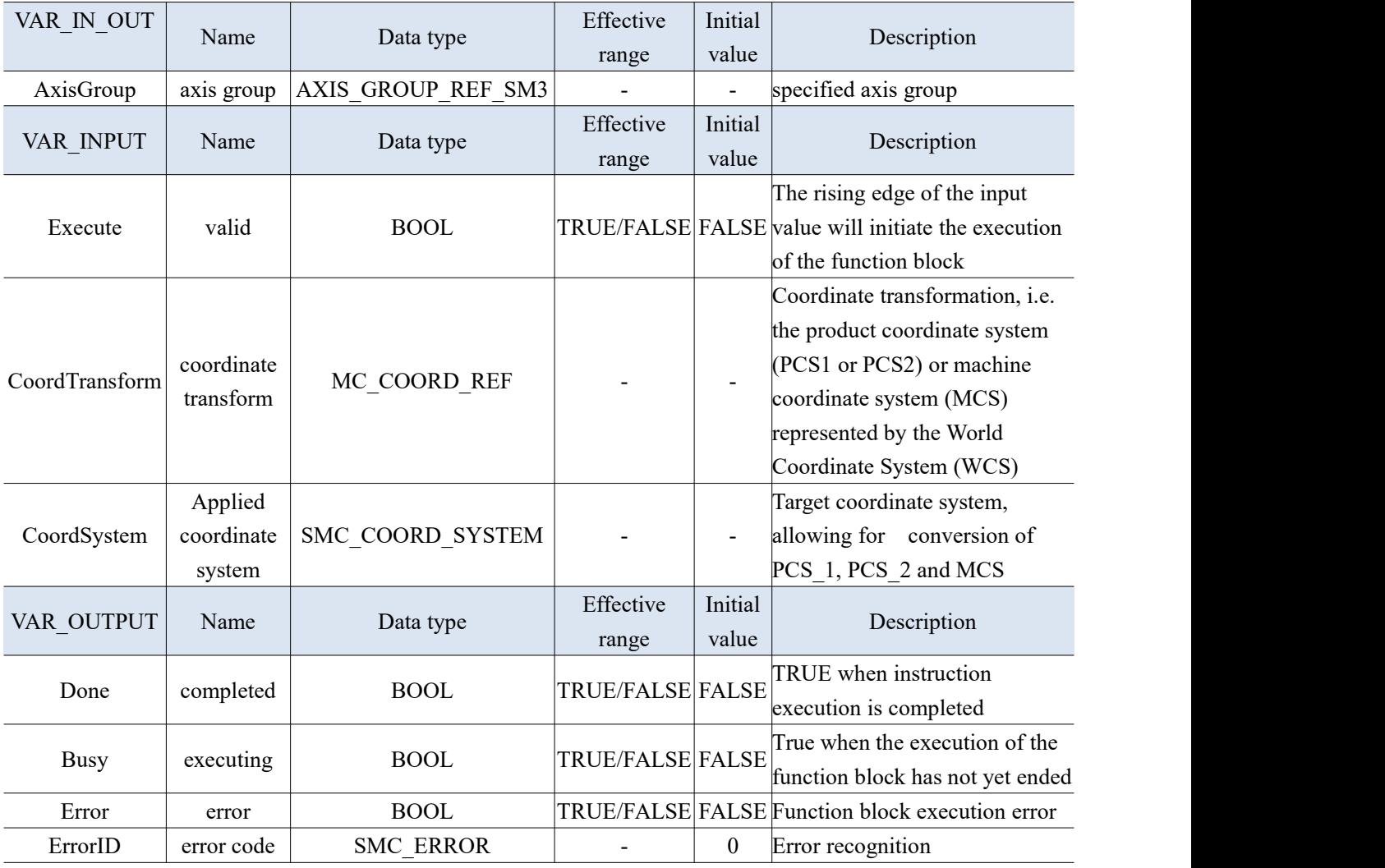

- Set the world coordinate system (WCS) and product/machine coordinate system (PCS \*/MCS) in the axis group for coordinate system conversion.
- When PCS is a dynamic coordinate system (PCS moves relative to WCS), MC\_SetDynCoordTransform needs to be used.
- This command only performs coordinate system conversion and is independent of motion control commands.

### 3-2-2-9. Dynamic coordinate system conversion [MC\_SetDynCoordTransform]

#### (1) Instruction overview

When the specified coordinate system moves relative to WCS, this command needs to be called to achieve coordinate system conversion.

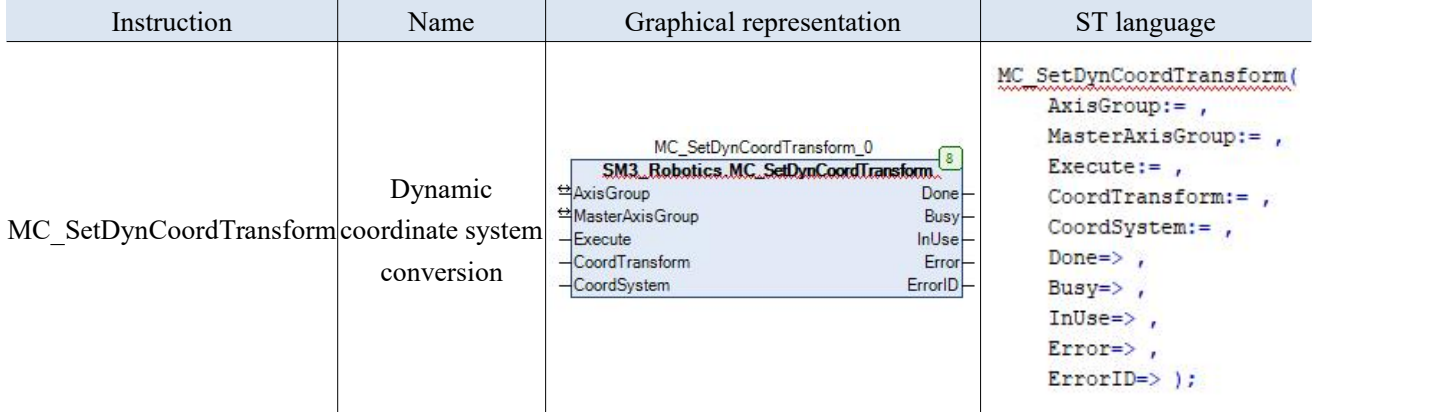

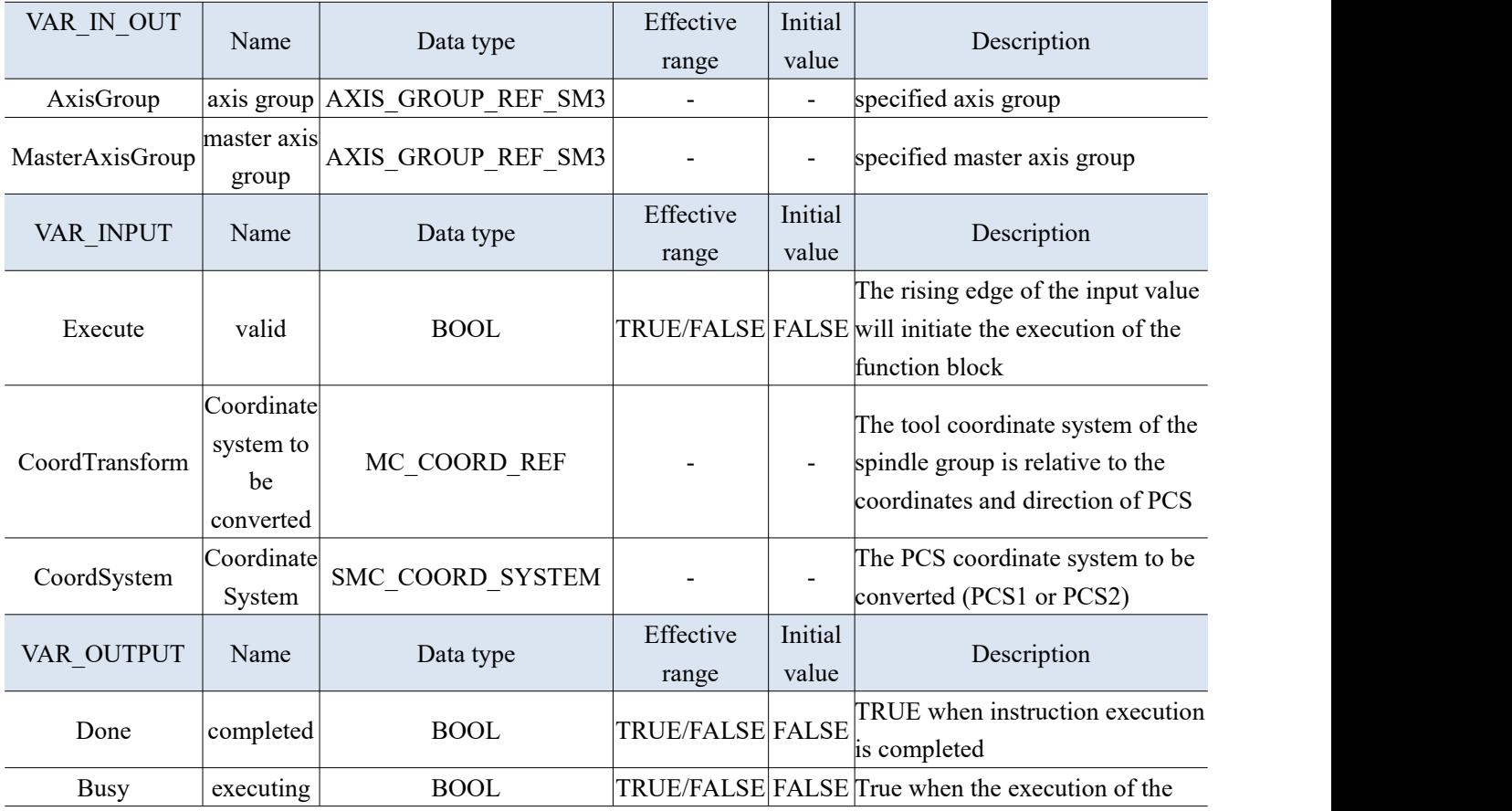

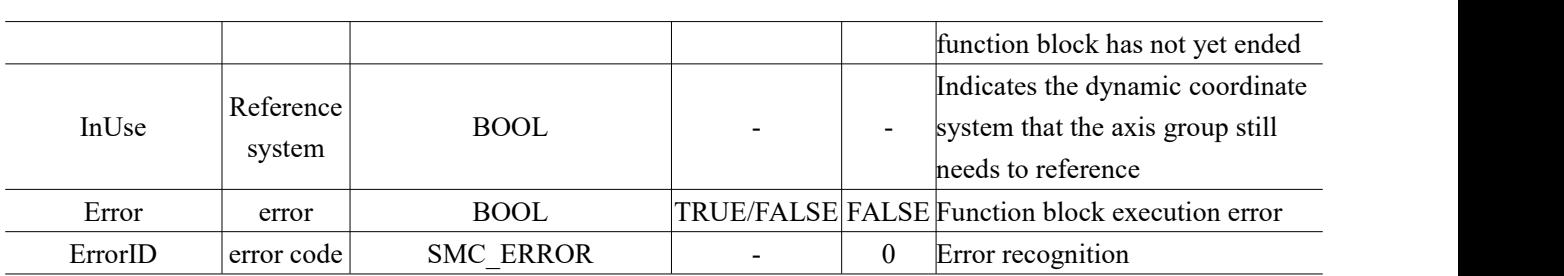

- (3) Function description
- Usually used when using dynamic PCS, such as MC\_TrackConveyorBelt or MC\_TrackRotaryTable is called together.
- Instruction SMC\_SetDynCoordTransformEX provides a more universal interface.

#### 3-2-2-10. Axis group continue running [MC\_GroupContinue]

(1) Instruction overview

Release the interrupt status of the axis group and continue executing unfinished commands.

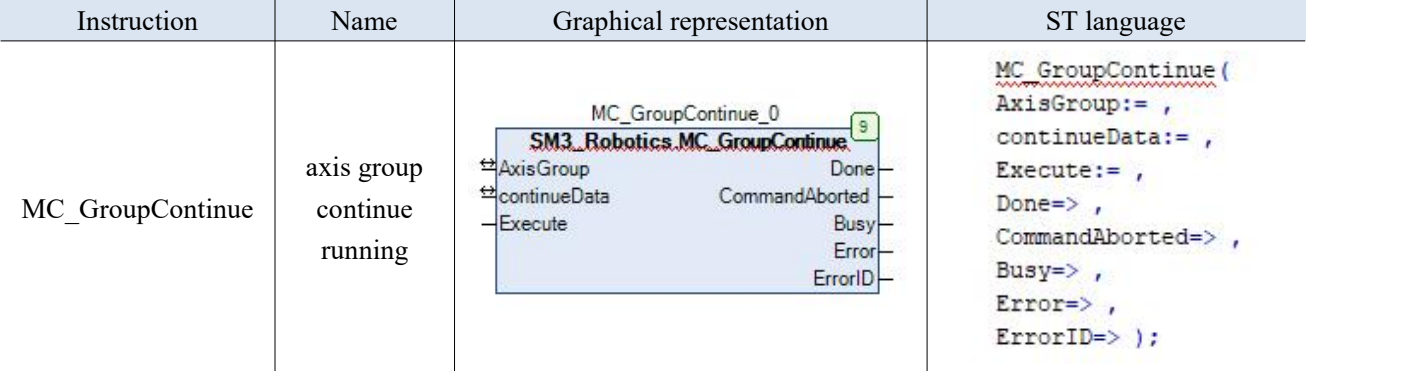

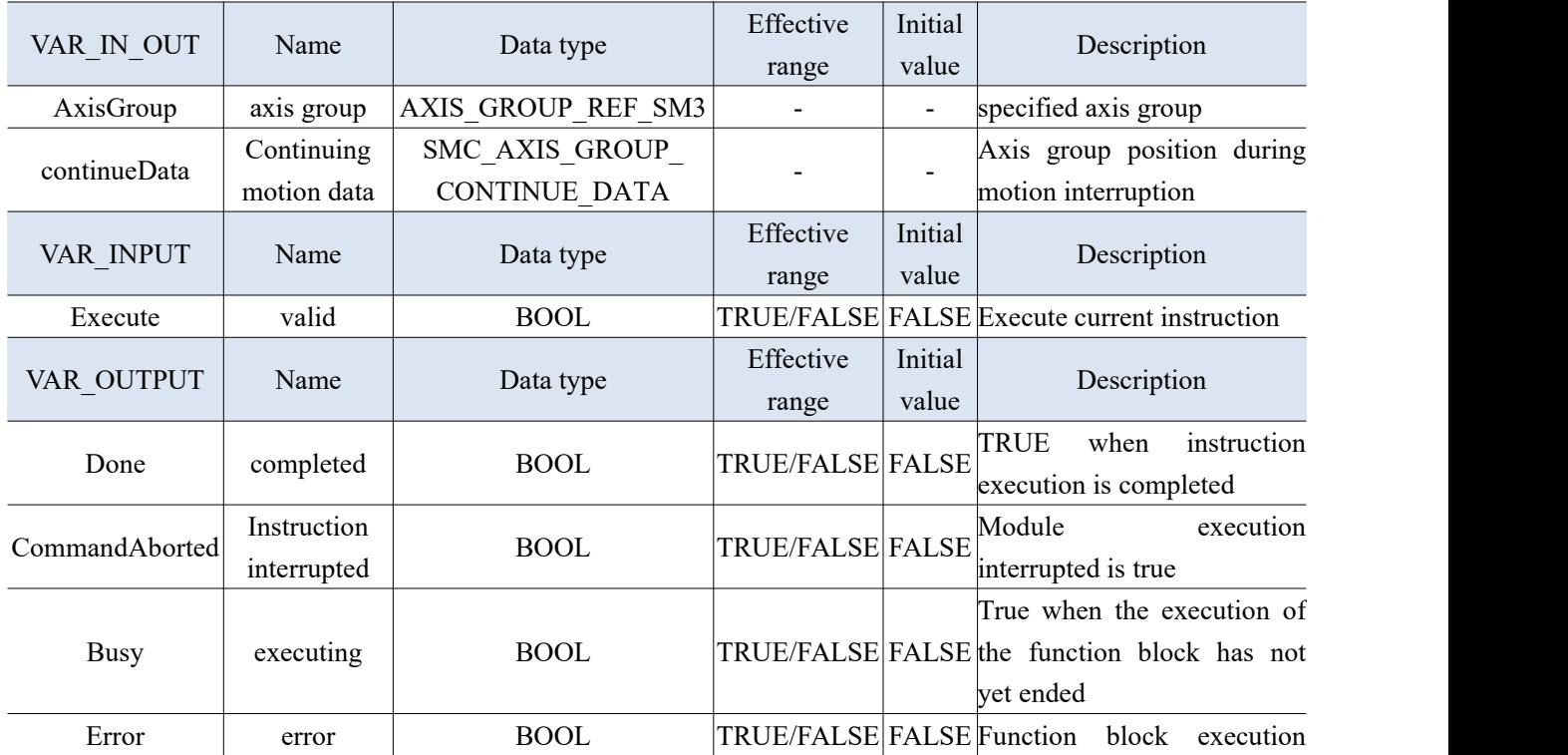

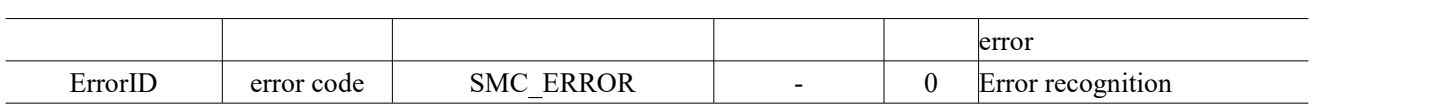

- (3) Function description
- Release the interrupt status of the axis group and continue executing unfinished commands.

## 3-2-2-11. Axis group halt [MC\_GroupHalt]

(1) Instruction overview

#### Used to pause the current axis group motion.

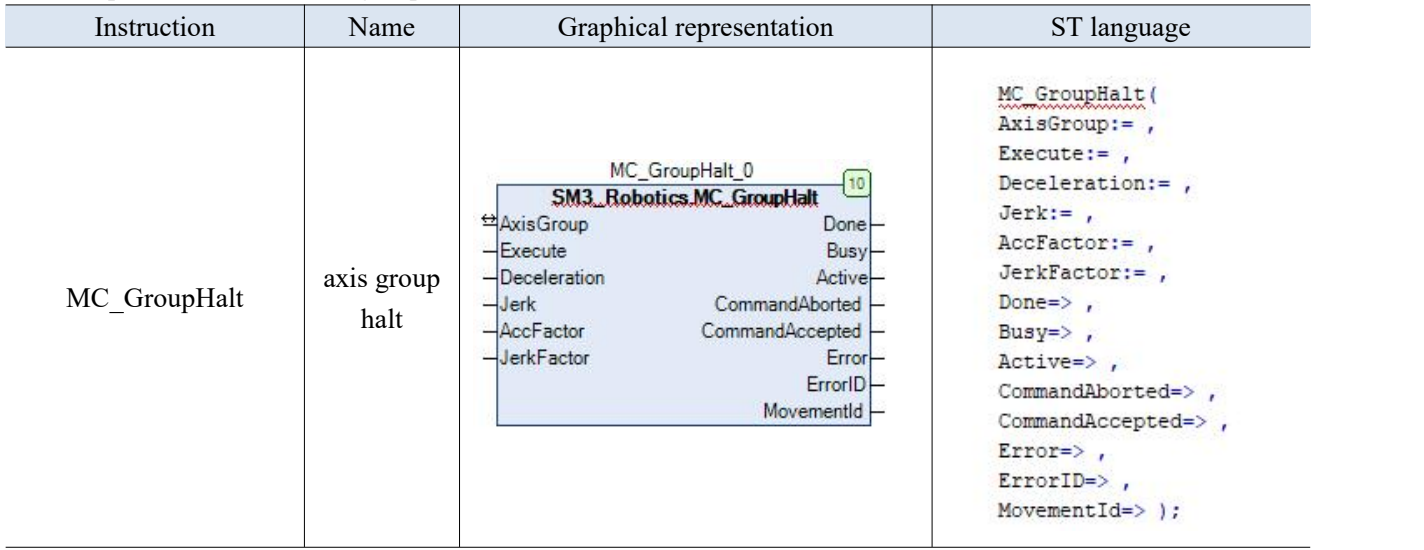

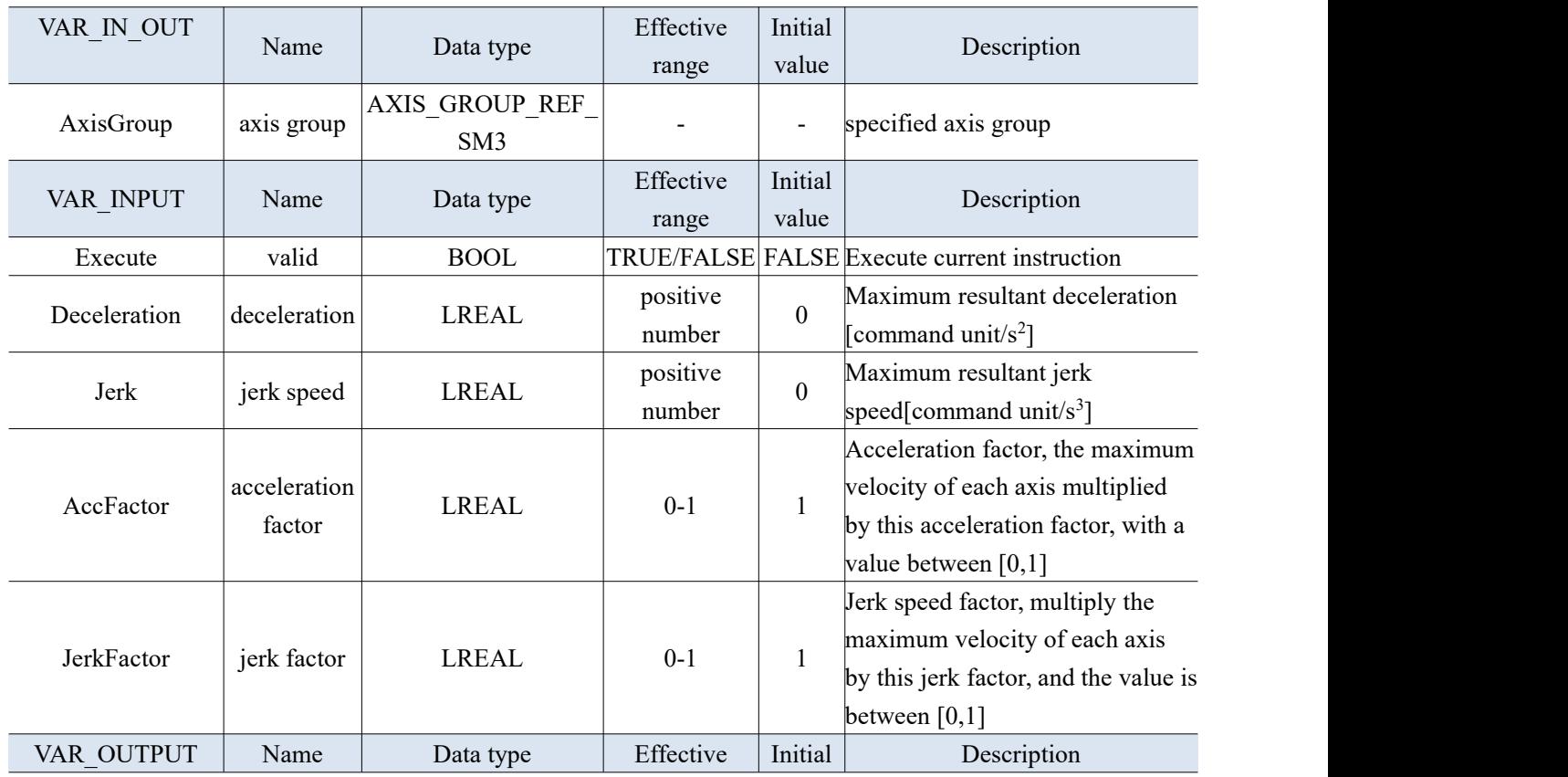

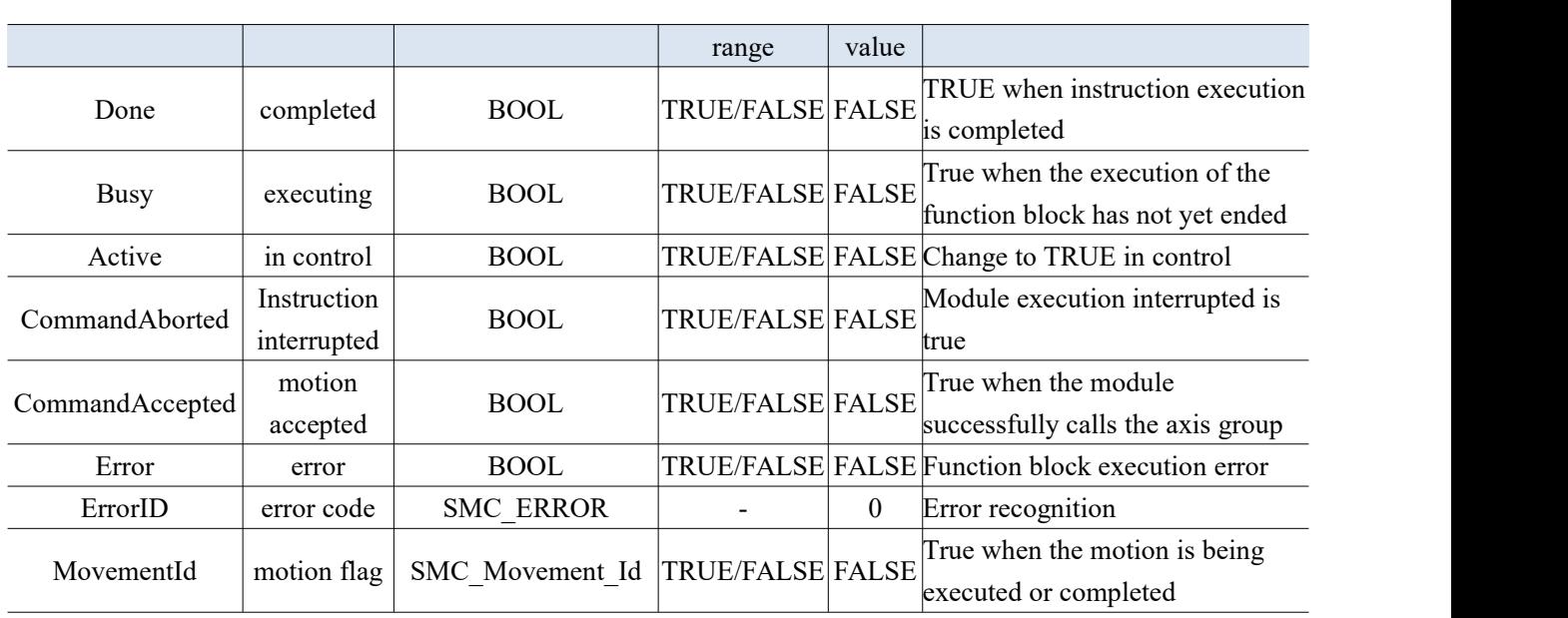

3-2-2-12. Axis group interruption [MC\_GroupInterrupt]

#### (1) Instruction overview

Interrupt the currently moving axis group, which can be done through MC\_GroupContinue instruction continues to execute unfinished motion instructions.

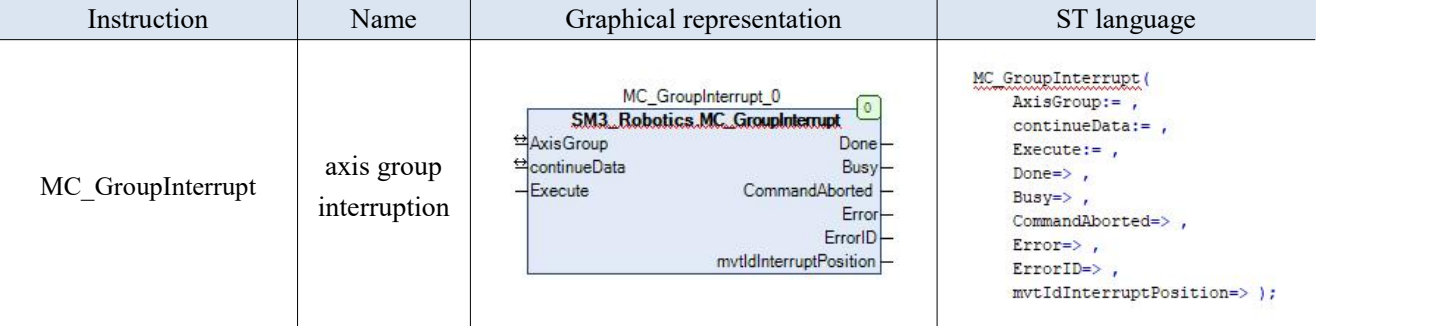

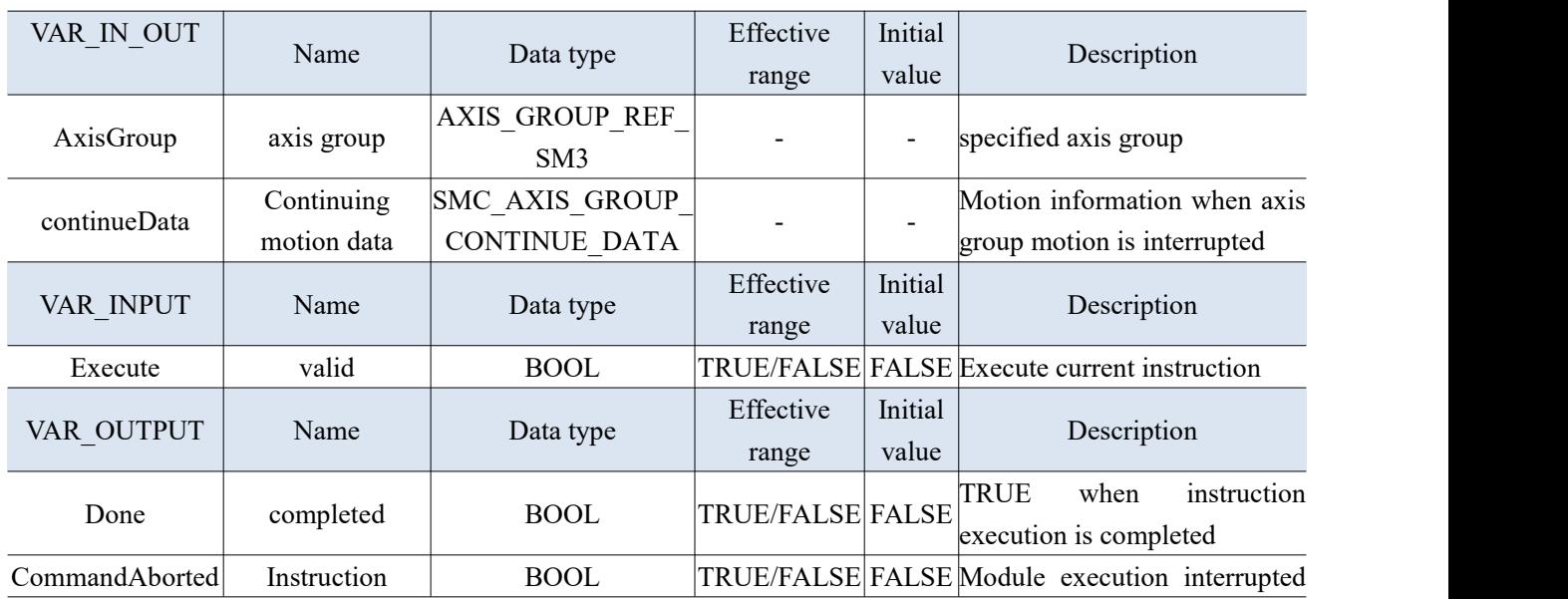

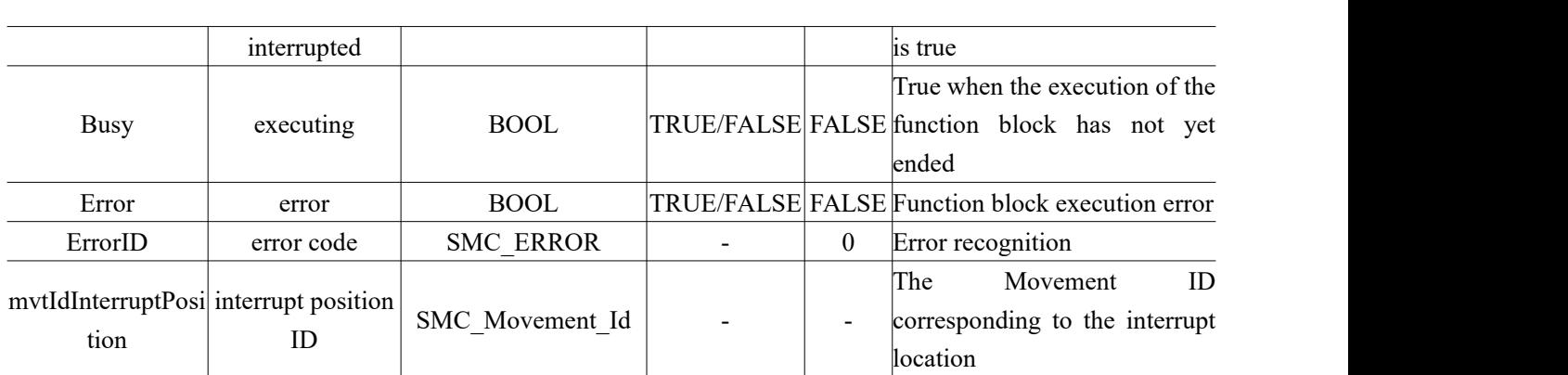

## 3-2-2-13. Axis group stop [MC\_GroupStop]

## (1) Instruction overview

### Stop the movement of the axis group.

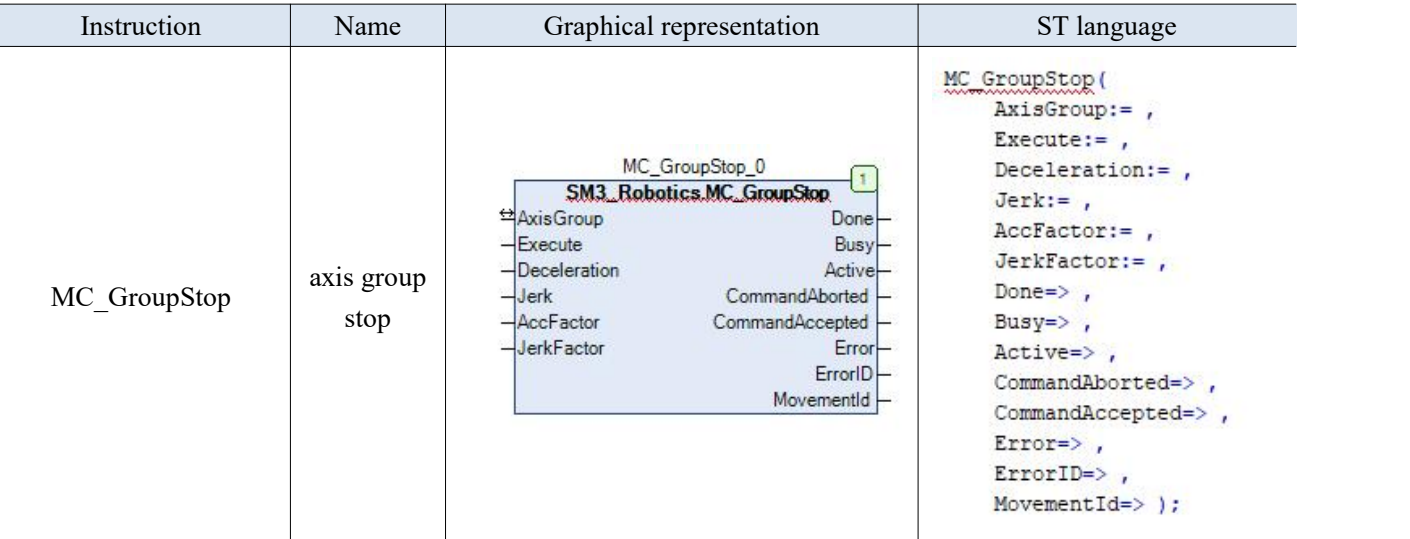

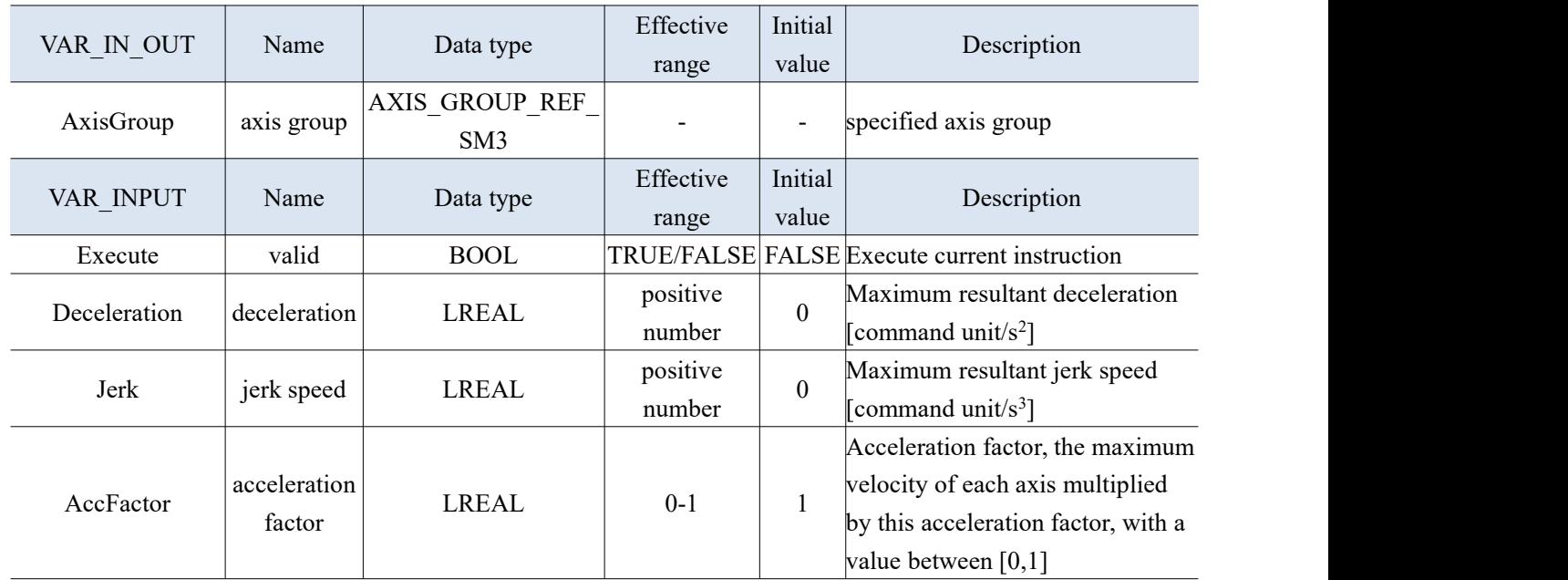

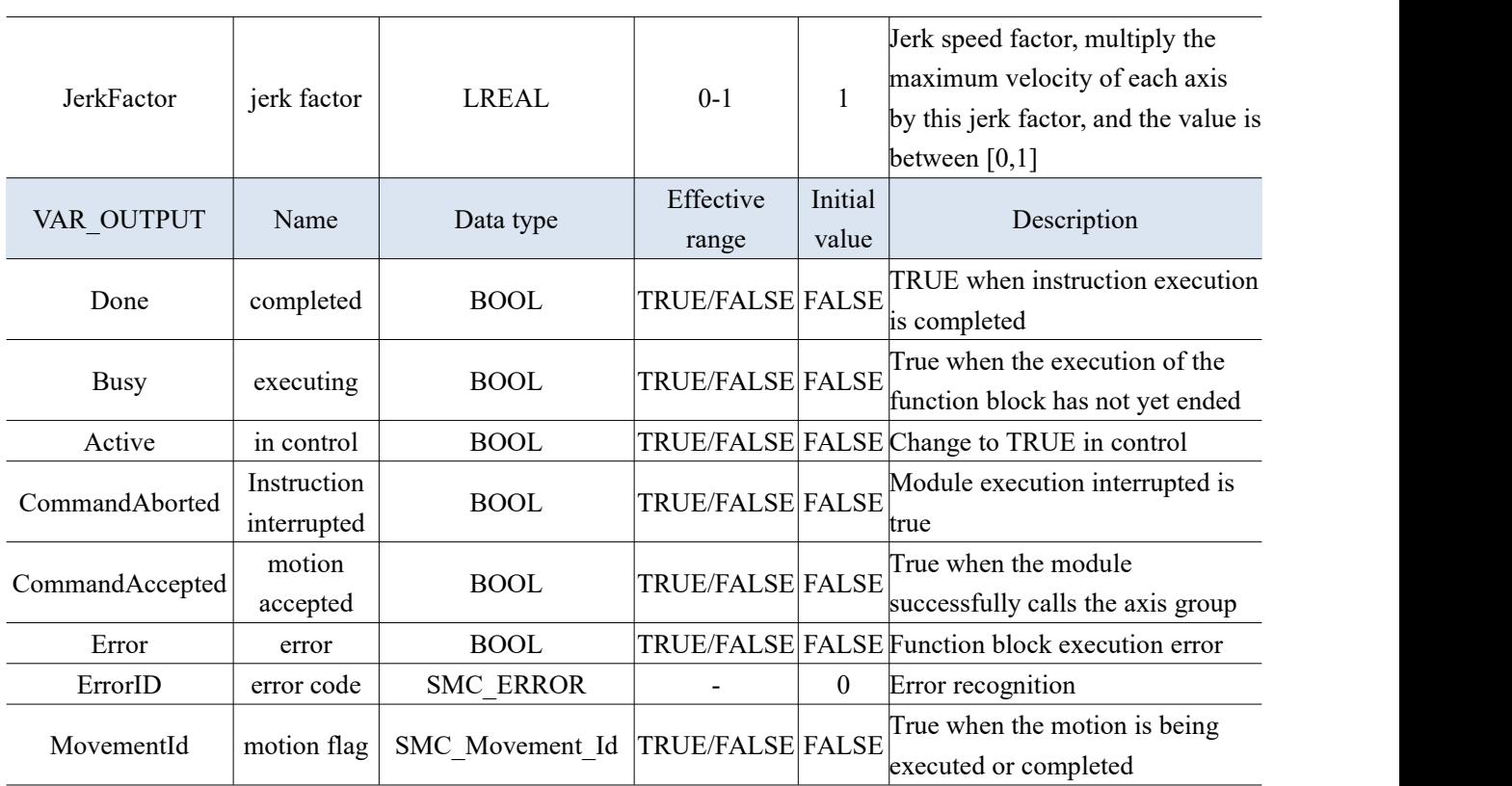

3-2-2-14. Kinematic coordinate transformation [MC\_SetKinTransform]

#### (1) Instruction overview

Set the kinematic transformation of the axis group from the ACS coordinate system to the MCS coordinate system.

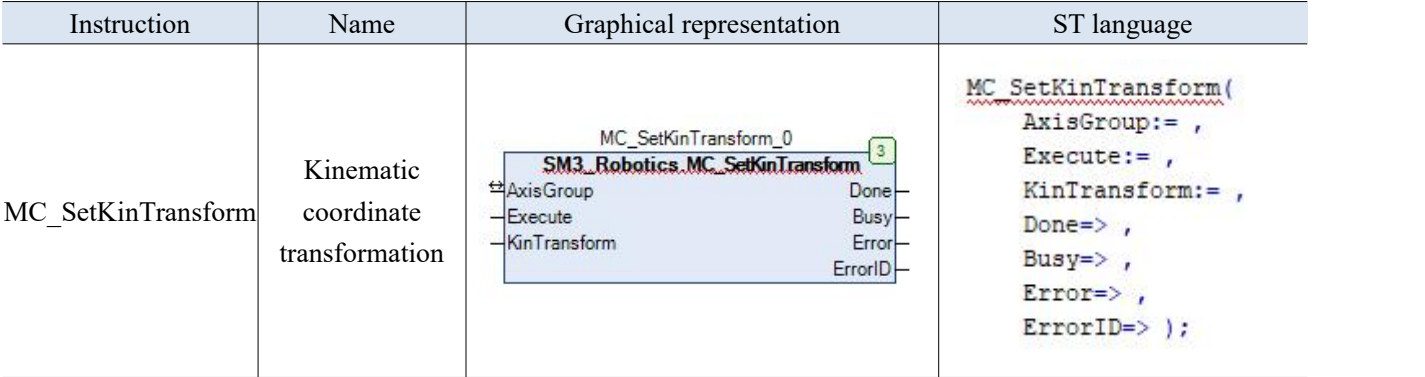

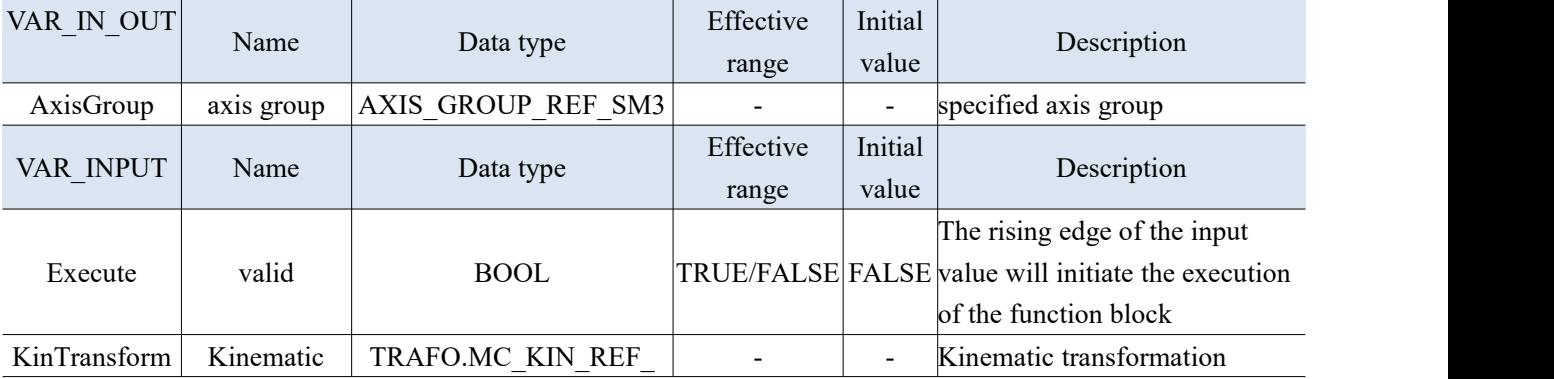

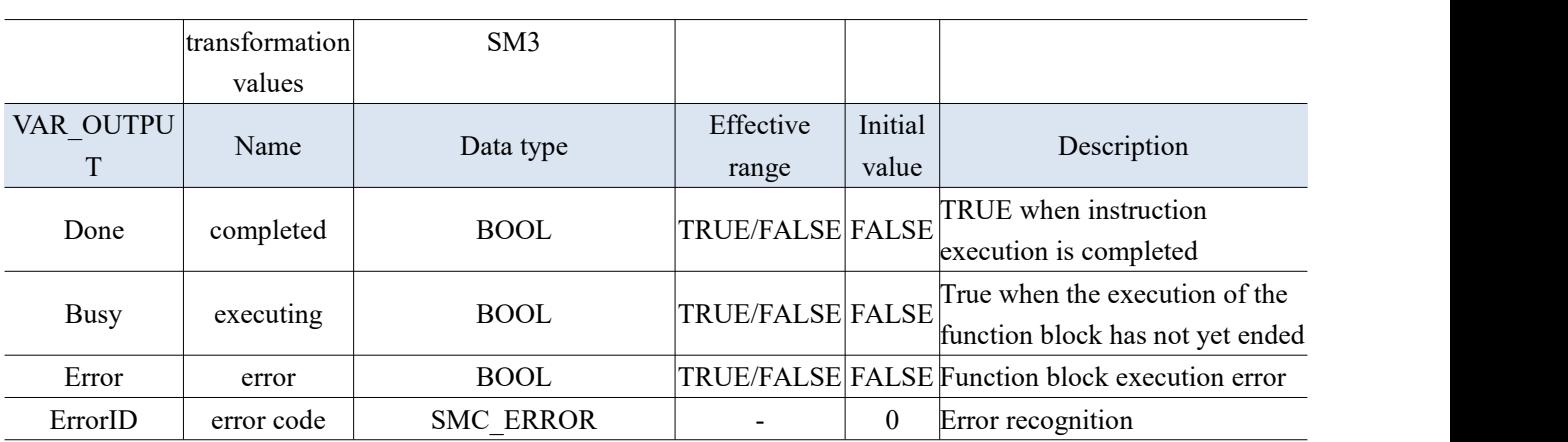

(3) Function description

- Set up kinematic transformations between the Axis Coordinate System (ACS) and the Machine Coordinate System (MCS).
- After executing this function block, the tool offset will be reset.

3-2-2-15. Set axis group overshoot value [MC\_GroupSetOverride]

(1) Instruction overview

When the axis group is in the Moving state, change the motion speed of the axis group.

| Instruction         | Name                                  | Graphical representation                                                                                                    | ST language                                                                                                    |
|---------------------|---------------------------------------|----------------------------------------------------------------------------------------------------|----------------------------------------------------------------------------------------------------|
| MC GroupSetOverride | set the axis group<br>overshoot value | MC_GroupSetOverride_0<br>SM3 Robotics MC GroupSetOverride<br>Axis Group<br>$Enable$ d $-$<br>$-$ Enable<br>Busy-<br>$-$ Vel $F$ actor<br>Error-<br>$-$ AccFactor<br>$ErrorID$ -<br>-JerkFactor<br>-PathVelFactor<br>-PathAccFactor<br>-PathJerkFactor | MC GroupSetOverride (<br>$AxisGroup :=$ ,<br>$Enable :=$ ,<br>$Ve1Factor: =$<br>$AccFactor :=$ ,<br>JerkFactor:=<br>PathVelFactor:= .<br>PathAccFactor:=<br>PathJerkFactor:= ,<br>$Enabled = >$ ,<br>$Busy \Rightarrow$ ,<br>$Error \Rightarrow$ ,<br>$ErrorID \Rightarrow$ ); |

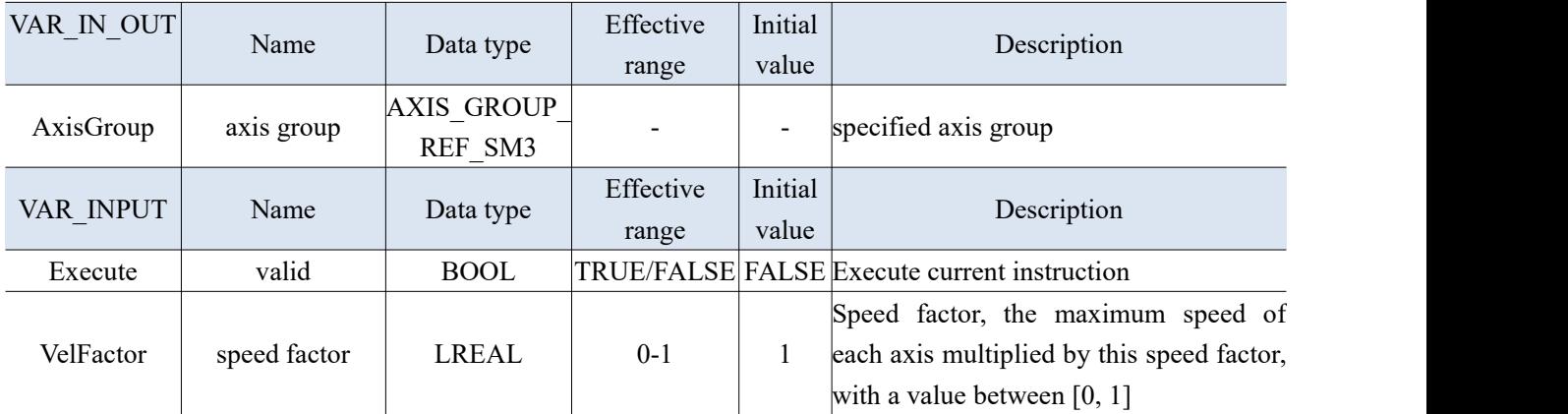

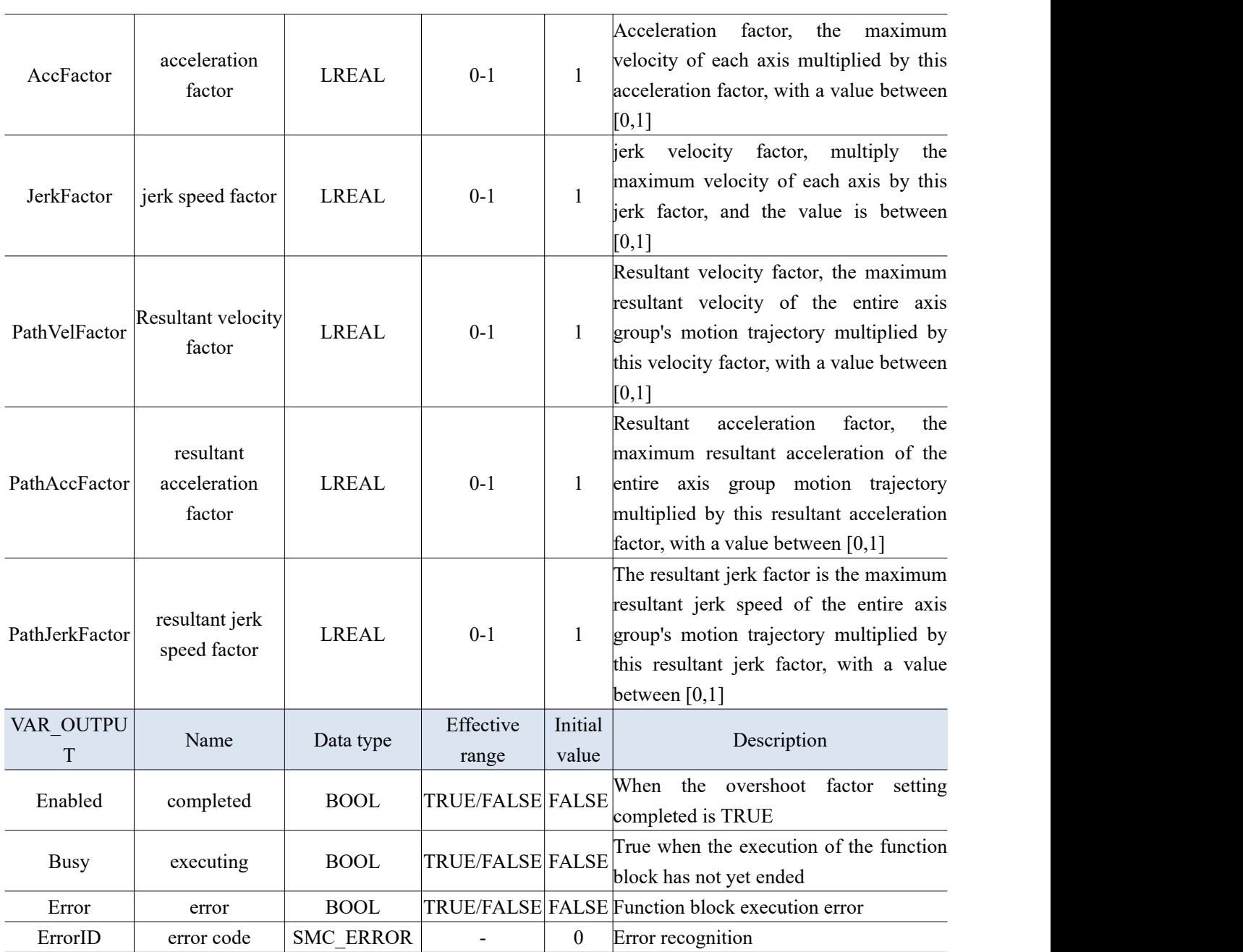

- (3) Function description
- The axis group can change the speed, acceleration, and acceleration of movement by executing this command in the Moving state.
- The given overshoot factor remains valid until a new value is set. For example, for an axis group in CP motion (even following motion), setting VelFactor or PathVelFactor to 0 will cause a sudden stop in the motion trajectory. If MC\_GroupStop is currently in an Active state, an error will be returned.
- $\bullet$  MC GroupStop instruction is not affected by the overshoot factor.
- Re-enable the axis group, and the overshoot factor remains valid.
- The default value of the overshoot factor is 1.
- Reducing AccFactor or JerkFactor can cause position overshootand may cause damage to the equipment.

(4) Application

Example 1: Select the kinematic model of the two axesofthe gantry, select the virtual axis for the X-axis, and select the Ethercat real axis for the Y-axis. During the execution of the "MC-MoveLinearAbsolute" absolute linear interpolation process, use the "MC\_GroupSetOverride" axis group overshootcommand to change the axis group speed.

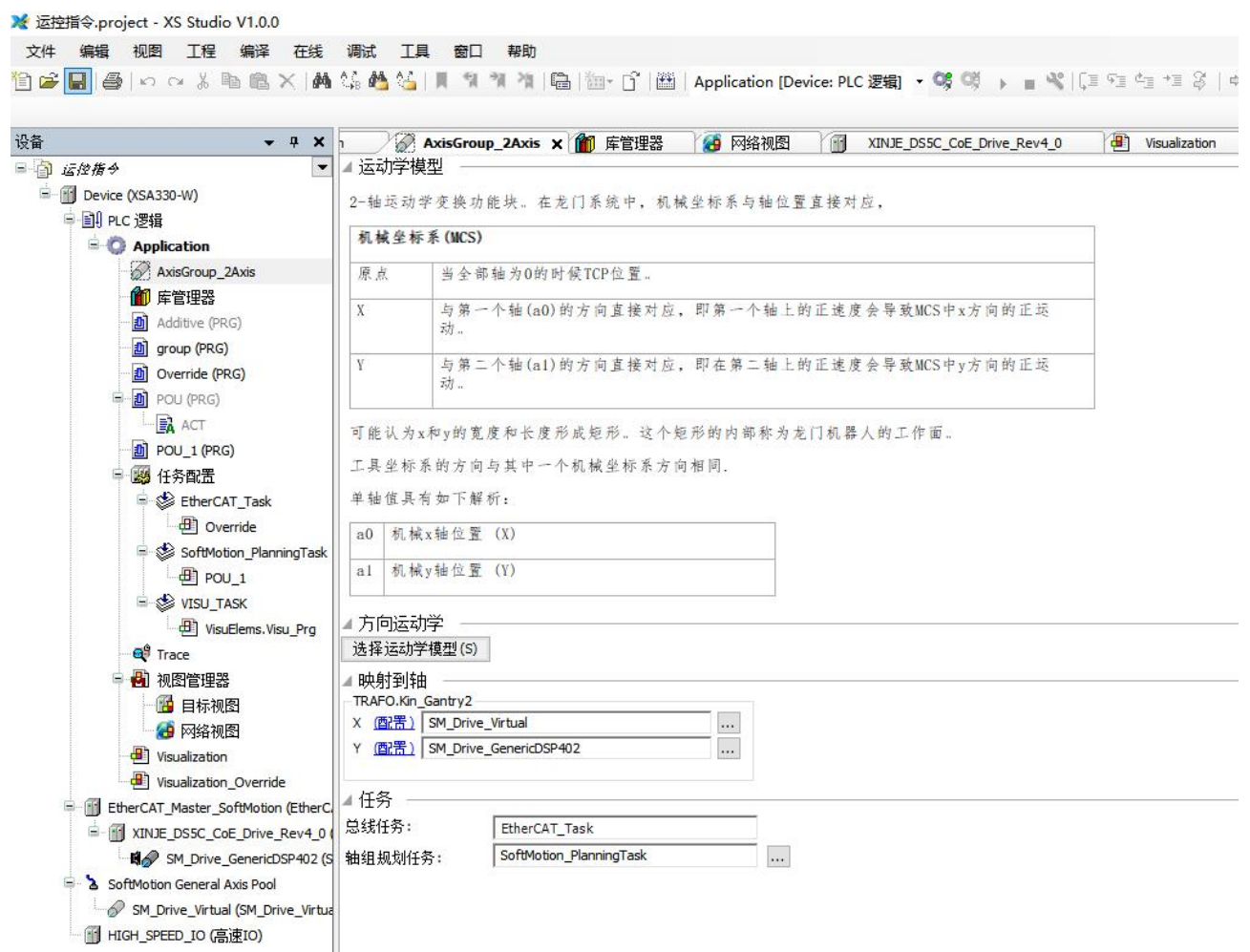

Programming: Set the current positions of both axes to 0, set the target position to (100, 100), perform absolute linear interpolation motion with a starting point of (0,0), and set the axis group speed to 10u/s. Use the axis group overshoot command to change the axis group speed to 5u/s.

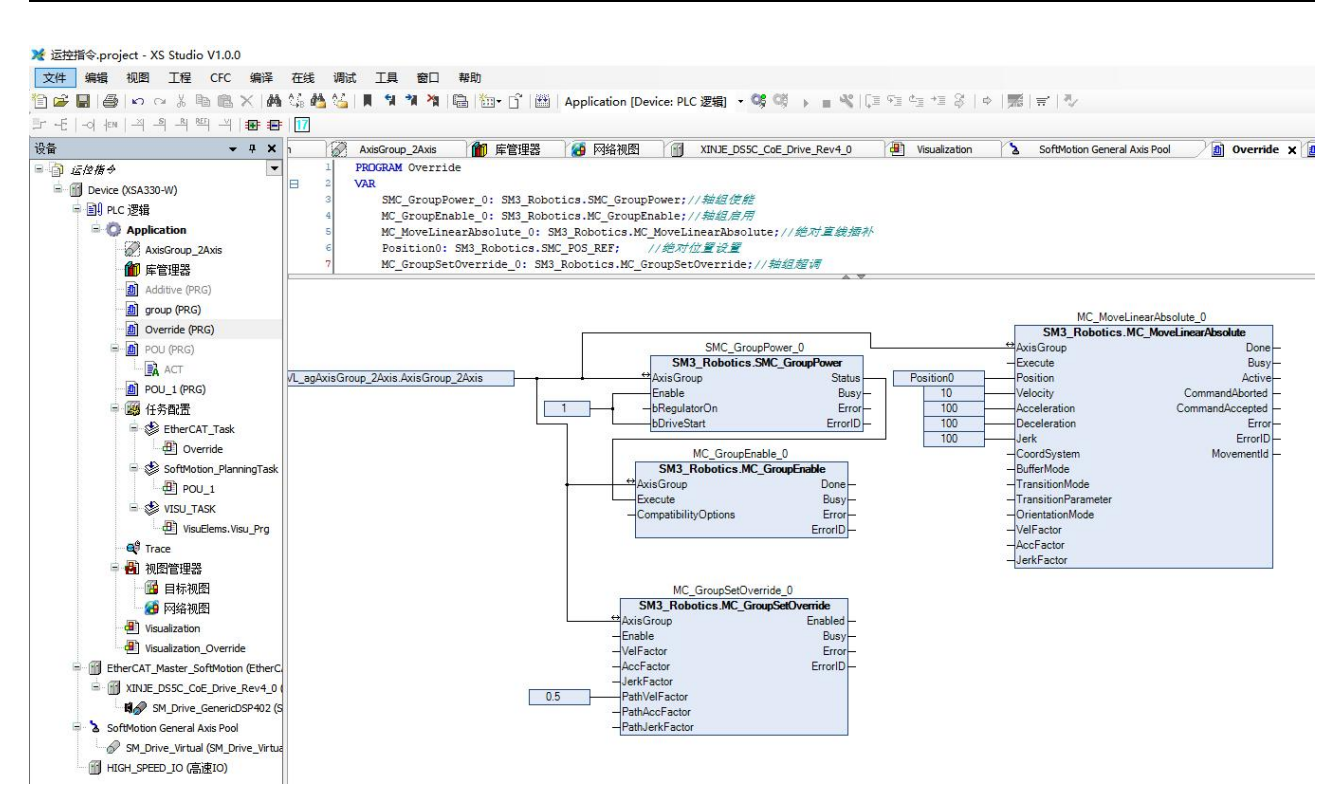

In Trace, the current speed of the axis group can be seen. After conducting the axis group overshoot command, the speed changes from 10u/s to 5u/s.

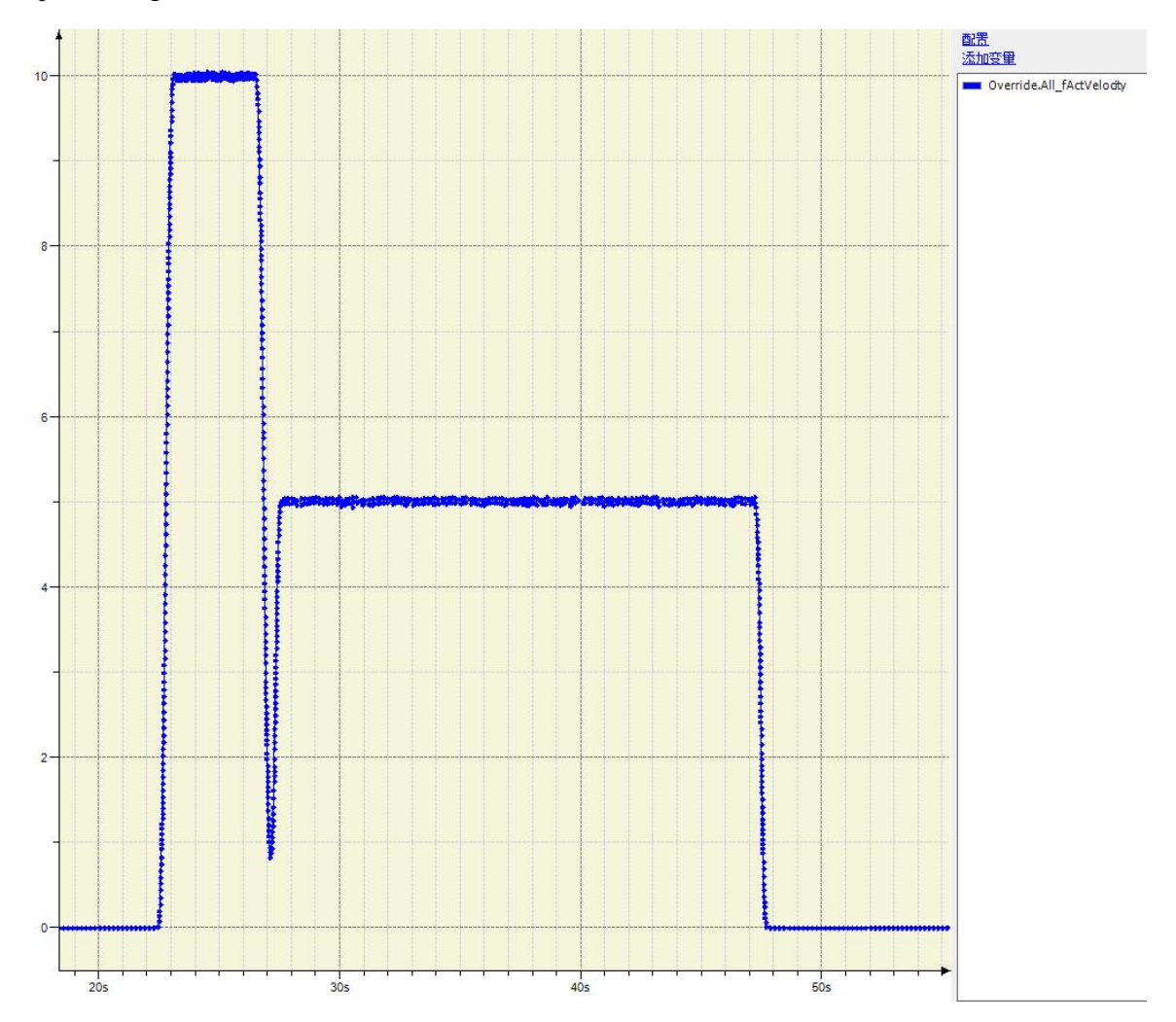

## 3-2-2-16. Absolute arc interpolation [MC\_MoveCircularAbsolute]

#### (1) Instruction overview

Control the axis group to perform arc interpolation motion in absolute position mode.

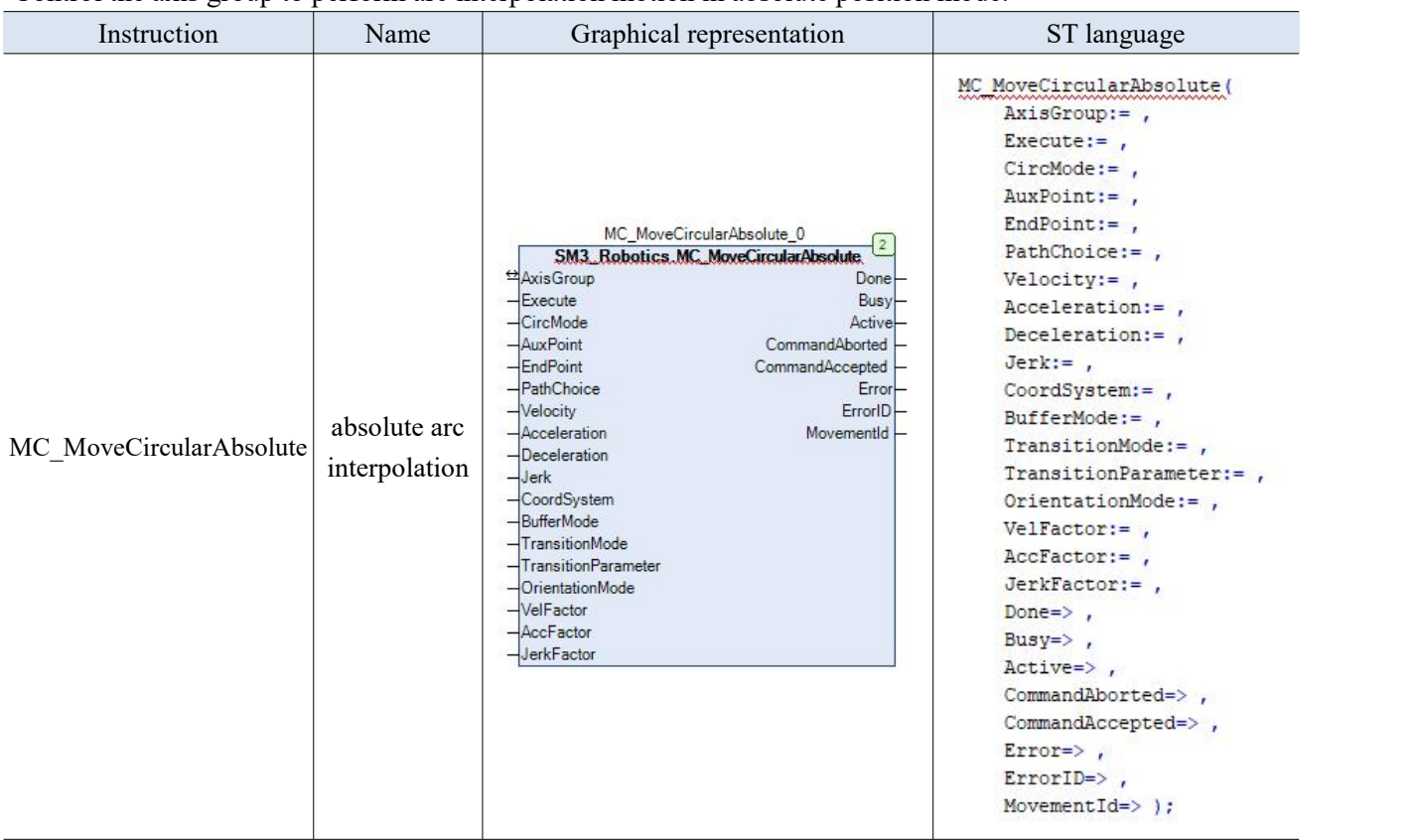

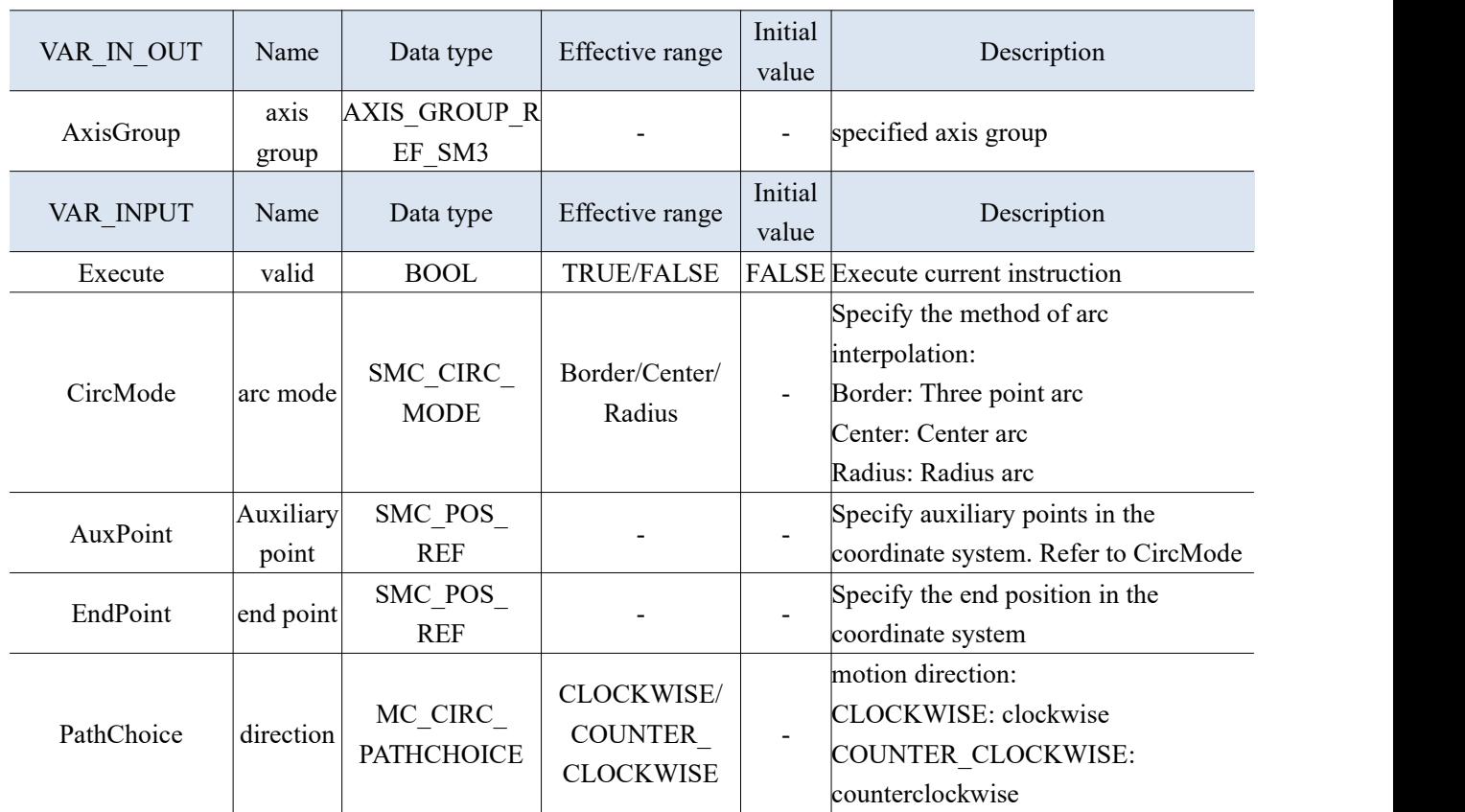

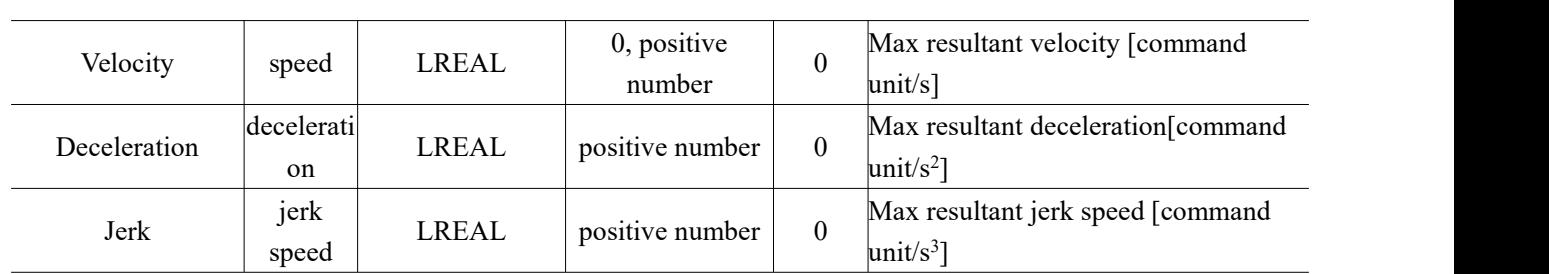

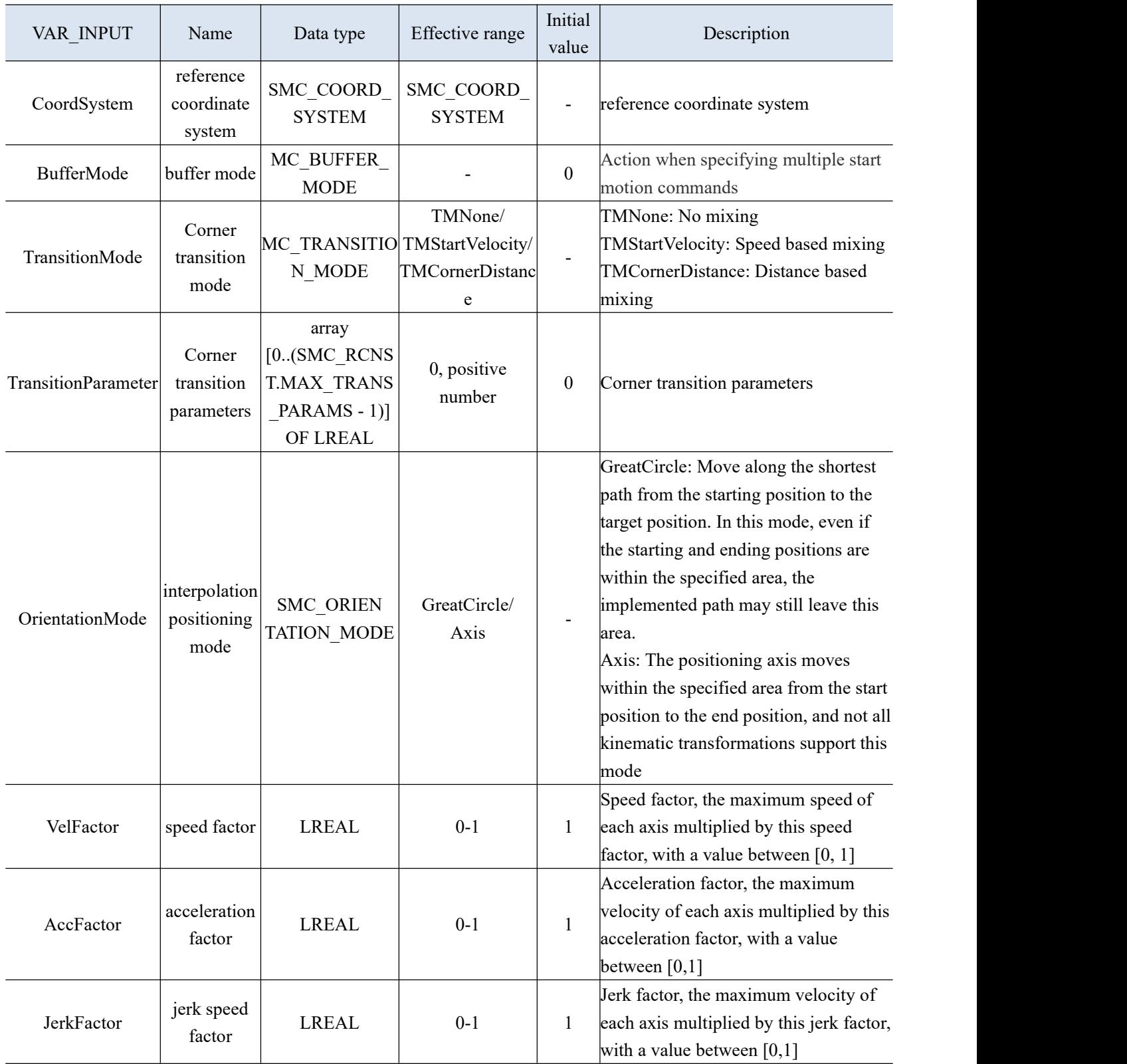

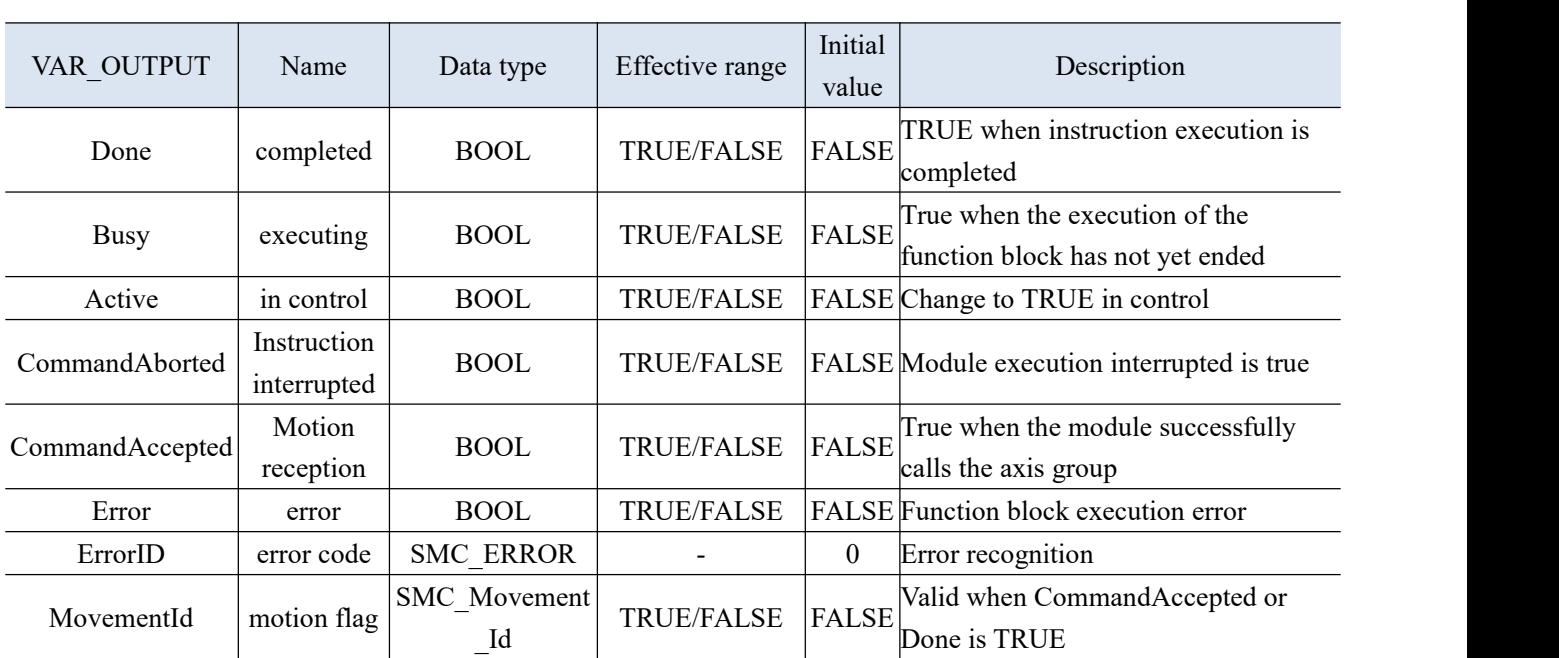

- (3) Function description
- The rising edge of the Execute triggers the command movement, while the falling edge has no effect on the command movement.
- When using the center arc mode, input the values of parameters AuxPoint [1] and AuxPoint [2] as the distance between the center of the circle and the starting point of the arc; When using the radius arc mode, AuxPoint [1] represents the radius value, and AuxPoint [2] is invalid.
- The numerical values of EndPoint [1]~EndPoint [8] represent the endpoint coordinates of each axis
	- (4) Application

Example 1: Select the kinematic model of the two axes of the gantry, select the imaginary axis for the X-axis, and select the Ethercat real axis for the Y-axis to perform an absolute arc interpolation.

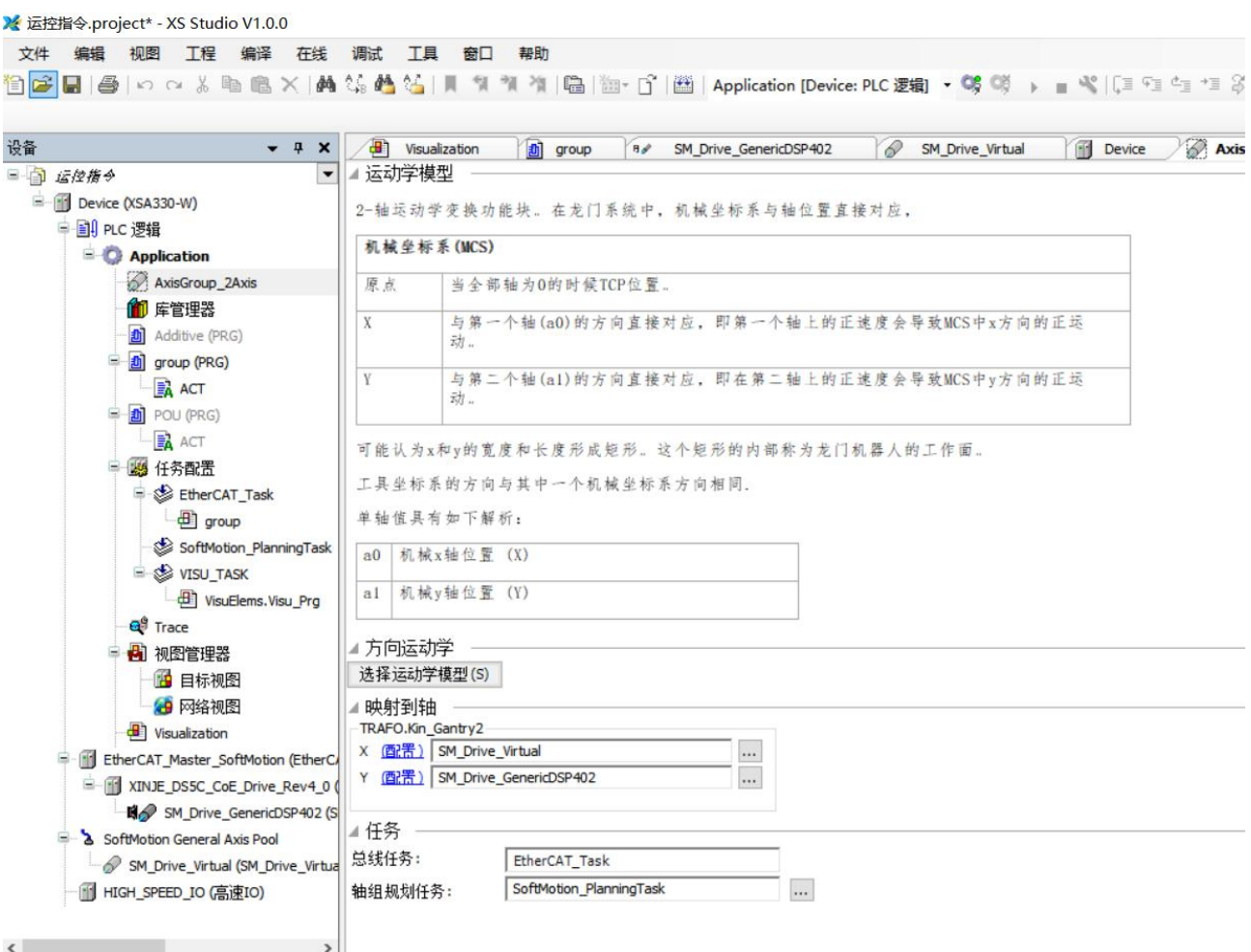

Programming: Set the current positions of both axes to 0, select the arc mode as three points to determine an arc, set AuxPoint to (50, 50), EndPoint to (100, 0), set the speed of both axes to 5, and draw an arc absolutely at the origin (0, 0).

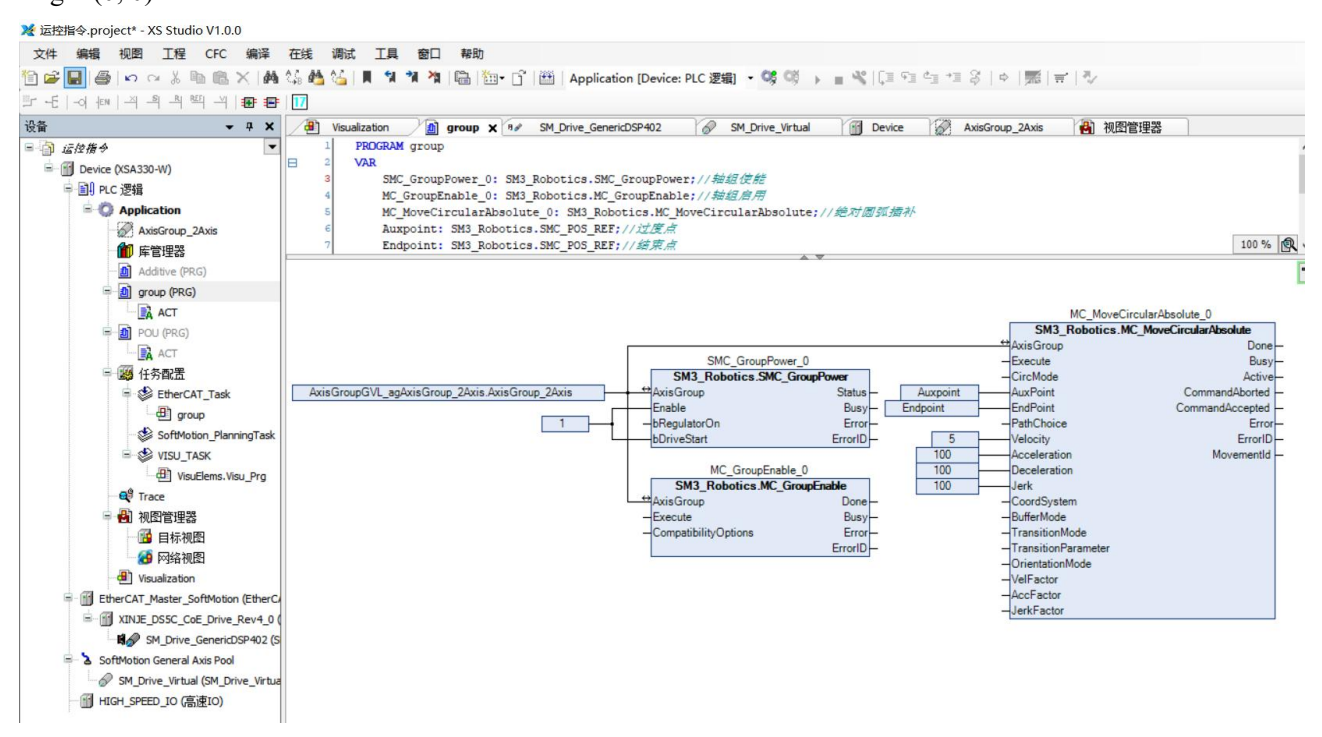

In the view, the arc trajectory can be

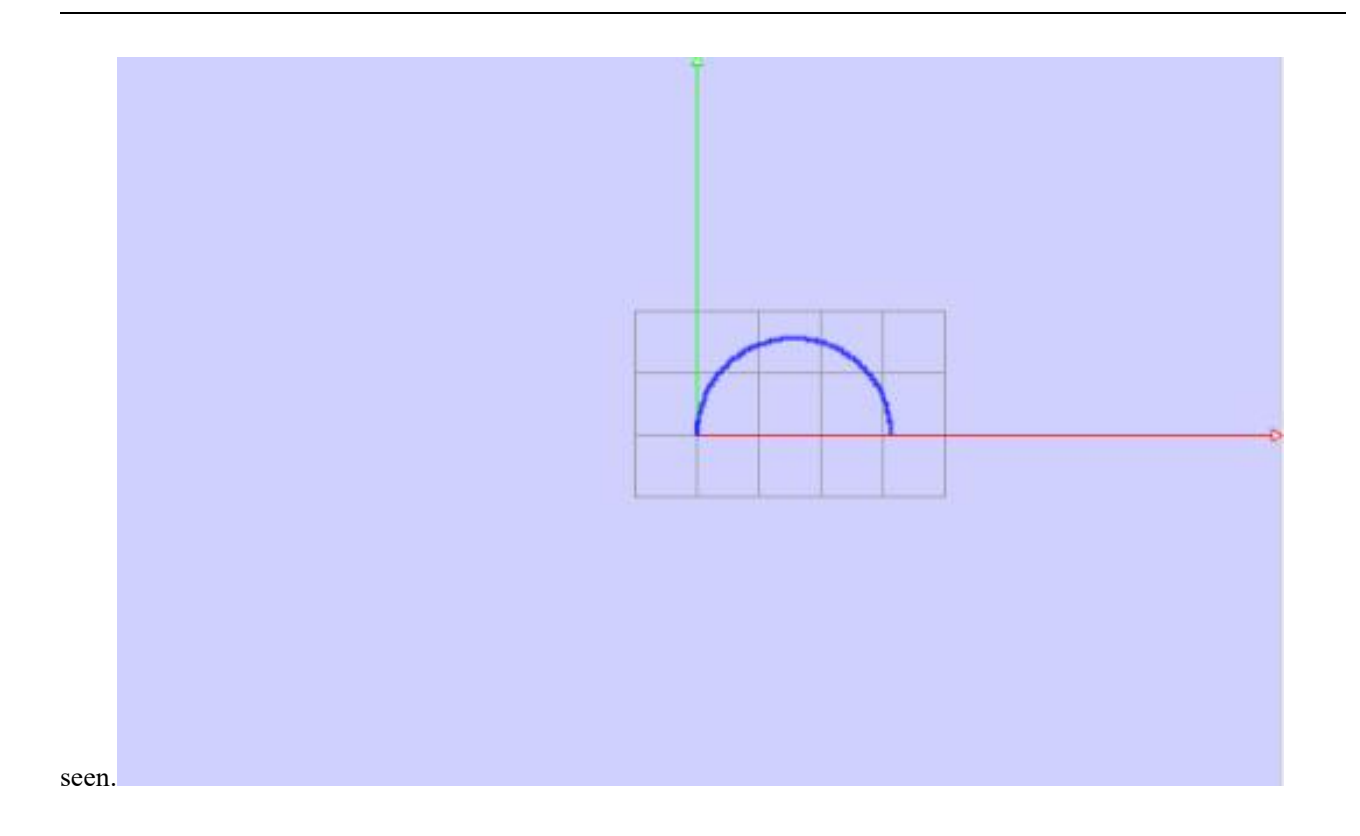

## 3-2-2-17. Relative arc interpolation [MC\_MoveCircularRelative]

(1) Instruction overview

#### Control the axis group to perform circular interpolation motion in relative position mode.

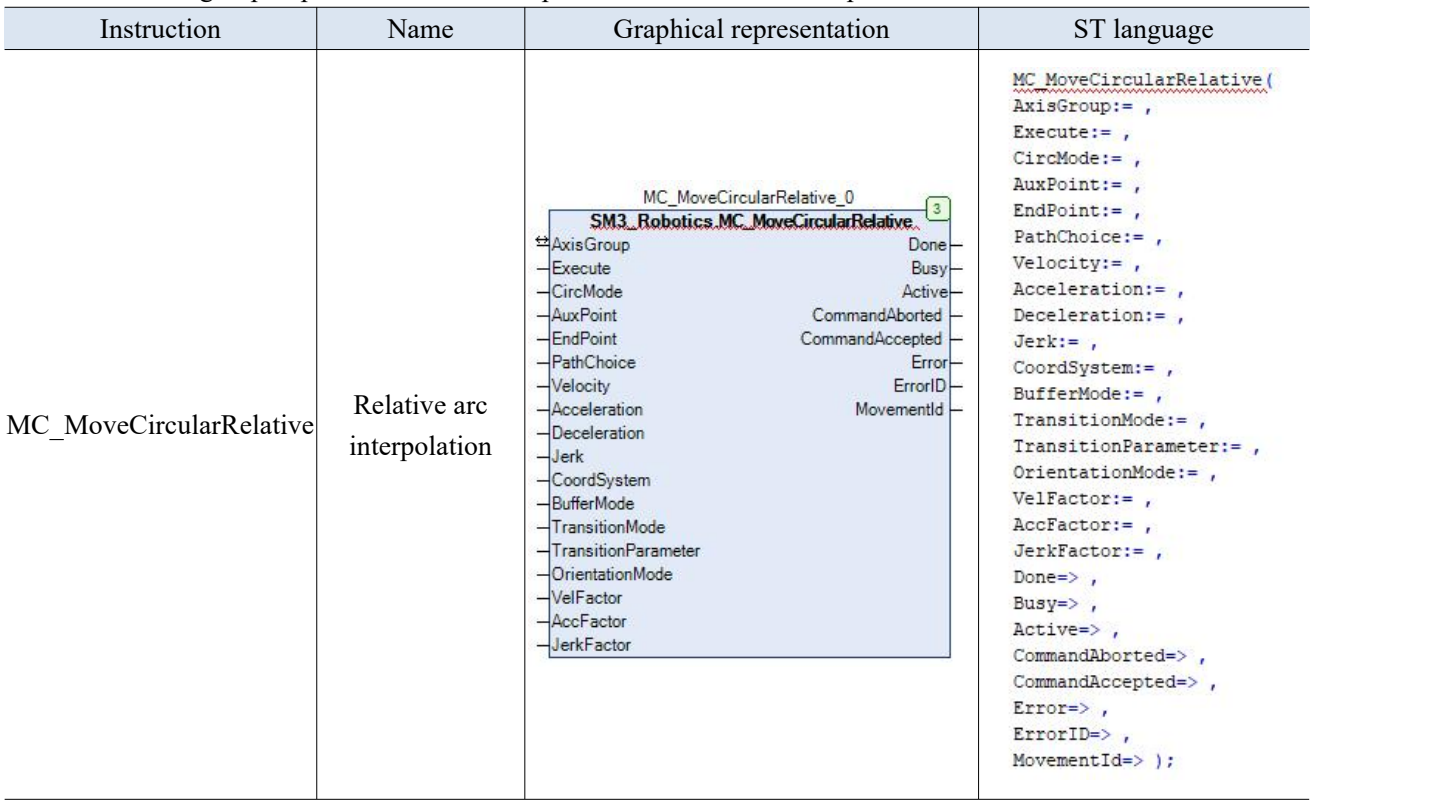

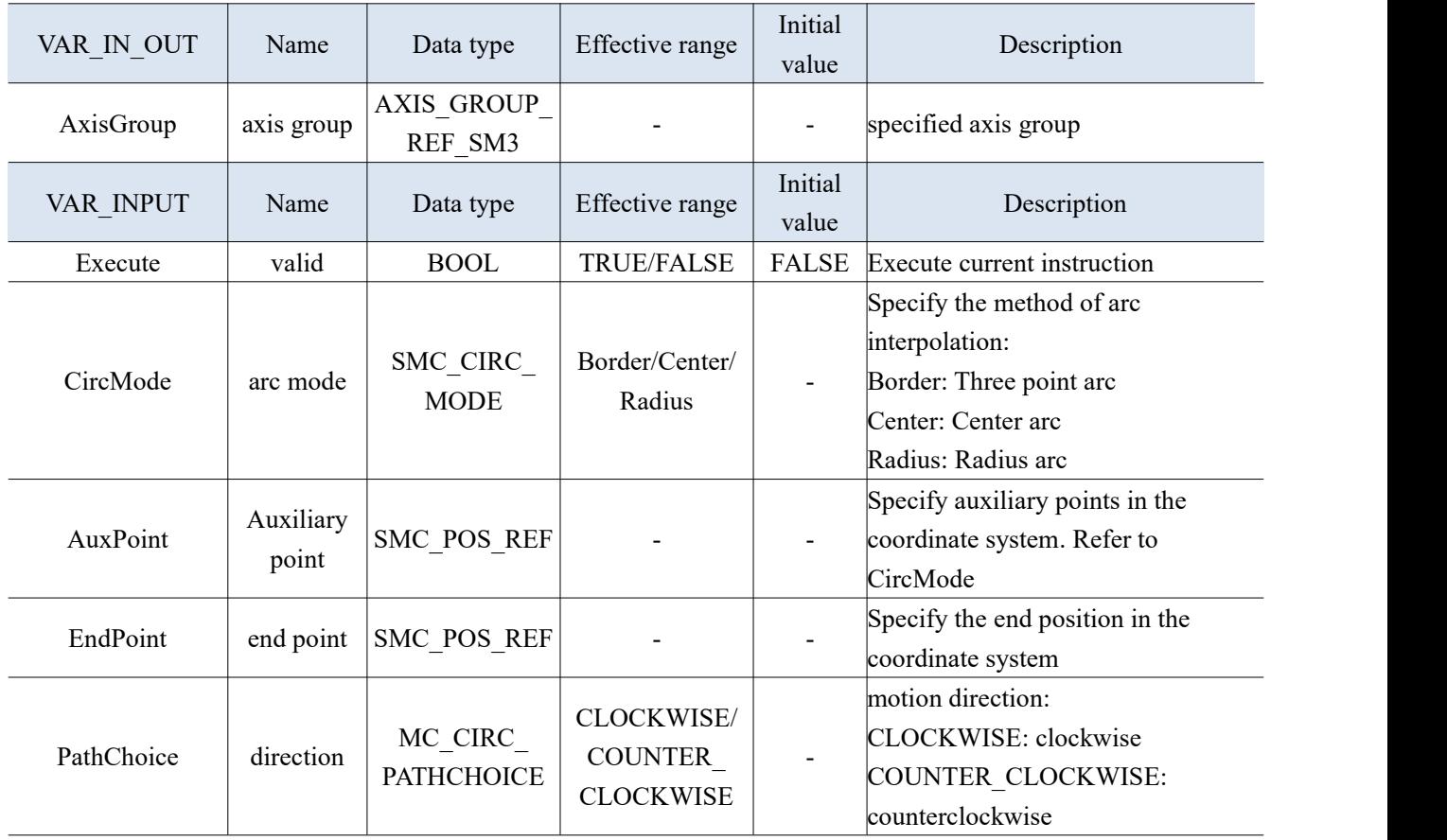

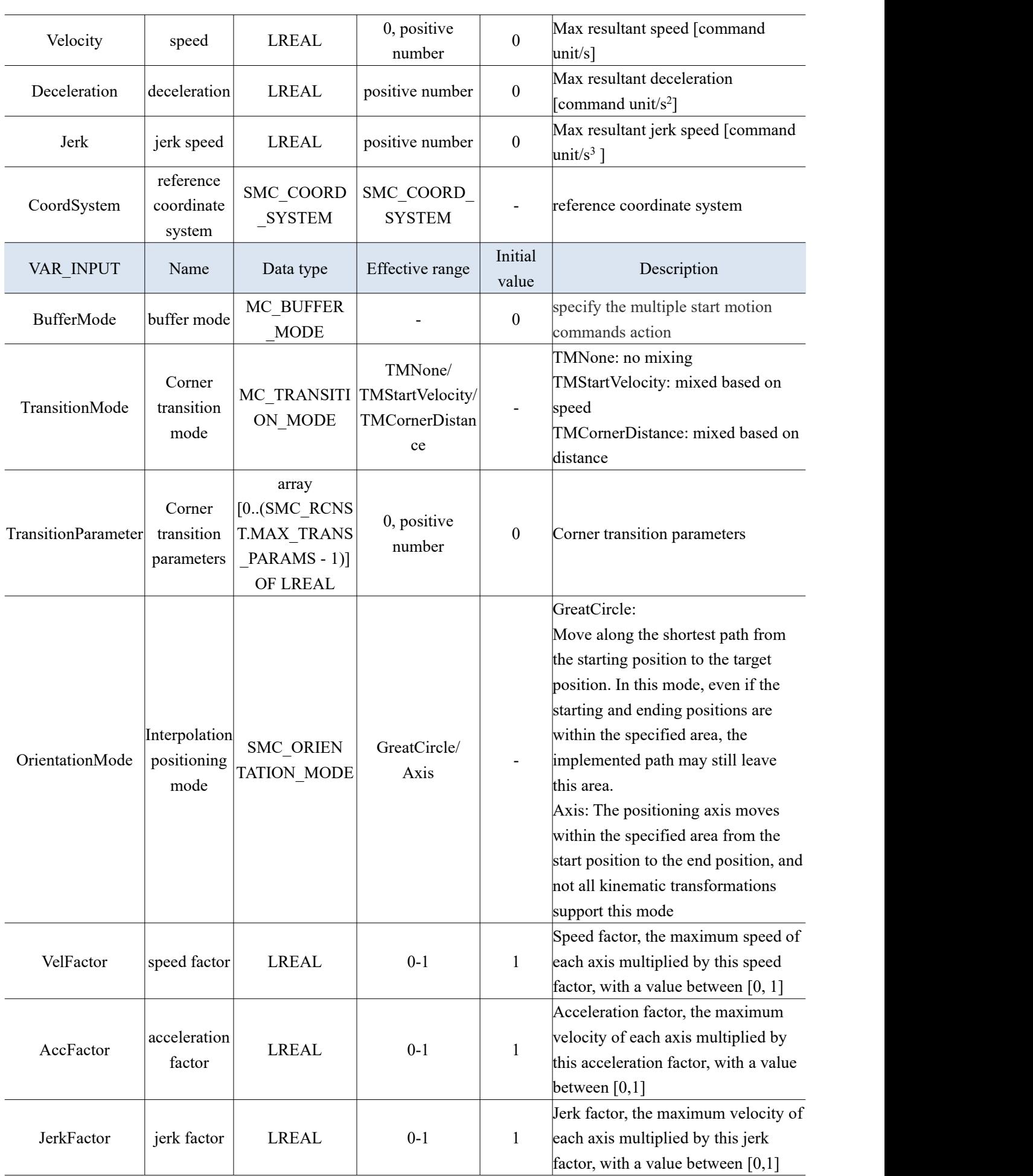

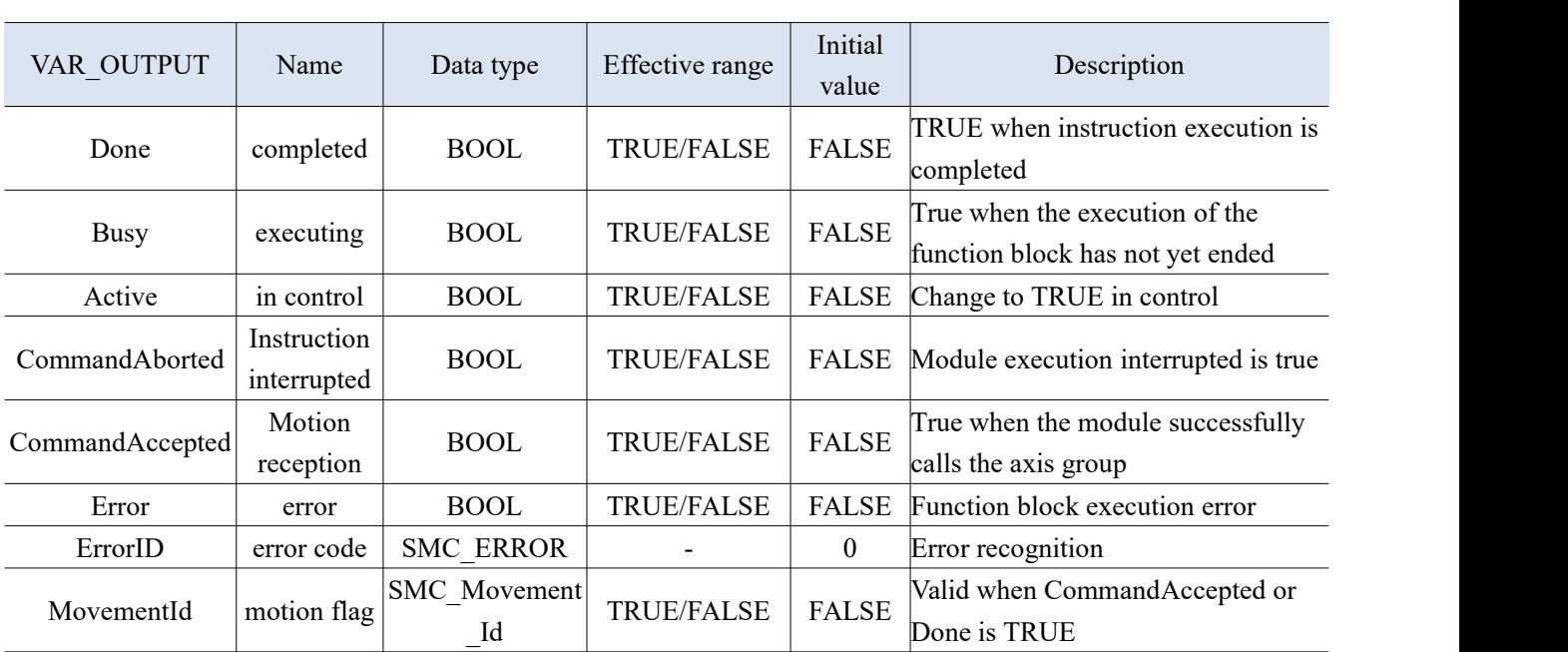

(3) Function description

- The rising edge of the Execute triggers the command movement, while the falling edge has no effect on the command movement.
- When using the center arc mode, input the values of parameters AuxPoint [1] and AuxPoint [2] as the distance between the center of the circle and the starting point of the arc. When using the radius arc mode, AuxPoint [1] represents the radius value, and AuxPoint [2] is invalid.
- The numerical values of EndPoint [1]~EndPoint [8] represent the endpoint coordinates of each axis.
	- (4) Application

Example 1: Select the kinematic model of the two axes of the gantry, select the imaginary axis for the X-axis, and select the Ethercat real axis for the Y-axis to perform a relative arc interpolation.

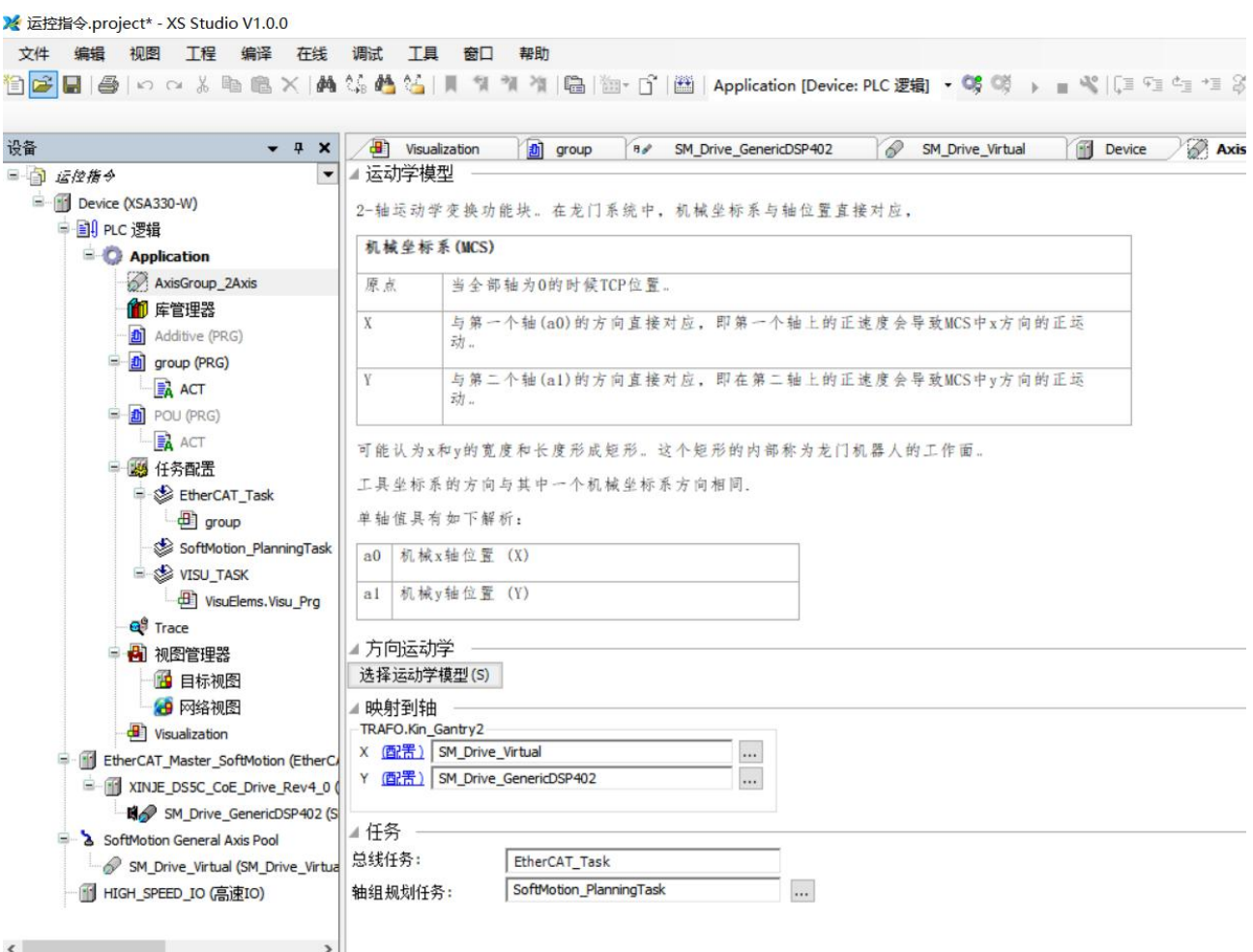

Programming: Set the current positions of both axes to 0, select the arc mode as three points to determine an arc, set the auxiliary point AuxPoint to (50, 50), set the EndPoint to (50, -50), set the speed of both axes to 5, and draw an arc relative to the current point (0, 0).

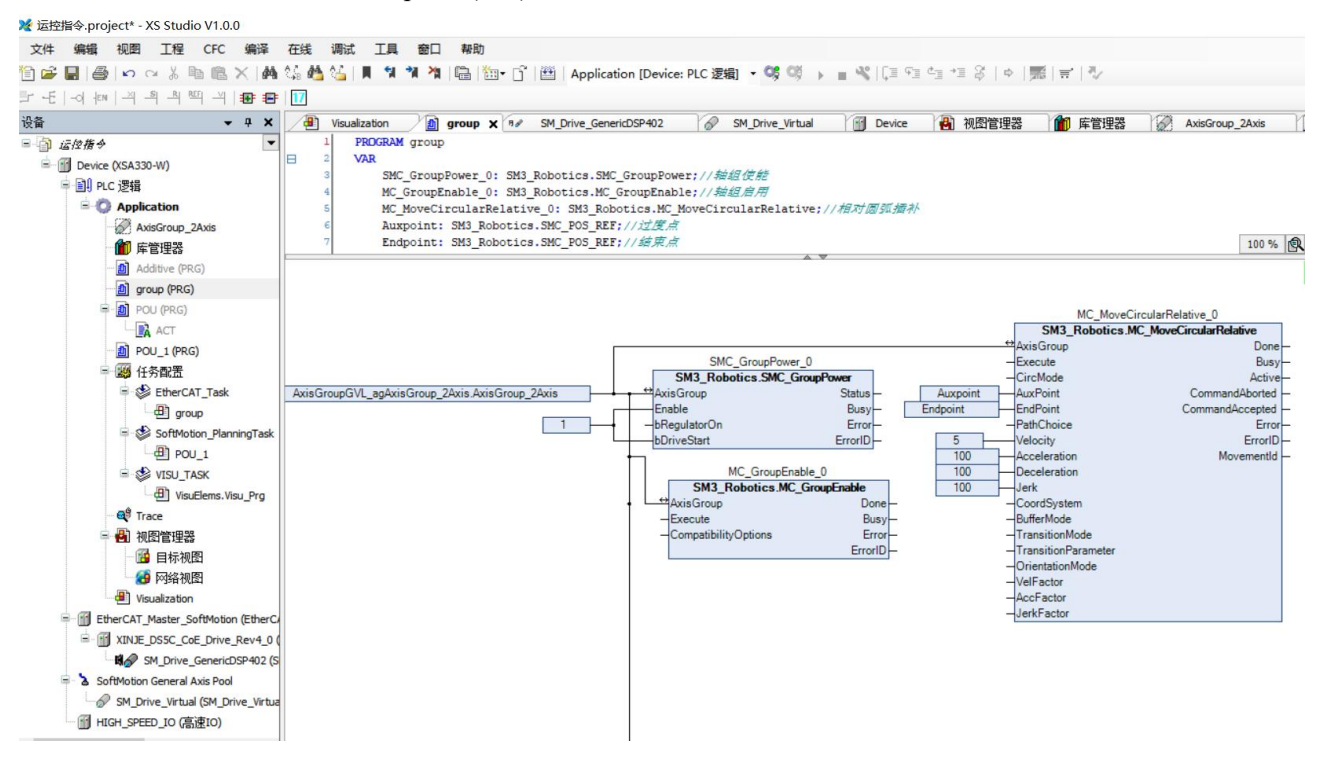

In the view, the arc trajectory can be seen.

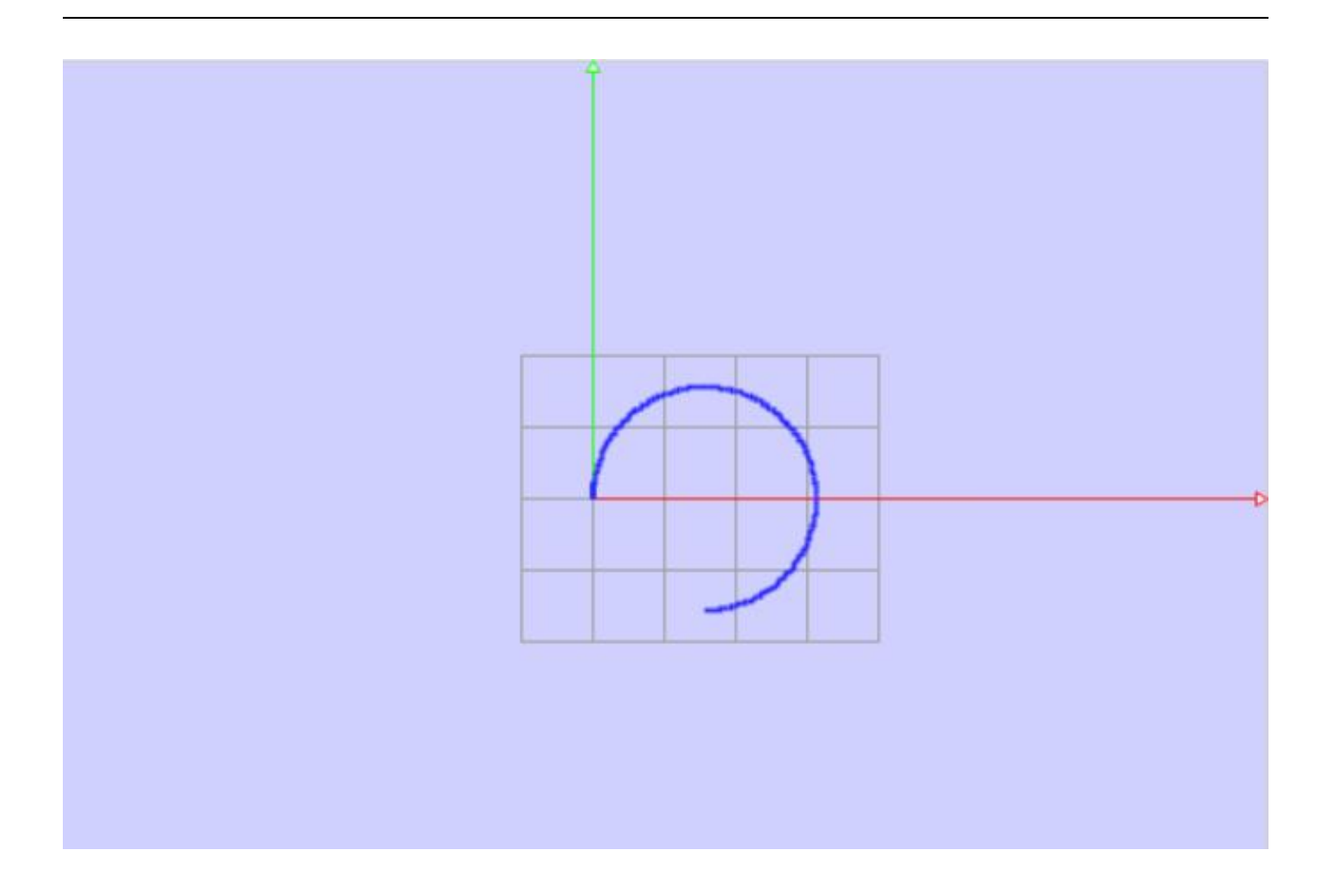

## 3-2-2-18. Absolute position quick positioning [MC\_MoveDirectAbsolute]

(1) Instruction overview

## Control all axes within the axis group to run at the specified speed to the absolute position endpoint.

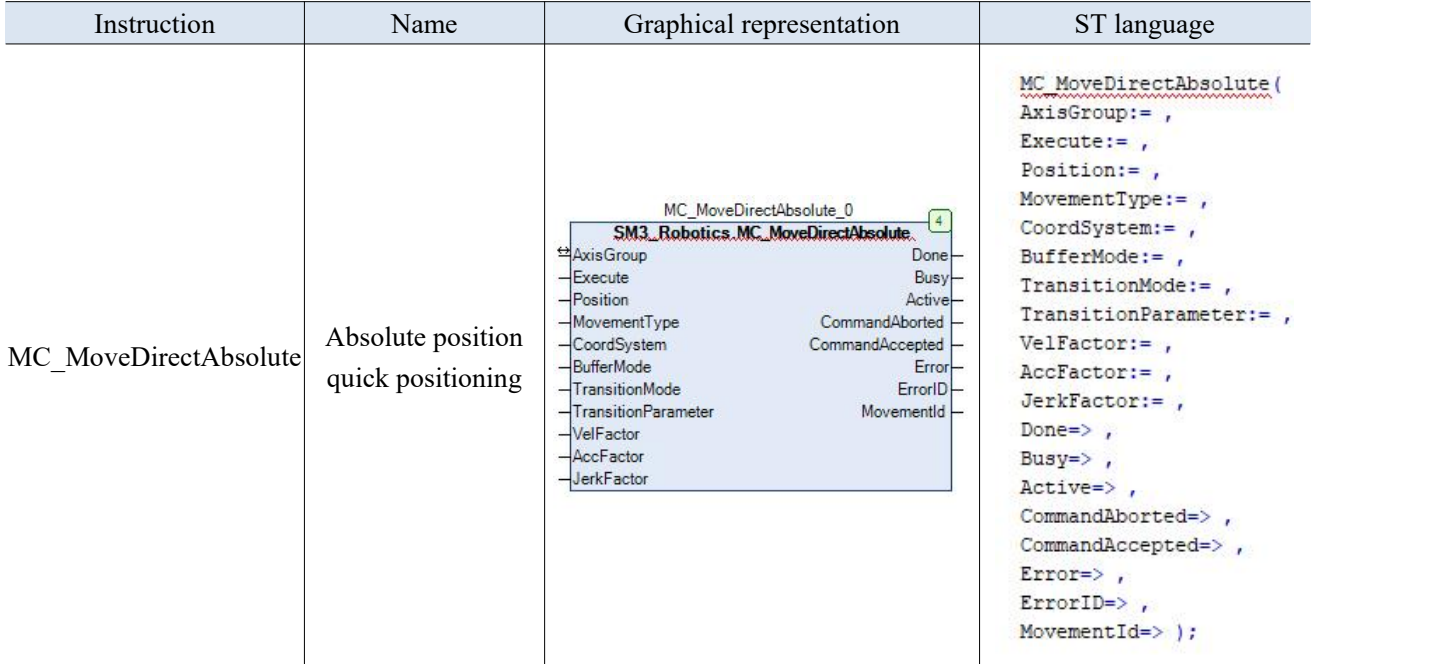

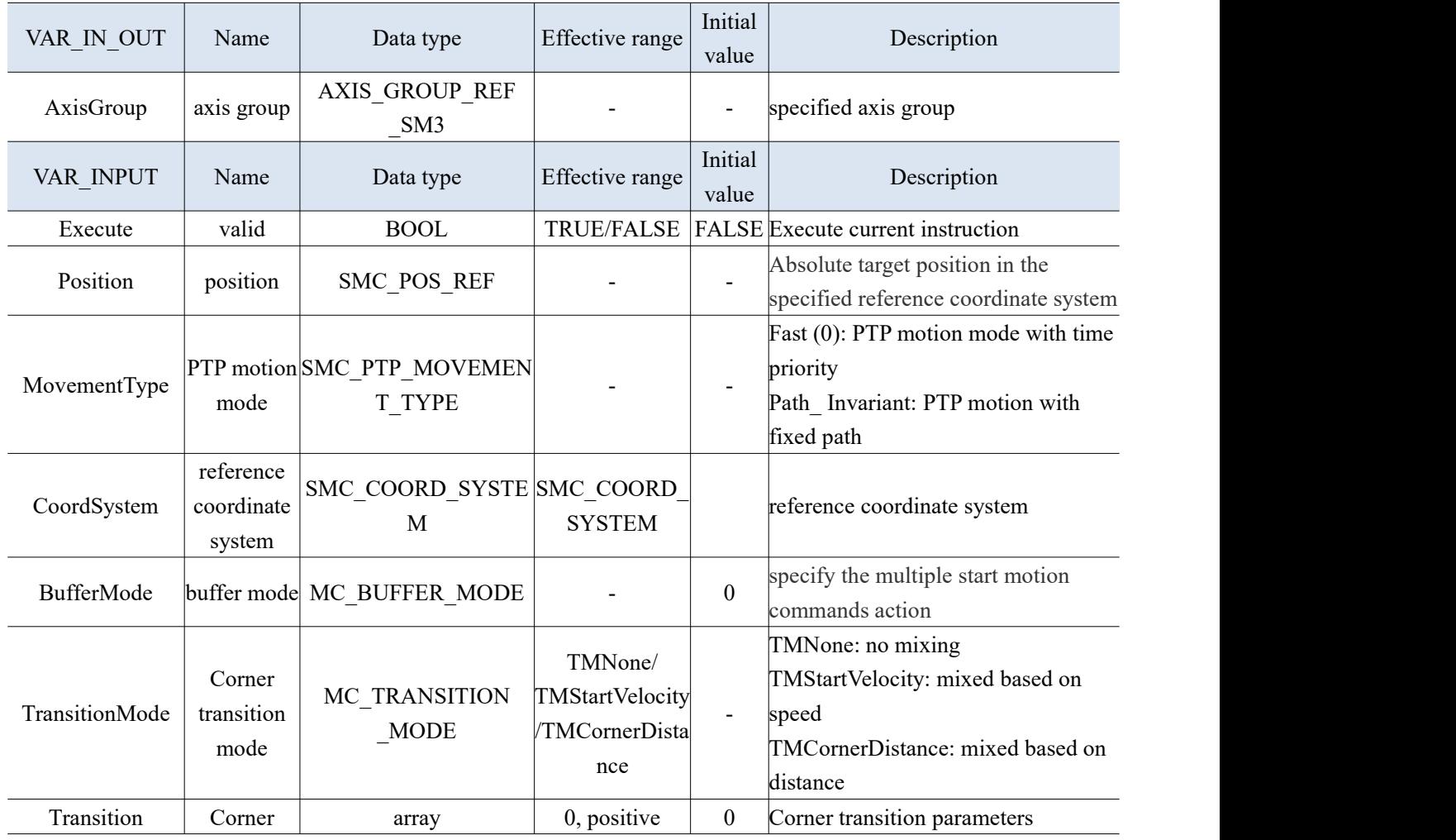

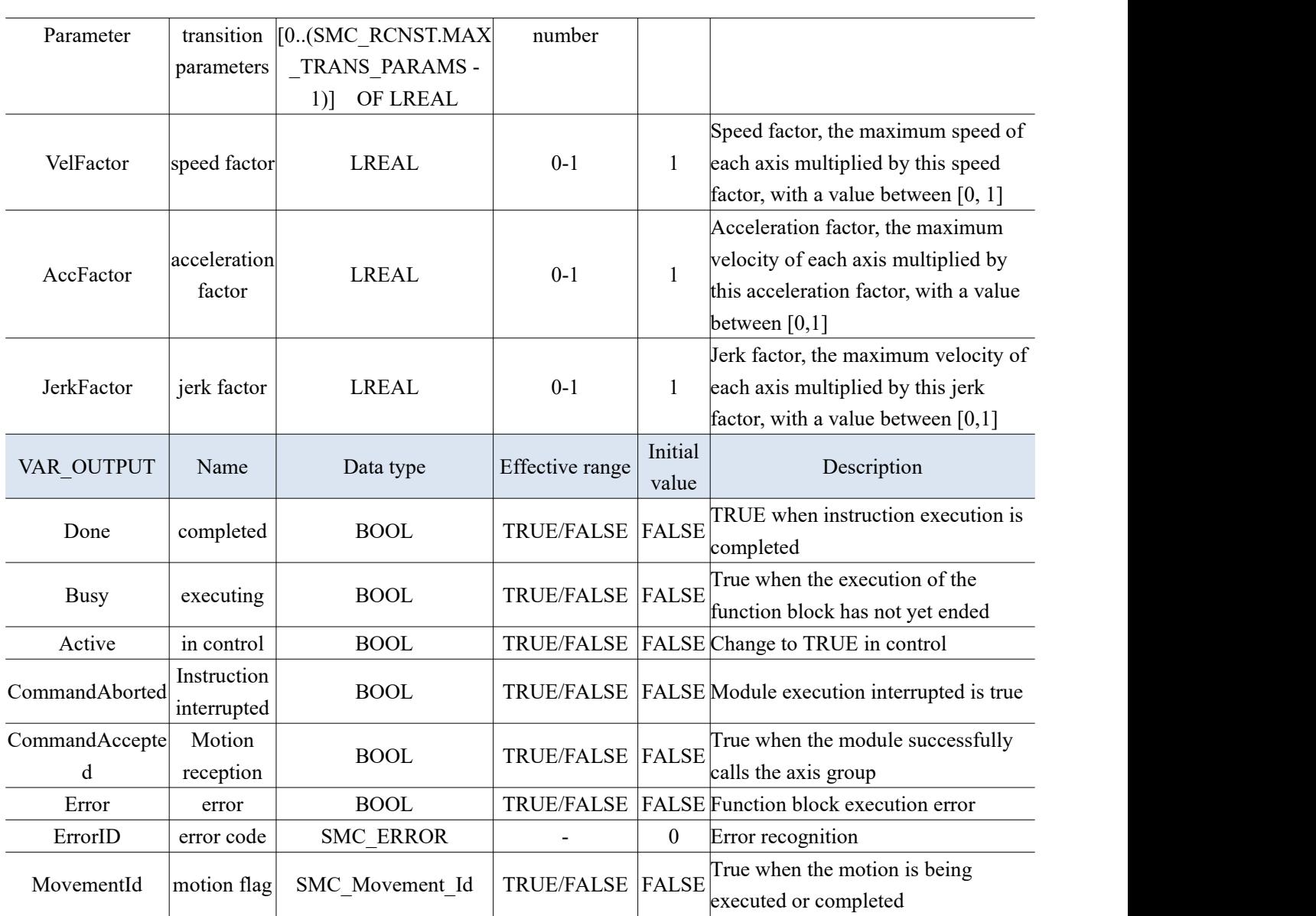

(3) Function description

 In motion, each axis is a relatively independent absolute position motion, and its motion trajectory is uncertain.

## 3-2-2-19. Relative position quick positioning [MC\_MoveDirectRelative]

## (1) Instruction overview

## Control all axes within the axis group to run at the specified speed to the end point of the relative position.

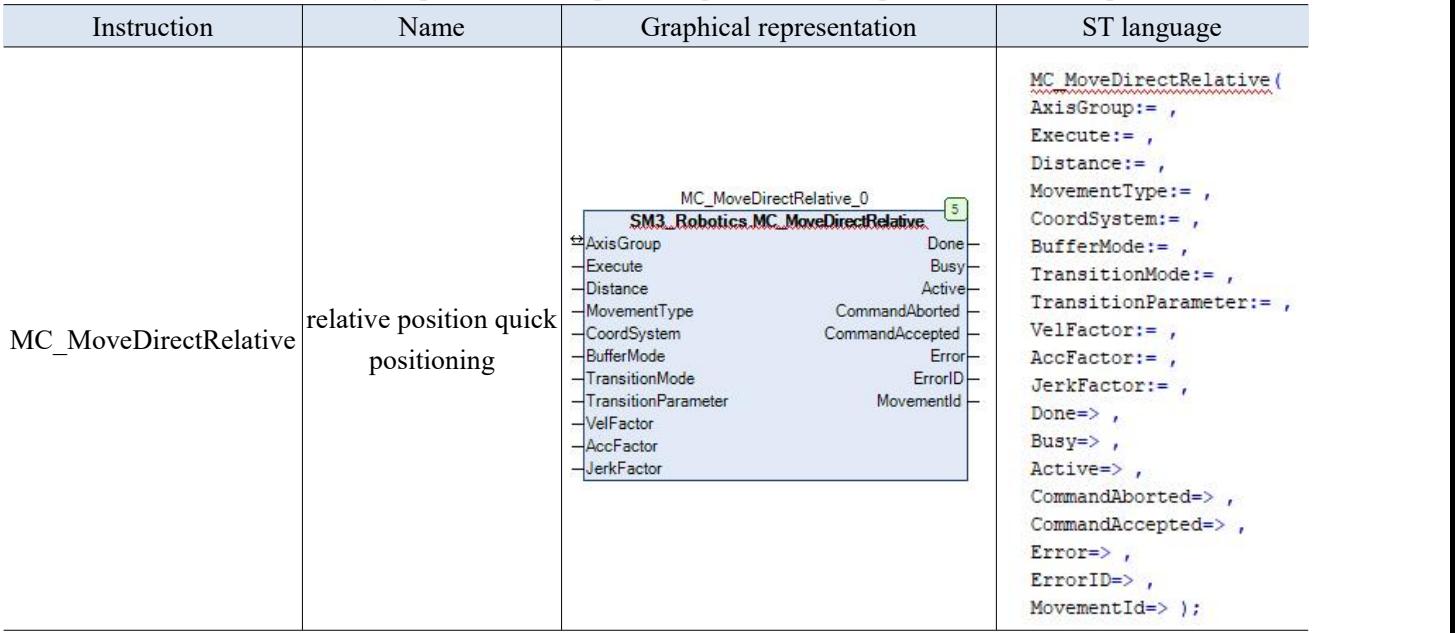

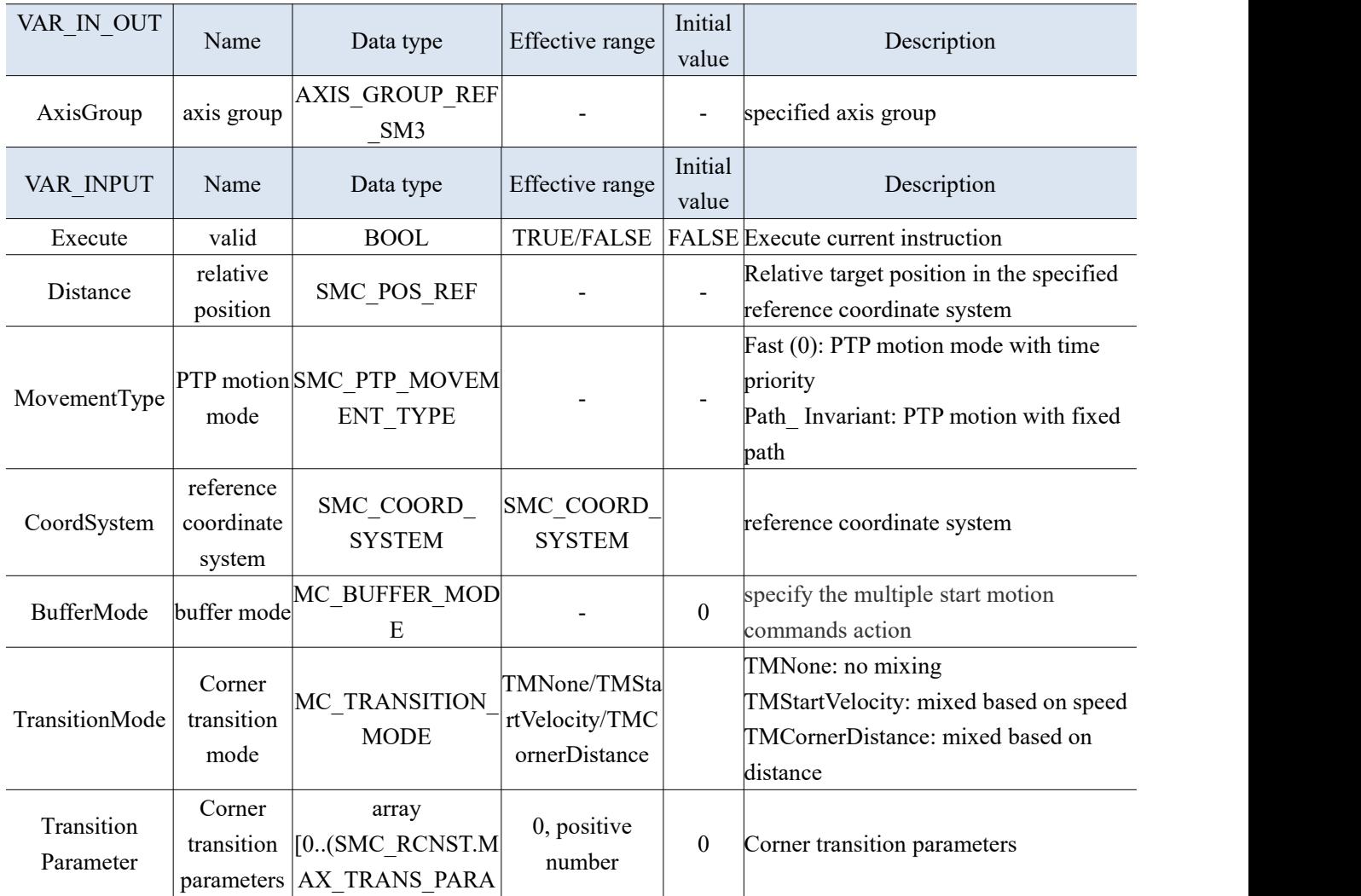
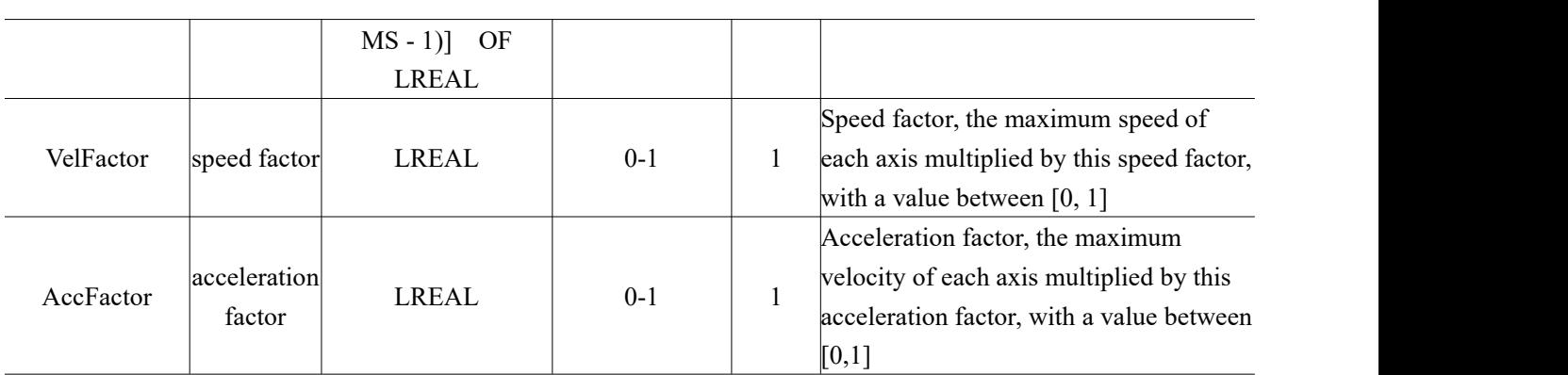

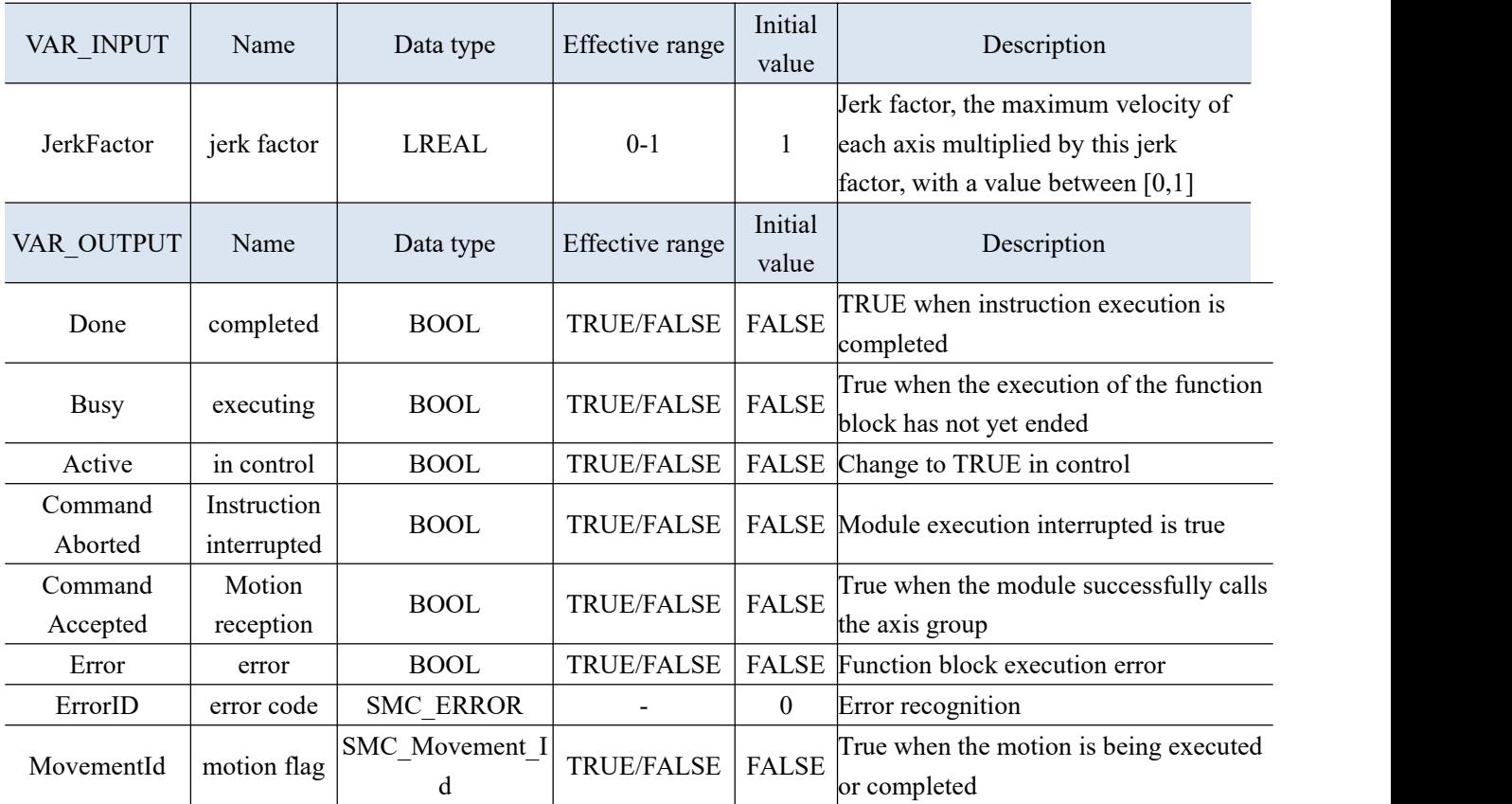

(3) Function description

 In motion, each axis is a relatively independent absolute position motion, and its motion trajectory is uncertain.

3-2-2-20. Absolute position linear interpolation [MC\_MoveLinearAbsolute]

(1) Instruction overview

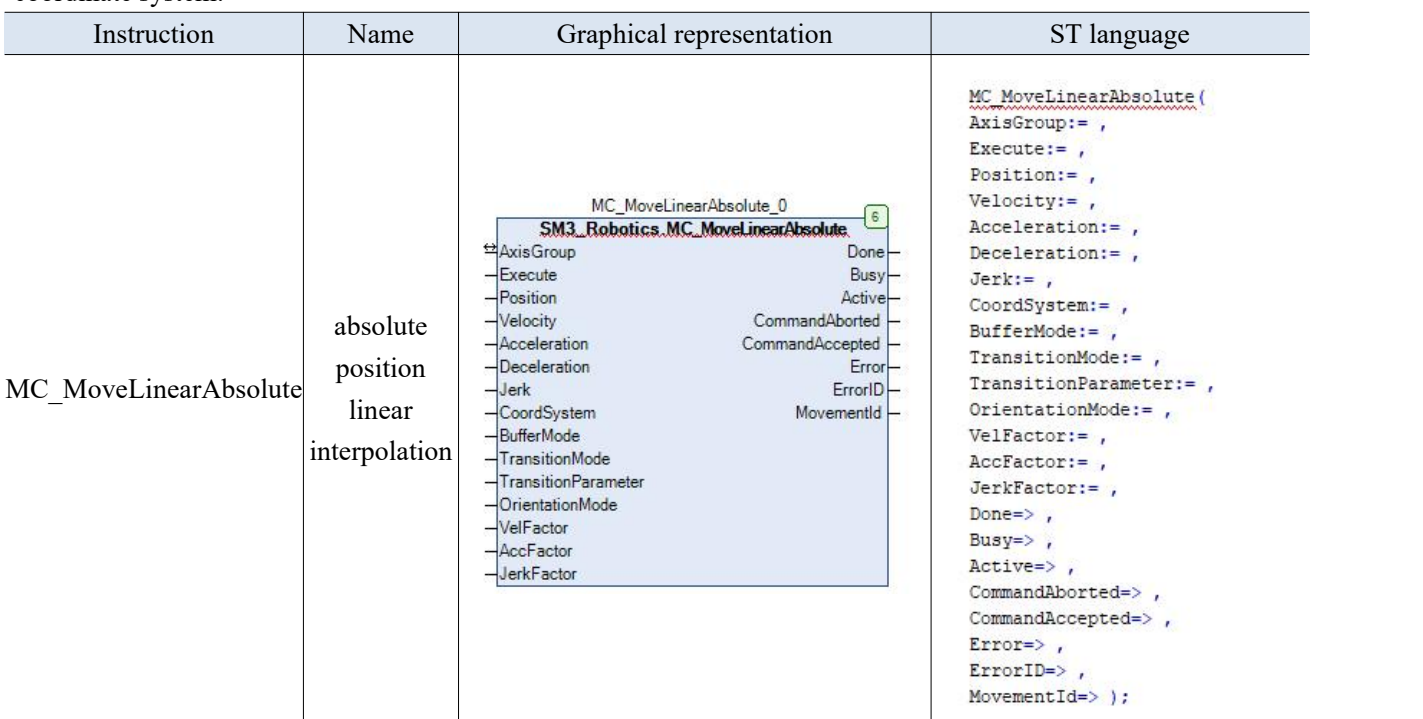

The linear interpolation motion of the absolute position mode of the control axis group in the specified coordinate system.

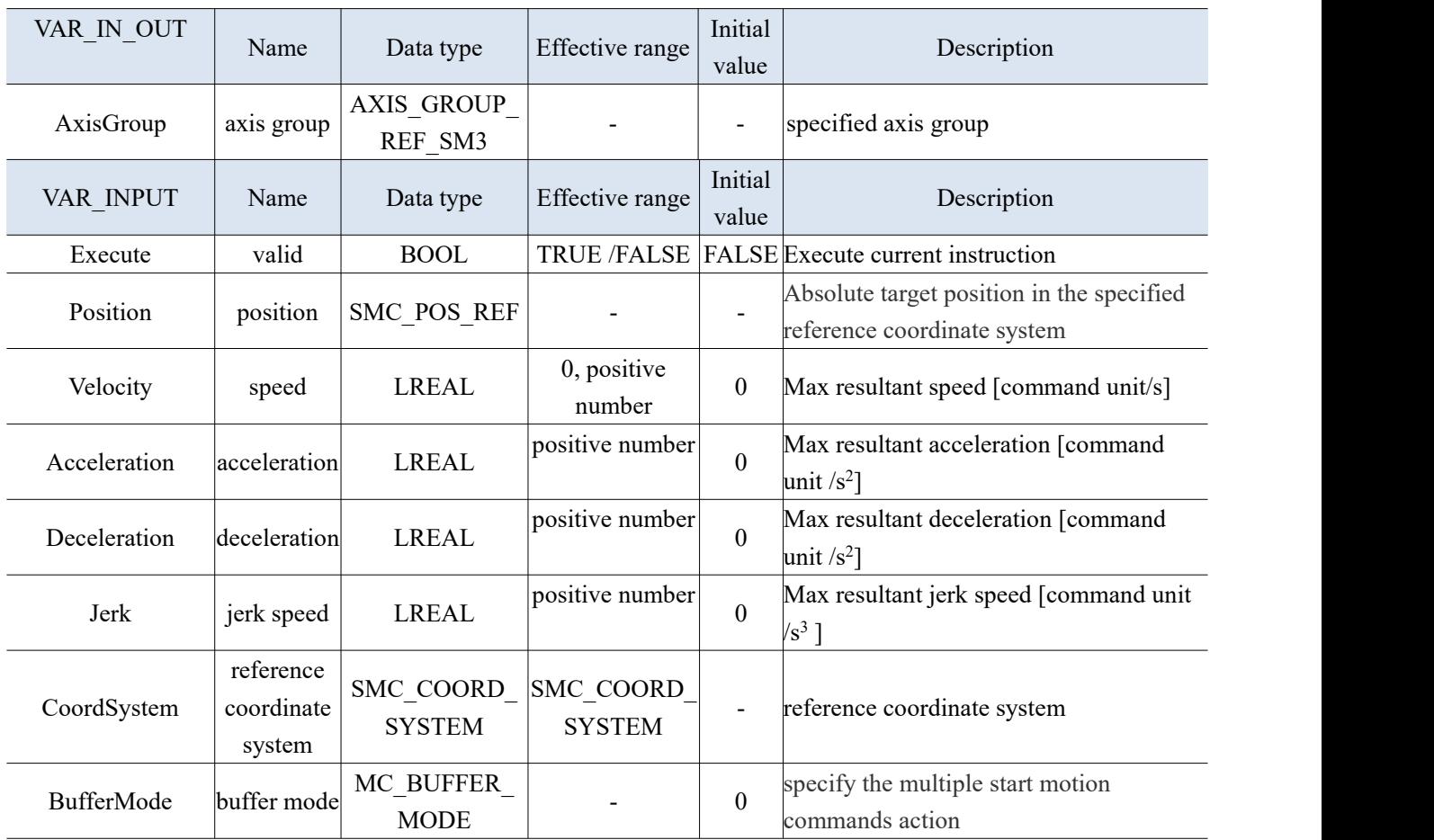

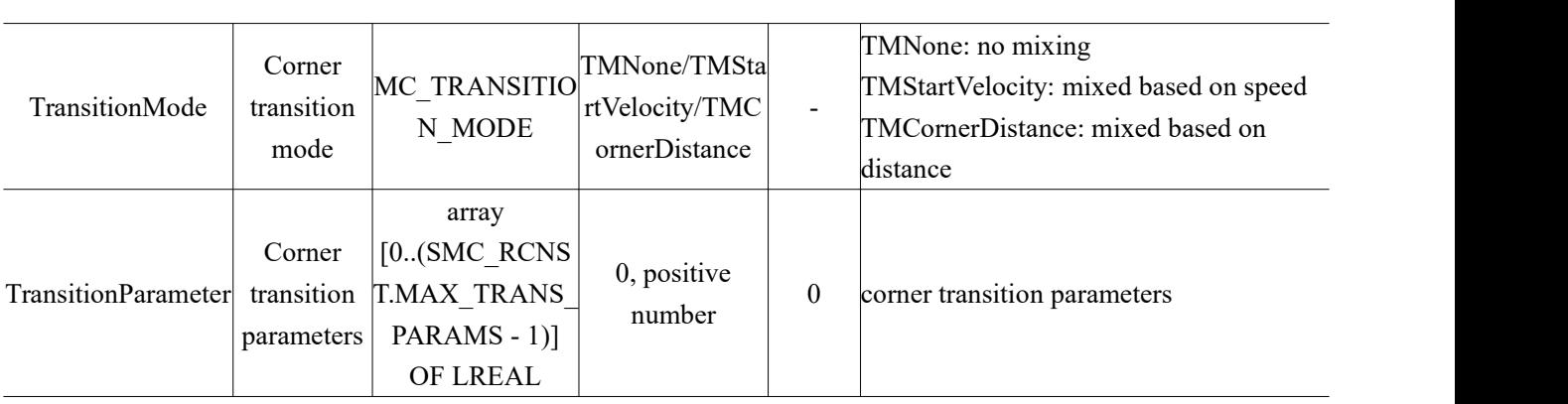

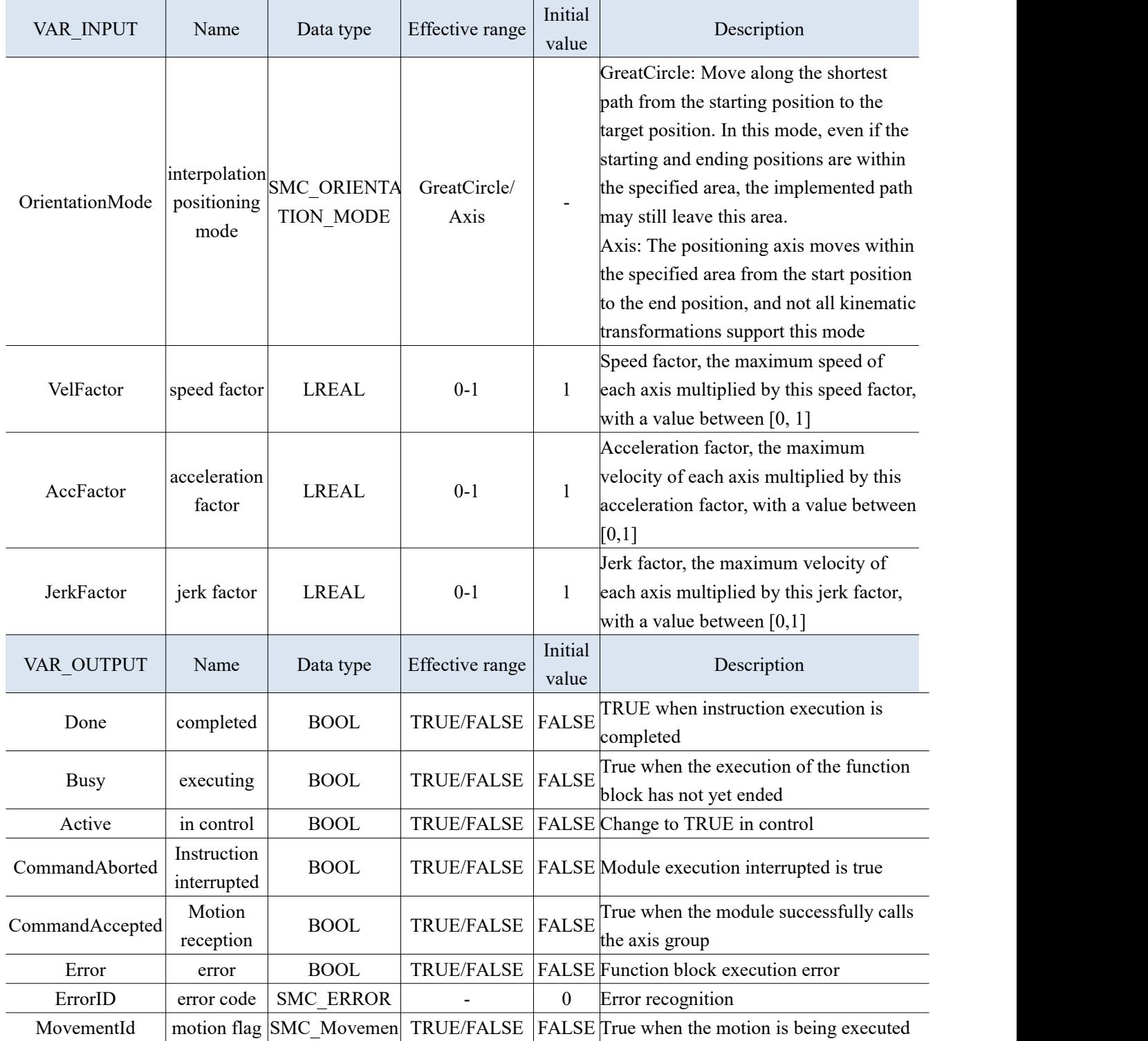

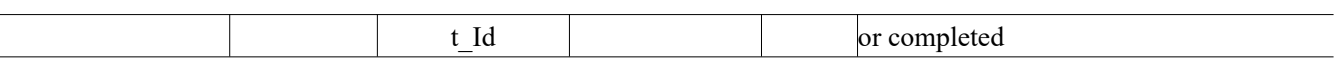

- (3) Function description
- Control the linear interpolation motion of the axis group in the absolute position mode under the specified coordinate system.
- The relationship between the parameters BufferMode, TransitionMode, and TransitionParameter is explained as follows:

(1) When BufferMode selects mcBuffered mode, TransitionMode only supports mcTMNone mode;

- (2) When BufferMode selects mcBlendingPrevious mode, TransitionMode can be selected.
- McTMConstantVelocity and mcTMCornerDistance modes.

Example 1: Select the kinematic model of the two axes ofthe gantry, select the imaginary axis for the X-axis, and select the Ethercat real axis for the Y-axis to perform an absolute position interpolation. X 运控指令.project\* - XS Studio V1.0.0

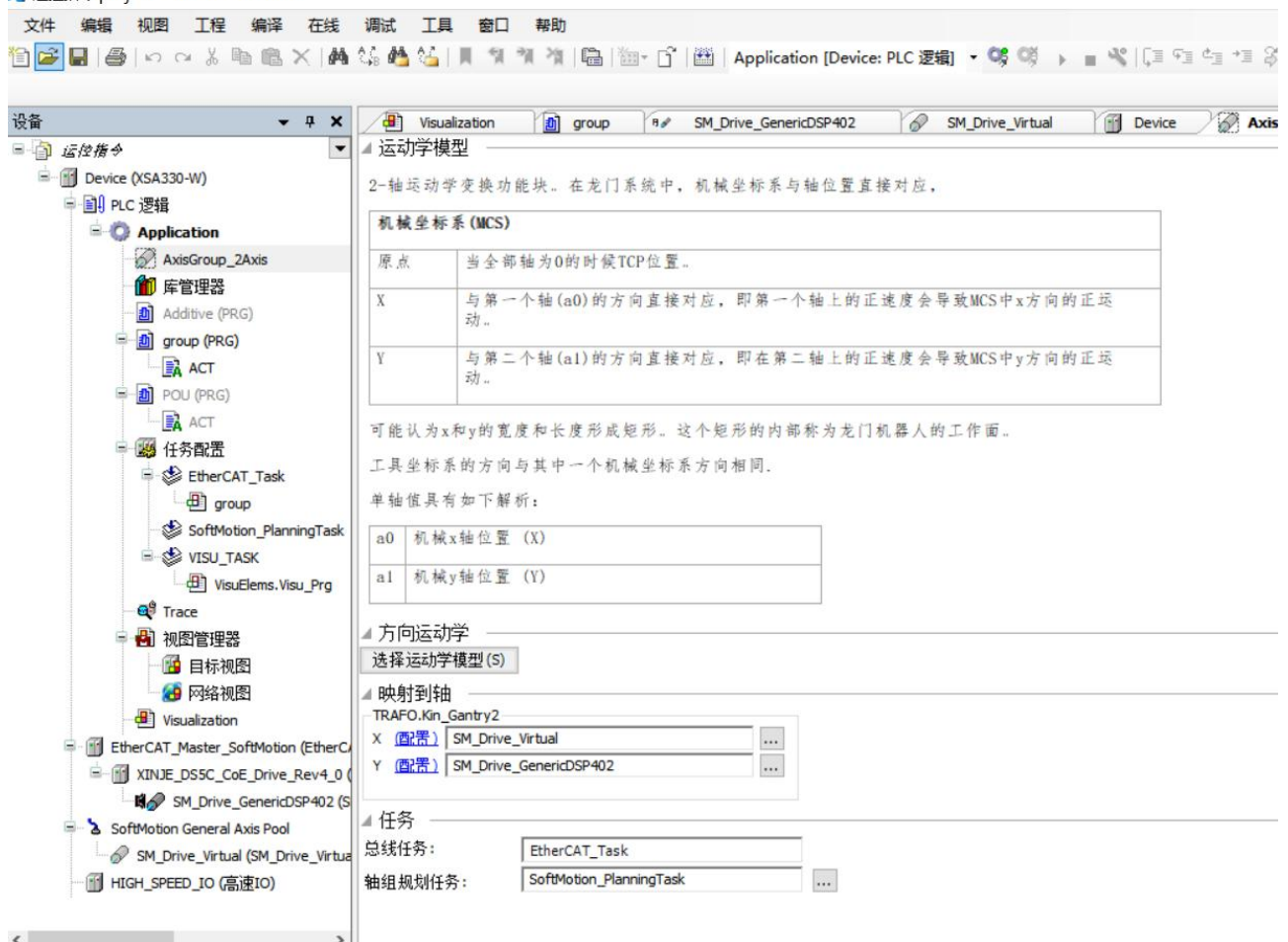

Programming: Set the current positions of both axes to 0, set the position to  $(100, 100)$ , and perform absolute linear interpolation motion starting from the starting point (0,0).

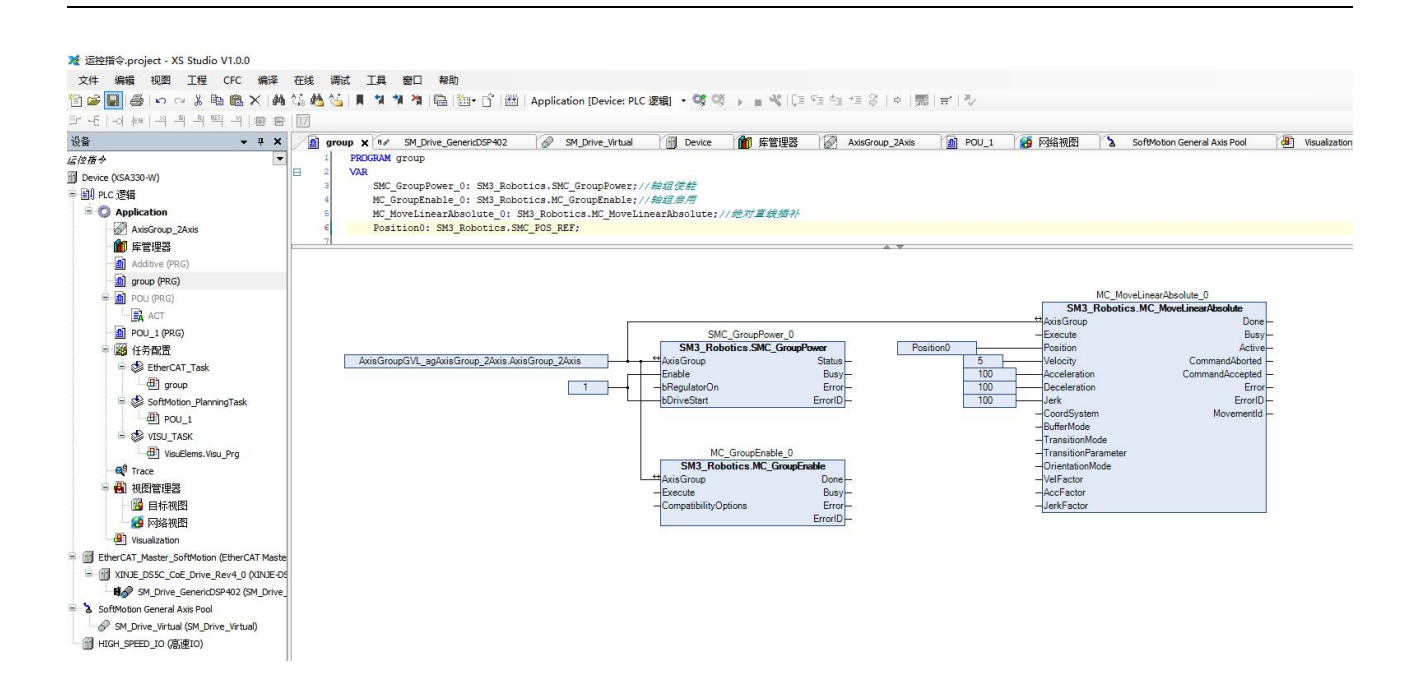

In the view, the straight line trajectory can be seen.

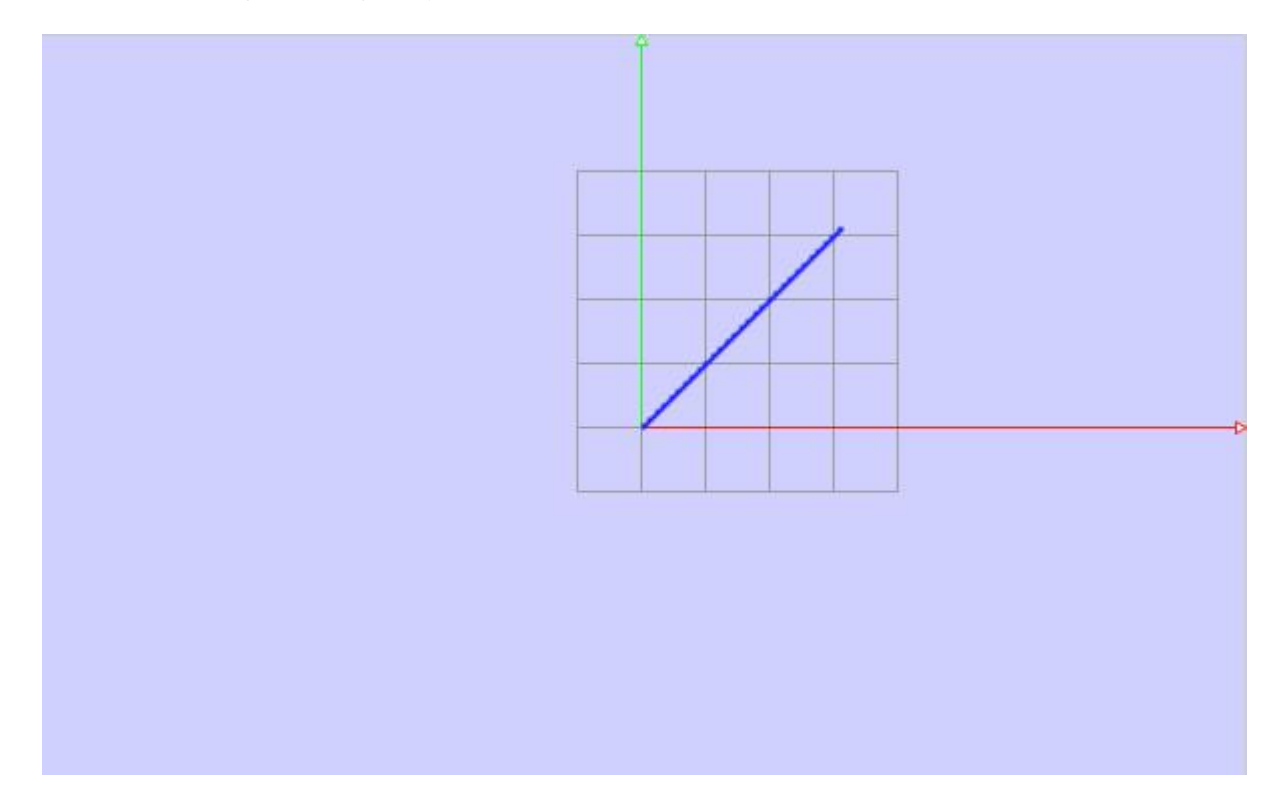

## 3-2-2-21. Relative position linear interpolation [MC\_MoveLinearRelative]

## (1) Instruction overview

## The linear interpolation motion of the relative position mode of the controlaxis group in the specified coordinate system.

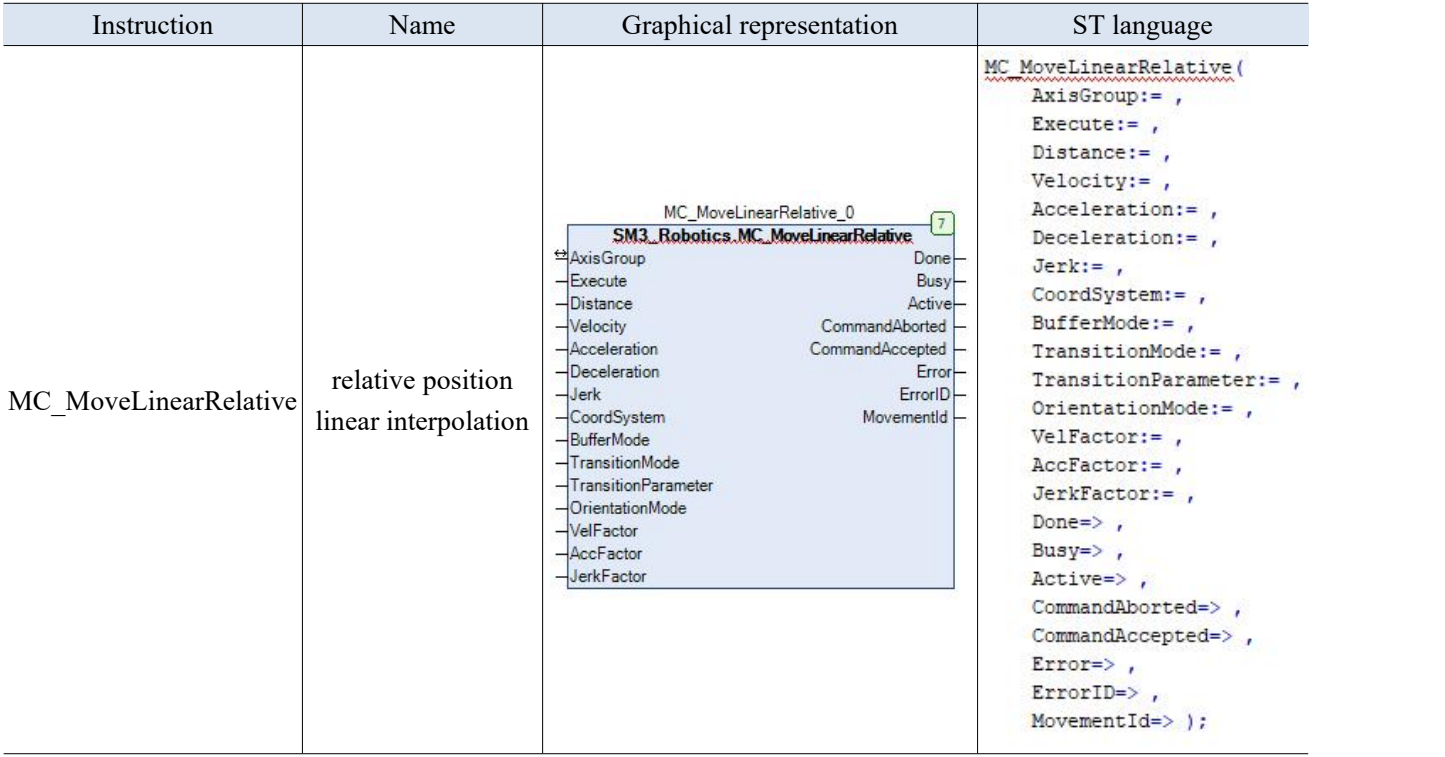

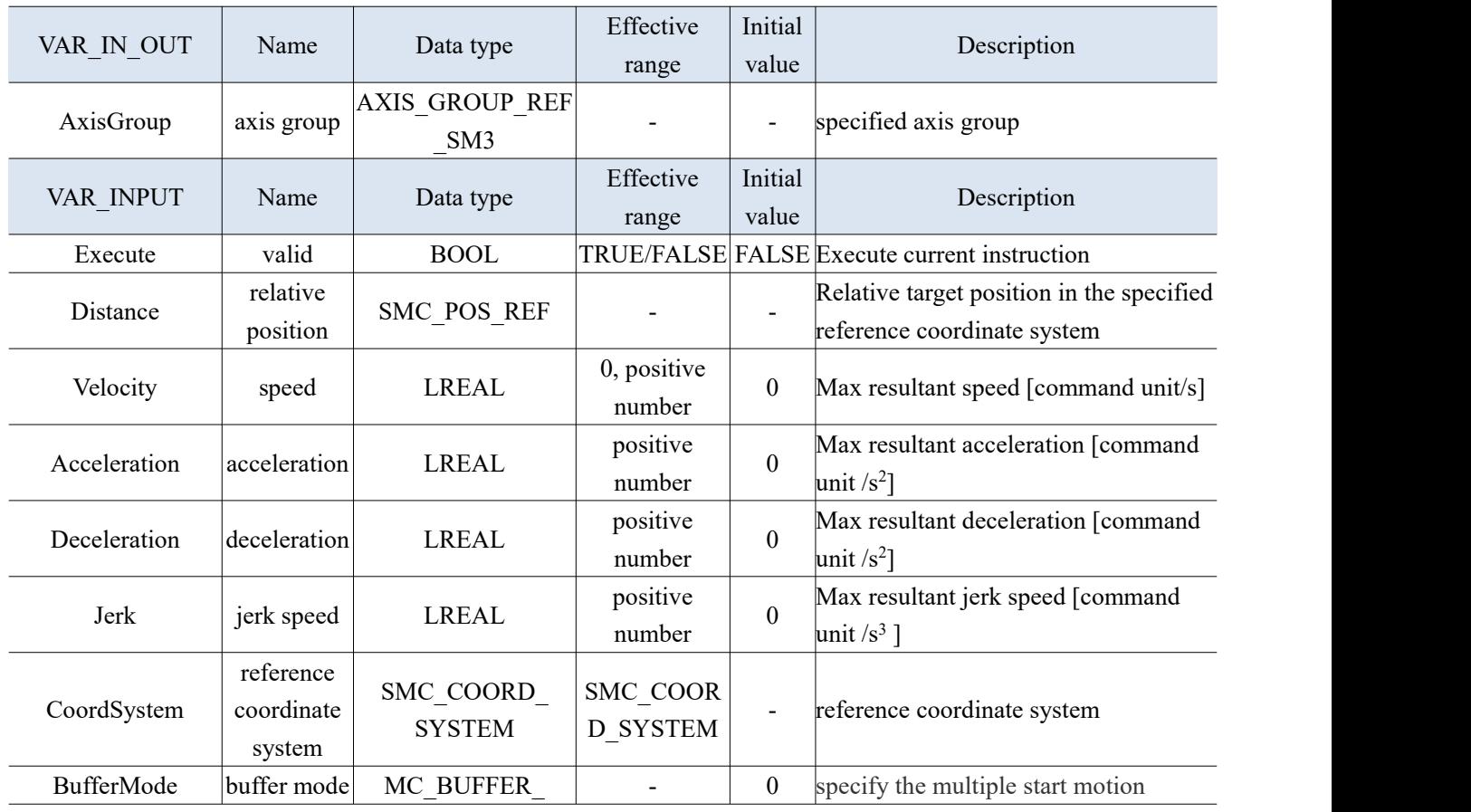

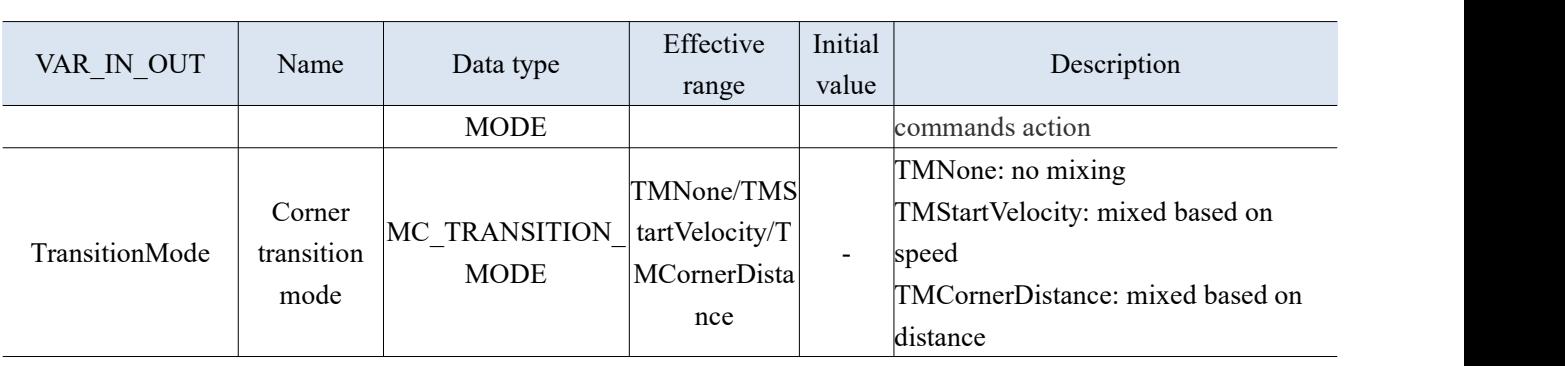

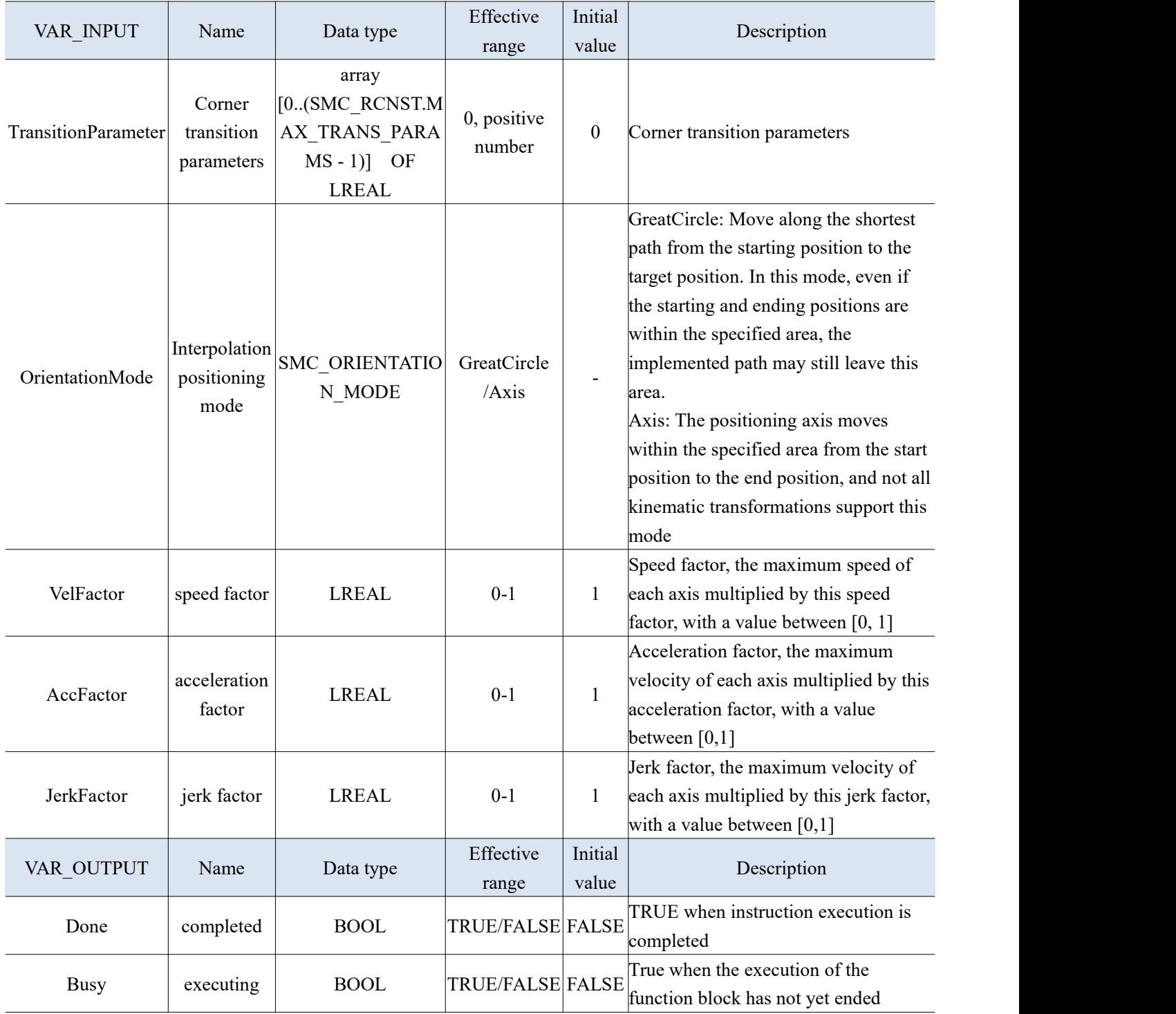

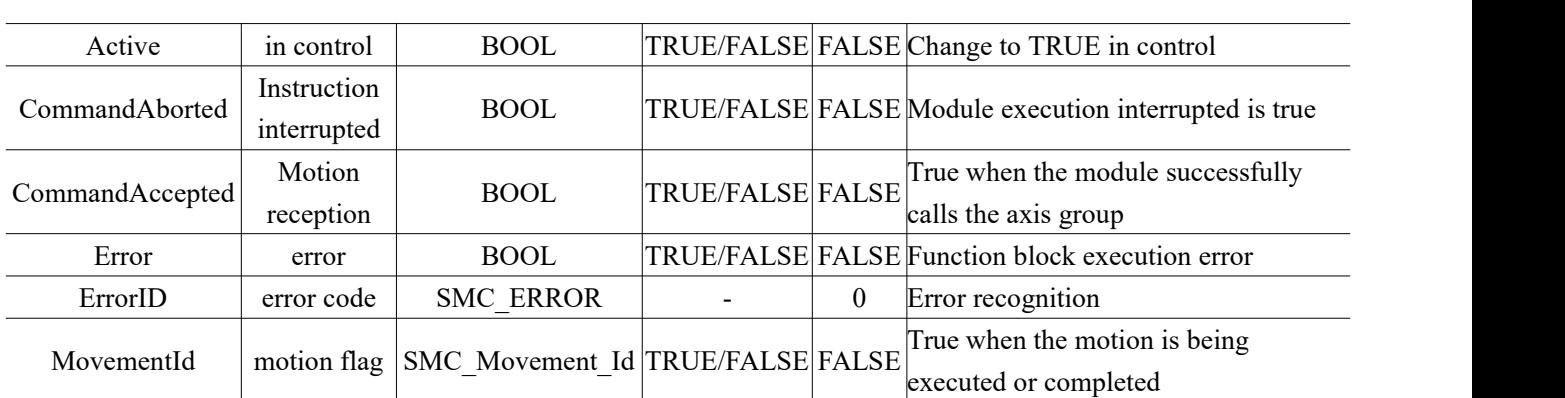

- (3) Function description
- The parameter TransitionParameter is only valid when the TransitionMode is mcTMCornerDistance.
	- (4) Application

Example 1: Select the kinematic model of the two axes of the gantry, select the imaginary axis for the X-axis, and select the Ethercat real axis for the Y-axis to perform a relative position interpolation.

X 运控指令.project\* - XS Studio V1.0.0

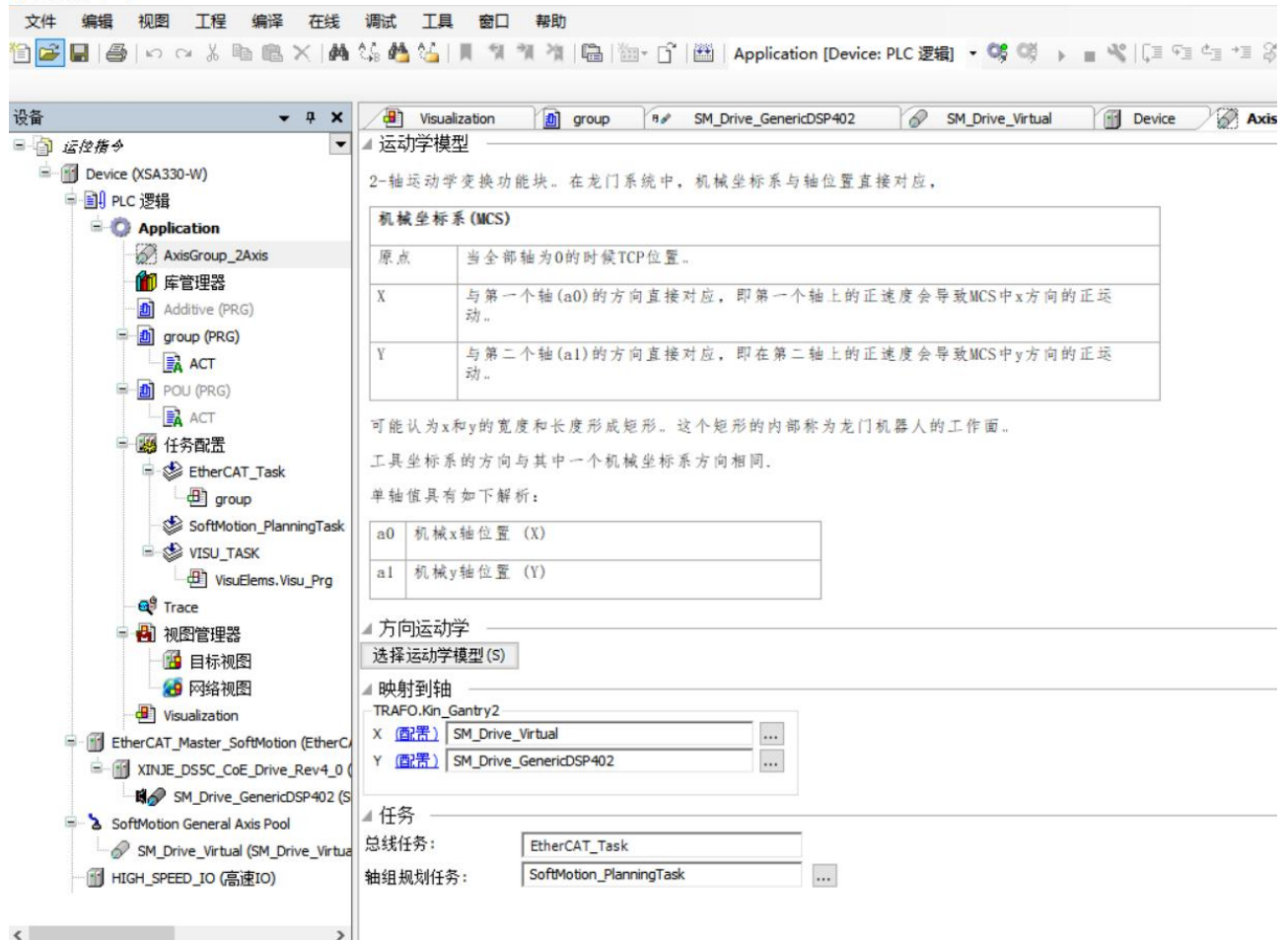

Programming: Set the current positions of both axes to 0, that is, the starting position is  $(0, 0)$ , the absolute linear interpolation position is set to  $(100, 100)$ , and then the relative linear interpolation position is set to  $(0, -100)$ .

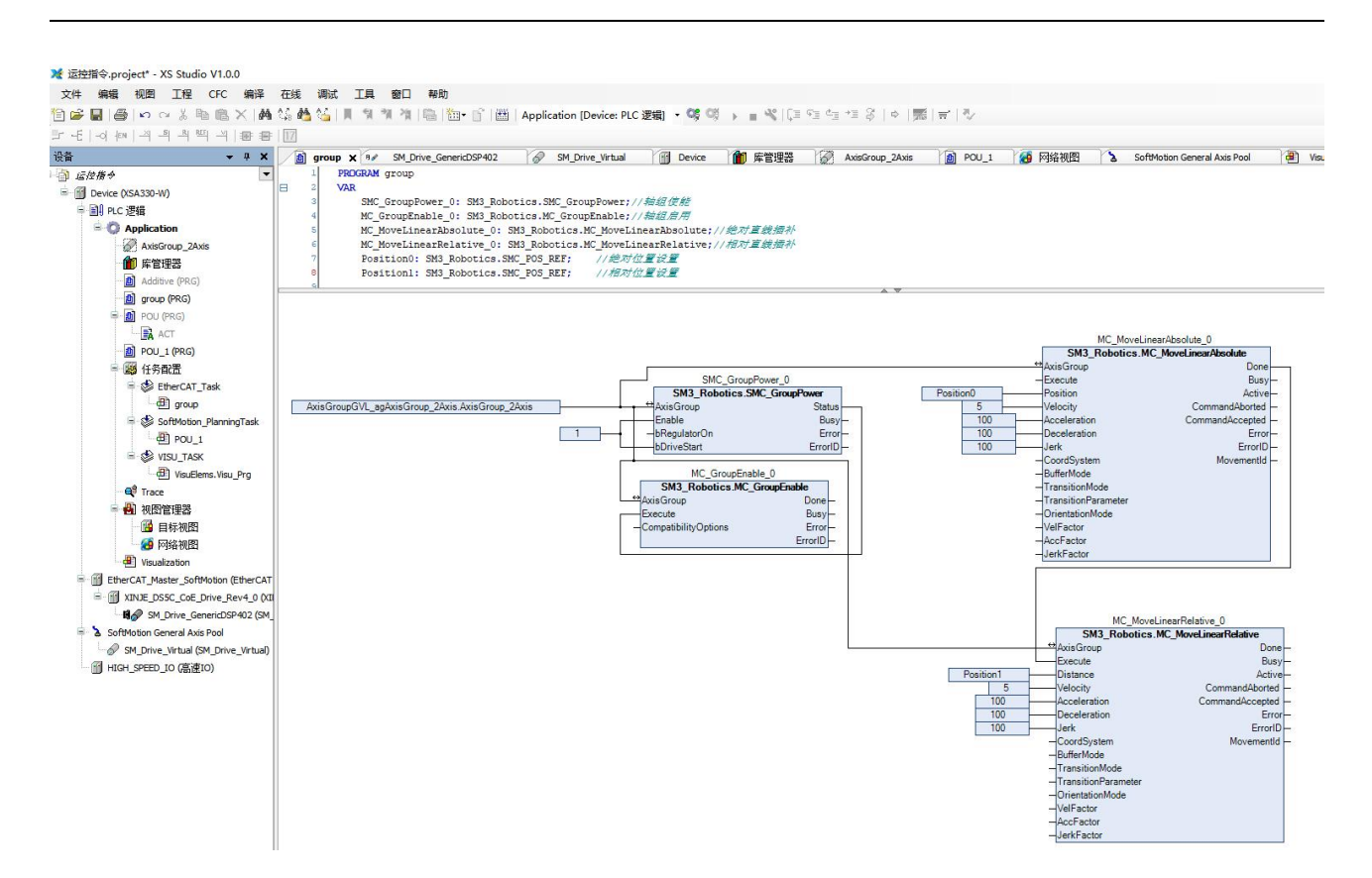

In the view, the straight line trajectory can be seen.

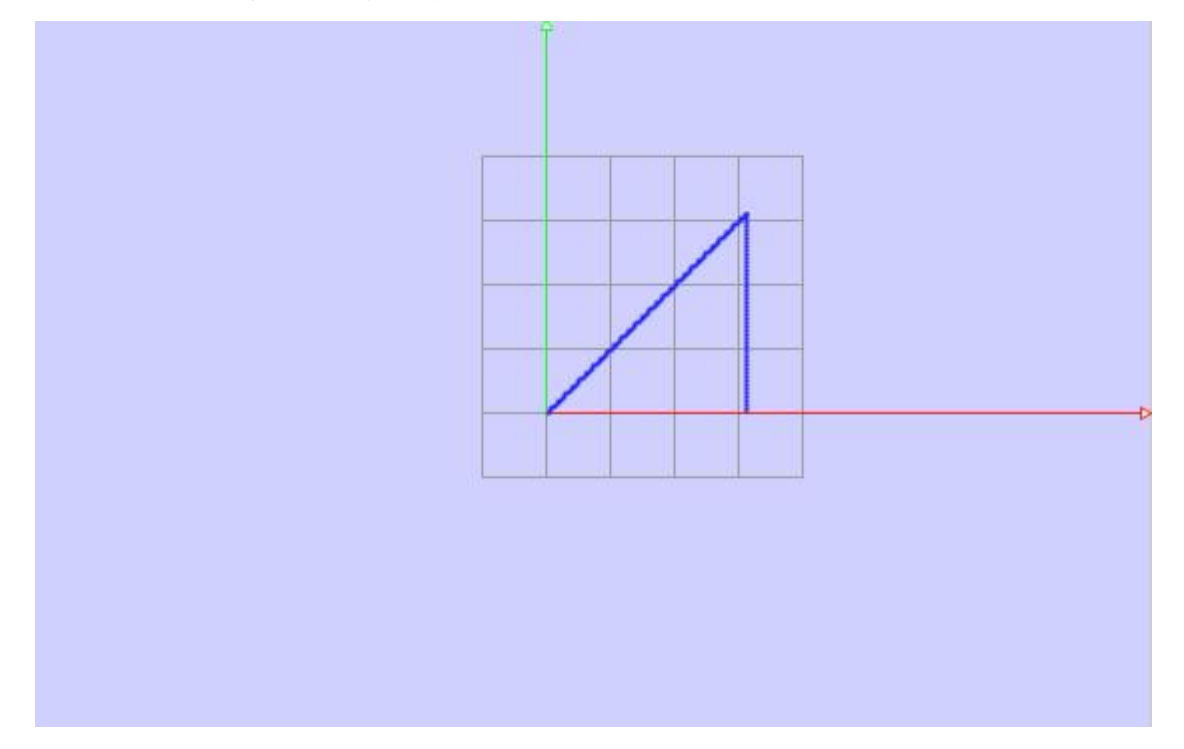

# 3-2-2-22. Read the feedback position of the axis group [MC\_GroupReadActualPosition]

## (1) Instruction overview

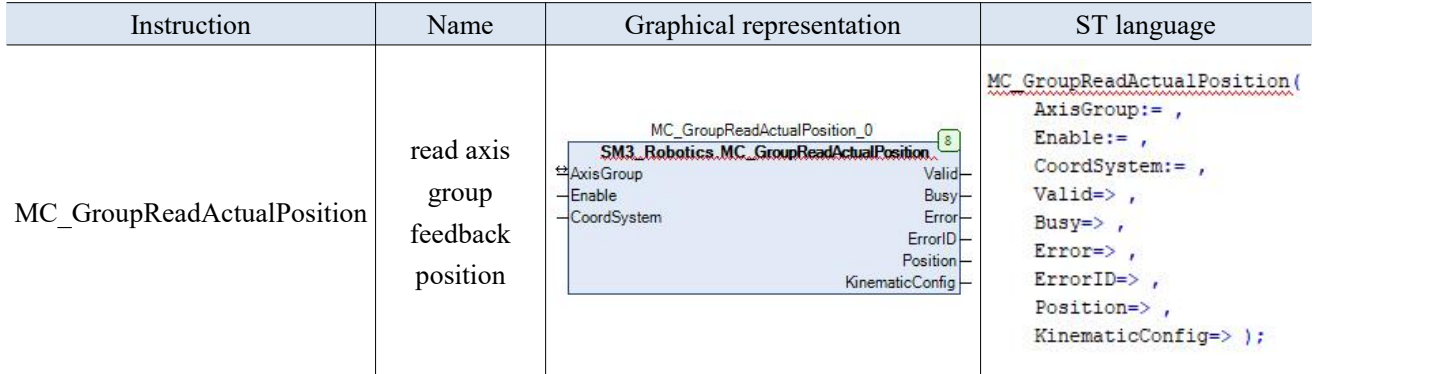

Read the feedback position of the axis group in the specified coordinate system.

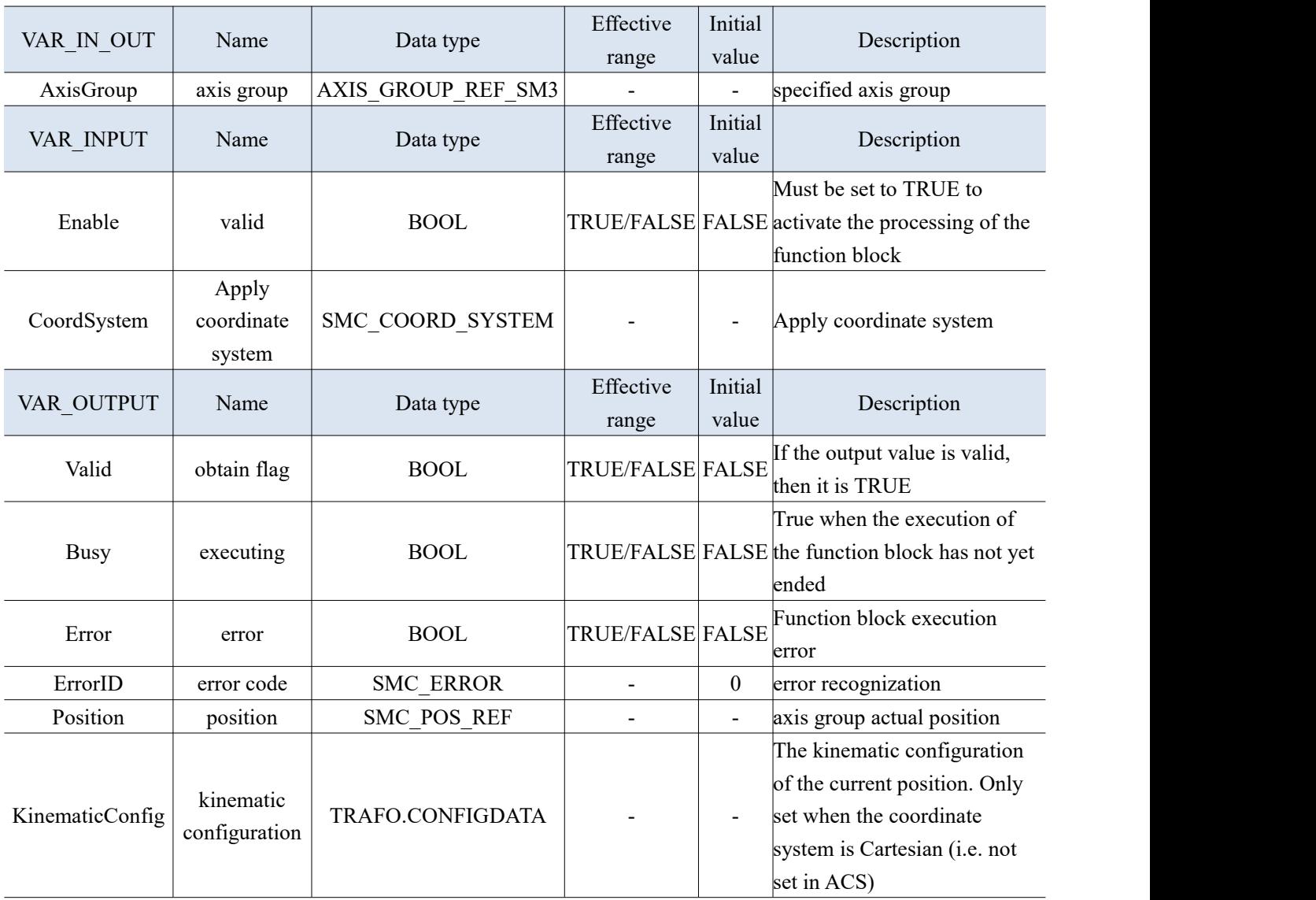

## 3-2-2-23. Read the feedback speed of the axis group [MC\_GroupReadActualVelocity]

### (1) Instruction overview

Read the feedback speed of the axis group in the specified coordinate system.

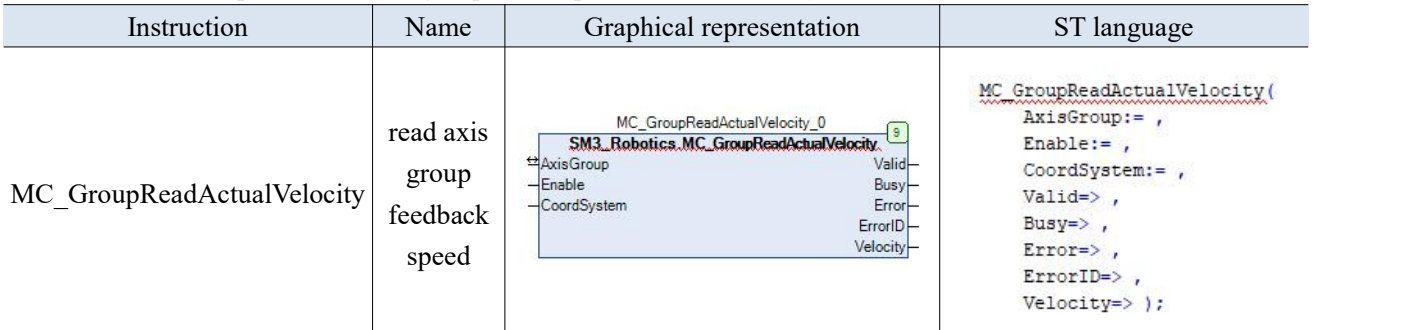

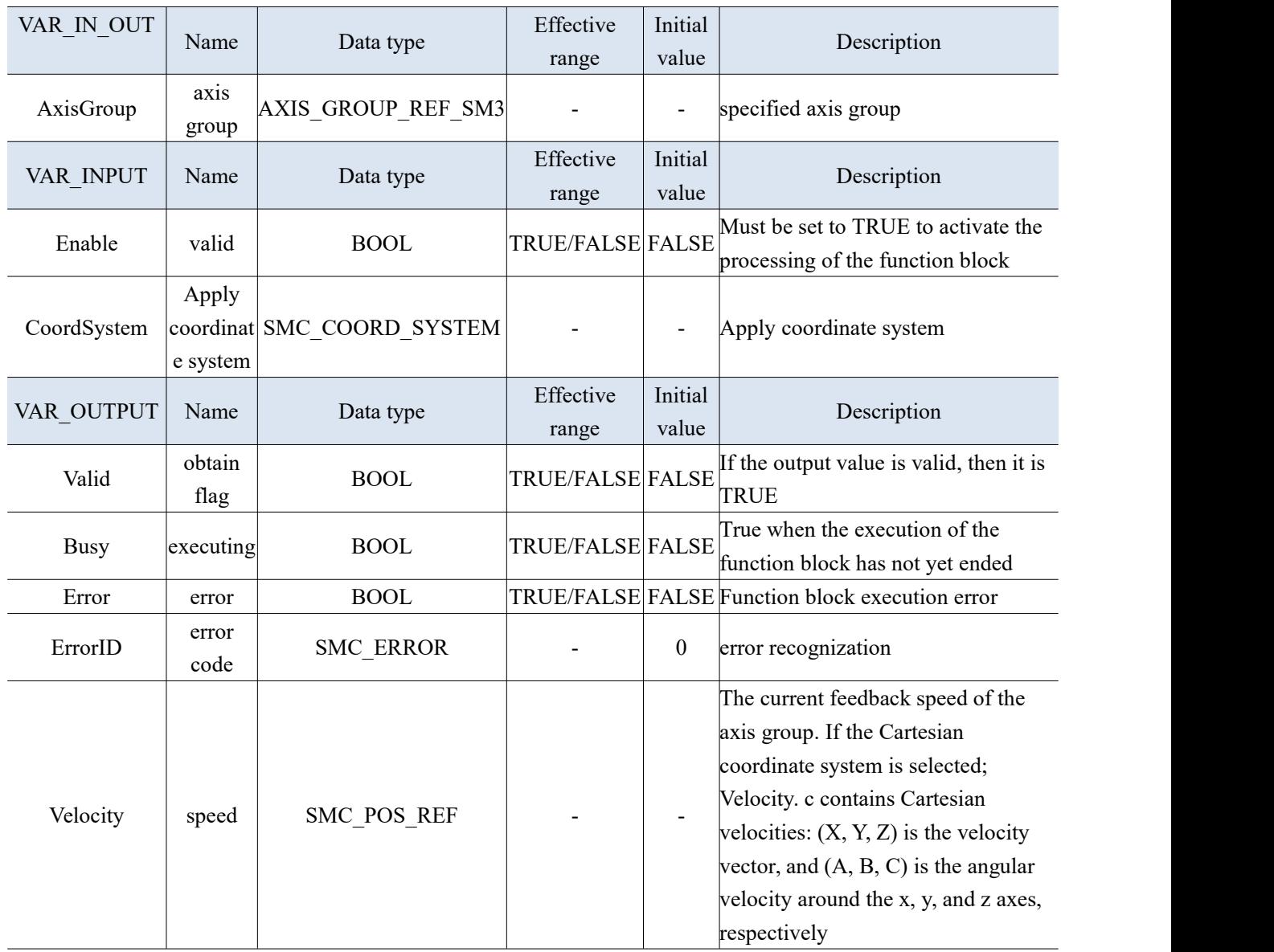

## 3-2-2-24. Read axis group configuration parameters [MC\_GroupReadConfiguration]

### (1) Instruction overview

## Read the configuration parameters such as axis and quantity contained in the axis group.

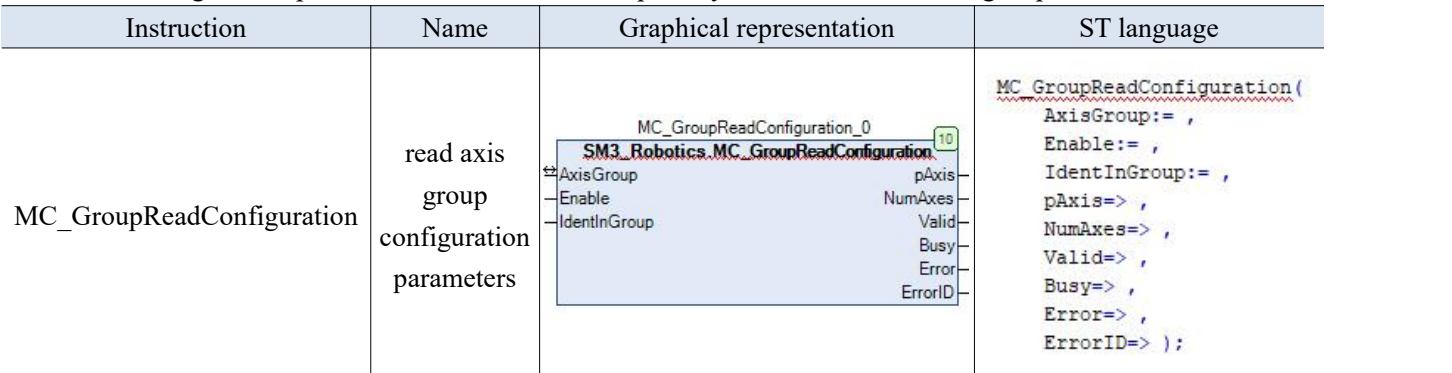

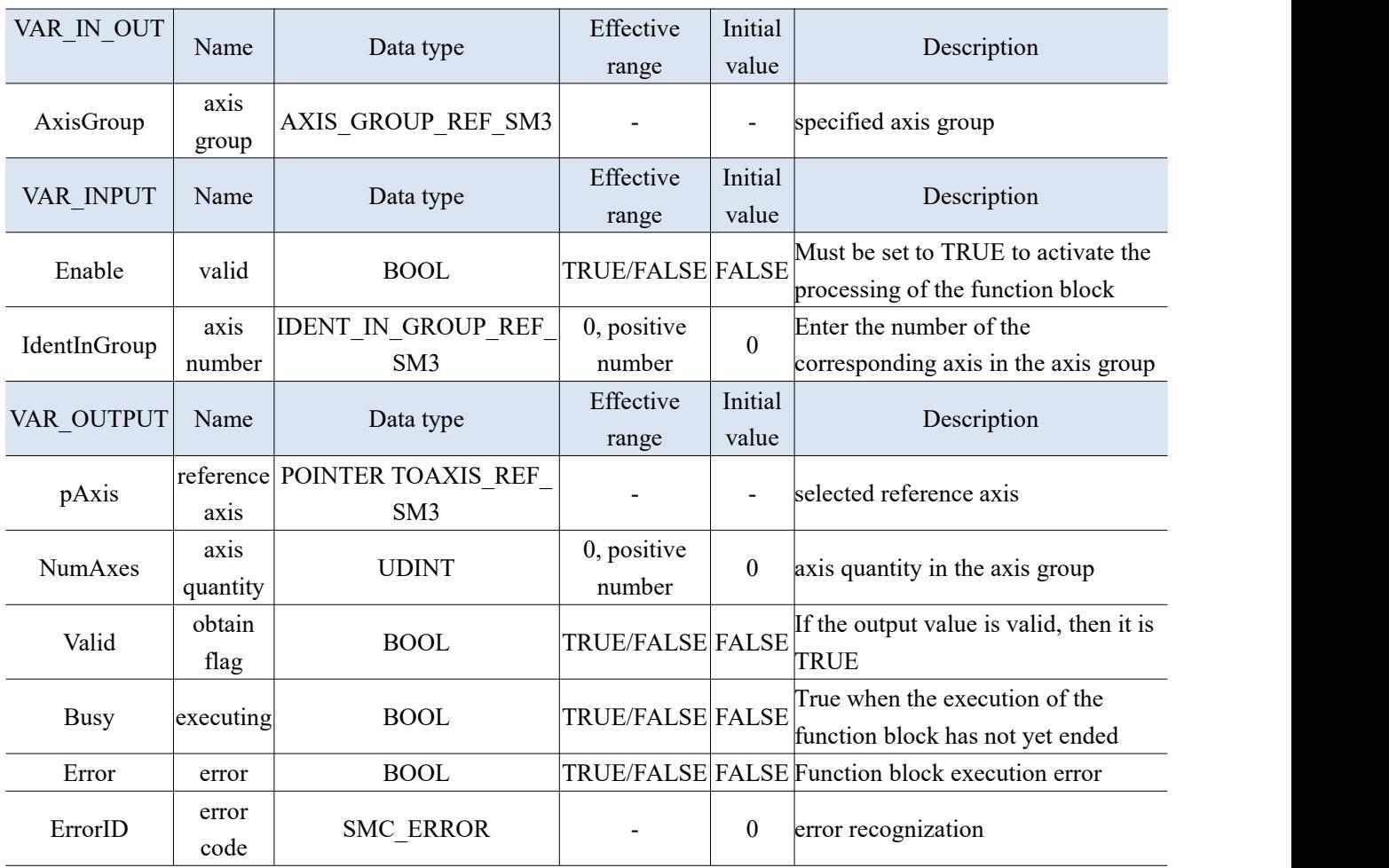

## 3-2-2-25. Read axis group error [MC\_GroupReadError]

#### (1) Instruction overview

## Obtain error information for the axis group.

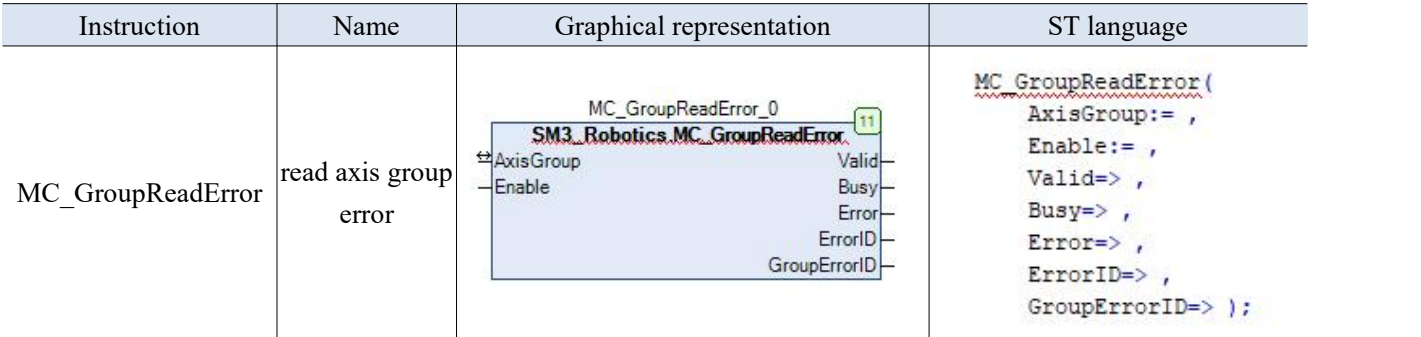

(2) Related variables

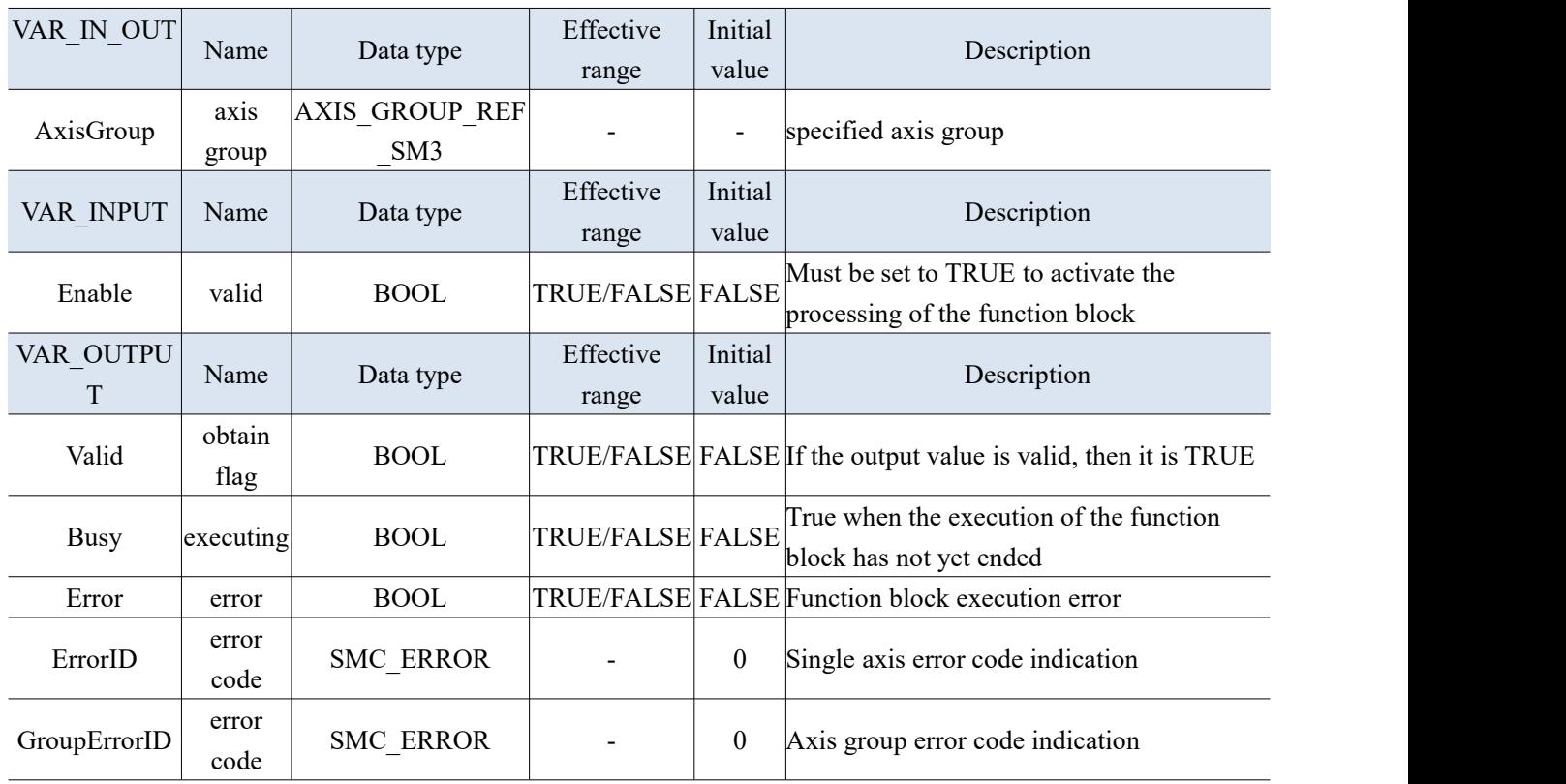

(3) Function description

 Obtain error information for single axis and axis group, such as reading hard limit(or soft limit) or single axis error.

3-2-2-26. Read the current operating status of the axis group [MC\_GroupReadStatus]

## (1) Instruction overview

Used to obtain the current motion state of the axis group.

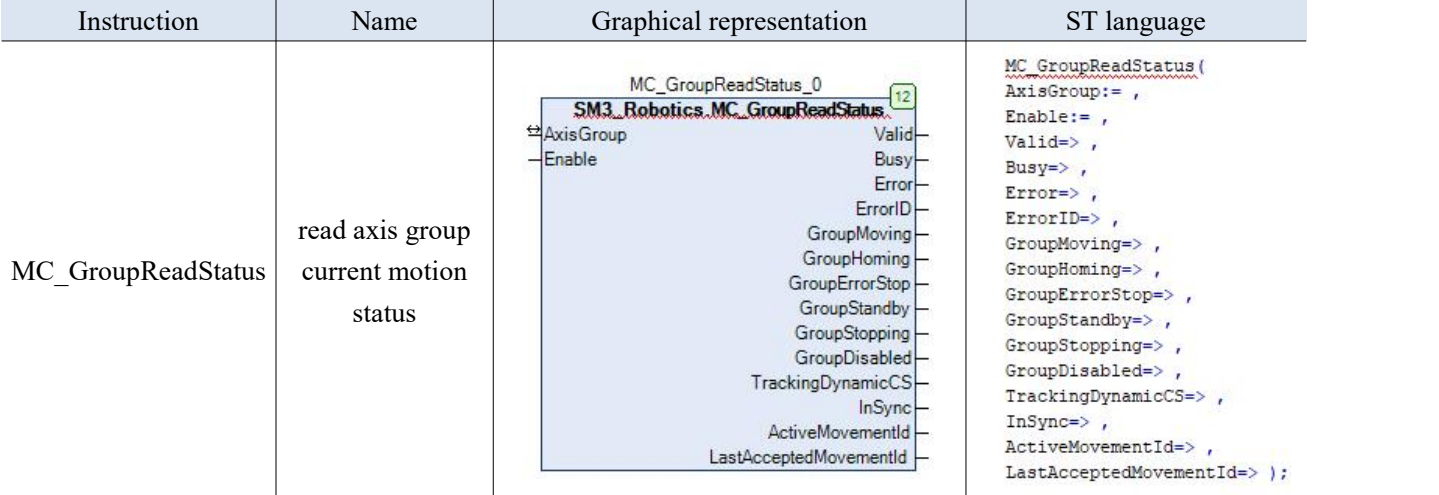

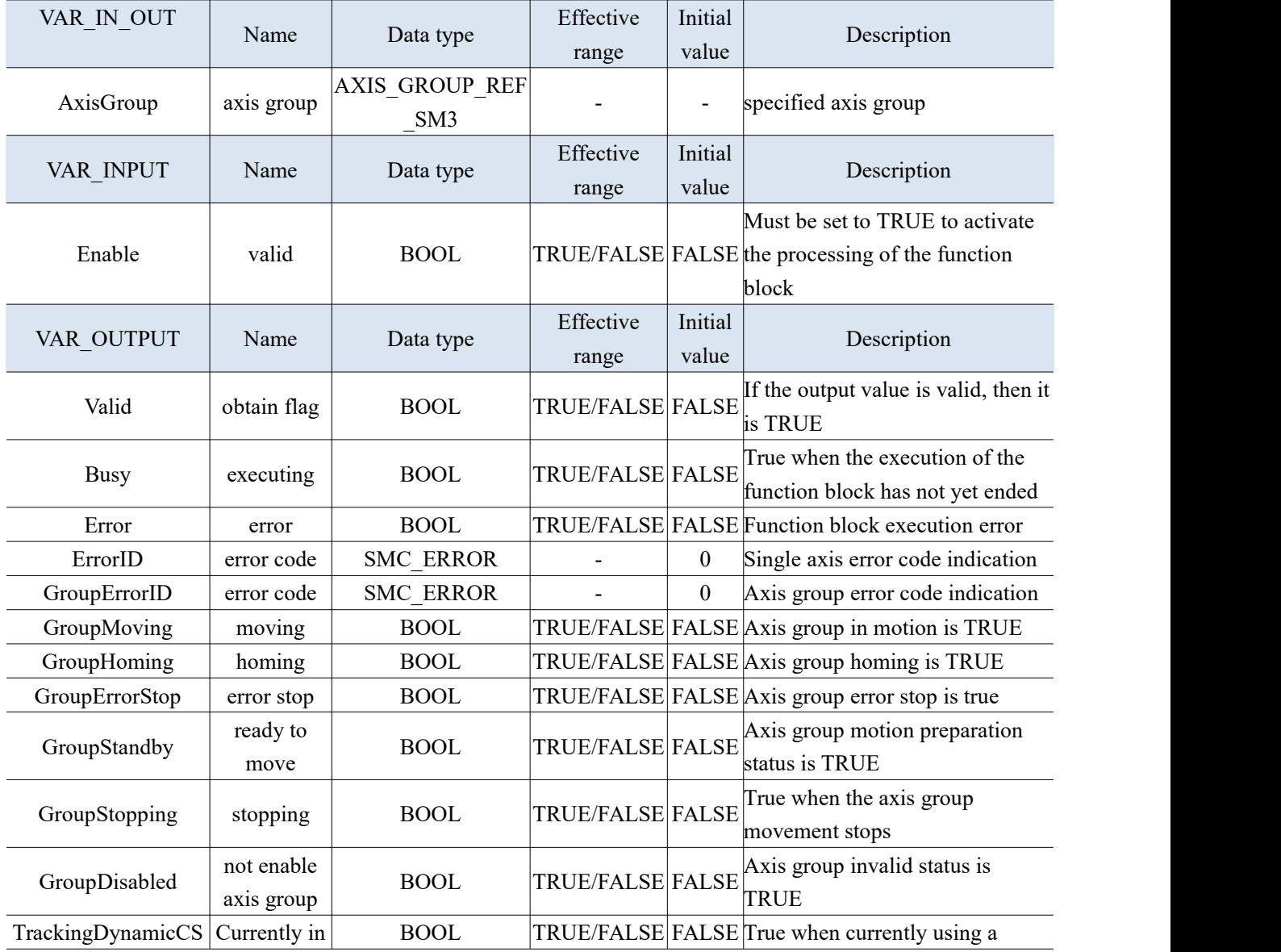

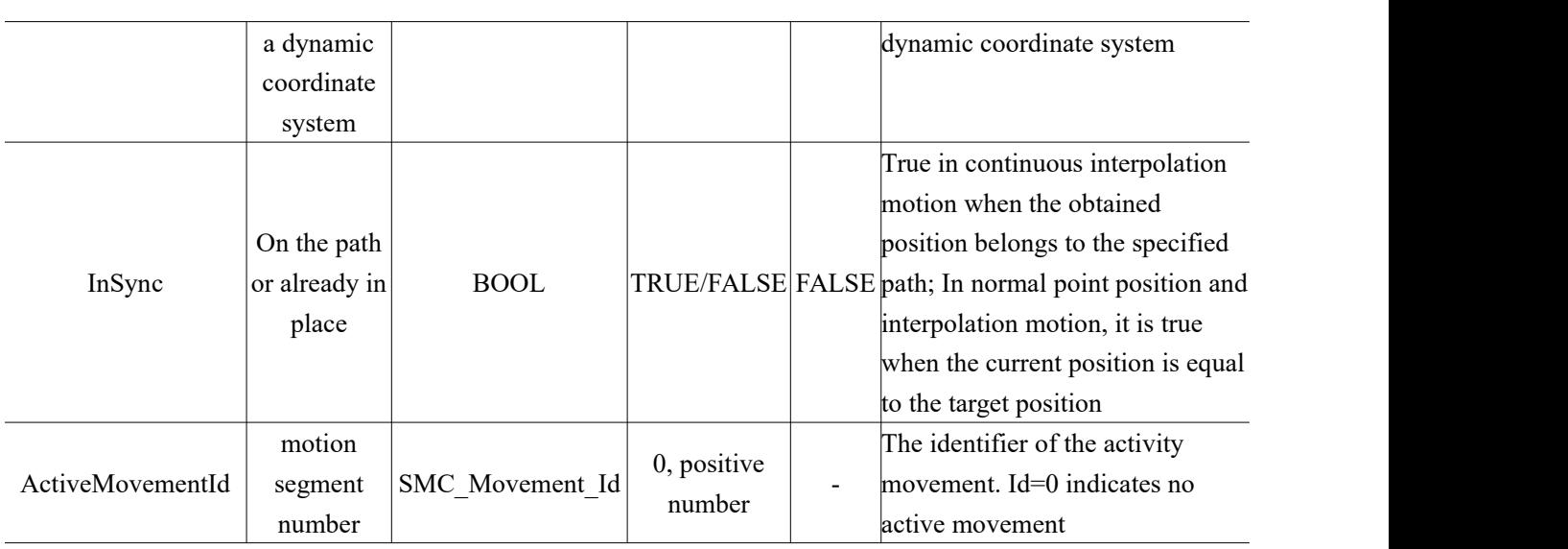

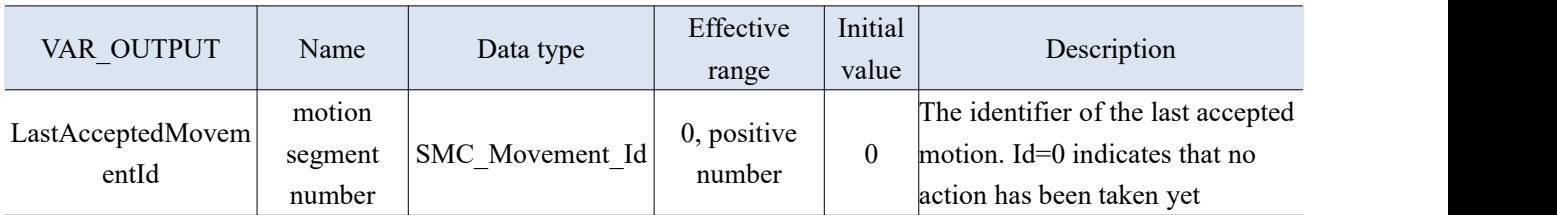

## (3) Function description

 Calling this command can continuously obtain information such as the motion status of the axis group, whether it is in place, and the motion segment number.

## 3-2-2-27. Startup the axis group [SMC\_StartupAxisGroup]

(1) Instruction overview

#### Used for testing and debugging axis groups.

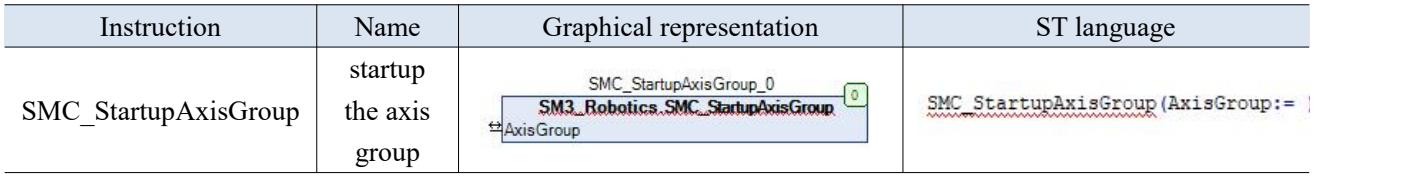

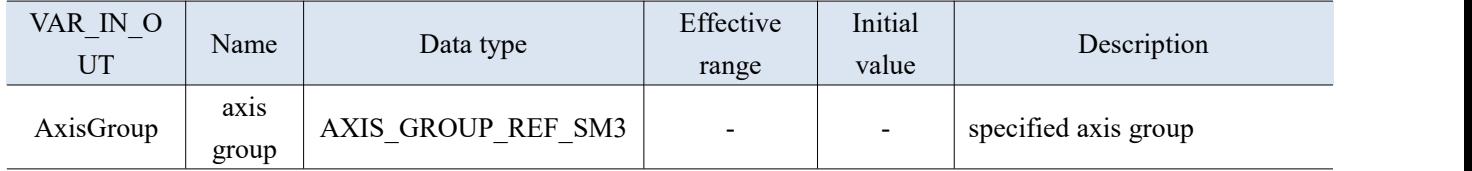

## 3-2-2-28. Enable the axis group [SMC\_GroupPower]

(1) Instruction overview

Enable all axes under the axis group, equivalent to calling MC\_Power for all axes under the axis group.

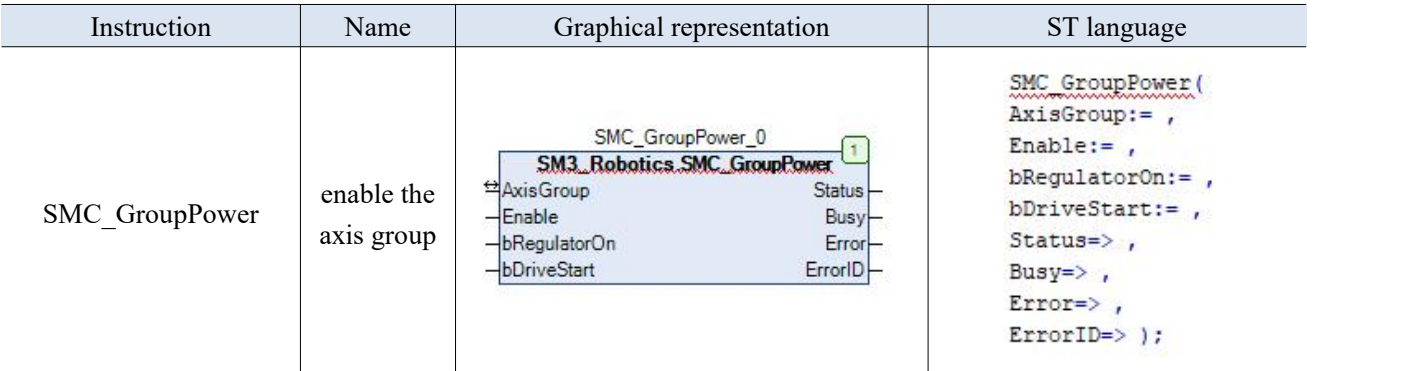

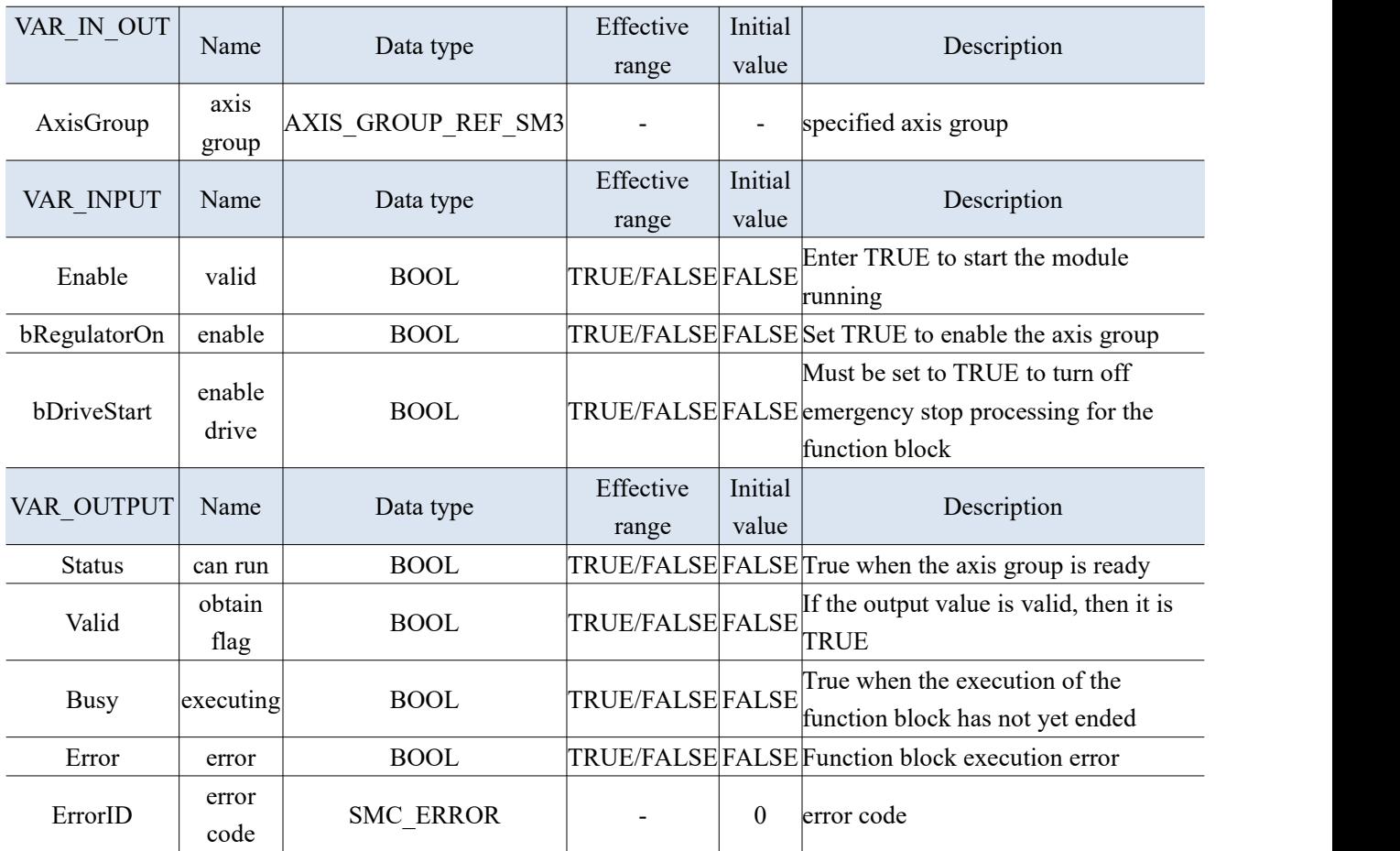

## 3-2-2-29. Break Assignment [SMC\_GroupInterruptAt]

## (1) Instruction overview

Interrupt the currently moving axis group.

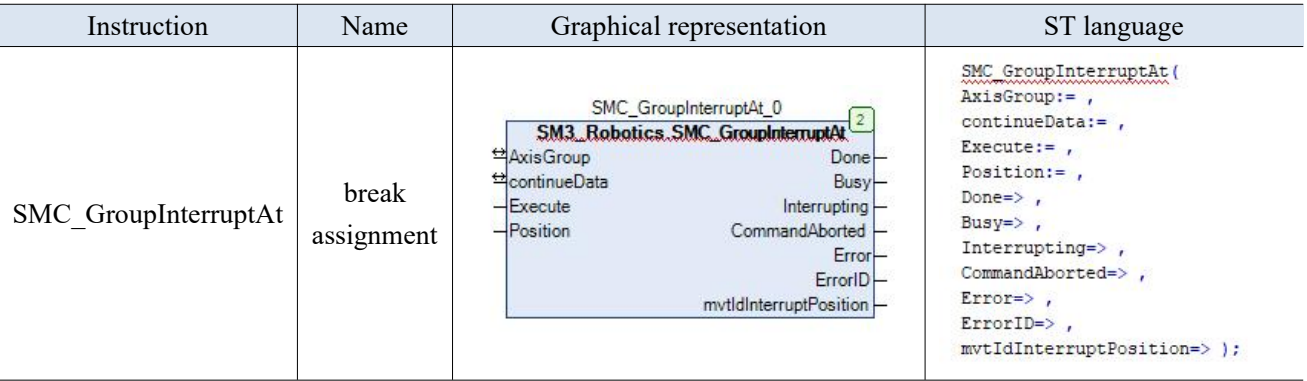

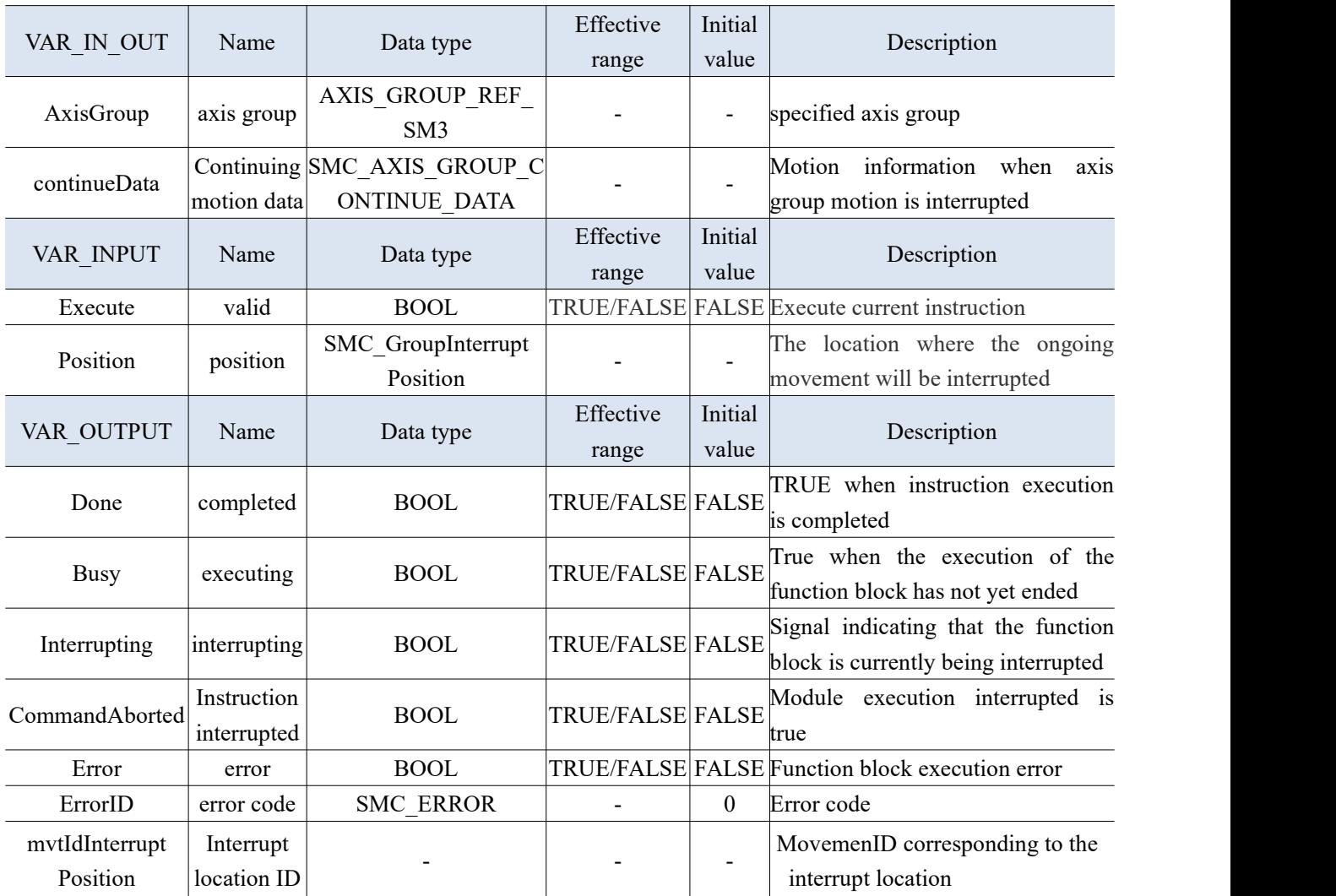

## 3-2-2-30. Reboot after error reset [SMC\_GroupEnableResumeAfterError]

#### (1) Instruction overview

Restore the axis group state that was interrupted due to an error.

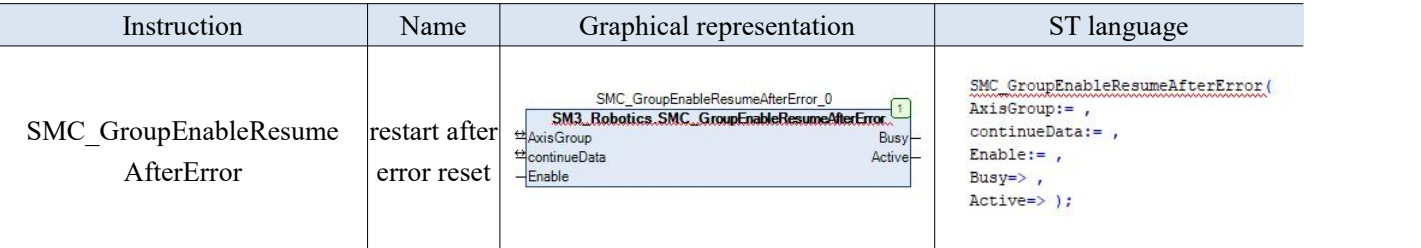

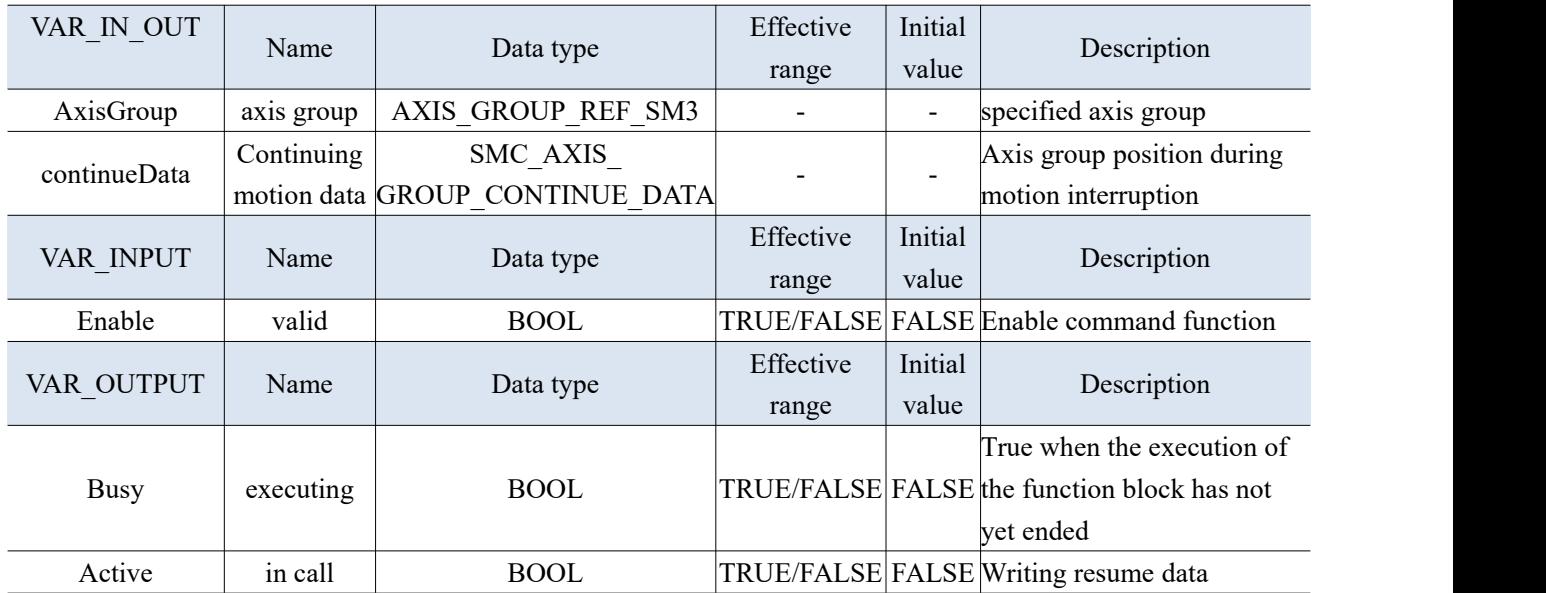

## 3-2-2-31. Axis group jog run [SMC\_GroupJog]

## (1) Instruction overview

## Control the axis group to perform Jog motion in the specified coordinate system.

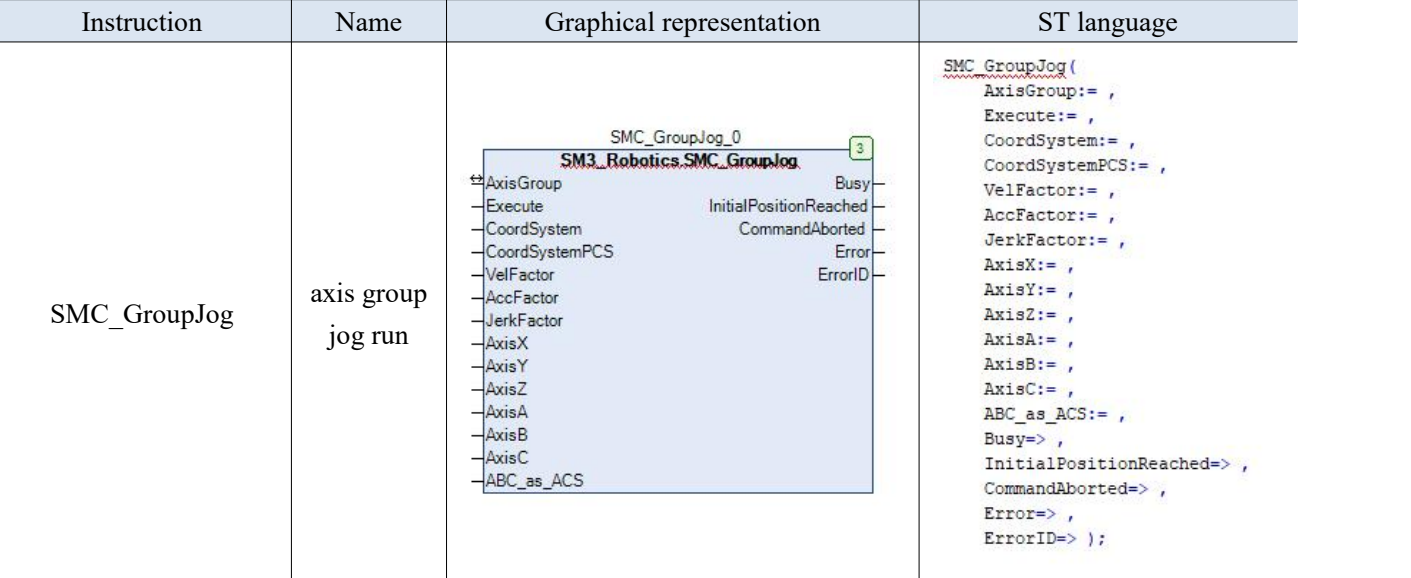

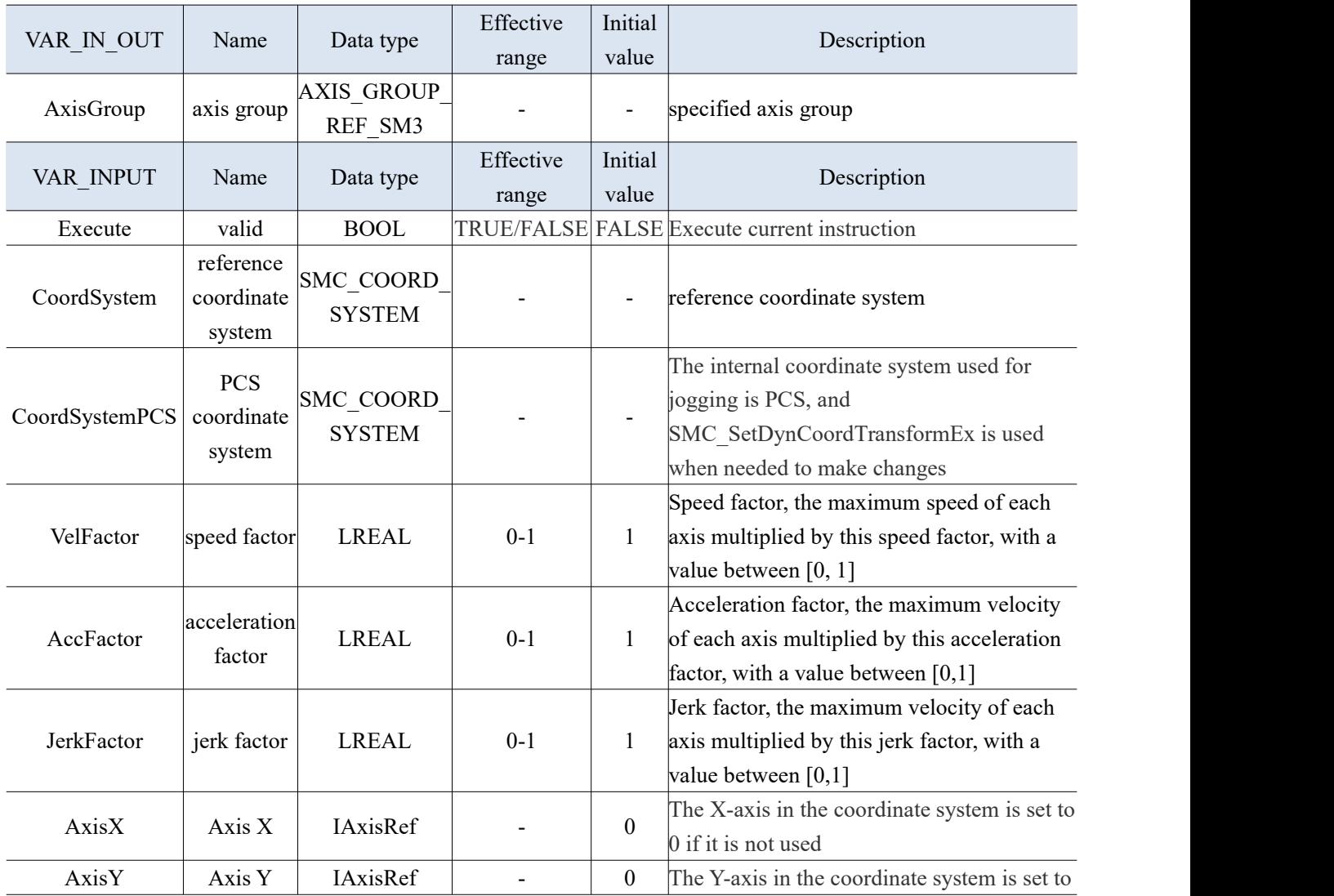

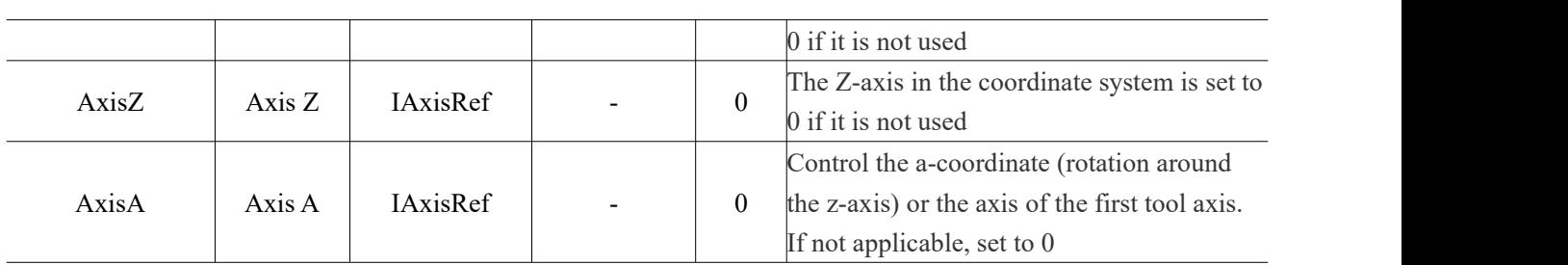

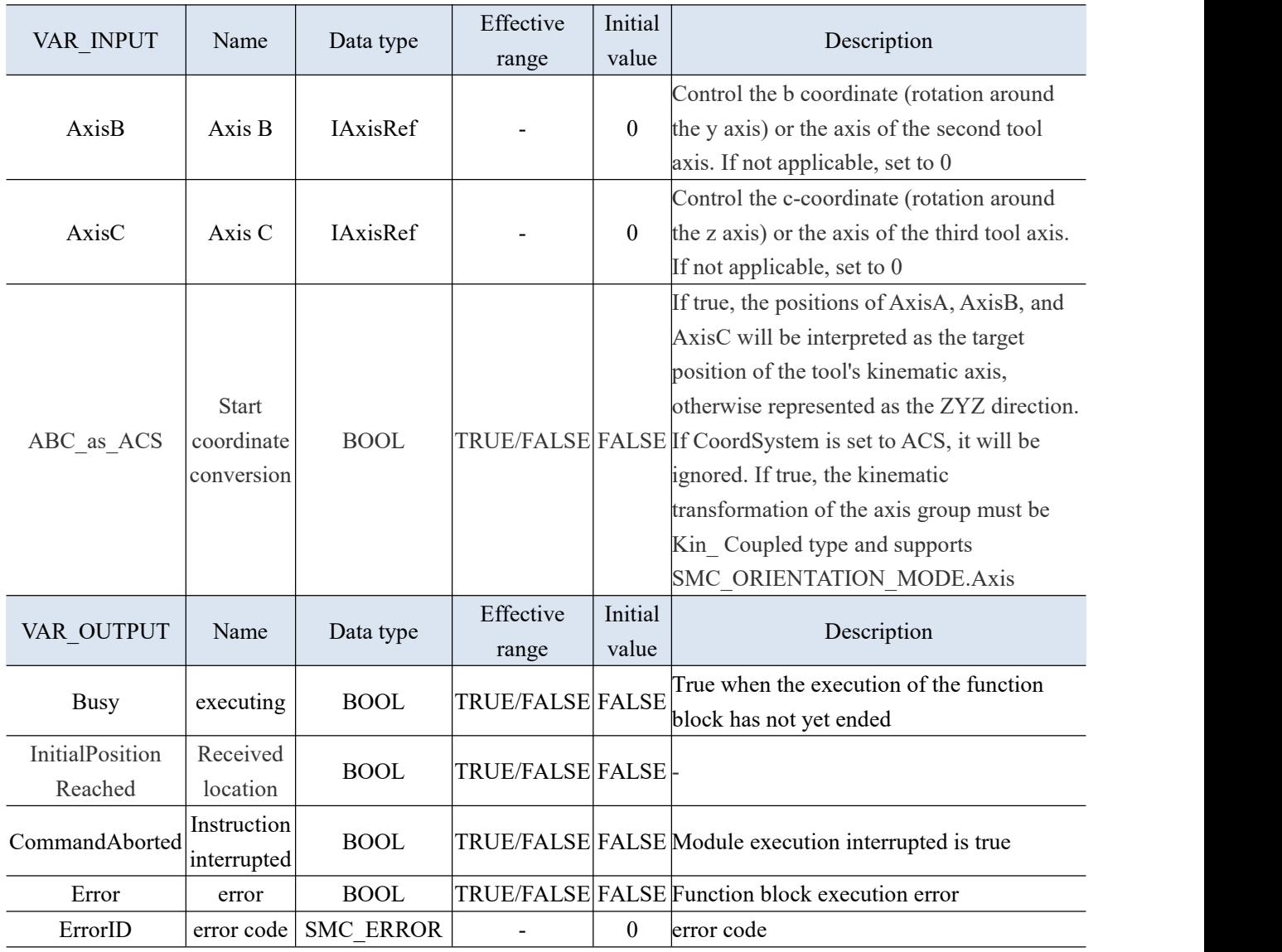

(3) Function description

- When the axis group undergoes JOG motion (jog), it will move according to the position and direction provided by the configured axis.
- The command will convert the input coordinate system into the target coordinate system for output, such as JOG motion in a machine coordinate system using MCS.
- Set ABC as ACS parameters is using a hybrid transformation of the reference axis, where X/Y/Z is the position of the Cartesian coordinate system and A/B/C is the position of the tool coordinate system.
- When the product coordinate system is used for real-time changes in position, it can be achieved by configuring the input coordinate system CoordSystemPCS, and the real-time changes of the axis group in the coordinate system need to be marked.

 To restart this FB without changing CoordSystemPCS, it is necessary to add another move command, such as MC\_GroupHalt. If this usage principle is not followed, the error SMC\_ AXIS\_ GROUP\_ PCS\_ STILL\_ IN\_USE will be returned.

## 3-2-2-32. Axis group wait [SMC\_GroupWait]

## (1) Instruction overview

Set the delay waiting for the axis group.

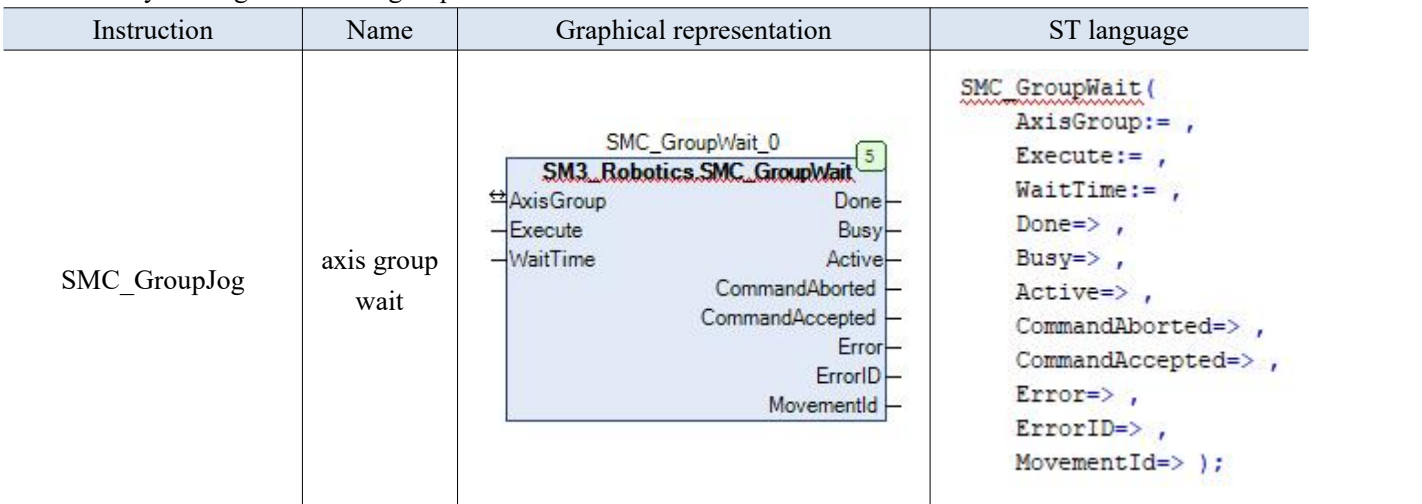

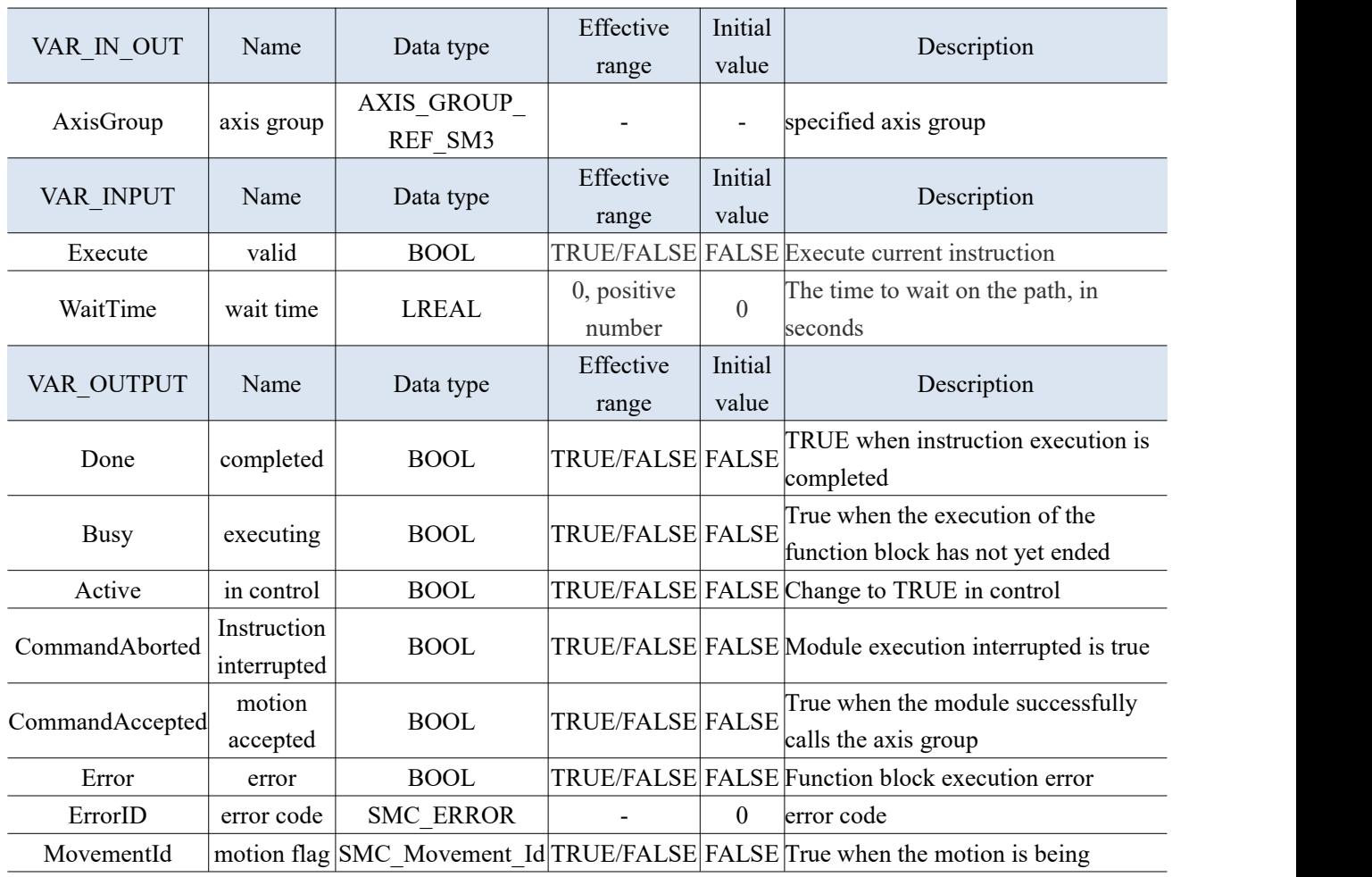

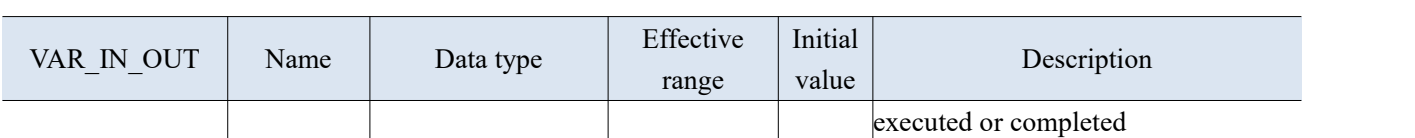

(3) Function description

- If the waiting time between two adjacent instructions and the time configured for the task are the same, the actual waiting time between two movements through SMC\_ GroupWait instruction has become fewer, for example, the execution of the next instruction usually starts from the next cycle of the task cycle, but if there is a SMC\_GroupWait in the middle, then After the delay of the SMC\_GroupWait instruction ends, it will immediately start the next motion instruction without waiting for the start of the next cycle of the task cycle.
- If there is awaiting command after tracking the movement, the axis group will track the endpoint of the previous movement within the specified time.
- If each axis isnot in a Standstill state but is not controlled by the axis group and waits to be called, the axis group will report an error SMC\_AXIS\_GROUP\_IDLE\_WAIT\_AXES\_MOVING.
- Unlike updating every cycle of the task cycle, If the time of the SMC\_ GroupWait instruction is different from a multiple of the bus cycle time, it can also immediately follow the next instruction after the waiting time, making subsequent movements smoother to start.
- Due to technical reasons, the waiting time can be increased by up to one cycle in the following situations: non-tracking  $\rightarrow$  waiting  $\rightarrow$  tracking - tracking  $\rightarrow$  waiting  $\rightarrow$  non-tracking - tracking -  $\rightarrow$  waiting -PTP-tracking.

#### 3-2-3. Axis group function application

Example: This routine introduces the implementation of motion control for a SCARA system with two nodes.

#### Program operation:

(1) Right click on "Application" in the engineering equipment bar, select "Add Object" - "AxisGroup", name it AxisGroup, and open it. Select the SCARA kinematic model through the "Kinematic Model" interface.

 $\times$ 

Select Kinematics

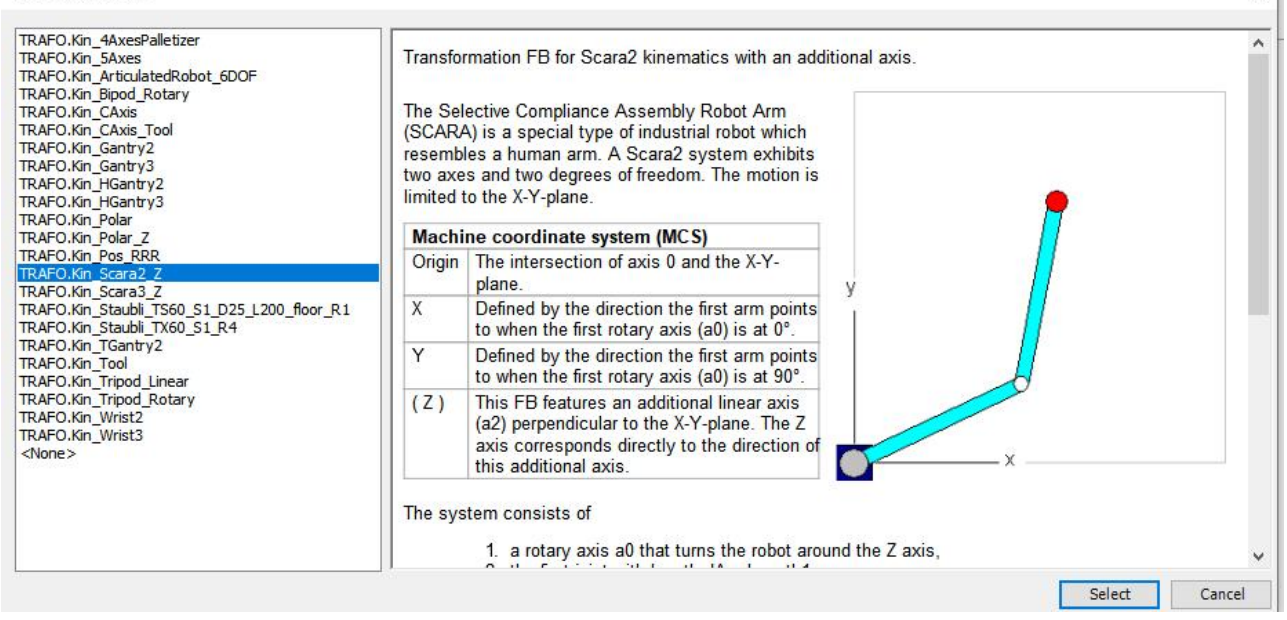

(2) Configure kinematic parameters: Set the length of the large and small arms to 500, and have zero angle offset. Axis parameter configuration, at mapping axis positions.

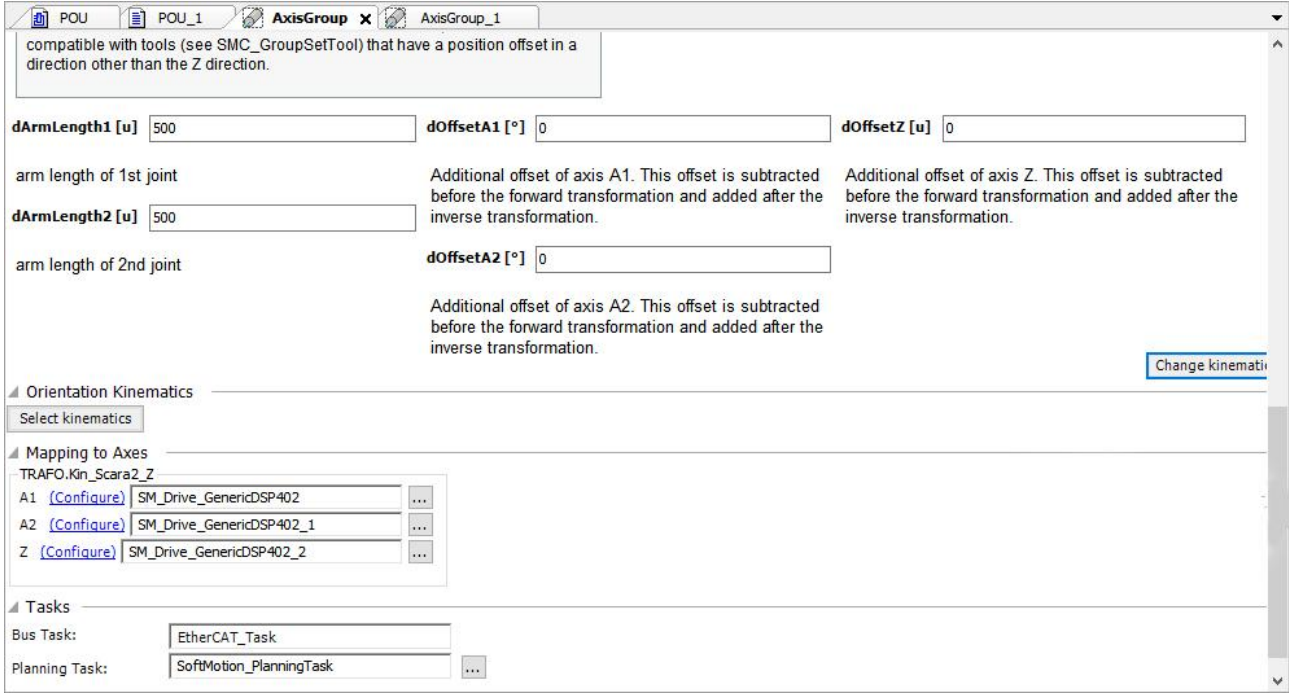

(3) Write kinematic instructions and configure motion parameters based on motion trajectory

```
PROGRAM POU
VAR
    SMC_GroupPower_0: SM3_Robotics.SMC_GroupPower;
    GP EN: BOOL;//伺服使能 servo enable
    GE_EN: BOOL;//轴组启动 axis group startup
    MC_MoveDirectRelative_0: SM3_Robotics.MC_MoveDirectRelative;
    DR_EN: BOOL;//移动到相对位置 move to relative position
    DISP: SM3_Robotics.SMC_POS_REF;//相对位置设置 set relative position
    DIST: SM3_Robotics.SMC_POS_REF;
   MC_GroupEnable_0: SM3_Robotics.MC_GroupEnable;
   MC GroupReadStatus 0: SM3 Robotics.MC GroupReadStatus;
    GRS EN: BOOL; // 读取轴组状态 read axis group status
    Kin HGantry2 0: TRAFO.Kin HGantry2;
    SMC TRAFOF Gantry2 0: SM3 CNC. SMC TRAFOF Gantry2;
    SMC_TRAFOF_Scara2_0: SM3_CNC.SMC_TRAFOF_Scara2;
    MC_GroupReadActualPosition_0: SM3_Robotics.MC_GroupReadActualPosition;
    RP_EN: BOOL;// 读取实时位置 read real-time position
    MC GroupDisable 0: SM3 Robotics.MC GroupDisable;
    DISEN_EN: BOOL;//轴组失能 axis group disable
```
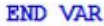

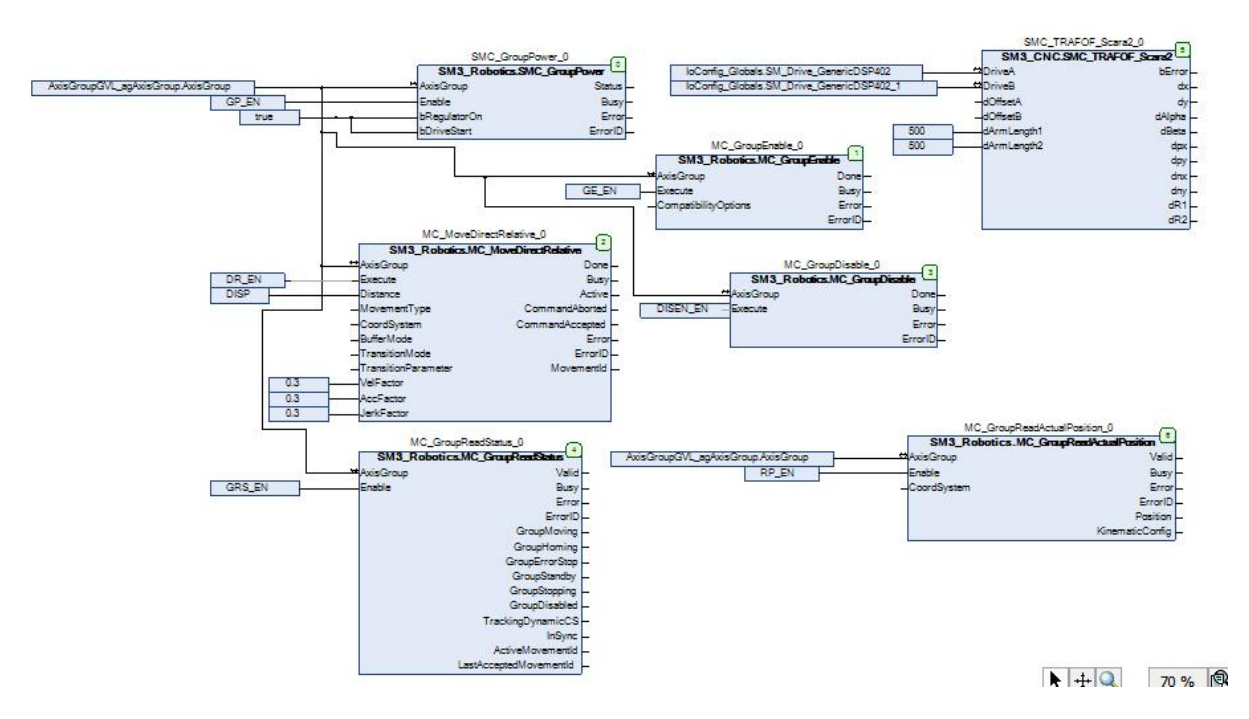

# 3-3. CAM function

# 3-3-1. CAM instruction list

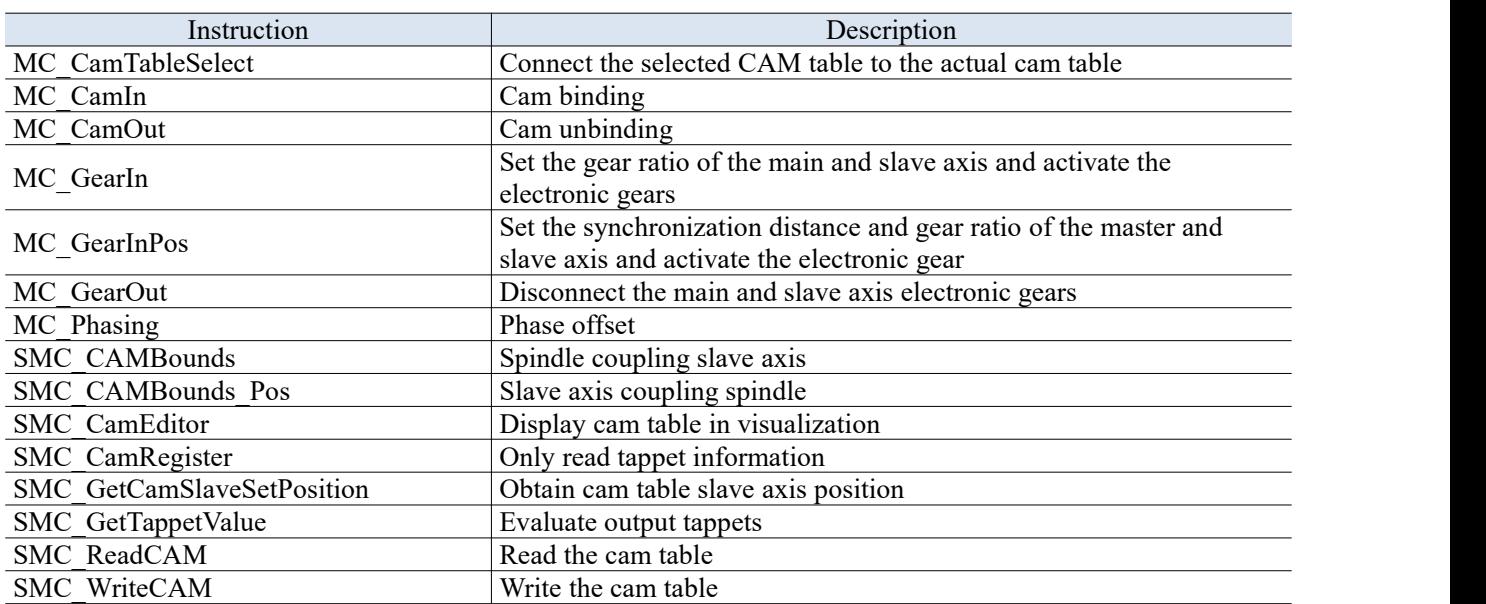

## 3-3-2. CAM instructions

## 3-3-2-1. Cam table designation [MC\_CamTableSelect]

(1) Instruction overview

#### Used to select the cam table to be executed, which needs to be used together with MC\_CamIn command.

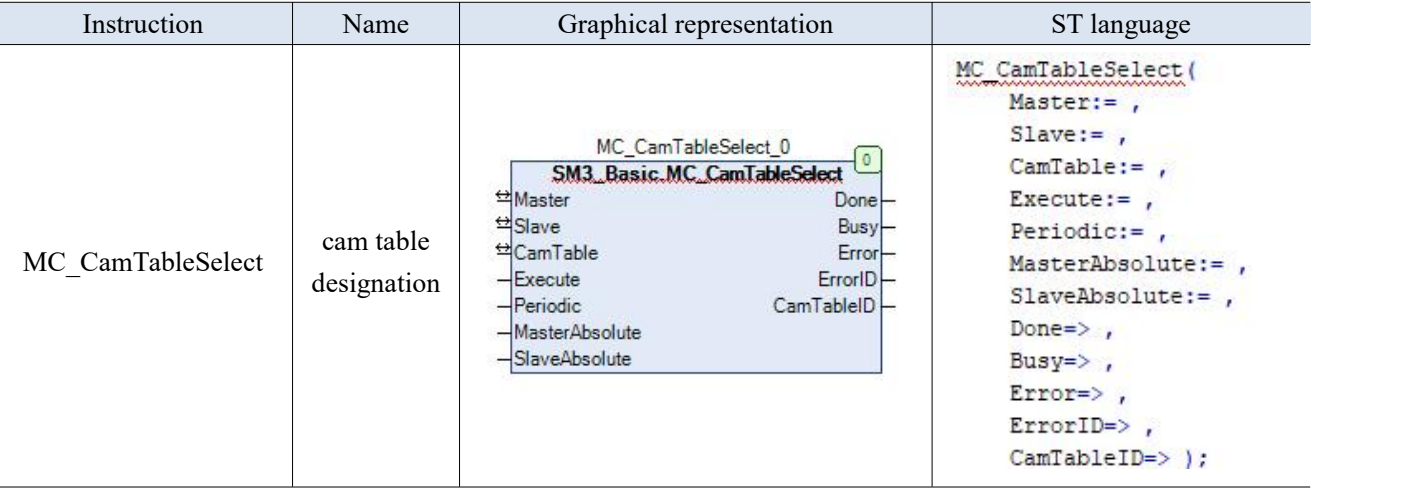

(2) Related variables

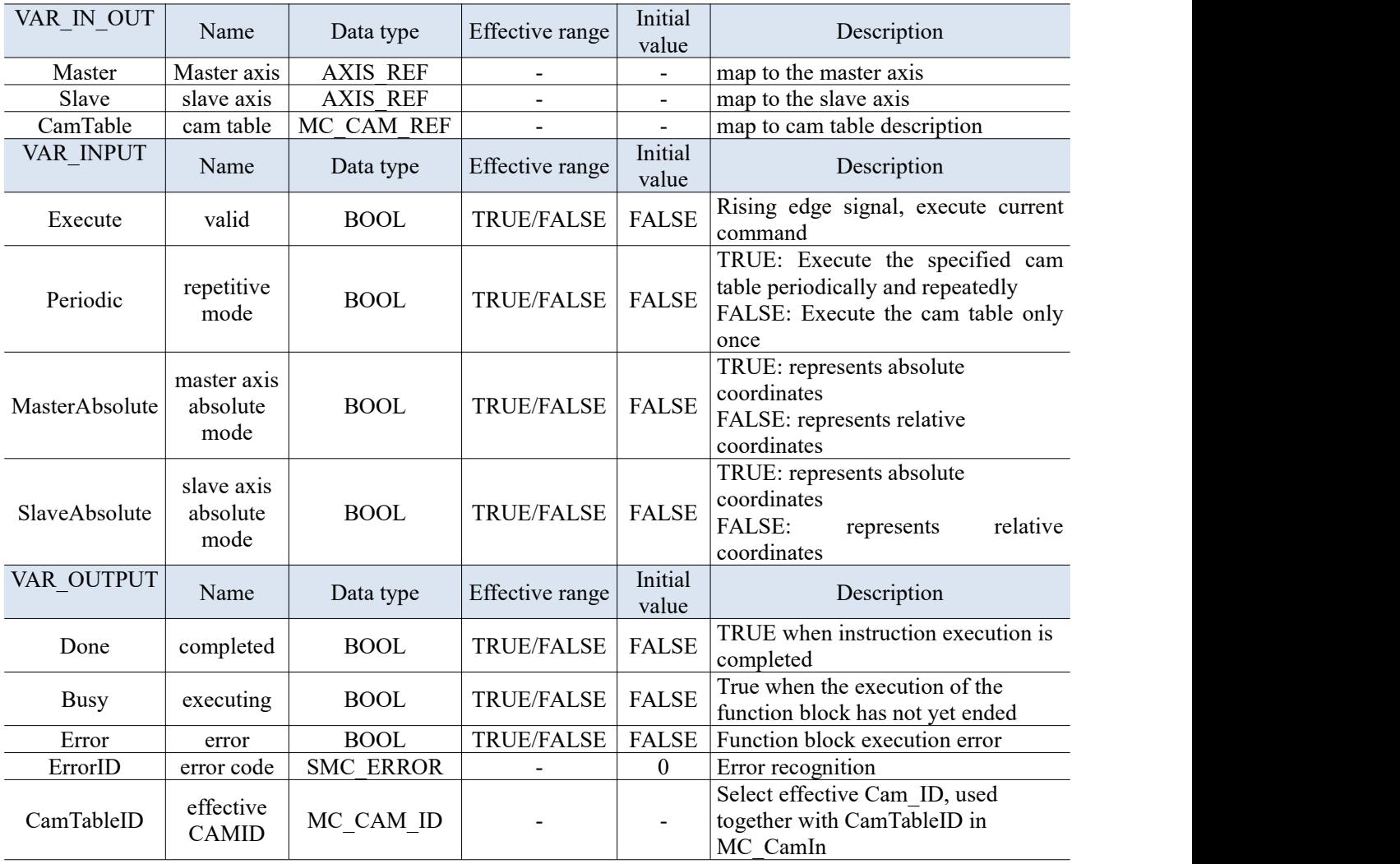

(3) Function description

- This instruction is implemented by the "SM3\_Basic" library.
- This command is used to specify the cam table required for electronic cam operation, so before using this command, the cam table must be edited (by the cam editor or online editing).
- Execute the specified cam table at the rising edge of Execute, or refresh the specified cam table after updating the cam table.
- When the Done signal output is TRUE, the output variable "CamTableID" is generated and takes effect.
- The main and slave axis cannot be specified as the same axis, otherwise there will be an error output.

## 3-3-2-2. CAM binding [MC\_CamIn]

(1) Instruction overview

Master slave axis binding, can set the engagement mode and related speed of the slave axis.

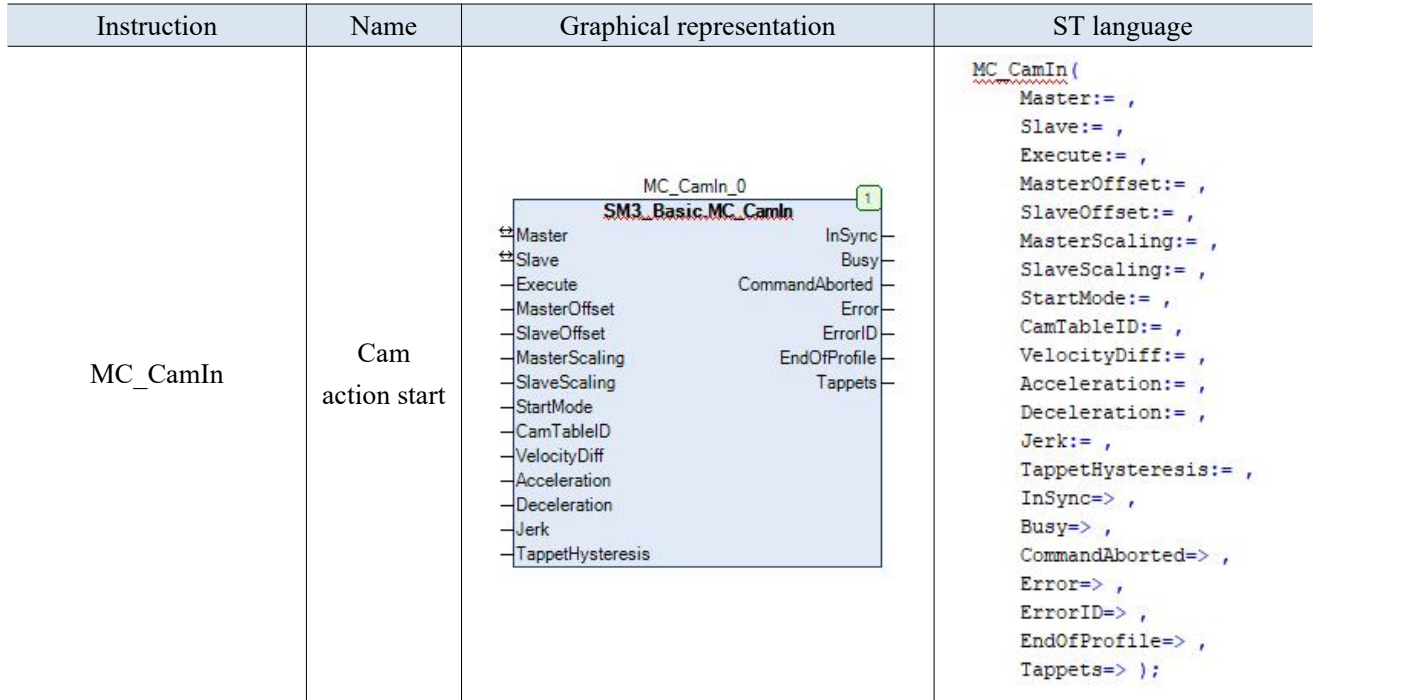

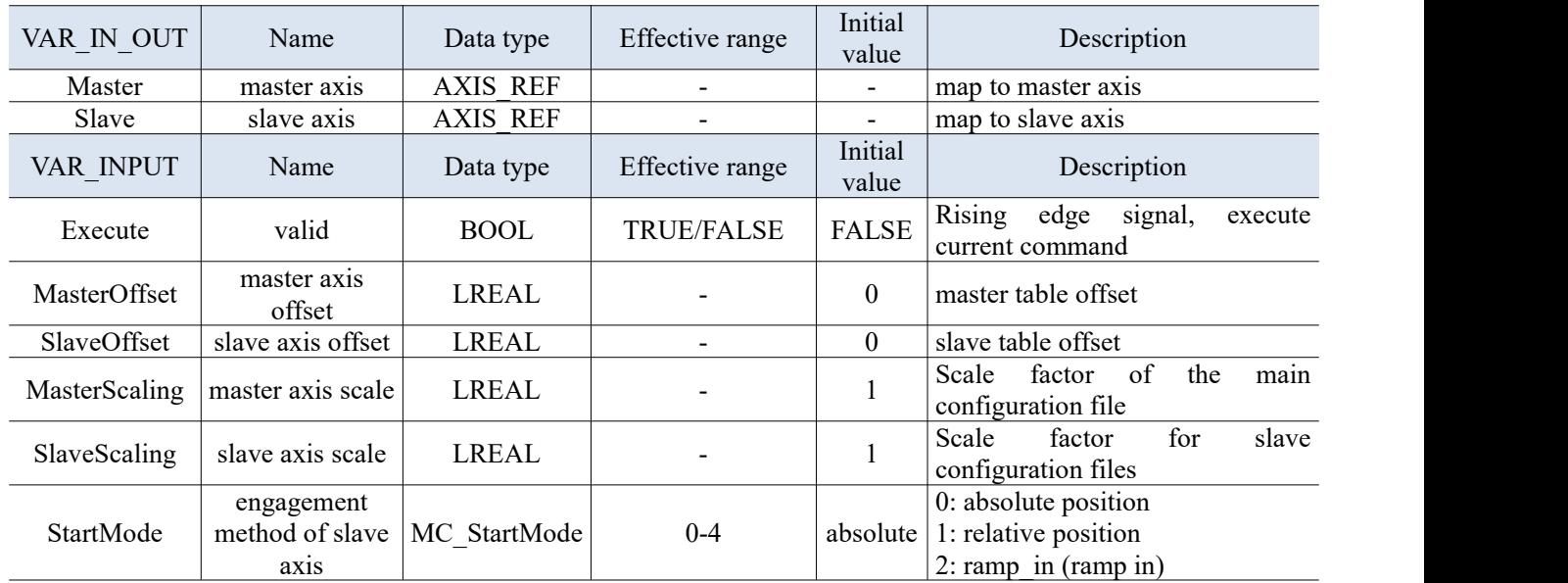

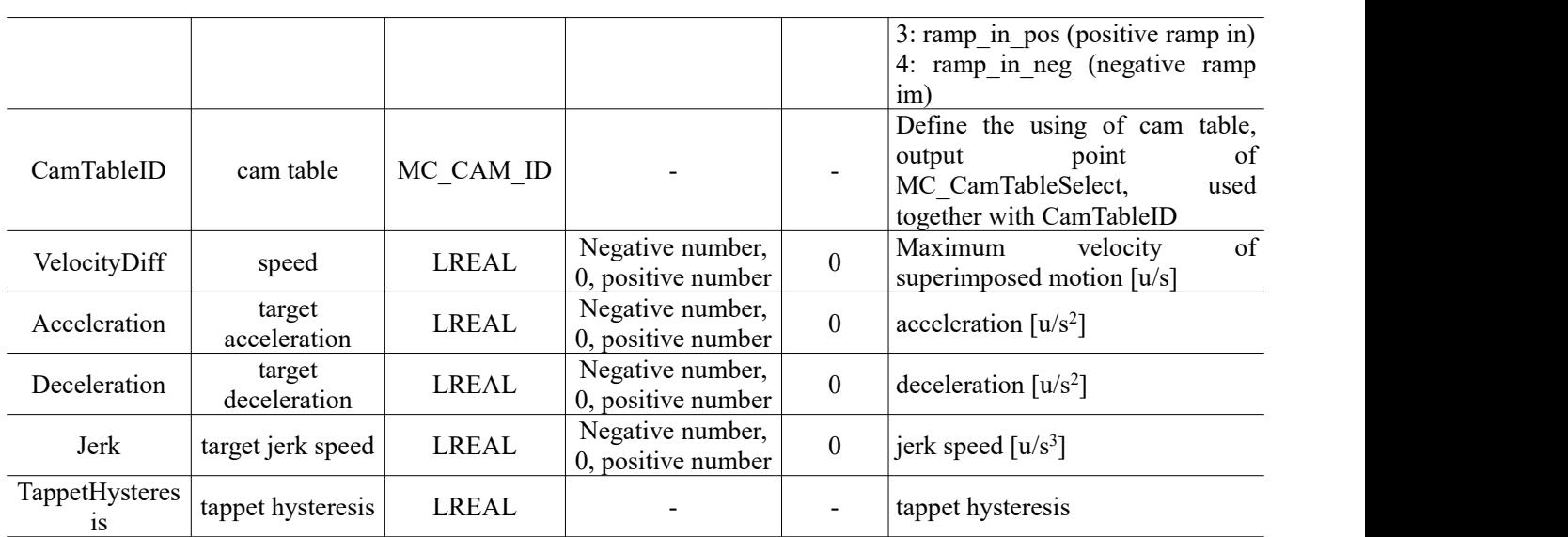

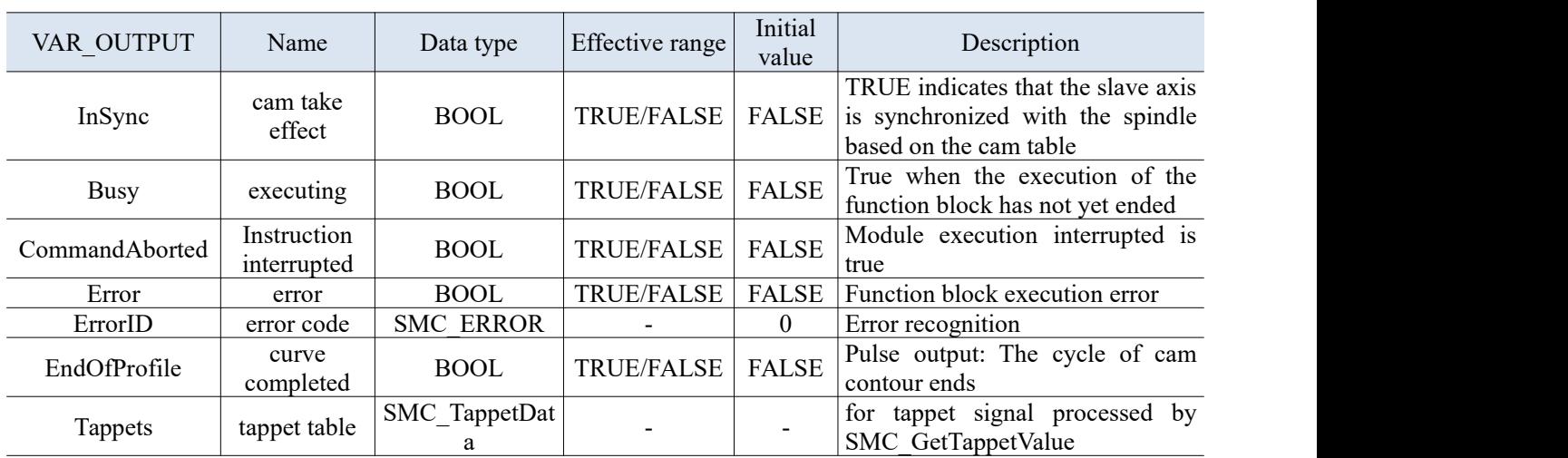

(3) Function description

- This instruction is implemented by the "SM3\_Basic" library.
- This command can perform synchronous cam action as the cam table for the phase (spindle) and displacement (slave axis).
- There are two production methods for the cam table specified by this instruction:
	- (1) Compile using a cam editor;
	- (2) Build a cam table data structure through programming.
- In a cam system, to call a cam curve, first call MC\_CamTableSelect command to select the corresponding cam table and then executes MC\_CamIn. If you want to replace the cam curve, then call MC CamTableSelect again to reselect the cam table.
- Need to use MC\_CamOut command to release the cam coupling relationship between the master and slave axis.
- When the command is executed, the cam relationship between the slave axis and the spindle will be released when the slave axis of the command executes other motion commands, and Command-Aborted variable of MC\_CamIn is output as TRUE.

## 3-3-2-3. Cam unbinding [MC\_CamOut]

(1) Instruction overview

Release the cam coupling relationship between the specified slave axis and its corresponding spindle.

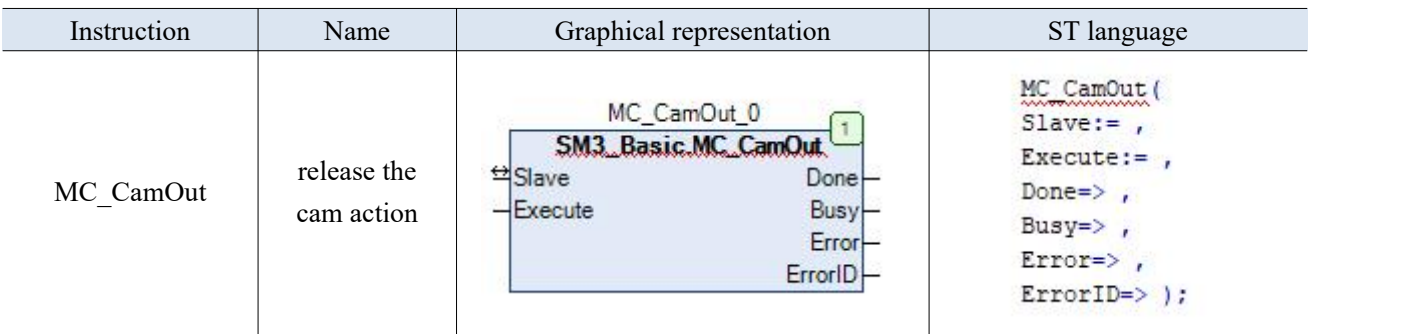

(2) Related variables

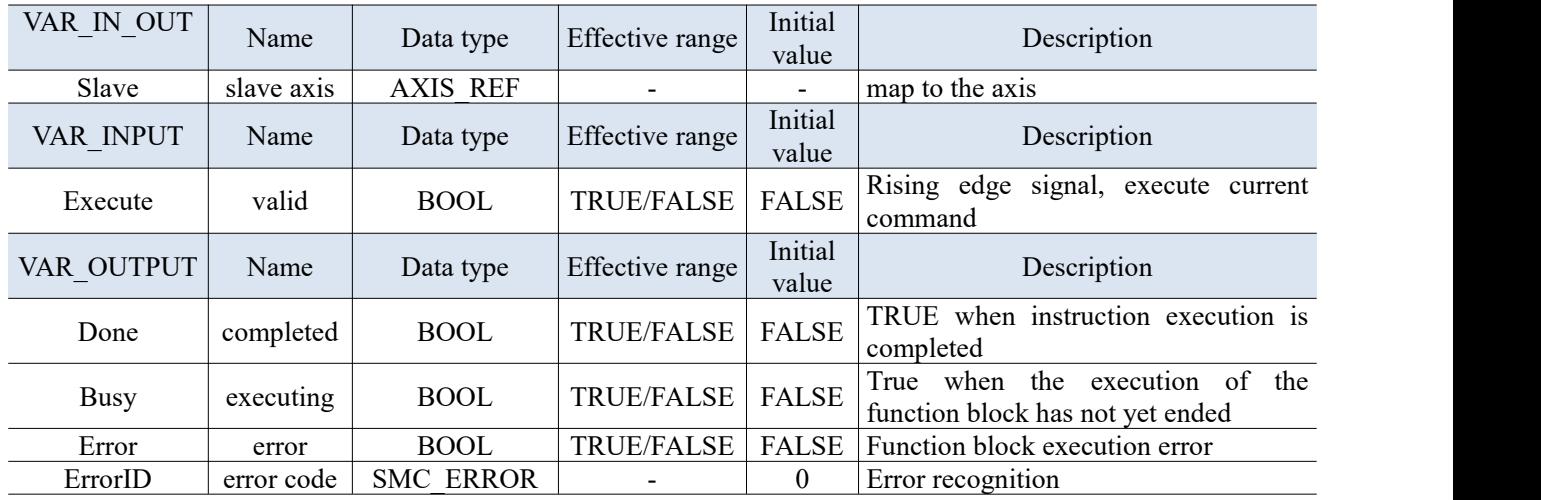

(3) Function description

- This instruction is implemented by the "SM3\_Basic" library.
- This command is used to release the cam coupling relationship between the specified slave axis and its corresponding spindle.
- Release the slave axis cam coupling relationship at the rising edge of Execute.
- After the cam relationship is disconnected, the slave axis may not necessarily stop. If the speed of the slave shaft is not 0 before executing the command, then after the command DONE signal is completed, the cam coupling relationship is disconnected, but the slave axis still operates at the speed before cutting out.
- If the command is executed without a cam coupling relationship for the slave axis, an ERROR error will occur.

# 3-3-2-4. CAM action start [MC\_GearIn]

(1) Instruction overview

Set the gear ratio of the master and slave axes and activate the electronic gears.

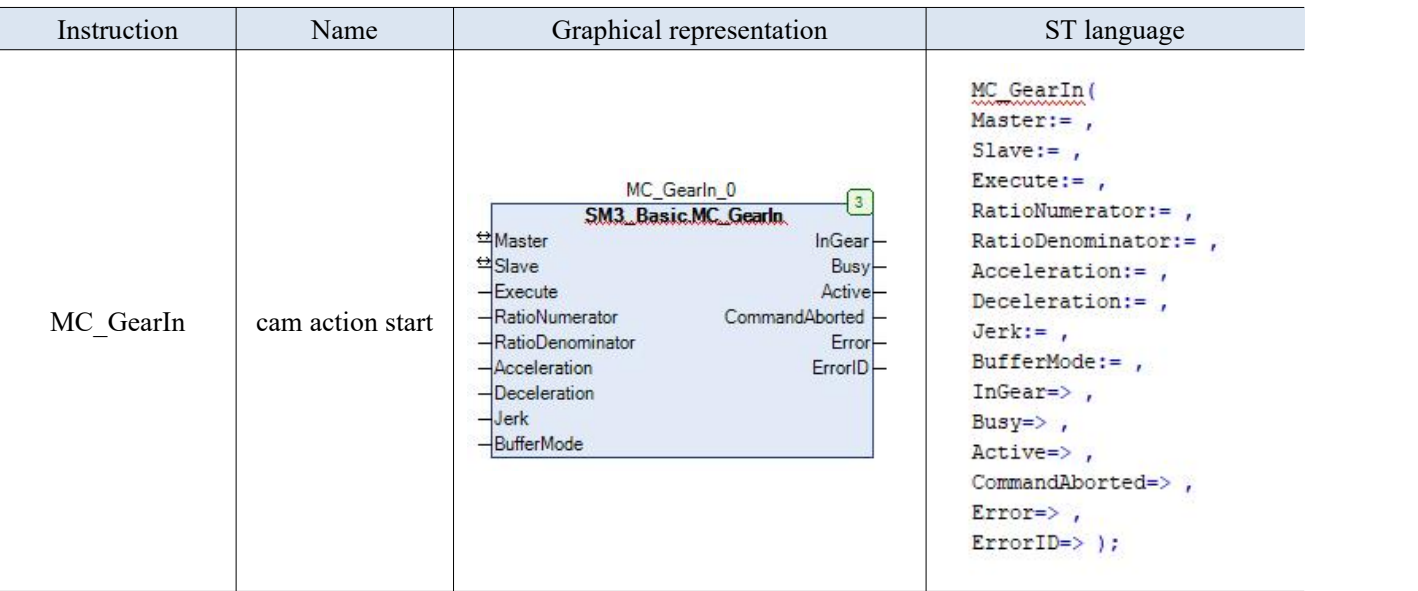

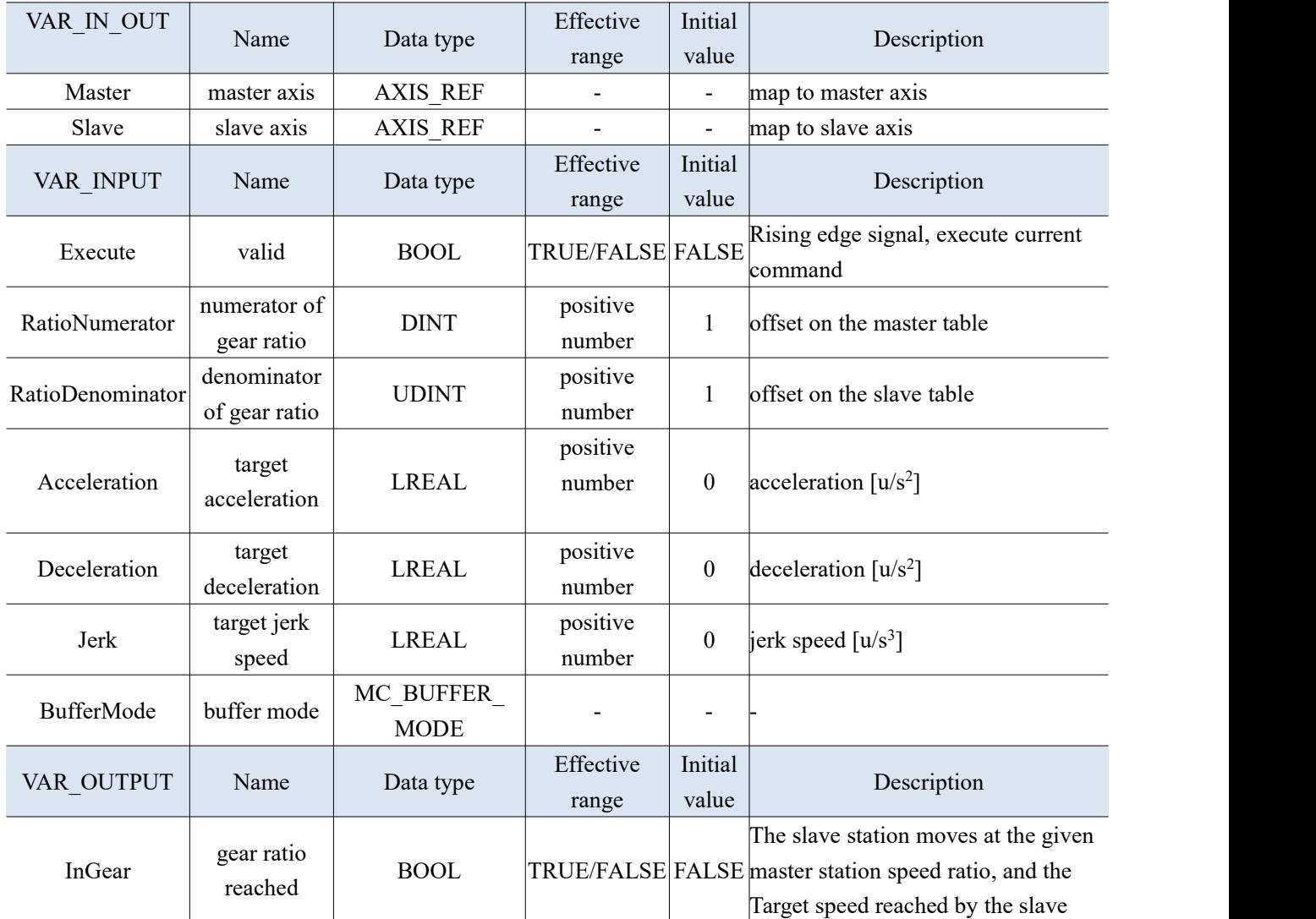

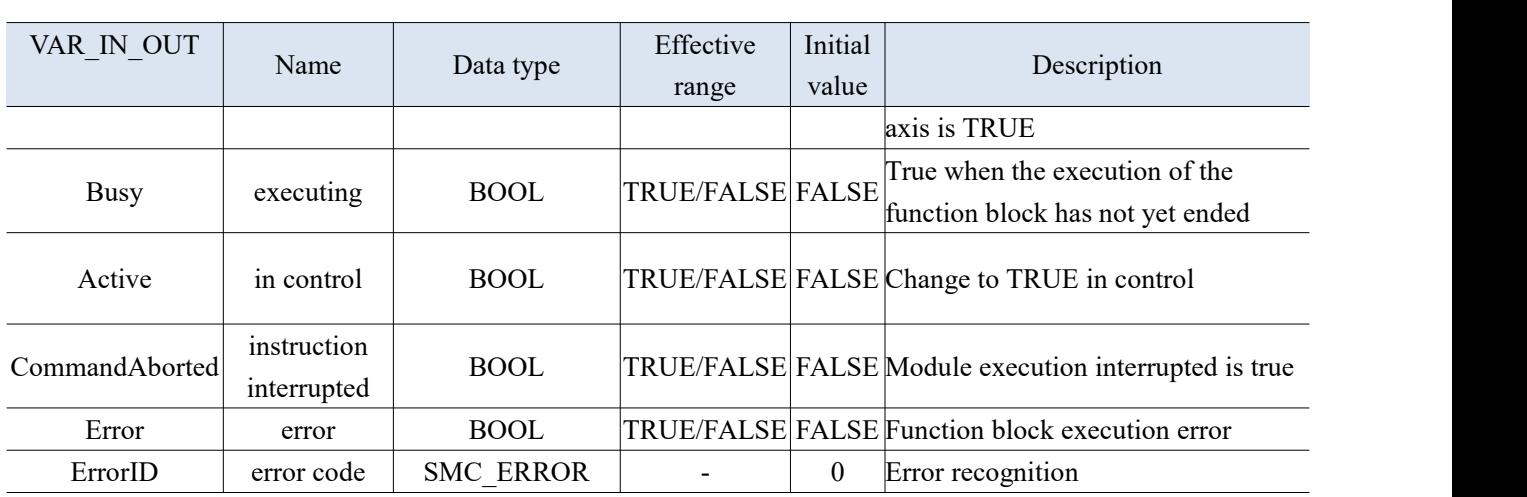

- (3) Function description
- $\bullet$  Start the cam action at the rising edge of Execute
- To decouple after executing the electronic gear, the GearOut command must be used.
- This command is a speed electronic gear function, and the loss of synchronization distance caused during the acceleration process will not be automatically compensated.
- When the Busy signal is TRUE during command execution, repeatedly triggering the rising edge of Execute will not restart the command regardless of whether the target speed of the slave axis has been reached.
- When reaching the target speed, InGear is TRUE, and at this time, the slave axis movement quantity=the spindle movement quantity \* RatioNumerator/RatioDenominator.
- If the spindle speed changes in real time, please use this command with caution.

Note: Do not use MC\_SetPosition during instruction execution to prevent accidents caused by rapid motor operation.

## 3-3-2-5. Position specified gear action [MC\_GearInPos]

(1) Instruction overview

Set the electronic gear ratio between the main axis and the slave axis for electronic gear action.

Specify the spindle position and slave axis position of starting synchronization, and the starting synchronization distance of the spindle, and use this to complete the action of entering the electronic gear.

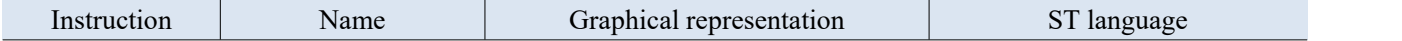

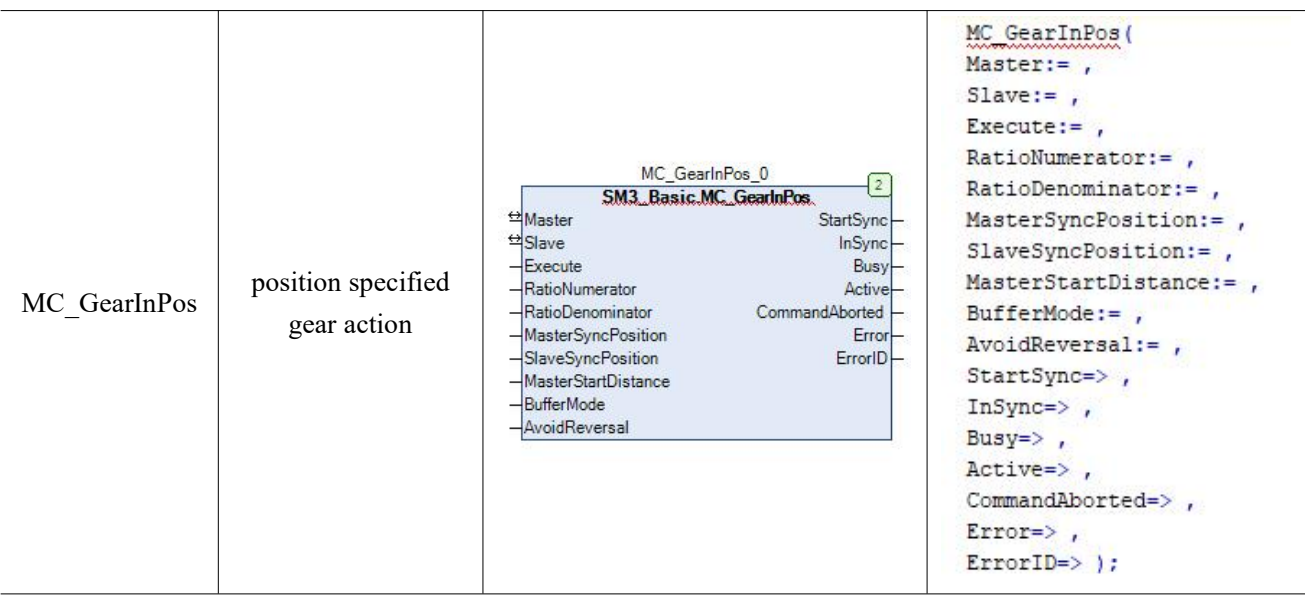

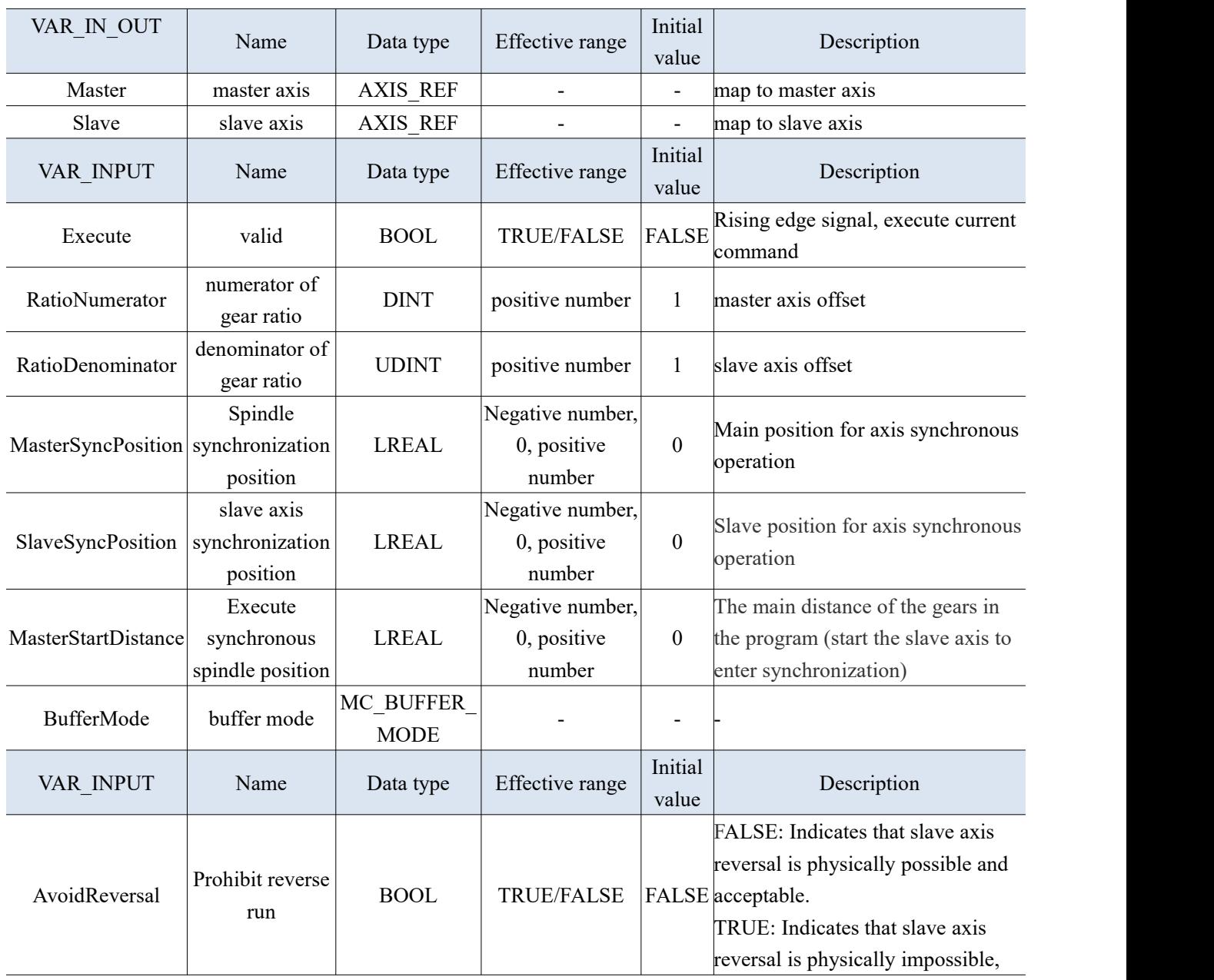

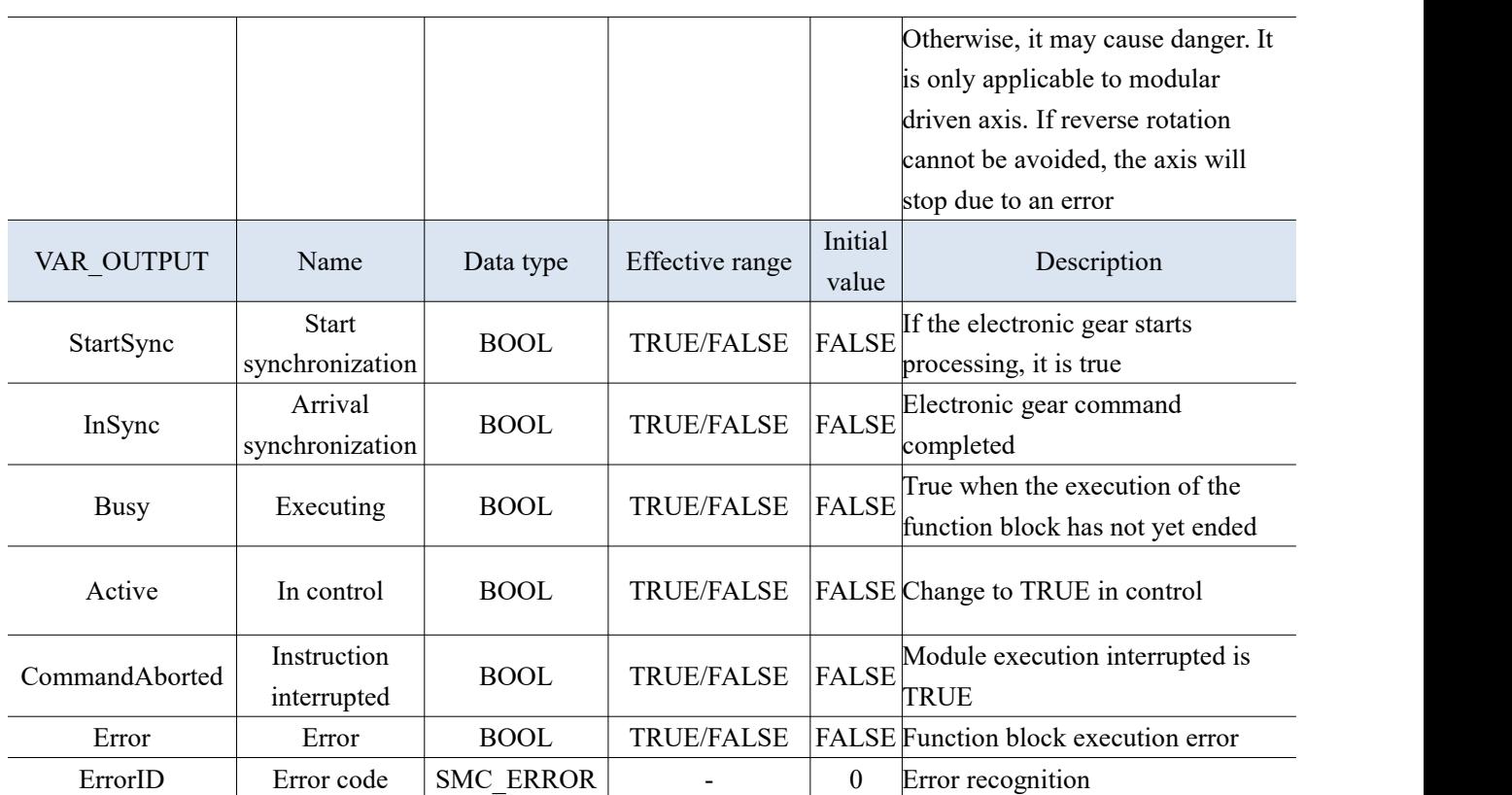

(3) Function description

- This instruction is implemented by the "SM3\_Basic" library.
- After starting the action, the slave axis target speed is the speed obtained by multiplying the spindle speed by the gear ratio, and the acceleration and deceleration actions are carried out.
- The process from the start of synchronization to the end of synchronization in this function block is essentially an electronic cam that slave axis follows the spindle within the synchronization interval. At this time, based on the spindle range (MasterSyncPosition-MasterStartDistance, MasterSyncPosition) and the slave axis range (current position, SlaveSyncPosition), the command will automatically design a cam curve based on the set gear ratio and the above three parameters, When performing synchronization, slave axis will follow the spindle to complete the cam movement.
- If the master-slave axis operates in linear mode, it is necessary to ensure that the above parameters are set reasonably, otherwise the gearaction cannot be carried out correctly. Therefore, it is recommended to use this command when the master-slave axis is in modulus axis mode. For example, both the master and slave axis linear working modes move in a forward direction, if the master axis position MasterSyncPosition-MasterStartDistance or the slave axis position>SlaveSyncPosition, the electronic gear action cannot be cut in.
- At the same time as synchronization is completed (InSync is true), the target speed is reached, and then the slave axis movement quantity=the spindle movement quantity RatioNumerator/RatioDenominator
- For AvoidReversal: If the slave axis is a modal axis and the spindle speed (the multiple relationship of gear ratio) is not relative to the velocity relationship of the slave axis, then MC\_GearInPos will try to avoid reversing of the slave axis. It attempts to "stretch" the motion of the slave axis by adding 5 slave axis cycles. If this stretching is invalid, an error will occur and slave axis will error stop. If the slave axis speed is associated with the spindle speed (which is a multiple of the gear ratio), an error will occur and the axis will error stop. If the slave axis is a linear axis mode axis, an error will occur at the rising edge of Execute.

#### (4) Application

Example 1: Set the electronic gear ratio between the main axis and the slave axis to perform electronic gear

action. Specify the spindle position and slave axis position to start synchronization, and the starting synchronization distance of the spindle, and use this to complete the action of entering the electronic gear. Select the virtual axis for the main axis, select the Ethercat real axis from the slave axis, set the main axis speed to 5u/s, and the direction is positive.

(1) Programming: The starting positions of both axes are set to 0, the spindle is set to a speed of 5  $u/s$  using the function block "MC\_MoveVelocity", and the direction is positive. The electronic gear ratio of the two axes is set to 1:1 using "MC\_GearInPos", the spindle synchronization position is 100u, the slave axis synchronization position is 50u, and the spindle starting synchronization distance is 40u.

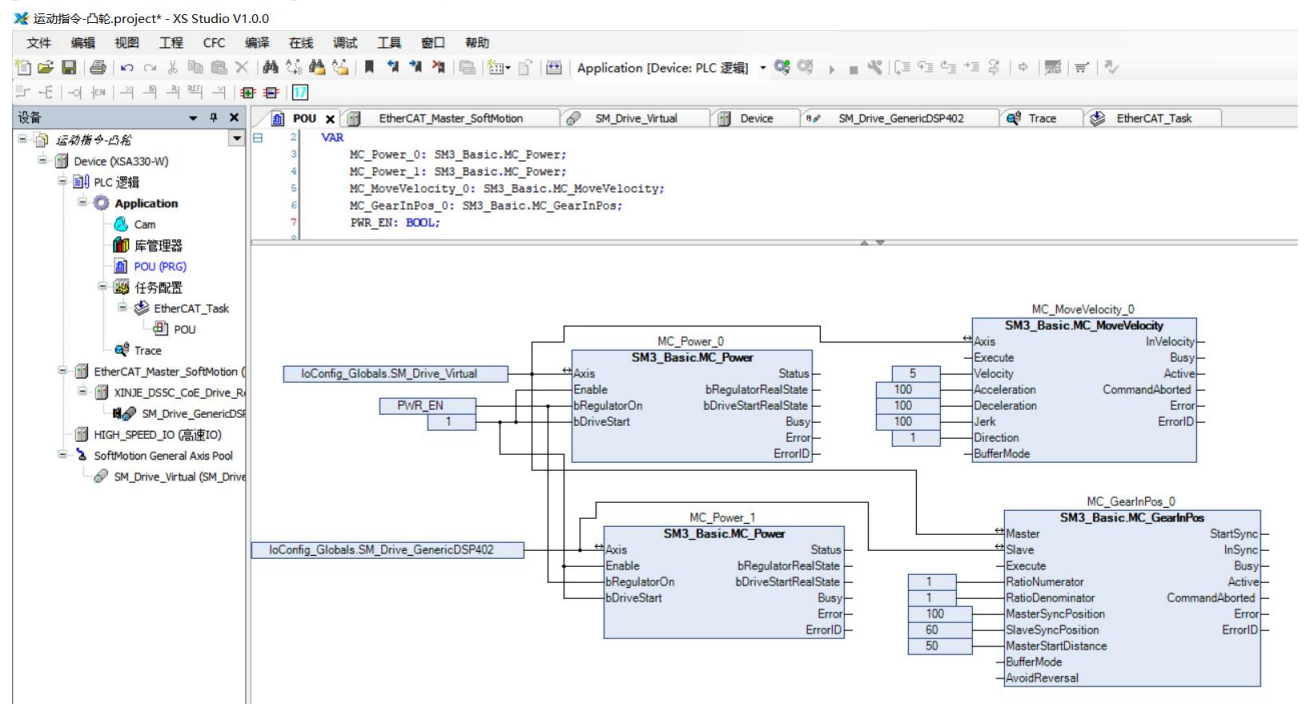

(2) You can use 'Trace' to view the current status. As can be seen from the cursor, synchronization starts at 60u for the spindle position. After synchronization is completed, the spindle position is at 100u, the slave axis position is at 50u, and the slave axis speed is at 5u/s.

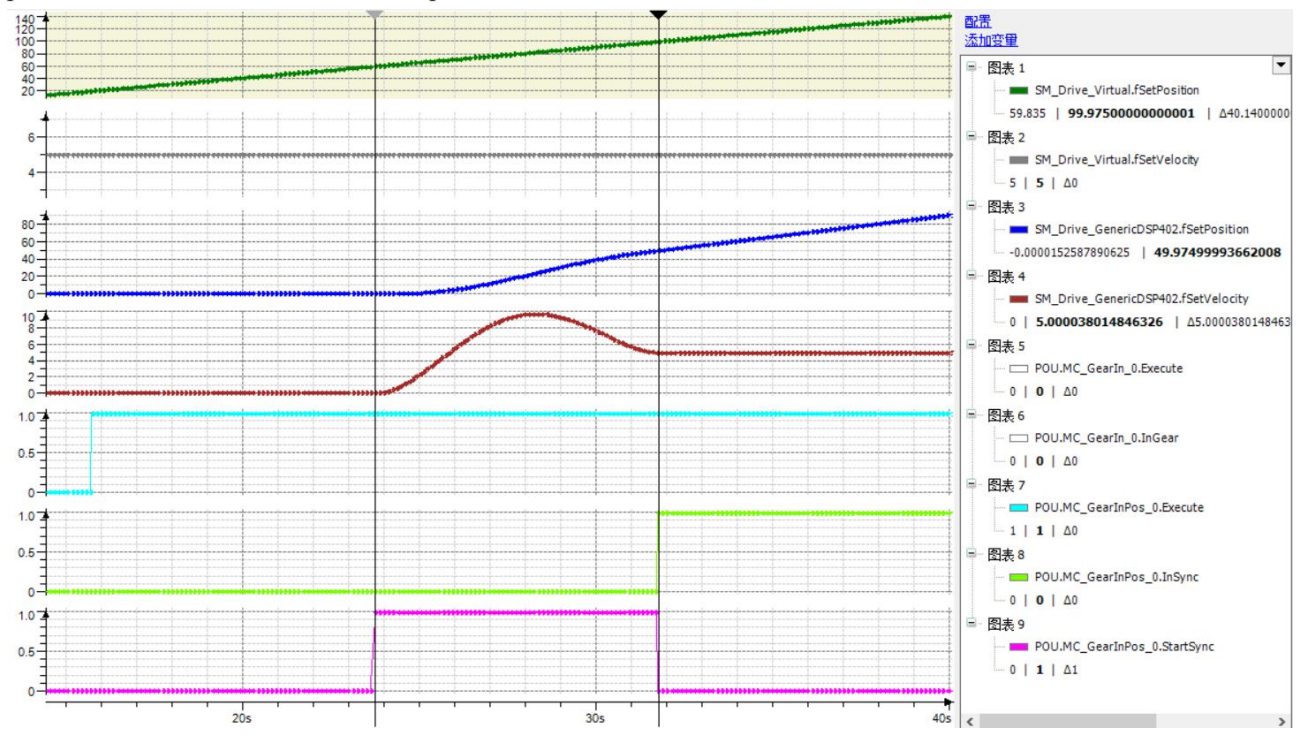

## 3-3-2-6. Gear action release [MC\_GearOut]

#### (1) Instruction overview

Disconnect the electronic gear coupling between the slave axis and spindle.

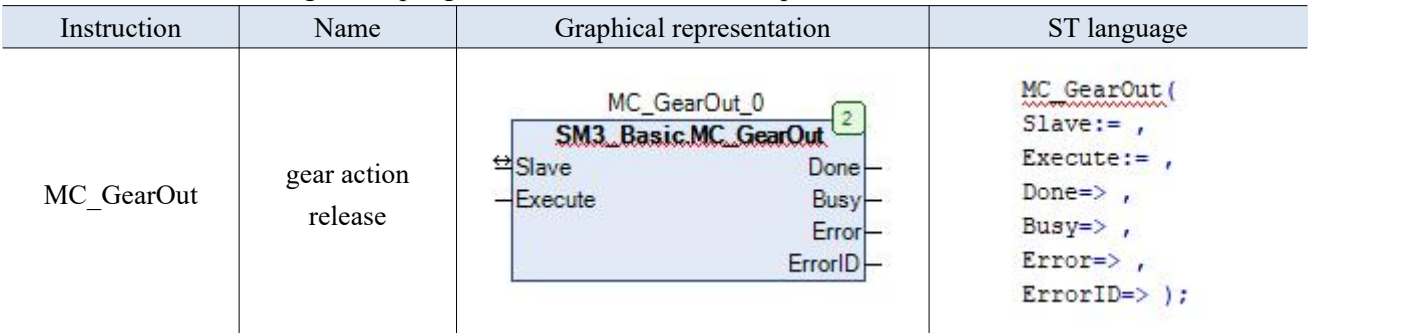

(2) Related variables

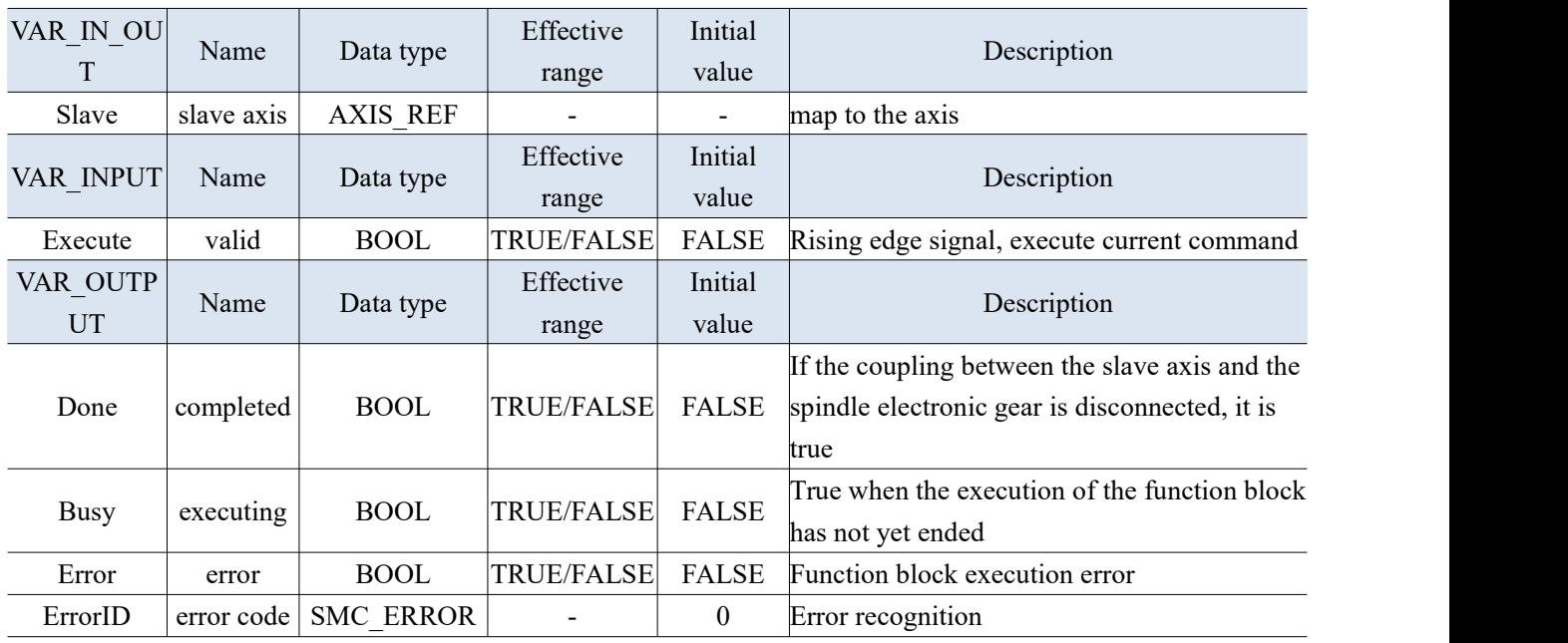

(3) Function description

- This instruction is implemented by the "SM3\_Basic" library.
- After cutting out the electronic gear, the speed from the slave axis is the speed before cutting out, so it is necessary to cooperate with MC\_Stop command stops the slave axis.
- Specify the action object axis through Slave, specify Deceleration, and abort the executing command MC\_GearIn (gear action start), MC\_GearInPos (position specified gear action) command.
- This instruction has no effect for the master axis action of command MC\_GearIn and MC\_GearInPos.

## 3-3-2-7. Master slave axis phase offset [MC\_Phasing]

#### (1) Instruction overview

Specify the phase deviation between the master and slave axes.

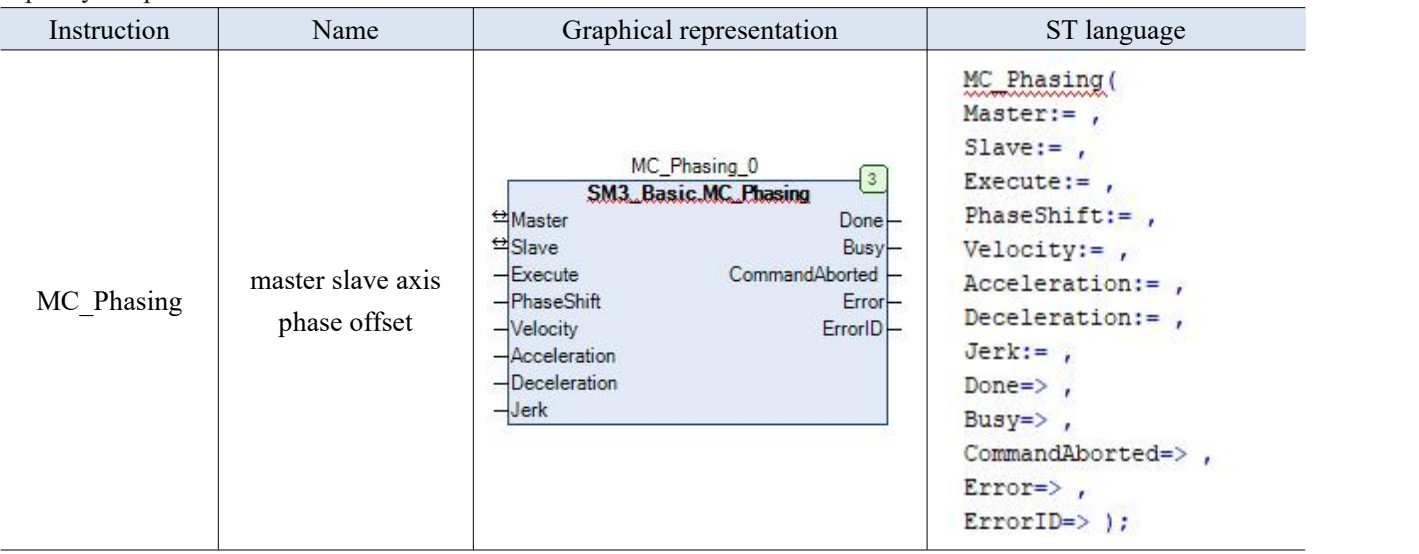

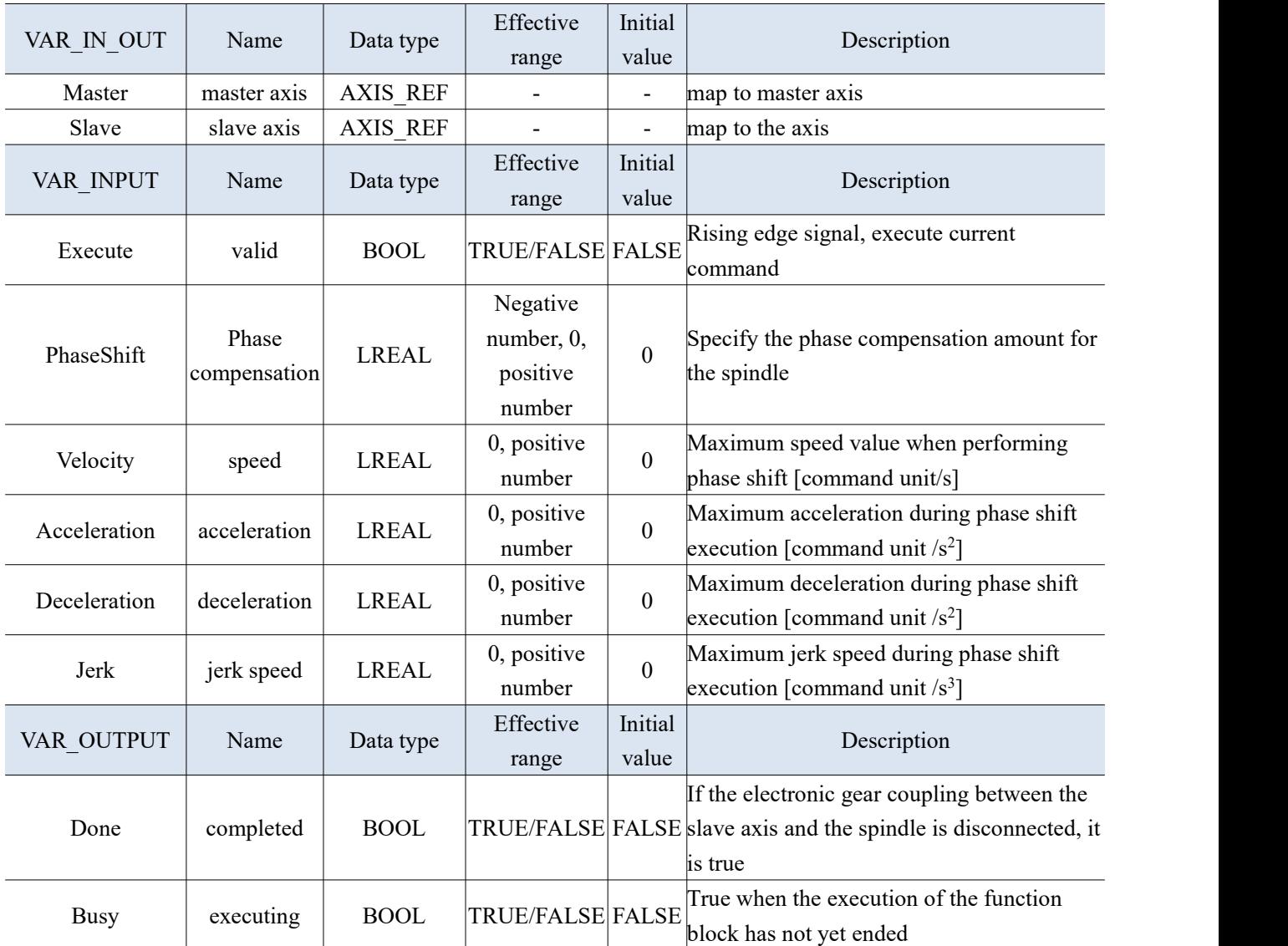
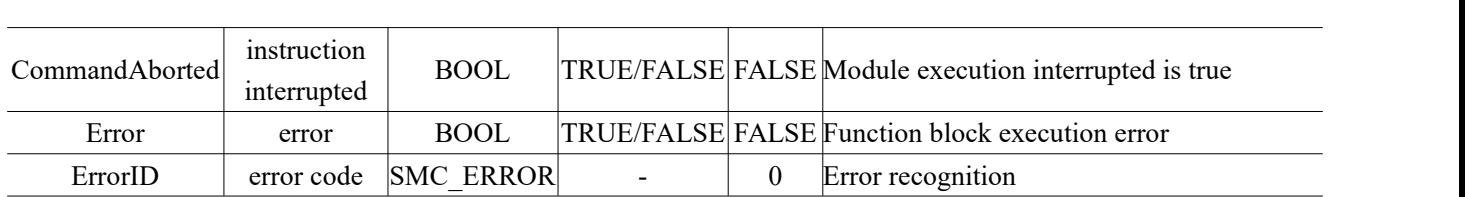

- Perform phase shift at the rising edge of Execute, slave axis automatically calculates a smooth curve to complete the phase shift from the slave axis to the main axis. The phase difference between the main and slave axes is the PhaseShift value of the input signal, and a positive value isthe lag of the slave axis to the main axis.
- After completing the offset, the Done signal output is true.
- Compensate for the phase difference between the master and slave axes based on the set PhaseShift, Velocity, Acceleration, and Deceleration.
- When the phase difference between the master and slave axes reaches PhaseShift, the Done signal is output.
- When executing the command, the spindle command position and feedback position remain unchanged, and the slave axis is adjusted. After completion, the phase difference between the slave axis and the spindle is PhaseShift. The final result of this command is the phase offset between the given values of the axis, so the actual feedback value of the real axis may not be consistent with the final offset.

# 3-3-2-8. CAM range [SMC\_CAMBounds]

(1) Instruction overview

When the slave axis is coupled with the spindle cam, the maximum position, speed, and acceleration of the slave axis can be calculated using this function block.

The spindle moves under maximum input speed and acceleration/deceleration restrictions. This command can check whether the curve is correct when designing the cam table, provided that the maximum acceleration, deceleration, speed, etc. of the spindle are known.

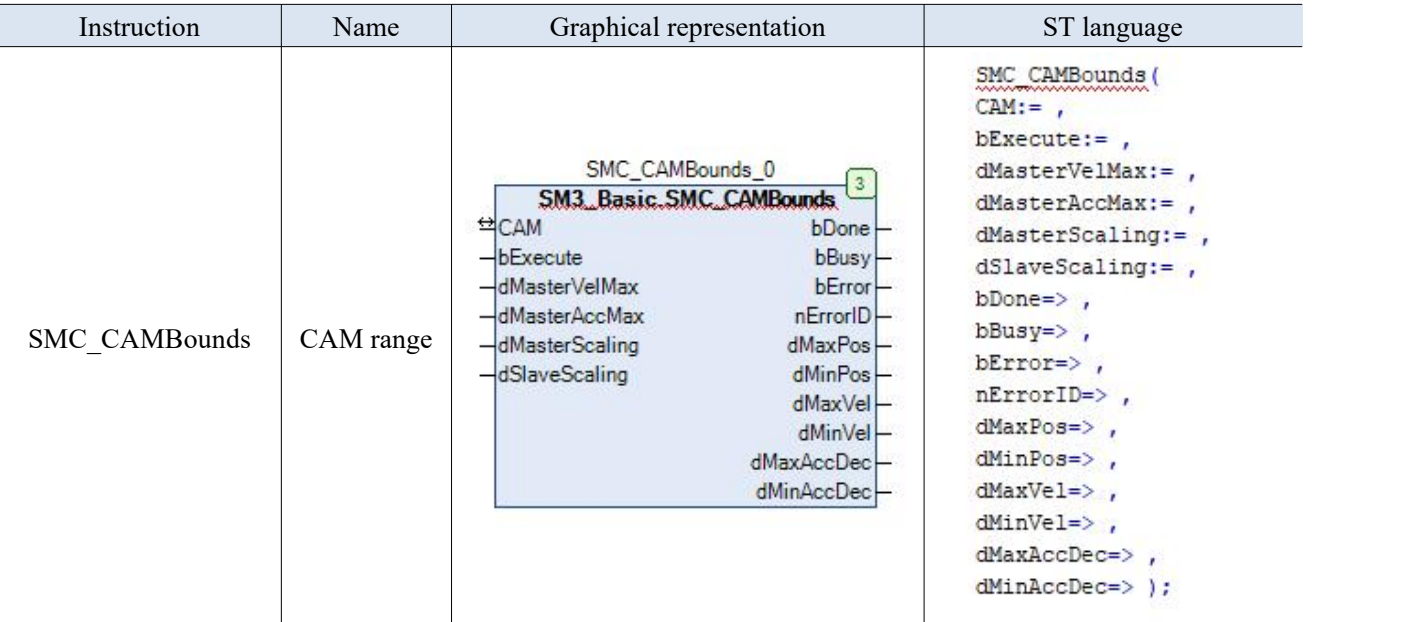

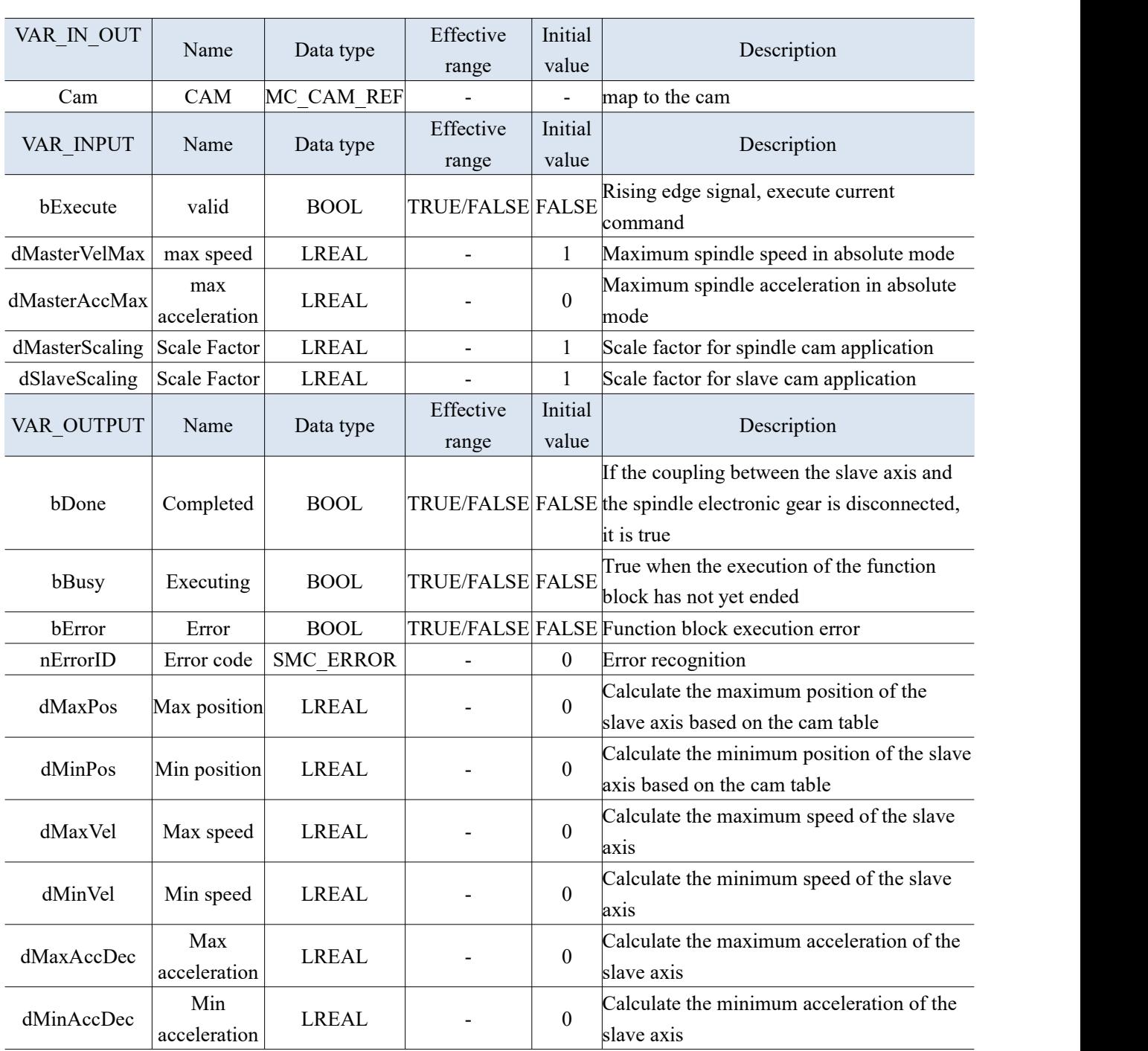

 Based on the rising edge of bExecute, the "dMasterVelMax", "dMasterAccMax", "dMasterScaling", and "dSlaveScaling" values of the input variables are integrated with the cam table data to calculate the equivalent value of the "maximum position" and "minimum position" of the slave axis. For example, if the spindle cycle is 360 and the cam table is a straight line with a slope of 2, the calculated result is shown in the following figure:

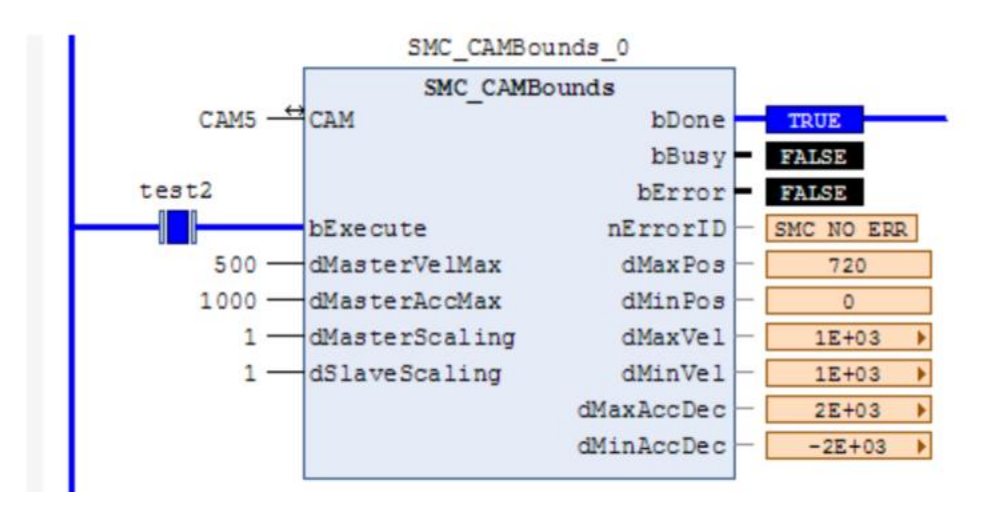

- The spindle can be calculated using this command when running in absolute mode or when the spindle is set to cycle mode, and the modulus is set to spindle cycle.
- The cam table is XYVA (valid in polynomial mode), and one-dimensional arrays, two-dimensional arrays, etc. are invalid.

# (4) Application

Example: Establish an electronic cam table, and calculate the maximum position, speed, acceleration/deceleration of the slave axis through "SMC\_CAMBounds" after coupling the slave axis and the spindle cam. Select the virtual axis for the main axis and the Ethercat real axis for the slave axis.

## Program:

Right click on "Application" in the project device bar, select "Add Object" - "Cam Table", name it Cam, and open it to add the corresponding cam table parameters as shown in the following figure.

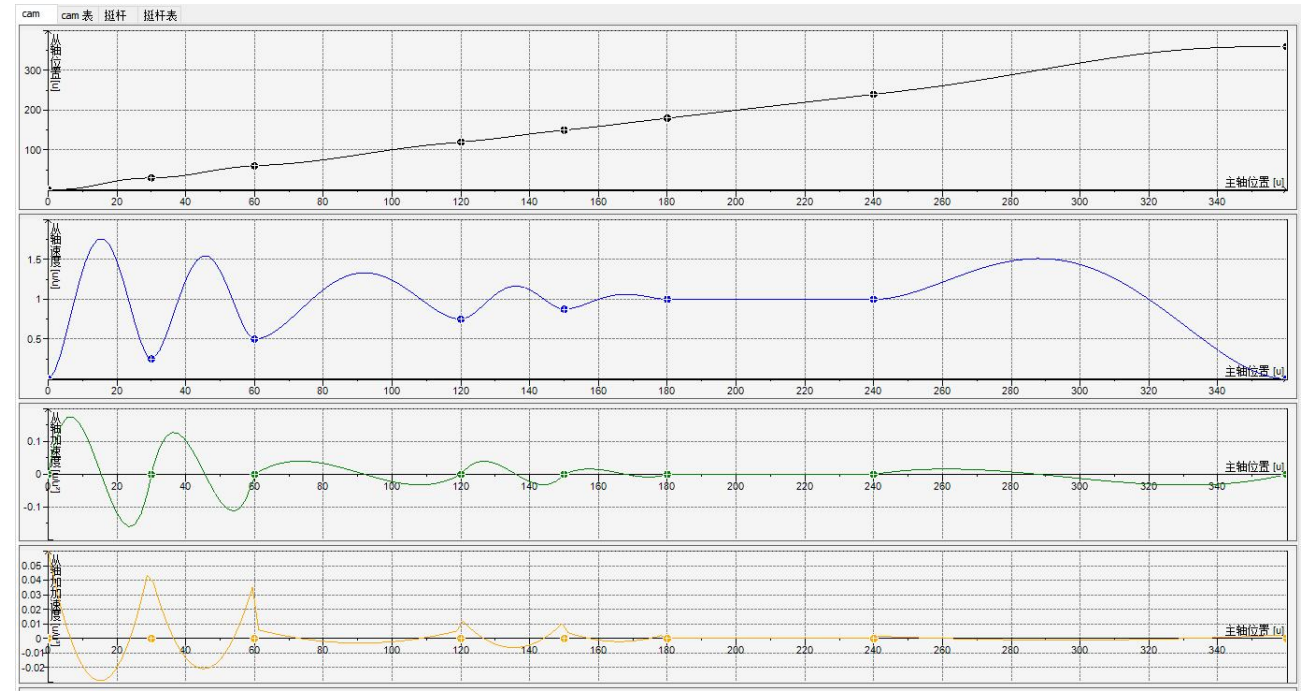

Select the cam table by instruction MC\_CamTableSelect, select the coupling mode as absolute, and configure the electronic cam module MC\_CamIn. Set the spindle running speed to 5 and acceleration to 100 using "MC-MoveVelocity", and calculate the maximum position, speed, and acceleration of the slave station using "SMC\_CAMBounds". The master station runs synchronously with the master slave bounding, and sets the slave axis running mode to modulus - running between 0 and 360.

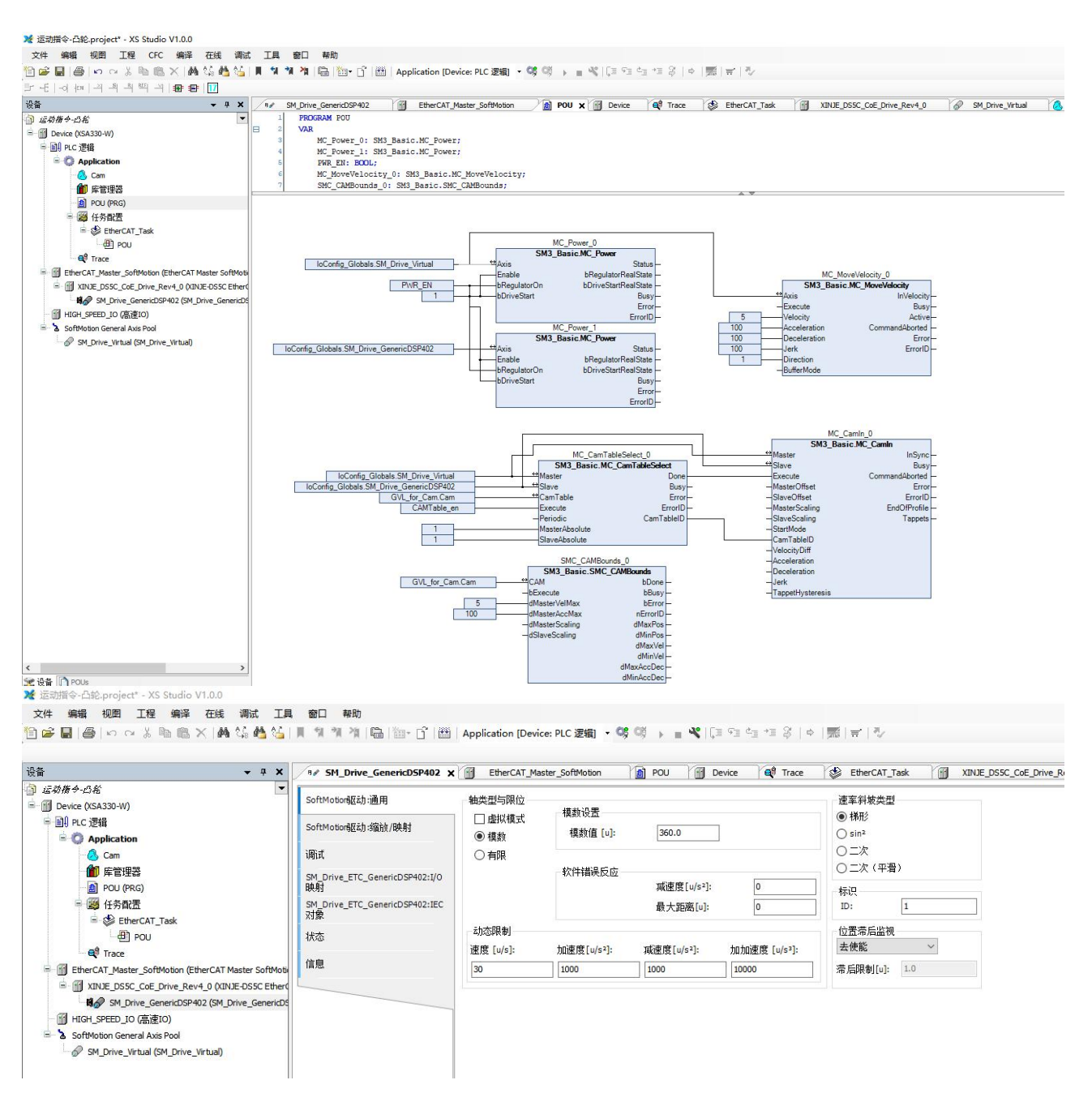

By monitoring the position and speed of the slave axis through "Trace", it can be seen that the maximum position and speed matched during operation.

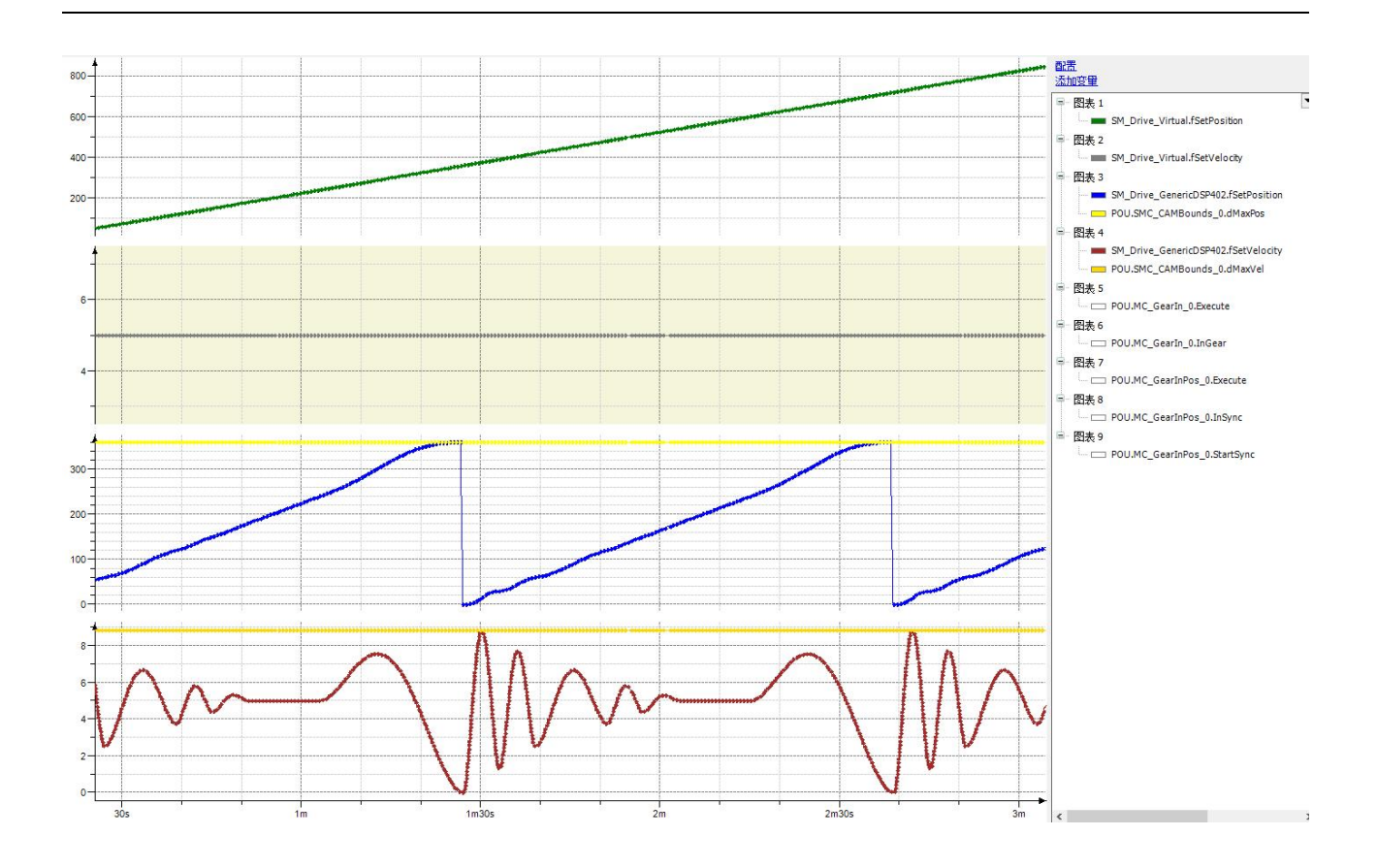

# 3-3-2-9. CAM position range [SMC\_CAMBounds\_Pos]

## (1) Instruction overview

When the slave axis is coupled with the spindle cam, the maximum and minimum positions of the slave axis can be calculated using this function block. Compare to SMC\_CAMBounds, this function block lacks calculations such as maximum acceleration, and all other work is consistent.

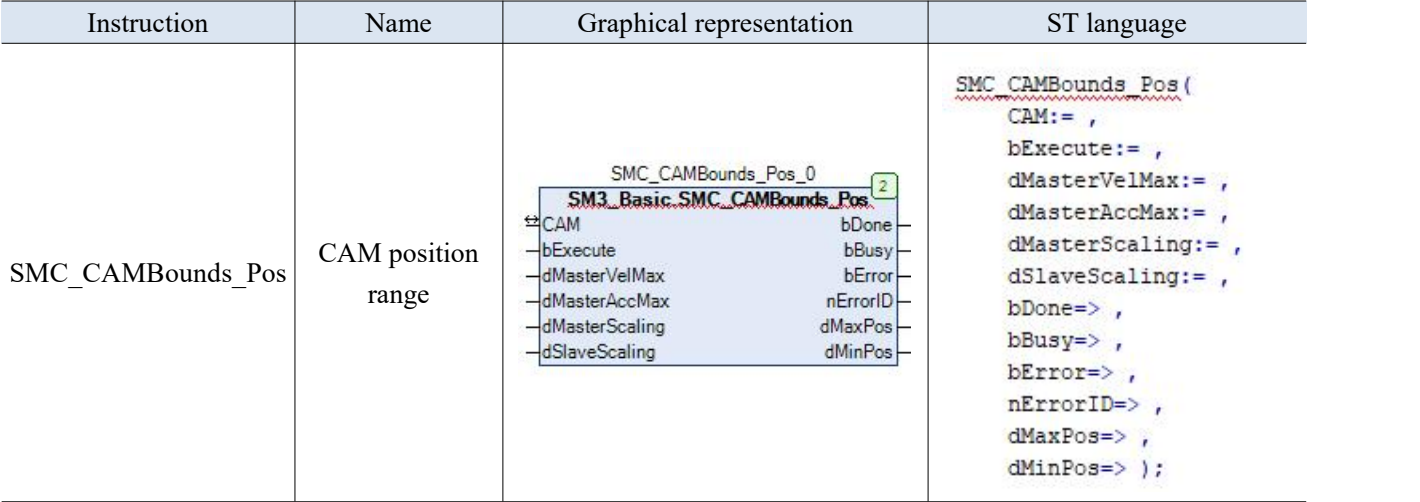

# (2) Related variables

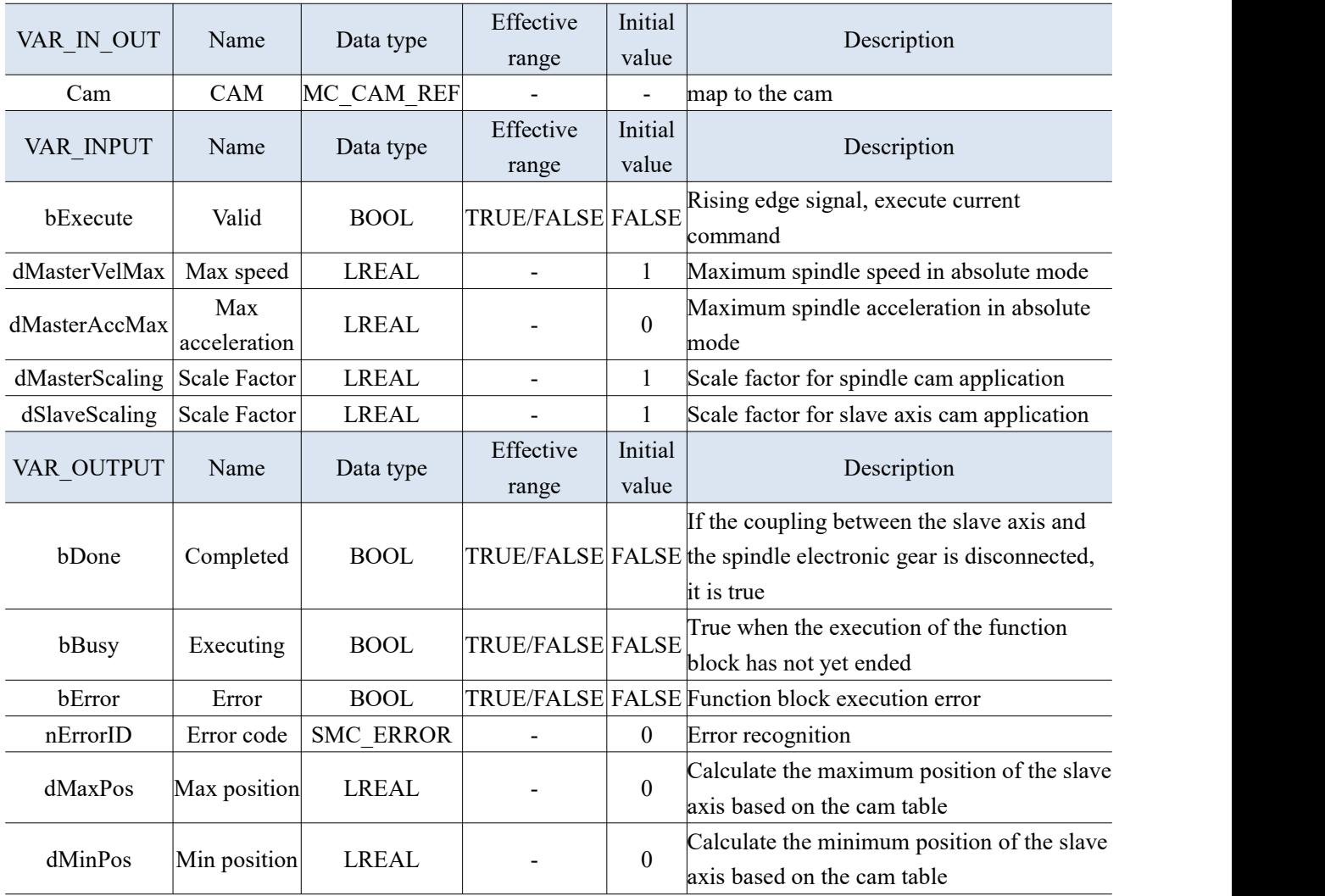

- Based on the rising edge of bExecute, the "dMasterVelMax", "dMasterAccMax", "dMasterScaling", and "dSlaveScaling" values of the input variables are combined with the cam table data to calculate the "maximum position" and "minimum position" of the slave axis.
- The spindle can be calculated using this command when running in absolute mode or when the spindle is set to cycle mode, and the modulus is set to spindle cycle.
- The cam table is XYVA (valid in polynomial mode), and one-dimensional arrays, two-dimensional arrays, etc. are invalid.

# 3-3-2-10. Display cam table in visualization [SMC\_CamEditor]

## (1) Instruction overview

This function block is used to display cam table in visualization. This feature block does not work without TargetVideo or WebVideo.

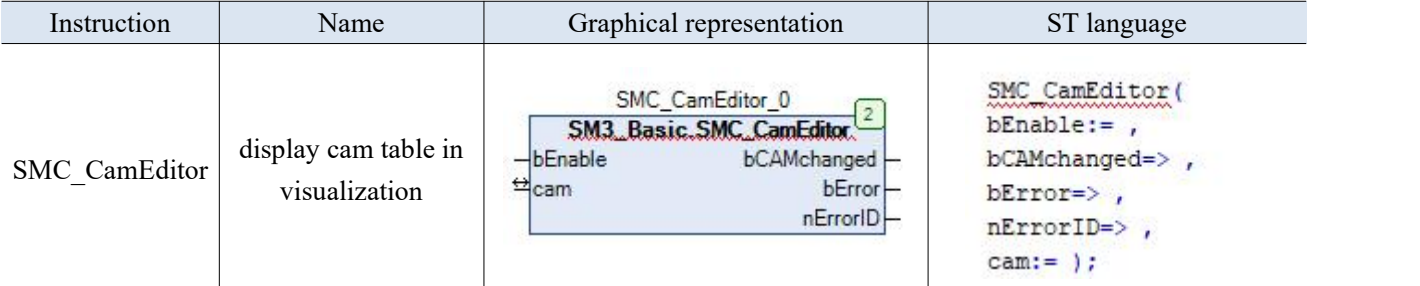

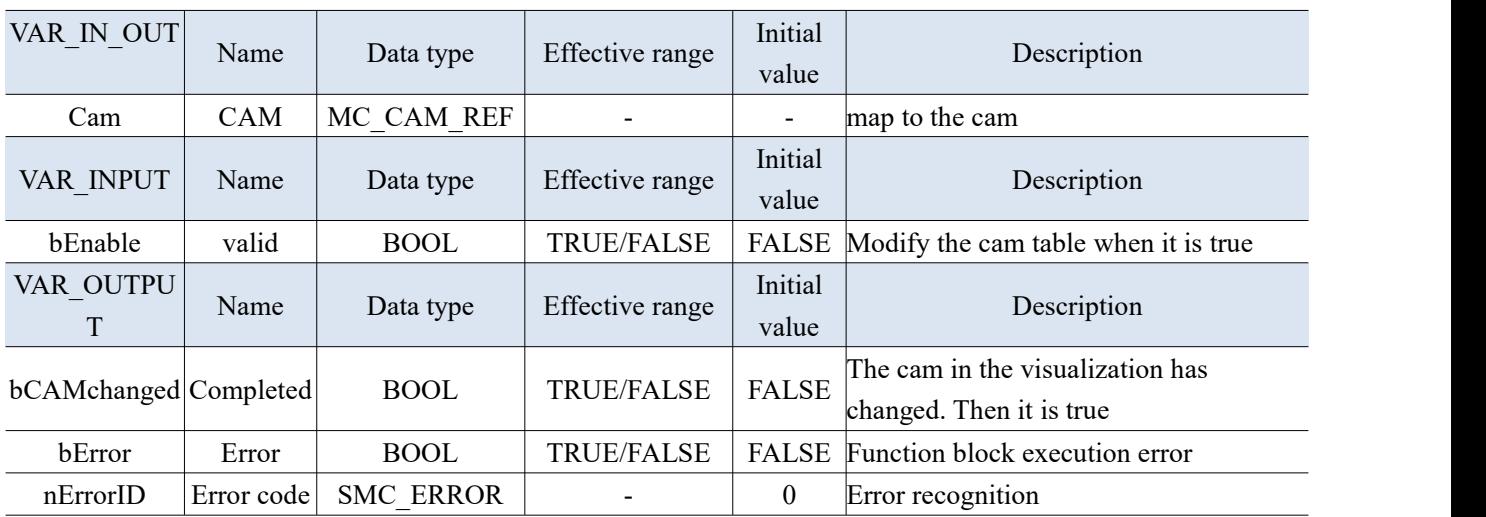

# 3-3-2-11. CAM tappet control [SMC\_CamRegister]

## (1) Instruction overview

Implement cam tappet control (cam switch). When editing the cam, it is possible not to edit the curves of the master and slave axes, and simply configure the tappet table to achieve tappet control through this function

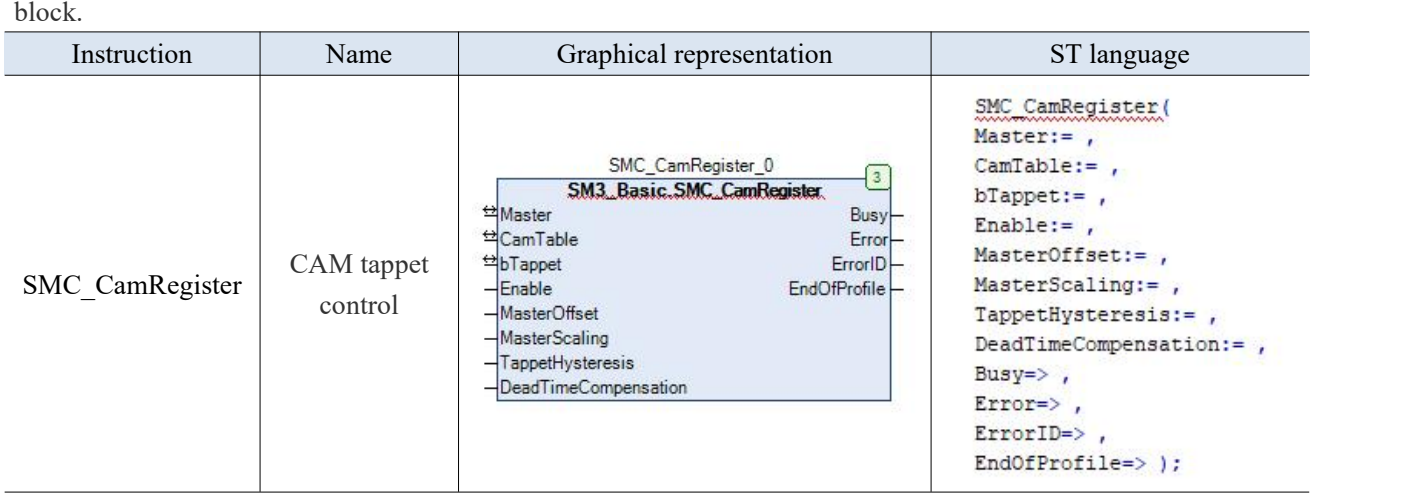

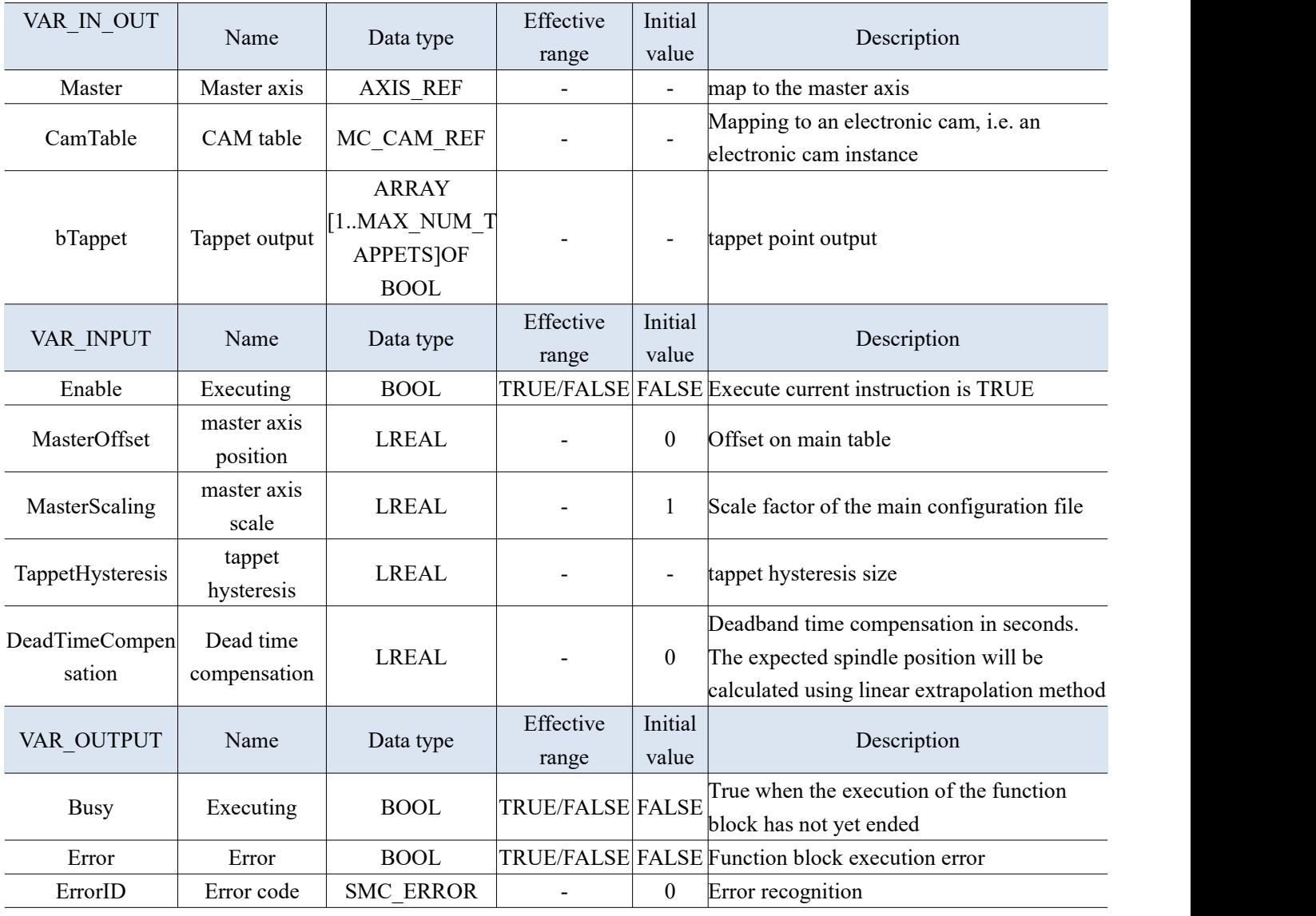

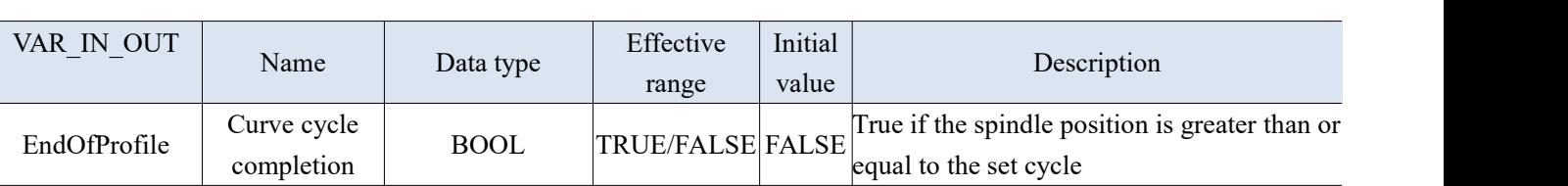

- Enable signal is TRUE, and if there is no error output, Busy output is TRUE to execute tappet control.
- The control function block is not related to the slave axis in the electronic cam, only the spindle cycle and tappet table need to be configured.
- bTappet is a one-dimensional Boolean structure (MAX\_NUM\_TAPPETS=512), and bTappet[i] corresponds to ith tappet output DeadTimeCompensation, the unit is second. When set to a positive value, it is ahead the tappet signal, and when set to a negative value, it is behind the tappet signal.
	- (4) Application

**Example:** Set 3 tappets in the tappet table in the cam table. Set the spindle speed to 5 and the acceleration to 100, and run the spindle through the trajectory set in the cam table. The main axis is selected as the virtual axis, and the slave axis is selected as the real axis.

## Programming

Right click on "Application" in the project device bar, select "Add Object" - "Cam Table", name it Cam, and open it to add the corresponding tappet parameters as shown in the following figure.

X 运动指令-凸轮.project\* - XS Studio V1.0.0

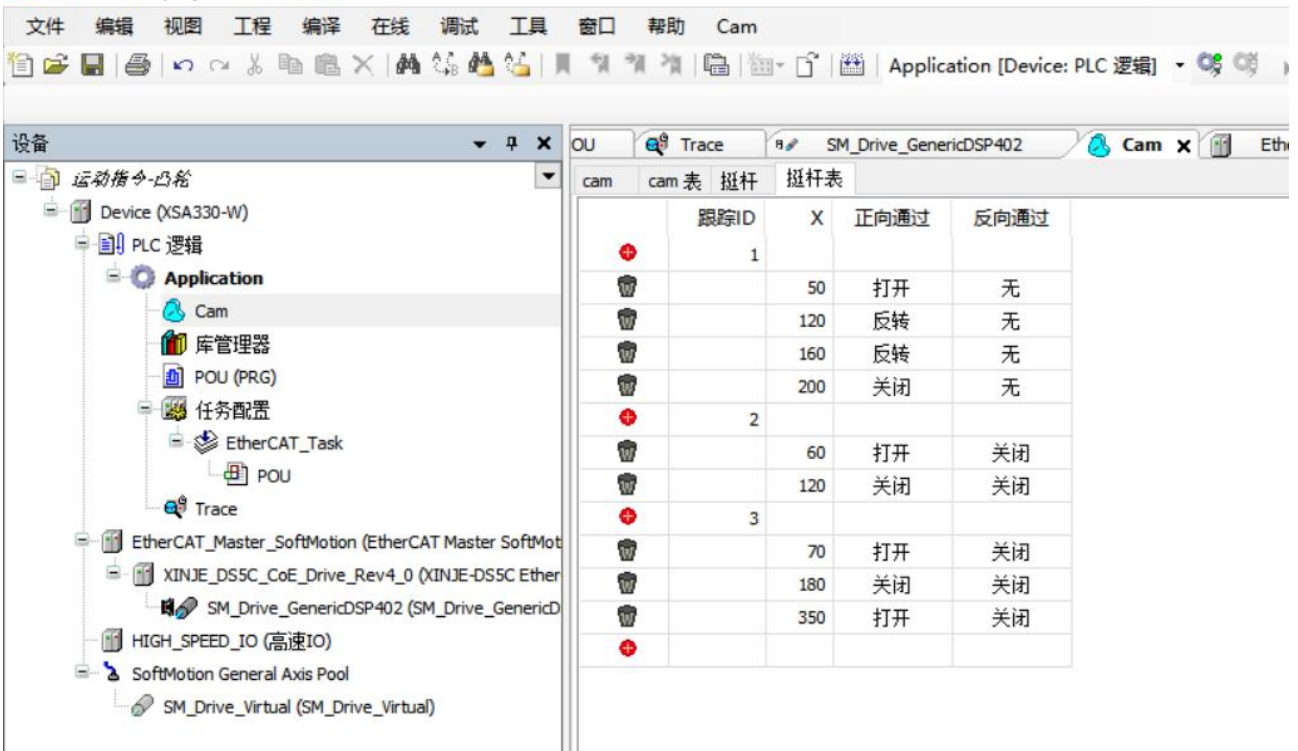

Add enabling module MC\_ Power in the main program, spindle running speed module MC\_MoveVelocity. By using the function block "SMC\_CamRegister", the output status of all IDs in the tappet table can be monitored.

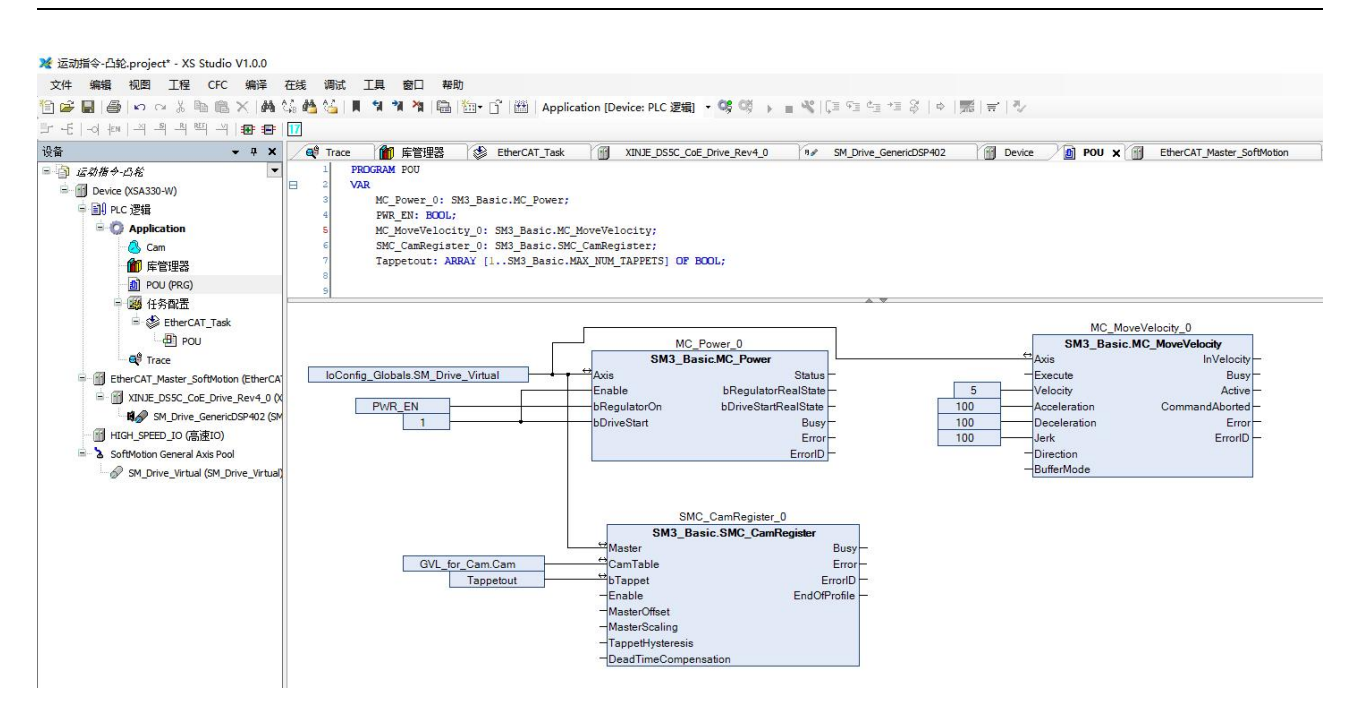

You can see all the current tappet output states of the spindle in 'Trace'.

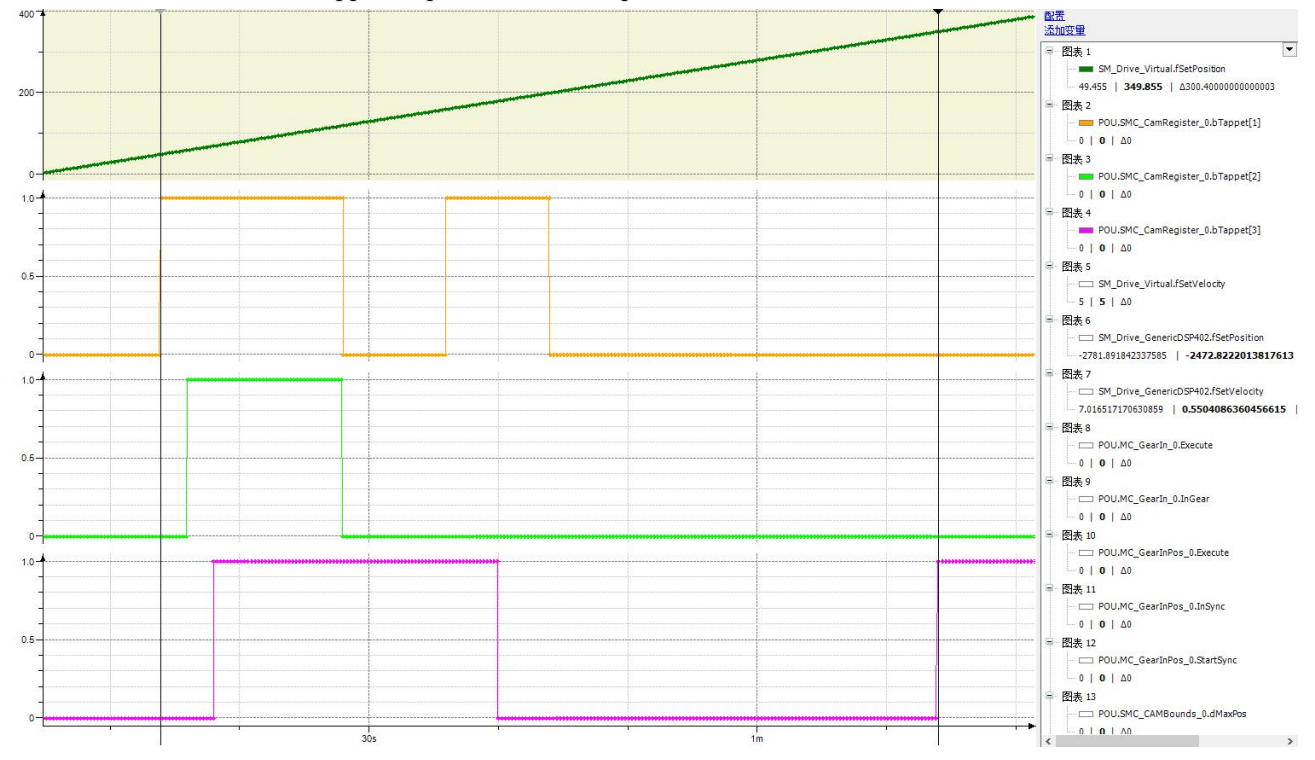

# 3-3-2-12. Get cam slave axis position [SMC\_GetCamSlaveSetPosition]

## (1) Instruction overview

Read the cam table slave axis position, speed, and acceleration information.

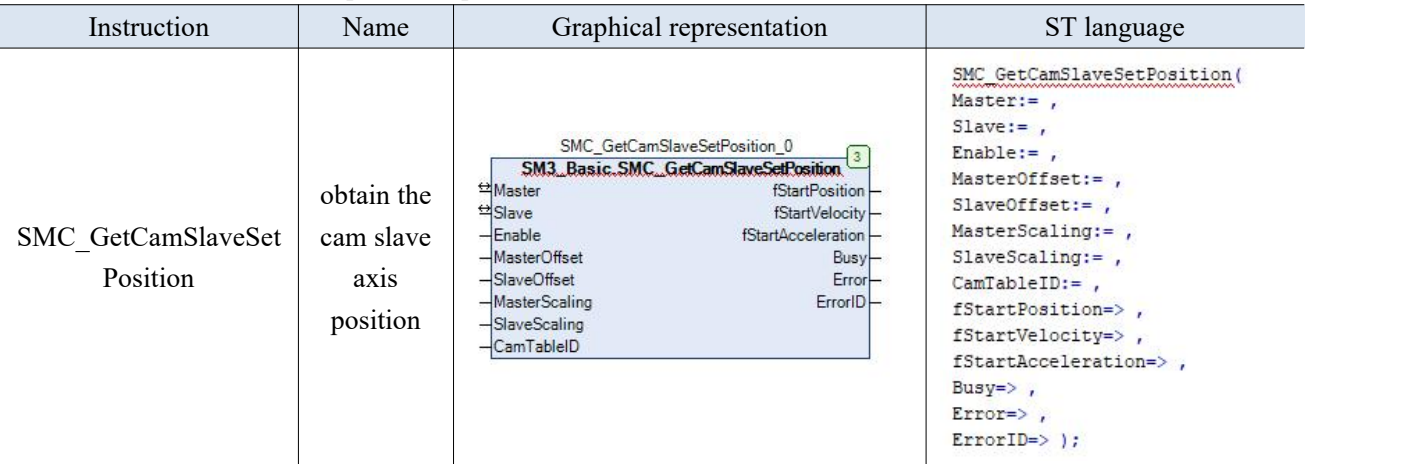

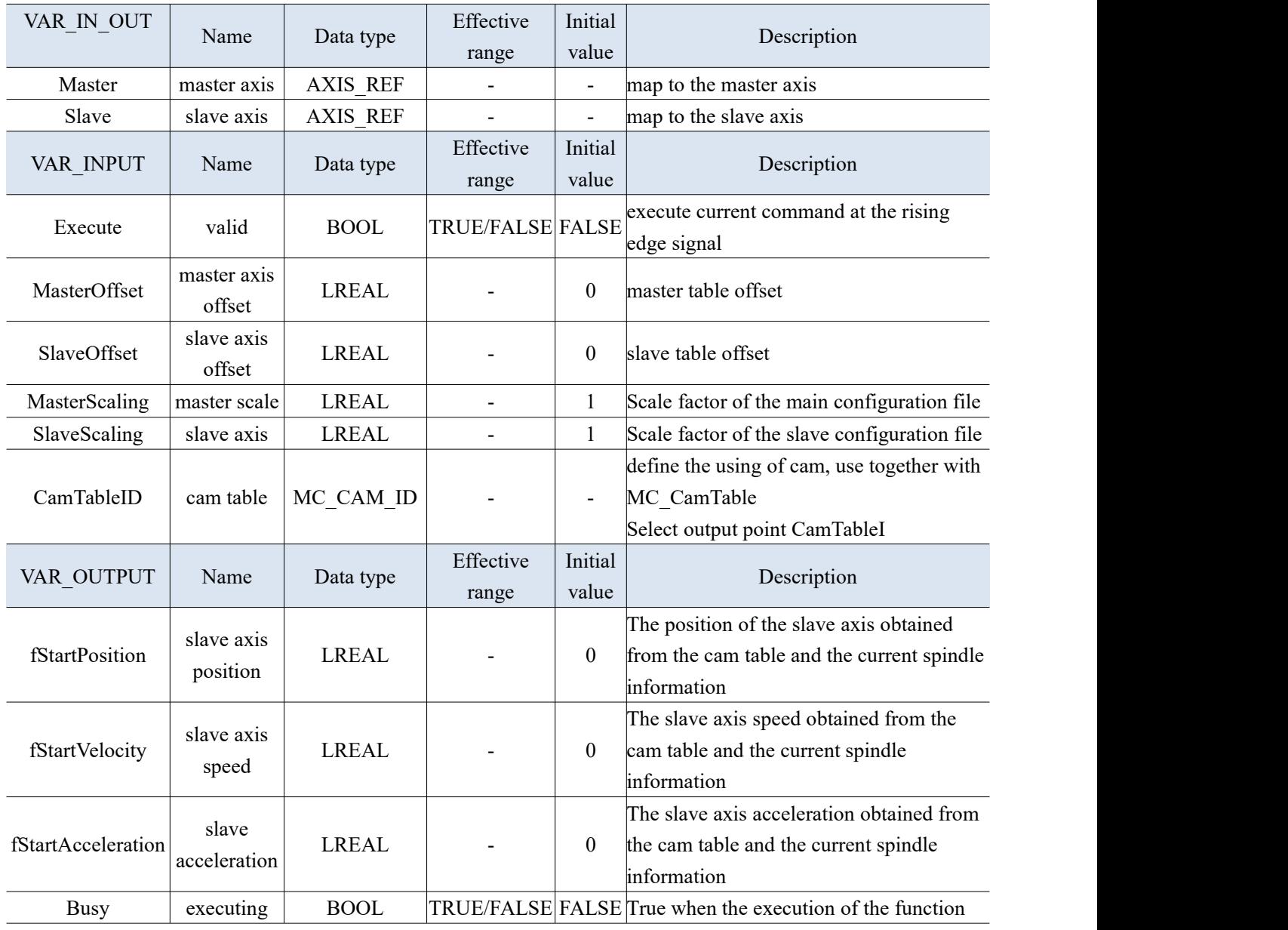

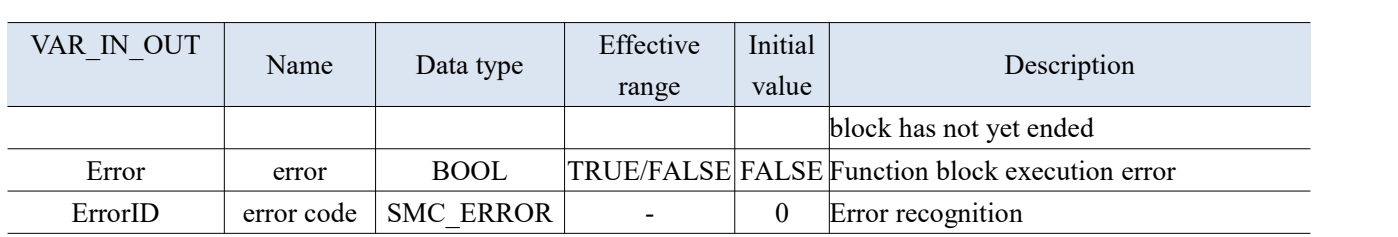

- $\bullet$  The output value calculated by this instruction is: Y= (cam((Cam starting spindle lookup position +Masteroffset)\* MasterScaling)+slaveoffset)\* SlaveScaling, Cam is a function of the cam table. For example, if the starting spindle position of the cam is 0, the master-slave axis is scaled to 1, the Masteroffset is 100, and the slaveoffset is 0, the function block outputs the position of the slave axis corresponding to the cam table at 100.
- This function block only requires the successful construction of the cam table to read the position of the slave axis, and there is no requirement for the operation of the master slave axis.

# 3-3-2-13. Obtain tappet output value [SMC\_GetTappetValue]

## (1) Instruction overview

#### To read the current tappet status, it is necessary to use with MC\_CamIn command.

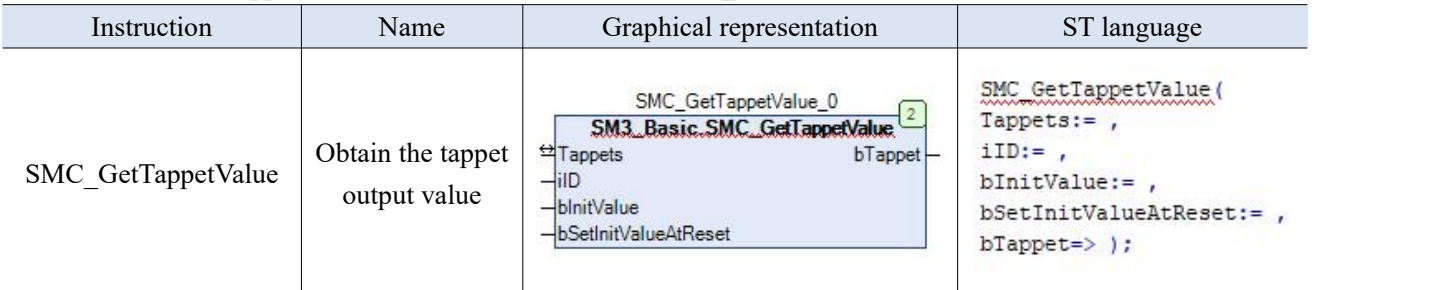

## (2) Related variables

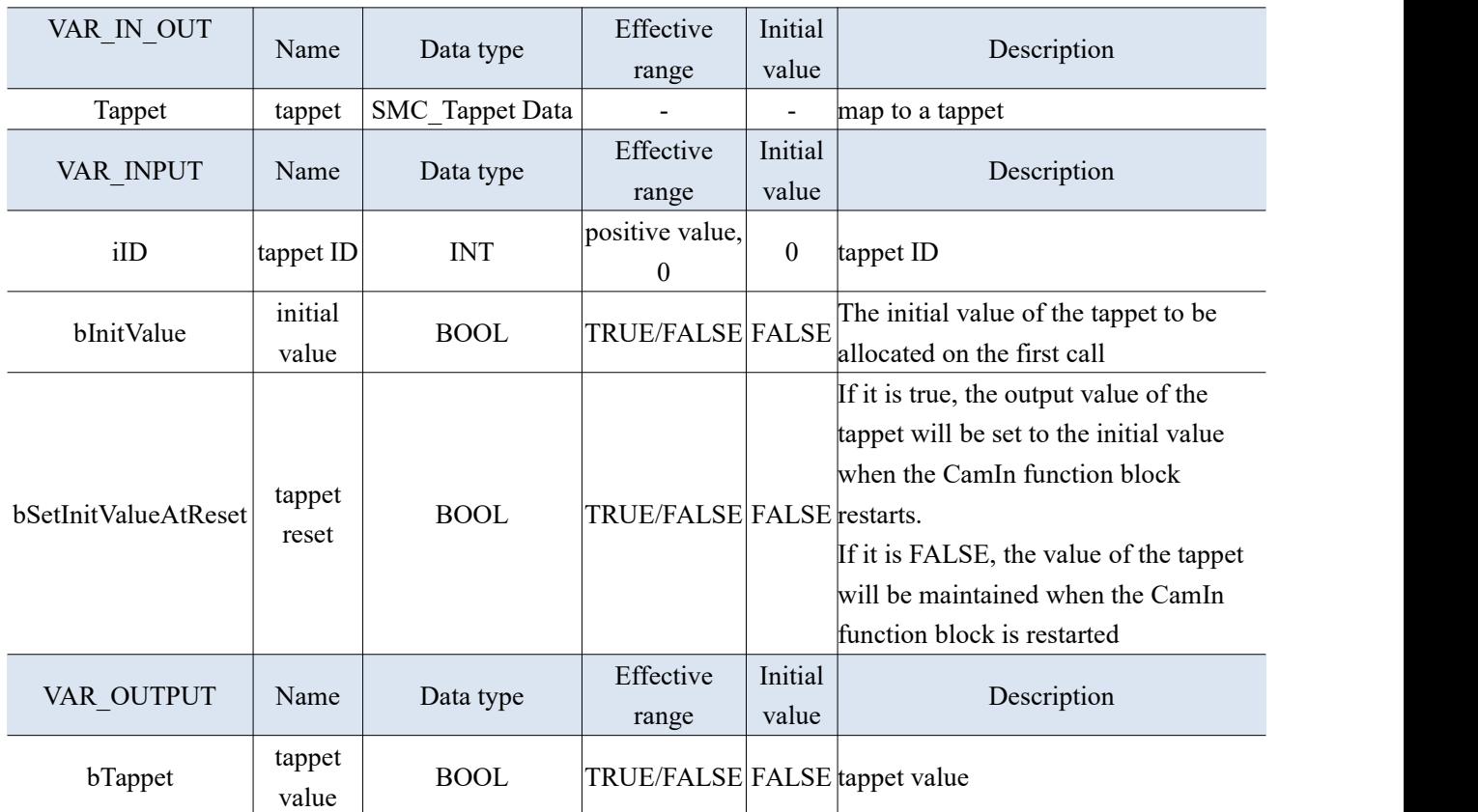

(3) Function description

 $\bullet$  This function block needs to use together with MC\_CamIn.

# 3-3-2-14. Read the cam table [SMC\_ReadCAM]

(1) Instruction overview

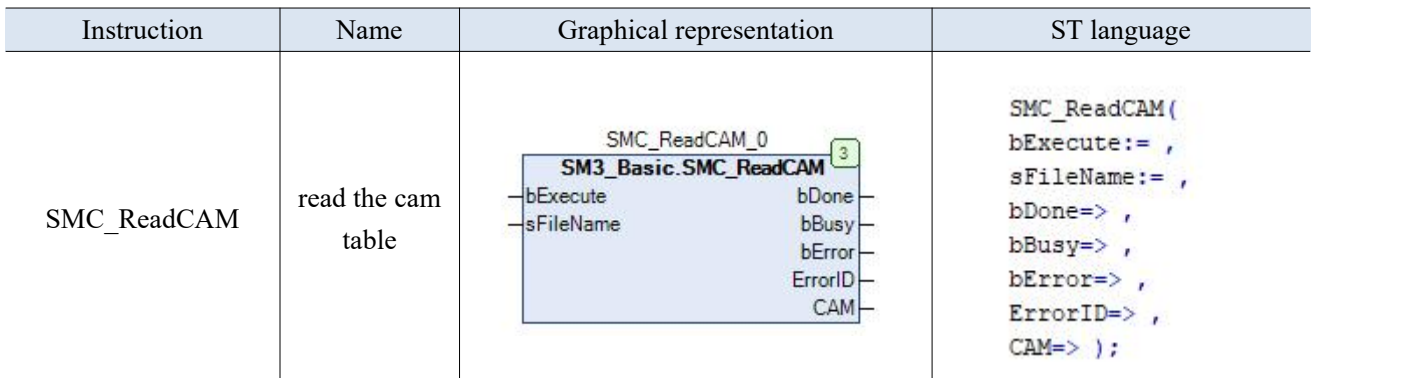

(2) Related variables

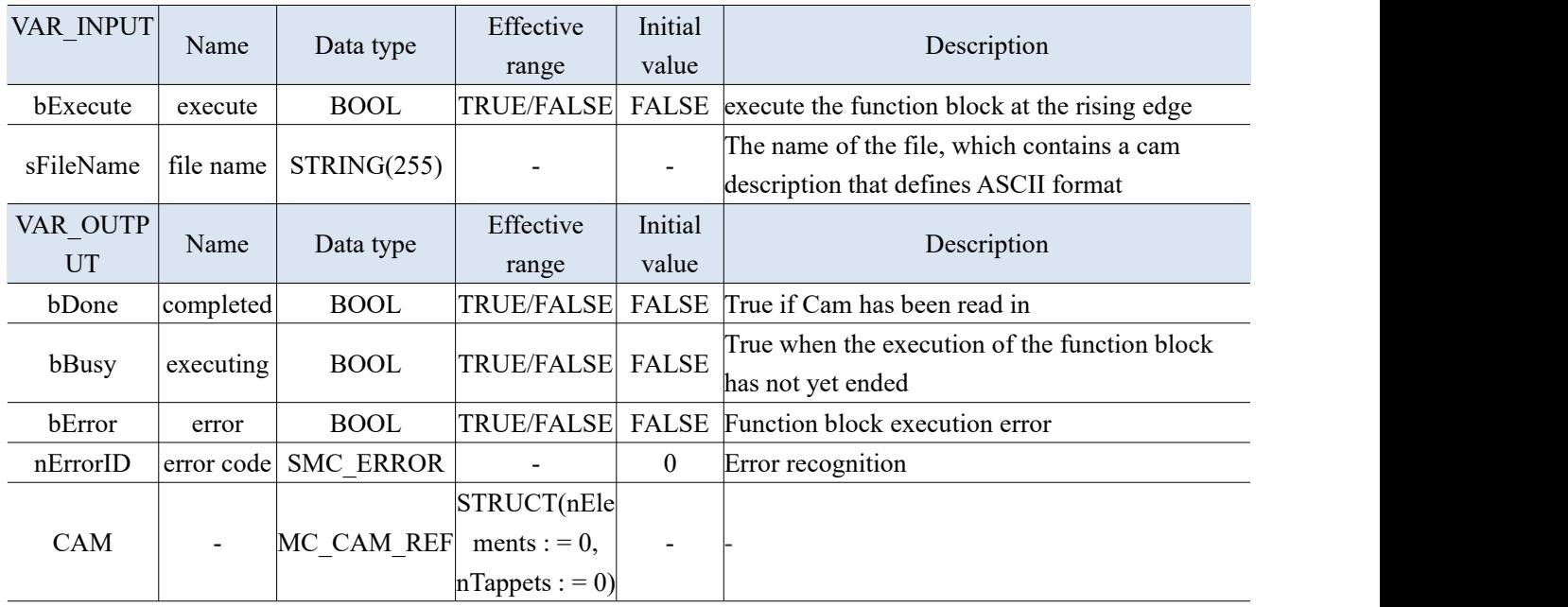

- This function block is designed for loading cams during runtime, and make it available for modules MC\_CamTableSelect and MC\_CamIn. The cam to be loaded must be created before the cam editor, and saved in "\*.CAM" file (refer to SMC\_WriteCAM).
- This function block needs to use together with MC\_CamIn.
- The size of the loadable cam is limited by the global constant gc\_SMC\_FILE\_MAXCAMEL (Number of Elements) and gc\_SMC\_FILE\_ MAXCAMTAP (number of cam switch actions).

# 3-3-2-15. Modify the cam table [SMC\_WriteCAM]

## (1) Instruction overview

Used to store the cam table created in the cam editor in a file at runtime.

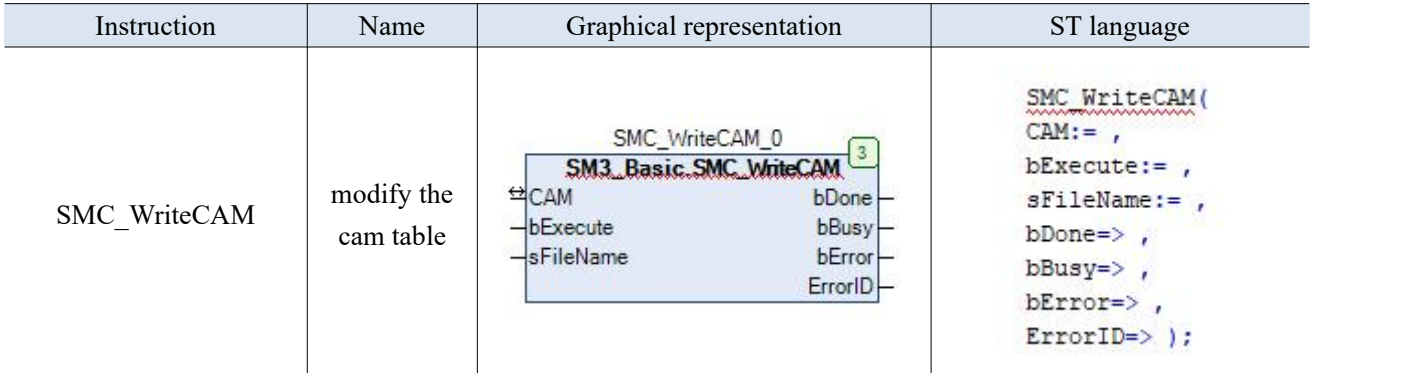

(2) Related variables

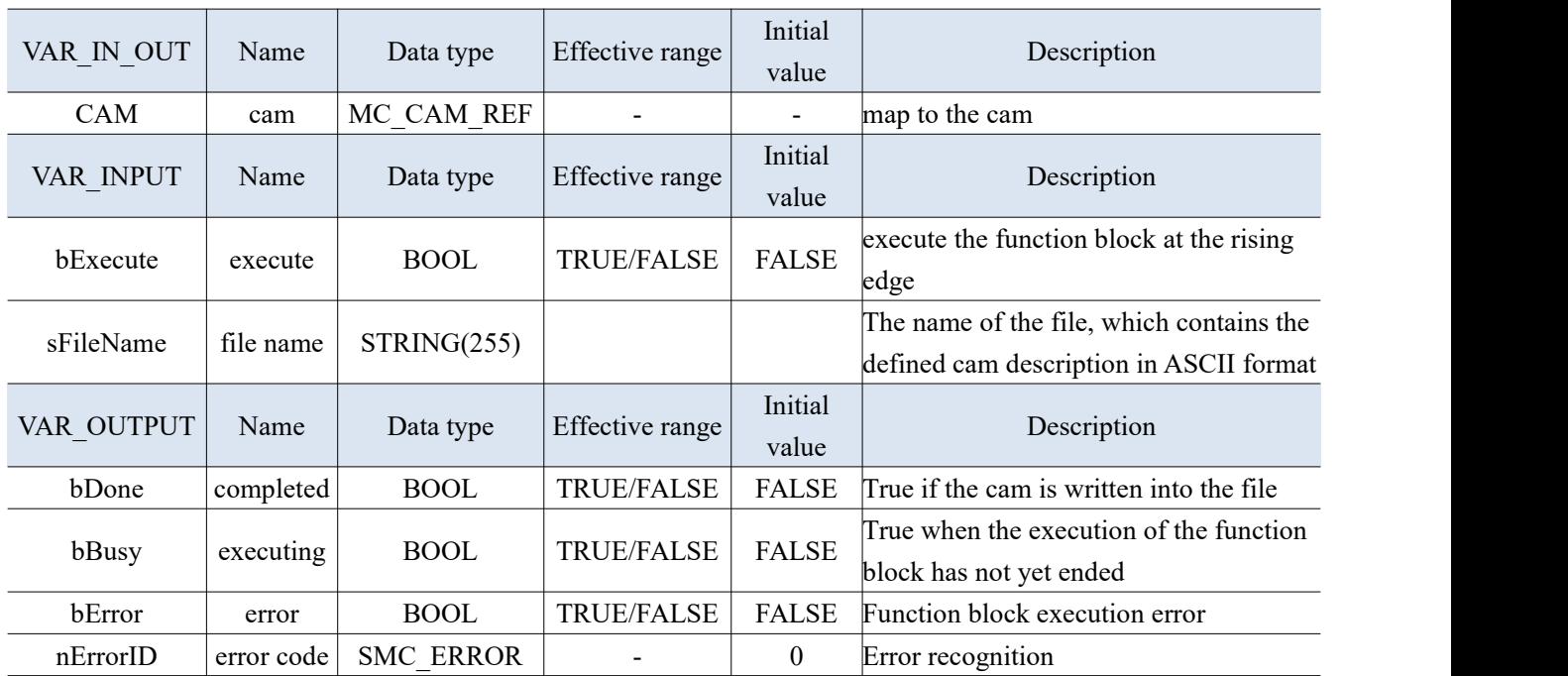

- Store the CAM information connected with "CAM" in the file "sFileName" at the rising edge of bExecut.
- Successfully stored and completed bDone signal output is true.
- The stored cam table information is limited by hardware memory.
- Attention: This function can be executed during program operation, and cam table information can also be manually stored in offline information.

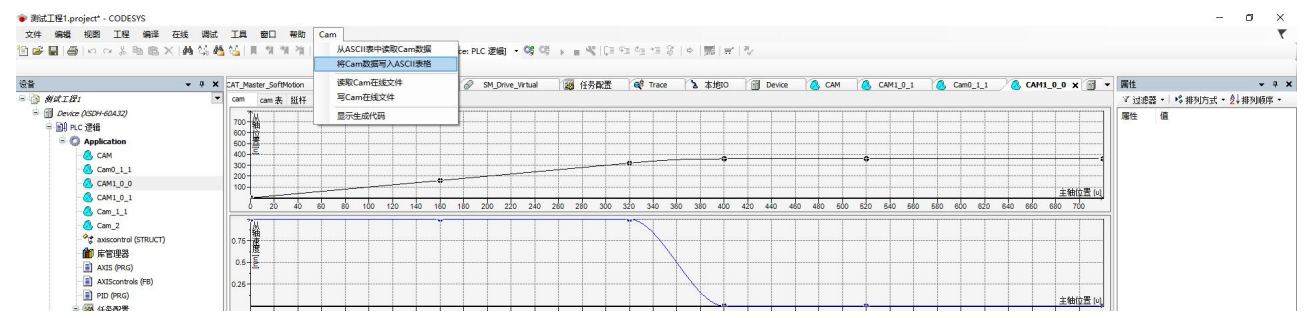

# 3-3-3. CAM function application

Example 1: Using an electronic cam to achieve spindle running speed mode, with a speed of 15 Plus/S, an acceleration of 100 Plus/S<sup>2</sup>, and a positive direction. The slave station runs according to the cam table. Program operation:

(1) Right click on "Application" in the engineering equipment bar, select "Add Object" - "Cam Table", name it Cam, and open it to add the corresponding cam table parameters as shown in the following figure.

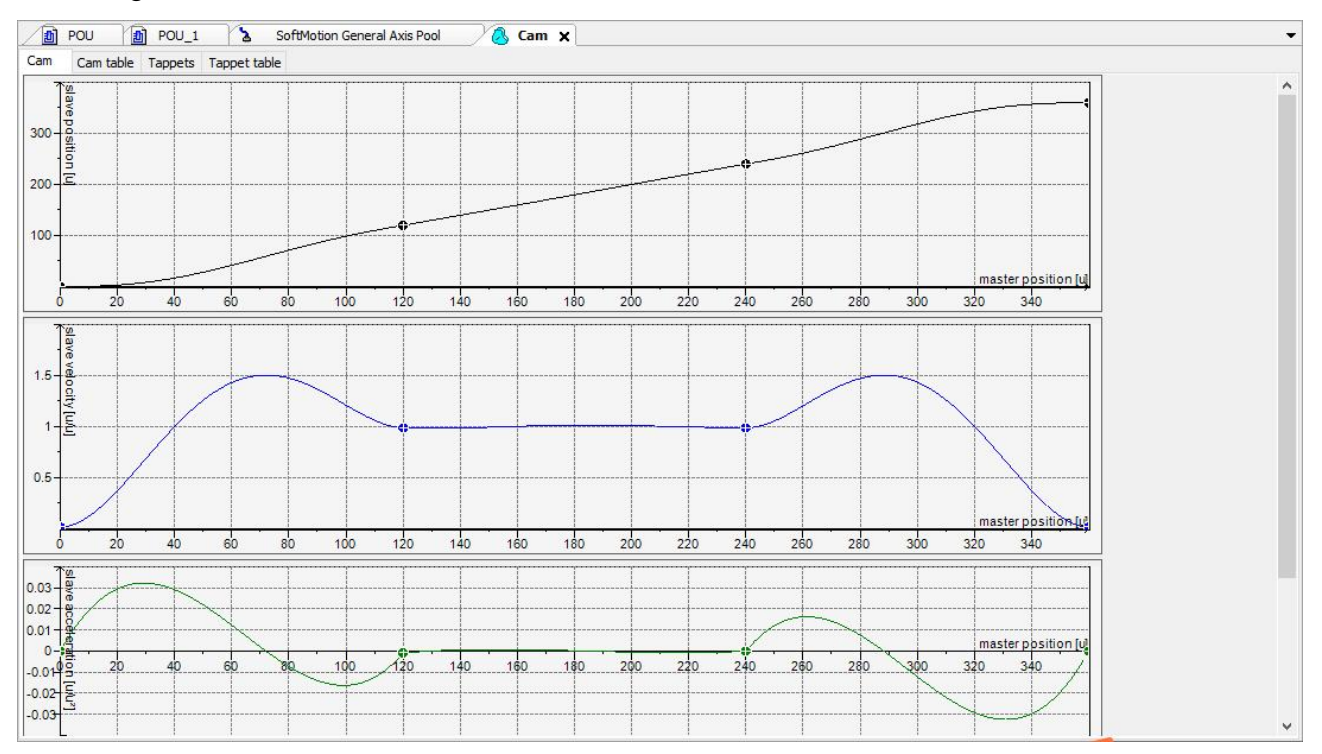

(2) Add the enable module MC\_Power, spindle running speed module MC\_MoveVelocity in the main program POU 1, calling the cam table module MC\_CamTableSelect, configured the electronic cam module MC\_CamIn and unbinding electronic cam module MC\_CamOut.

```
PROGRAM POU 1
VAR
   MC Power 0: SM3 Basic.MC Power;
    PWR EN: BOOL; //\pm M 使能 master slave enabled
   MC Power 1: SM3 Basic.MC Power;
   MC CamIn 0: SM3 Basic.MC CamIn;
   MC CamTableSelect 0: SM3 Basic.MC CamTableSelect;
    CTS EN: BOOL;//凸轮表加载 load the cam table
   MC CamOut 0: SM3 Basic.MC CamOut;
    CAMOUT EN: BOOL; //凸轮解绑 unbinding cam
   MC MoveVelocity 0: SM3 Basic.MC MoveVelocity;
   MVEL EN: BOOL; //主轴速度模式 master axis speed mode
END VAR
```
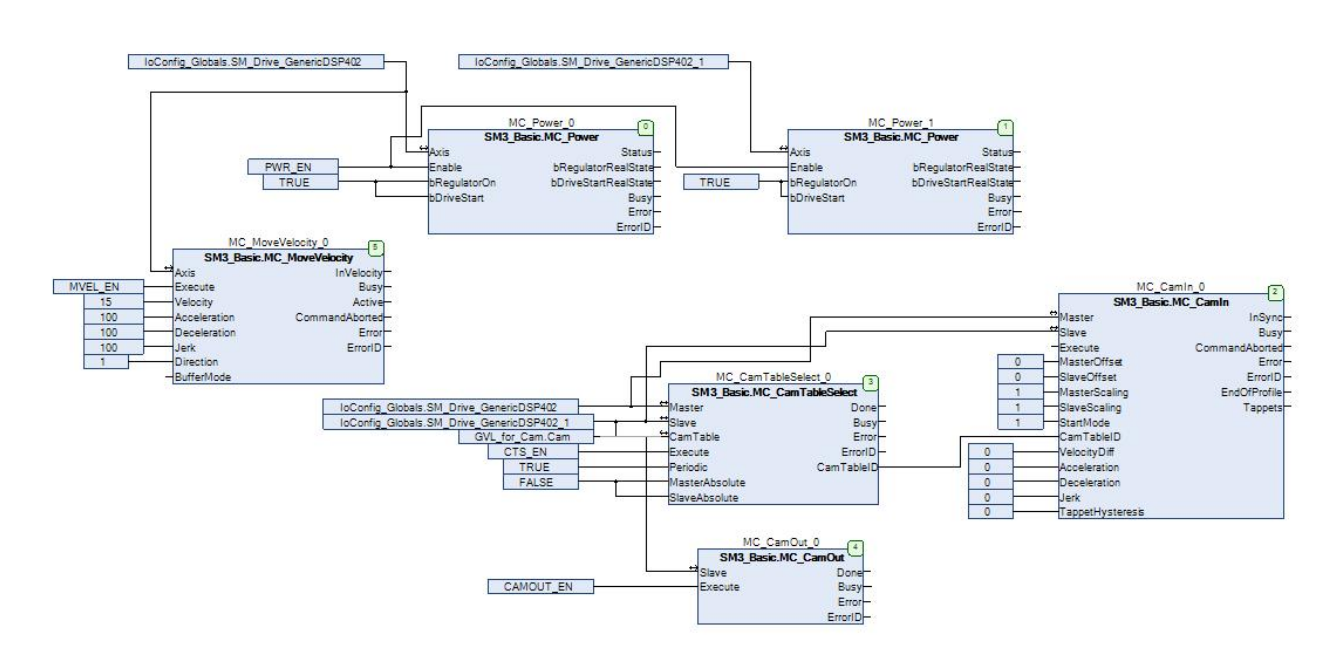

Note: If the slave axis is in motion during CAMOUT execution, and after the command is executed, the slave axis will continue to run at its original speed, stop the instruction through MC\_Stop, MC\_Halt.

Example 2: Using electronic gears to achieve spindle running speed mode, with a speed of 15 Plus/S, an acceleration of 100 Plus/S<sup>2</sup>, and a positive direction. The slave station moves according to the electronic gear ratio of 2. So at this point, the speed of the slave station is 30 Plus/S.

```
PROGRAM POU 2
VAR
    MC Power 0: SM3 Basic.MC Power;
    MC Power 1: SM3 Basic.MC Power;
    PWR EN: BOOL;//使能 enable
    MC GearIn 0: SM3 Basic.MC GearIn;
    MC GearOut 0: SM3 Basic.MC GearOut;
    MC MoveVelocity 0: SM3 Basic.MC MoveVelocity;
    MVEL_EN: BOOL; //速度模式 speed mode
    GearOut_EN: BOOL;//断开电子齿轮 disconnect the electronic cam
    GI EN: BOOL; // 绑定电子齿轮 binding the electronic cam
    SMC_GroupPower_0: SM3_Robotics.SMC_GroupPower;
END VAR
```
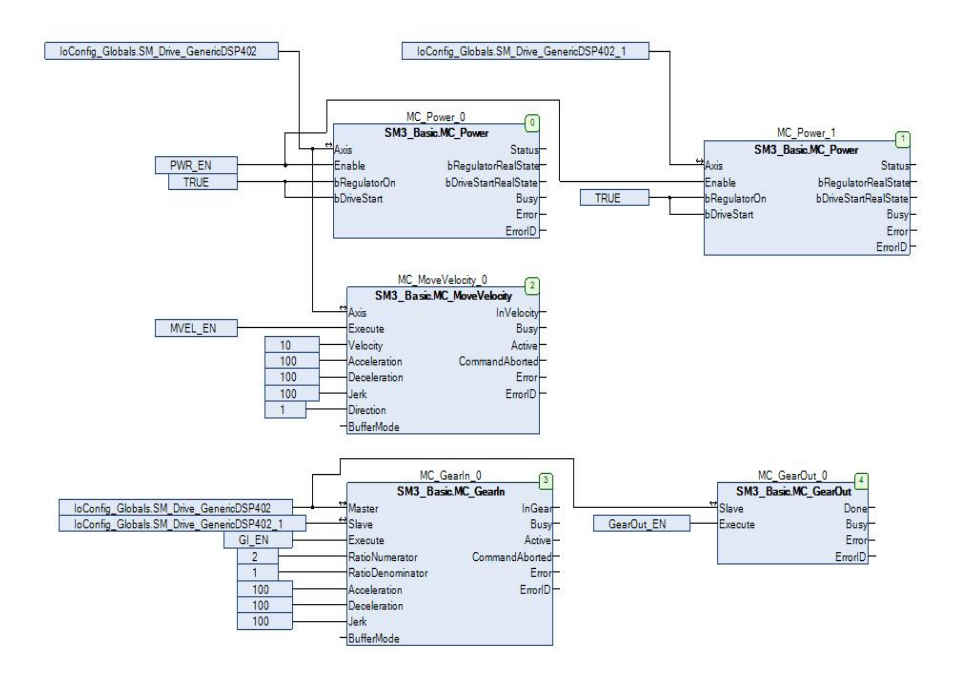

# Appendix

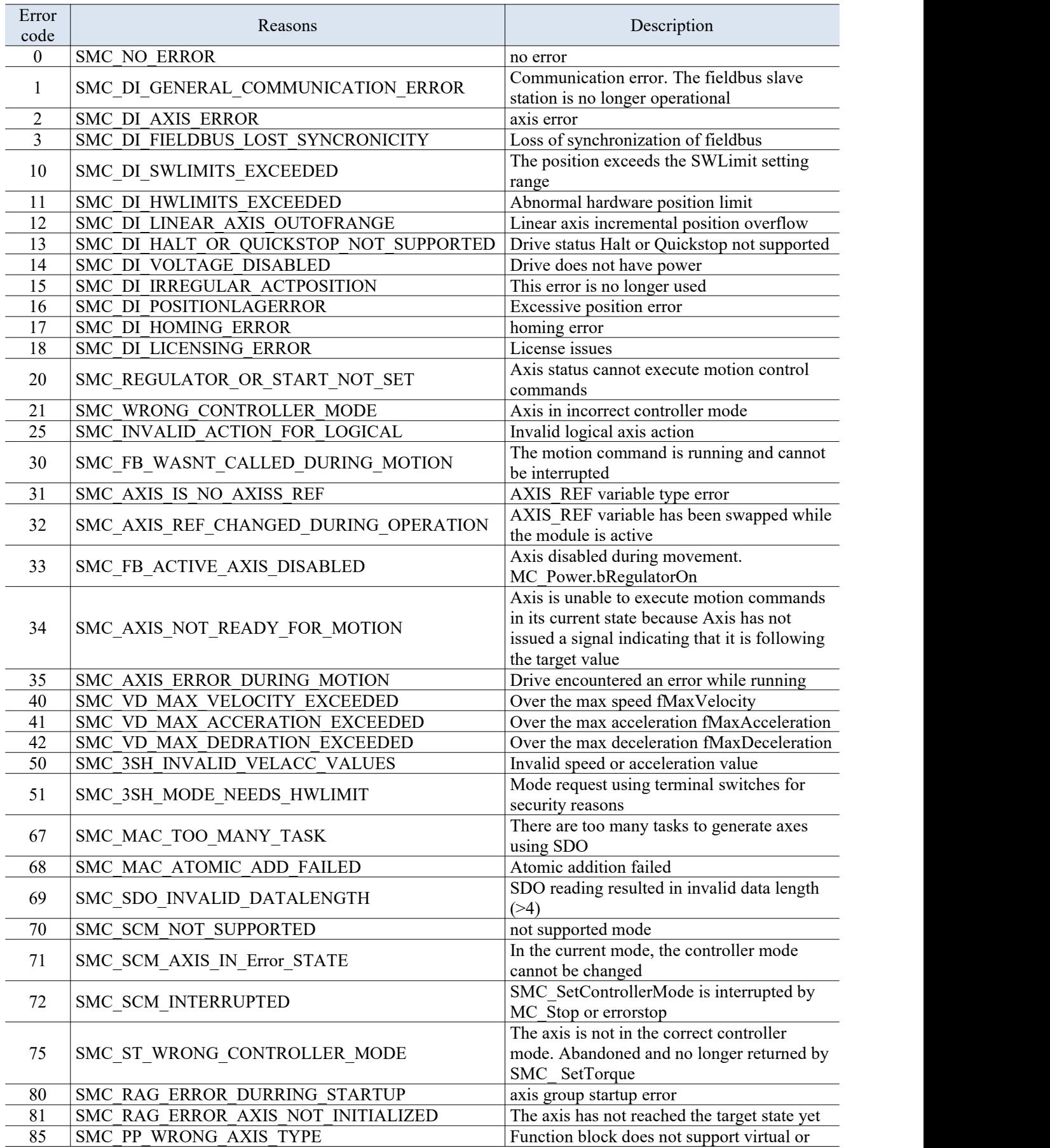

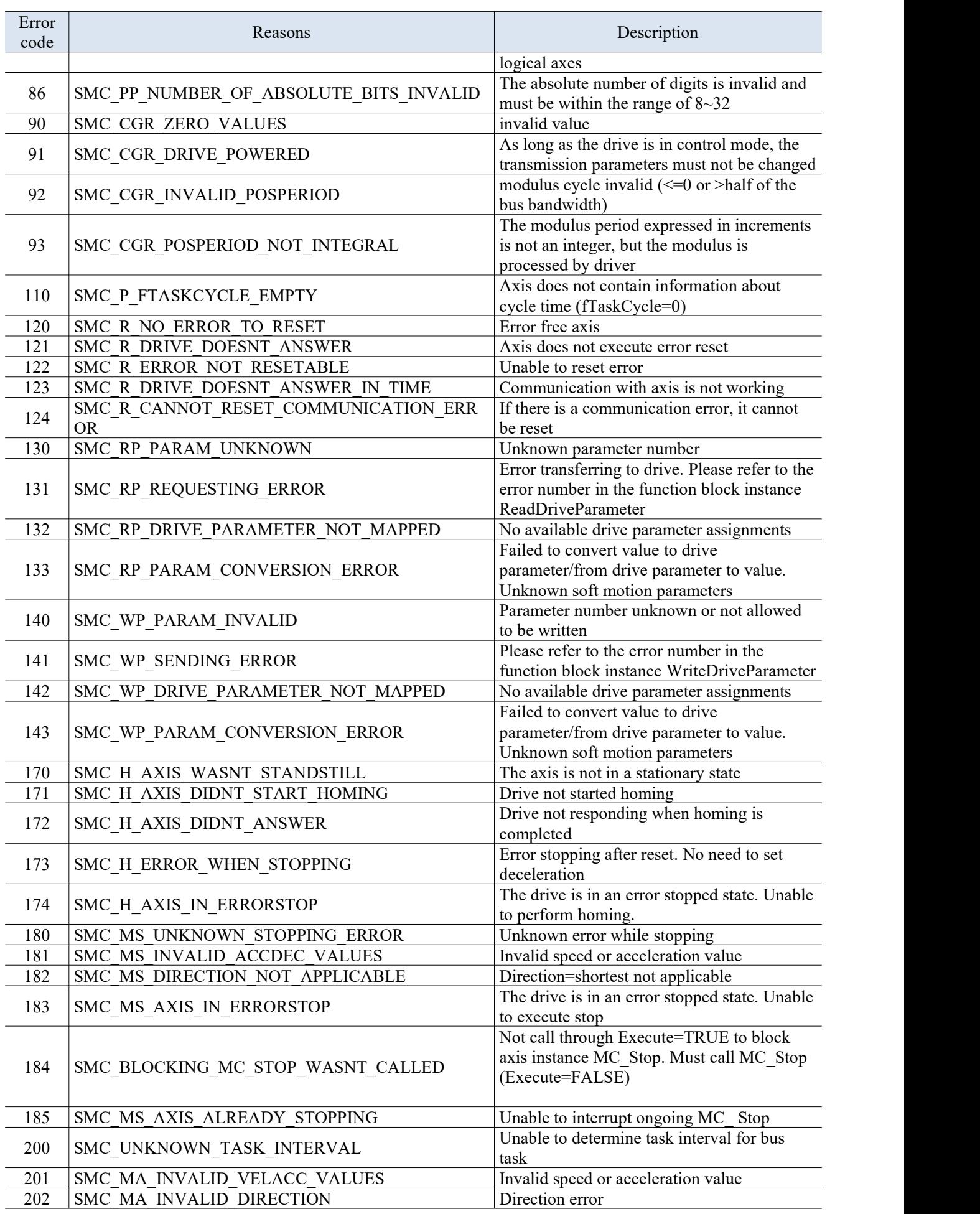

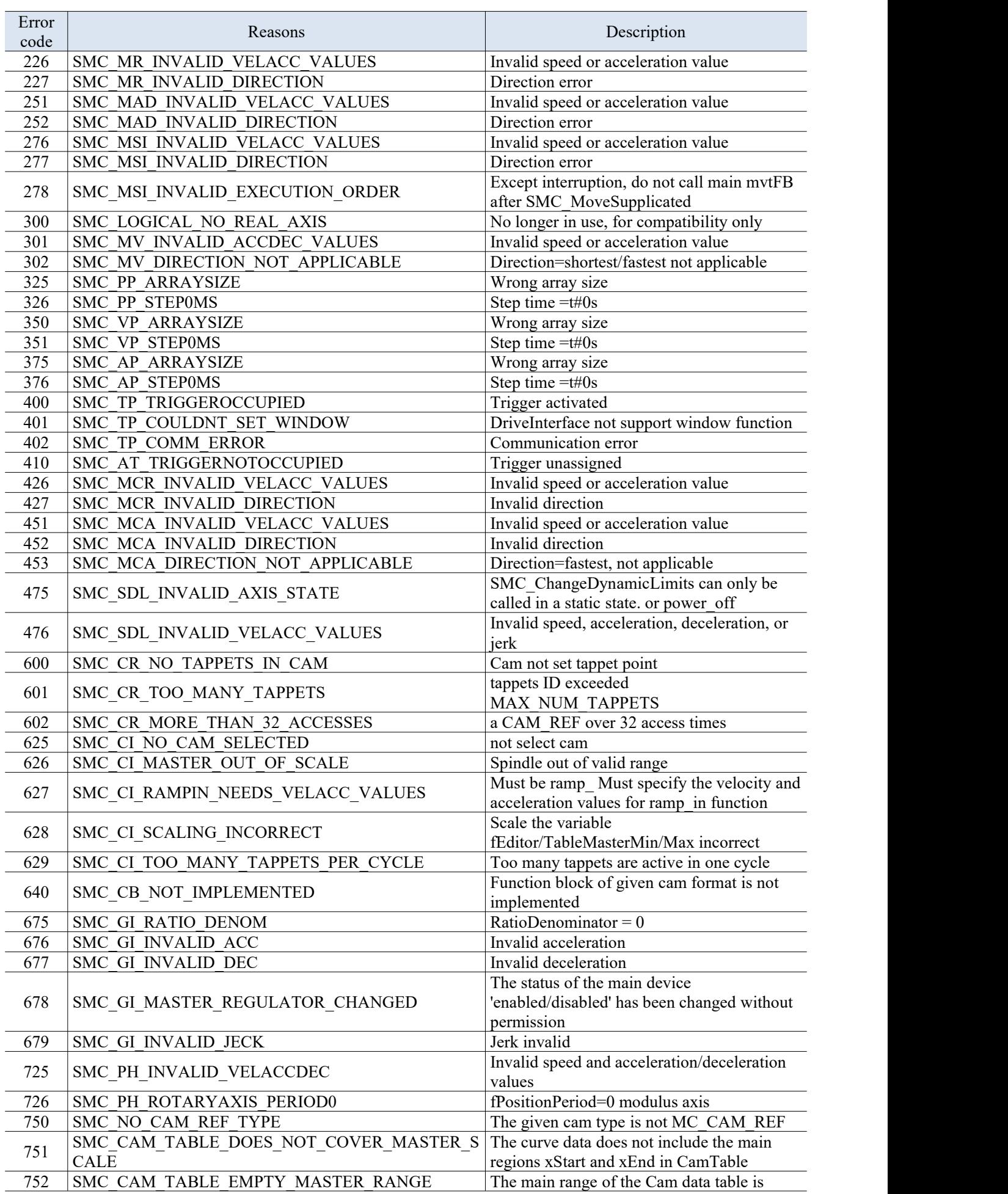

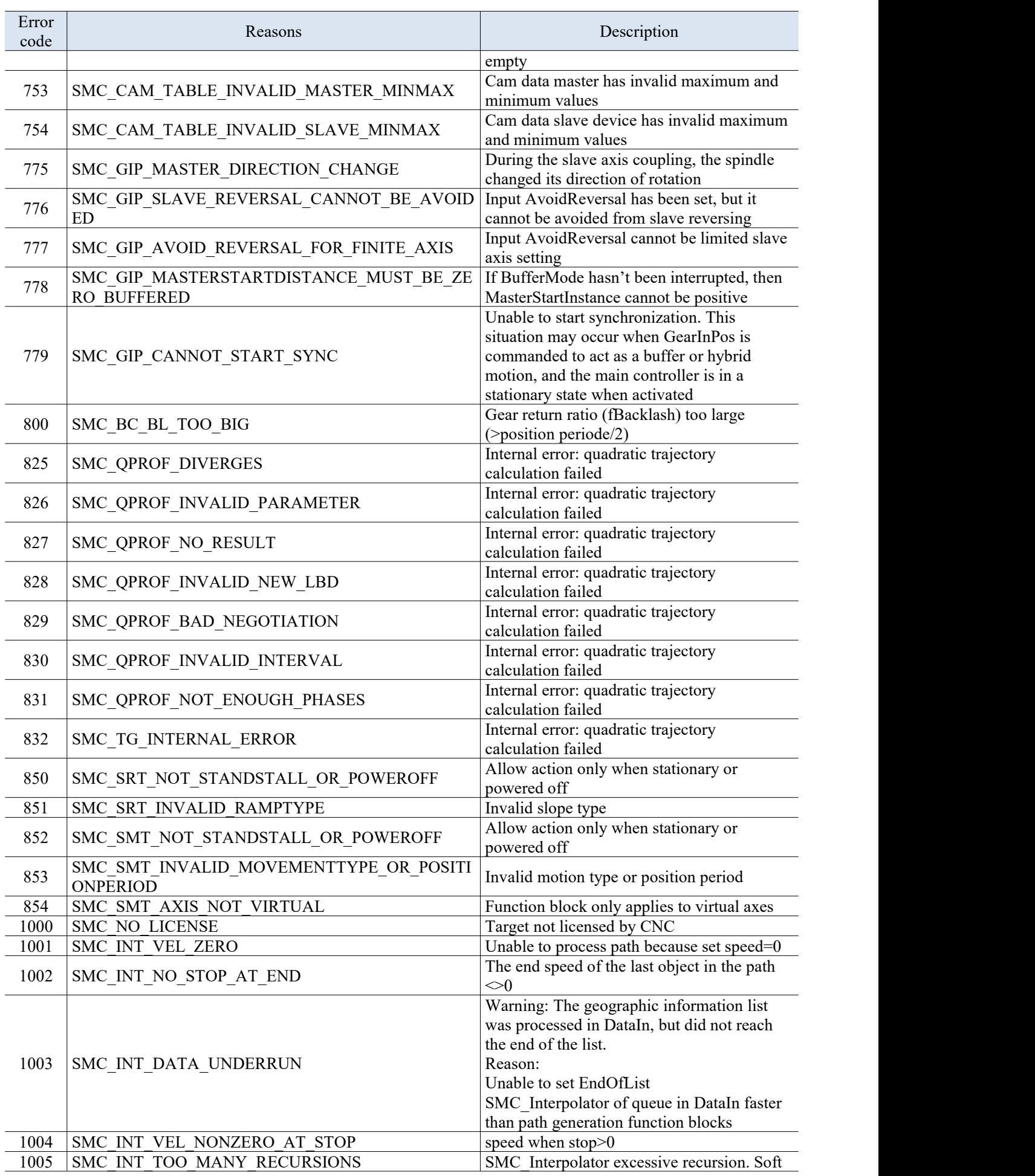

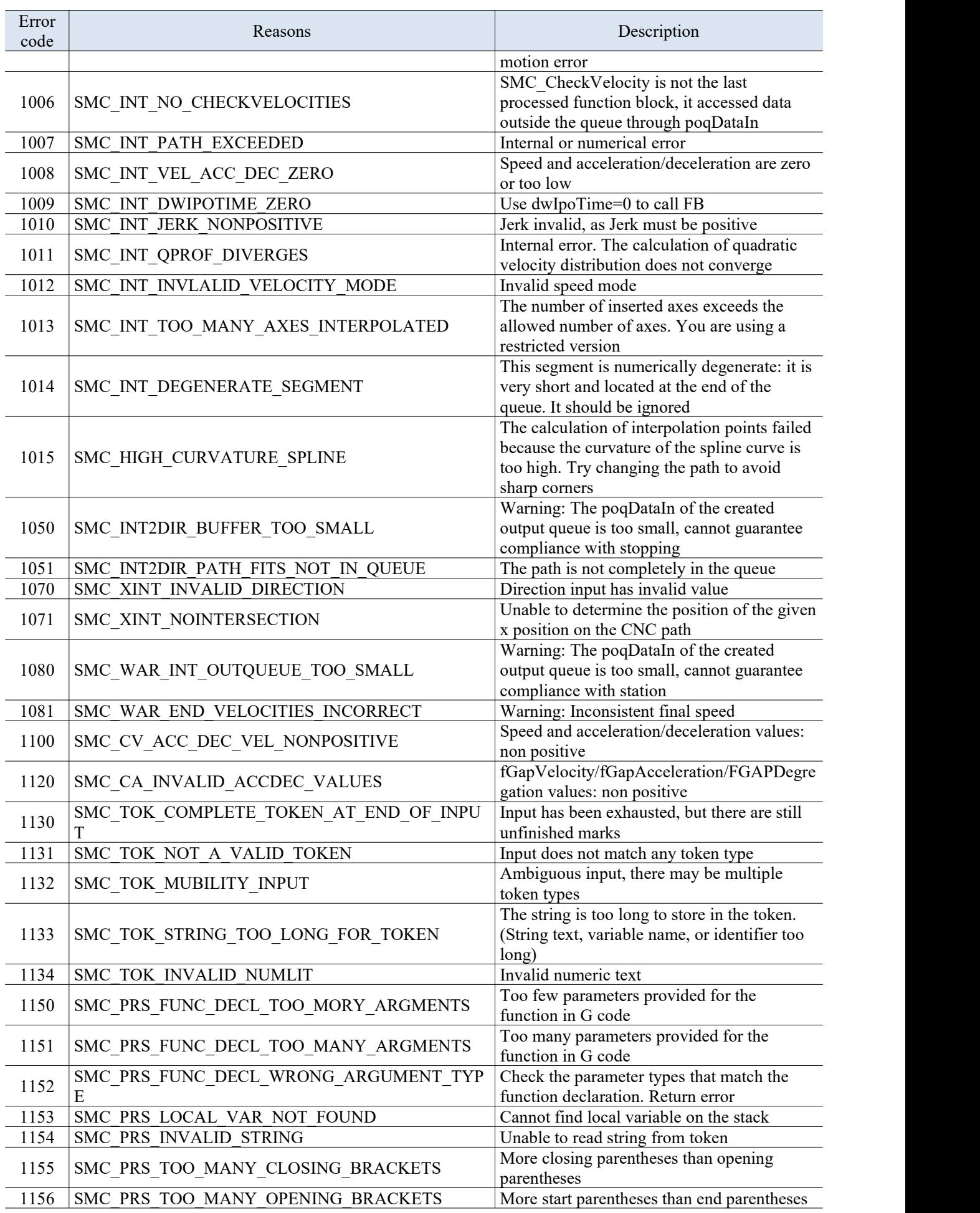

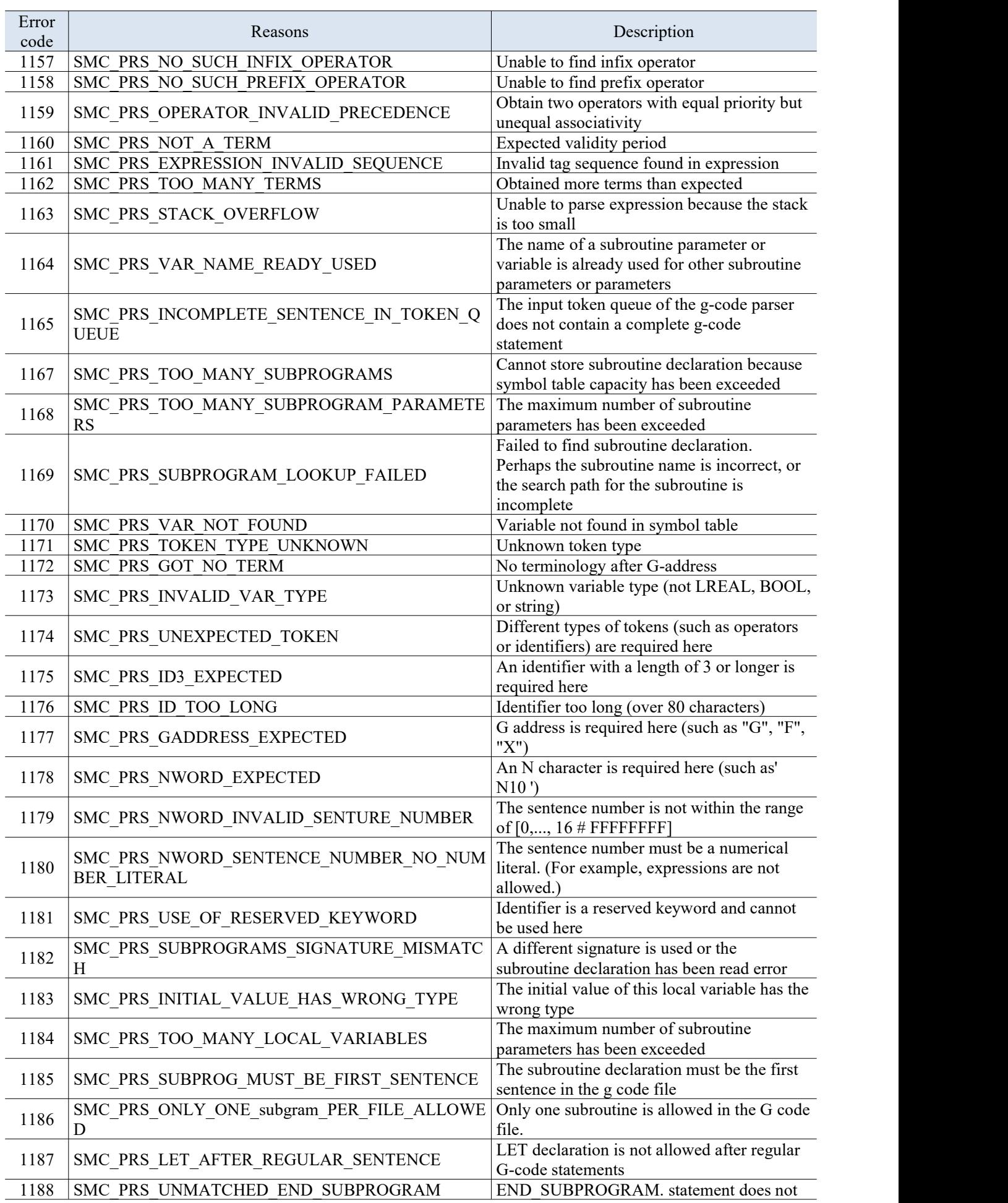

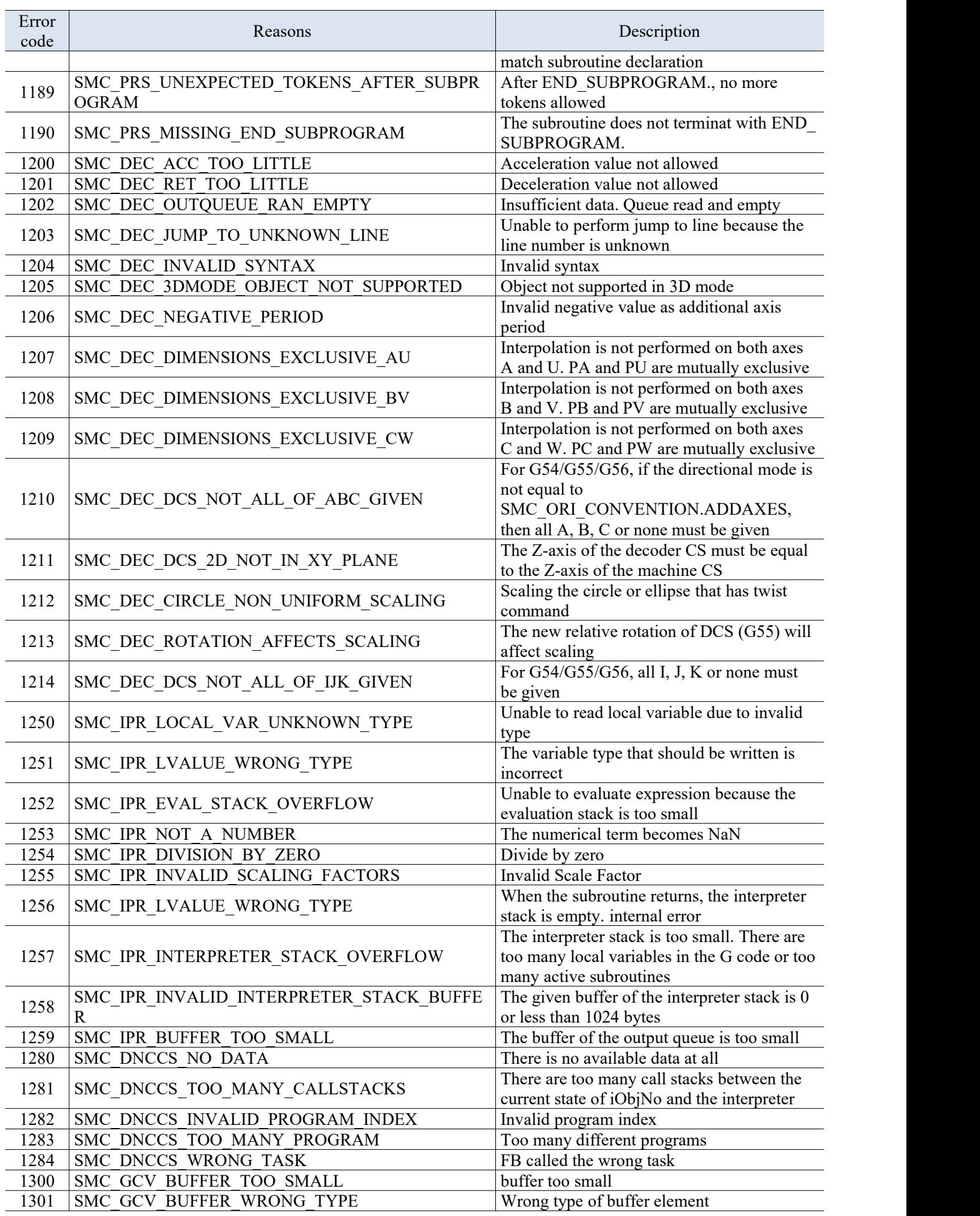

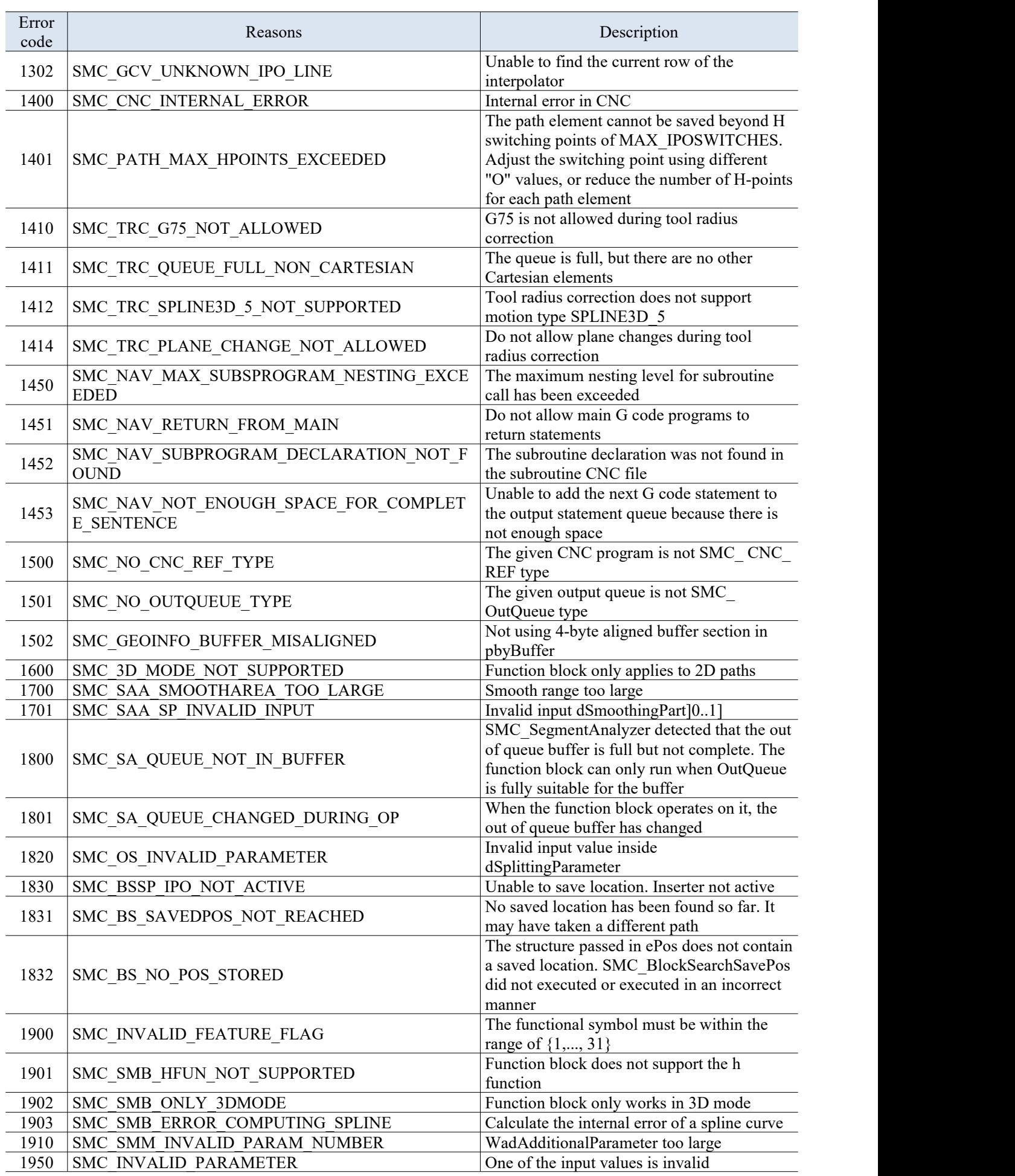

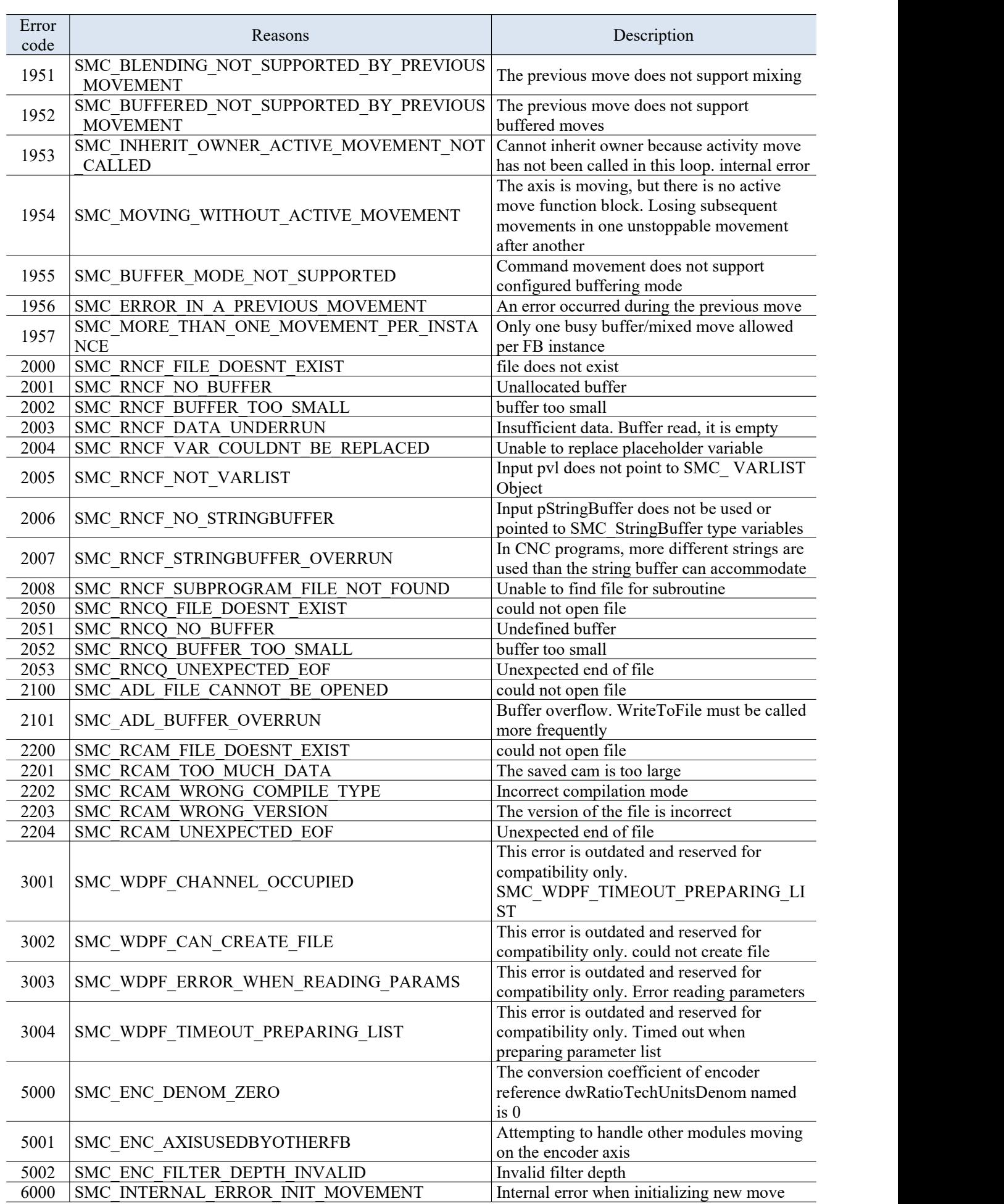

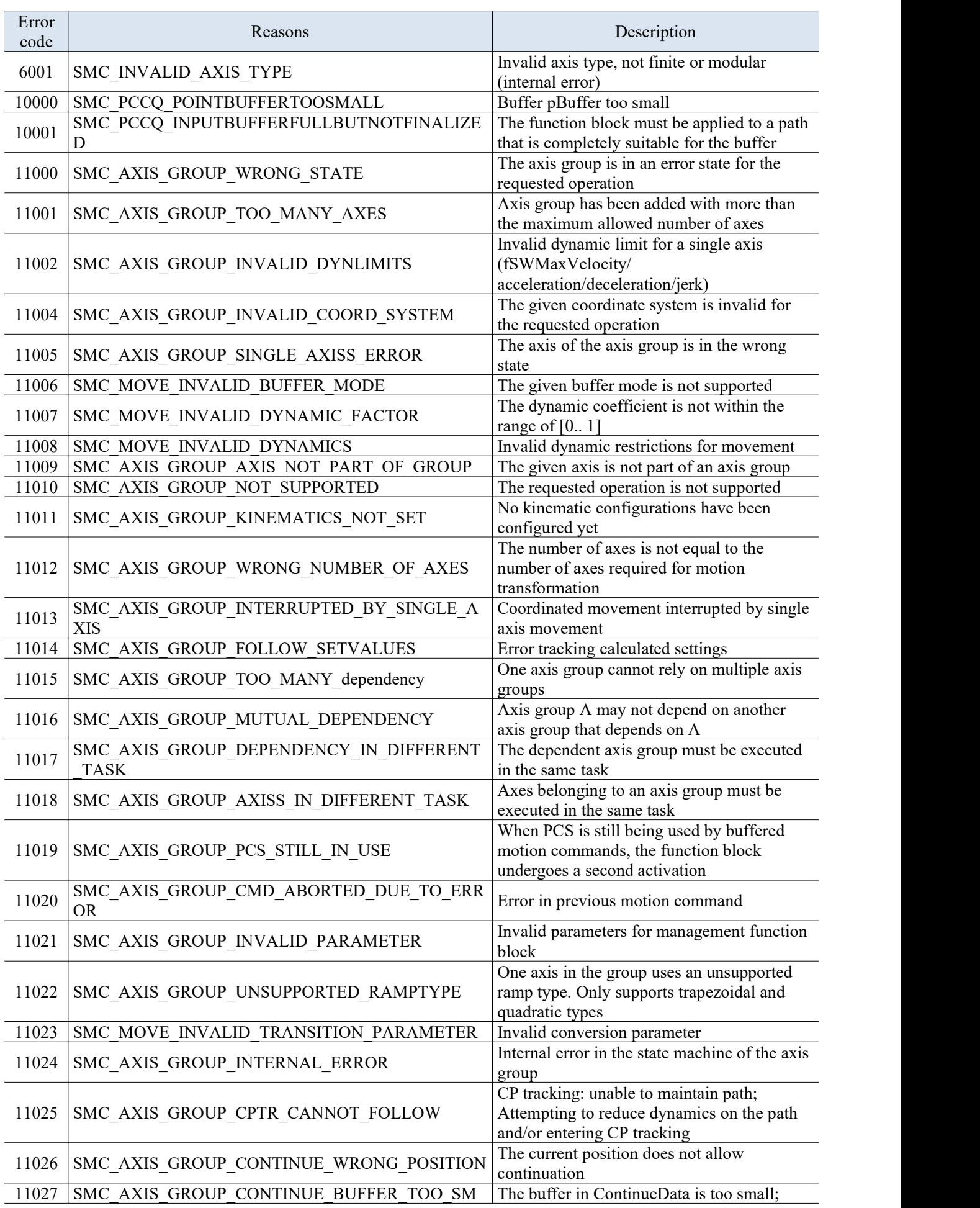

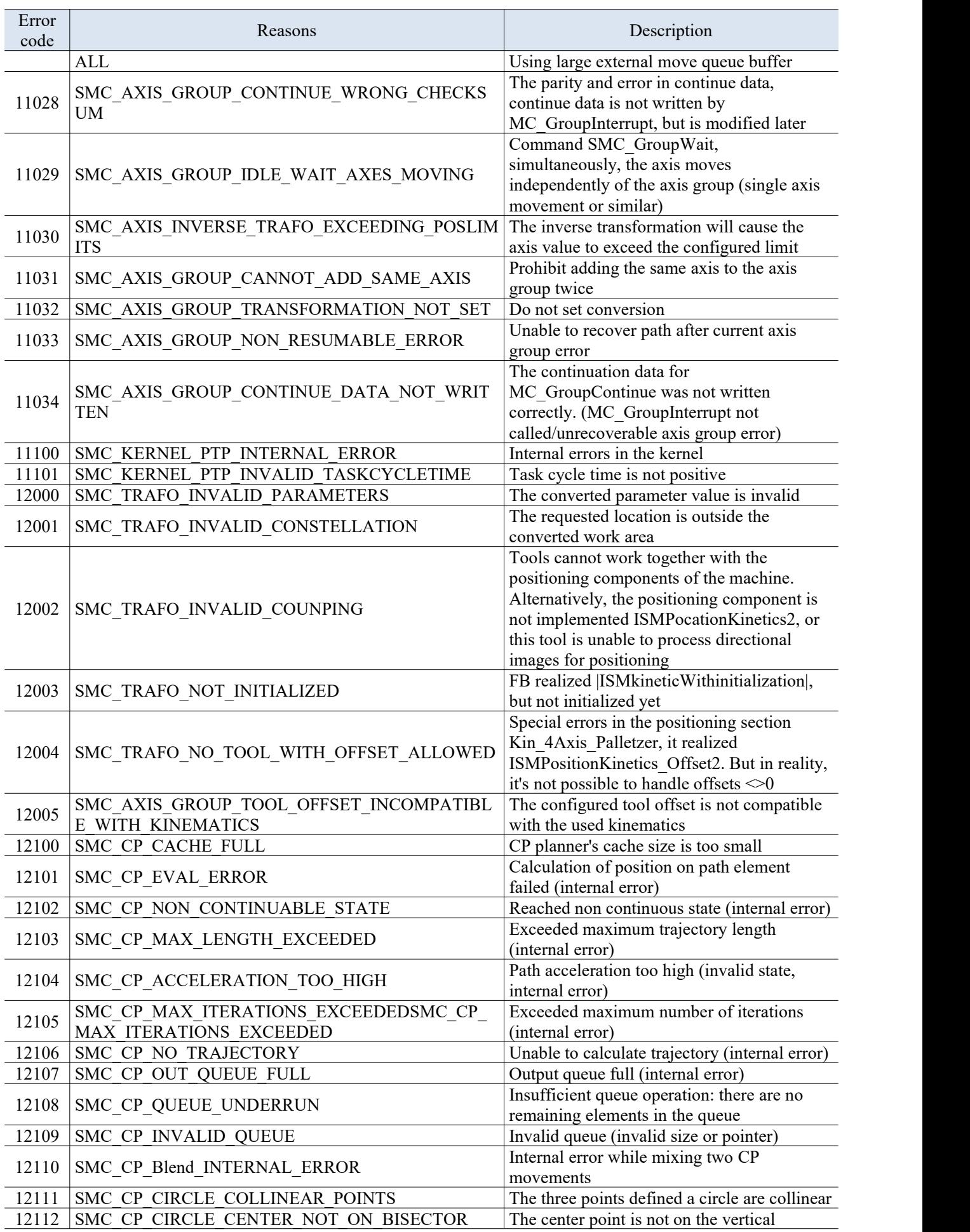

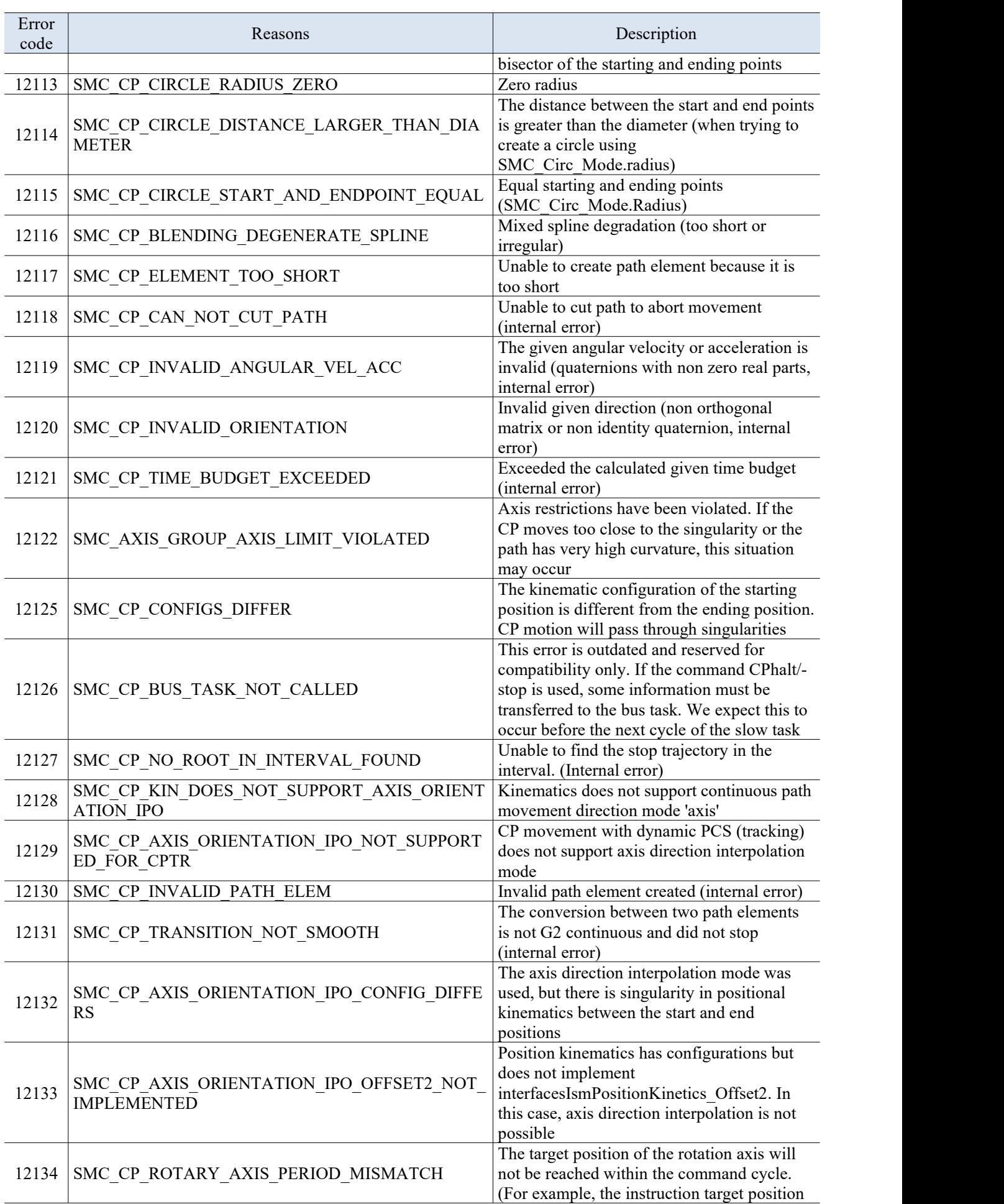

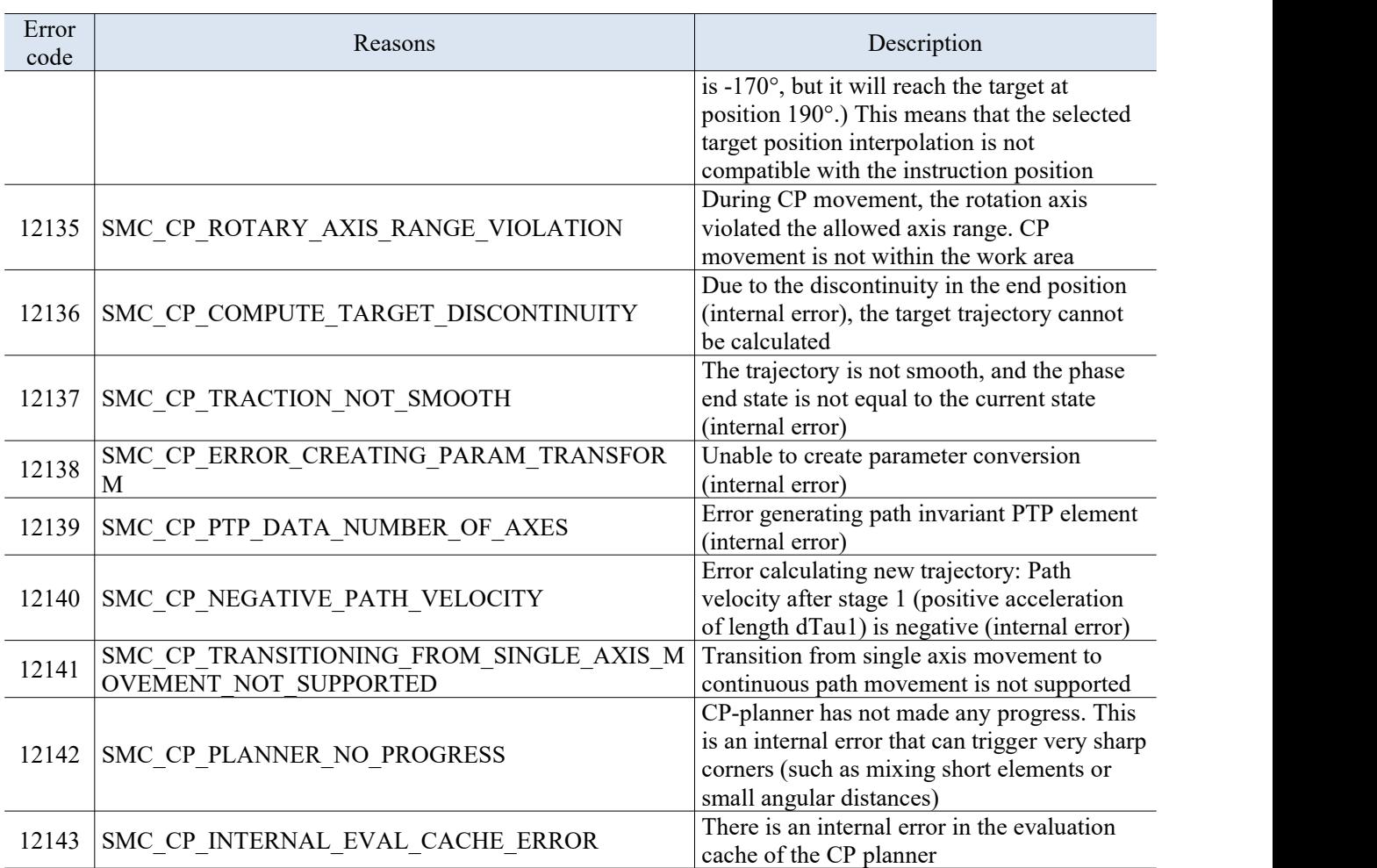

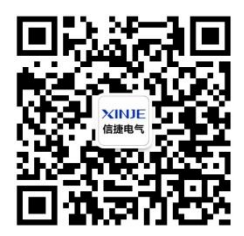

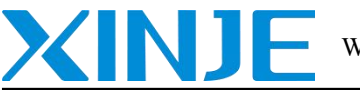

WUXI XINJE ELECTRIC CO., LTD.

Address: 816 Jianshe West Road, Binhu District, Wuxi City, Jiangsu Province, China Tel: 0510-85134136 Fax: 0510-85111290

Website: www.xinje.com Email: sales@xinje.com